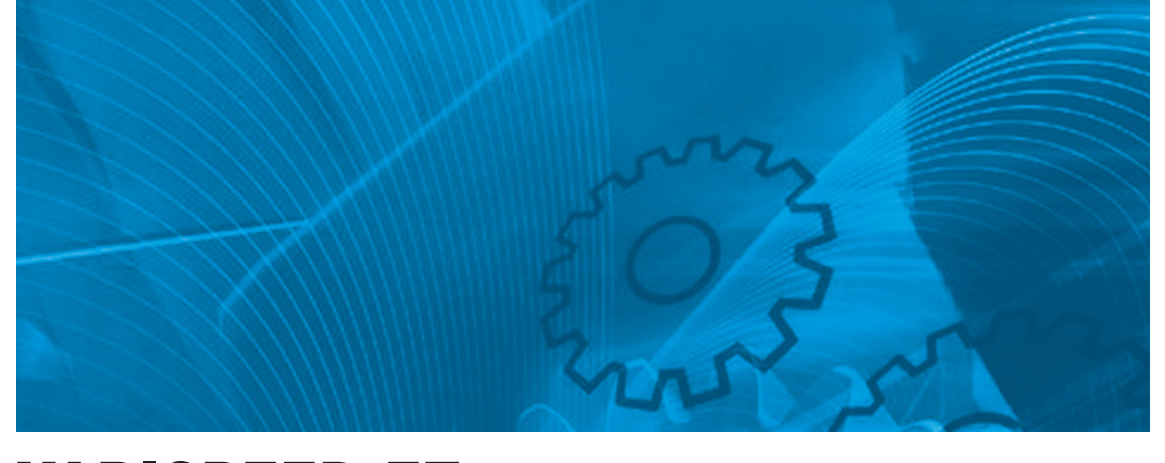

VARISPEED E7 **Variable Torque Frequency Inverter**

# USER'S MANUAL

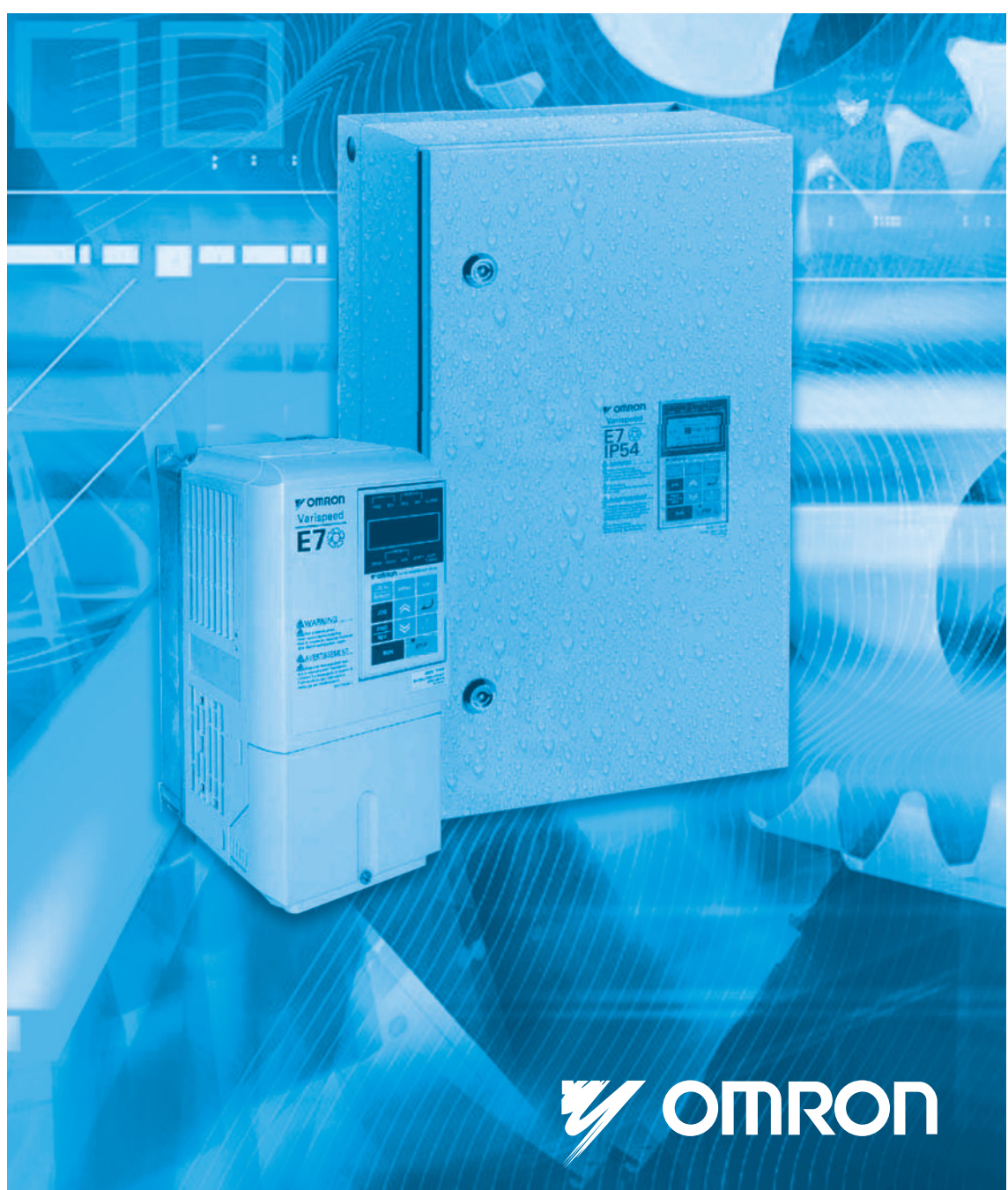

# **Table of Content**

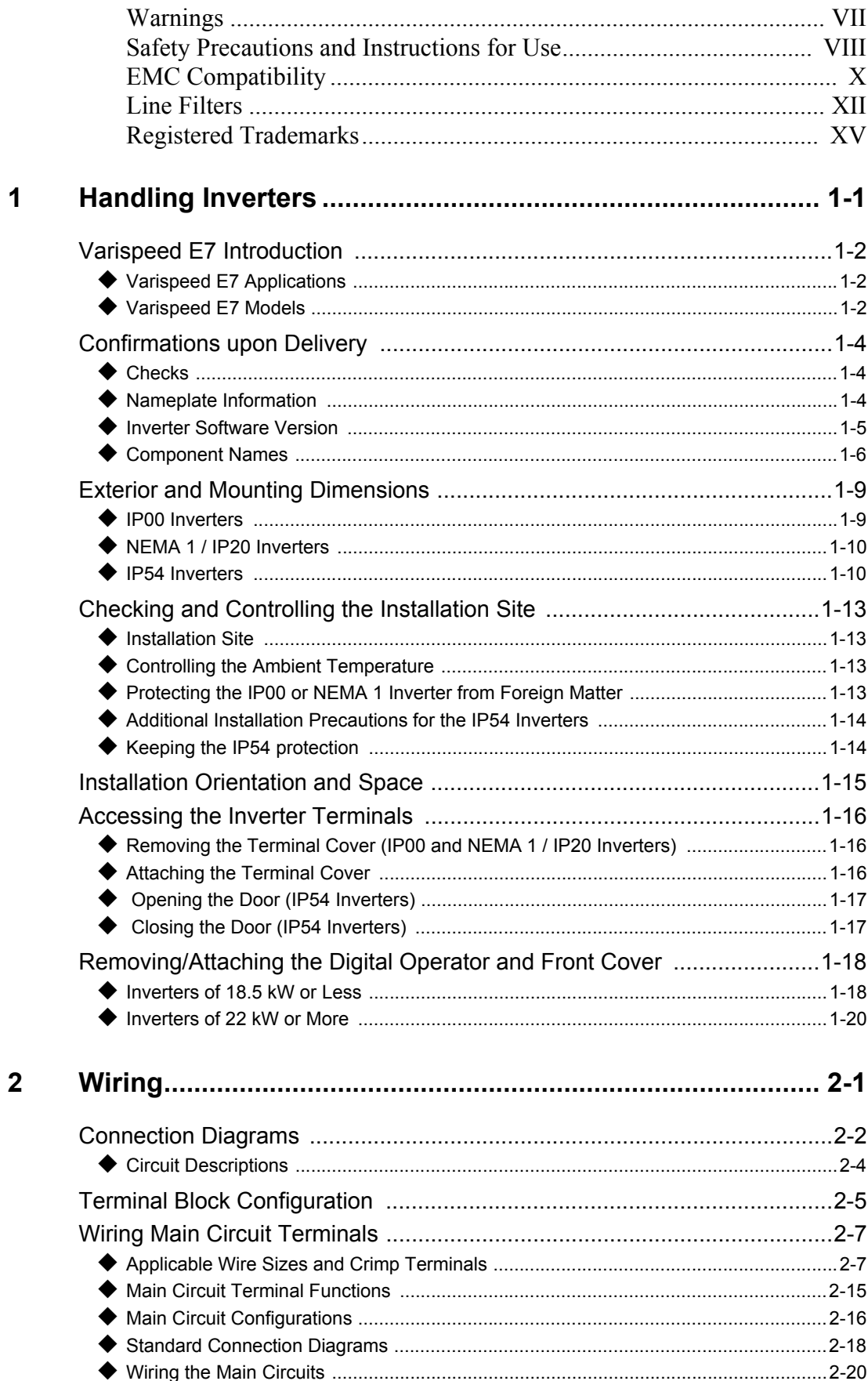

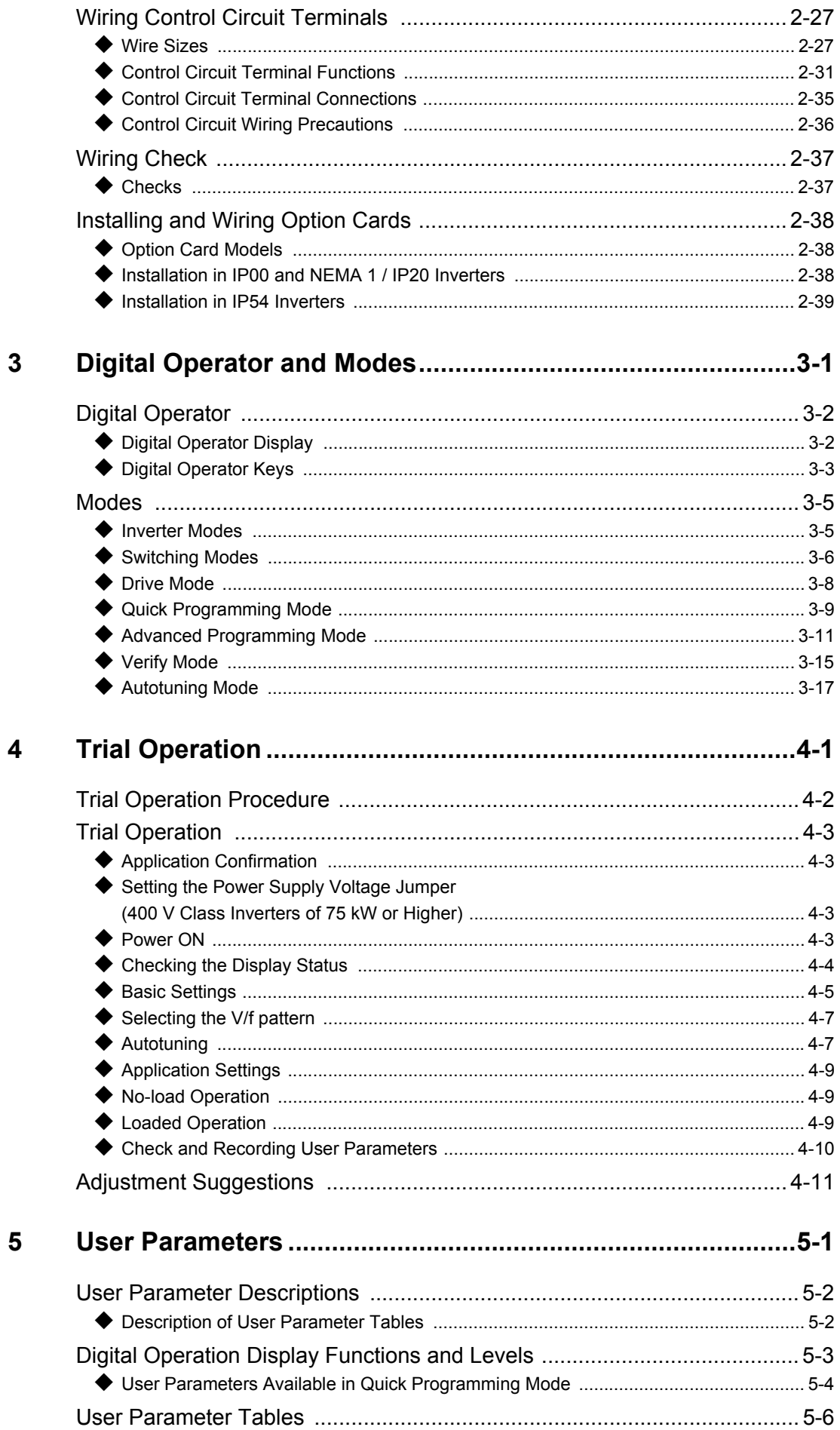

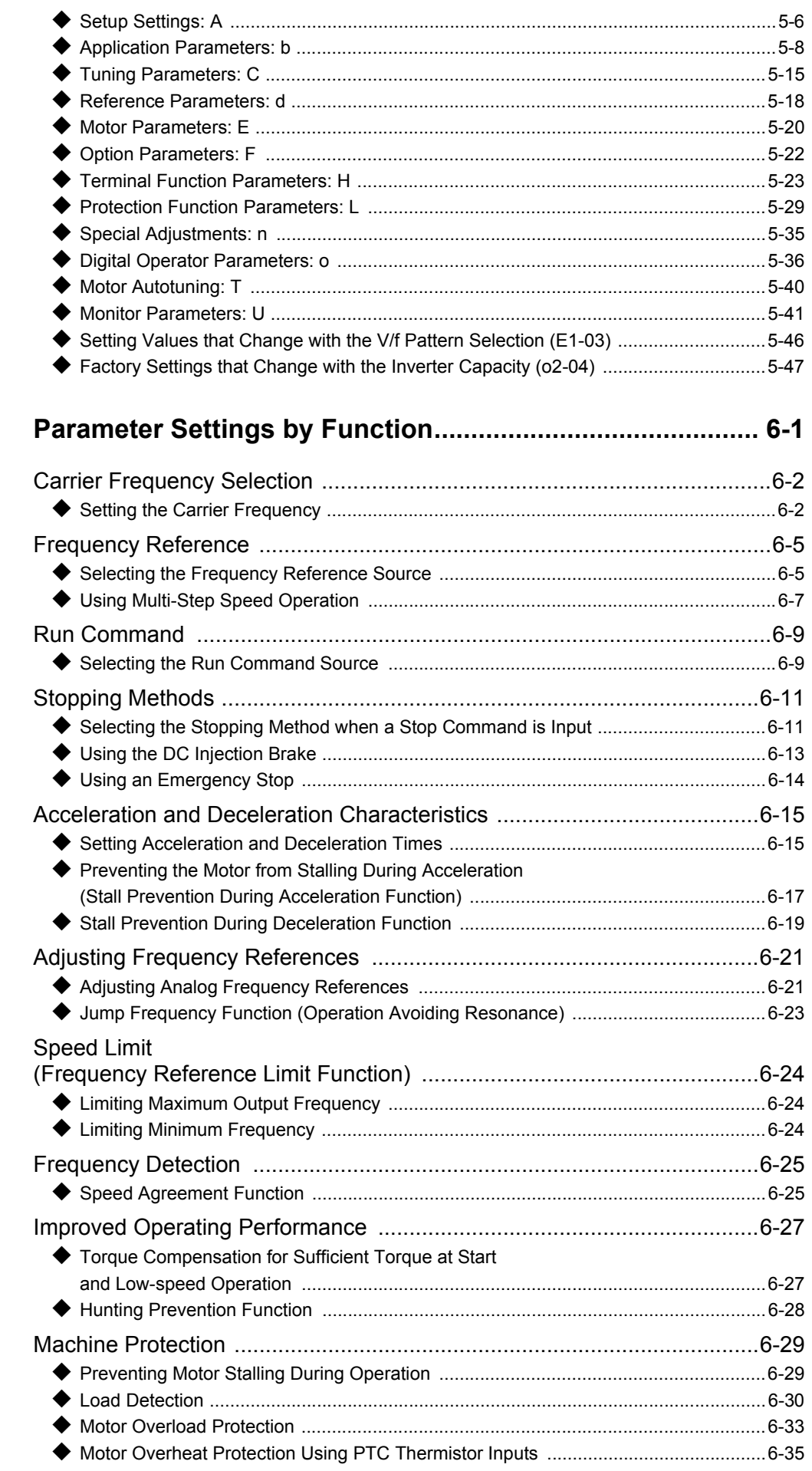

an<br>M

 $\boldsymbol{6}$ 

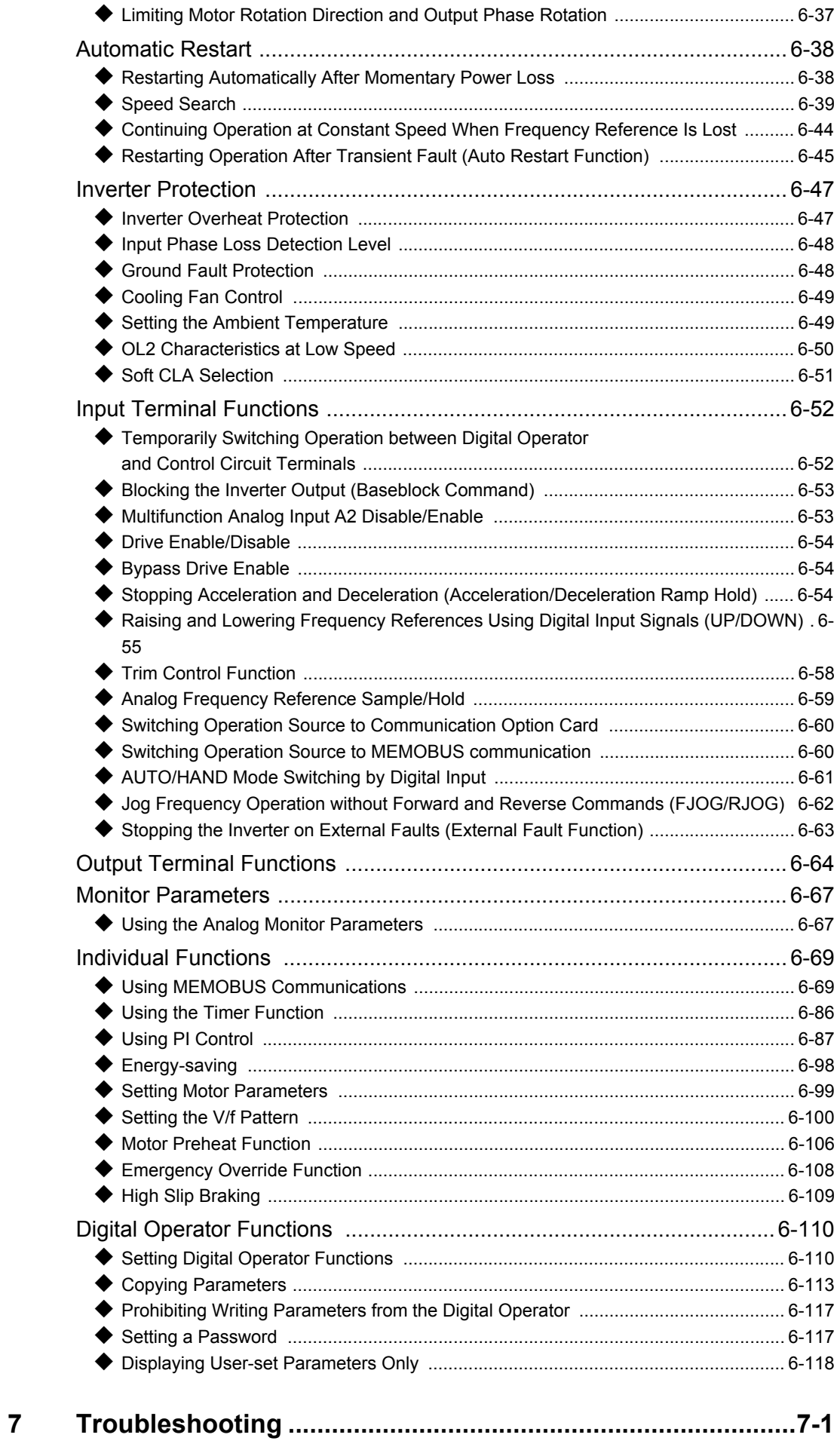

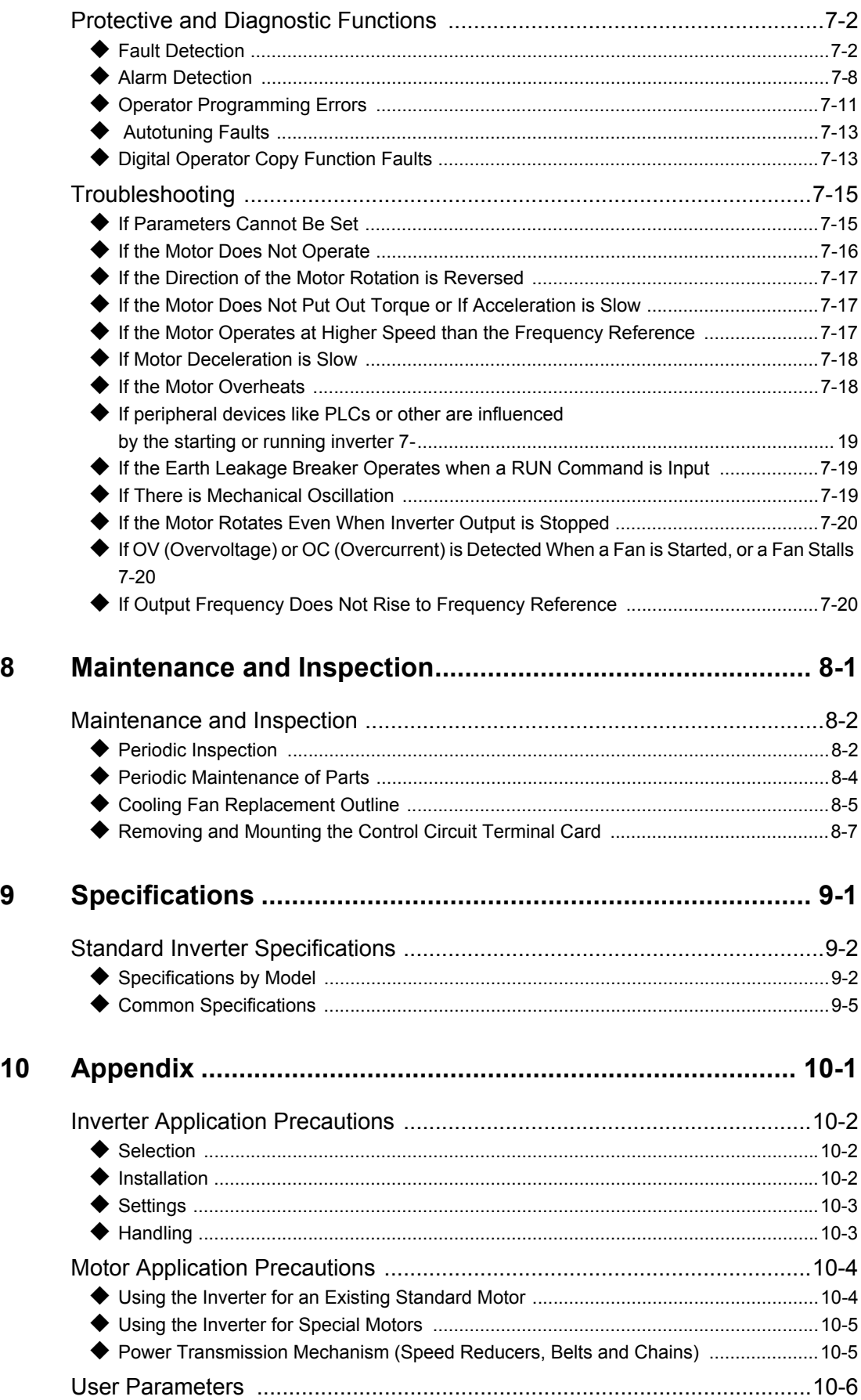

П

VI

# <span id="page-7-0"></span>**Warnings**

### **/!\ CAUTION**

**Cables must not be connected or disconnected, nor signal tests carried out, while the power is** 

**switched on.**

The Varispeed E7 DC bus capacitor remains charged even after the power has been switched off. To avoid an electric shock hazard, disconnect the frequency inverter from the mains before carrying out maintenance. Then wait for at least 5 minutes after all LEDs have gone out. Do not perform a withstand voltage test on any part of the Varispeed. The frequency inverter contains semiconductors, which are not designed for such high voltages.

Do not remove the digital operator while the mains supply is switched on. The printed circuit board must also not be touched while the inverter is connected to the power.

Never connect general LC/RC interference suppression filters, capacitors or overvoltage protection devices to the inverter input or output.

To avoid unnecessary overcurrent faults, etc. being displayed, the signaling contacts of any contactor or switch fitted between inverter and motor must be integrated into the inverter control logic (e.g. baseblock).

#### **This is absolutely imperative!**

This manual must be read thoroughly before connecting and operating the inverter. All safety precautions and instructions for use must be followed.

The inverter may must be operated with the appropriate line filters, following the installation instructions in this manual and with all covers closed and terminals covered. Only then will adequate protection be provided. Please do not connect or operate any equipment with visible damage or missing parts. The operating company is responsible for any injuries or equipment damage resulting from failure to heed the warnings in this manual.

# <span id="page-8-0"></span>**Safety Precautions and Instructions for Use**

#### **General**

Please read these safety precautions and instructions for use thoroughly before installing and operating this inverter. Also read all of the warning signs on the inverter and ensure they are never damaged or removed.

Live and hot inverter components may be accessible during operation. Removal of housing components, the digital operator or terminal covers runs the risk of serious injuries or damage in the event of incorrect installation or operation. The fact that frequency inverters control rotating mechanical machine components can give rise to other dangers.

The instructions in this manual must be followed. Installation, operation and maintenance may only be carried out by qualified personnel. For the purposes of the safety precautions, qualified personnel are defined as individuals who are familiar with the installation, starting, operation and maintenance of frequency inverters and have the proper qualifications for this work. Safe operation of these units is only possible if they are used properly for their intended purpose.

The DC bus capacitors can remain live for about 5 minutes after the inverter is disconnected from the power. It is therefore necessary to wait for this time before opening its covers. All of the main circuit terminals may still carry dangerous voltages.

Children and other unauthorized persons must not be allowed access to these inverters.

Keep these Safety Precautions and Instructions for Use readily accessible and supply them to all persons with any form of access to the inverters.

#### **Intended Use**

Frequency inverters are intended for installation in electrical systems or machinery.

Their installation in machinery and systems must conform to the following product standards of the Low Voltage Directive:

EN 50178, 1997-10, Equipping of Power Systems with Electronic Devices

EN 60204-1, 1997-12Machine Safety and Equipping with Electrical Devices

Part 1: General Requirements (IEC 60204-1:1997)/

Please note: Includes Corrigendum of September 1998

EN 61010-1, A2, 1995Safety Requirements for Information Technology Equipment

(IEC 950, 1991 + A1, 1992 + A2, 1993 + A3, 1995 + A4, 1996, modified)

CE marking is carried out to EN 50178, using the line filters specified in this manual and following the appropriate installation instructions.

#### **Transportation and storage**

The instructions for transportation, storage and proper handling must be followed in accordance with the technical data.

#### **Installation**

Install and cool the inverters as specified in the documentation. The cooling air must flow in the specified direction. The inverter may therefore only be operated in the specified position (e.g. upright). Maintain the specified clearances. Protect the inverters against impermissible loads. Components must not be bent nor insulation clearances changed. To avoid damage being caused by static electricity, do not touch any electronic components or contacts.

#### **Electrical Connection**

Carry out any work on live equipment in compliance with the national safety and accident prevention regulations. Carry out electrical installation in compliance with the relevant regulations. In particular, follow the installation instructions ensuring electromagnetic compatibility (EMC), e.g. shielding, grounding, filter arrangement and laying of cables. This also applies to equipment with the CE mark. It is the responsibility of the manufacturer of the system or machine to ensure conformity with EMC limits.

Your supplier or Omron Yaskawa Motion Control representative must be contacted when using leakage current circuit breaker in conjunction with frequency inverters.

In certain systems it may be necessary to use additional monitoring and safety devices in compliance with the relevant safety and accident prevention regulations. The frequency inverter hardware must not be modified.

#### **Notes**

The Varispeed E7 frequency inverters are certified to CE, UL, and cUL except the IP54 version which is certified to CE only.

# <span id="page-10-0"></span>**EMC Compatibility**

#### **Introduction**

This manual was compiled to help system manufacturers using OMRON YASKAWA Motion Control (OYMC) frequency inverters design and install electrical switch gear. It also describes the measures necessary to comply with the EMC Directive. The manual's installation and wiring instructions must therefore be followed.

Our products are tested by authorized bodies using the standards listed below.

Product standard: EN 61800-3:1996 EN 61800-3; A11:2000

#### **Measures to Ensure Conformity of OYMC Frequency inverters to the EMC Directive**

OYMC frequency inverters do not necessarily have to be installed in a switch cabinet.

It is not possible to give detailed instructions for all of the possible types of installation. This manual therefore has to be limited to general guidelines.

All electrical equipment produces radio and line-borne interference at various frequencies. The cables pass this on to the environment like an aerial.

Connecting an item of electrical equipment (e.g. drive) to a supply without a line filter can therefore allow HF or LF interference to get into the mains.

The basic countermeasures are isolation of the wiring of control and power components, proper grounding and shielding of cables.

A large contact area is necessary for low-impedance grounding of HF interference. The use of grounding straps instead of cables is therefore definitely advisable.

Moreover, cable shields must be connected with purpose-made ground clips.

#### **Laying Cables**

Measures Against Line-Borne Interference:

Line filter and frequency inverter must be mounted on the same metal plate. Mount the two components as close to each other as possible, with cables kept as short as possible.

Use a power cable with well-grounded shield. For motor cables up to 50 meters in length use shielded cables. Arrange all grounds so as to maximize the area of the end of the lead in contact with the ground terminal (e.g. metal plate).

Shielded Cable:

– Use a cable with braided shield.

– Ground the maximum possible area of the shield. It is advisable to ground the shield by connecting the cable to the ground plate with metal clips (see following figure).

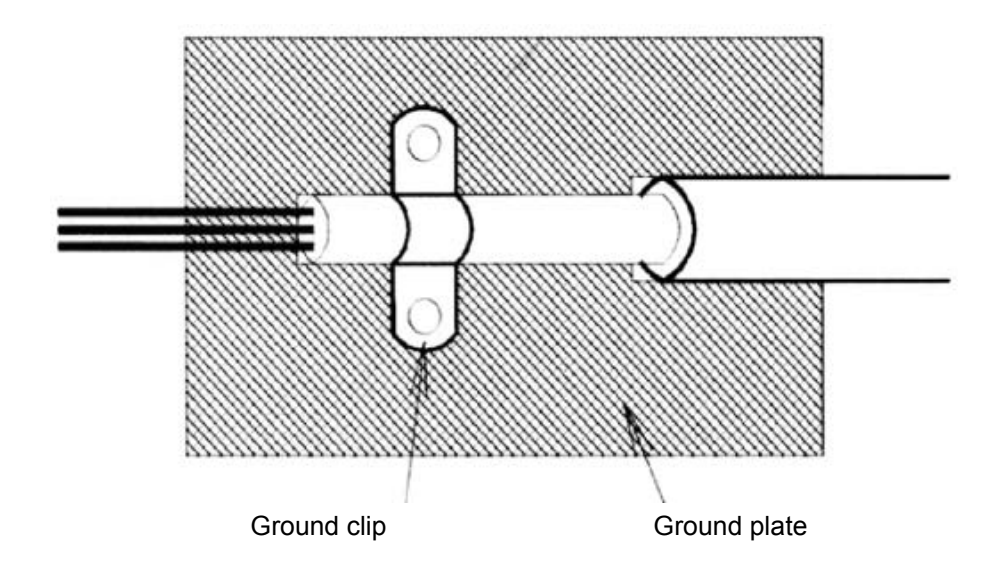

The grounding surfaces must be highly conductive bare metal. Remove any coats of varnish and paint.

- Ground the cable shields at both ends.
- Ground the motor of the machine.

Further informations can be found in the document EZZ006543 which can be ordered at Omron Yaskawa Motion Control.

# <span id="page-12-0"></span>**Line Filters**

The IP54 version is already equipped with a internal EMC filter. For the IP00 and NEMA 1 / IP20 versions of the Varispeed E7 the recommended line filters are as follows:

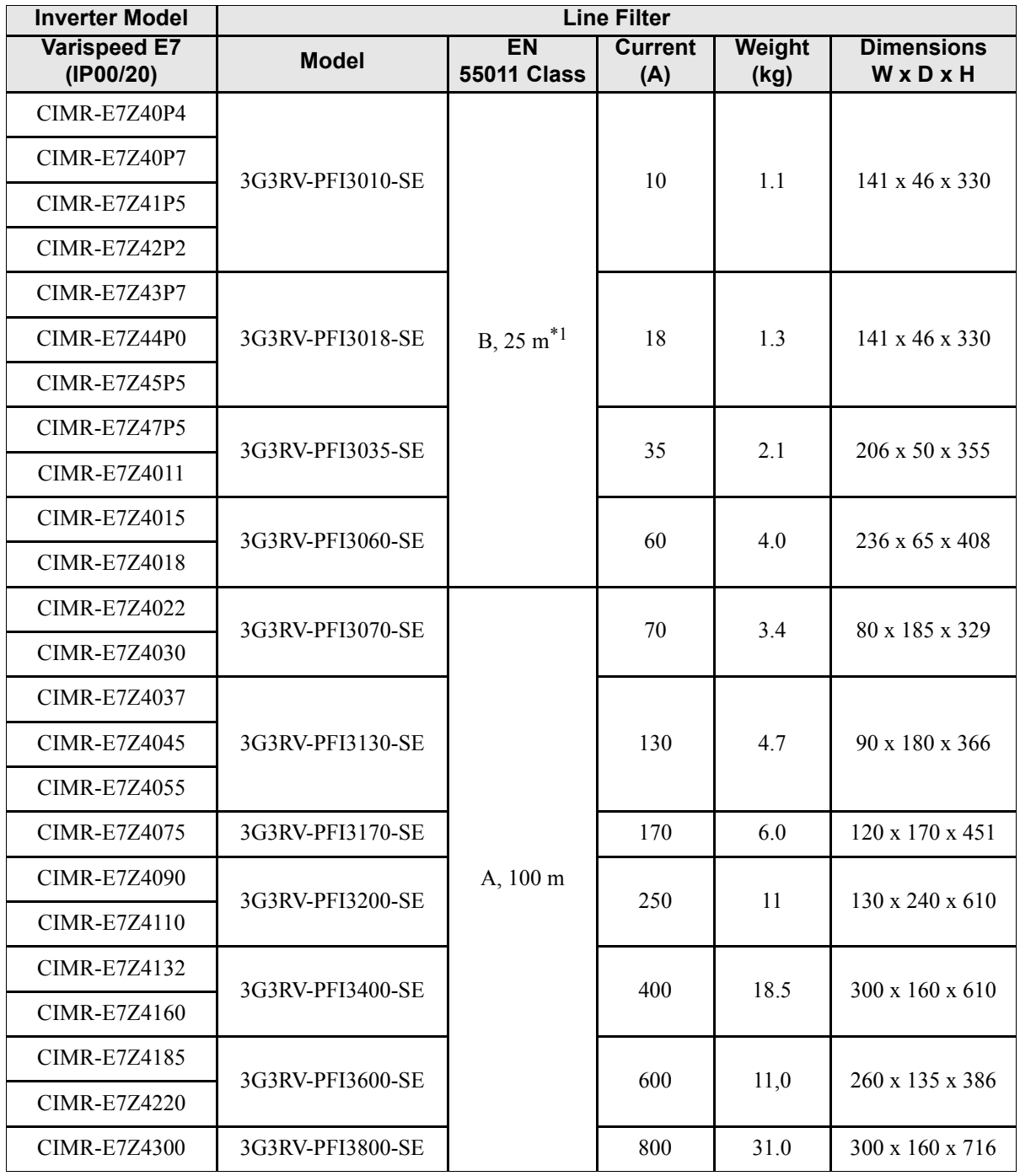

#### **Recommended Line Filters for Varispeed E7 (IP00 and NEMA 1 / IP20)**

\*1. Class A, 100 m

Permissible emission of power drive systems for commercial and light environment (EN61800-3, A11) (general availability, 1st environment)

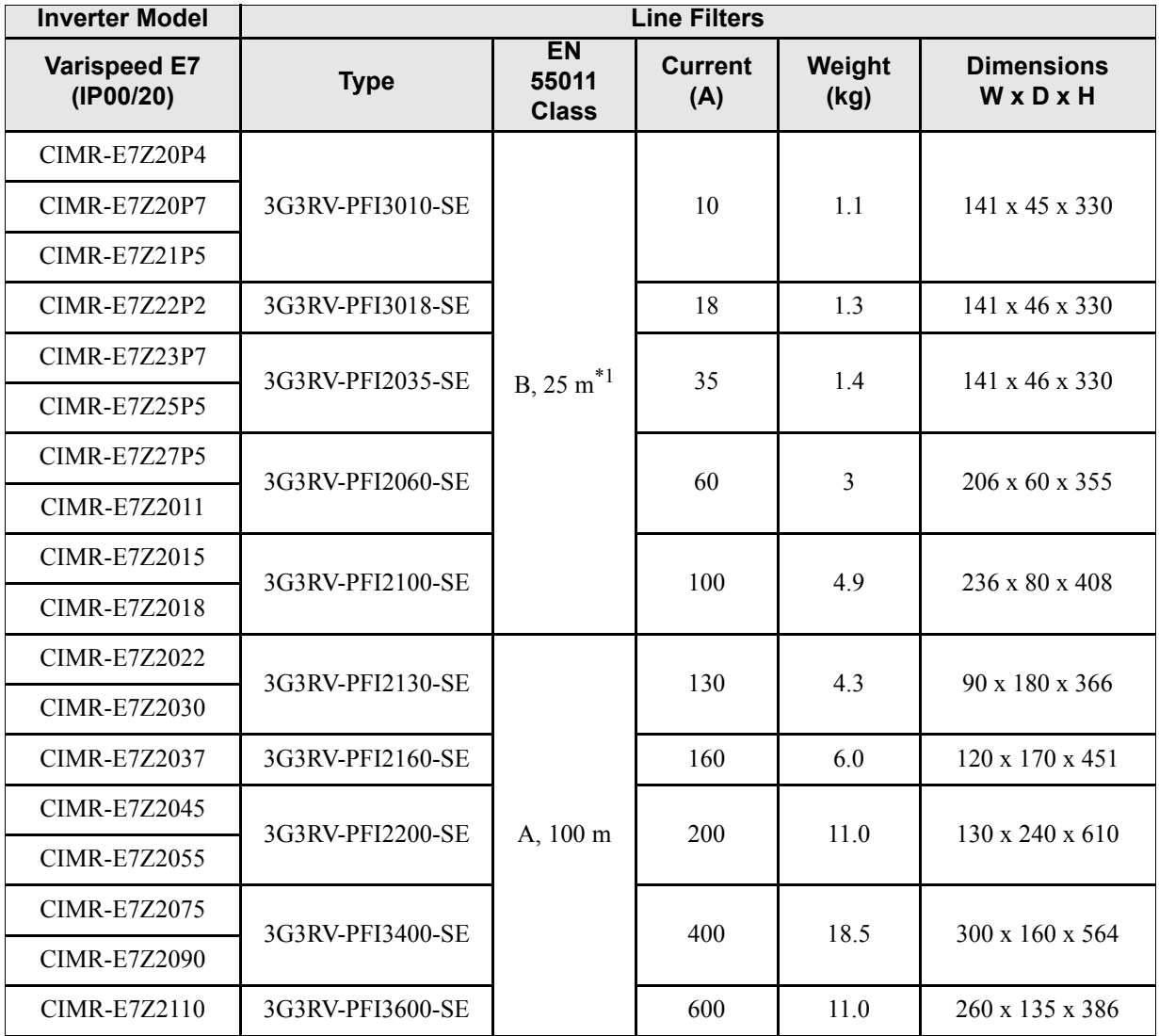

\*1. Class A, 100 ambient temperature: 45°C max

#### ■ **EMC Specifications of Varispeed E7 (IP54)**

The Varispeed E7 IP54 is already equipped with an internal EMC filter. The Varispeed E7 IP54 complies with EN55011 class A with a motor cable length up to 25m.

For the wiring methods to comply with the EMC regulations for the Varispeed E7 (IP54) refer to page *[Chapter](#page-37-1) [2, Wiring](#page-37-1)*.

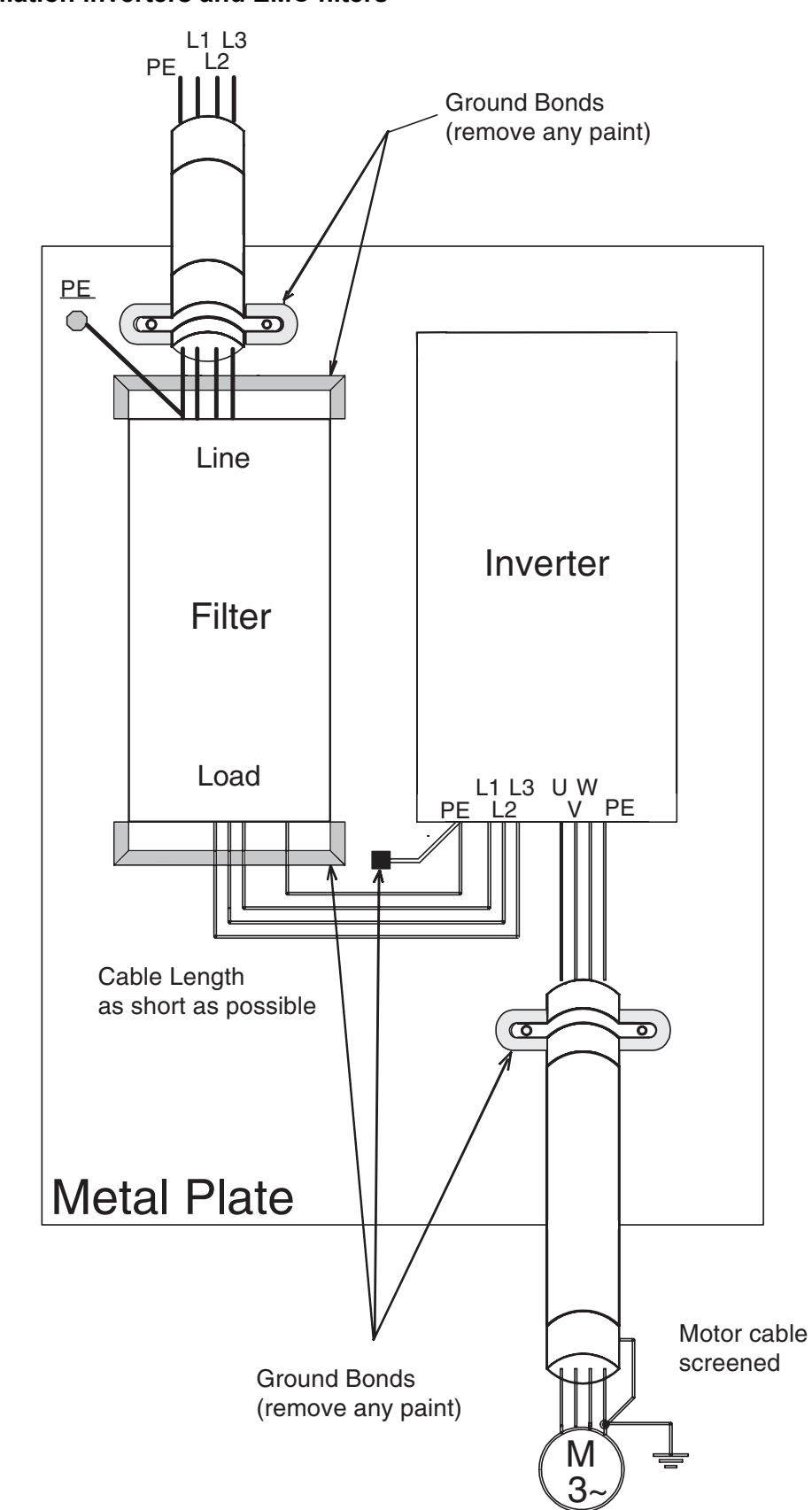

#### **Installation inverters and EMC filters**

# <span id="page-15-0"></span>**Registered Trademarks**

The following registered trademarks are used in this manual.

- **•** DeviceNet is a registered trademark of the ODVA (Open DeviceNet Vendors Association, Inc.).
- **•** InterBus is a registered trademark of Phoenix Contact Co.
- **•** ControlNet is a registered trademark of ControlNet International, Ltd.
- **•** LONworks is a registered trademark of the Echelon.
- **•** Metasys is a registered trademark of Johnson Controls Inc.
- **•** CANopen is a registered trademark of CAN in Automation e.V.

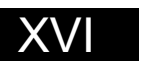

# **1**

# Handling Inverters

<span id="page-17-0"></span>This chapter describes the checks required upon receiving or installing an Inverter.

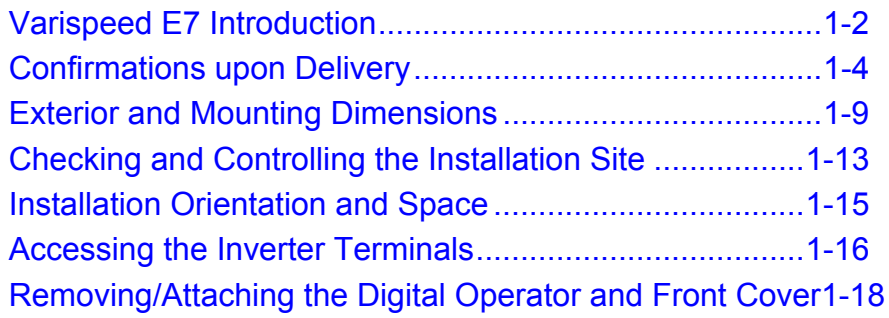

# <span id="page-18-0"></span>**Varispeed E7 Introduction**

#### <span id="page-18-1"></span>**Varispeed E7 Applications**

The Varispeed E7 is ideal for the following applications.

**•** Fan, blower and pump applications with variable torque characteristics.

Settings must be adjusted to the application for optimum operation. Refer to *[page 4-1, Trial Operation.](#page-95-1)*

#### <span id="page-18-2"></span>**Varispeed E7 Models**

The Varispeed E7 Series includes Inverters in two voltage classes: 200 V and 400 V. The maximum motor capacities vary from 0.55 to 300 kW. The inverter is available in protection classes IP00, IP20 and IP54 according to the following table:

| <b>Voltage Class</b> | Maximum<br>Motor<br>Capacity<br>kW |                        | Varispeed E7              | <b>Specifications</b><br>(Always specify through the protective structure when ordering.) |                                       |                              |  |  |  |  |
|----------------------|------------------------------------|------------------------|---------------------------|-------------------------------------------------------------------------------------------|---------------------------------------|------------------------------|--|--|--|--|
|                      |                                    | Output<br>Capacity kVA | <b>Basic Model Number</b> | IEC IP00<br>$CIMR-E7ZDDDDDD$                                                              | NEMA 1 (IEC IP20)<br>$CIMR-E7ZDDDDDD$ | IEC IP54<br>$CIMR-E7ZDDDDDD$ |  |  |  |  |
| 200 V class          | 0.55                               | 1.2                    | CIMR-E7Z20P4              |                                                                                           | $20P41\Box$                           |                              |  |  |  |  |
|                      | 0.75                               | 1.6                    | CIMR-E7Z20P7              |                                                                                           | 20P71□                                |                              |  |  |  |  |
|                      | 1.5                                | 2.7                    | <b>CIMR-E7Z21P5</b>       |                                                                                           | $21P51\Box$                           |                              |  |  |  |  |
|                      | 2.2                                | 3.7                    | CIMR-E7Z22P2              |                                                                                           | $22P21\Box$                           |                              |  |  |  |  |
|                      | 3.7                                | 5.7                    | <b>CIMR-E7Z23P7</b>       | Remove the top and bot-<br>tom covers from the IP20                                       | 23P71 <sub>D</sub>                    |                              |  |  |  |  |
|                      | 5.5                                | 8.8                    | CIMR-E7Z25P5              | model.                                                                                    | 25P51□                                |                              |  |  |  |  |
|                      | 7.5                                | 12                     | <b>CIMR-E7Z27P5</b>       |                                                                                           | 27P51 <sup>[1]</sup>                  | ٠                            |  |  |  |  |
|                      | 11                                 | 17                     | <b>CIMR-E7Z2011</b>       |                                                                                           | $20111\Box$                           |                              |  |  |  |  |
|                      | 15                                 | 22                     | <b>CIMR-E7Z2015</b>       |                                                                                           | $20151 \Box$                          |                              |  |  |  |  |
|                      | 18.5                               | 27                     | CIMR-E7Z2018              |                                                                                           | $20181\Box$                           |                              |  |  |  |  |
|                      | 22                                 | 32                     | <b>CIMR-E7Z2022</b>       | $20220\Box$                                                                               | $20221\Box$                           | ٠                            |  |  |  |  |
|                      | 30                                 | 44                     | <b>CIMR-E7Z2030</b>       | $20300\Box$                                                                               | $20301\Box$                           |                              |  |  |  |  |
|                      | 37                                 | 55                     | <b>CIMR-E7Z2037</b>       | $20370\Box$                                                                               | $20371\Box$                           |                              |  |  |  |  |
|                      | 45                                 | 69                     | <b>CIMR-E7Z2045</b>       | $20450\Box$                                                                               | $20451\Box$                           | ٠                            |  |  |  |  |
|                      | 55                                 | 82                     | <b>CIMR-E7Z2055</b>       | 20550□                                                                                    | $20551 \Box$                          |                              |  |  |  |  |
|                      | 75                                 | 110                    | <b>CIMR-E7Z2075</b>       | $20750\Box$                                                                               | $20751\Box$                           |                              |  |  |  |  |
|                      | 90                                 | 130                    | <b>CIMR-E7Z2090</b>       | 20900□                                                                                    |                                       |                              |  |  |  |  |
|                      | 110                                | 160                    | <b>CIMR-E7Z2110</b>       | $21100\Box$                                                                               |                                       |                              |  |  |  |  |

Table 1.1 Varispeed E7 Models

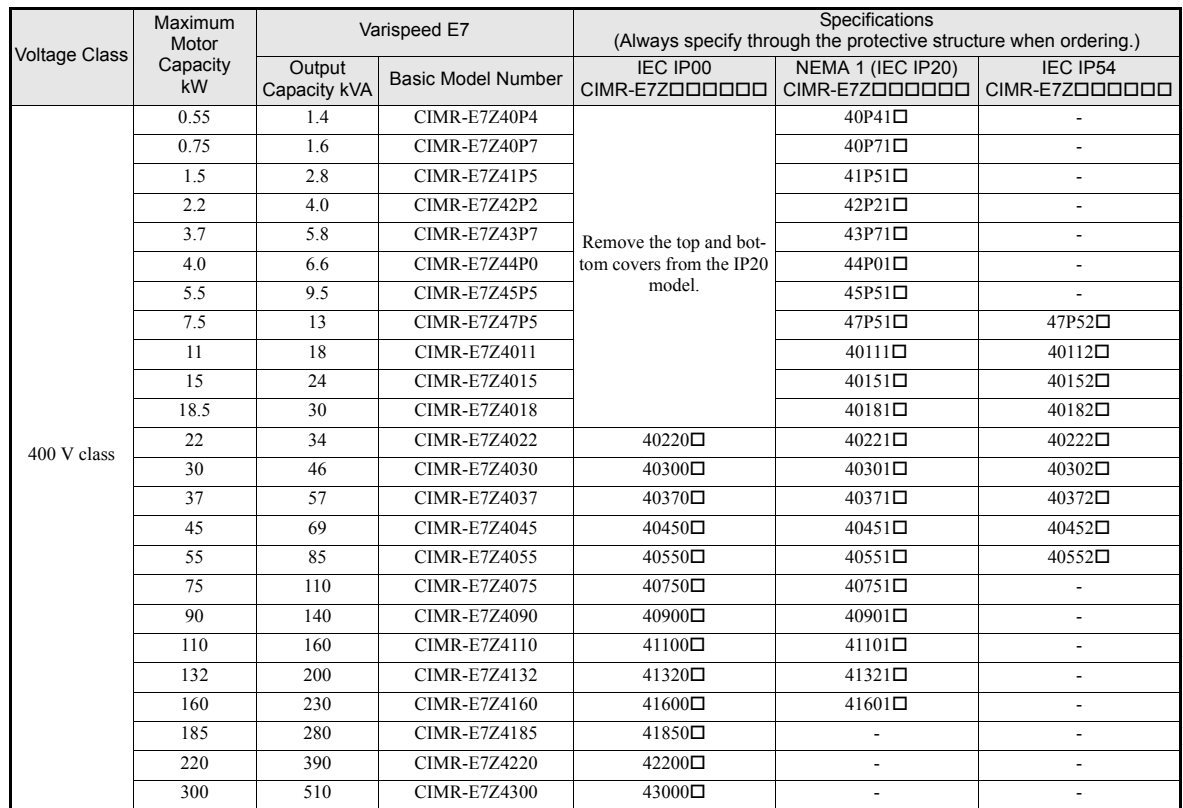

# <span id="page-20-0"></span>**Confirmations upon Delivery**

#### <span id="page-20-1"></span>**Checks**

Check the following items as soon as the Inverter is delivered.

Table 1.2 Checks upon delivery

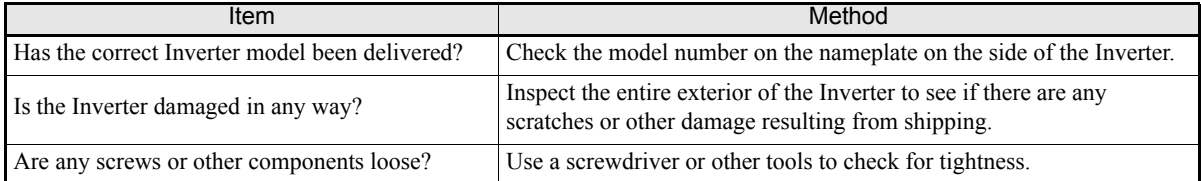

Additionally check that following parts are delivered in the package with the IP54 inverter:

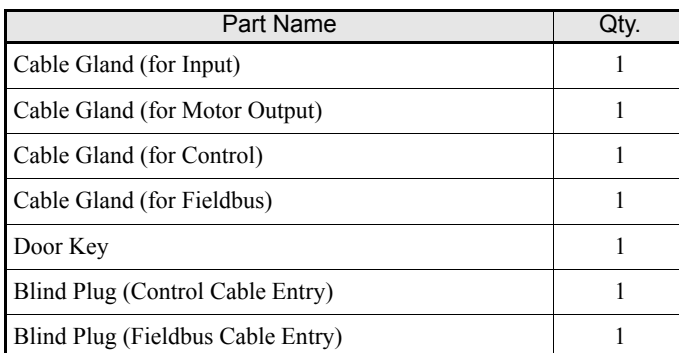

Table 1.3 Additional Deliveries with IP54 Inverters

If any irregularities in the above items are found, contact the agency from which the Inverter was purchased or your Omron Yaskawa Motion Control representative immediately.

#### <span id="page-20-2"></span>**Nameplate Information**

There is a nameplate attached to the side of each Inverter. The nameplate shows the model number, specifications, lot number, serial number, and other information on the Inverter.

#### **Example Nameplate**

The following nameplate is an example for a standard European Inverter: 3-phase, 400 VAC, 0.55 kW, NEMA 1 / IP20 standards

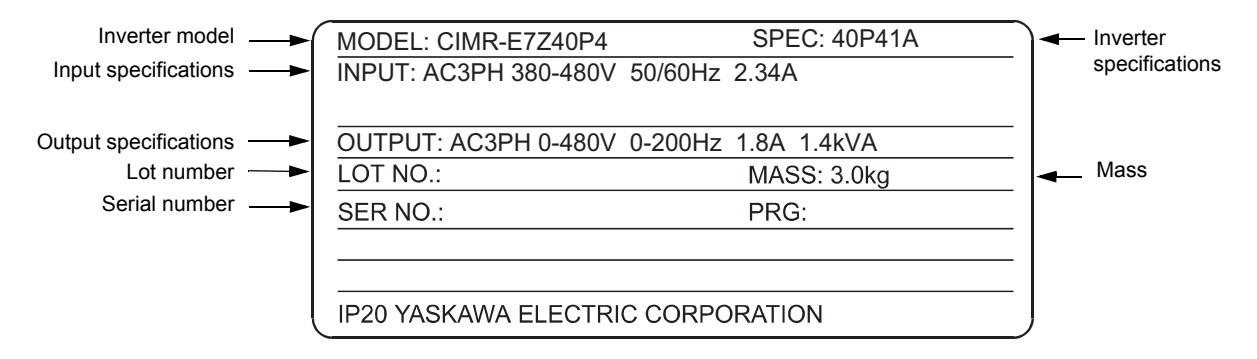

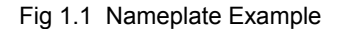

#### **Inverter Model Numbers**

The model number of the Inverter on the nameplate indicates the specification, voltage class, and maximum motor capacity of the Inverter in alphanumeric codes.

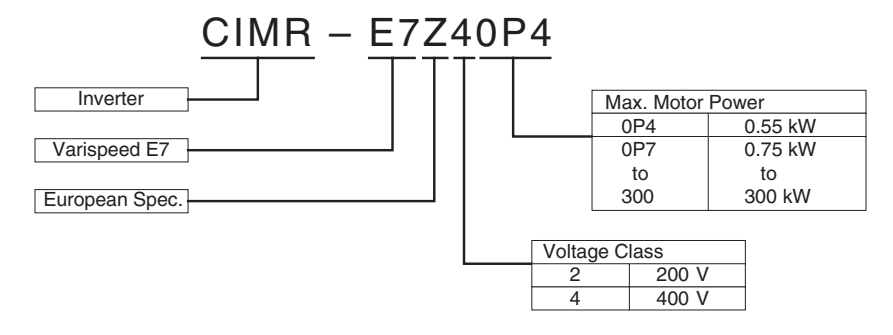

Fig 1.2 Inverter Model Numbers

#### **Inverter Specifications**

The Inverter specifications ("SPEC") on the nameplate indicate the voltage class, maximum motor capacity, the protective structure, and the revision of the Inverter in alphanumeric codes.

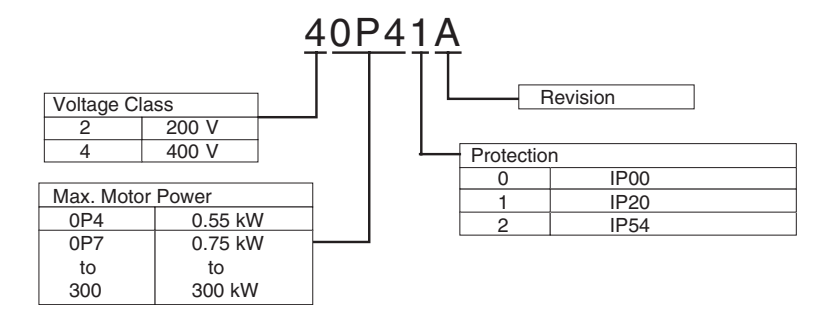

Fig 1.3 Inverter Specifications

#### <span id="page-21-0"></span>**Inverter Software Version**

The Inverter software version can be read out from the monitor parameter U1-14. The parameter shows the last four digits of the software number (e.g. display is "3021" for the software version VSE103021).

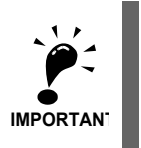

This manual describes the functionality of the inverter software version VSE103021. Older software versions do not support all described functions. Check the software versions before starting to work with this manual.

#### <span id="page-22-0"></span>◆ Component Names

#### ■ Inverters of 18.5 kW or Less

The external appearance and component names of the Inverter are shown in *[Fig 1.4](#page-22-1)*, the terminal arrangement in *[Fig 1.5](#page-22-2)*

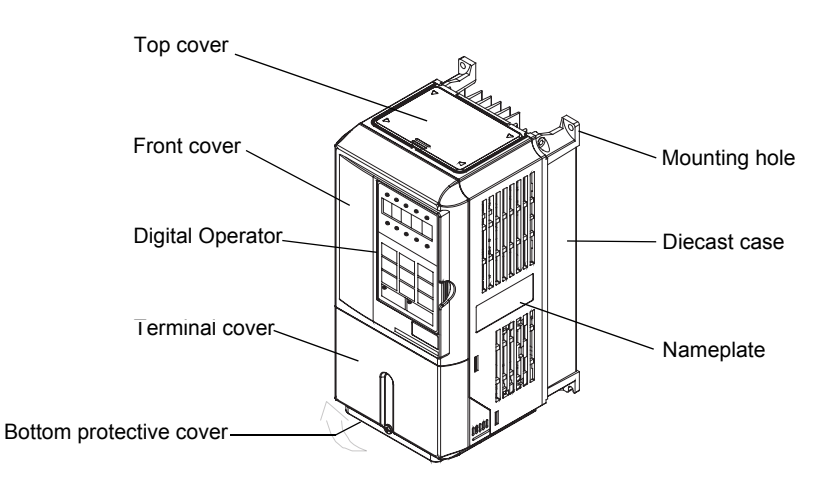

Fig 1.4 NEMA 1 Inverter Appearance (18.5 kW or Less)

<span id="page-22-1"></span>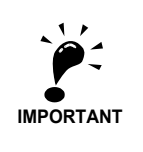

The top cover is a protection against foreign bodies (screws, metal scrap from drilling etc.), which could fall into the inverter during the installation in the cabinet. Remove the top cover when the installation is finished!

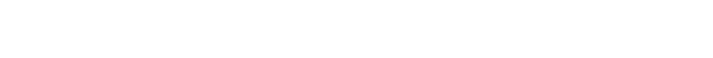

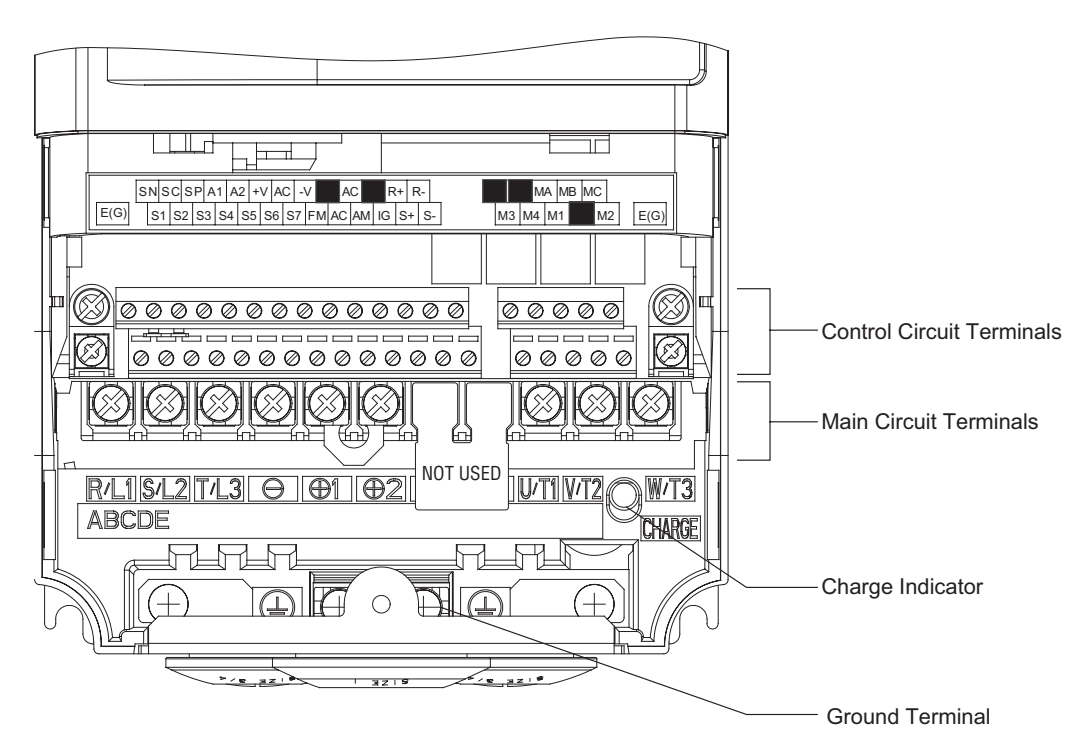

<span id="page-22-2"></span>Fig 1.5 Terminal Arrangement (18.5 kW or less)

#### **Inverters of 22 kW or More**

The external appearance and component names of the Inverter are shown in *[Fig 1.6](#page-23-0)*, the terminal arrangement in *[Fig 1.7](#page-23-1)*

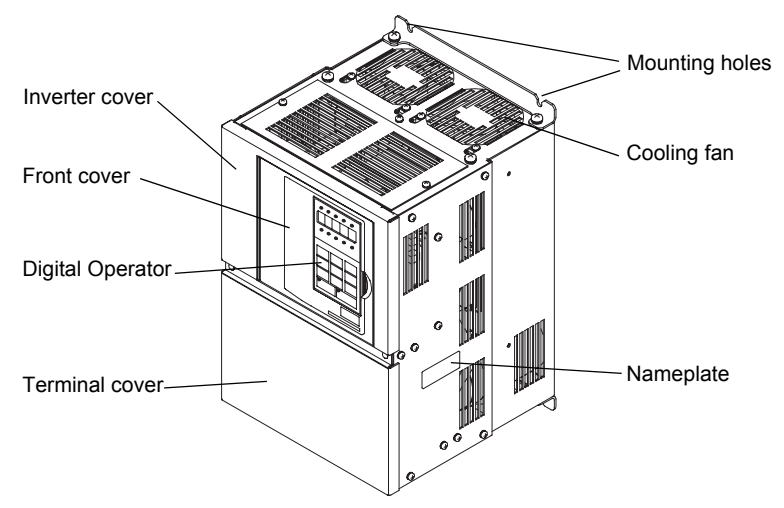

Fig 1.6 Inverter Appearance (22 kW or More)

<span id="page-23-0"></span>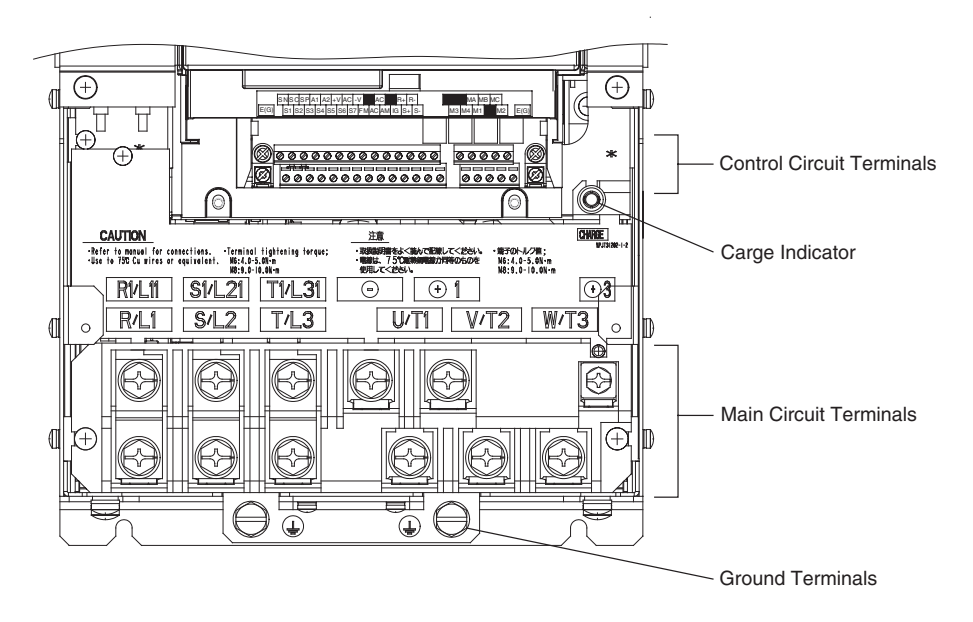

<span id="page-23-1"></span>Fig 1.7 Terminal Arrangement (22kW or More)

#### **Protection Class IP54**

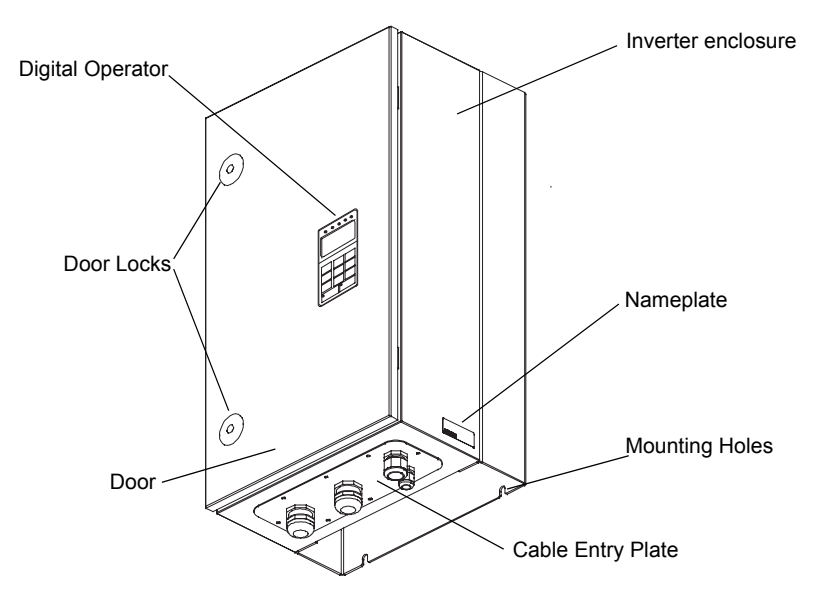

The external appearance and component names of the Inverter are shown in *[Fig 1.8](#page-24-0)*.

<span id="page-24-0"></span>Fig 1.8 IP54 Inverter Appearance

# <span id="page-25-0"></span>**Exterior and Mounting Dimensions**

#### <span id="page-25-1"></span>**IP00 Inverters**

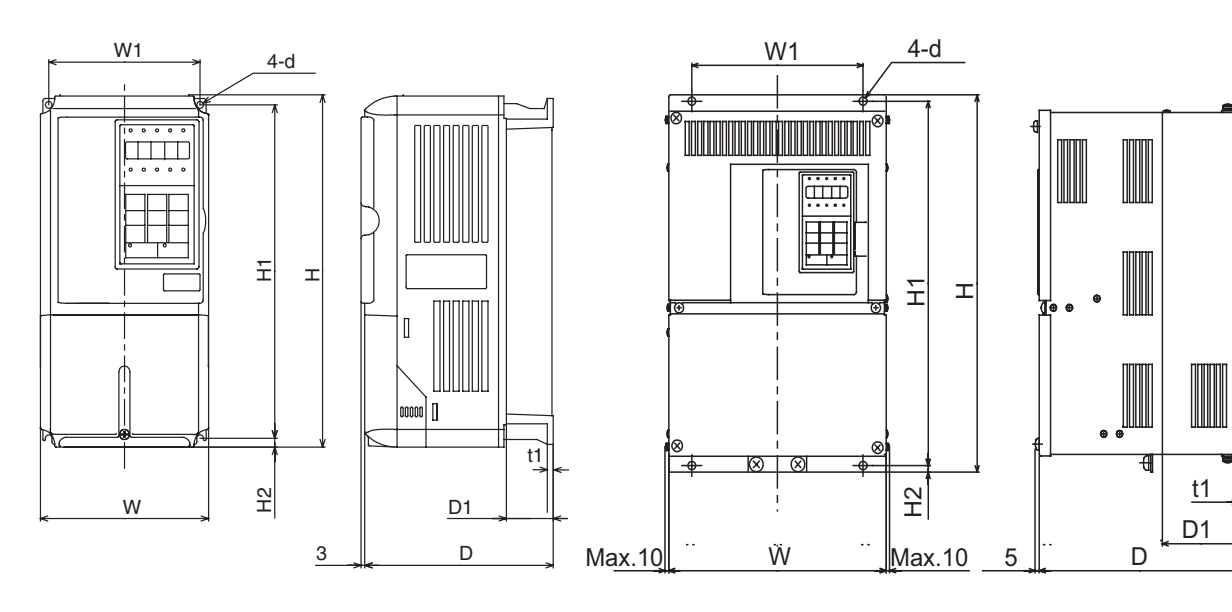

200 V/400 V Class Inverters of 0.55 to 18.5 kW

200 V Class Inverters of 22 or 110 kW 400 V Class Inverters of 22 to 160 kW

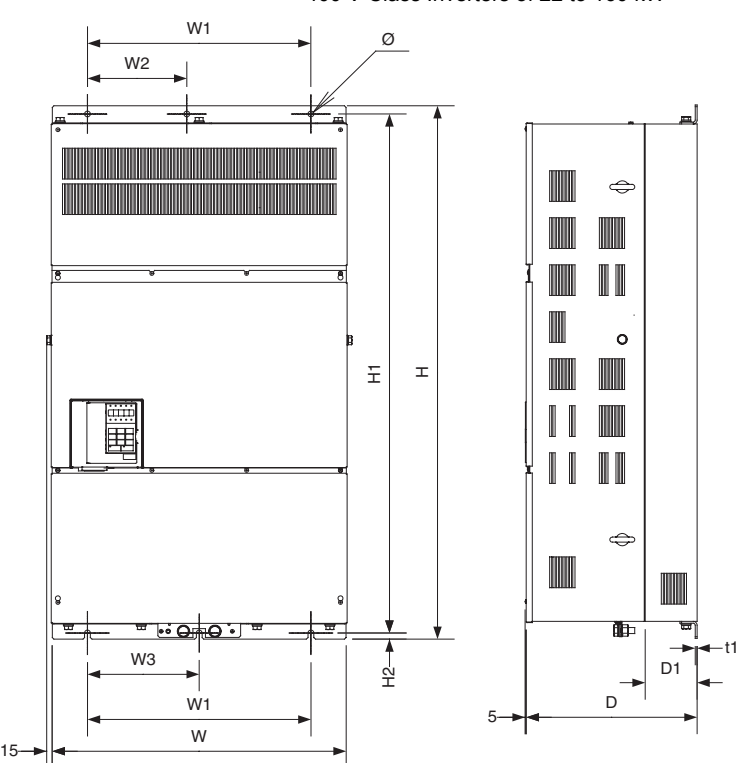

400 V Class Inverters of 185 to 300 kW

Fig 1.9 Exterior Diagrams of IP00 Inverters

<span id="page-26-0"></span>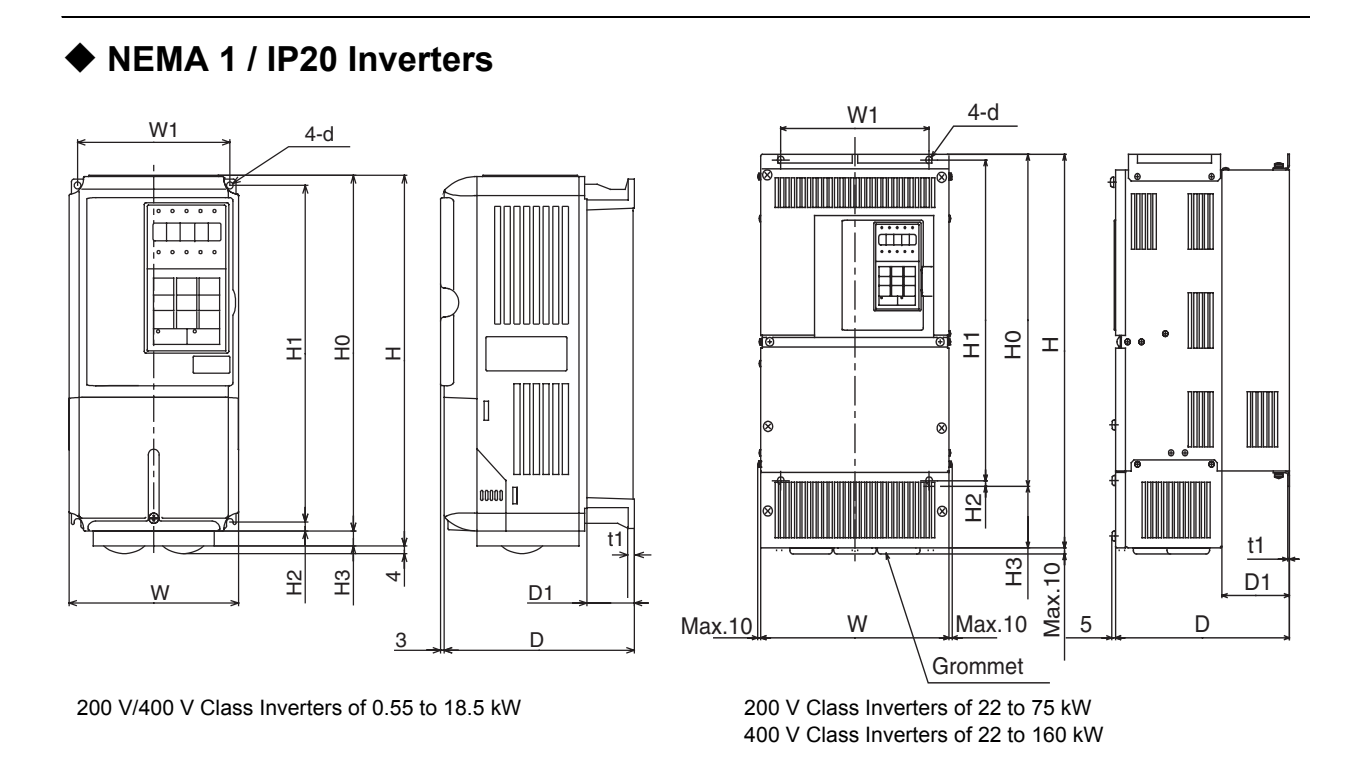

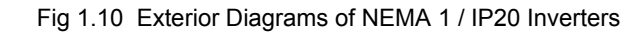

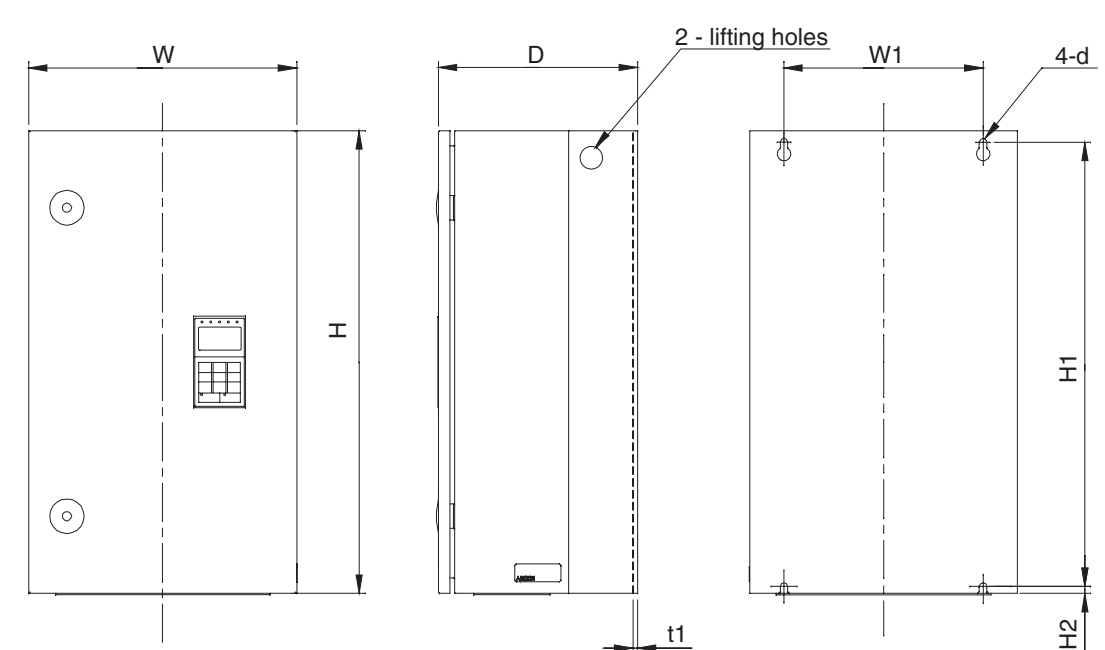

#### <span id="page-26-1"></span>**IP54 Inverters**

Fig 1.11 Exterior Diagrams of IP54 Inverters

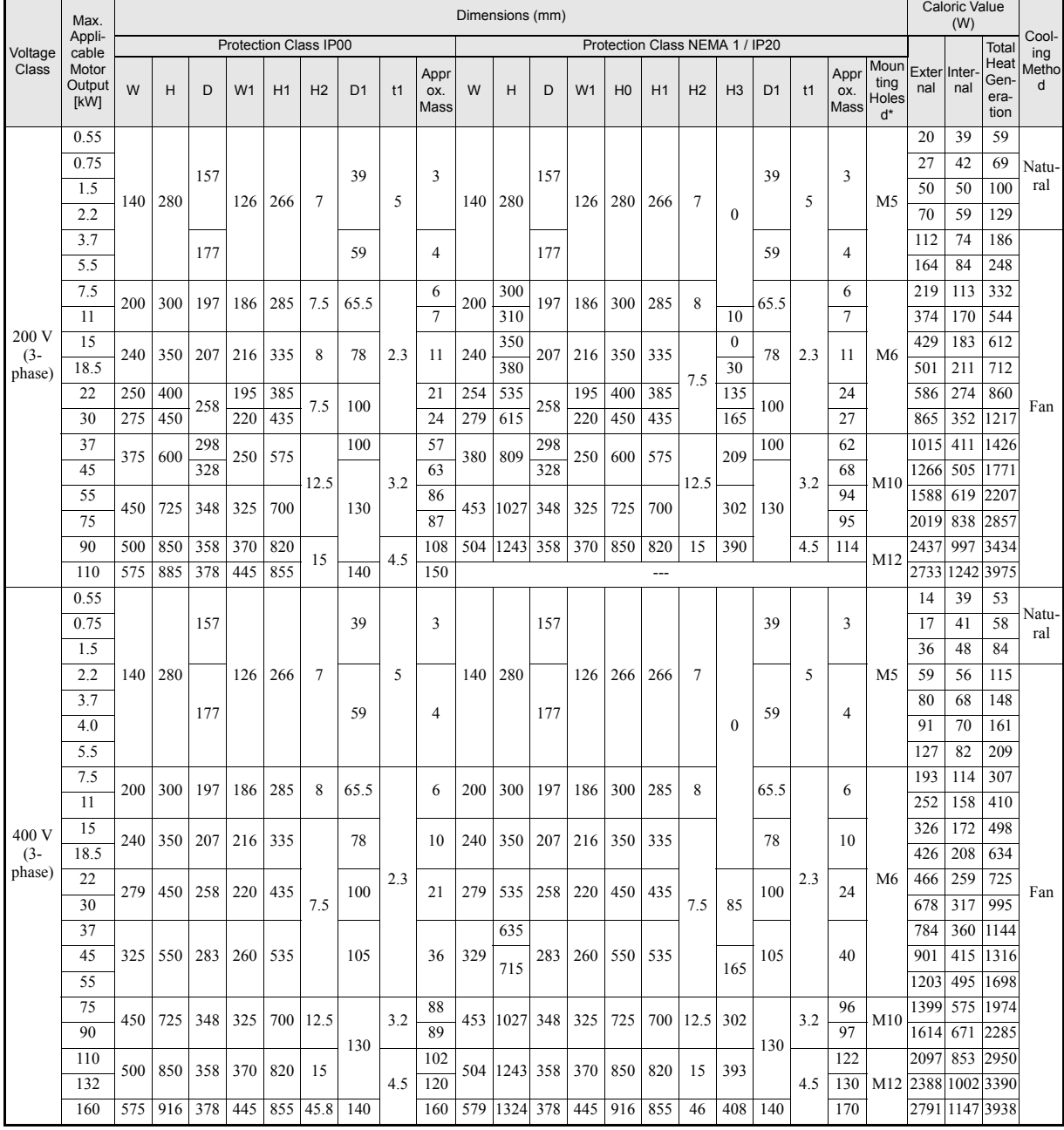

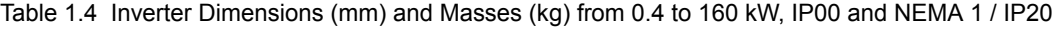

Table 1.5 Inverter Dimensions (mm) and Masses (kg) of 400V Class Inverters of 185 kW to 300 kW, IP00

| Voltage<br>Class     | Max.                  | Dimensions (mm)              |      |     |     |                |                |     |                |                |     |                 | Caloric Value (W) |               |                   |                 |        |
|----------------------|-----------------------|------------------------------|------|-----|-----|----------------|----------------|-----|----------------|----------------|-----|-----------------|-------------------|---------------|-------------------|-----------------|--------|
|                      | Applica-<br>ble Motor | <b>Protection Class IP00</b> |      |     |     |                |                |     |                |                |     | Mount-          |                   |               | <b>Total Heat</b> | Cooling         |        |
|                      | Output<br>[kW]        | W                            | н    |     | W.  | W <sub>2</sub> | W <sub>3</sub> | H1  | H <sub>2</sub> | D <sub>1</sub> |     | Approx.<br>Mass | ing<br>Holes d    | Exter-<br>nal | Internal          | Genera-<br>tion | Method |
| 400V<br>$(3$ -phase) | 185                   | 710                          | 305  | 413 | 540 | 24(            | 270            | 270 |                | 125.5          | 4.5 | 260             | M12               | 3237          | 1372              | 4609            | Fan    |
|                      | 220                   |                              |      |     |     |                |                |     |                |                |     | 280             |                   | 3740          | 1537              | 5277            |        |
|                      | 300                   | 916                          | 1475 | 413 | 730 | 365            | 365            | 440 |                | 25.5           | 4.5 | 405             |                   | 5838          | 2320              | 8158            |        |

| Voltage<br><b>Class</b> | Max.<br>Applica-<br>ble Motor<br>Output<br>[kW] |     |     |     |                | Cooling |                |     |                 |                          |                                      |        |
|-------------------------|-------------------------------------------------|-----|-----|-----|----------------|---------|----------------|-----|-----------------|--------------------------|--------------------------------------|--------|
|                         |                                                 | W   | H   | D   | W <sub>1</sub> | H1      | H <sub>2</sub> | t1  | Approx.<br>Mass | Mount-<br>ing<br>Holes d | <b>Total Heat</b><br>Genera-<br>tion | Method |
| 400V<br>$(3$ -phase)    | 7.5                                             | 350 | 600 | 240 | 260            | 576     | 9              | 2.5 | 25              | $\varnothing$ 10<br>M8   | 302                                  | Fan    |
|                         | 11                                              |     |     |     |                |         |                |     |                 |                          | 423                                  |        |
|                         | 15                                              |     |     | 260 |                |         |                |     | 30              |                          | 531                                  |        |
|                         | 18.5                                            |     |     |     |                |         |                |     |                 |                          | 655                                  |        |
|                         | 22                                              | 410 | 650 | 300 | 270            | 620     | 12             | 2.5 | 43              | $\varnothing$ 12<br>M10  | 754                                  |        |
|                         | 30                                              |     |     |     |                |         |                |     |                 |                          | 989                                  |        |
|                         | 37                                              | 580 | 750 | 330 | 410            | 714     | 11             | 2.5 | 71              | $\varnothing$ 14<br>M10  | 1145                                 |        |
|                         | 45                                              |     |     |     |                |         |                |     |                 |                          | 1317                                 |        |
|                         | 55                                              |     |     |     |                |         |                |     |                 |                          | 1701                                 |        |

Table 1.6 Inverter Dimensions (mm) and Masses (kg) of 400V class inverters 7.5 to 55 kW, IP54

# <span id="page-29-0"></span>**Checking and Controlling the Installation Site**

Install the Inverter in the installation site described below and maintain optimum conditions.

#### <span id="page-29-1"></span>**Installation Site**

Install the Inverter under the following conditions in a pollution degree 2 environment.

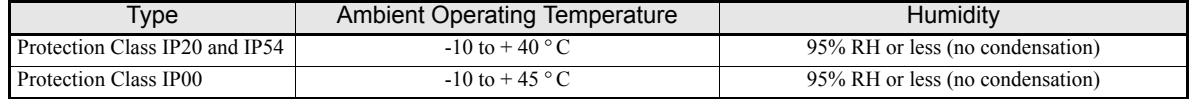

Protection covers are attached to the top and bottom of the NEMA 1 and IP00 Inverters. Be sure to remove the top cover before operating a 200 or 400 V Class Inverter with an output of 18.5 kW or less inside a panel.

- **•** Observe the following precautions when mounting the Inverter.
- **•** Install the Inverter in a clean location which is free from oil mist and dust. It can be installed in a totally enclosed panel that is completely shielded from floating dust.
- **•** When installing or operating the Inverter, always take special care so that metal powder, oil, water, or other foreign matter does enter the Inverter.
- **•** Do not install the Inverter on combustible material, such as wood.
- **•** Install the Inverter in a location free from radioactive materials and combustible materials.
- **•** Install the Inverter in a location free from harmful gasses and liquids.
- **•** Install the Inverter in a location without excessive oscillation.
- **•** Install the Inverter in a location free from chlorides.
- **•** Install the Inverter in a location without in direct sunlight.
- The IP54 Inverters provide protection from non-conductive dust and splashing water from all directions. Install the Inverter indoors in a heated and controlled environment to avoid condensation inside the Inverter.
- **•** Keep any water or dust outside of the IP54 Inverter when wiring.

#### <span id="page-29-2"></span>**Controlling the Ambient Temperature**

To enhance the reliability of operation, the Inverter should be installed in an environment free from extreme temperature increases. If the IP00 or NEMA 1 Inverter is installed in an enclosed environment, such as a box, use a cooling fan or air conditioner to maintain the internal air temperature below 45°C.

When the IP54 Inverter is installed in a environment with low temperatures or when the Inverter remains switched off for a long time, condensation may occur inside the Inverter. In that case additional heaters may effectively prevent condensation inside the inverter.

#### <span id="page-29-3"></span>**Protecting the IP00 or NEMA 1 Inverter from Foreign Matter**

Place a cover over the Inverter during installation to shield it from metal power produced by drilling.

Always remove the cover from the Inverter after completing installation. Otherwise, ventilation will be reduced, causing the Inverter to overheat.

#### <span id="page-30-0"></span>**Additional Installation Precautions for the IP54 Inverters**

- **•** Ensure that the door locks are closed before carrying the Inverter. Always hold the case when carrying the Inverter, do not carry it holding the door or the cable glands. If the door locks are open or the Inverter is held by the door (or cable glands) when carrying the main body of the Inverter may fall, possibly resulting injury.
- **•** Pay attention not to damage the cable glands when lifting. Otherwise the equipment may be damaged by ingress of water or dust.

#### <span id="page-30-1"></span>**Keeping the IP54 protection**

- **•** Mount the blind plugs attached for option and control entry if these terminals are not connected
- **•** Pay attention not to damage the cable glands during the installation

# <span id="page-31-0"></span>**Installation Orientation and Space**

Install the Inverter vertically so as not to reduce the cooling effect. When installing the Inverter, always provide the following installation space to allow normal heat dissipation.

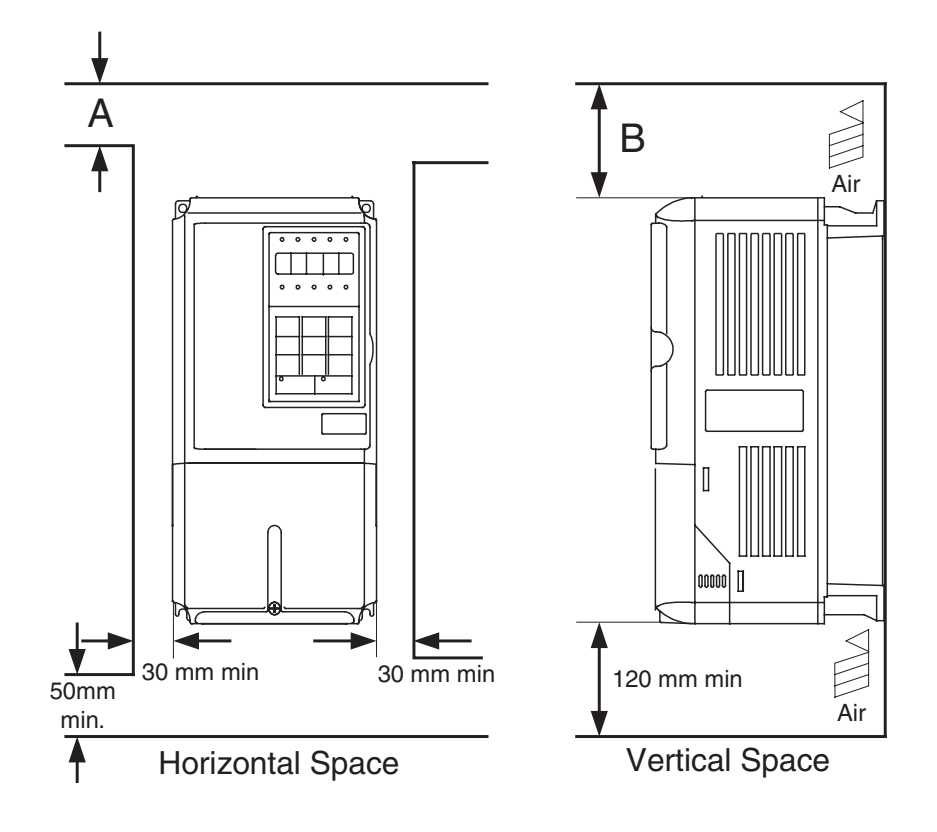

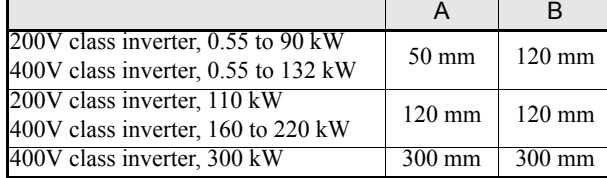

Fig 1.12 Inverter Installation Orientation and Space

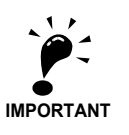

- 1. The same space is required horizontally and vertically for Inverters of all protection classes, either IP00, NEMA 1 / IP20 and IP54 Inverters.
- 2. Always remove the top cover after installing a 200 or 400 V Class Inverter with an output of 18.5 kW or less in a panel.
- 3. Always provide enough space for suspension eye bolts and the main circuit lines when installing a 200 or 400 V Class Inverter with an output of 22 kW or more in a panel.
- 4. When IP54 Inverters are installed side by side provide a distance of 60mm or more between the Inverters

# <span id="page-32-0"></span>**Accessing the Inverter Terminals**

#### <span id="page-32-1"></span>**Removing the Terminal Cover (IP00 and NEMA 1 / IP20 Inverters)**

#### ■ Inverters of 18.5 kW or Less

Loosen the screw at the bottom of the terminal cover, press in on the sides of the terminal cover in the directions of arrows 1, and then lift up on the terminal in the direction of arrow 2.

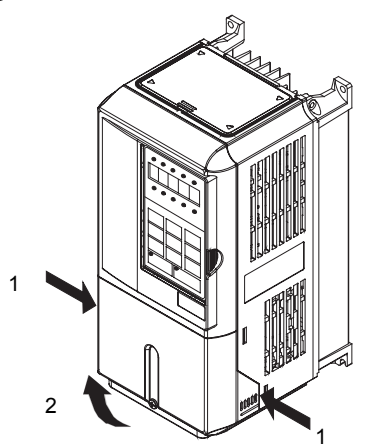

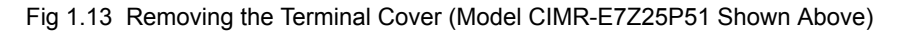

#### ■ Inverters of 22 kW or More

Loosen the screws on the left and right at the top of the terminal cover, pull out the terminal cover in the direction of arrow 1 and then lift up on the terminal in the direction of arrow 2.

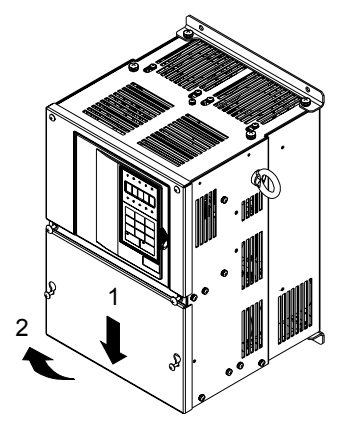

Fig 1.14 Removing the Terminal Cover (Model CIMR-E7Z20220 Shown Above)

#### <span id="page-32-2"></span>**Attaching the Terminal Cover**

When wiring the terminal block has been completed, attach the terminal cover by reversing the removal procedure.

For Inverters with an output of 18.5 kW or less, insert the tab on the top of the terminal cover into the groove on the Inverter and press in on the bottom of the terminal cover until it clicks into place.

#### <span id="page-33-0"></span> **Opening the Door (IP54 Inverters)**

Unlock the door locks with the provided key by pushing and rotating it 90 degrees in the directions of arrow 1 and open the door in the direction of arrow 2.

When opening the door, always take special care so that powder, oil, water or other foreign materials do not enter the Inverter.

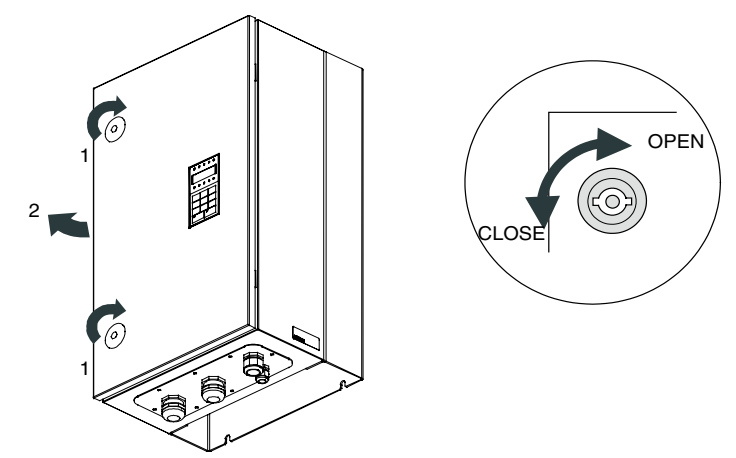

Fig 1.15 Opening the door on a IP54 inverter

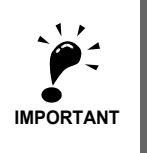

Max. permitted door opening angle is approx. 135 degrees. Opening the door over 135 degrees may damage the door hinges. If the inverter is put into horizontal orientation for wiring or maintenance, the door should be supported and operation should be finished quickly to avoid stress to the door hinges.

<span id="page-33-1"></span>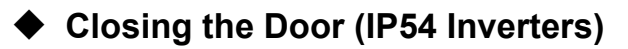

Close and lock the door tightly by reversing the opening procedure.

# <span id="page-34-0"></span>**Removing/Attaching the Digital Operator and Front Cover**

The digital operator can only be removed on Inverters in protection class IP00 and NEMA 1 / IP20

#### <span id="page-34-1"></span>**Inverters of 18.5 kW or Less**

To attach optional cards or change the terminal board, remove the Digital Operator and front cover in addition to the terminal cover. Always remove the Digital Operator from the front cover before removing the front cover itself.

The removal and attachment procedures are described below.

#### ■ Removing the Digital Operator

Press the lever on the side of the Digital Operator in the direction of arrow 1 to unlock the Digital Operator and lift the Digital Operator in the direction of arrow 2 to remove the Digital Operator as shown in the following illustration.

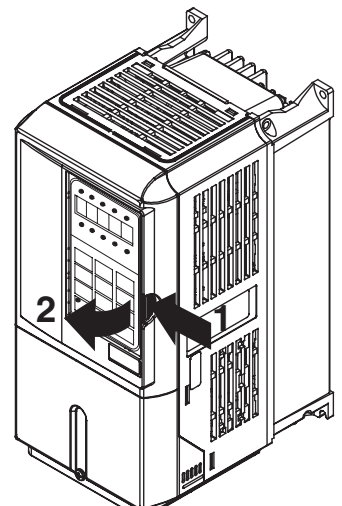

Fig 1.16 Removing the Digital Operator (Model CIMR-E7Z45P5 Shown Above)

#### **Removing the Front Cover**

Press the left and right sides of the front cover in the directions of arrows 1 and lift the bottom of the cover in the direction of arrow 2 to remove the front cover as shown in the following illustration.

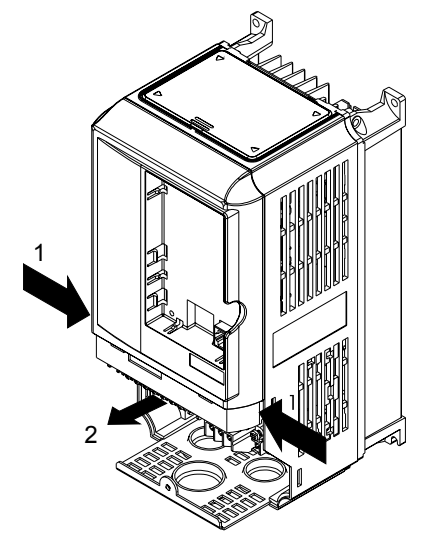

Fig 1.17 Removing the Front Cover (Model CIMR-E7Z45P5 Shown Above)

#### **Mounting the Front Cover**

After wiring the terminals, mount the front cover to the Inverter by performing the steps to remove the front cover in reverse order.

- 1. Do not mount the front cover with the Digital Operator attached to the front cover; otherwise, Digital Operator may malfunction due to imperfect contact.
- 1. Insert the tab of the upper part of the front cover into the groove of the Inverter and press the lower part of the front cover onto the Inverter until the front cover snaps shut.

#### **Mounting the Digital Operator**

After attaching the terminal cover, mount the Digital Operator onto the Inverter using the following procedure.

- 1. Hook the Digital Operator at A (two locations) on the front cover in the direction of arrow 1 as shown in the following illustration.
- 1. Press the Digital Operator in the direction of arrow 2 until it snaps in place at B (two locations).

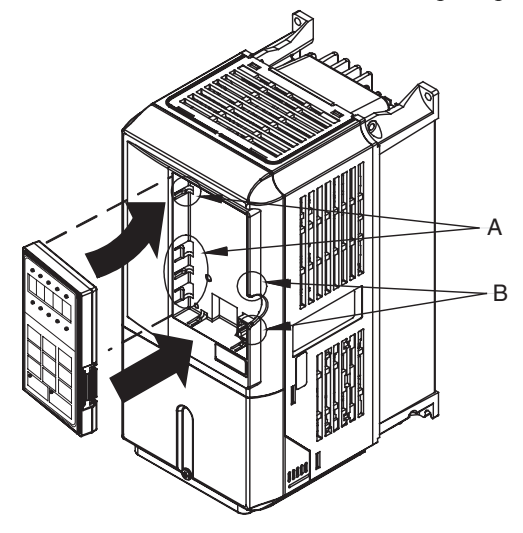

Fig 1.18 Mounting the Digital Operator
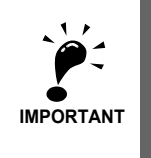

1. Do not remove or attach the Digital Operator or mount or remove the front cover using methods other than those described above, otherwise the Inverter may break or malfunction due to imperfect contact. 2. Never attach the front cover to the Inverter with the Digital Operator attached to the front cover. Imperfect contact can result.

Always attach the front cover to the Inverter by itself first, and then attach the Digital Operator to the front cover.

#### **Inverters of 22 kW or More**

For inverters with an output of 22 kW or more, remove the terminal cover and then use the following procedures to remove the Digital Operator and front cover.

#### ■Removing the Digital Operator

Use the same procedure as for Inverters with an output of 18.5 kW or less.

#### ■Removing the Front Cover

Lift up at the location label 1 at the top of the control circuit terminal card in the direction of arrow 2.

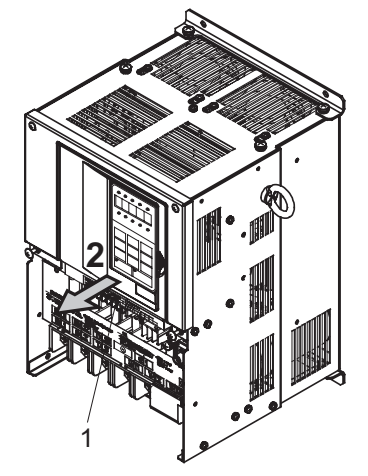

Fig 1.19 Removing the Front Cover (Model CIMR-E7Z2022 Shown Above)

#### ■ Attaching the Front Cover

After completing required work, such as mounting an optional card or setting the terminal card, attach the front cover by reversing the procedure to remove it.

- 1. Confirm that the Digital Operator is not mounted on the front cover. Contact faults can occur if the cover is attached while the Digital Operator is mounted to it.
- 2. Insert the tab on the top of the front cover into the slot on the Inverter and press in on the cover until it clicks into place on the Inverter.

#### **Attaching the Digital Operator**

Use the same procedure as for Inverters with an output of 18.5 kW or less.

# **2**

# Wiring

This chapter describes wiring terminals, main circuit terminal connections, main circuit terminal wiring specifications, control circuit terminals, and control circuit wiring specifications.

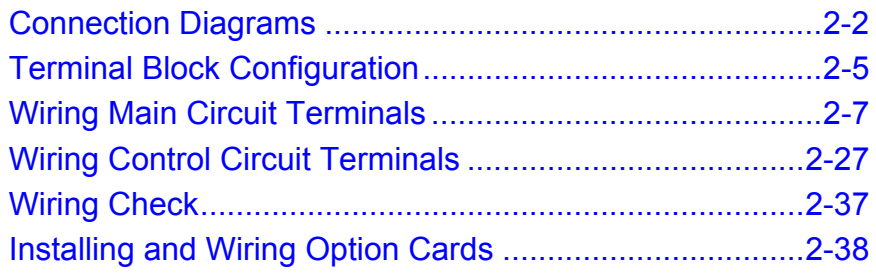

## <span id="page-38-0"></span>**Connection Diagrams**

The connection diagrams of the Inverters are shown in *[Fig 2.1](#page-38-1)* and *[Fig 2.2](#page-39-0)*

When using the Digital Operator, the motor can be operated by wiring only the main circuits.

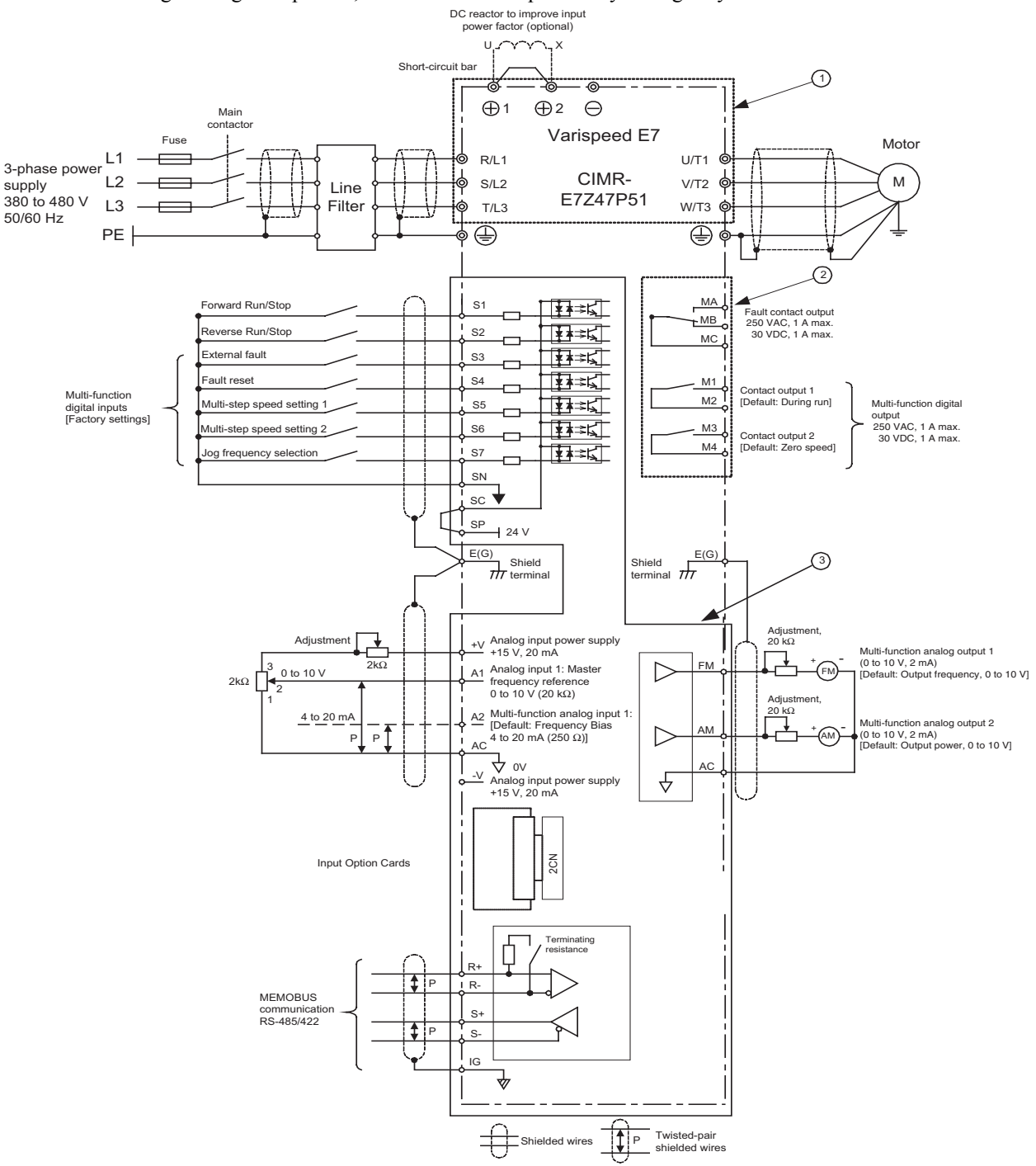

<span id="page-38-1"></span>Fig 2.1 Connection Diagram of IP20 Inverters (Model CIMR-E7Z47P51 Shown Above)

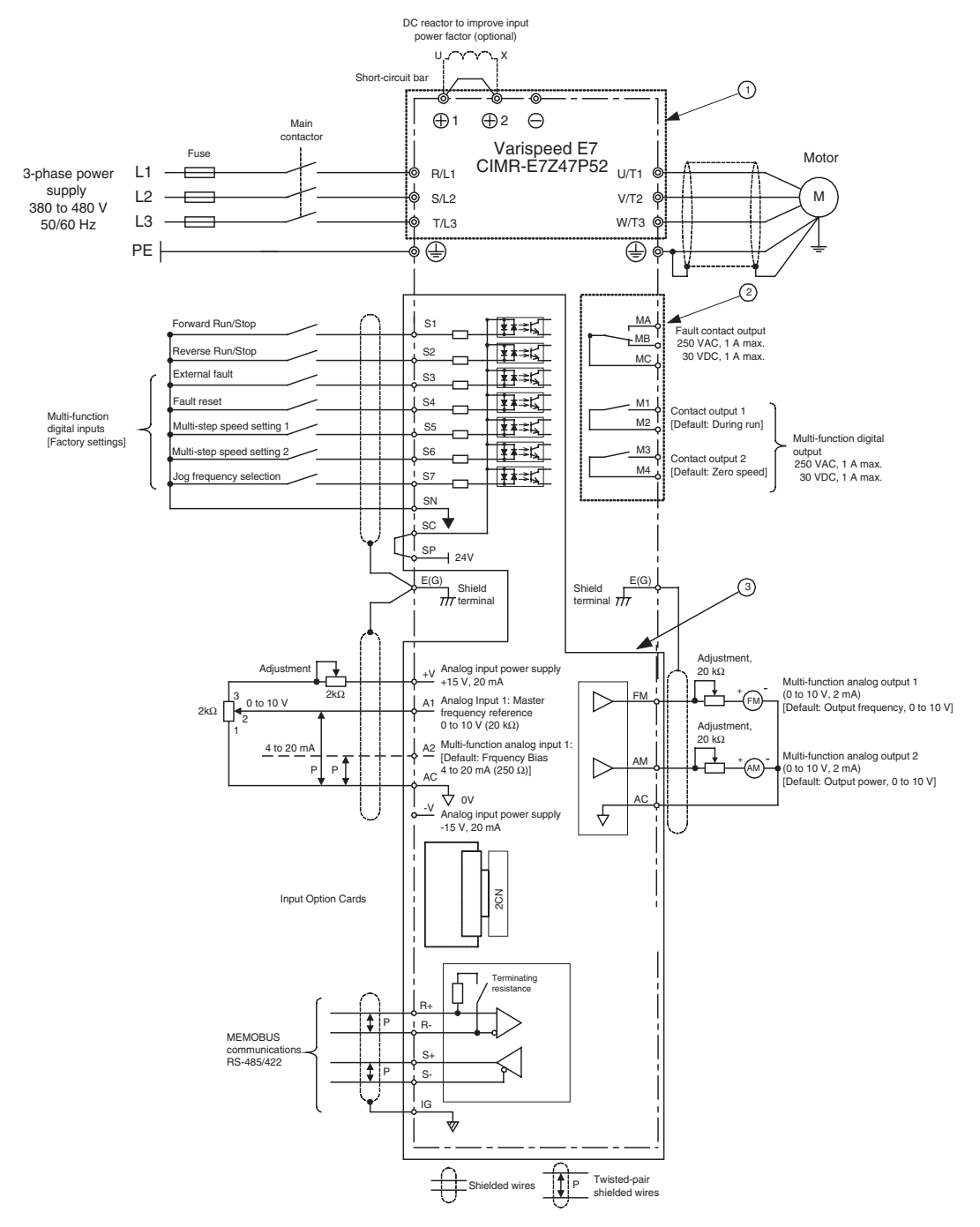

<span id="page-39-0"></span>Fig 2.2 Connection Diagram of IP54 Inverters (Model CIMR-E7Z47P52 Shown Above)

#### **Circuit Descriptions**

Refer to the numbers indicated in *[Fig 2.1](#page-38-1)* and *[Fig 2.2](#page-39-0)*.

- 1 These circuits are hazardous and are separated from accessible surfaces by protective separation.
- 2 These circuits are separated from all other circuits by protective separation consisting of double and reinforced insulation. These circuits may be interconnected with SELV (or equivalent) or non-SELV\* circuits, but not both.

#### 3 **Inverter supplied by four-wire-system source (neutral grounded)**

These circuits are  $SELV^*$  circuits and are separated from all other circuits by protective separation consisting of double and reinforced insulation. These circuits may only be interconnected with other SELV\* (or equivalent) circuits.

#### **Inverter supplied by three-wire-system source (ungrounded or corner grounded)**

These circuits are not separated from hazardous circuits by protective separation, but only with basic insulation. These circuits must not be interconnected with any circuits which are accessible, unless they are isolated from accessible circuits by supplemental insulation.

\* SELV (Safety Extra Low Voltage) circuits have no direct connection to the primary power and are supplied by a transformer or equivalent isolating device. The circuits are designed and protected, so that, under normal and fault condition, its voltage does not exceed a safe value. (See IEC 61010)

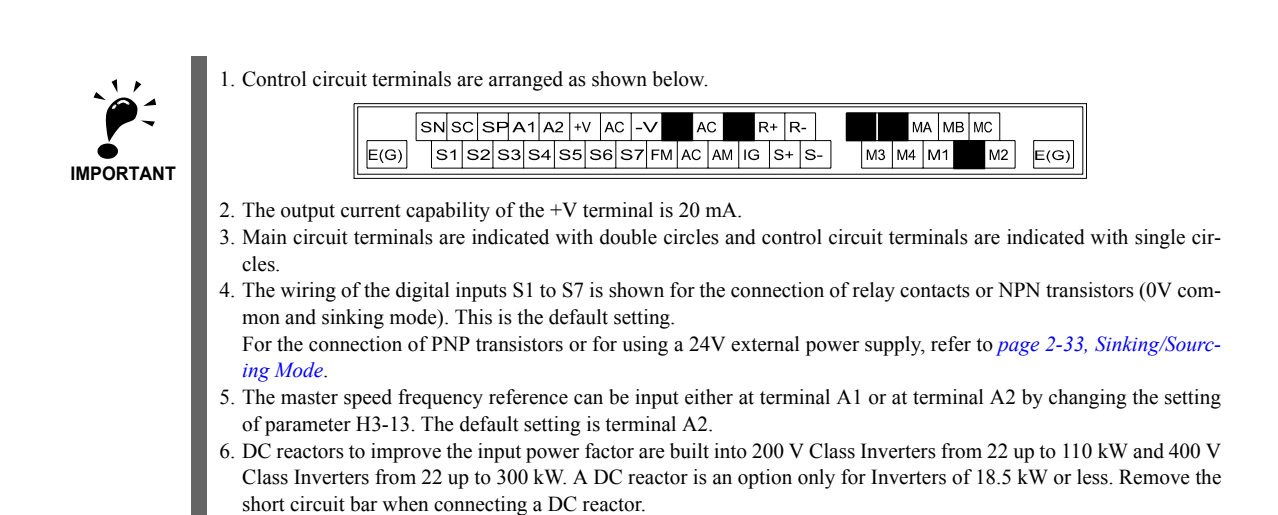

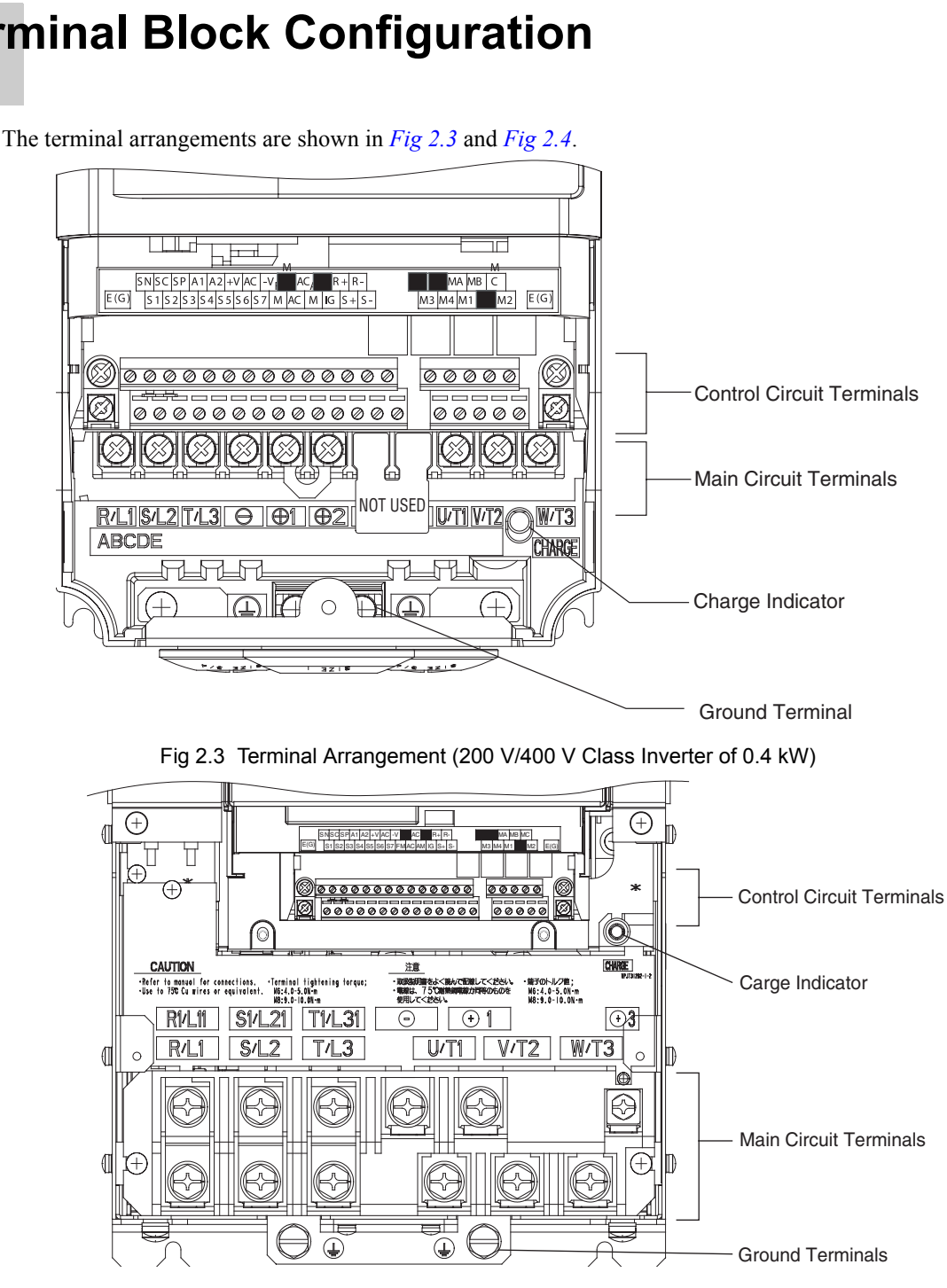

# <span id="page-41-0"></span>**Terminal Block Configuration**

<span id="page-41-2"></span><span id="page-41-1"></span>Fig 2.4 Terminal Arrangement (200 V/400 V Class Inverter of 22 kW or more)

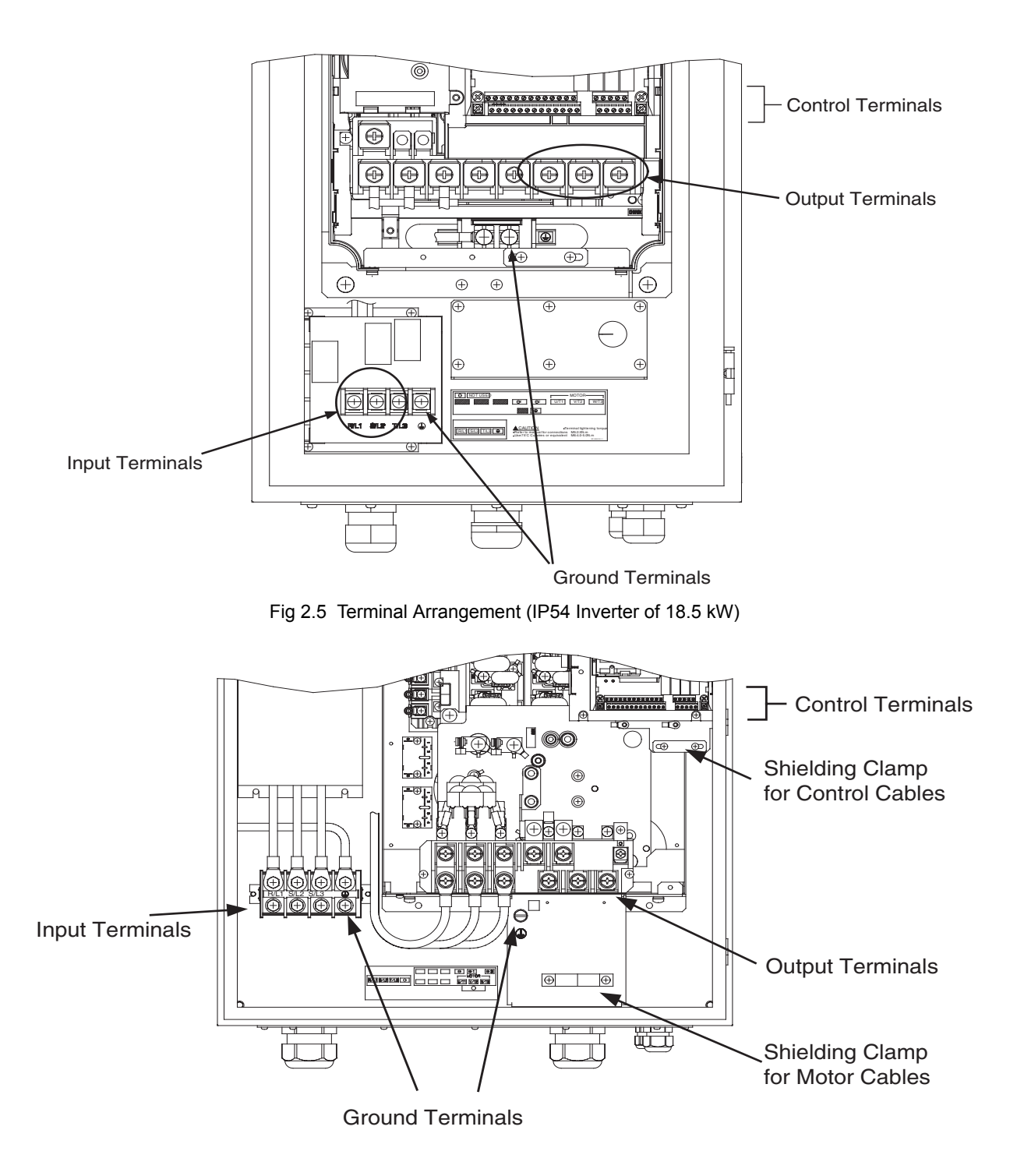

Fig 2.6 Terminal Arrangement (IP54 Inverter of 37 kW)

# <span id="page-43-0"></span>**Wiring Main Circuit Terminals**

#### **Applicable Wire Sizes and Crimp Terminals**

Select the appropriate wires and crimp terminals from the following tables.

Table 2.1 200 V Class Wire Sizes

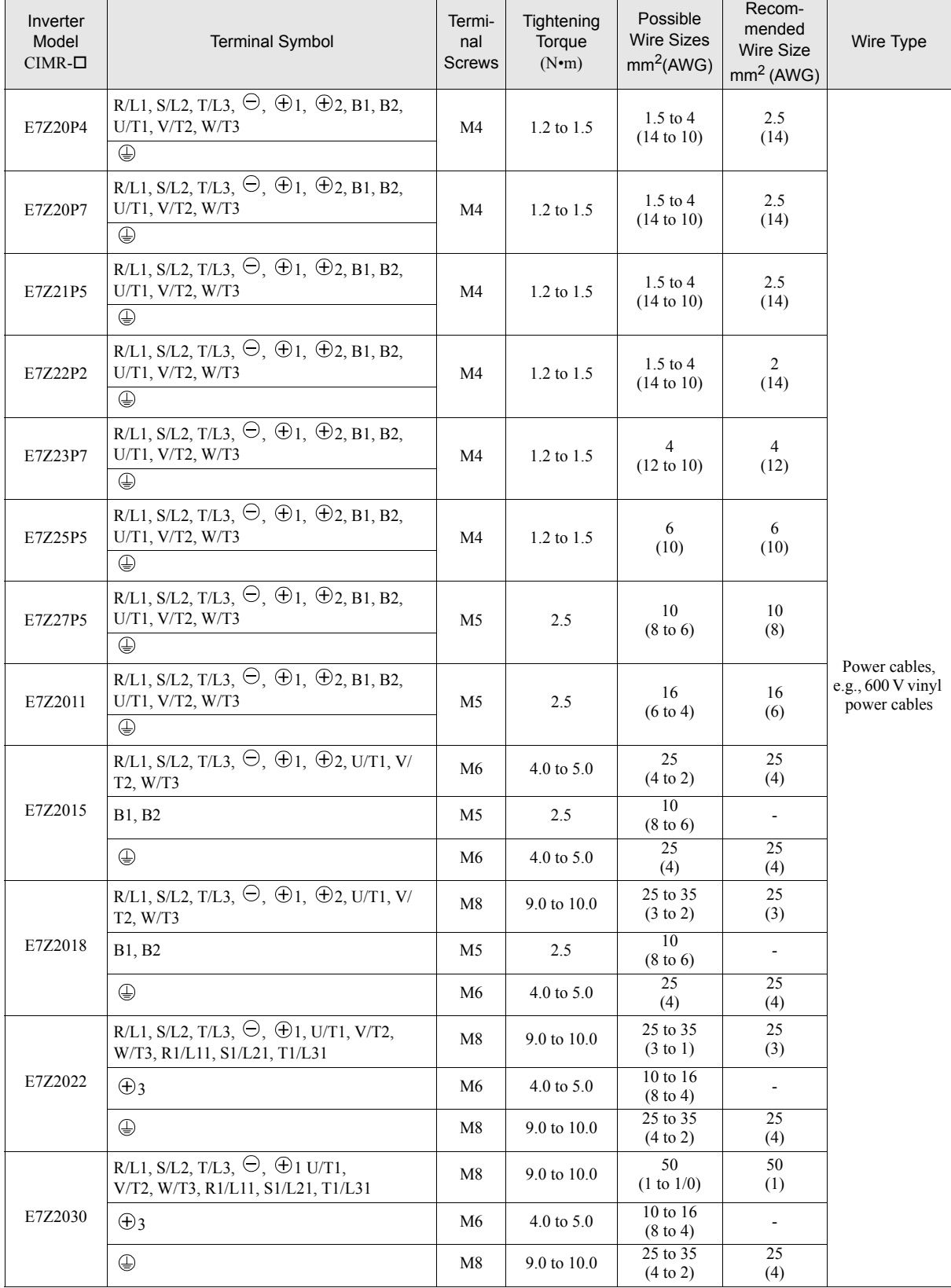

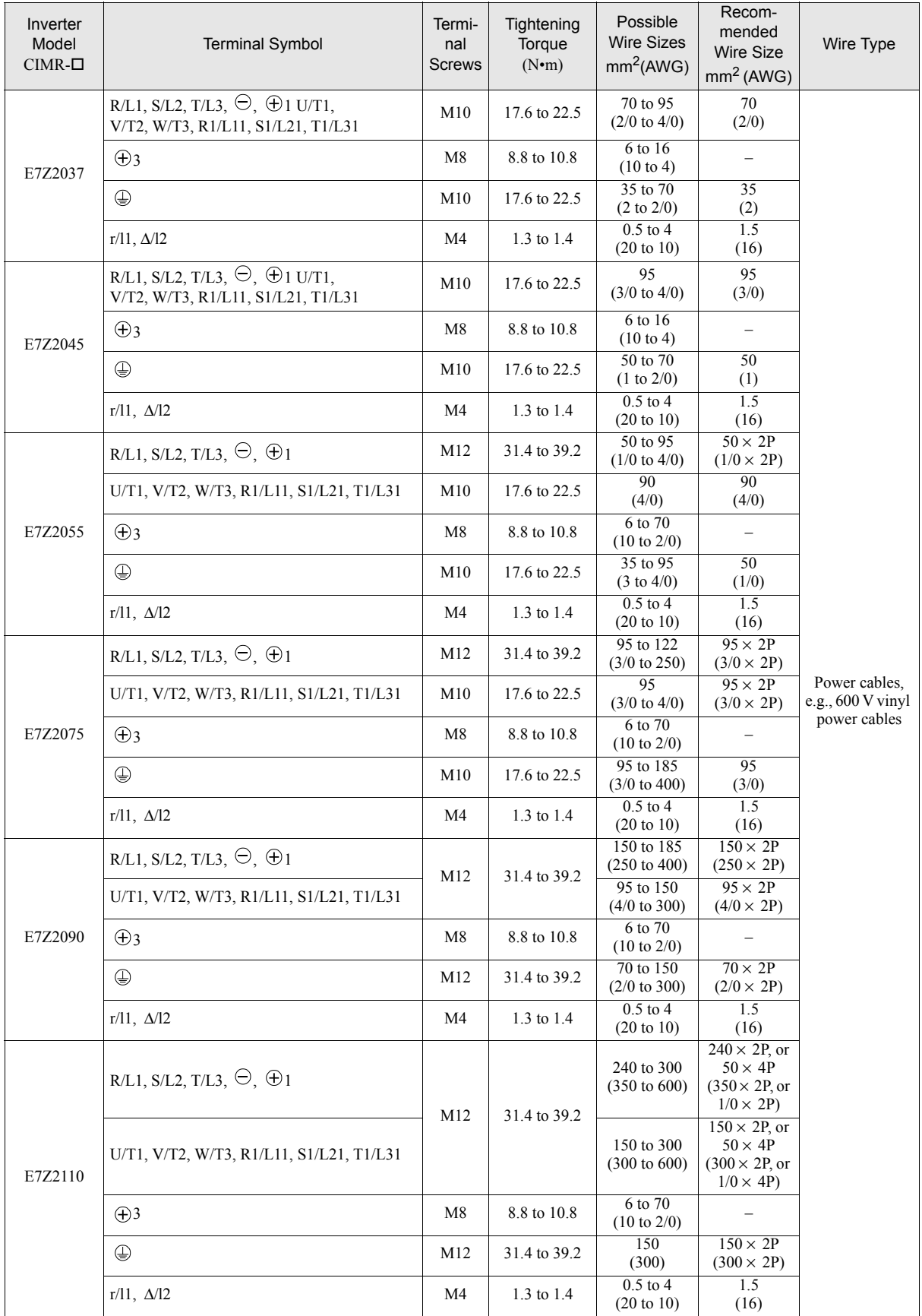

#### Table 2.1 200 V Class Wire Sizes

The wire thickness is set for copper wires at 75°C. The wire thickness is set for copper wires at 75°

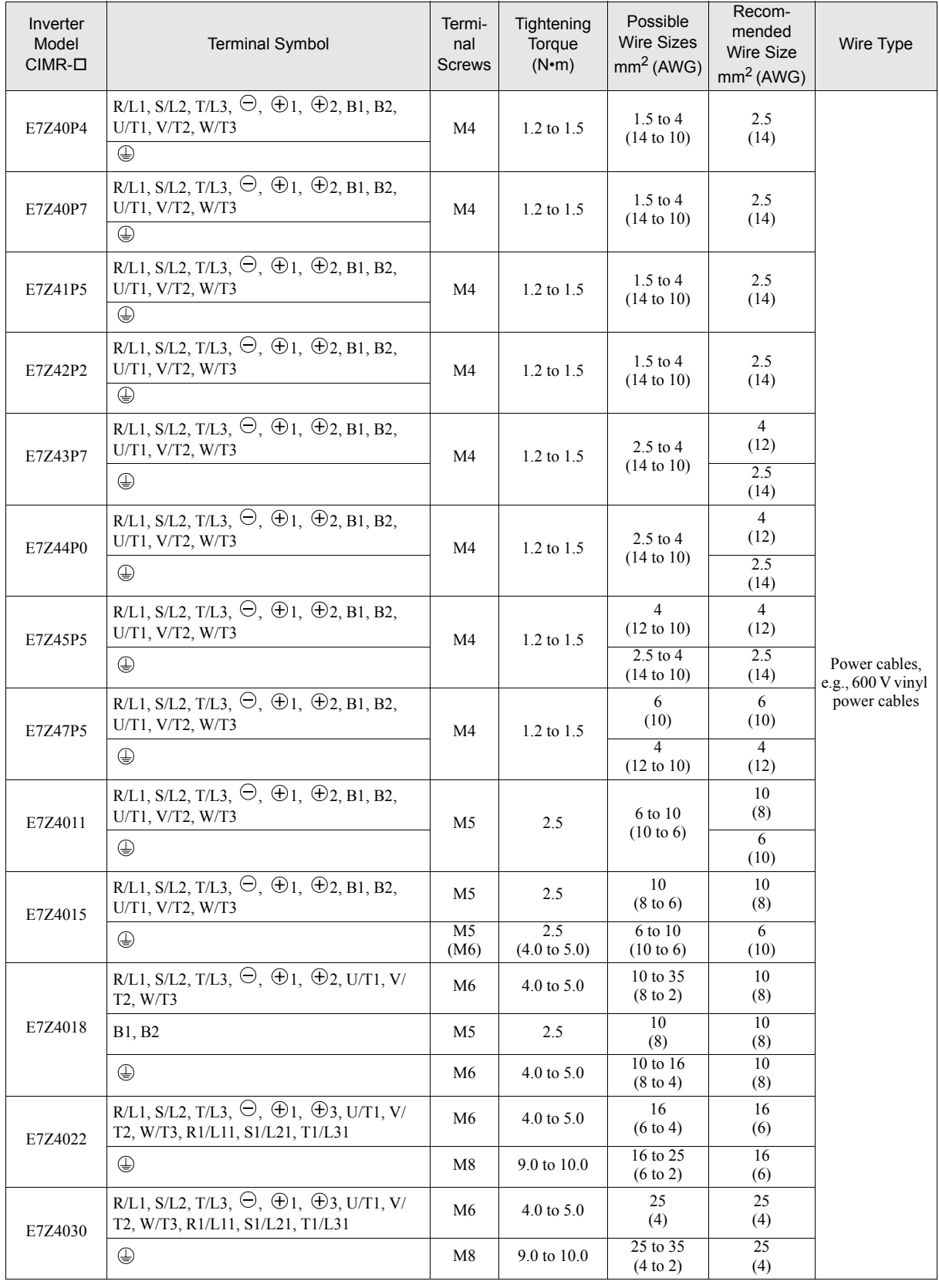

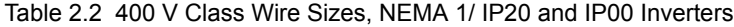

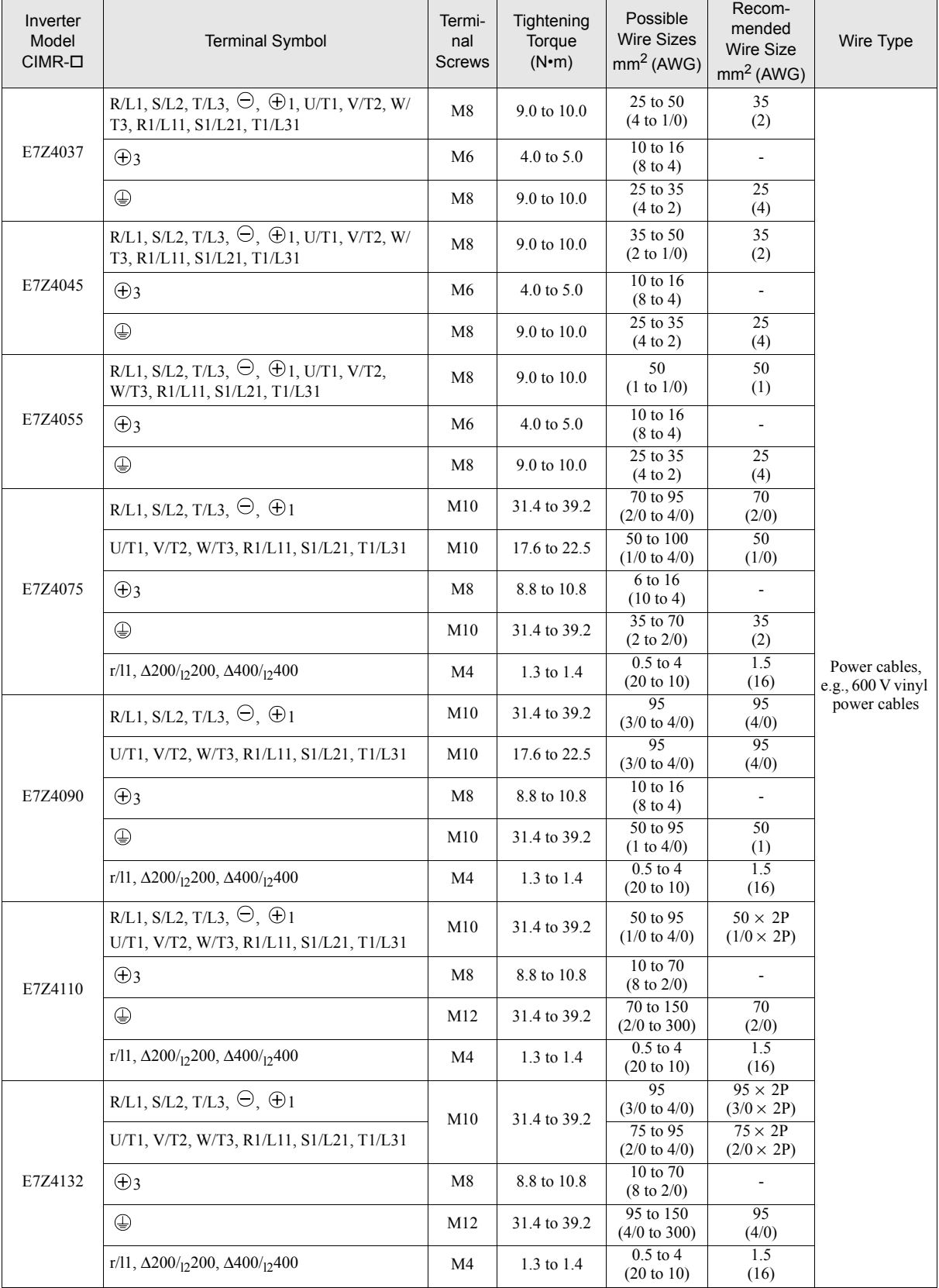

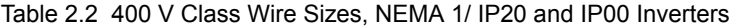

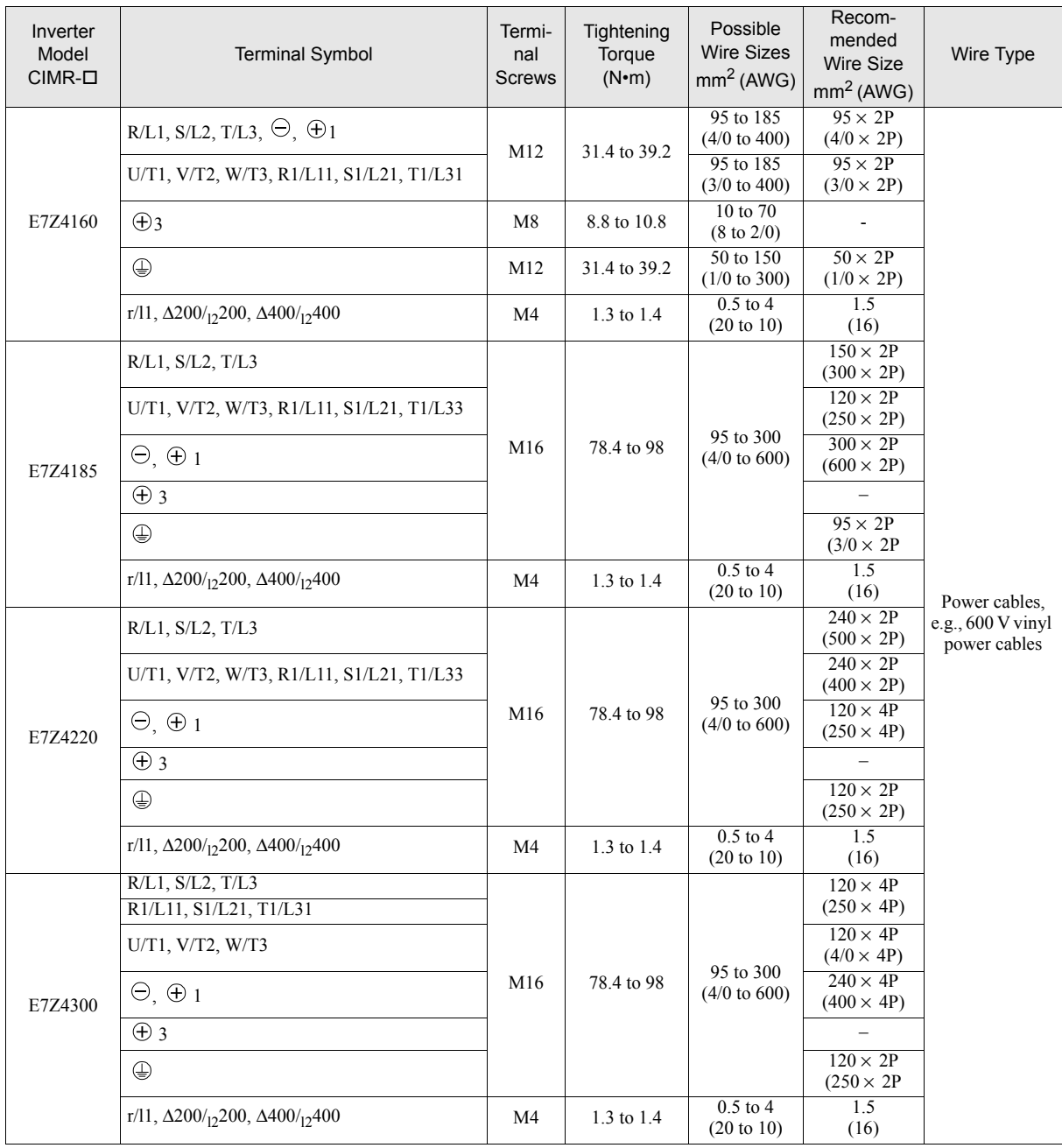

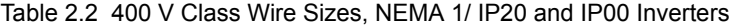

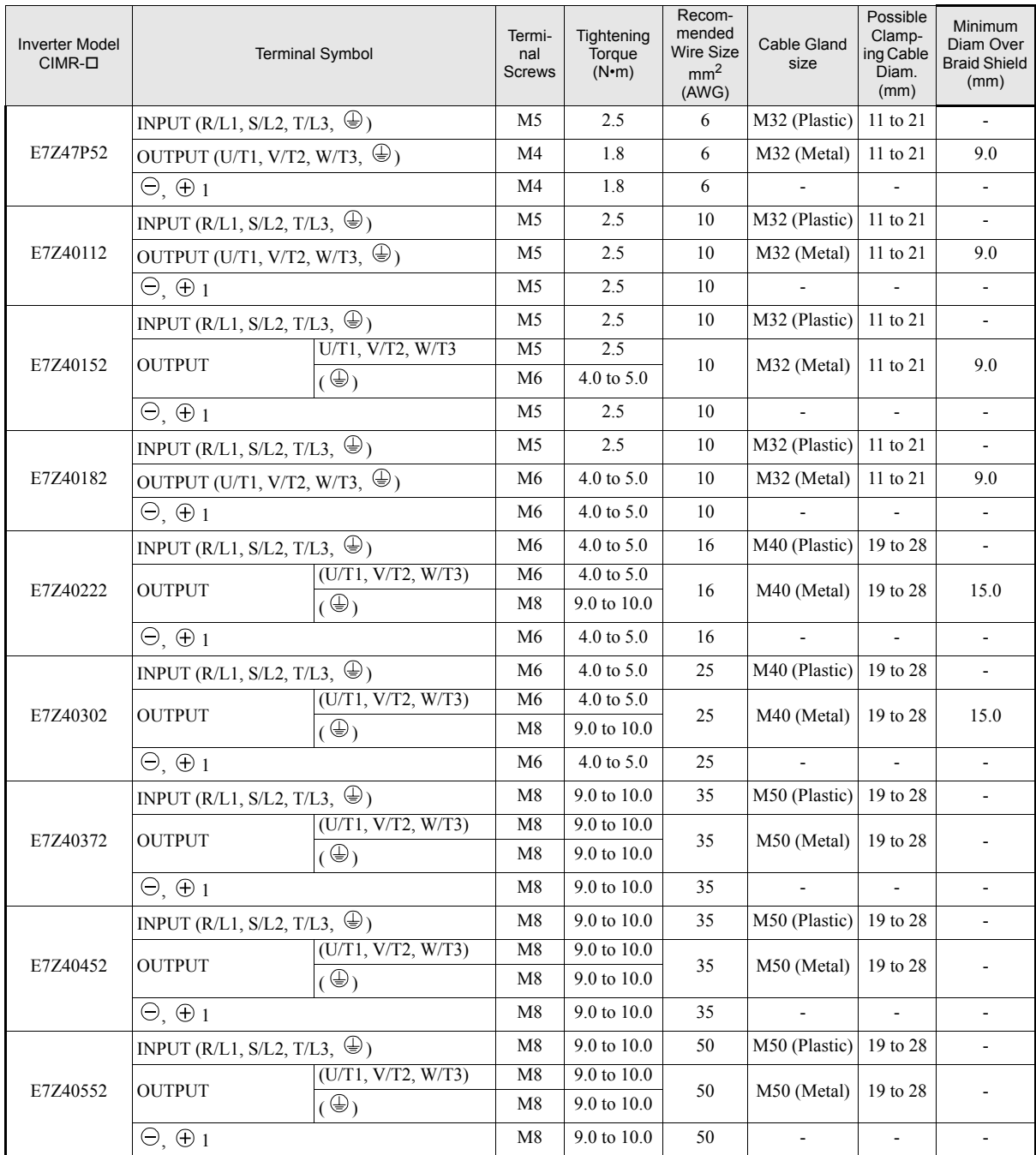

#### Table 2.3 400 V Class Wire Sizes, IP54 Inverters

#### Table 2.4 Recommended Wire Types for IP54 Inverters

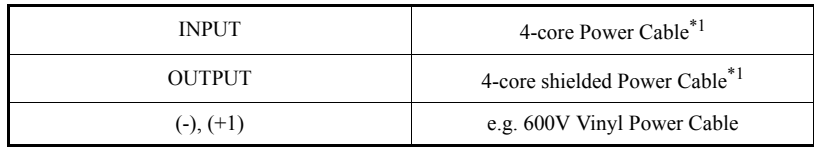

<span id="page-48-0"></span>\*1. 4-core power cables or 4-core shielded power cables are available e.g. Lappkabel (Ölflex) or Pirelli

<span id="page-49-0"></span>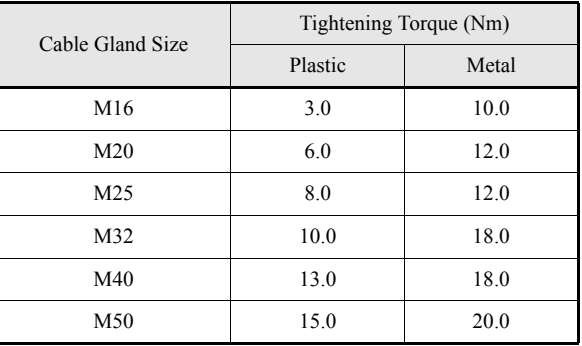

#### Table 2.5 Tightening Torques for Cable Gland

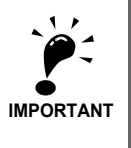

Determine the wire size for the main circuit so that line voltage drop is within 2% of the rated voltage. Line voltage drop is calculated as follows:

Line voltage drop (V) =  $\sqrt{3}$  x wire resistance (W/km) x wire length (m) x current (A) x 10<sup>-3</sup>

#### **Recommended Crimp Terminals**

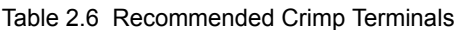

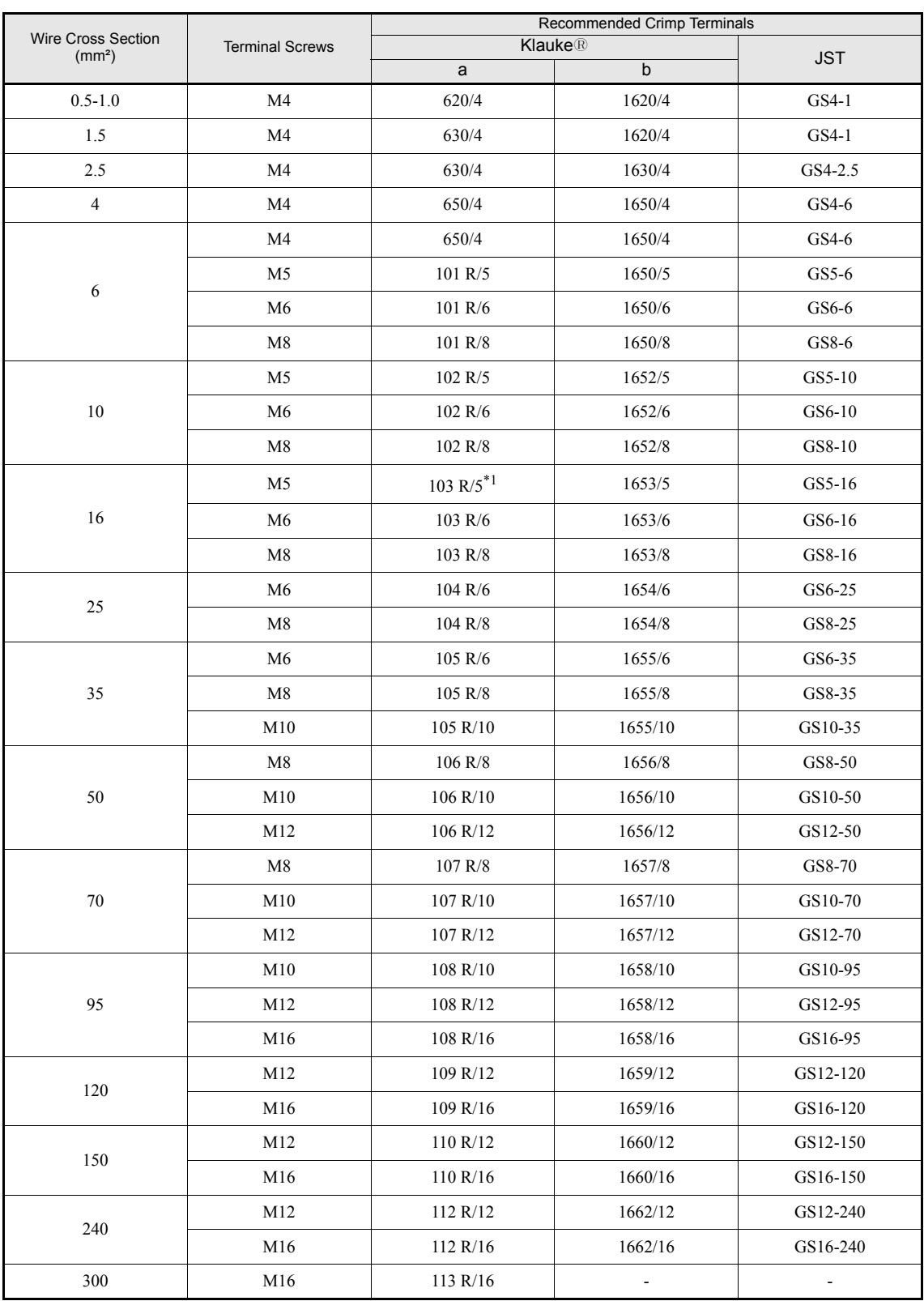

\*1. not applicable for E7Z2011

#### **Main Circuit Terminal Functions**

Main circuit terminal functions are summarized according to terminal symbols in *[Table 2.7](#page-51-0)*. Wire the terminals correctly for the desired purposes.

<span id="page-51-0"></span>

| Purpose                  | <b>Terminal Symbol</b>                                                                              | Model: CIMR-E7ZOOOD |              |
|--------------------------|----------------------------------------------------------------------------------------------------|---------------------|--------------|
|                          |                                                                                                    | 200 V Class         | 400 V Class  |
| Main circuit power input | $R/L1$ , $S/L2$ , $T/L3$                                                                            | 20P4 to 2110        | 40P4 to 4300 |
|                          | R <sub>1</sub> /L <sub>11</sub> , S <sub>1</sub> /L <sub>21</sub> , T <sub>1</sub> /L <sub>31</sub> | 2022 to 2110        | 4022 to 4300 |
| Inverter outputs         | U/T1, V/T2, W/T3                                                                                    | 20P4 to 2110        | 40P4 to 4300 |
| DC bus terminals         | $\oplus$ <sub>1,</sub> $\ominus$                                                                    | 20P4 to 2110        | 40P4 to 4300 |
| DC reactor connection    | $\oplus$ 1, $\oplus$ 2                                                                              | 20P4 to 2018        | 40P4 to 4018 |
| Braking Unit connection  | $\oplus$ 3. $\ominus$                                                                               | 2022 to 2110        | 4022 to 4300 |
| Ground                   | €                                                                                                   | 20P4 to 2110        | 40P4 to 4300 |

Table 2.7 Main Circuit Terminal Functions

#### **Main Circuit Configurations**

The main circuit configurations of the Inverter are shown in *[Table 2.8](#page-52-0)*

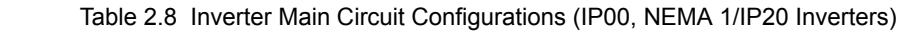

<span id="page-52-0"></span>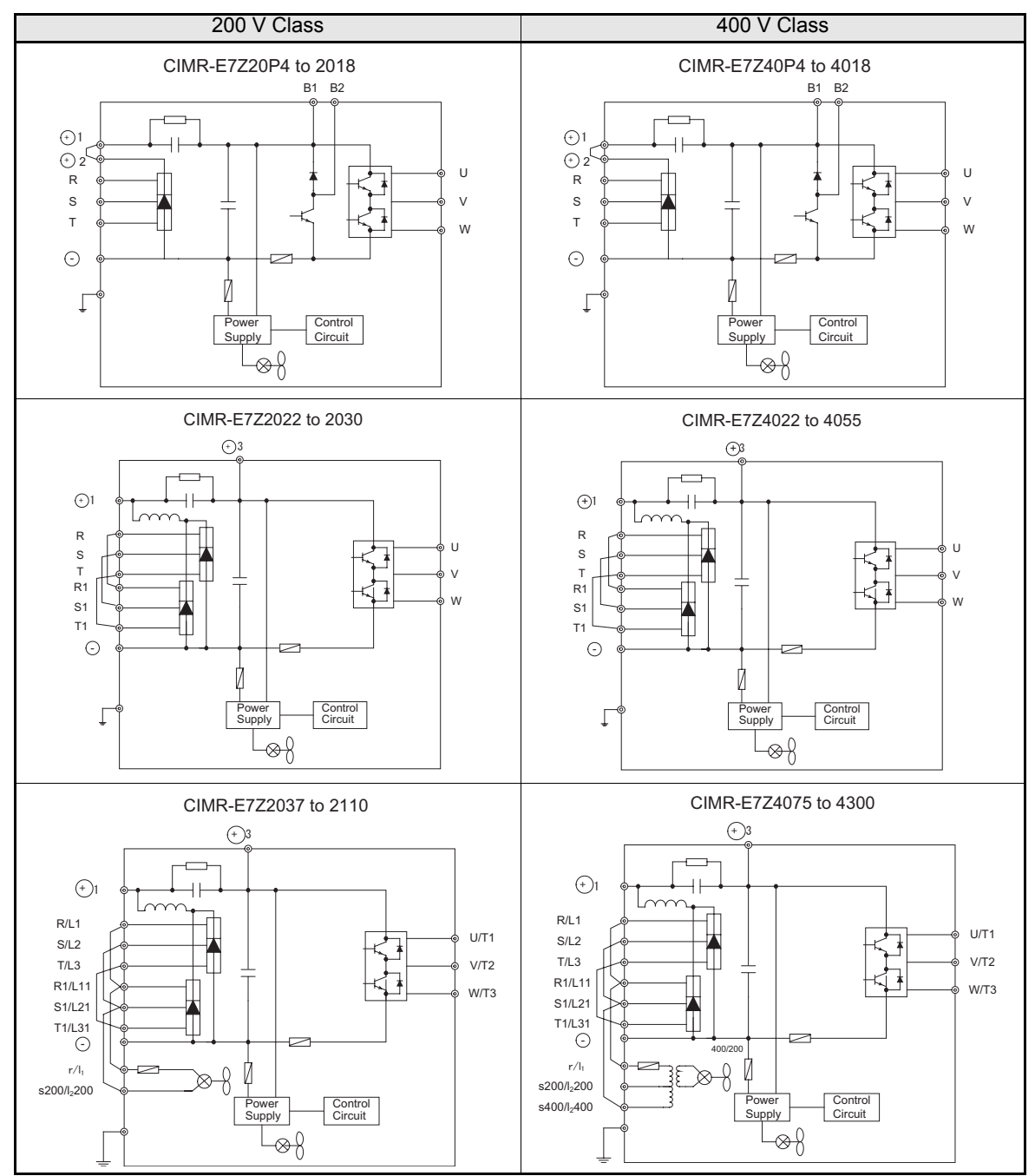

Note: Consult your Omron Yaskawa Motion Control representative before using 12-phase rectification.

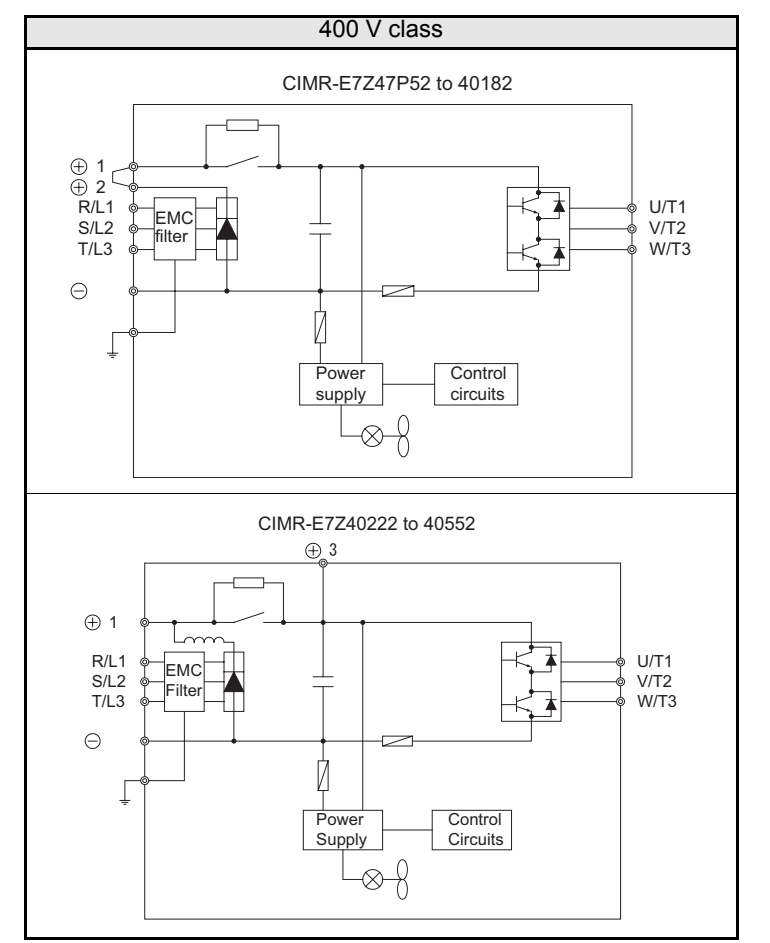

#### Table 2.9 Main Circuit Configurations (IP54 Inverters)

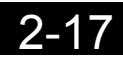

#### **Standard Connection Diagrams**

Standard Inverter (NEMA 1 / IP20) connection diagrams are shown in *[Fig 2.7.](#page-54-0)* These are the same for both 200 V Class and 400 V Class Inverters. *[Fig 2.8](#page-55-0)* shows the standard Inverter connection diagrams for the IP54 Inverters. The connections depend on the Inverter capacity.

#### **CIMR-E7Z20P4 to 2018 and 40P4 to 4018** Braking Resistor (optional) CDBR Braking Unit (optional)  $\begin{bmatrix} 0 & 1 \end{bmatrix}$  DC reactor (optional)  $\odot$  $\bigoplus$  1  $\bigoplus$  2  $U/T1$ R/L1  $\equiv$ S/L2 V/T2  $M)$  $\equiv$  $\overline{ }$  $T/I$ W/T3 3 Phase 200 VAC or  $\oplus$   $\circ$ 400 VAC ጝ ÷

Be sure to remove the short-circuit bar before connecting the DC reactor.

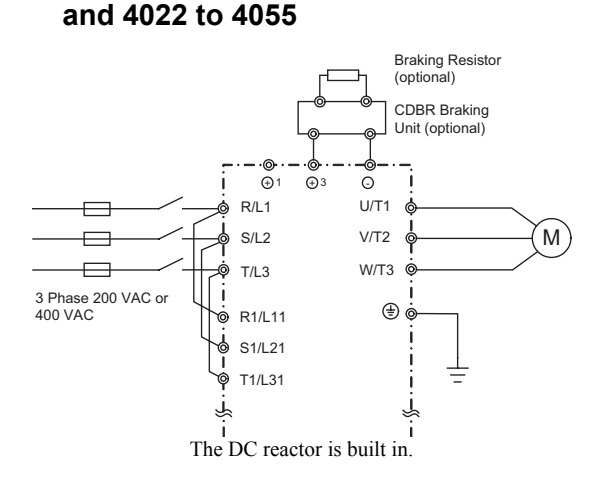

**CIMR-E7Z2022, 2030**

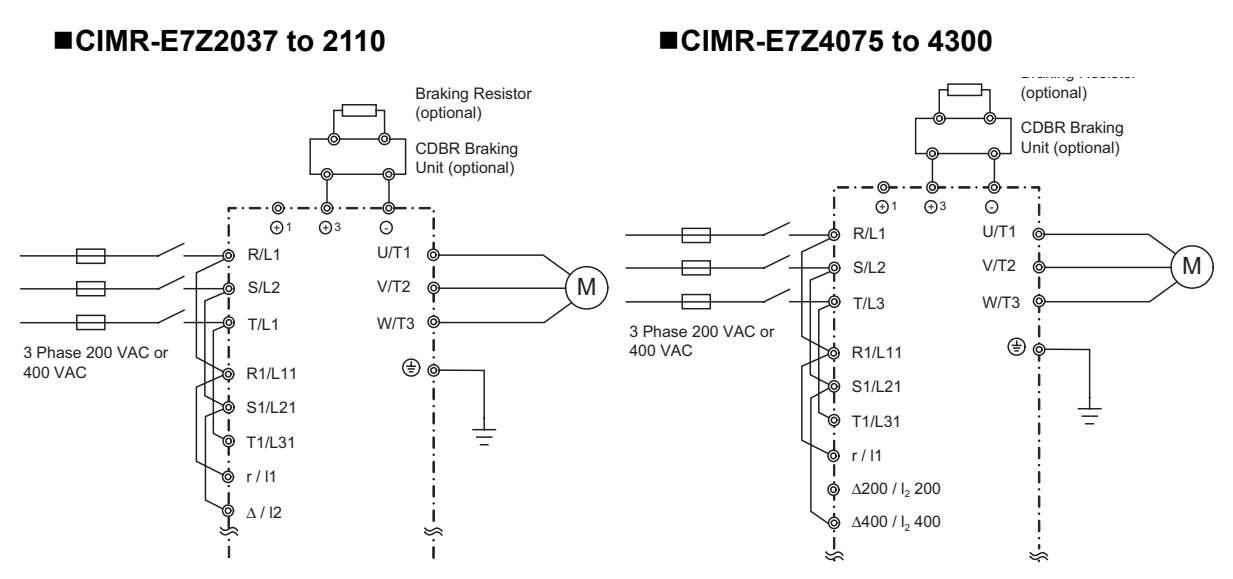

<span id="page-54-0"></span>Control power is supplied internally from the DC bus at all inverter models.

Fig 2.7 Main Circuit Terminal Connections for NEMA 1 / IP20 Inverters

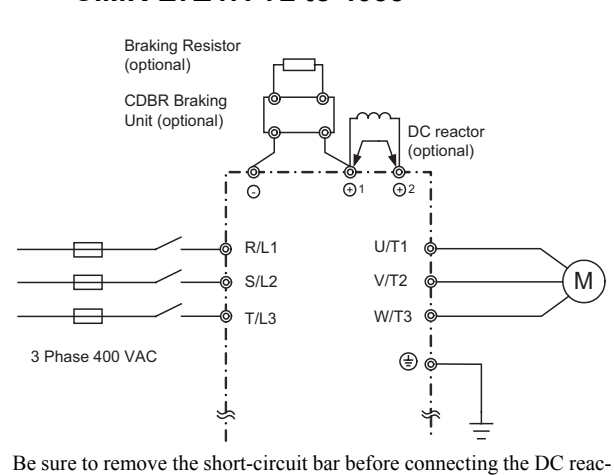

#### ■CIMR-E7Z47P72 to 4055

tor.

<span id="page-55-0"></span>Fig 2.8 Main Circuit Terminal Connections for IP54 Inverters

#### **Wiring the Main Circuits**

This section describes wiring connections for the main circuit inputs and outputs.

#### **Wiring Main Circuit Inputs**

Observe the following precautions for the main circuit power supply input.

#### **Installing Fuses**

To protect the inverter, it is recommended to use semiconductor fuses like they are shown in the table below.

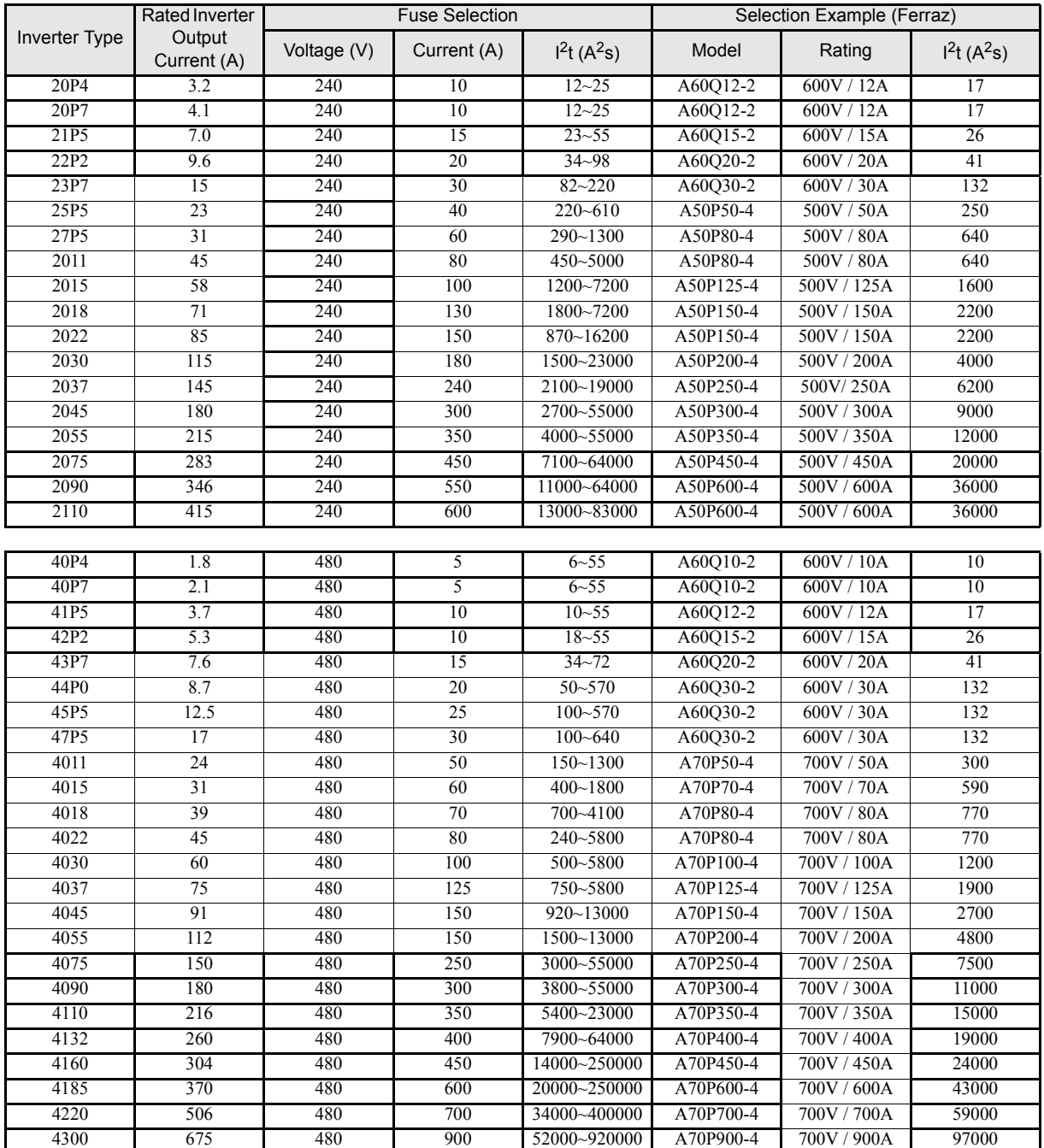

Table 2.10 Input Fuses

#### **Installing a Moulded-case Circuit Breaker**

When connecting the power input terminals (R/L2, S/L2, and T/L3) to the power supply using a moulded-case circuit breaker (MCCB) observe that the circuit breaker is suitable for the Inverter.

- **•** Choose an MCCB with a capacity of 1.5 to 2 times of the inverter's rated current.
- For the MCCB's time characteristics, be sure to consider the inverter's overload protection (one minute at 150% of the rated output current).

#### **Installing an Earth Leakage Breaker**

Inverter outputs use high-speed switching, so high-frequency leakage current is generated. If an earth leakage breaker should be used, select a breaker that detects only the leakage current which is in the frequency range that is hazardous to humans but not high-frequency leakage currents.

- **•** For a special-purpose earth leakage breaker for Inverters, choose a ground fault interrupter with a sensitivity amperage of at least 30 mA per Inverter.
- **•** When using a general earth leakage breaker, choose one with a sensitivity amperage of 200 mA or more per Inverter and with an operating time of 0.1 s or more.

#### **Installing a Magnetic Contactor**

If the power supply for the main circuit is to be shut off by a control circuit, a magnetic contactor can be used.

The following things should be considered:

- **•** The Inverter can be started and stopped by opening and closing the magnetic contactor on the primary side. Frequently opening and closing the magnetic contactor, however, may cause the Inverter to break down. Do not exceed one power up per hour.
- When the Inverter is operated with the Digital Operator, automatic operation cannot be performed after recovery from a power interruption.

#### **Connecting Input Power Supply to the Terminal Block**

Input power supply can be connected to any terminal R, S or T on the terminal block; the phase sequence of input power supply is irrelevant to the output phase sequence.

#### **Installing an Input AC Reactor**

If the Inverter is connected to a large-capacity power transformer (600 kW or more) or a phase advancing capacitor is switched nearby, an excessive peak current may flow through the input power circuit, causing the inverter unit to break down.

To prevent this, install an optional AC Reactor on the input side of the Inverter or a DC reactor to the DC reactor connection terminals.

This also improves the power factor on the power supply side.

#### **Installing a Surge Absorber**

Always use a surge absorber or diode for inductive loads near the Inverter. These inductive loads include magnetic contactors, electromagnetic relays, solenoid valves, solenoids, and magnetic brakes.

#### **Wiring the Output Side of Main Circuit**

Observe the following precautions when wiring the main output circuits.

#### **Connecting the Inverter and Motor**

Connect output terminals U/T1, V/T2, and W/T3 respective to the motor lead wires U, V, and W.

Check that the motor rotates forward with the forward run command. Switch over any two of the output terminals to each other and reconnect if the motor rotates in reverse with the forward run command.

#### **Never Connect a Power Supply to Output Terminals**

Never connect a power supply to output terminals U/T1, V/T2, and W/T3. If voltage is applied to the output terminals, the internal circuits of the Inverter will be damaged.

#### **Never Short or Ground Output Terminals**

If the output terminals are touched with bare hands or the output wires come into contact with the Inverter casing, an electric shock or grounding may occur. This is extremely hazardous. Do not short the output wires.

#### **Do Not Use a Phase Advancing Capacitor**

Never connect a phase advancing capacitor to an output circuit. The high-frequency components of the Inverter output may overheat and be damaged and may cause other parts to burn.

#### **Using a Magnetic Contactor**

Check the control sequence to make sure, that the magnetic contactor (MC) between the Inverter and motor is not turned ON or OFF during inverter operation. If the MC is turned ON while the Inverter is operating, a large inrush current will be created and the inverter's overcurrent protection may operate. If the MC is turned OFF while the Inverter is operating a large induced voltage may occur and damage the inverter output parts.

#### **Installing a Thermal Overload Relay Contact for Motor Protection**

This Inverter has an electronic thermal protection function to protect the motor from overheating. If, however, more than one motor is operated with one Inverter or a multi-polar motor is used, always install a thermal relay (THR) between the Inverter and the motor and set L1-01 to 0 (no motor protection). The control circuit should be designed so that the contacts of the thermal overload relay turn OFF the magnetic contactor on the main circuit inputs.

#### **Cable Length between Inverter and Motor**

If the cable between the Inverter and the motor is long, the high-frequency leakage current will increase, causing the Inverter output current to increase as well. This may affect peripheral devices. To prevent this, adjust the carrier frequency (set in C6-02) as shown in *[Table 2.11](#page-58-0)*. (For details, refer to *[Chapter 5, User Parameters](#page-107-0)*.)

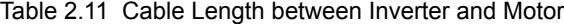

<span id="page-58-0"></span>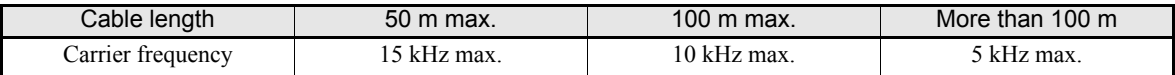

#### **Ground Wiring**

Observe the following precautions when wiring the ground line.

- **•** Always use the ground terminal of the 200 V Inverter with a ground resistance of less than 100 Ω and that of the 400 V Inverter with a ground resistance of less than 10  $\Omega$ .
- **•** Do not share the ground wire with other devices, such as welding machines or power tools.
- **•** Always use a ground wire that complies with technical standards on electrical equipment and minimize the length of the ground wire.

Leakage current flows through the Inverter. Therefore, if the distance between the ground electrode and the ground terminal is too long, potential on the ground terminal of the Inverter will become unstable.

**•** When using more than one Inverter, be careful not to loop the ground wire.

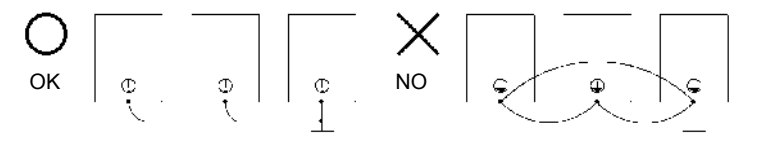

Fig 2.9 Ground Wiring

#### **Connecting a Braking Unit (CDBR) and a Braking Resistor Unit (LKEB)**

Connect a Braking Unit and a Braking Resistor Unit to the Inverter as shown in the *[Fig 2.10](#page-59-0)*.

The Braking Resistor Unit will not work if L3-04 is set to 1 (i.e., if stall prevention is enabled for deceleration). Hence the deceleration time may be longer than the set time (C1-02/04).

To prevent the braking unit/braking resistor unit from overheating, design the control circuit to turn OFF the inverter output using the thermal overload relay of the Unit as shown in *[Fig 2.10](#page-59-0)*.

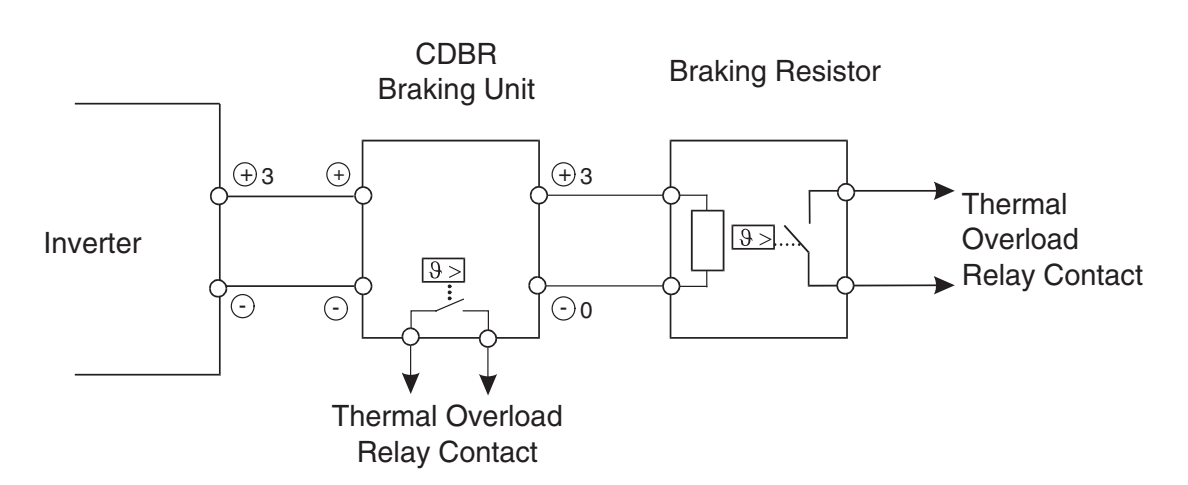

<span id="page-59-0"></span>Fig 2.10 Connecting the Braking Resistor Unit and Braking Unit

#### **Connecting Braking Units in Parallel**

When connecting two or more Braking Units in parallel, use the wiring and jumper settings like shown in *[Fig](#page-60-0) [2.11](#page-60-0)*. There is a jumper for selecting whether each Braking Unit is to be a master or slave. Select "Master" for the first Braking Unit only, and select "Slave" for all other Braking Units (i.e., from the second Unit onwards).

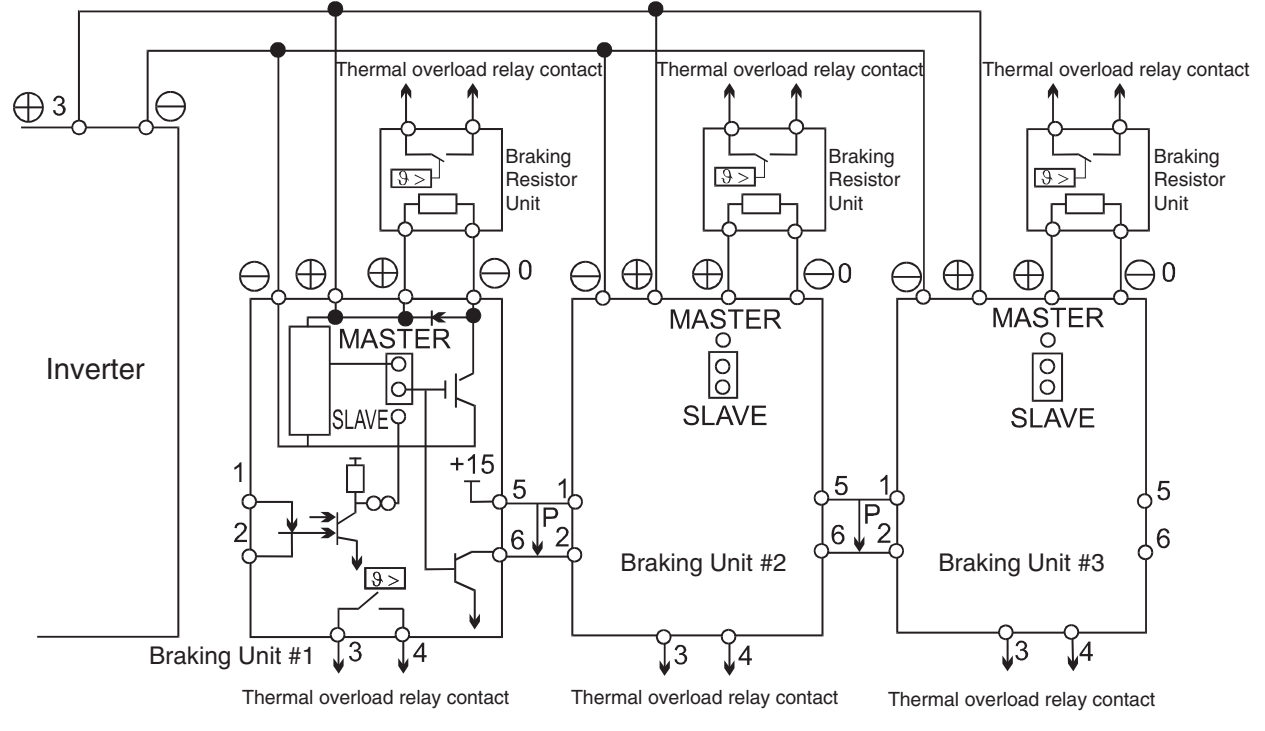

Fig 2.11 Connecting Braking Units in Parallel

#### <span id="page-60-0"></span>**Wiring the Power Cables of IP54 Inverters**

Special attention has to be paid for wiring the motor cables of the IP54 inverters. The smaller capacities feature an EMC cable gland which is used to earth the motor cable shield easily.

#### **Installing the Metal (EMC) Cable Gland on IP54 Inverters 7.5 to 30kW**

1. With the Standard Contacting:

the springs of the cable gland.

appr. 15 mm Make a round cut into the outer sheath, with a length of appr. 14mm from the end of the sheath but do not remove the sheath. Guide the cable through the gland. Pull off the cut-off outer sheath, remove some part of the shield and pull the cable back until the shield has proper contact to

2-24

Close the cable gland.

2. With thin wires and without an inner sheath

Make a round cut into the sheath, with a length of appr. 15 to 20mm and remove it.

Pull back the braided shield over the outer sheath, the inner shield should be kept for

Guide the cable through the gland until the shield has proper contact to the springs of the cable gland and close the cable gland.

easier guiding through the gland.

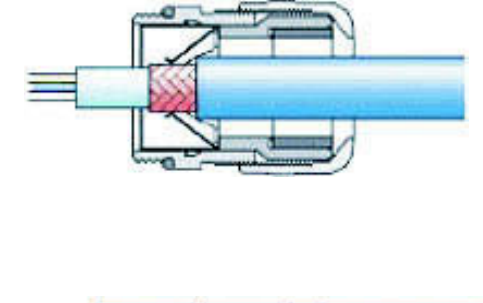

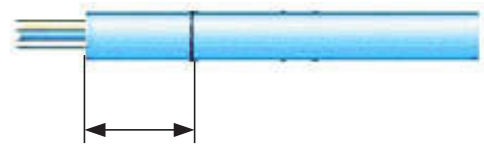

appr. 15 to 20 mm

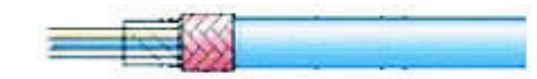

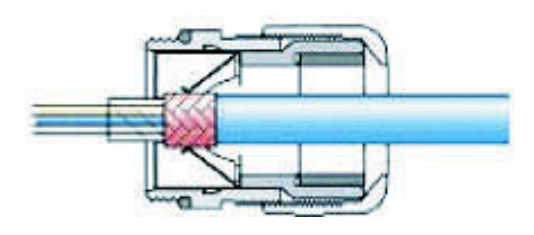

#### **Note:**

To ensure conformity to EMC regulations the shielded cable has to be locked tightly by the metal cable gland. Confirm the cable length and the terminal specifications before fitting the metal cable gland.

#### **Special Considerations for IP54 Inverters of 22 and 30kW capacity**

Install the shielded output cable as shown in the *[Fig 2.12](#page-62-0)*.

Remove the braided shield on the output cable entirely from the entry hole to the terminal end to avoid short circuit to the input terminals or the filter.

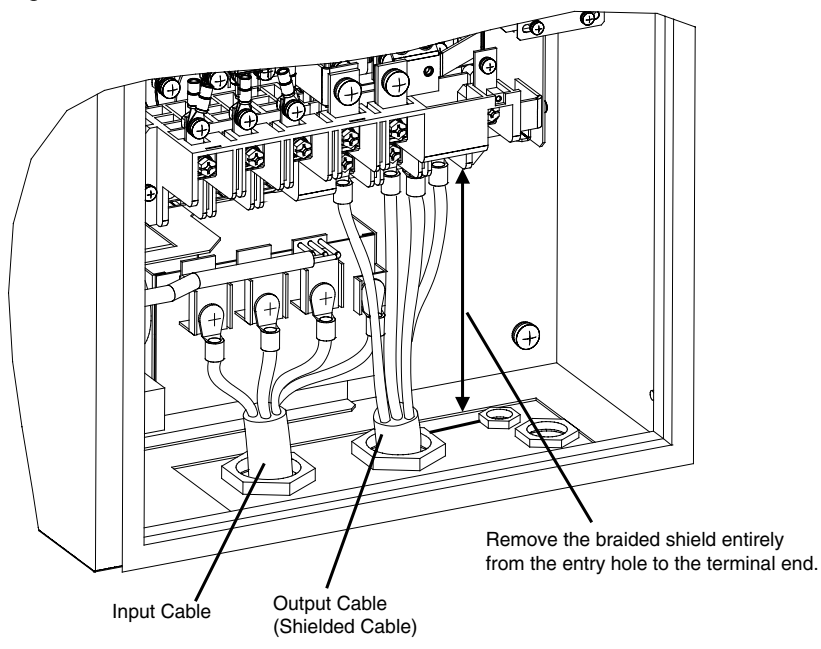

Fig 2.12 Motor Cable Installation for IP54 Inverters of 22 and 30kW

#### <span id="page-62-0"></span>**Installing the Motor Cable at IP54 Inverters of 37 to 55kW capacity**

Install the shielded output cable as shown in the figure below. Remove the outer sheath and clamp the braided shield by the earth clamp.

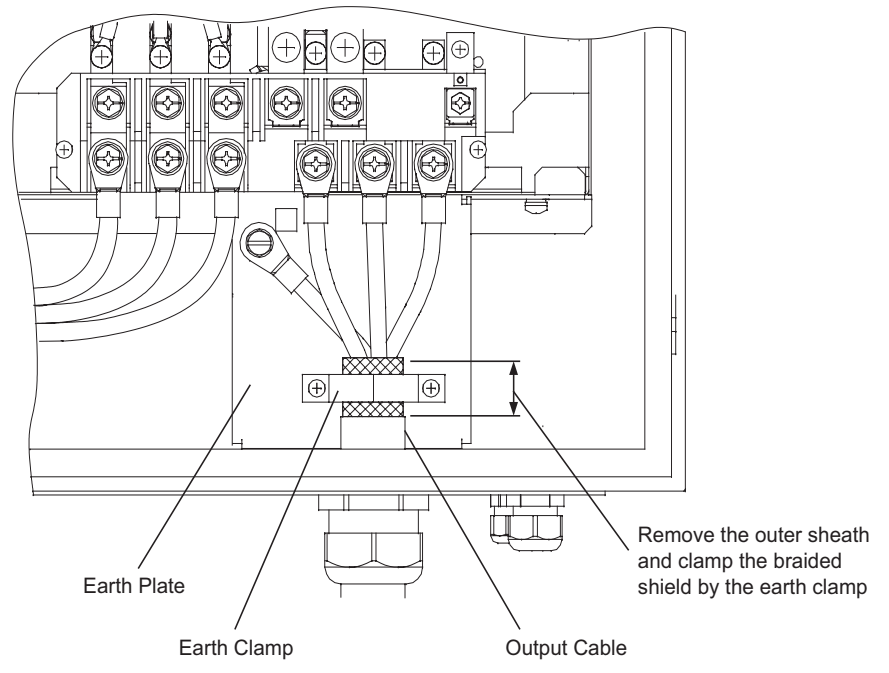

Fig 2.13 Motor Cable Installation for IP54 Inverters of 37 to 55kW

## <span id="page-63-0"></span>**Wiring Control Circuit Terminals**

#### **Wire Sizes**

For remote operation using analog signals, keep the control line length between the Analog Operator or operation signals and the Inverter to 50 m or less, and separate the lines from main power lines or other control circuits to reduce induction from peripheral devices.

When setting frequencies from an external frequency source (and not from a Digital Operator), use shielded twisted-pair wires and ground the shield for the largest area of contact between shield and ground.

<span id="page-63-1"></span>Terminal numbers and wire sizes are shown in *[Table 2.12](#page-63-1)*.

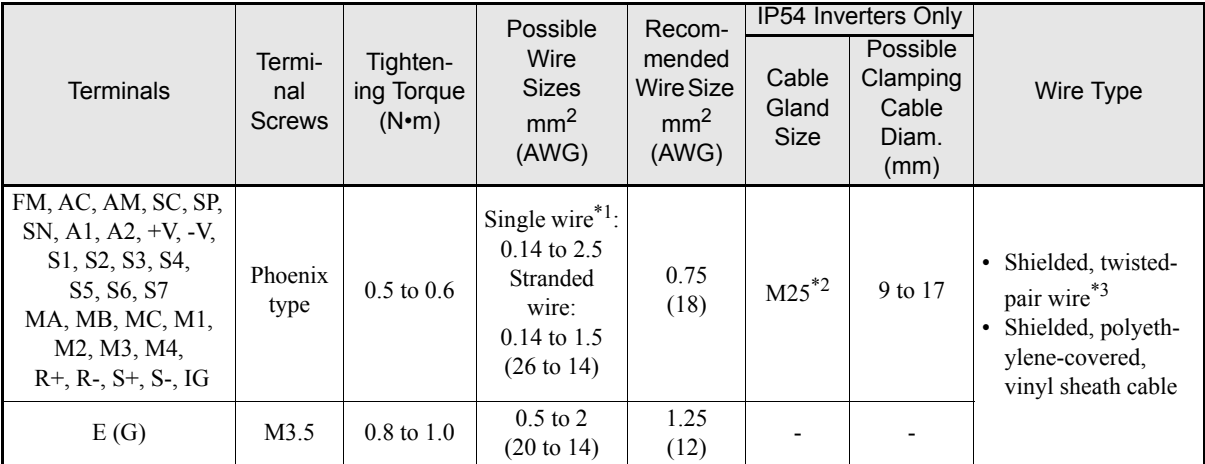

Table 2.12 Terminal Numbers and Wire Sizes (Same for all models)

\*1. We recommend using cable-end sleeves on signal lines to simplify wiring and to improve reliability.

\*2. Refer to *[Table 2.5](#page-49-0)* for tightening torques for the cable glands.

\*3. Use shielded twisted-pair cables to input an external frequency reference.

#### **Cable-End Sleeves for Signal Lines**

Models and sizes of straight solderless terminals are shown in the following table.

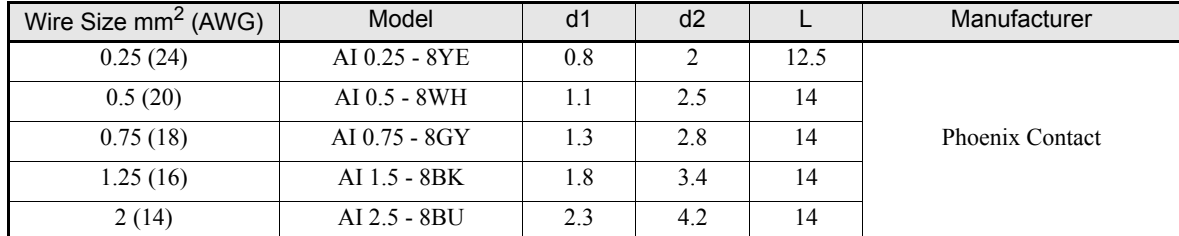

Table 2.13 Straight Solderless Terminal Sizes

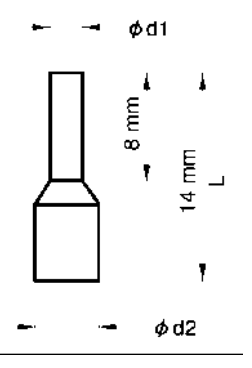

Fig 2.14 Cable-End Sleeve Size

#### **Wiring Method**

Use the following procedure to connect wires to the terminal block.

- 1. Loosen the terminal screws with a thin-slot screwdriver.
- 2. Insert the wires from underneath the terminal block.
- 3. Tighten the terminal screws firmly

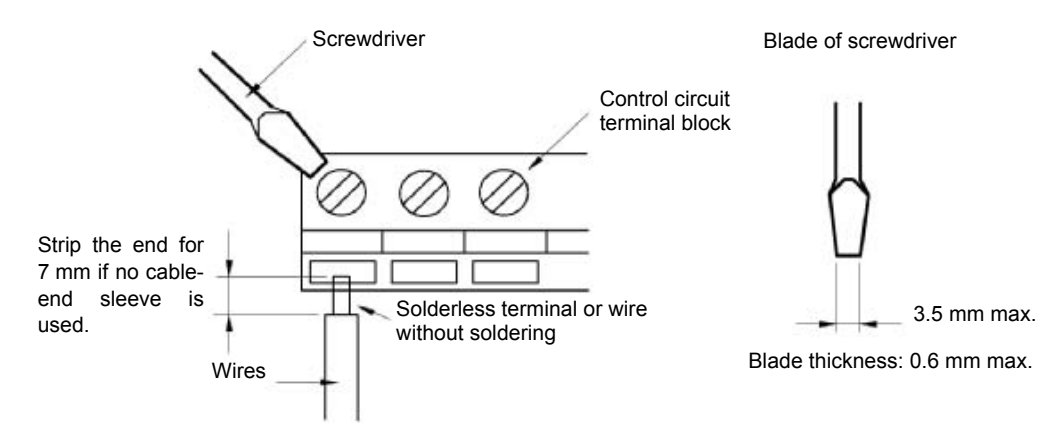

Fig 2.15 Connecting Wires to Terminal Block

#### **Earthing the Control Cable Shield in IP54 Inverters**

For a appropriate shielding earth clamps have been mounted in the IP54 inverters. *[Fig 2.16](#page-65-0)* and *[Fig 2.17](#page-65-1)* show where the earth clamps can be found.

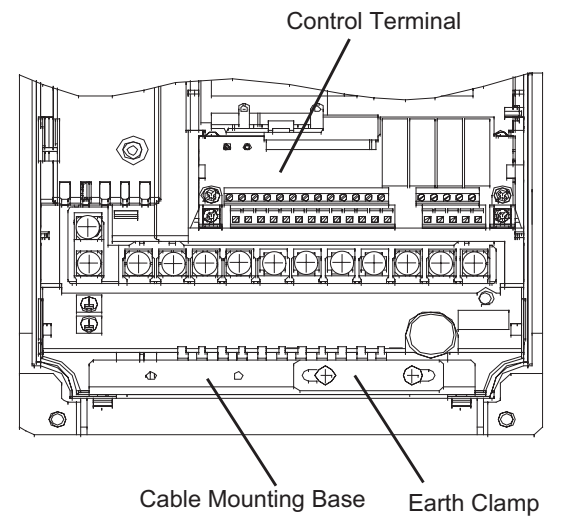

Fig 2.16 Earth Clamp of IP54 Inverters with 7.5 to 18.5kW capacity

<span id="page-65-0"></span>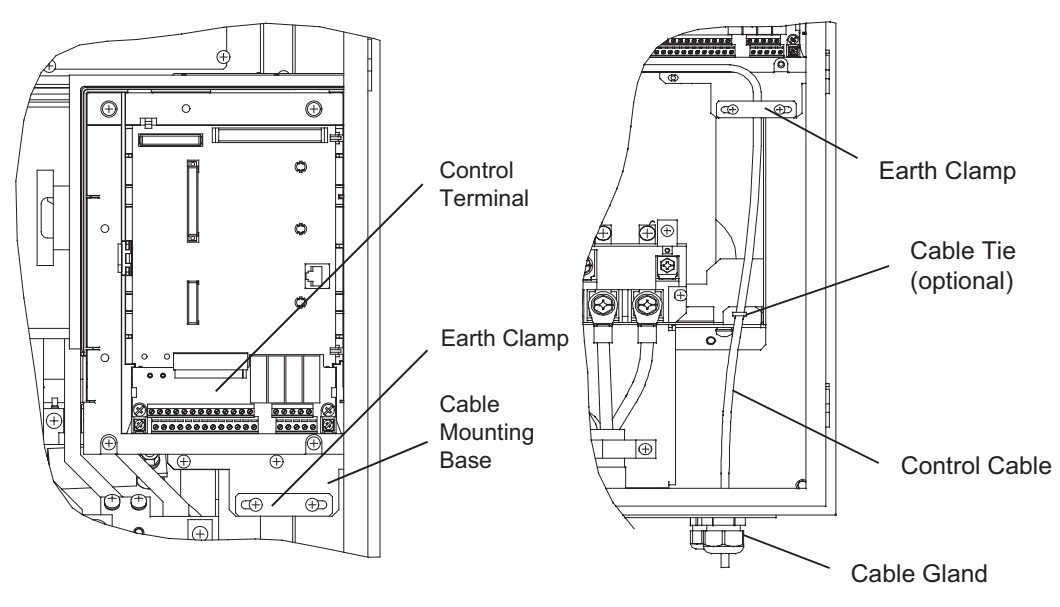

<span id="page-65-1"></span>Fig 2.17 Earth clamp of IP54 Inverters with 22 to 55kW

Use the following procedure to clamp and shield the control cables in the IP54 Inverters.

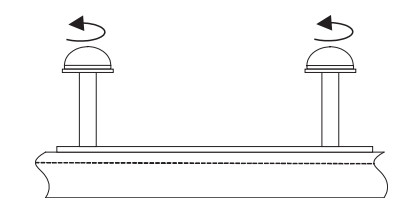

Loosen both mounting screws for the earth clamp

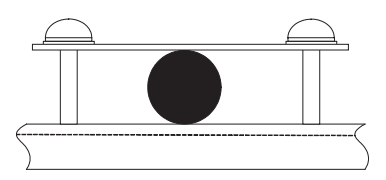

Insert the shielded cable for control between earth clamp and cable mounting base

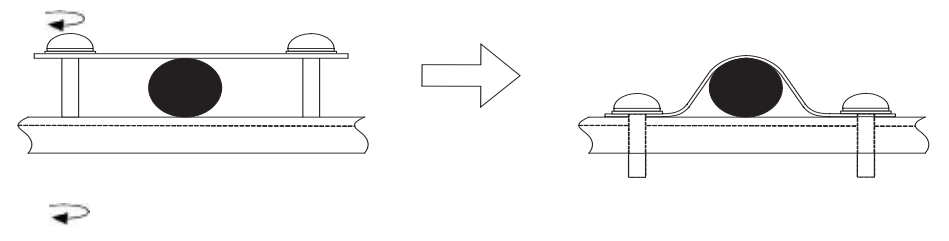

Tighten the screws alternately until screws are fixed to the end.

#### **Control Circuit Terminal Functions**

<span id="page-67-0"></span>The functions of the control circuit terminals are shown in *[Table 2.14](#page-67-0)*.

Table 2.14 Control Circuit Terminals with Default Settings

| Type                     | No.             | <b>Signal Name</b>                                           | Function                                                                       |                                                      | <b>Signal Level</b>                                                             |
|--------------------------|-----------------|--------------------------------------------------------------|--------------------------------------------------------------------------------|------------------------------------------------------|---------------------------------------------------------------------------------|
|                          | $\overline{S1}$ | Forward run/stop command                                     | Forward run when ON; stopped when OFF.                                         |                                                      |                                                                                 |
|                          | S <sub>2</sub>  | Reverse run/stop command                                     | Reverse run when ON; stopped when OFF.                                         |                                                      |                                                                                 |
|                          | S3              | External fault input <sup>*1</sup>                           | Fault when ON.                                                                 | Functions are<br>selected by set-<br>ting $H1-01$ to | 24 VDC, 8 mA<br>Photocoupler isolation                                          |
|                          | S <sub>4</sub>  | Fault reset*1                                                | Reset when ON                                                                  |                                                      |                                                                                 |
| Digital input signals    | S <sub>5</sub>  | Multi-step speed reference 1*1<br>(Master/auxiliary switch)  | Auxiliary frequency ref-<br>erence when ON.                                    |                                                      |                                                                                 |
|                          | S6              | Multi-step speed reference $2^{*1}$                          | Multi-step speed 2 when<br>ON.                                                 | $H1-05.$                                             |                                                                                 |
|                          | S7              | Jog frequency reference*1                                    | Jog frequency when ON.                                                         |                                                      |                                                                                 |
|                          | $\overline{SC}$ | Digital input common                                         | $\overline{\phantom{0}}$                                                       |                                                      | $\overline{\phantom{0}}$                                                        |
|                          | ${\rm SN}$      | Digital Input Neutral                                        | $\overline{a}$                                                                 |                                                      |                                                                                 |
|                          | <b>SP</b>       | Digital Input Power Supply                                   | +24VDC power supply for digital inputs                                         |                                                      | 24 VDC, 250 mA max. *2                                                          |
|                          | $+V$            | 15 V power output<br>15 V power supply for analog references |                                                                                |                                                      | $15$ V (Max. curr.: 20mA)                                                       |
|                          | A <sub>1</sub>  | Frequency reference                                          | 0 to $+10$ V/100%                                                              |                                                      | 0 to +10 V (20 k $\Omega$ )                                                     |
| Analog input signals     | A2              | <b>Auxiliary Frequency Reference</b>                         | Auxiliary analog fre-<br>quency reference;<br>4 to 20 mA (250 $\Omega$ )       | Function is<br>selected by set-<br>ting H3-09.       | 4 to 20 mA (250 $\Omega$ )<br>0 V to +10 V (20kΩ)<br>0 to 20 mA (250 $\Omega$ ) |
|                          | $-V$            | -15 V power output                                           | -15 V power supply for analog references                                       |                                                      |                                                                                 |
|                          | AC              | Analog reference common                                      |                                                                                |                                                      |                                                                                 |
|                          | E(G)            | Shield wire, optional ground<br>line connection point        |                                                                                |                                                      |                                                                                 |
|                          | M1              | During run<br>(1NO contact)                                  | Closed during Run                                                              |                                                      | Relay contacts<br>Contact capacity:<br>1 A max. at 250 VAC                      |
|                          | M <sub>2</sub>  |                                                              |                                                                                | Function selected                                    |                                                                                 |
|                          | M <sub>3</sub>  | Zero speed                                                   | CLOSED when output                                                             | by $H2-01$ and<br>$H2-02$                            |                                                                                 |
| Digital output signals   | M <sub>4</sub>  | (1NO contact)                                                | frequency at zero level<br>$(b2-01)$ or below                                  |                                                      |                                                                                 |
|                          | MA              |                                                              | CLOSED across MA and MC during faults<br>OPEN across MB and MC during faults   |                                                      | 1 A max. at 30 VDC <sup>*3</sup>                                                |
|                          | MB              | Fault output signal                                          |                                                                                |                                                      |                                                                                 |
|                          | <b>MC</b>       |                                                              |                                                                                |                                                      |                                                                                 |
| analog output<br>signals | <b>FM</b>       | Output frequency                                             | Analog output frequency<br>signal;<br>0 to 10 V; 10V=FMAX                      | Function selected<br>by H4-01                        |                                                                                 |
|                          | AC              | Analog common                                                |                                                                                |                                                      | 0 to +10 V max. $\pm 5\%$                                                       |
|                          | AM              | Inverter output power                                        | Analog output power sig-<br>nal:<br>0 to 10V; 10V=max. appl.<br>motor capacity | Function selected<br>by H4-04                        | 2 mA max.                                                                       |

| Type         | No.   | Signal Name                   | <b>Function</b>                                                       | Signal Level            |
|--------------|-------|-------------------------------|-----------------------------------------------------------------------|-------------------------|
| $RS-485/422$ | $R+$  | <b>MEMOBUS</b> communications | For 2-wire RS-485, short $R+$ and $S+$ as well<br>as $R$ - and $S$ -. | Differential input, PHC |
|              | $R -$ | input                         |                                                                       | isolation               |
|              | $S+$  | <b>MEMOBUS</b> communications |                                                                       | Differential input, PHC |
|              | $S-$  | output                        |                                                                       | isolation               |
|              | IG    | Signal common                 |                                                                       |                         |

Table 2.14 Control Circuit Terminals with Default Settings

<span id="page-68-0"></span>\*1. The default settings are given for terminals S3 to S7. For a 3-wire sequence, the default settings are a 3-wire sequence for S5, multi-step speed setting 1 for S6 and multi-step speed setting 2 for S7.

\*2. Do not use this power supply for supplying any external equipment.

\*3. When driving a reactive load, such as a relay coil with DC power supply, always insert a flywheel diode as shown in *[Fig 2.18](#page-68-2)*

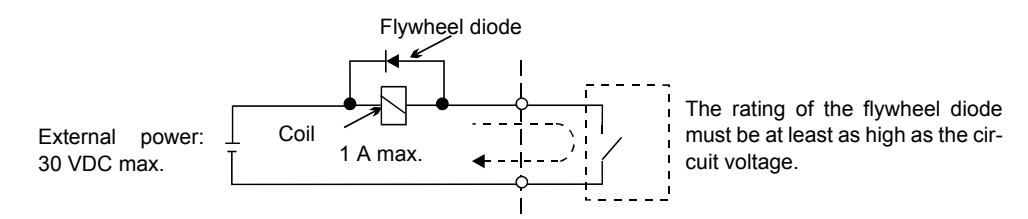

Fig 2.18 Flywheel Diode Connection

#### <span id="page-68-2"></span>**Switch S1 - Standard Terminal Board**

The Switch S1 can be used to terminate the internal RS422/485 port and for selecting the input signal type for analog input A2. See *[Fig 2.19](#page-68-1)* for details.

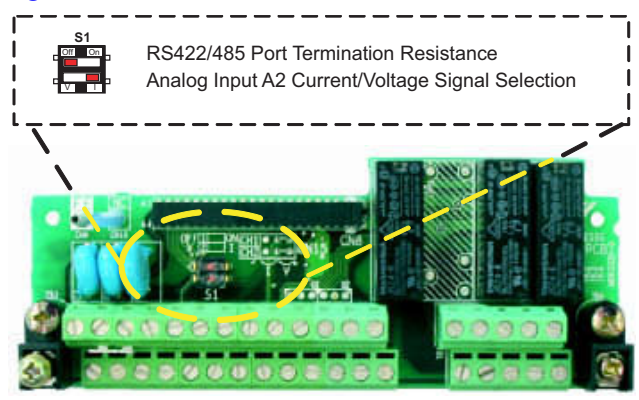

Fig 2.19 Standard terminal board - Switch S1 function

<span id="page-68-1"></span>The settings of switch S1 is shown in the following table.

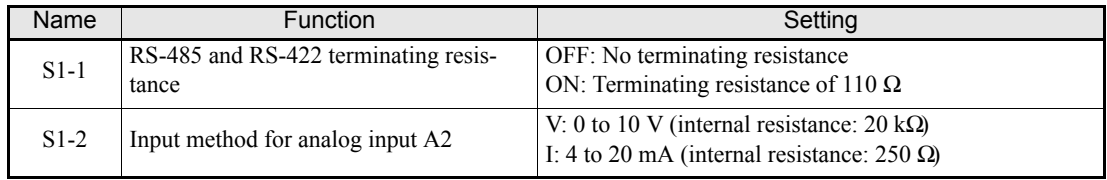

#### **Switch S1 and Jumper CN15 - Optional Terminal Board**

An optional terminal board which supports switching the signal type of the analog outputs FM and AM between voltage and current is available.The switch over can be performed using jumper CN15. The switch S1 has the same function like on the standard terminal board. See *[Fig 2.20](#page-69-1)* for details.

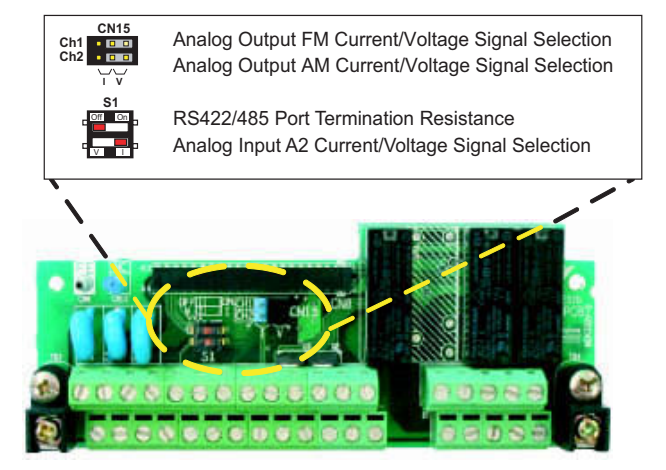

Fig 2.20 Optional terminal board - Switch S1 and jumper CN15 function

<span id="page-69-1"></span>The settings of switch S1 and jumper CN15 are described in the following table.

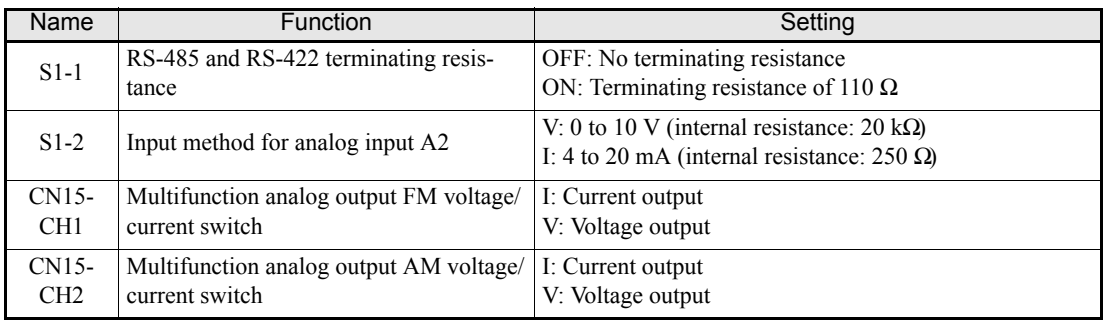

#### <span id="page-69-0"></span> **Sinking/Sourcing Mode**

The input terminal logic can be switched between sinking mode (0-V common, NPN) and sourcing mode (+24V common, PNP) by using the terminals SN, SC, and SP. An external power supply is also supported, providing more freedom in signal input methods.

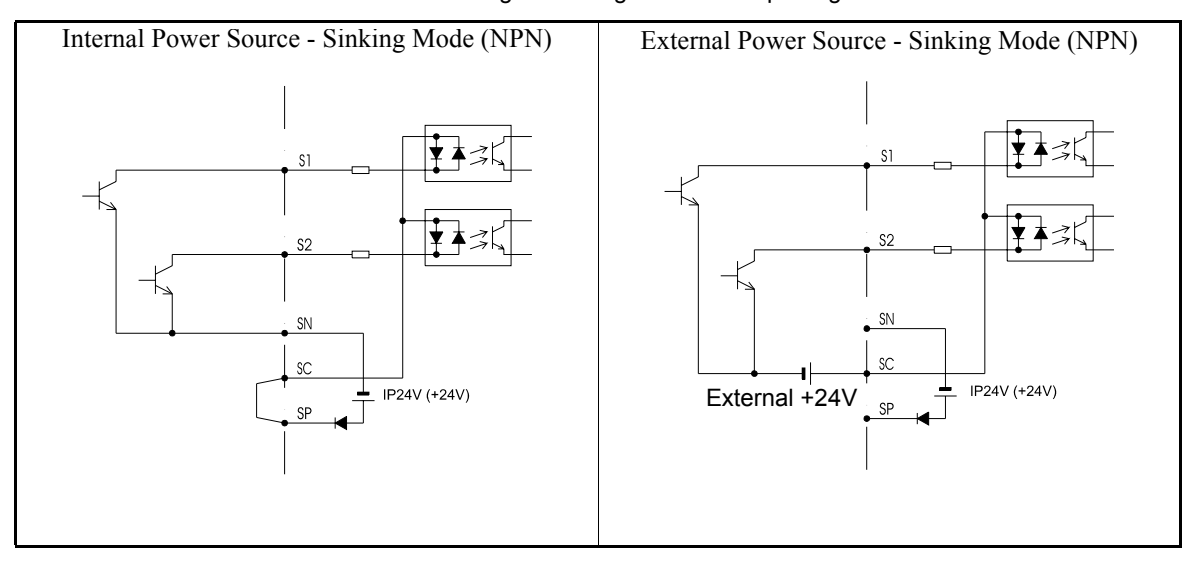

Table 2.15 Sinking / Sourcing Mode and Input Signals

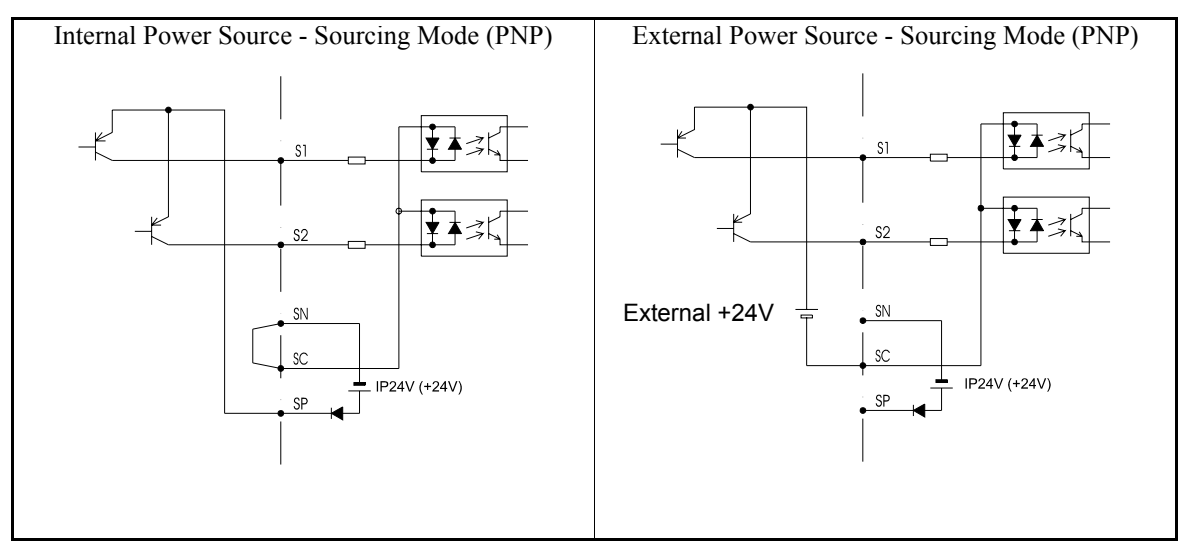

Table 2.15 Sinking / Sourcing Mode and Input Signals

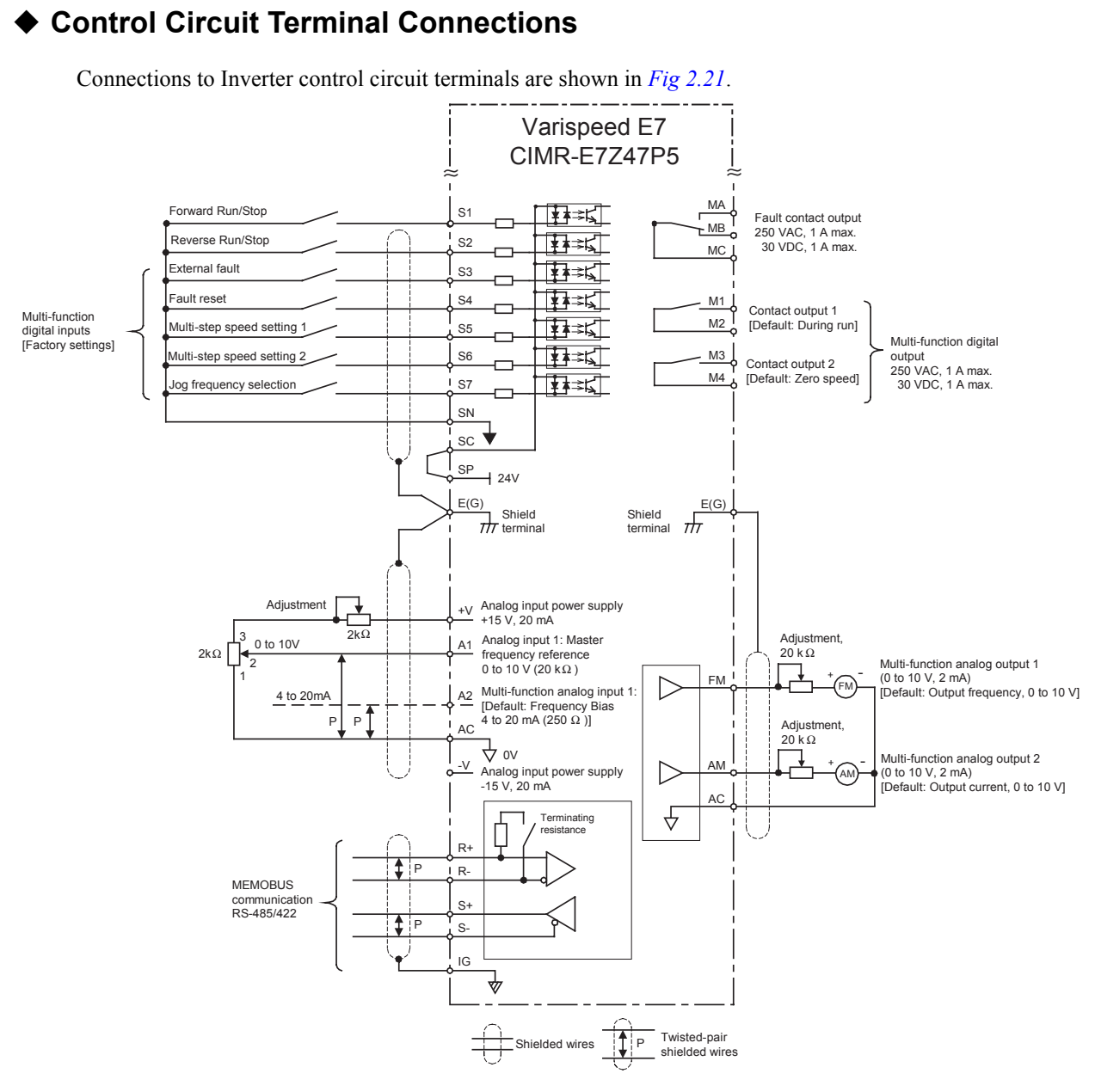

<span id="page-71-0"></span>Fig 2.21 Control Circuit Terminal Connections
#### **Control Circuit Wiring Precautions**

Observe the following precautions when wiring control circuits.

- **•** Separate control circuit wiring from main circuit wiring (terminals R/L1, S/L2, T/L3, U/T1, V/T2, W/T3,  $\Theta$ ,  $\Theta$ 1,  $\Theta$ 2, and  $\Theta$ 3) and other high-power lines.
- **•** Separate wiring for control circuit terminals MA, MB, MC, M1, M2, M3, and M4 (relay outputs) from wiring to other control circuit terminals.
- **•** If using an optional external power supply, it shall be a UL Listed Class 2 power supply source.
- **•** Use twisted-pair or shielded twisted-pair cables for control circuits to prevent operating faults.
- **•** Ground the cable shields so as to maximize the contact area of the shield and ground.
- **•** Cable shields have to be grounded on both cable ends.

## **Wiring Check**

#### **Checks**

Check all wiring after wiring has been completed. Do not perform continuity check on control circuits. Perform the following checks on the wiring.

- **•** Is all wiring correct?
- **•** Have no wire clippings, screws, or other foreign material been left?
- **•** Are all screws tight?
- **•** Are any wire ends contacting other terminals?

### $\hat{N}$  **CAUTION**

- Ensure that the door locks are closed and the cable glands are tightened after wiring. Otherwise the equipment may be damaged by the ingress of water or dust.
- Keep any water or dust outside of the Inverter when wiring. Otherwise the equipment may be damaged by the ingress of water or dust.
- Use the proper cable gland for each cable. Otherwise the equipment may be damaged by the ingress of water or dust.
- Mount the blind plugs attached for option and control card entry if these terminals are not connected. This will keep IP54 protection for the inverter. Otherwise the equipment may be damaged by the ingress of water or dust.

### **A WARNING**

• Be sure to ground the grounding terminal. Moreover be sure to ground the shield of motor cable on the motor side. Otherwise an electric shock can occur.

### **Installing and Wiring Option Cards**

#### **Option Card Models**

Option cards for field bus communications can be mounted in the Inverter like shown in *[Fig 2.22](#page-74-0)*.

<span id="page-74-1"></span>*[Table 2.16](#page-74-1)* lists the type of Option Cards and their specifications.

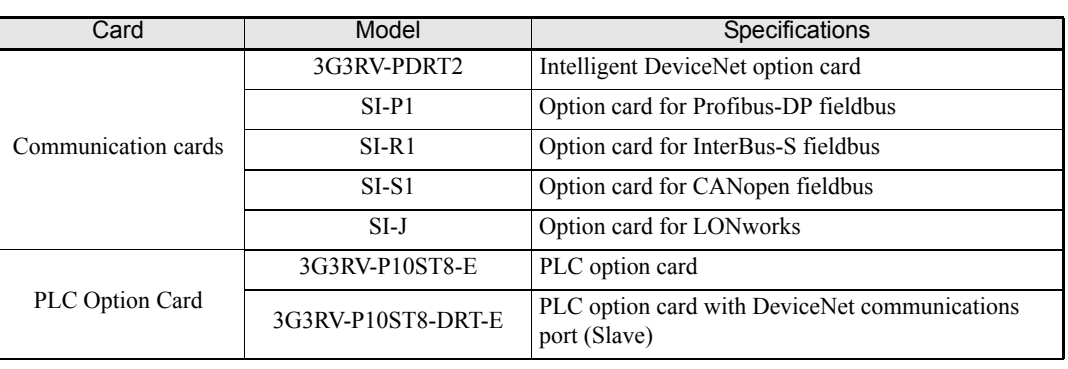

Table 2.16 Option Cards

#### **Installation in IP00 and NEMA 1 / IP20 Inverters**

Before mounting an Option Card, remove the terminal cover and be sure that the charge indicator inside the Inverter does not glow anymore. After that remove the Digital Operator, front cover and the option clip. Then mount the Option Card.

#### ■ Preventing Option Card Connectors from Rising

After installing the Option Card insert the Option Clip to prevent the side with the connector from rising. The Option Clip can be easily removed before installing the card by holding onto the protruding portion of the Clip and pulling it out.

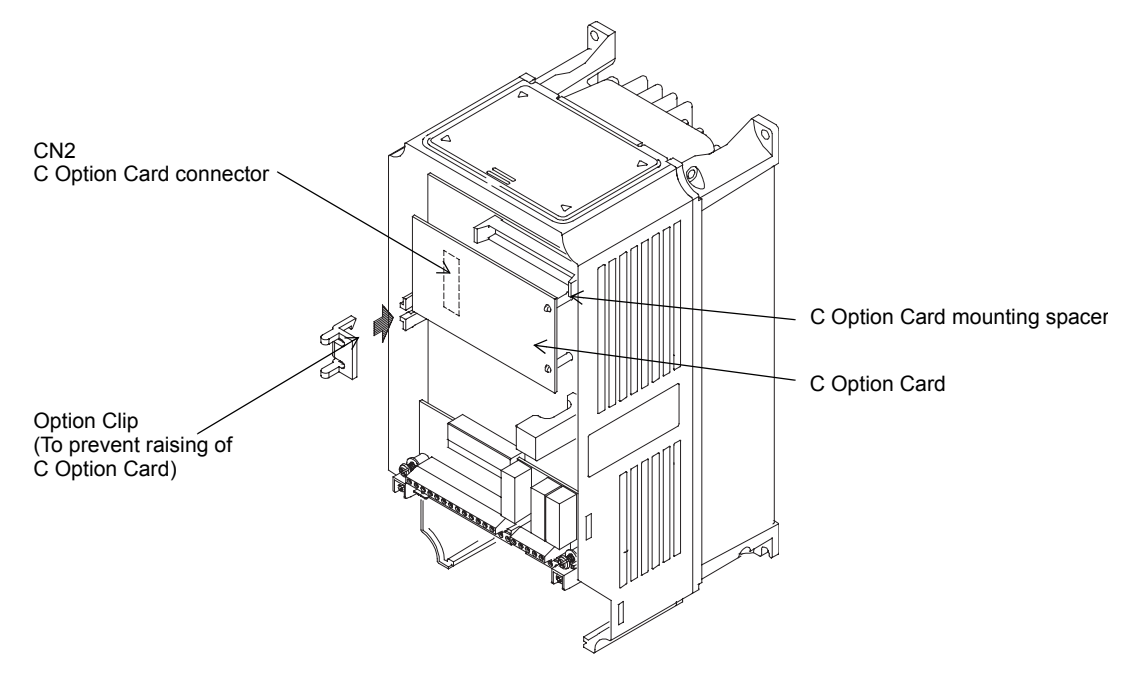

<span id="page-74-0"></span>Fig 2.22 Mounting Option Cards

#### ◆ Installation in IP54 Inverters

Before mounting an Option Card, open the inverter door and be sure that the charge indicator inside the Inverter does not glow anymore. After that remove the option clip and mount the Option Card like with the IP00 or NEMA 1 Inverter.

#### **Cable Gland Size for Option Cards**

Refer to the terminal specification in each option card's manual..

Table 2.17 Cable Gland Size for Option Cards

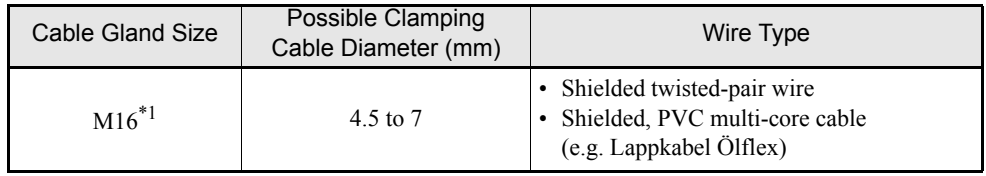

\*1. Refer to *[Table 2.5](#page-49-0)* for tightening torques for the cable glands.

#### **Wiring Method for Option Cards**

For the wiring refer to *[page 2-29](#page-65-0)* and to *[Fig 2.23](#page-75-0)* below.

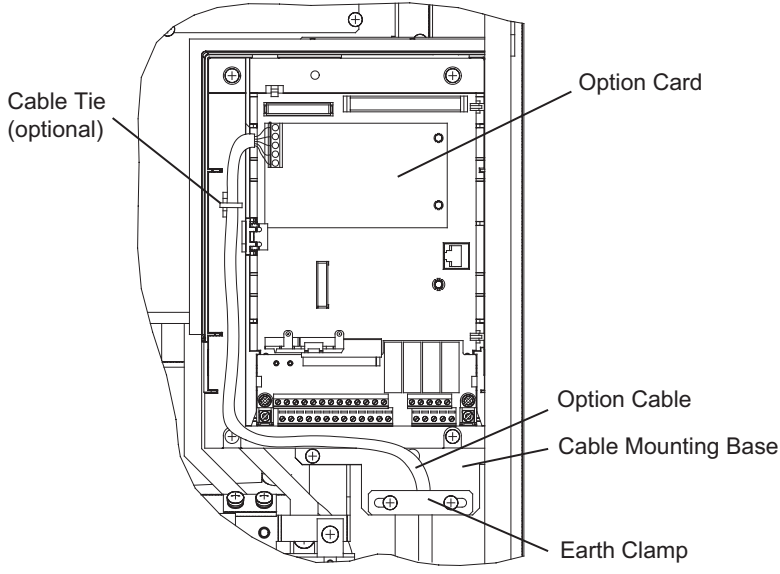

<span id="page-75-0"></span>Fig 2.23 Option Card Wiring for Inverters with 22 to 55kW

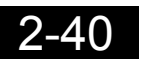

# **3**

# <span id="page-77-0"></span>Digital Operator and Modes

This chapter describes Digital Operator displays and functions, and provides an overview of operating modes and switching between modes.

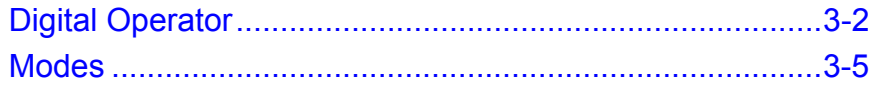

## <span id="page-78-0"></span>**Digital Operator**

This section describes the displays and functions of the Digital Operator.

#### **Digital Operator Display**

The key names and functions of the Digital Operator for the IP00 and NEMA 1 / IP20 inverters are described below. This operator is referred to as "LED Digital Operator" or JVOP-161-OY

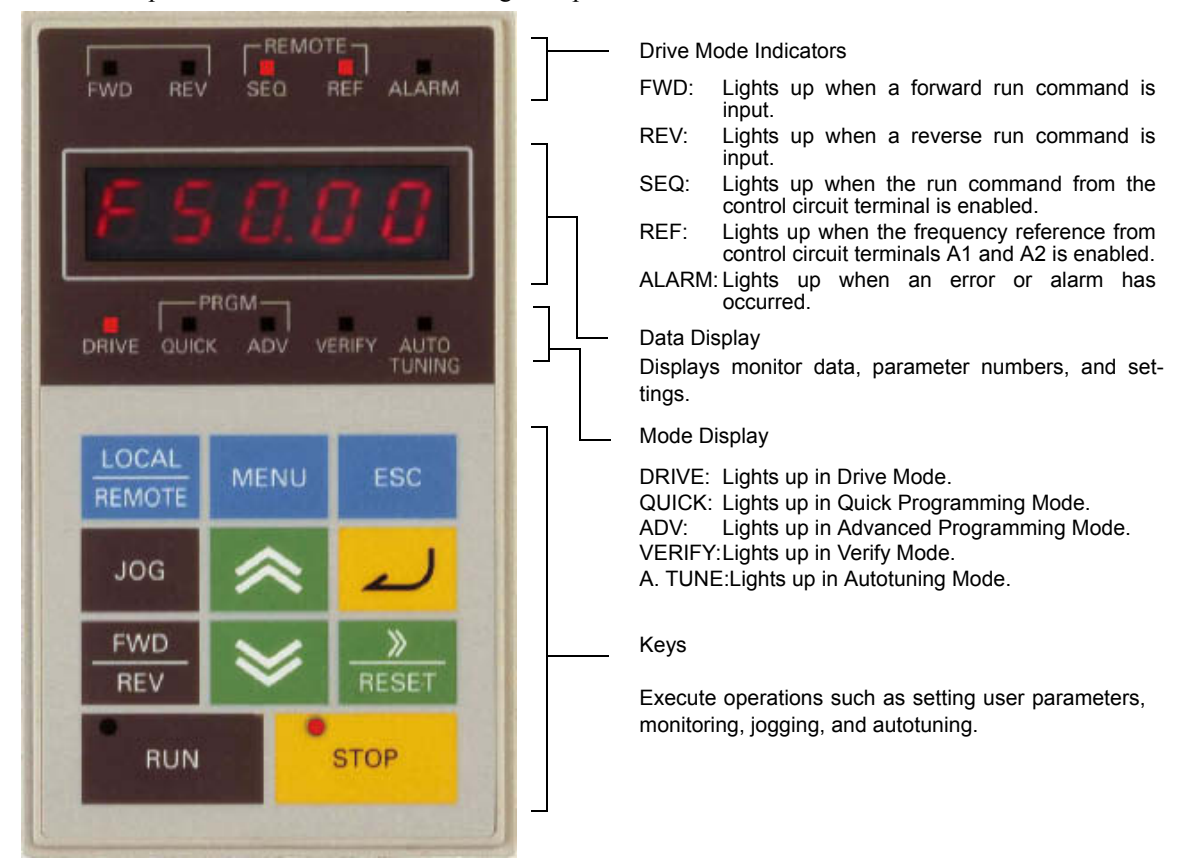

Fig 3.1 LED Digital Operator Component Names and Functions

The IP54 Inverter is equipped with a different type of digital operator, the LCD Digital Operator or JVOP-160-OY. This Operator features a clear text display with 5 lines while the key names and functions are the same, see *[Fig 3.2](#page-79-1)*. This operator is also available as an option for IP00 and NEMA 1 / IP20 Inverters.

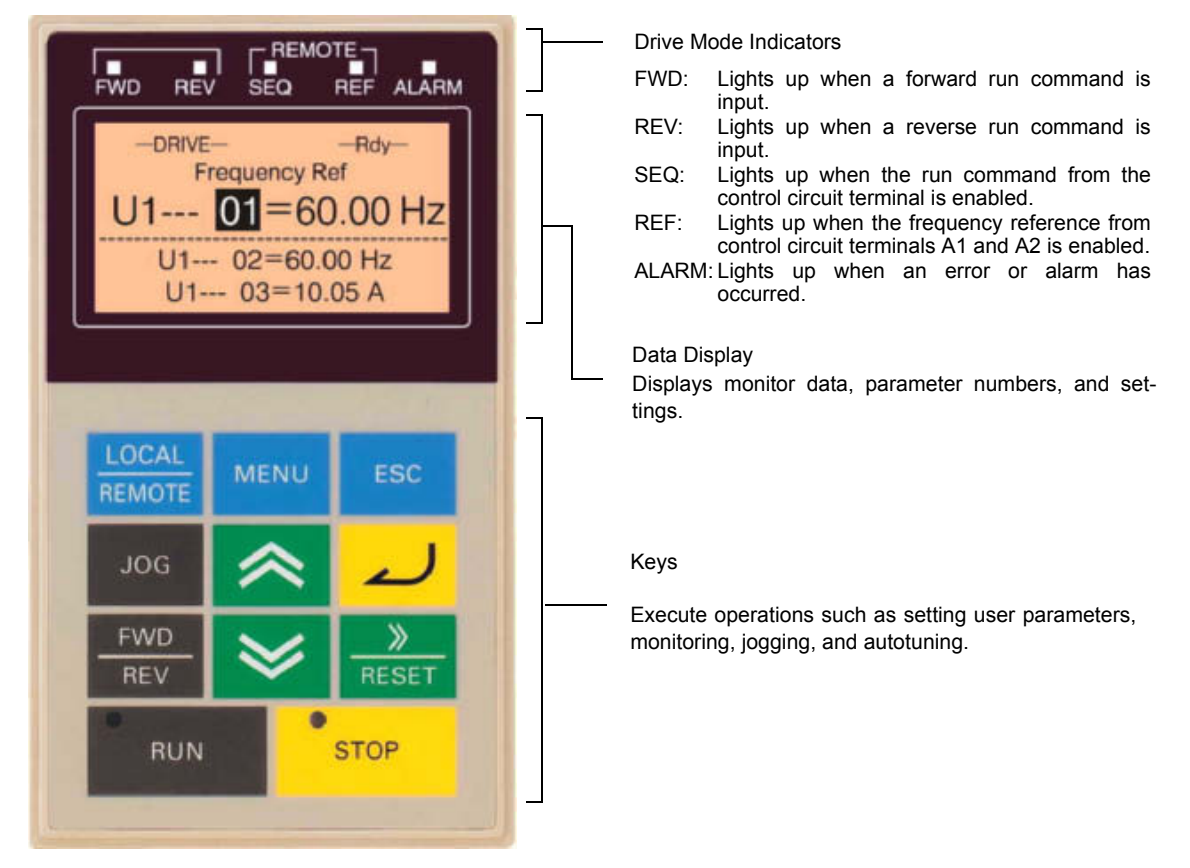

Fig 3.2 LCD Digital Operator Component Names and Functions

#### <span id="page-79-1"></span>**Digital Operator Keys**

<span id="page-79-0"></span>The names and functions of the Digital Operator Keys are described in *[Table 3.1](#page-79-0)*.

Table 3.1 Key Functions

| Key                    | Name                    | Function                                                                                                    |
|------------------------|-------------------------|----------------------------------------------------------------------------------------------------|
| LOCAL<br><b>REMOTE</b> | <b>LOCAL/REMOTE Key</b> | Switches between operation via the Digital Operator (LOCAL) and<br>the settings in b1-01 and b1-02 (REMOTE).<br>This key can be enabled or disabled by setting parameter o2-01. |
| <b>MENU</b>            | <b>MENU Key</b>         | Selects the modes.                                                                                                    |
| <b>ESC</b>             | <b>ESC Key</b>          | Returns to the status before the DATA/ENTER Key was pressed.                                                                                                    |
| <b>JOG</b>             | <b>JOG Key</b>          | Enables jog operation when the Inverter is being operated from the<br>Digital Operator.                                                                                         |
| FWD<br><b>REV</b>      | <b>FWD/REV Key</b>      | Selects the rotation direction of the motor when the Inverter is being<br>operated from the Digital Operator.                                                                   |
| <b>RESET</b>           | Shift/RESET Key         | Sets the active digit when programming user parameters.<br>Also acts as the Reset key when a fault has occurred.                                                                |

| Key        | Name            | <b>Function</b>                                                                                                    |
|------------|-----------------|----------------------------------------------------------------------------------------------------|
|            | Increment Key   | Selects user parameter numbers and increments parameter settings.<br>Used to move to the next item or data.                                                                     |
|            | Decrement Key   | Selects user parameter numbers and decrements parameter settings.<br>Used to move to the previous item or data.                                                                 |
|            | DATA/ENTER Key  | Enters menus and parameters and validates parameter settings.                                                                                                    |
| <b>RUN</b> | <b>RUN Key</b>  | Starts operation when the Inverter is being controlled by the Digital<br>Operator (LOCAL Mode).                                                                                 |
|            | <b>STOP Key</b> | Stops Inverter operation (LOCAL and REMOTE Mode).<br>This key can be enabled or disabled when operating from a source<br>different tan the operator by setting parameter o2-02. |

Table 3.1 Key Functions

Except in diagrams, Keys are referred to the Key names listed in the above table.

There are indicators on the upper left of the RUN and STOP keys on the Digital Operator. These indicators will light and flash to indicate the operating status.

The RUN key indicator will flash and the STOP key indicator will light while a DC current is injected in the motor. The relationship between the indicators on the RUN and STOP keys and the Inverter status is shown in *[Fig 3.3](#page-80-0)*.

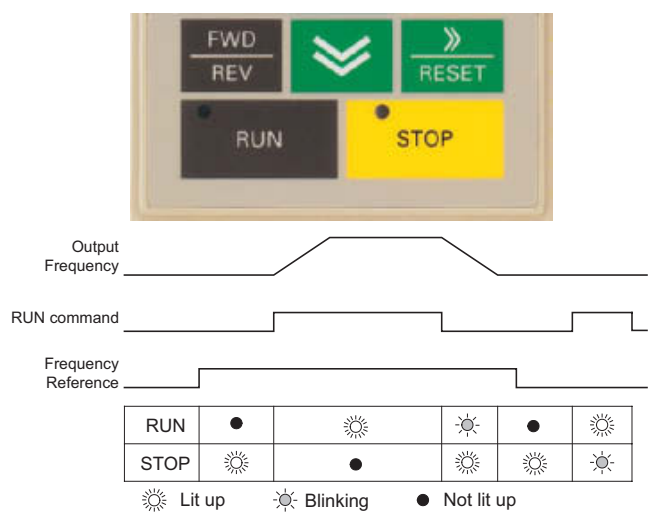

<span id="page-80-0"></span>Fig 3.3 RUN and STOP Indicators

## <span id="page-81-0"></span>**Modes**

This section describes the Inverter's modes and switching between modes.

#### **Inverter Modes**

The Inverter's user parameters and monitoring functions are organized in groups called modes that make it easier to read and set user parameters. The Inverter is equipped with 5 modes.

The 5 modes and their primary functions are shown in the *[Table 3.2](#page-81-1)*.

<span id="page-81-1"></span>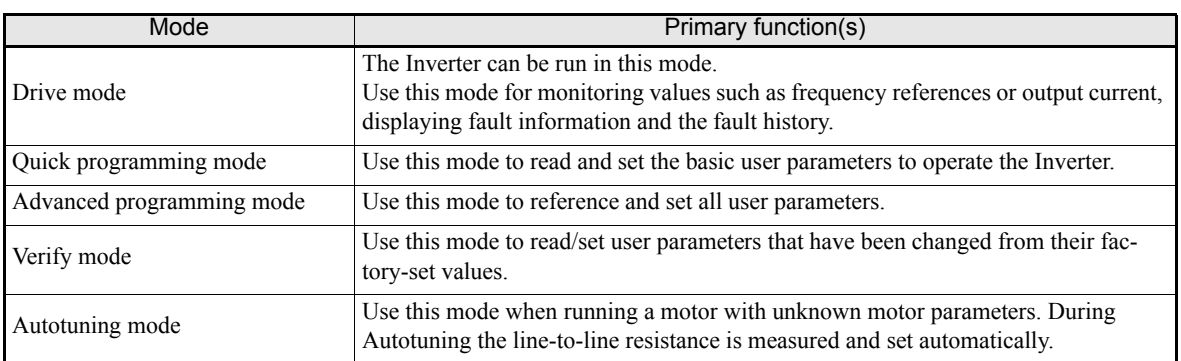

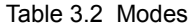

#### **Switching Modes**

The mode selection display will appear when the MENU key is pressed from any other operator display. Press the MENU key to switch between the different modes.

When the DATA/ENTER key is pressed the monitor display is entered. Depending on the entered menu the monitor data or parameters are displayed.

#### **Example Operations with LED Digital Operator**

*[Fig 3.4](#page-82-0)* shows the mode transition appearance with the LED digital operator.

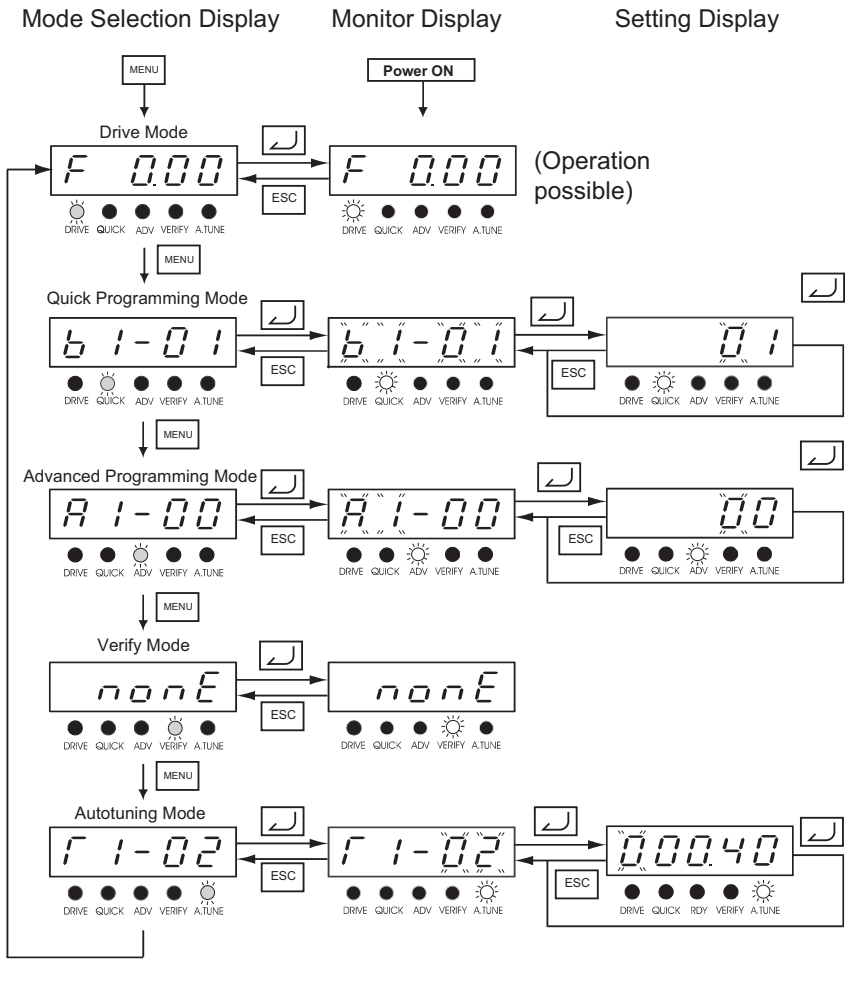

<span id="page-82-0"></span>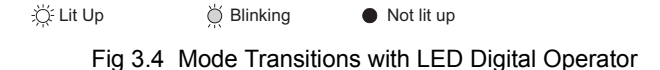

#### **Example Operations with LCD Digital Operator**

*[Fig 3.5](#page-83-0)* shows the mode transition appearance with the LCD digital operator.

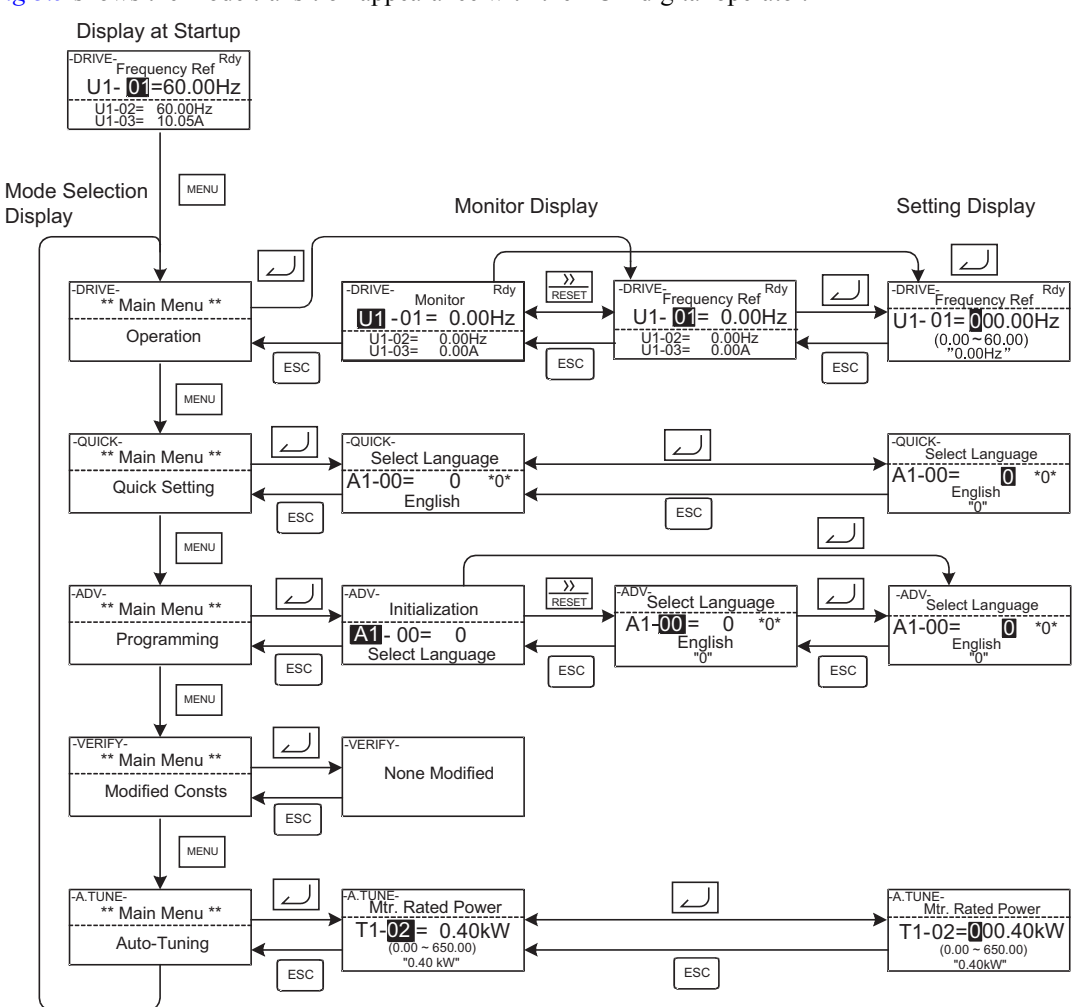

<span id="page-83-0"></span>Fig 3.5 Mode Transitions with LCD Digital Operator

#### **← Drive Mode**

The Inverter can be operated in the Drive Mode. Monitor parameters, fault information and the fault history parameters can be displayed.

When b1-01 (Reference selection is set to 0, the frequency reference can be changed from the frequency setting display. Use the Increment, Decrement and Shift/RESET keys to change it. The set value will be accepted when the DATA/ENTER key has been pressed.

#### **Example Operations with LED Digital Operator**

*[Fig 3.6](#page-84-0)* shows mode transition examples with the LED digital operator. Mode Selection Display **Monitor Parameter Display** Frequency Setting Display

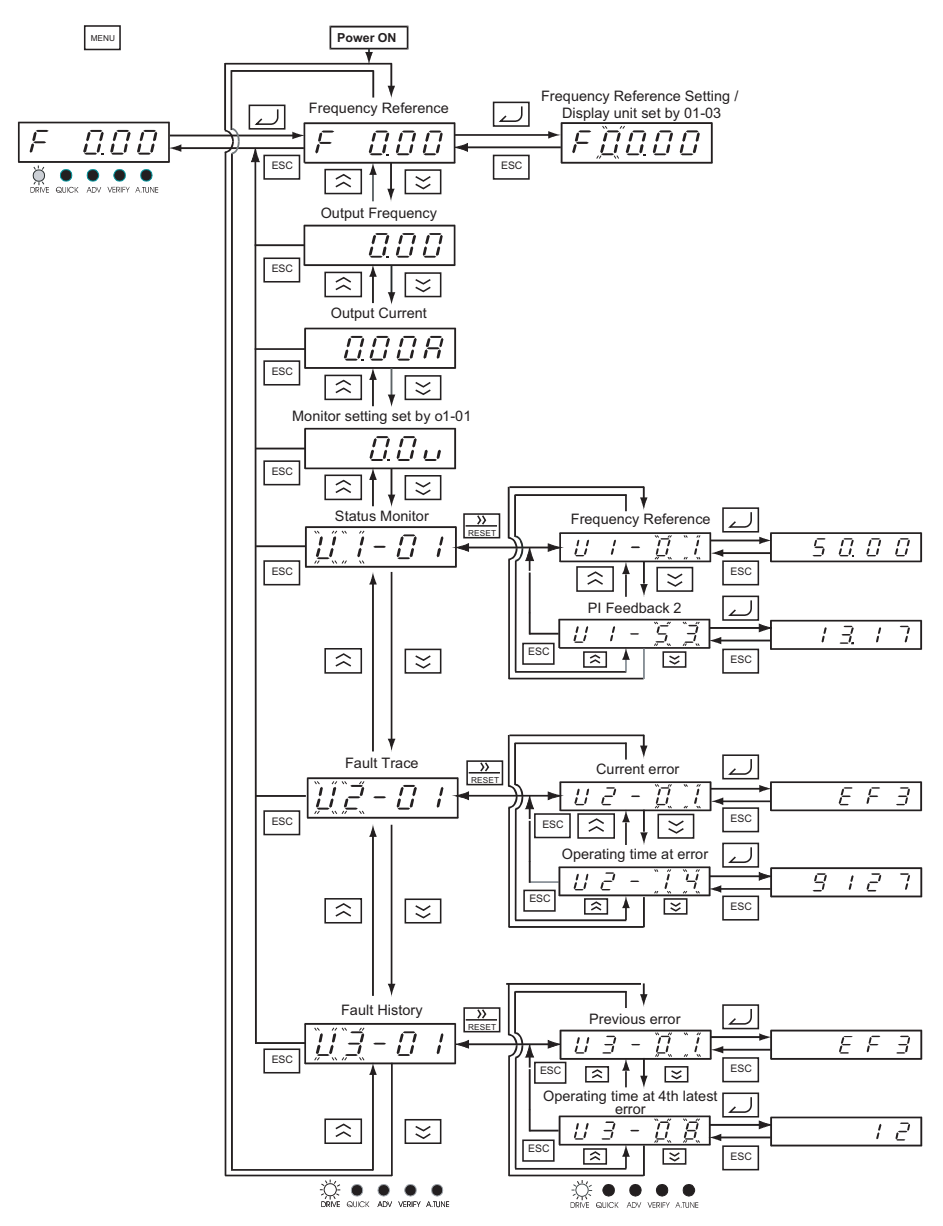

<span id="page-84-0"></span>Fig 3.6 Operations in Drive Mode with LED Digital Operator

#### **Example Operations with LCD Operator**

*[Fig 3.7](#page-85-0)* shows mode transition examples with the LCD digital operator.

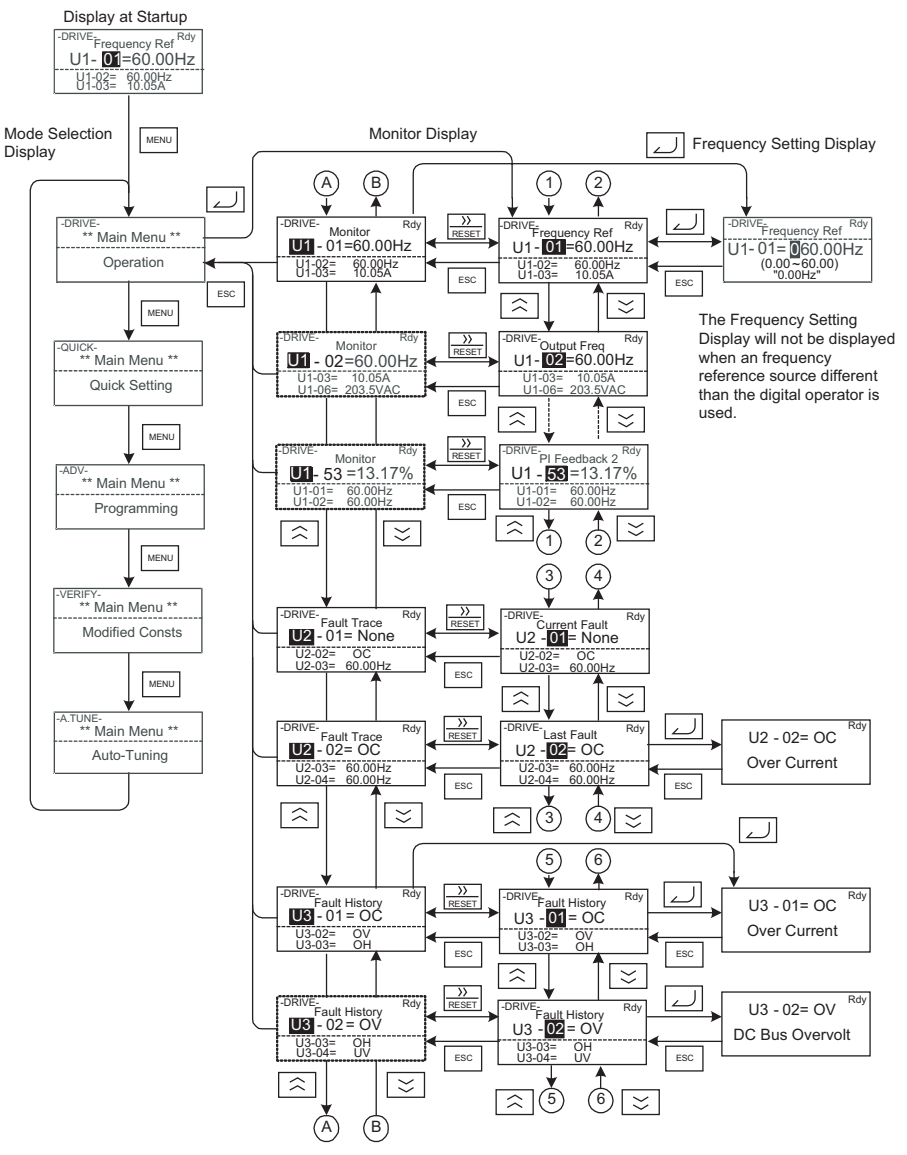

Fig 3.7 Operations in Drive Mode with LCD Digital Operator

<span id="page-85-0"></span>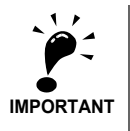

To run the Inverter after viewing/changing parameters press the MENU key and the DATA/ENTER key in sequence to enter the Drive mode. A Run command is not accepted as long as the Inverter in any other display.

To enable Run commands from other sources during programming set parameter b1-08 to "1".

#### **Quick Programming Mode**

In Quick Programming Mode, the basic parameters required for Inverter trial operation can be monitored and set.

The parameters can be changed in the setting displays. Use the Increment, Decrement and Shift/RESET keys to change the settings. The setting will be saved and the display will return to the monitor display when the DATA/Enter key is pressed.

Refer to *[Chapter 5, User Parameters](#page-107-0)* for details on the parameters displayed in Quick Programming Mode.

#### **Example Operations with LED Digital Operator**

*[Fig 3.8](#page-86-0)* shows example operations in Quick Programming Mode with the LED Digital Operator.

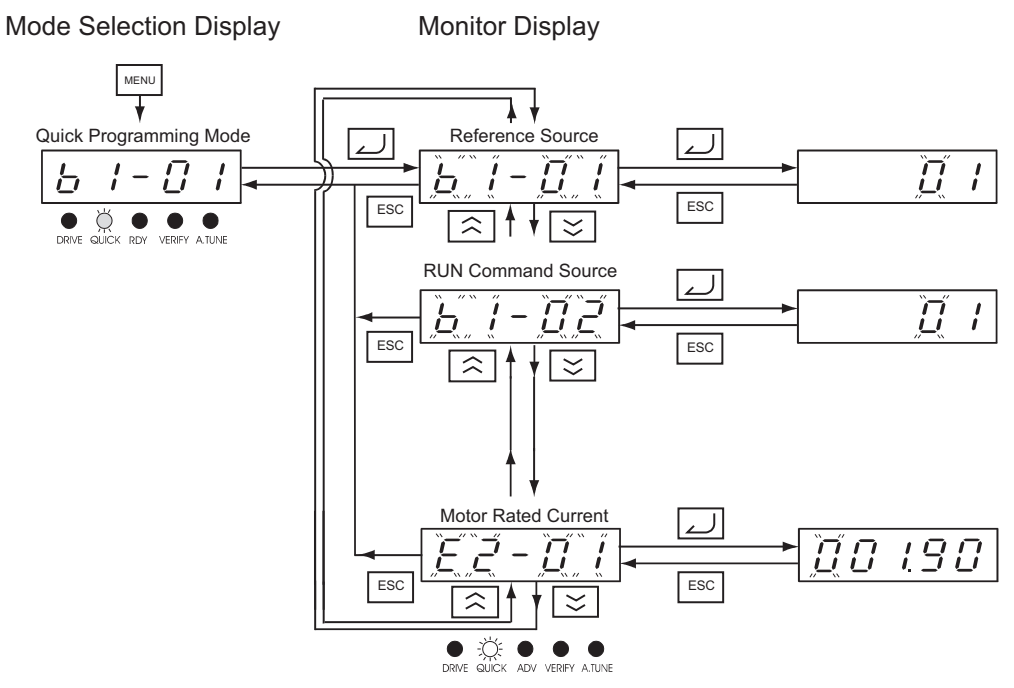

Fig 3.8 Operations in Quick Programming Mode with LED Digital Operators

#### <span id="page-86-0"></span>**Example Operations with LCD Operator**

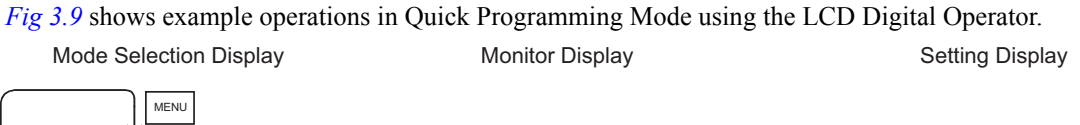

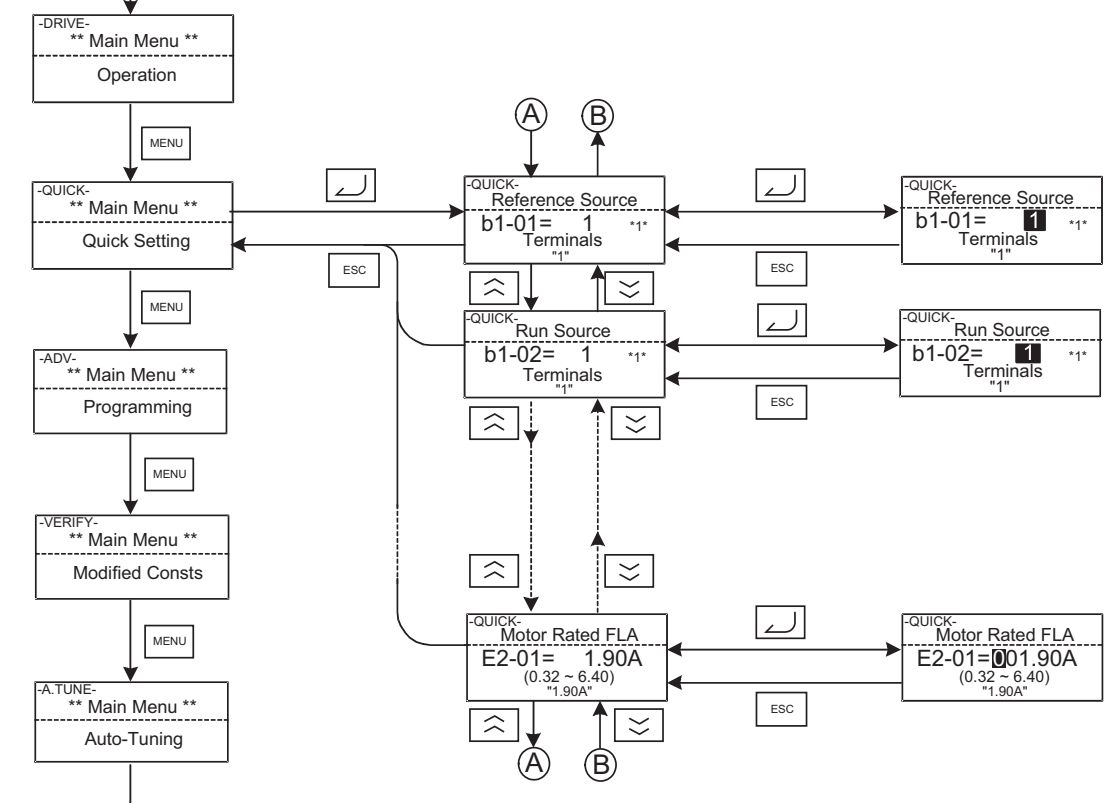

<span id="page-86-1"></span>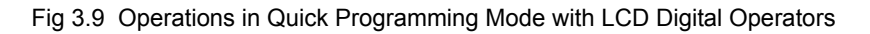

#### **Advanced Programming Mode**

In Advanced Programming Mode all parameters can be monitored and set.

The parameters can be changed from the setting display. Use the Increment, Decrement, and Shift/RESET keys to change the settings. The setting will be saved and the display will return to the monitor display when the DATA/Enter key is pressed.

Refer to *[Chapter 5, User Parameters](#page-107-0)* for details on the parameters.

#### **Example Operations with LED Digital Operator**

*[Fig 3.10](#page-87-0)* shows example operations in Advanced Programming Mode with the LED Digital Operator.

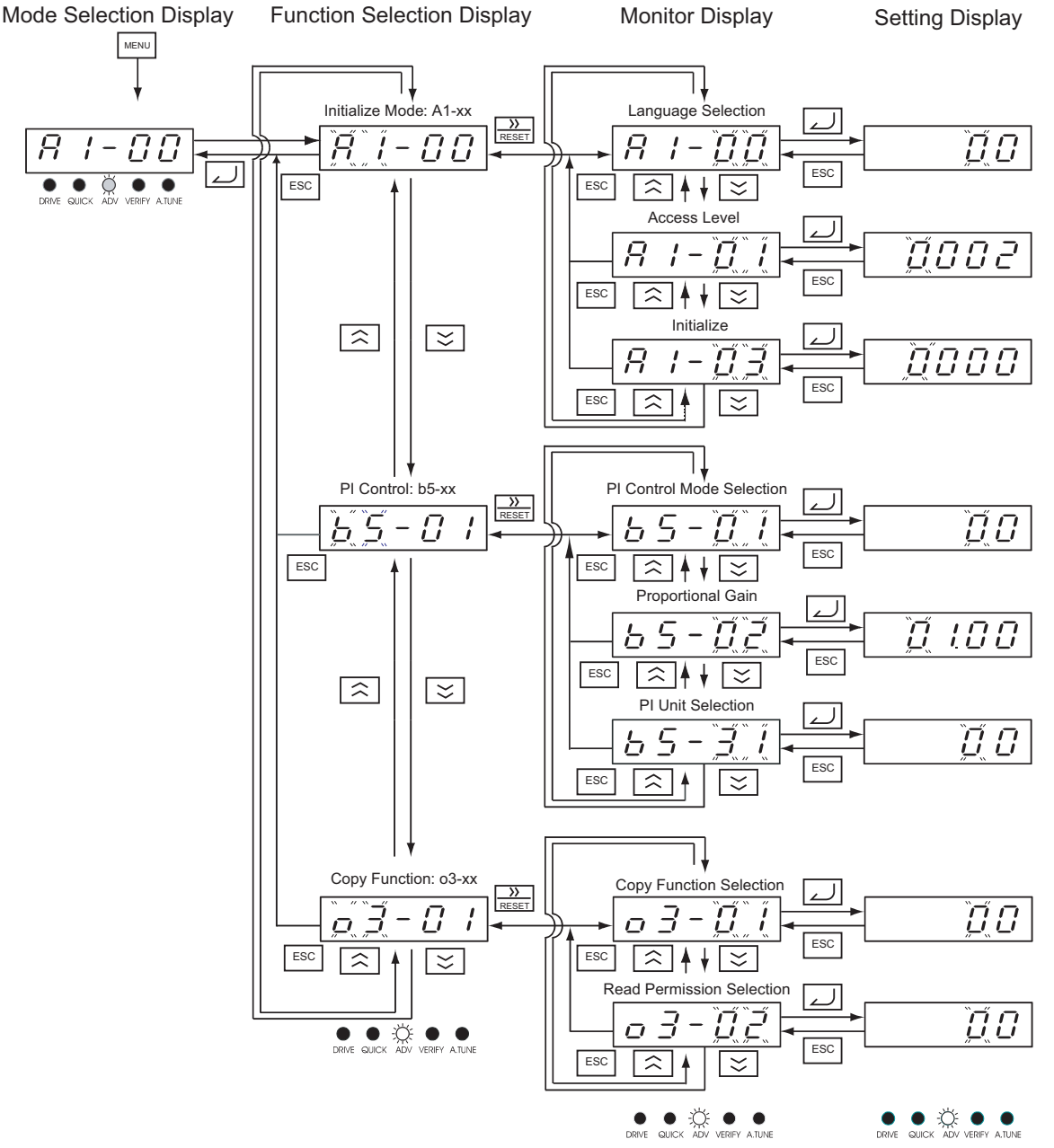

<span id="page-87-0"></span>Fig 3.10 Operations in Advanced Programming Mode with LED Digital Operator

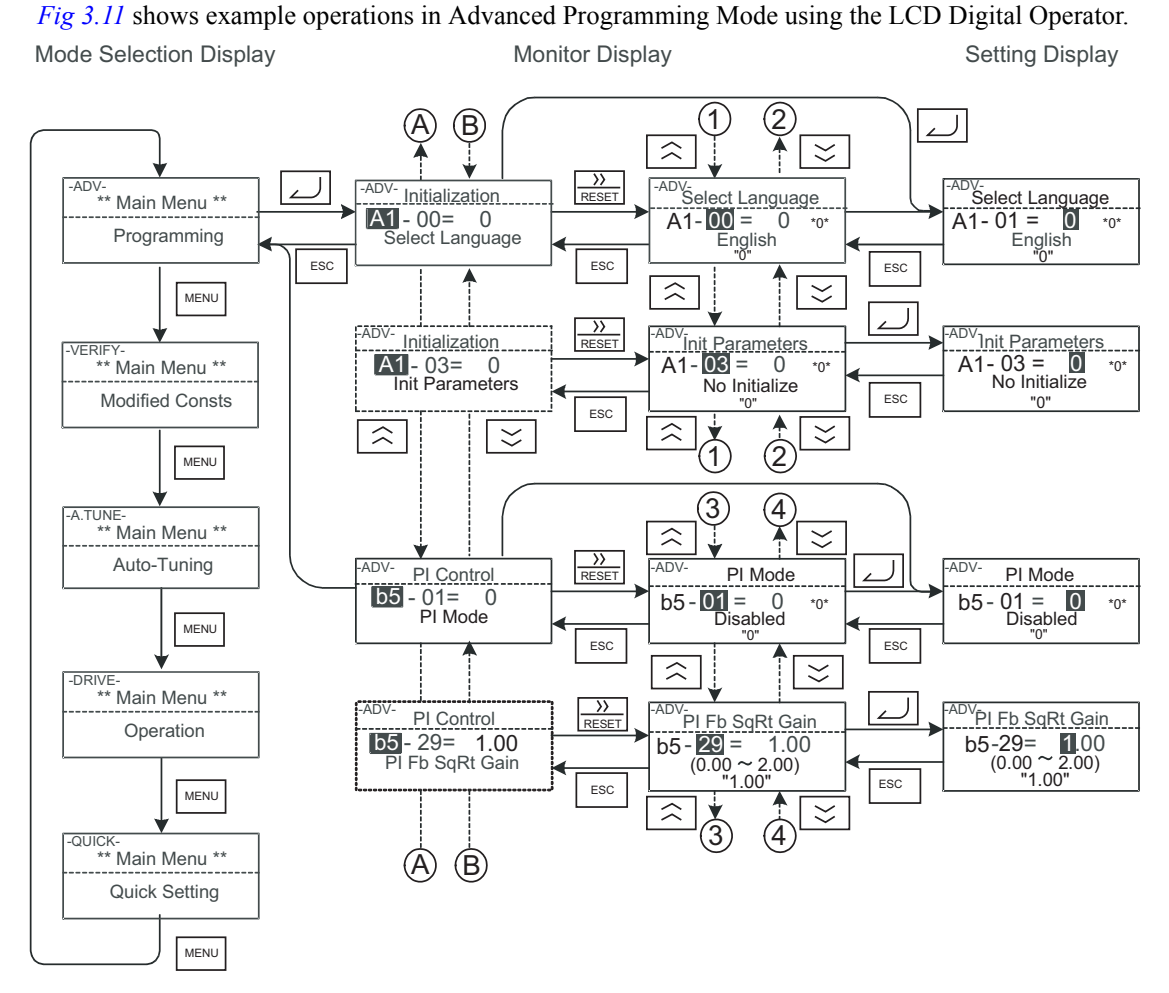

#### **Example Operations with LCD Digital Operator**

<span id="page-88-0"></span>Fig 3.11 Operations in Advanced Programming Mode with LCD Digital Operator

#### **Setting User Parameters using the LED Digital Operator**

Below in *[Table 3.3](#page-89-0)* the procedure to change C1-01 (Acceleration Time 1) from 10 sec. to 20 sec. is shown using the LED Digital Operator.

Table 3.3 Setting User Parameters in Advanced Programming Mode using the LED Digital Operator

<span id="page-89-0"></span>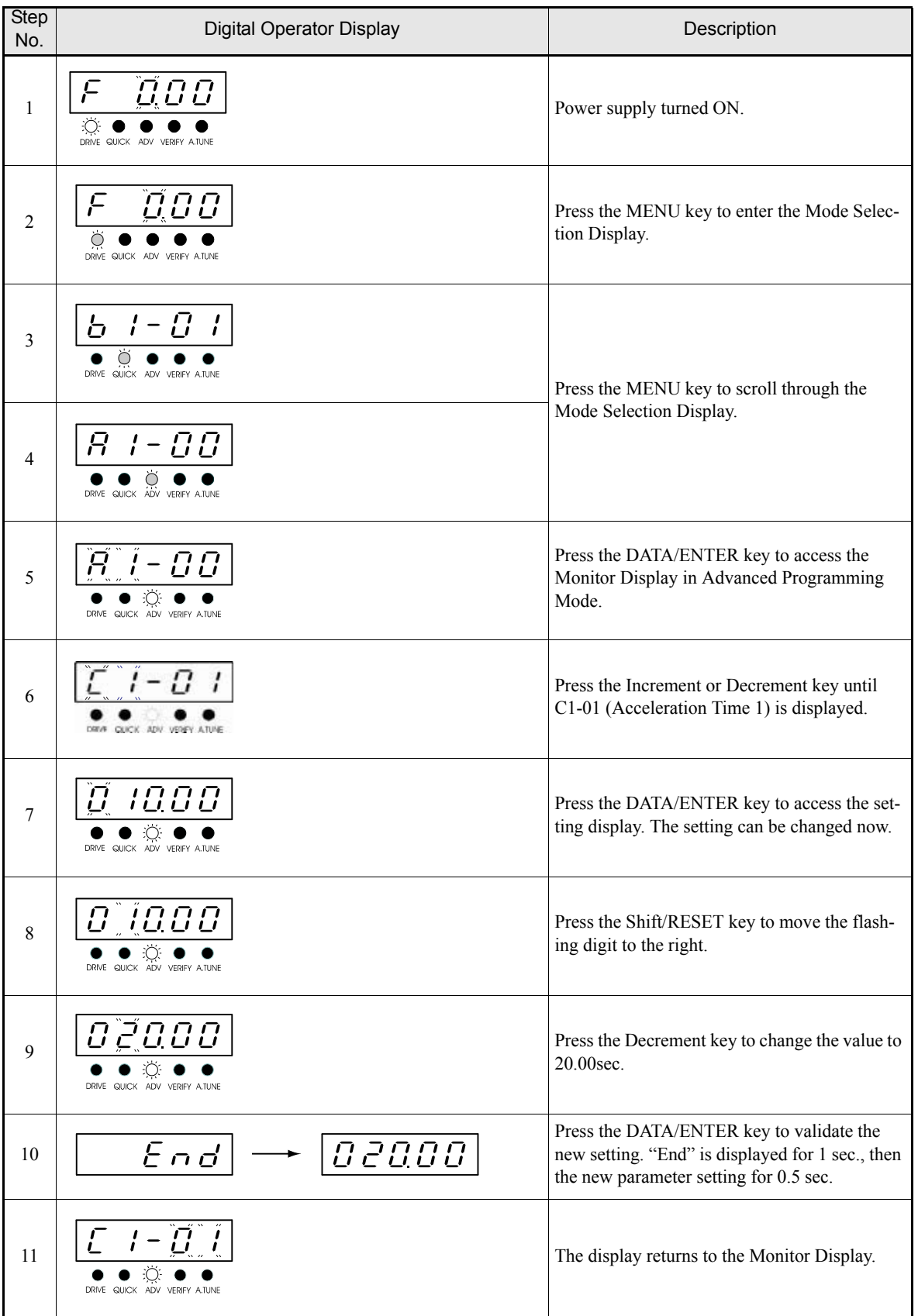

#### **Setting User Parameters using the LCD Digital Operator**

Below in *[Table 3.4](#page-90-0)* the procedure to change C1-01 (Acceleration Time 1) from 10 sec. to 20 sec. is shown using the LCD Digital Operator.

Table 3.4 Setting User Parameters in Advanced Programming Mode using the LCD Digital Operator

<span id="page-90-0"></span>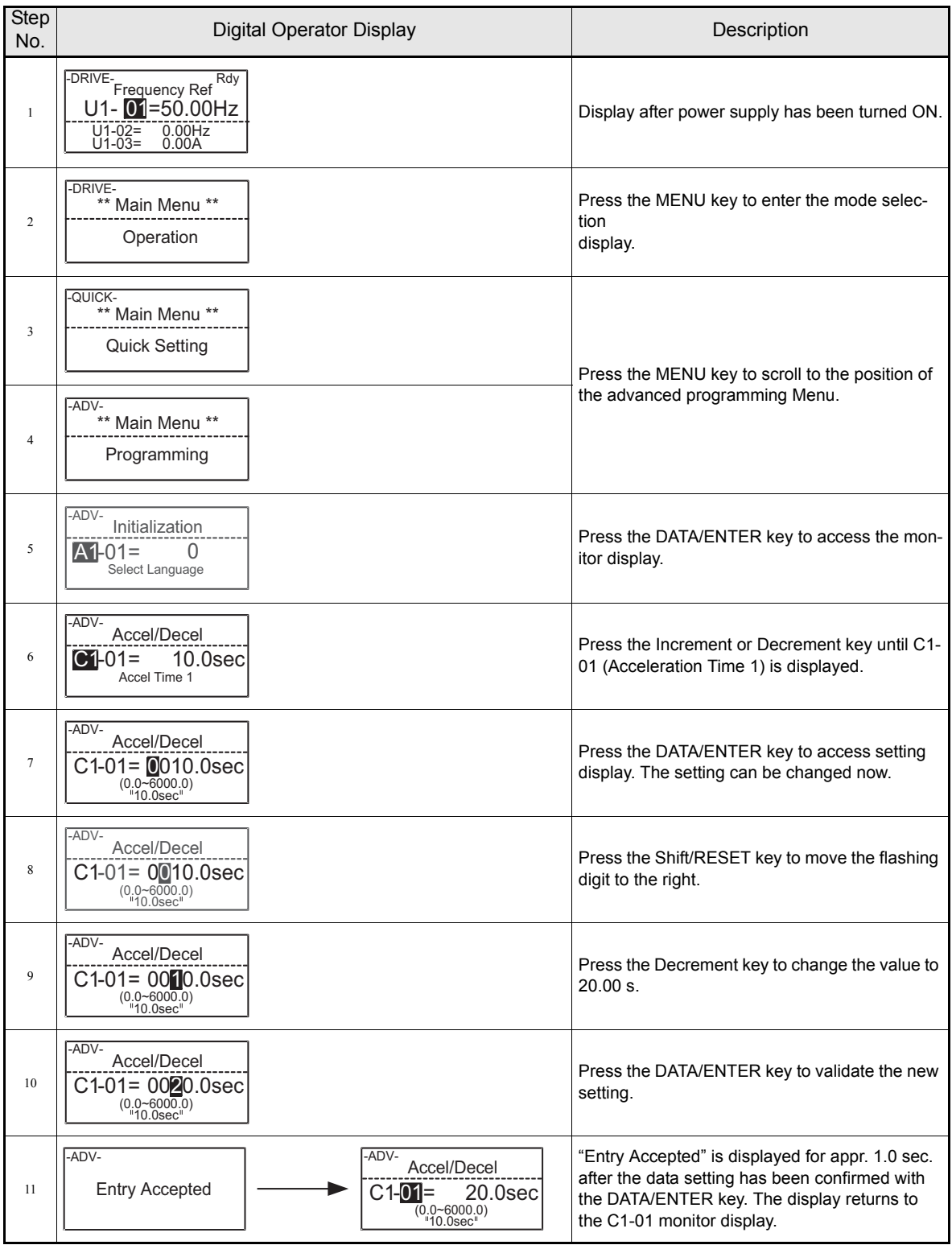

#### **Verify Mode**

Verify mode is used to display any parameters that have been changed from their default settings, either by programming or autotuning. If no parameter setting has been changed the display will show "NONE" with the LED operator or "None Modified" with the LCD operator.

In Verify Mode the same procedures as in the programming modes can be used to change parameter settings.

#### **Example Operations with LED Digital Operator**

*[Fig 3.12](#page-91-0)* shows an example of operations in the Verify Mode. In that example following parameters have been changed from their default settings: Reference Selection (b1-01), Acceleration Time 1 (c1-01), Input Voltage Setting (E1-01) and Motor Rated Current (E2-01).

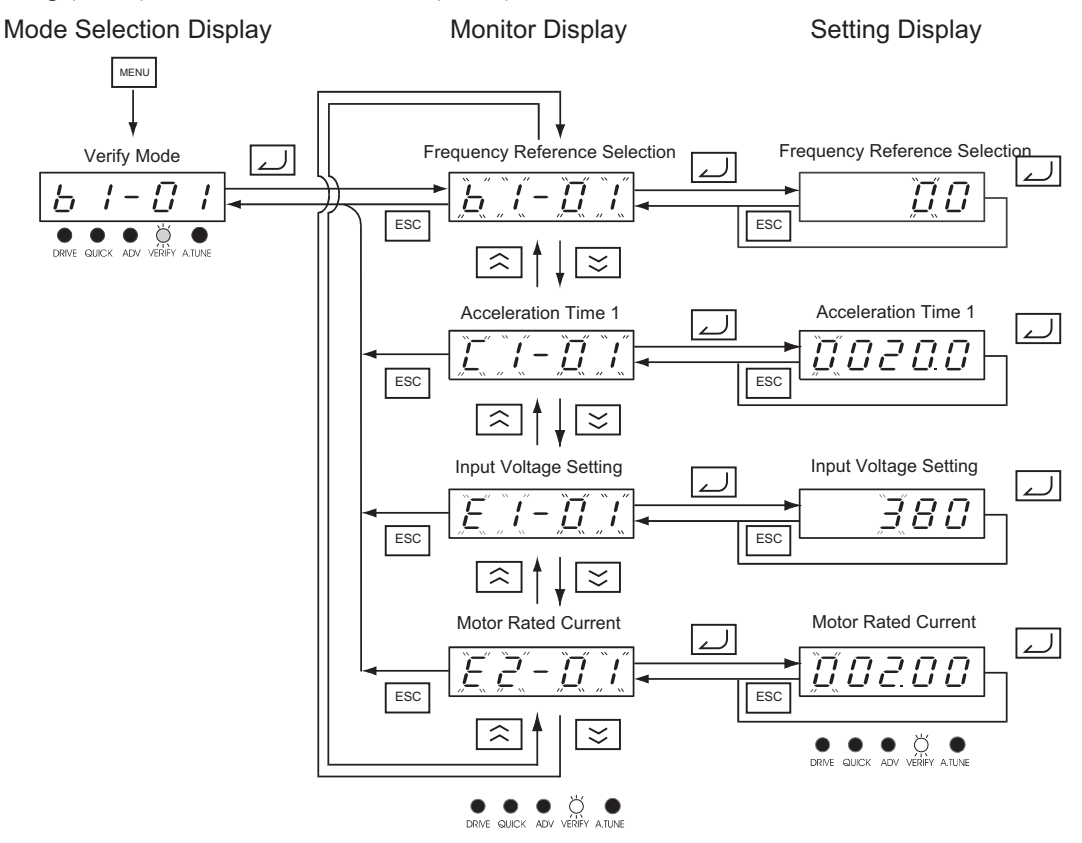

<span id="page-91-0"></span>Fig 3.12 Operations in Verify Mode with LED Digital Operator

#### **Example Operations with LCD Digital Operator**

*[Fig 3.13](#page-92-0)* shows an example of operations in the Verify Mode using the LCD Digital Operator. The same parameters have been modified like in *[Fig 3.12](#page-91-0)*

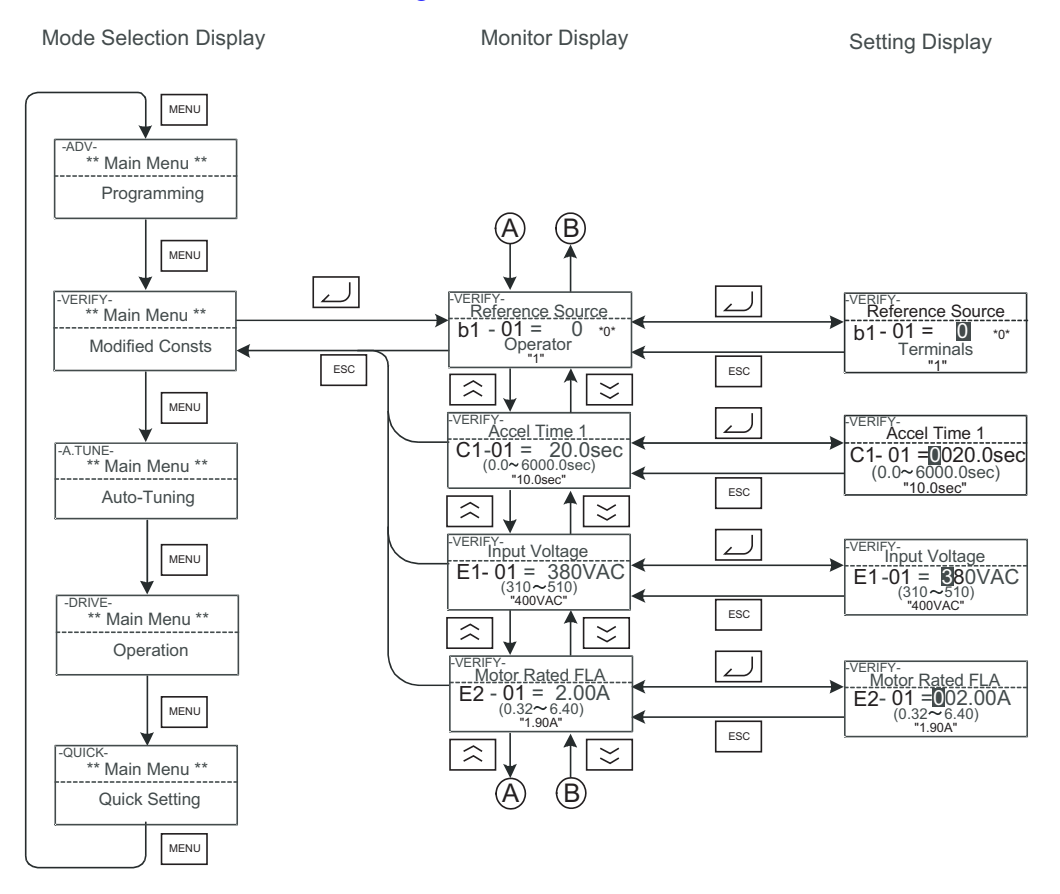

<span id="page-92-0"></span>Fig 3.13 Operations in Verify Mode with LCD Digital Operator

#### **Autotuning Mode**

Autotuning automatically measures and sets the motor line-to-line resistance parameter including the motor cable in order to compensate the voltage drop and to achieve the best performance.

#### **Example Operations with LED Digital Operator**

Set the motor rated output power (in kW) and the motor rated current, specified on the motor nameplate and then press the RUN key. The motor is automatically run and the line-to-line resistance is measured.

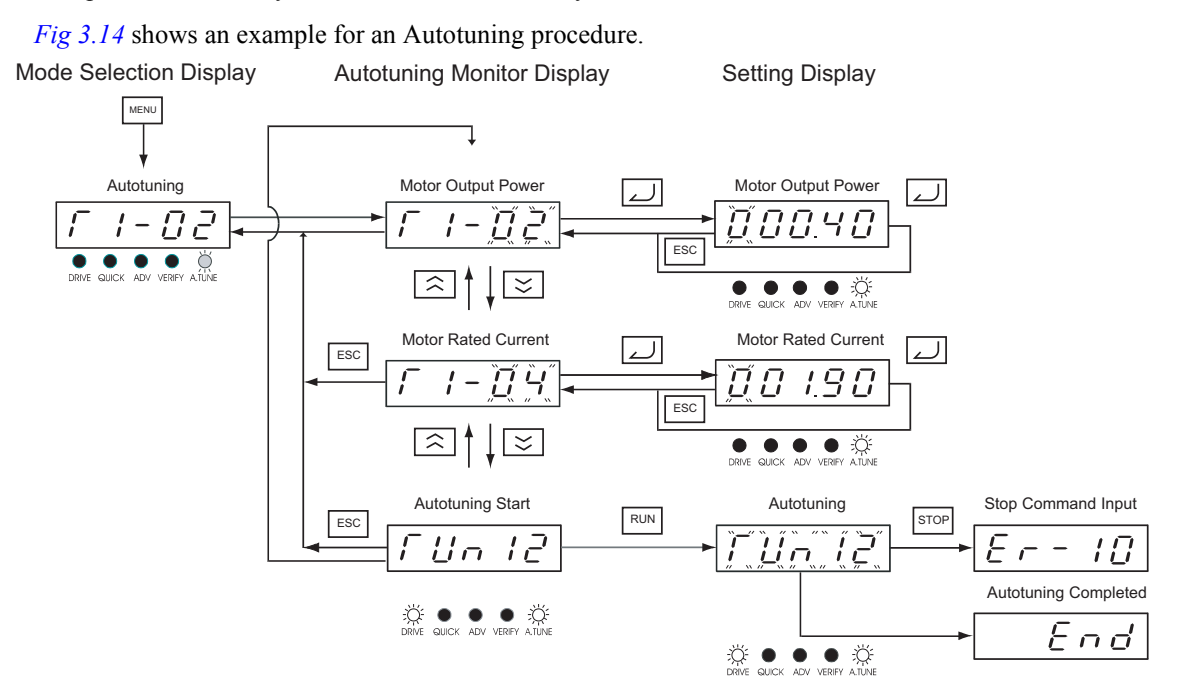

<span id="page-93-0"></span>Fig 3.14 Operation in Autotuning Mode with LED Digital Operator

#### **Example Operations with LCD Digital Operator**

#### *[Fig 3.15](#page-94-0)* shows an example for an Autotuning procedure with LCD Digital Operator

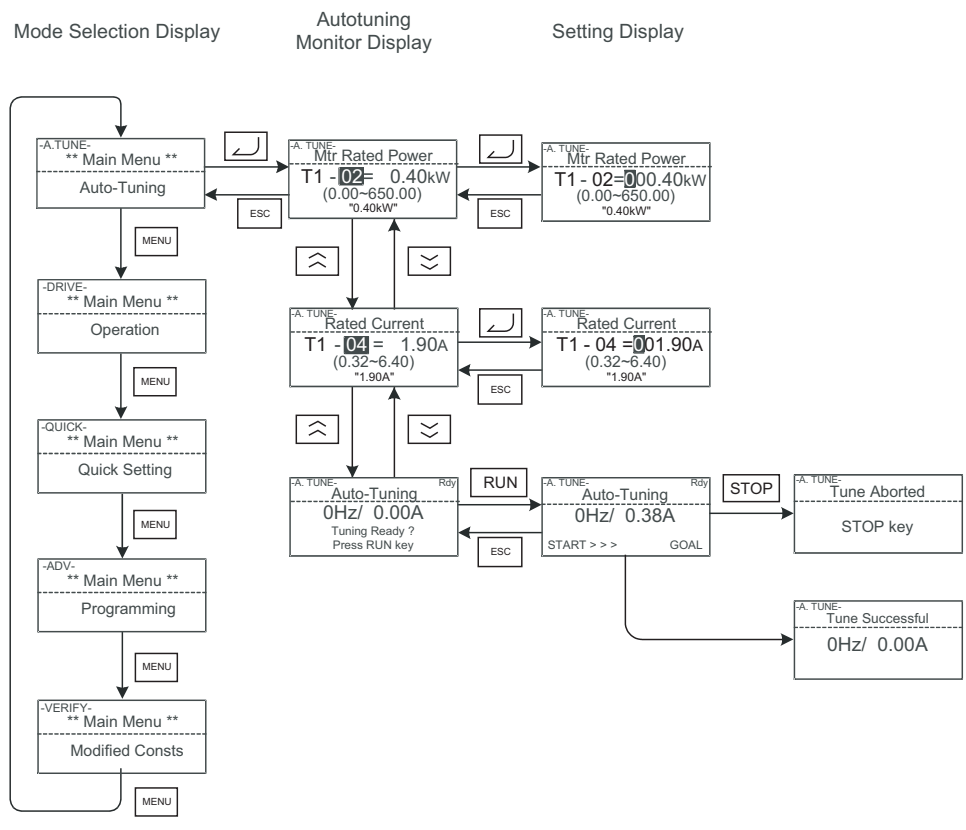

Fig 3.15 Operation in Autotuning Mode with LCD Digital Operator

<span id="page-94-0"></span>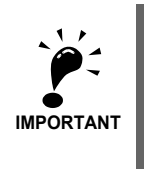

If a fault occurs during autotuning, refer to *[Chapter 7, Troubleshooting](#page-275-0).*

# **4**

# Trial Operation

This chapter describes the procedures for trial operation of the Inverter and provides an example of trial operation.

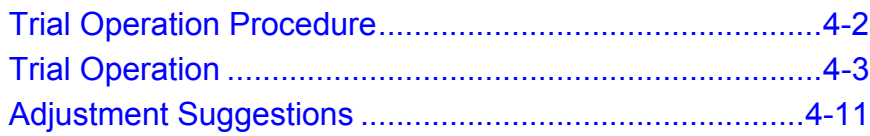

<span id="page-96-0"></span>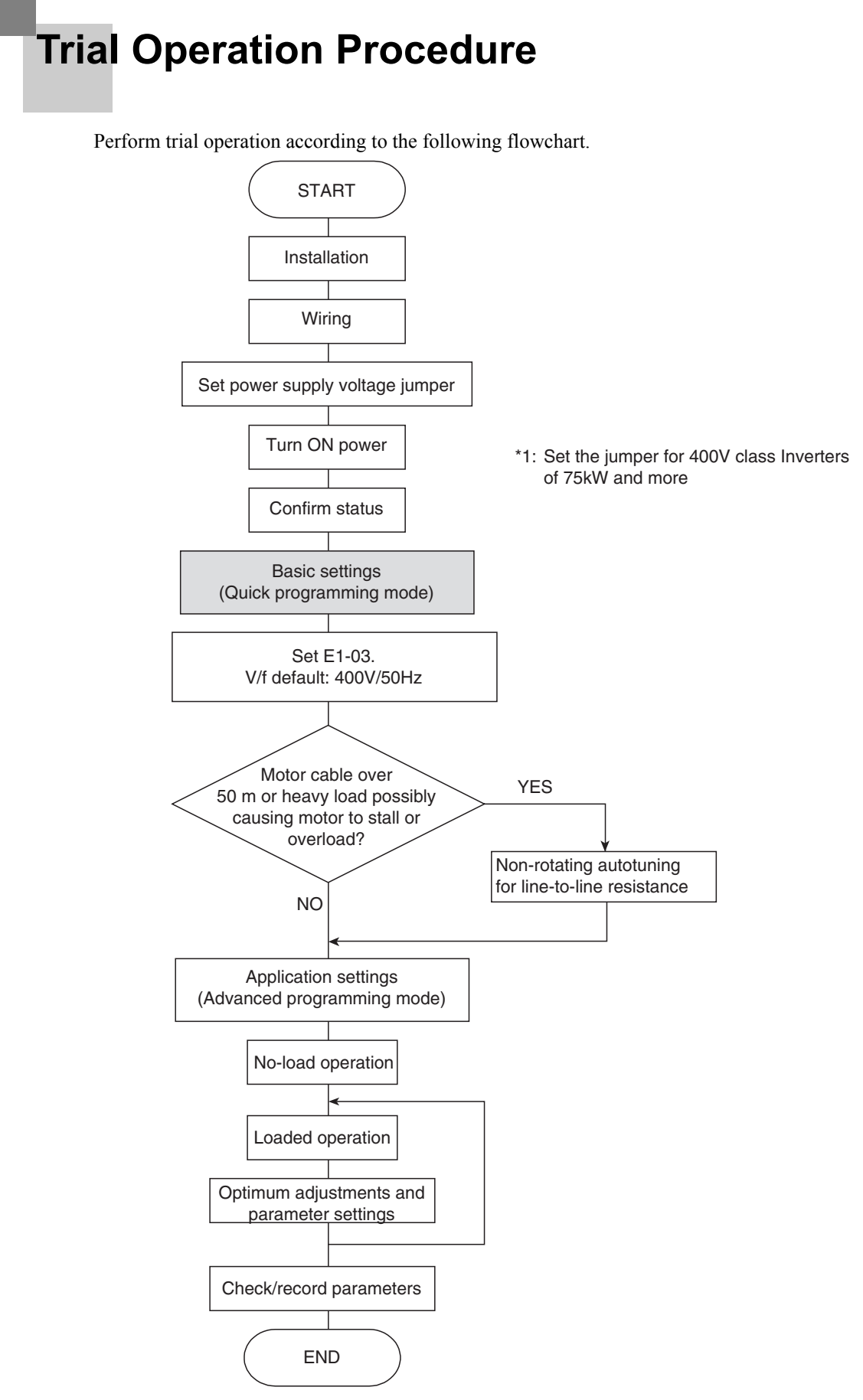

Fig 4.1 Trial Operation Flowchart

<span id="page-97-0"></span>**Trial Operation**

The procedure for the trial operation is described in order in this section.

#### **Application Confirmation**

First, confirm the application before using the Inverter. It is designed for:

**•** Fan, blower, pump

#### **Setting the Power Supply Voltage Jumper (400 V Class Inverters of 75 kW or Higher)**

The power supply voltage jumper must be set for 400 V Class Inverters of 75 kW or higher. Insert the jumper into the voltage connector nearest to the actual power supply voltage.

The jumper is factory-set to 440 V when shipped. If the power supply voltage is not 440 V, use the

following procedure to change the setting.

- 1. Turn OFF the power supply and wait for at least 5 minutes.
- 2. Confirm that the CHARGE indicator has gone out.
- 3. Remove the terminal cover.
- 4. Insert the jumper at the position for the voltage supplied to the Inverter (see *[Fig 4.2](#page-97-1)*).
- 5. Return the terminal cover to its original position.

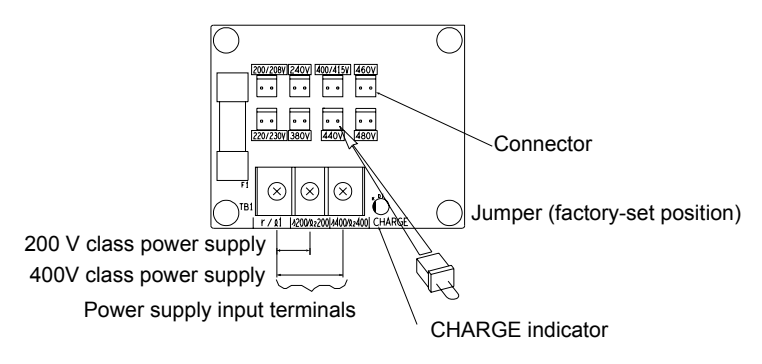

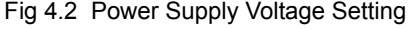

#### <span id="page-97-1"></span>**Power ON**

Confirm all of the following items and then turn ON the power supply.

- **•** Check that the power supply is of the correct voltage.
	- **•** 200 V class: 3-phase 200 to 240 VDC, 50/60 Hz
	- **•** 400 V class: 3-phase 380 to 480 VDC, 50/60 Hz
- Make sure that the motor output terminals (U, V, W) and the motor are connected correctly.
- **•** Make sure that the Inverter control circuit terminal and the control device are wired correctly.
- **•** Set all Inverter control circuit terminals to OFF.
- Make sure that the motor is not connected to the mechanical system (no-load status) if possible.

#### ◆ Checking the Display Status

After normal power up without any faults the operator display will show the following depending on the operator.

#### **Display with LED Digital Operator**

After normal power up without any faults the operator display will show the following:

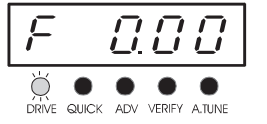

Display for normal operation  $\begin{bmatrix} \overrightarrow{I} & \overrightarrow{L} & \overrightarrow{L} & \overrightarrow{L} \end{bmatrix}$  The frequency reference monitor is displayed in the data display section.

When a fault has occurred, the details of the fault will be displayed instead of the above display. In that case, refer to *[Chapter 7, Troubleshooting](#page-275-0)*. The following display is an example of a display for faulty operation.

Display for fault operation

$$
\begin{array}{c|c|c}\n\hline\n\vdots & \hline\n\vdots & \hline
$$

The display will differ depending on the type of fault. A low voltage alarm is shown at left.

#### **Display with LCD Digital Operator**

After normal power up without any faults the operator display will show the following:

$$
\begin{bmatrix}\n-BHVE \\
U1 - DH = 50.00 Hz \\
U1 - 02 = 0.00 Hz \\
U1 - 03 = 0.00 A\n\end{bmatrix}
$$

Display for normal operation  $U1 - 0 = 50.00$ Hz The frequency reference monitor is displayed in the data display section.

When a fault has occurred, the details of the fault will be displayed instead of the above display. In that case, refer to *[Chapter 7, Troubleshooting](#page-275-0)*. The following display is an example of a display for faulty operation.

Display for fault operation

-DRIVE-UV Main Power Loss

The display will differ depending on the type of fault. A low voltage alarm is shown at left.

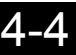

#### ◆ Basic Settings

Before starting the Inverter ensure that it is initialized, i.e. all parameters are set to their factory defaults. Therefor set parameter A1-03 to 2220 for 2-wire initialization or to 3330 for 3-wire initialization. Refer to *[page 6-9, Run Command](#page-165-0)* for details about 2-wire and 3-wire initialization.

Refer to *[Chapter 3, Digital Operator and Modes](#page-77-0)* for Digital Operator operating procedures. Find a list of the Quick Programming Parameters on *[page 5-4, User Parameters Available in Quick Programming Mode](#page-110-0)* and details of the parameters in *[Chapter 6, Parameter Settings by Function](#page-157-0)*.

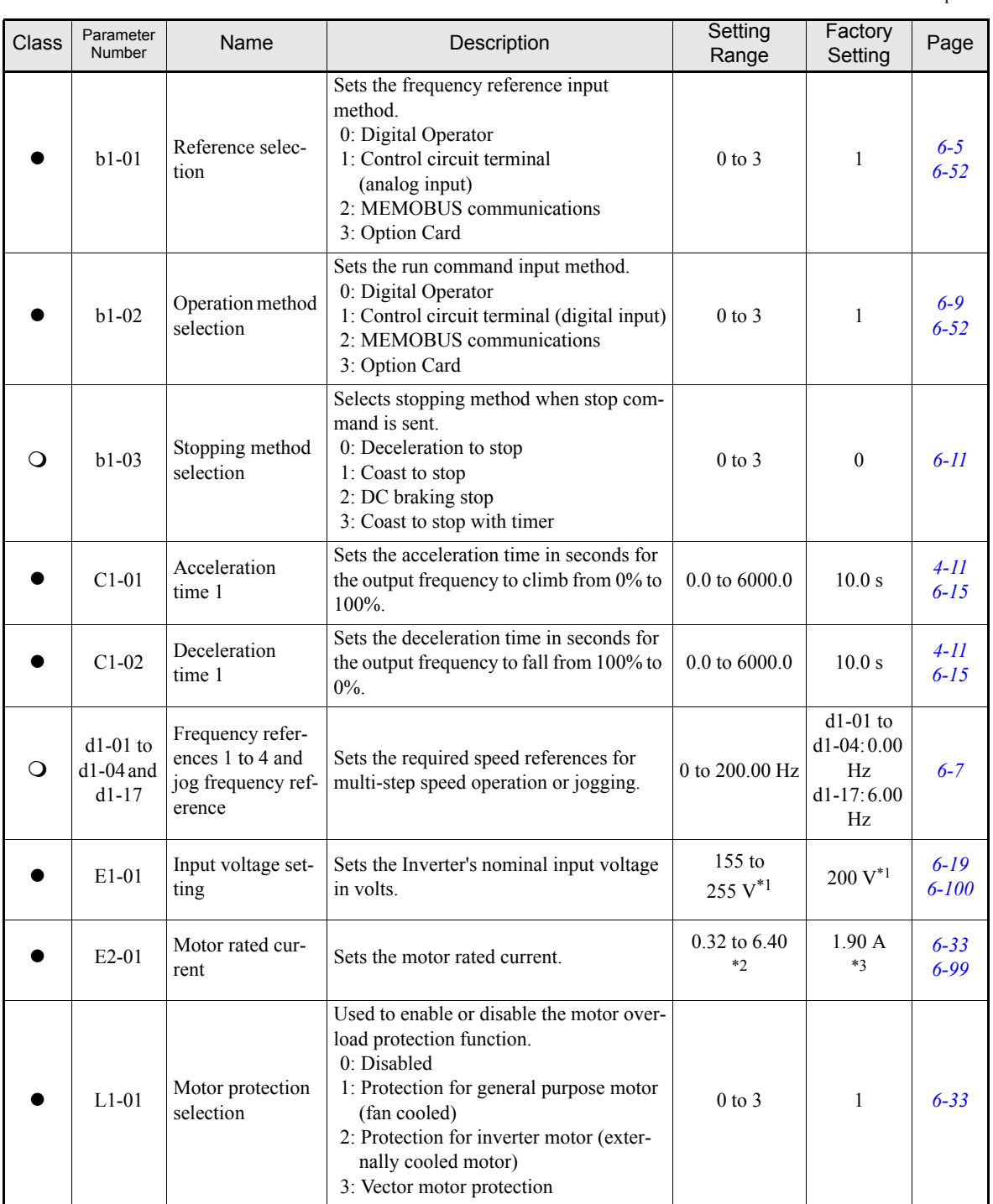

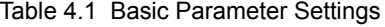

 $\bullet$ : Must be set.  $\bigcirc$ : Set as required.

#### Table 4.1 Basic Parameter Settings

 $\bullet$ : Must be set.  $\bigcirc$ : Set as required.

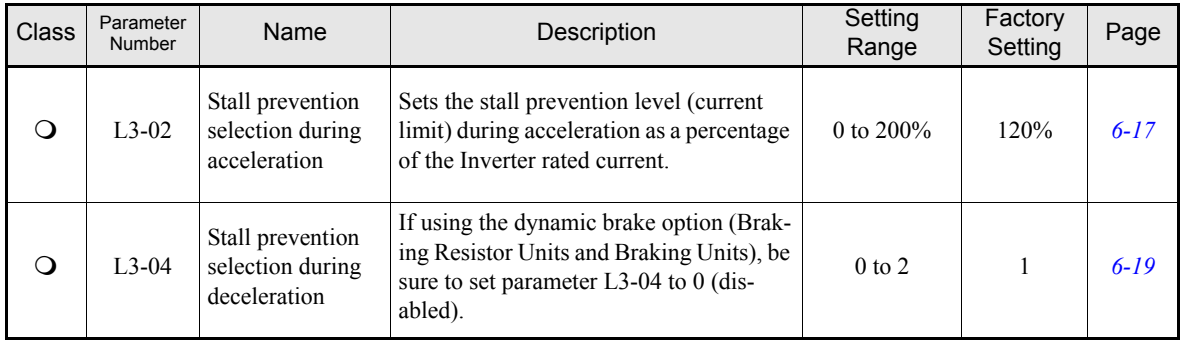

\*1. Values for 200 V class Inverters are shown. For a 400 V class Inverter the values have to be doubled.

<span id="page-100-0"></span>\*2. The setting range is 10% to 200% of the Inverter rated output current. The value for a 200 V class Inverter of 0.4 kW is given.

\*3. The factory setting depends on the Inverter capacity. The value for a 200 V class Inverter of 0.4 kW is given

#### ◆ Selecting the V/f pattern

**•** Set either one of the fixed patterns (0 to E) in E1-03 (V/f Pattern Selection) or set F in E1-03 to specify a user-set pattern as required for the motor and load characteristics in E1-04 to E1-13 in advanced programming mode.

| Motor                          | V/f Selection                                                                          |
|--------------------------------|----------------------------------------------------------------------------------------|
| General purpose motor at 50 Hz | $E1-03=0$                                                                              |
|                                | $E1-03 = F$ (default)(Parameters E1-04 to E-13 are<br>changeable and preset for 50 Hz) |
| General pupoase motor at 60 Hz | $E1-03=1$                                                                              |

Table 4.1 Selecting the V/f Pattern

• It is recommended to perform non-rotating autotuning for the line-to-line resistance if the motor cable is 50 m or longer for the actual installation or the load is heavy enough to produce stalling.

#### ◆ Autotuning

#### **Autotuning for Line-to-Line Resistance**

Autotuning can be used to improve the performance when very long motor cables are used or when motor and inverter have different power ratings.

To perform autotuning set T1-02 (Motor rated power) and T1-04 (Motor rated current) and then press the RUN key on the Digital Operator. The Inverter will supply power to the motor for approximately 20 seconds and the line-to-line resistance (stator windings and cable resistance) will be measured automatically.

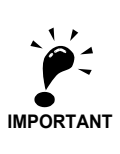

Power will be supplied to the motor during autotuning but the motor will not turn. Do not touch the motor until autotuning has been completed.

#### **Parameter Settings for Autotuning**

The following parameters must be set for autotuning.

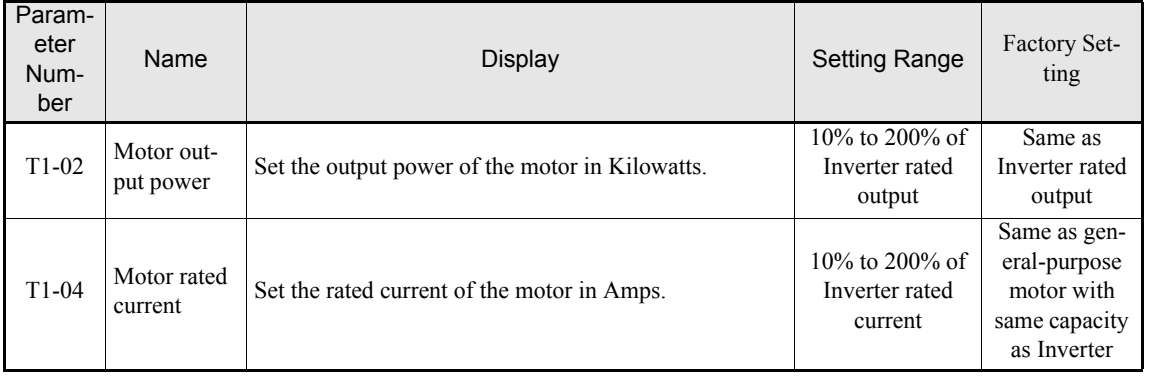

#### **Digital Operator Displays during Autotuning using LED Digital Operator**

The following displays will appear on the LED Digital Operator during autotuning.

Table 4.2 LED Digital Operator Displays during Autotuning

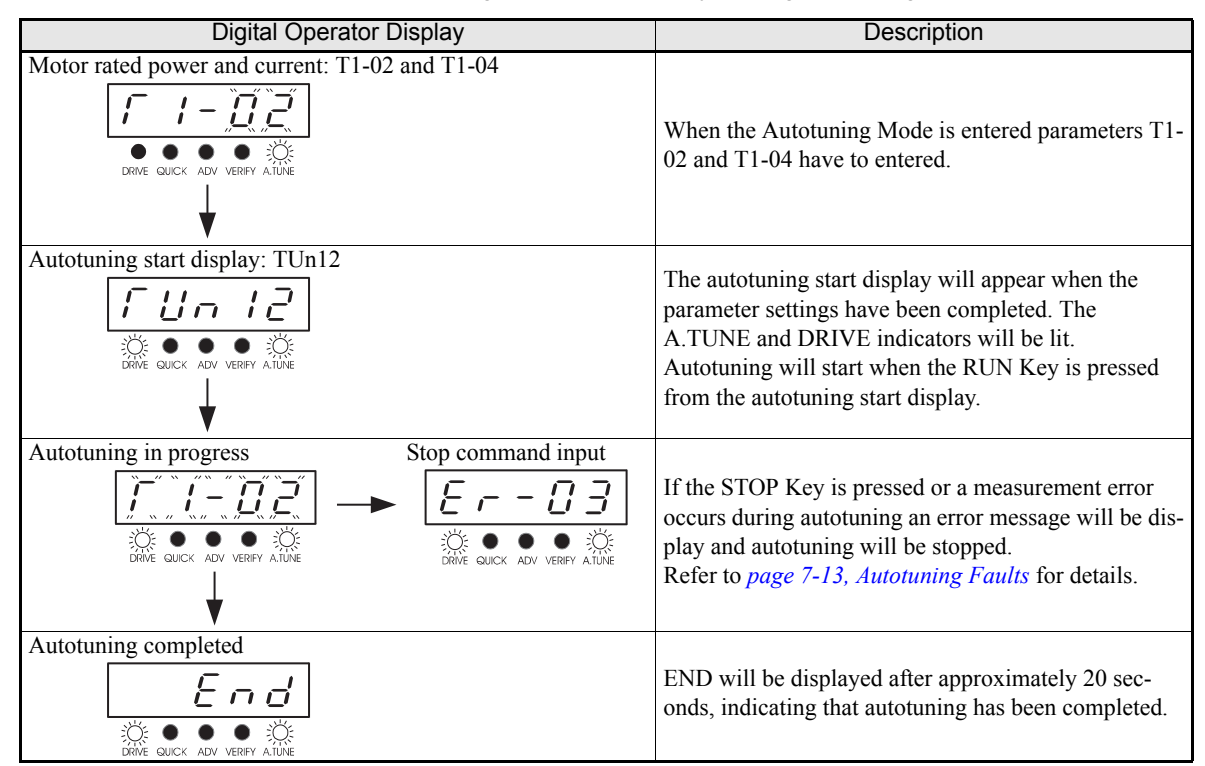

#### **Digital Operator Displays during Autotuning using LCD Digital Operator**

The following displays will appear on the LCD Digital Operator during autotuning.

Table 4.3 LCD Digital Operator Displays during Autotuning

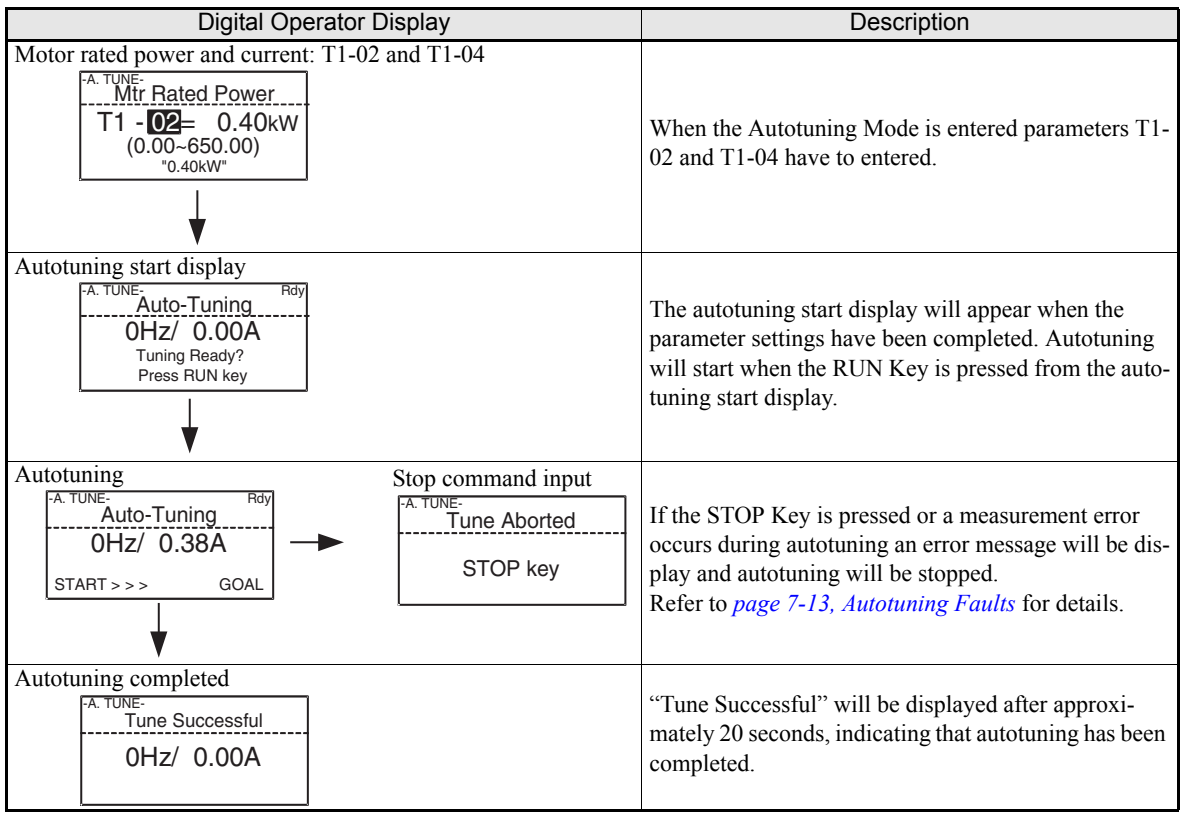

#### ◆ Application Settings

User parameters can be set as required in advanced programming mode. All the parameters that can be set in quick programming mode can also be displayed and set in advanced programming mode.

#### **Setting Examples**

The following are examples of settings for applications.

- To prevent the machine from being operated in reverse, set b1-04 to 1 to disable reverse operation or to 3 for output phase rotation and reverse disabled.
- **•** To increase the speed of a 50 Hz motor by 10%, set E1-04 to 55.0 Hz.
- **•** To use a 0 to 10 V analog signal for a 50 Hz motor for variable-speed operation between 0 and 45 Hz (0% to 90% speed), set H3-02 to 90.0%.
- **•** To limit the speed range between 20% and 80% set d2-01 to 80.0% and set d2-02 to 20.0%.

#### ◆ No-load Operation

This section describes trial operation in which the motor is in no-load state, that means the machine is not connected to the motor. To avoid failures caused due to the wiring of the control circuit it's recommended to use the LOCAL mode. Press the LOCAL/REMOTE key on the Digital Operator to change to LOCAL mode (the SEQ and REF indicators on the Digital Operator should be OFF).

Always confirm safety around the motor and machine before starting Inverter operation from the Digital Operator. Confirm that the motor works normally and that no errors are displayed at the Inverter. For applications, at which the machine can be driven in one direction only, check the motor rotation direction.

Operation with Jog frequency reference (d1-17, default: 6.00 Hz) can be started and stopped by pressing and releasing the JOG key on the Digital Operator. If the external control circuit prevents operation from the Digital Operator, confirm that emergency stop circuits and machine safety mechanisms are functioning, and then start operation in REMOTE mode (i.e., with a signal from the control signal terminal).

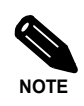

Both, a RUN command (forward or reverse) and a frequency reference (or multi-step speed command) must be provided to start Inverter operation.

#### **Loaded Operation**

#### **Connecting the Load**

- **•** After confirming that the motor has stopped completely, connect the mechanical system.
- Be sure to tighten all the screws when connecting the motor shaft to the mechanical system.

#### **Operation using the Digital Operator**

- **•** Use the Digital Operator to start operation in LOCAL mode in the same way as in no-load operation.
- For the case that a fault occurs during operation, make sure that the STOP key on the Digital Operator is easily accessible.
- At first, set the frequency reference to a low speed, e.g. to one tenth of the nominal operating speed.

#### ■ Checking Operating Status

- **•** Having checked that the operating direction is correct and that the machine is operating smoothly at slow speed, increase the frequency reference.
- After changing the frequency reference or the rotation direction, check that there is no oscillation or abnormal sound from the motor. Check the monitor display to ensure that U1-03 (Output Current) is not too high.
- **•** Refer to *[page 4-11, Adjustment Suggestions](#page-105-0)* if hunting, vibration, or other problems originated by the control system occur.

#### **Check and Recording User Parameters**

Use verify mode to check user parameters that have been changed for trial operation and record them in a user parameter table.

Any user parameters that have been changed by autotuning will also be displayed in verify mode.

If required, the copy function (parameters o3-01 and o3-02 displayed in advanced programming mode) can be used to copy the changed settings from the inverter to a recording area in the Digital Operator. If changed settings are saved in the Digital Operator, they can be easily copied back to the Inverter to speed up system recovery if the inverter has to be replaced for any reason.

The following functions can also be used to manage user parameters.

- **•** Recording user parameters
- **•** Setting access levels for user parameters
- **•** Setting a password

#### ■ Recording User Parameters (o2-03)

If o2-03 is set to 1 after completing trial operation, the settings of user parameters will be saved in a separate memory area in the inverter. When the Inverter settings have been changed for any reason, the user parameters can be initialized to the settings saved in the separate memory area by setting A1-03 (Initialize) to 1110.

#### **User Parameter Access Levels (A1-01)**

A1-01 can be set to 0 (monitoring-only) to prevent user parameters from being changed. A1-01 can also be set to 1 (User-specified Parameters) to display only parameters required by the machine or application in a programming mode. These parameters can be determined by setting the  $A2$ - $\square\square$  parameters.

#### **Password (A1-04 and A1-05)**

When the access level is set to monitoring-only  $(A1-01 = 0)$ , a password can be set so that user parameters will be displayed only when the correct password has been input.

# <span id="page-105-0"></span>**Adjustment Suggestions**

If hunting, vibration or other problems occur during trial operation, adjust the parameters listed in the following table according to the control method. This table lists the most commonly used user parameters only.

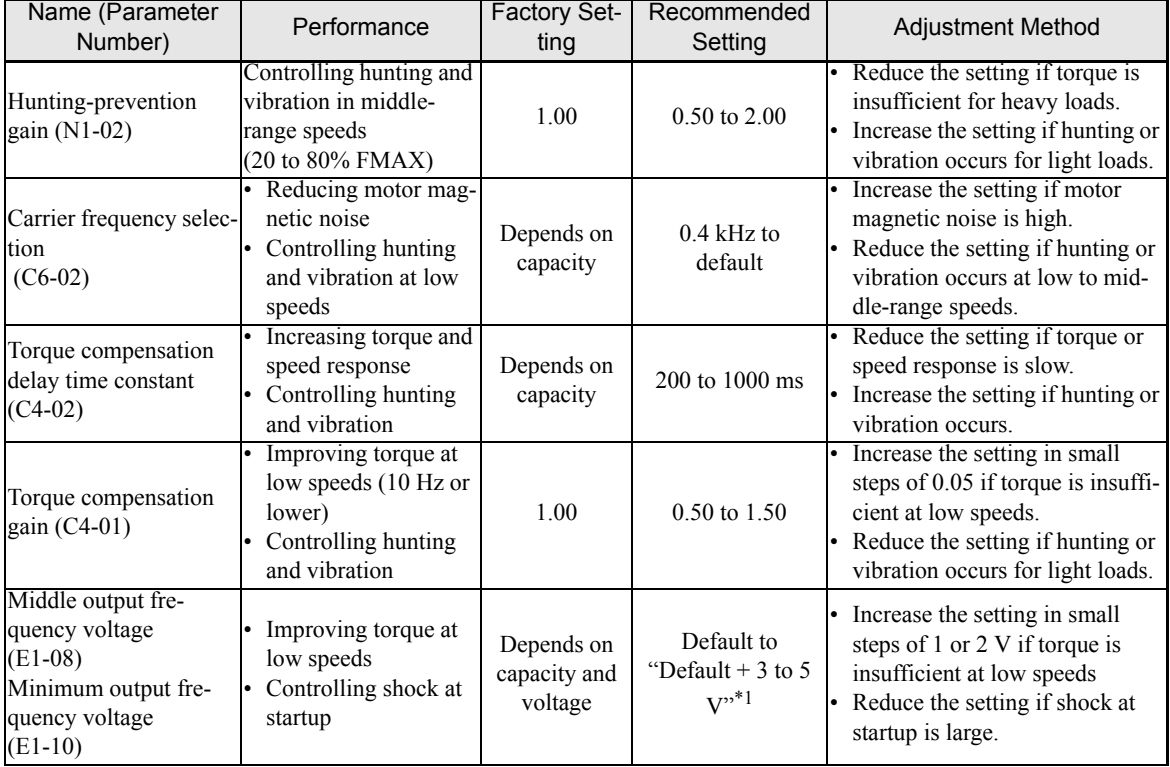

Table 4.4 Useful Parameters in case of Problems during Trial Operation

\*1. The setting is given for 200 V Class Inverters. Double the voltage for 400 V Class Inverters.

The following user parameters will also affect the control system indirectly.

Table 4.5 Parameters influencing performance indirectly

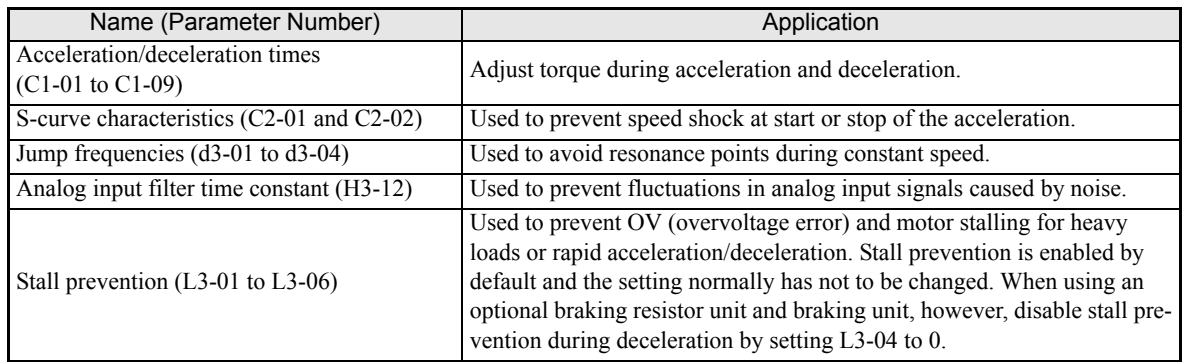

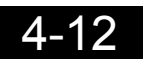

# **5**

# <span id="page-107-0"></span>User Parameters

This chapter describes all user parameters that can be set in the Inverter.

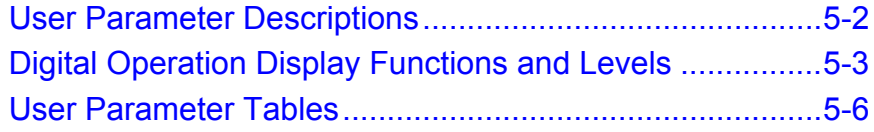
# **User Parameter Descriptions**

This section describes the contents of the user parameter tables.

# **Description of User Parameter Tables**

User parameter tables are structured as shown below. Here b1-01 (Frequency Reference Selection) is used as an example.

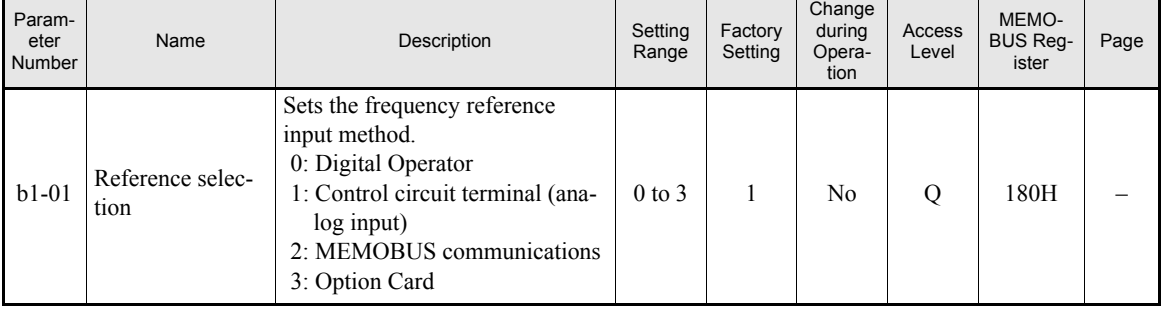

- 
- 
- Parameter Number: The number of the user parameter.
- Name: The name of the user parameter.
- Description: Details on the function or settings of the user parameter.
- Setting Range: The setting range for the user parameter.
- Factory Setting: The default setting of the user parameter.
- Change during Operation: Indicates whether the parameter can be changed while the Inverter is in operation or not.
	- Yes: Changes are possible during operation.
	- No: Changes are not possible during operation.
- Access Level: Indicates the parameter access level in which the parameter can be changed or monitored.
	- Q: Quick programming mode and advanced programming mode.
	- A: Advanced programming mode only.
- MEMOBUS Register: The register number used for MEMOBUS communications.
- Page: Reference page for more detailed information about the parameter.

# **Digital Operation Display Functions and Levels**

The following figure shows the Digital Operator display hierarchy for the Inverter.

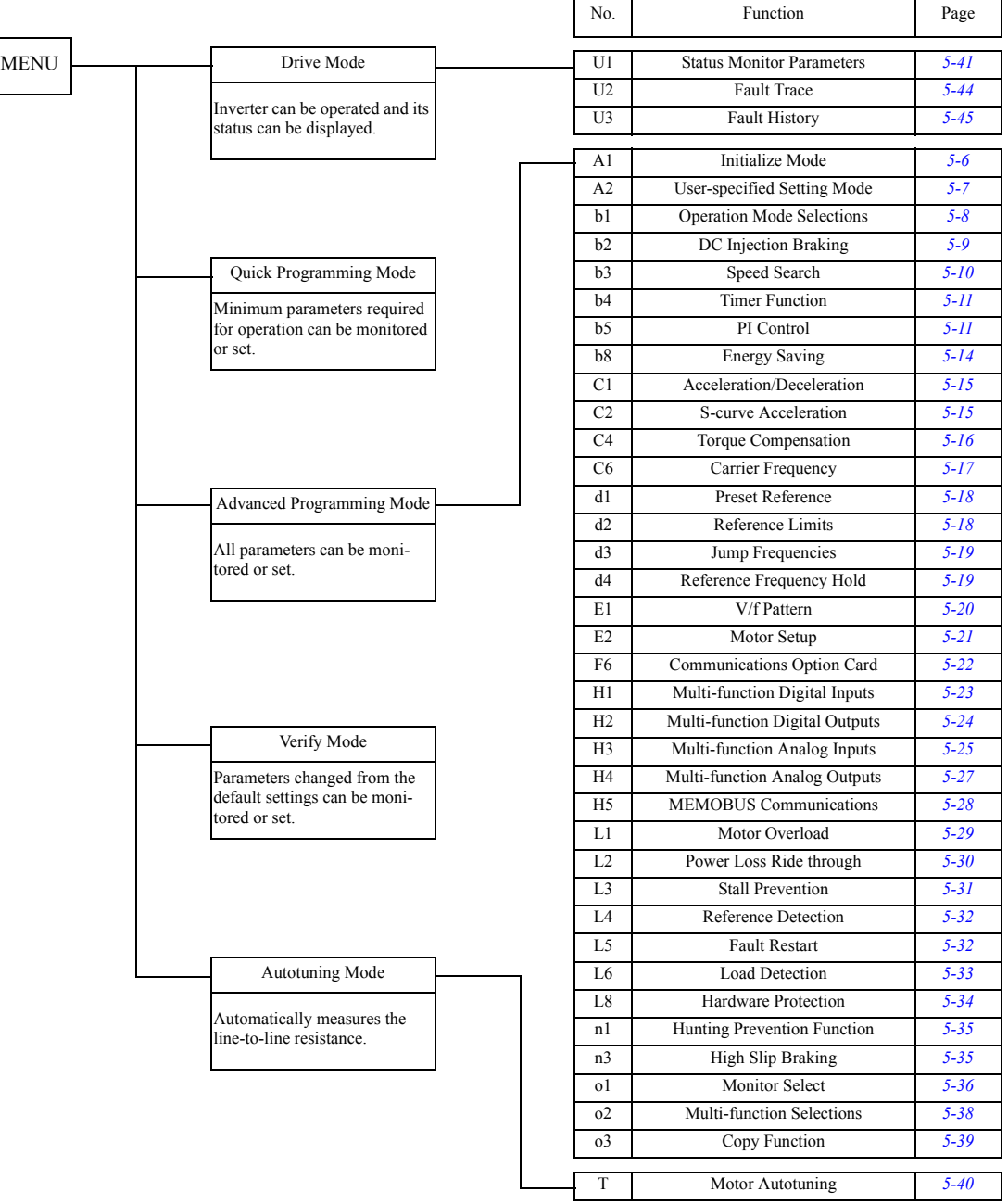

# **User Parameters Available in Quick Programming Mode**

Commonly needed parameters for start-up of the Inverter can be monitored and set in the Quick Programming Mode. Those parameters are listed in the following tables. All user parameters, including the Quick Programming Parameters can be found in the Advanced Programming Mode as well.

#### **Quick Programming Parameters that are Always Available**

Following table shows the parameter that are always available in Quick Programming Mode.

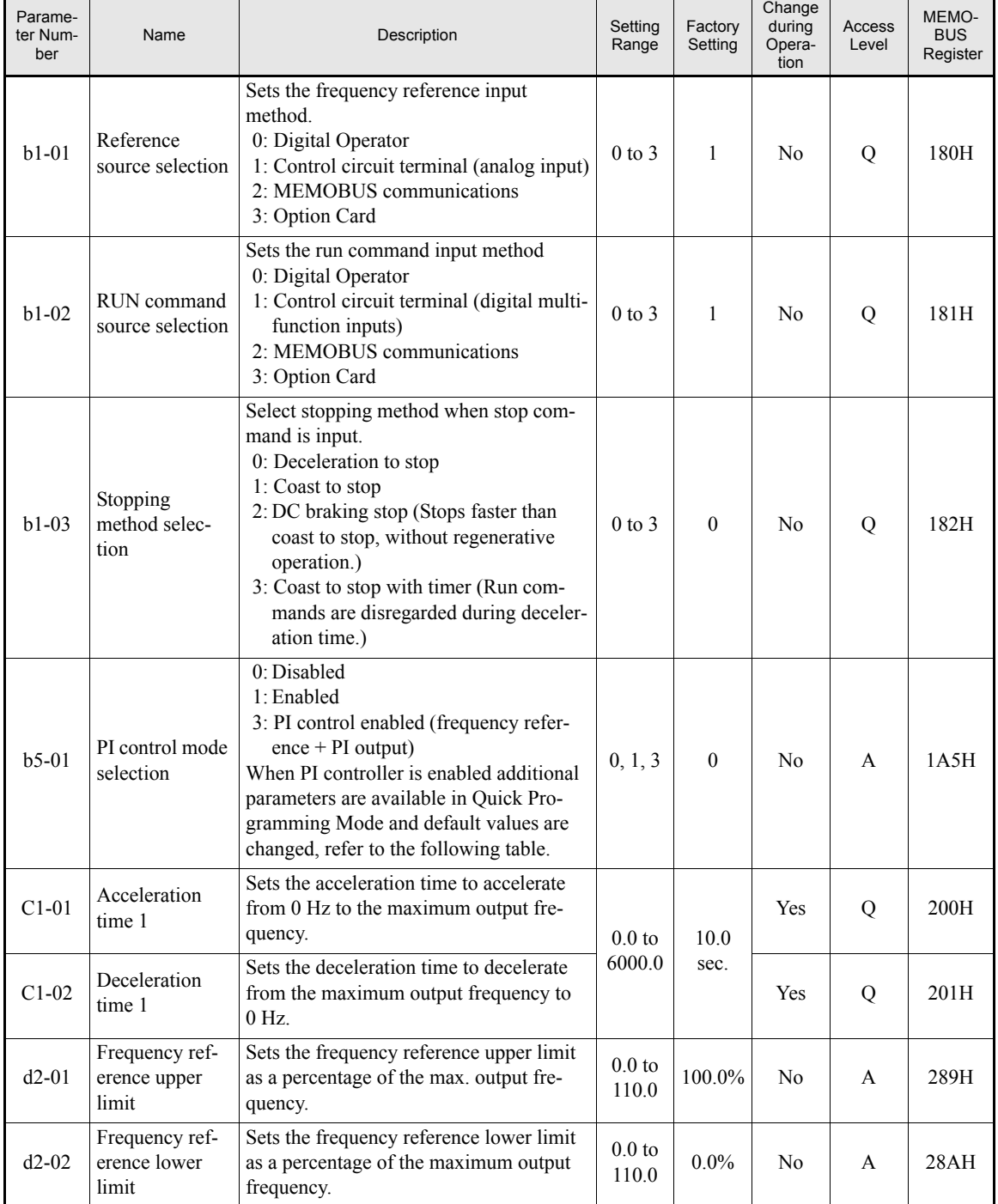

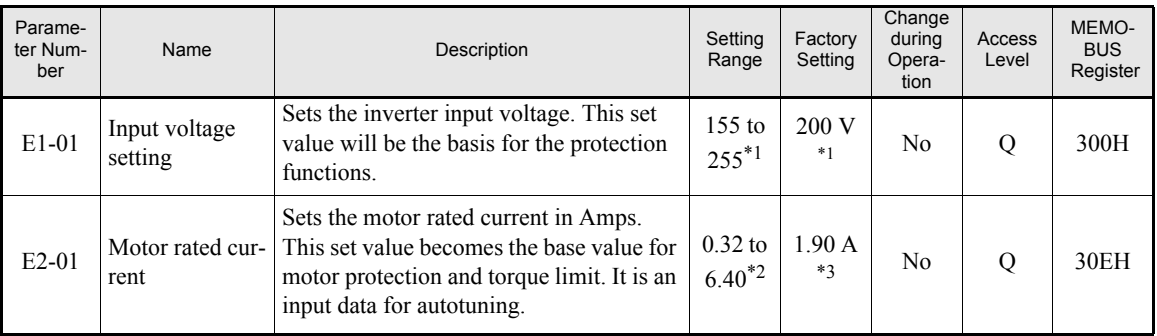

<span id="page-111-0"></span>\*1. These are values for a 200 V class Inverter. For 400 V class Inverters the value has to be doubled.

\*2. The setting range is from 10% to 200% of the Inverter rated output current.

\*3. The factory setting depends on the Inverter capacity (the value for a 200 V Class Inverter for 0.4 kW is given).

#### **Quick Programming Parameters that are Available with Enabled PI Controller**

Following list shows the parameters that are available additionally in Quick Programming Mode whenever the PI controller is enabled. The default settings are also set automatically to settings commonly used with the PI controller.

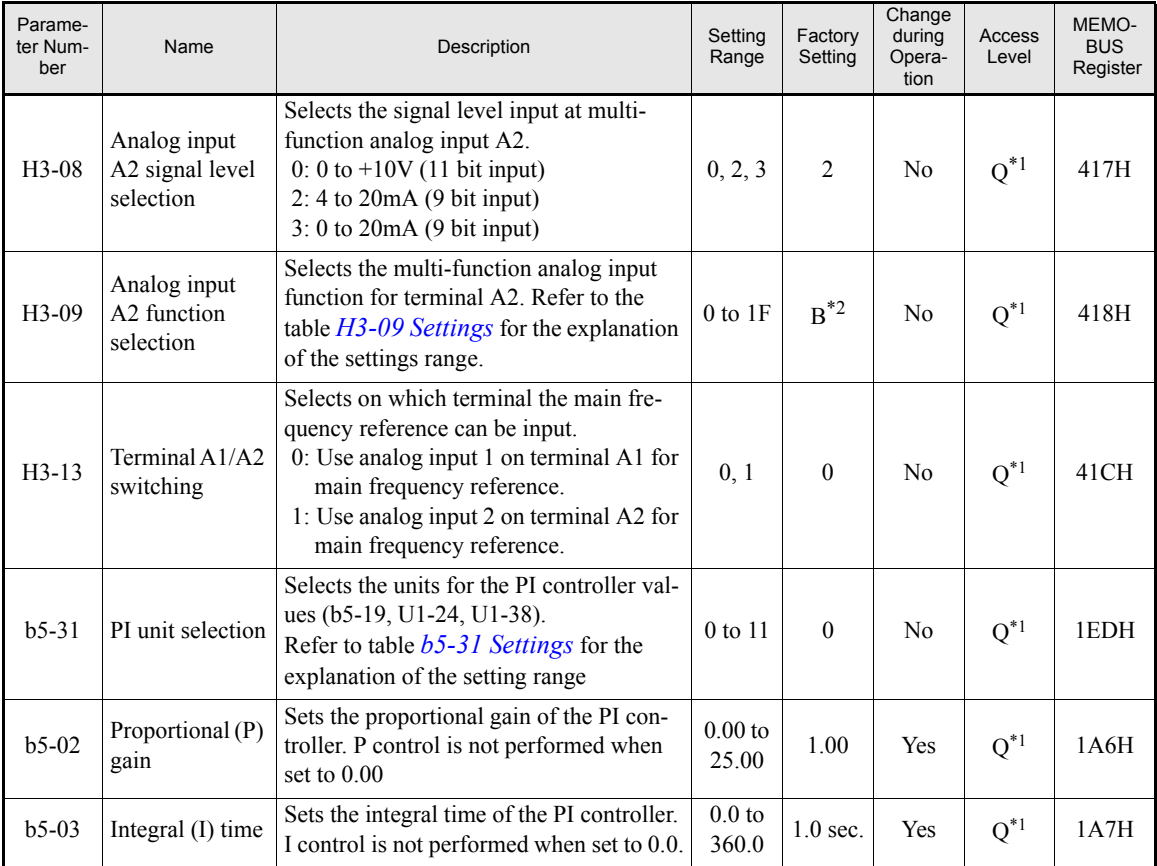

<span id="page-111-1"></span>\*1. Parameter is only moved into Quick Programming Mode when PI controller is enabled, otherwise the parameter is only available in Advanced Programming Mode.

\*2. Setting switched to "B" (PI feedback) only when PI controller is enabled, otherwise default setting is "2" (Auxiliary Reference)

# **User Parameter Tables**

# **Setup Settings: A**

# <span id="page-112-0"></span>■ Initialize Mode: A1

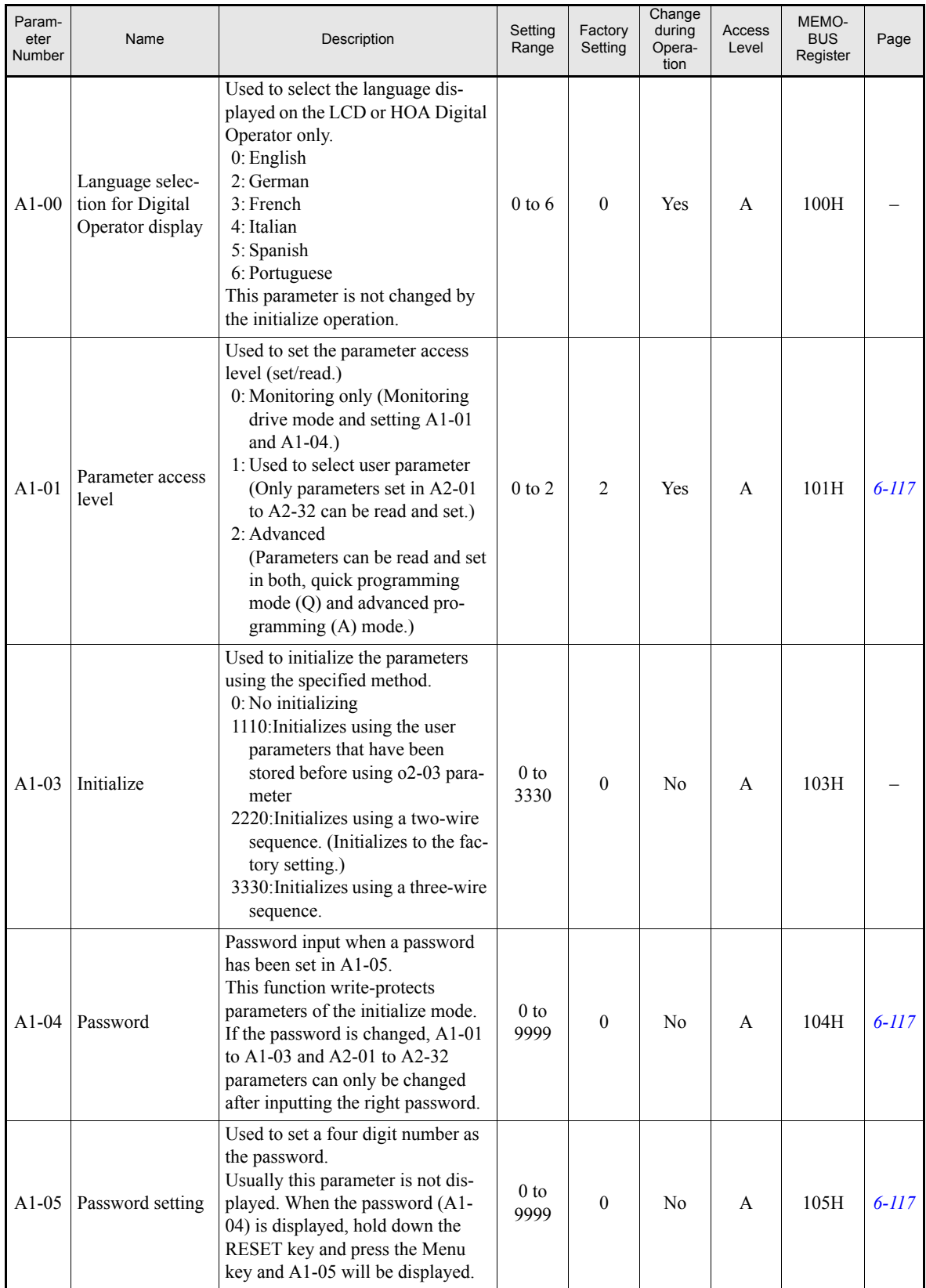

#### <span id="page-113-0"></span>**User-set Parameters: A2**

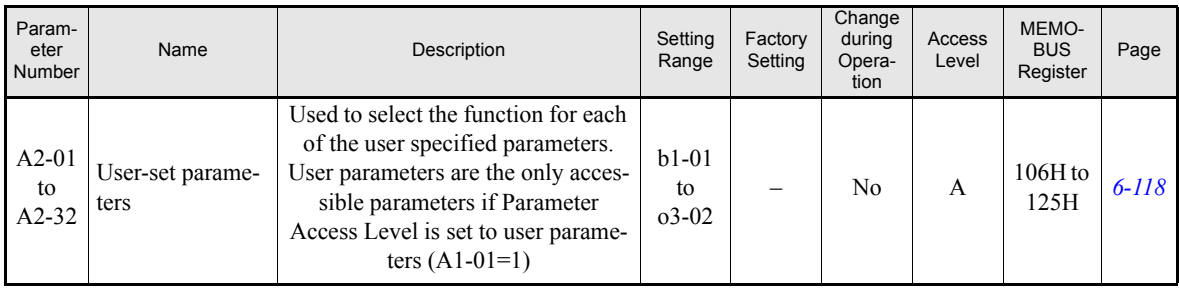

# **Application Parameters: b**

# <span id="page-114-0"></span>**Operation Mode Selections: b1**

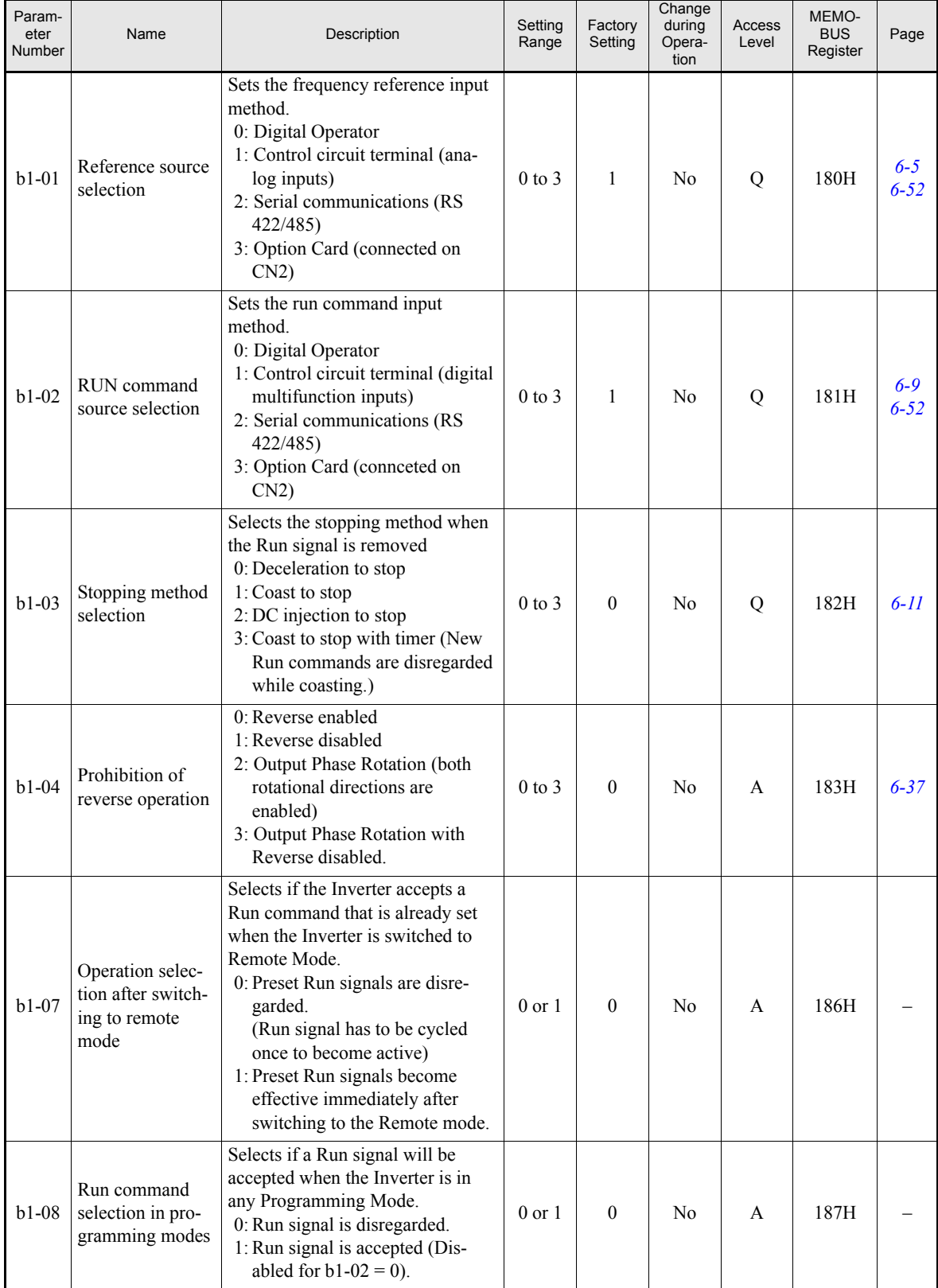

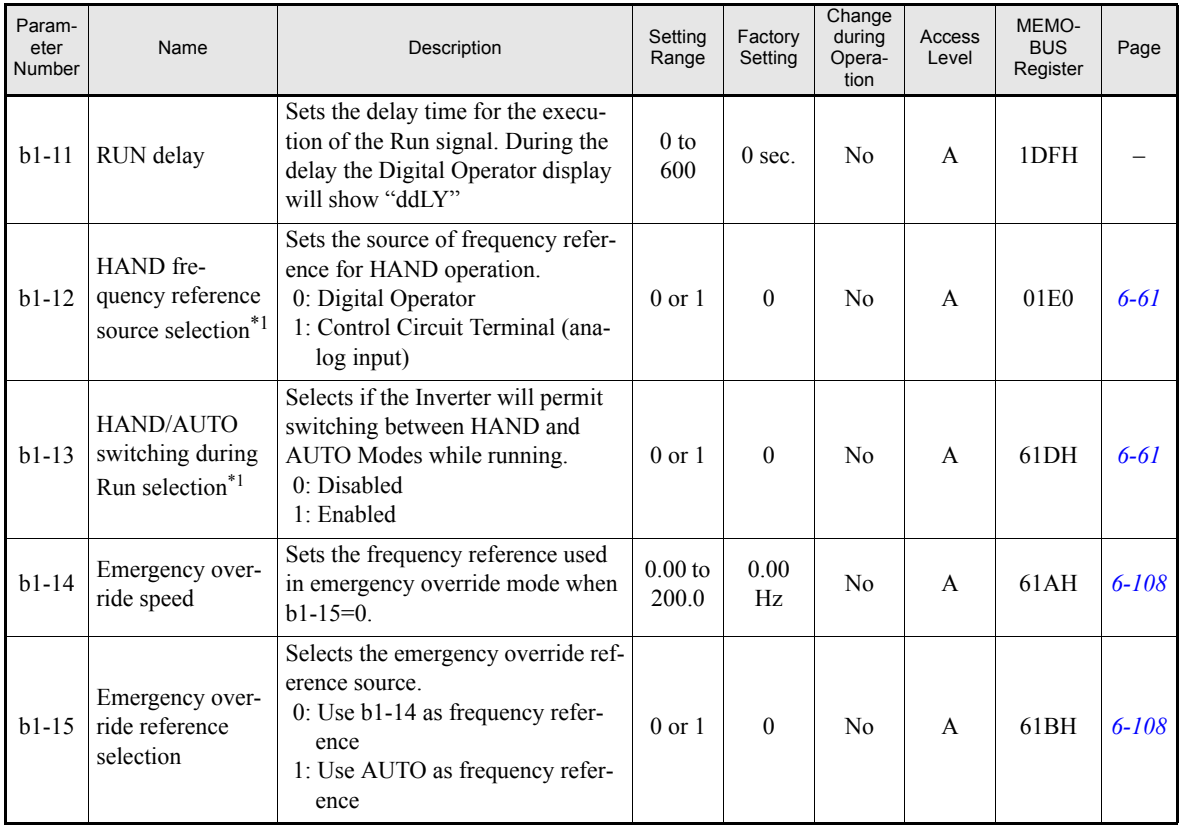

<span id="page-115-1"></span>\*1. This parameter is effective only, when the HOA operator JVOP-162 is used.

# <span id="page-115-0"></span>■DC Injection Braking: **b2**

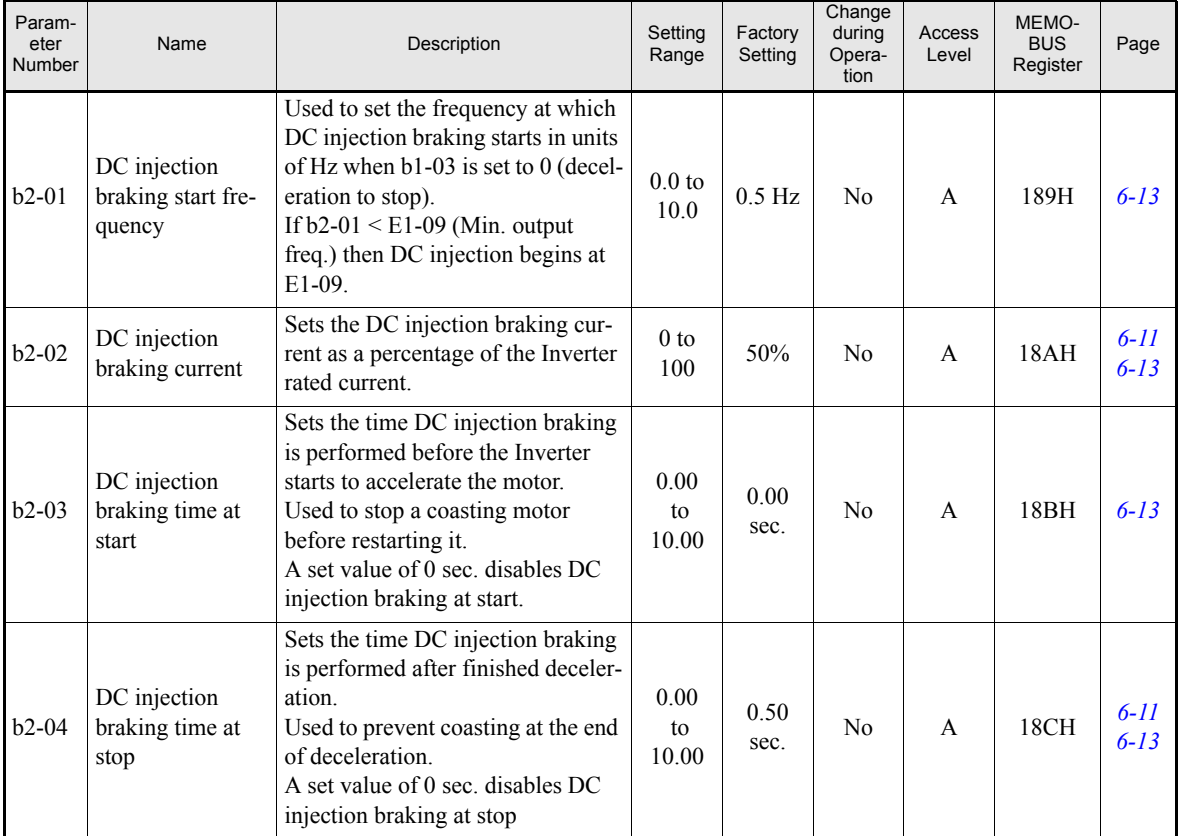

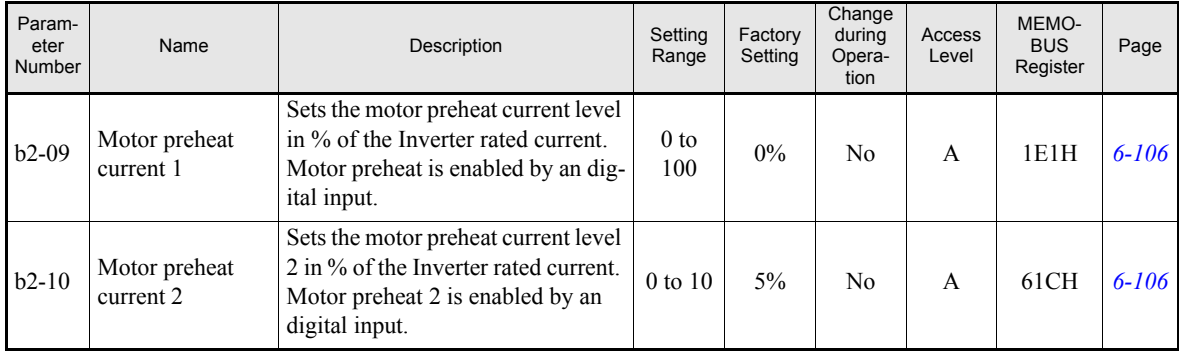

#### <span id="page-116-0"></span>**Speed Search: b3**

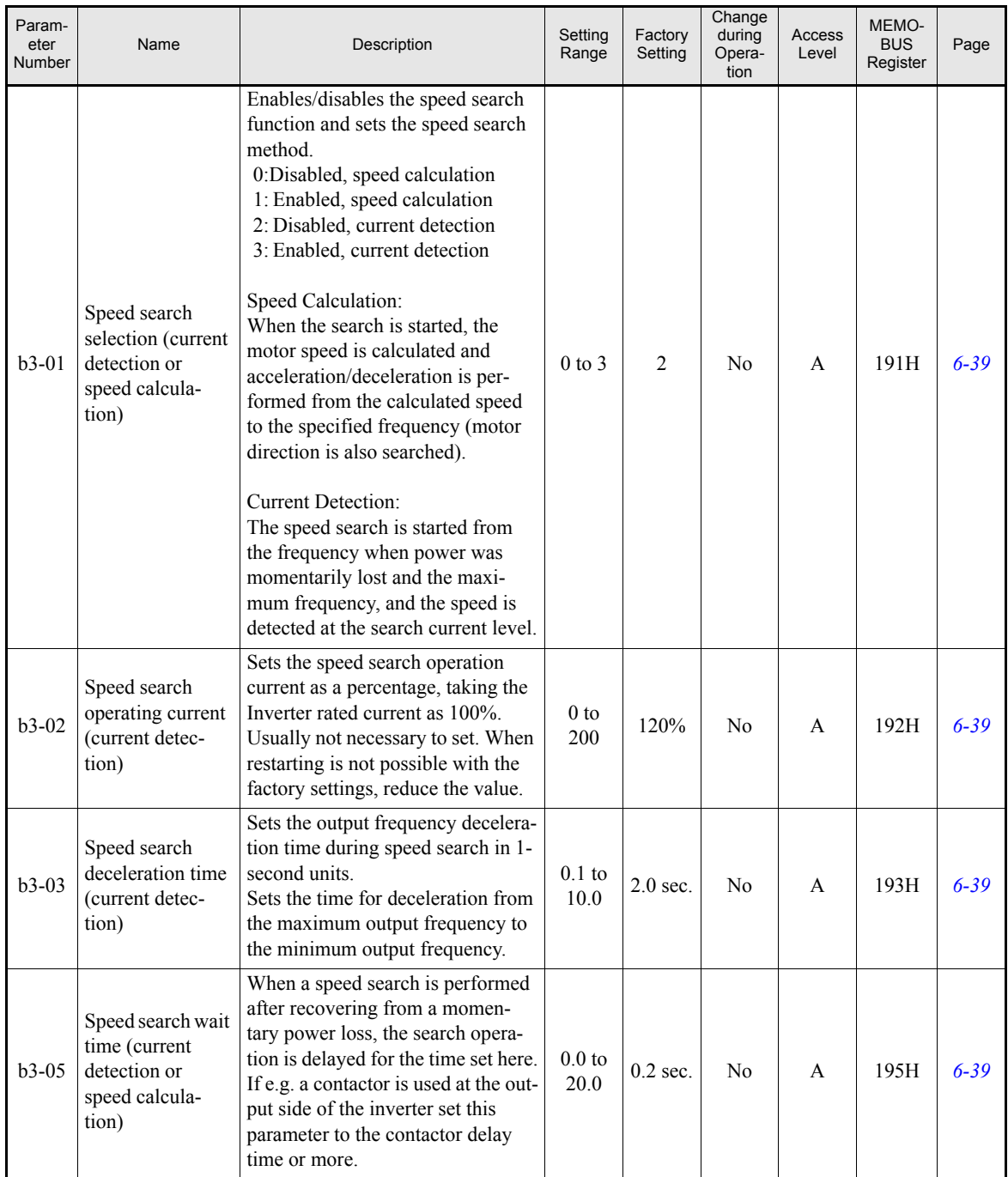

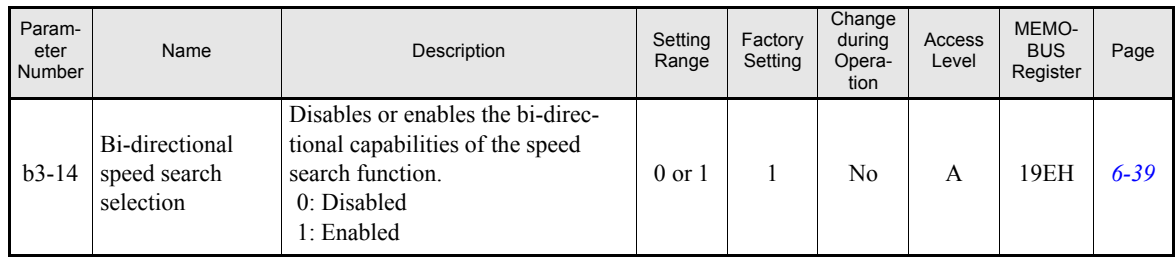

#### <span id="page-117-0"></span>**Timer Function: b4**

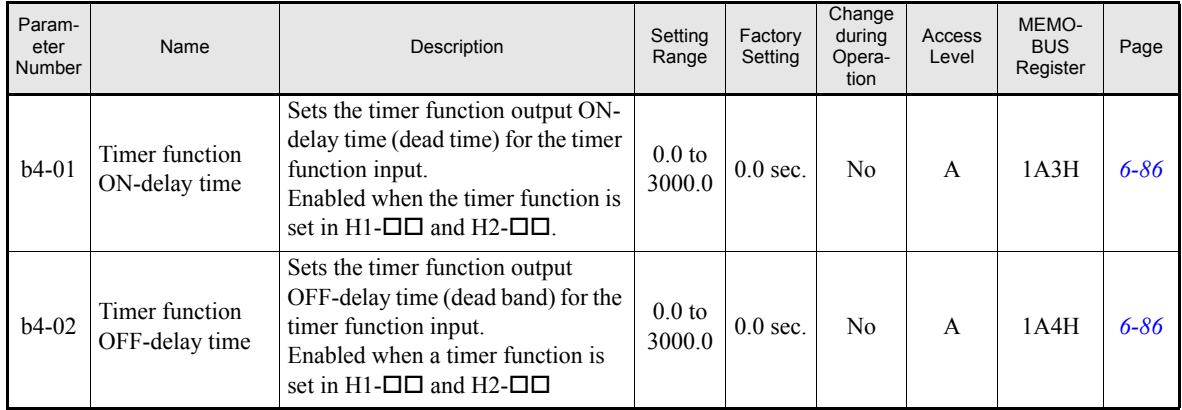

#### <span id="page-117-1"></span>**PI Control: b5**

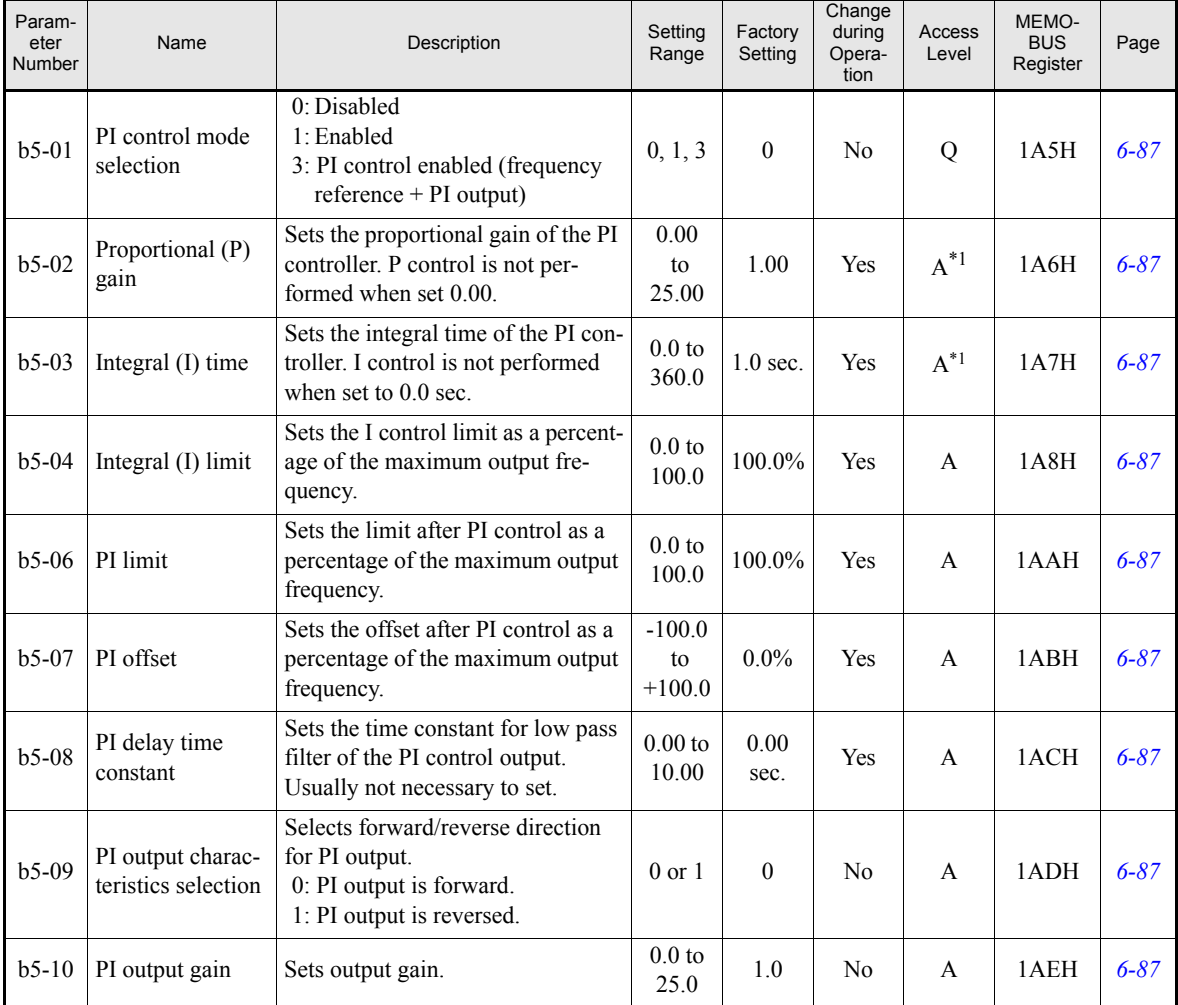

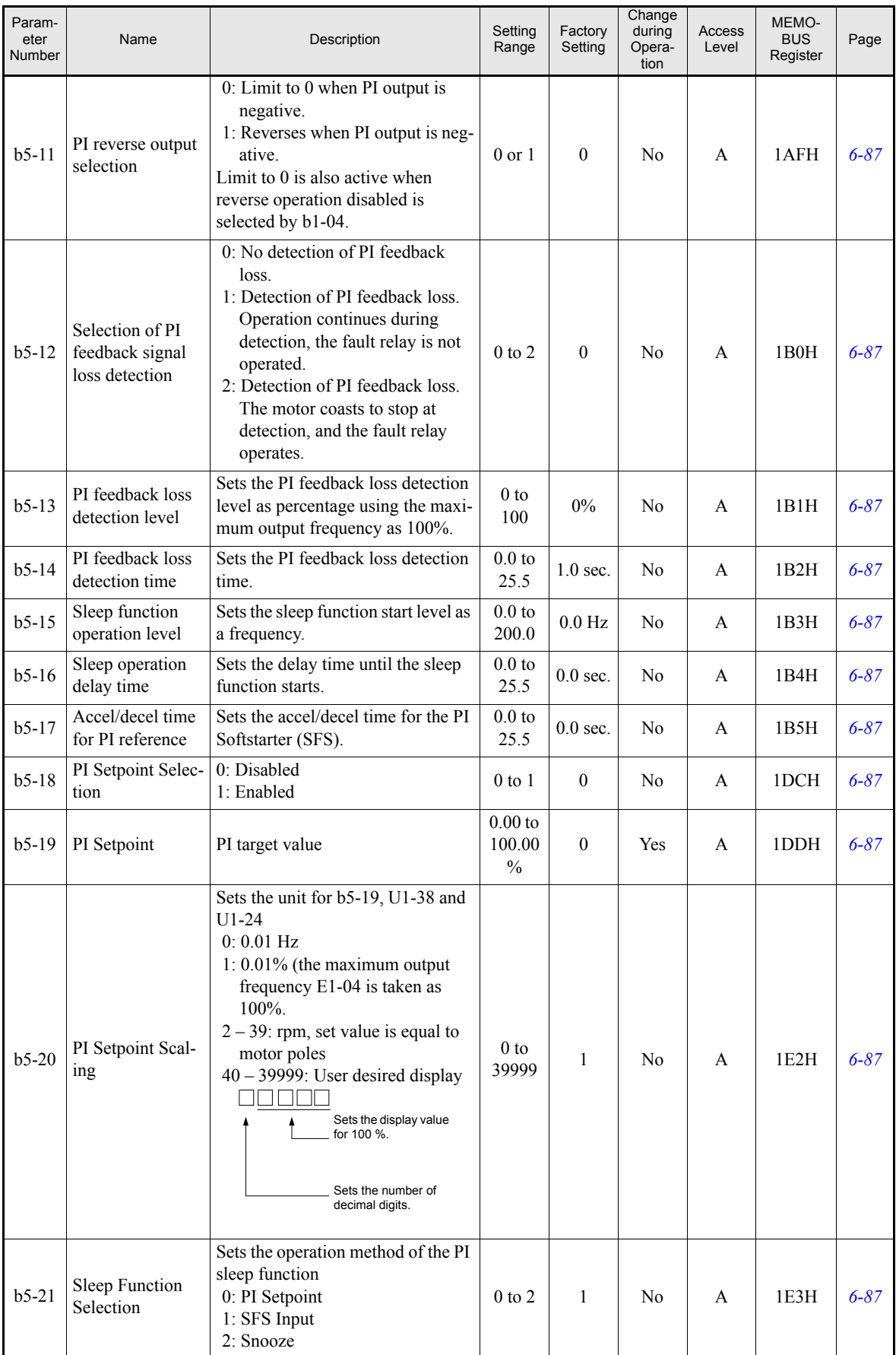

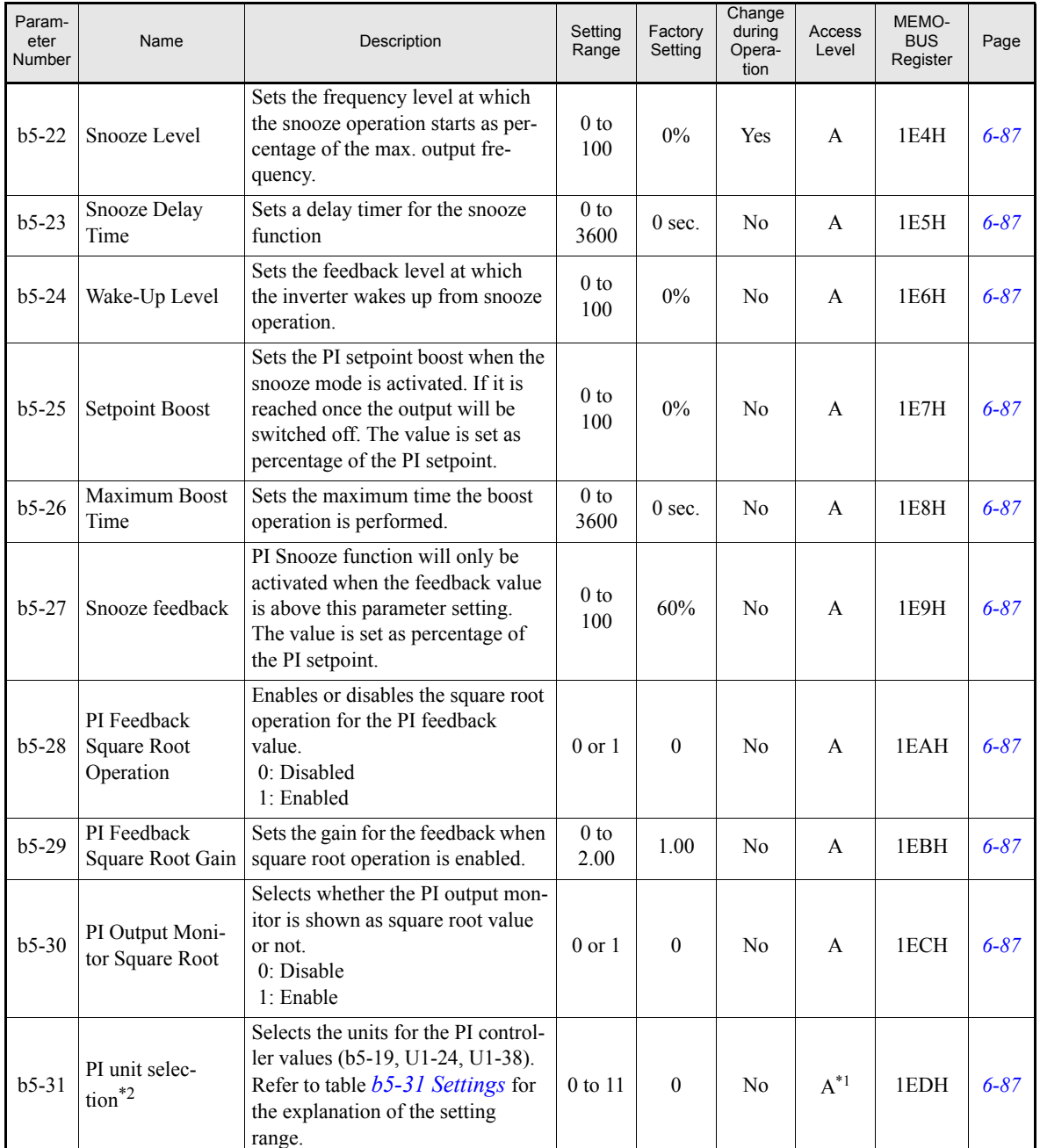

<span id="page-119-1"></span>\*1. Parameter is moved into Quick Programming Mode when PI controller is enabled, otherwise the parameter is available only in Advanced Program-ming Mode.

\*2. Parameter function is only valid if a Digital Operator with LCD clear text display is used (LCD or HOA Digital Operator)

#### <span id="page-119-0"></span>**b5-31 Settings**

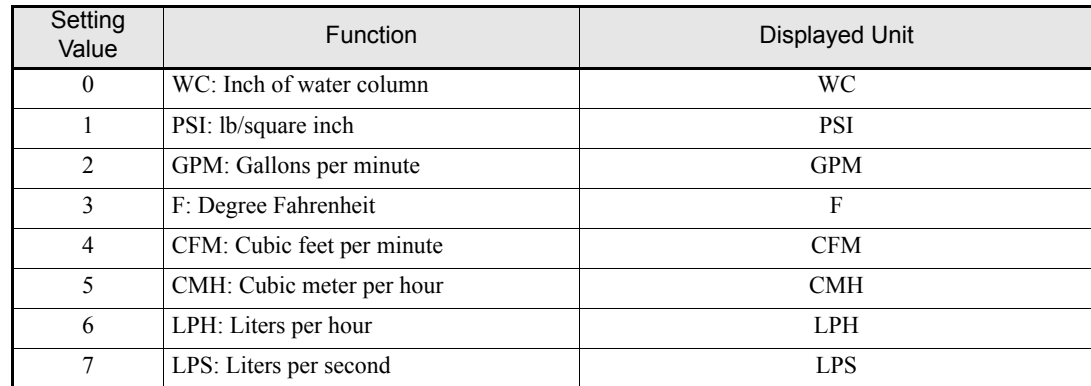

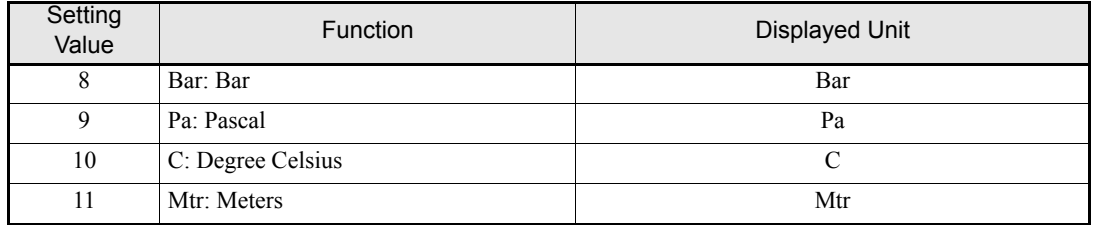

# <span id="page-120-0"></span>**Energy Saving: b8**

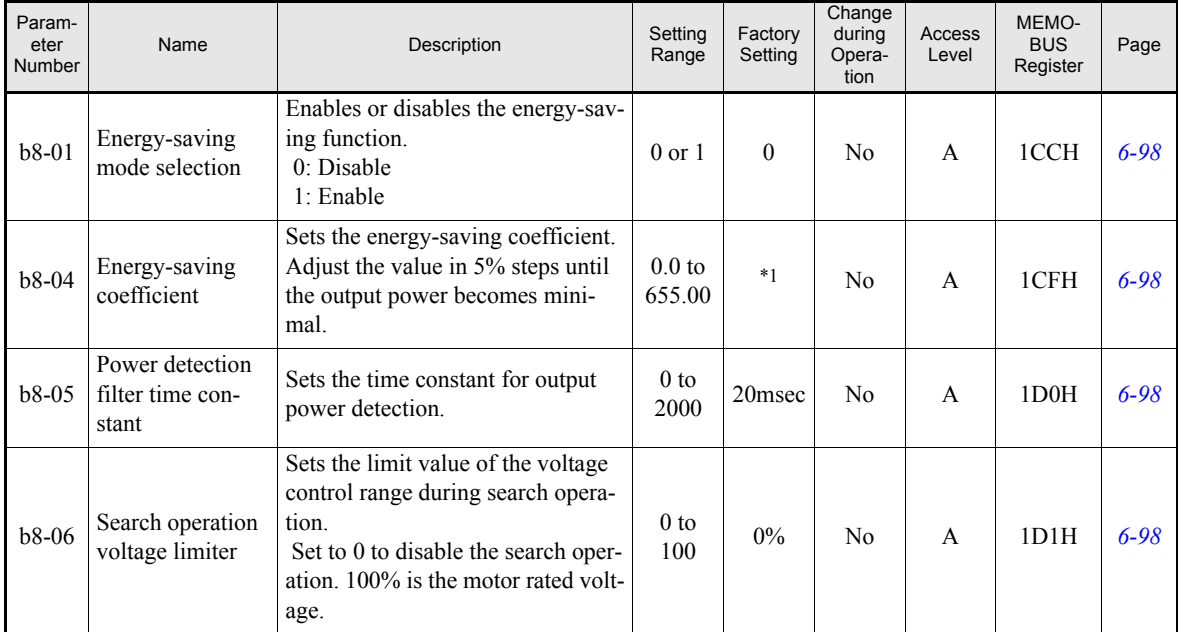

\*1. The factory setting depends on the Inverter capacity.

# **Tuning Parameters: C**

#### <span id="page-121-0"></span>**Acceleration/Deceleration: C1**

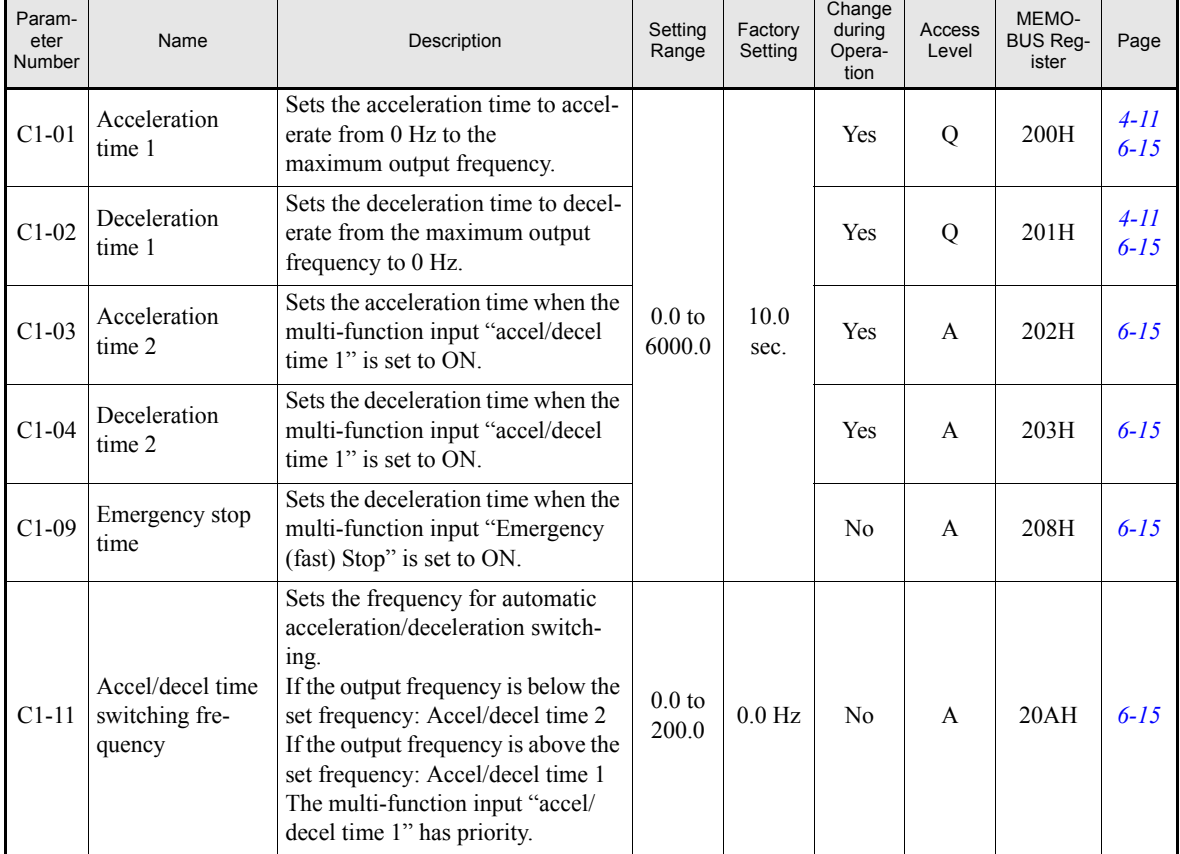

### <span id="page-121-1"></span>■S-Curve Acceleration/Deceleration: C2

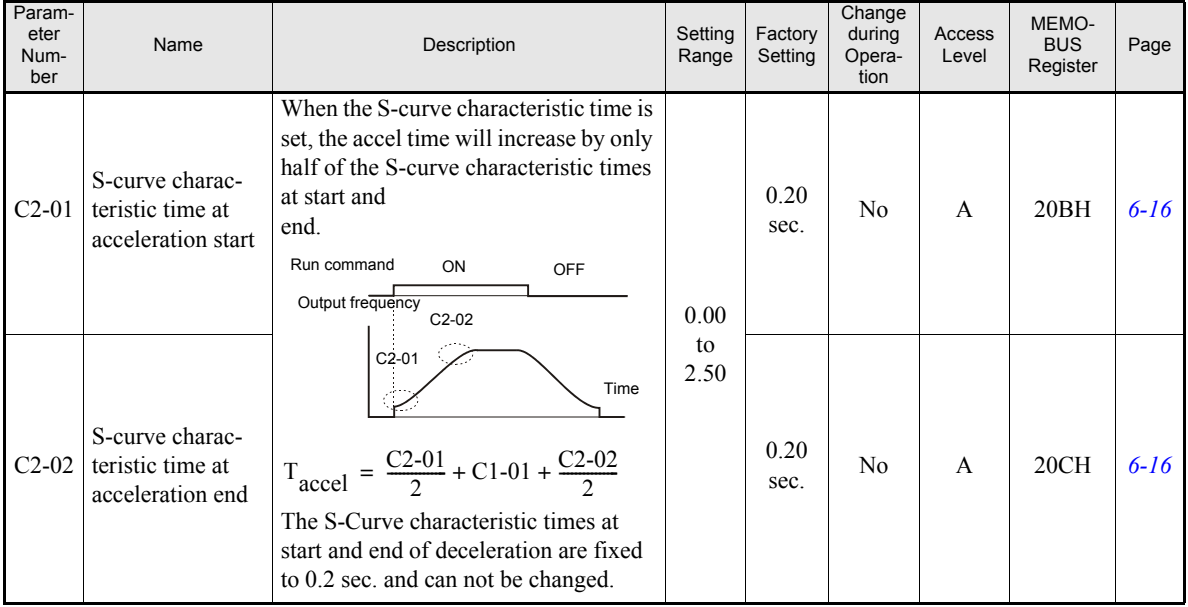

# <span id="page-122-0"></span>**Torque Compensation: C4**

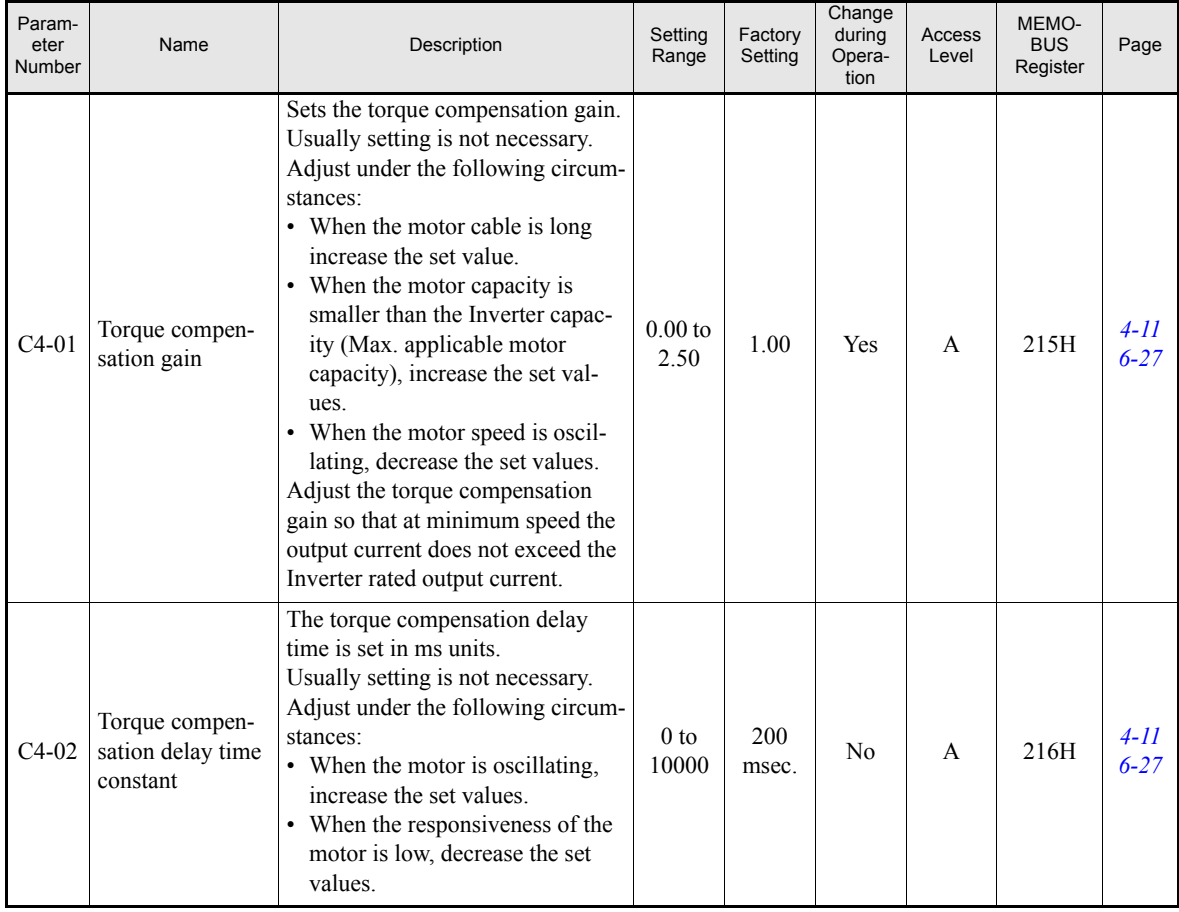

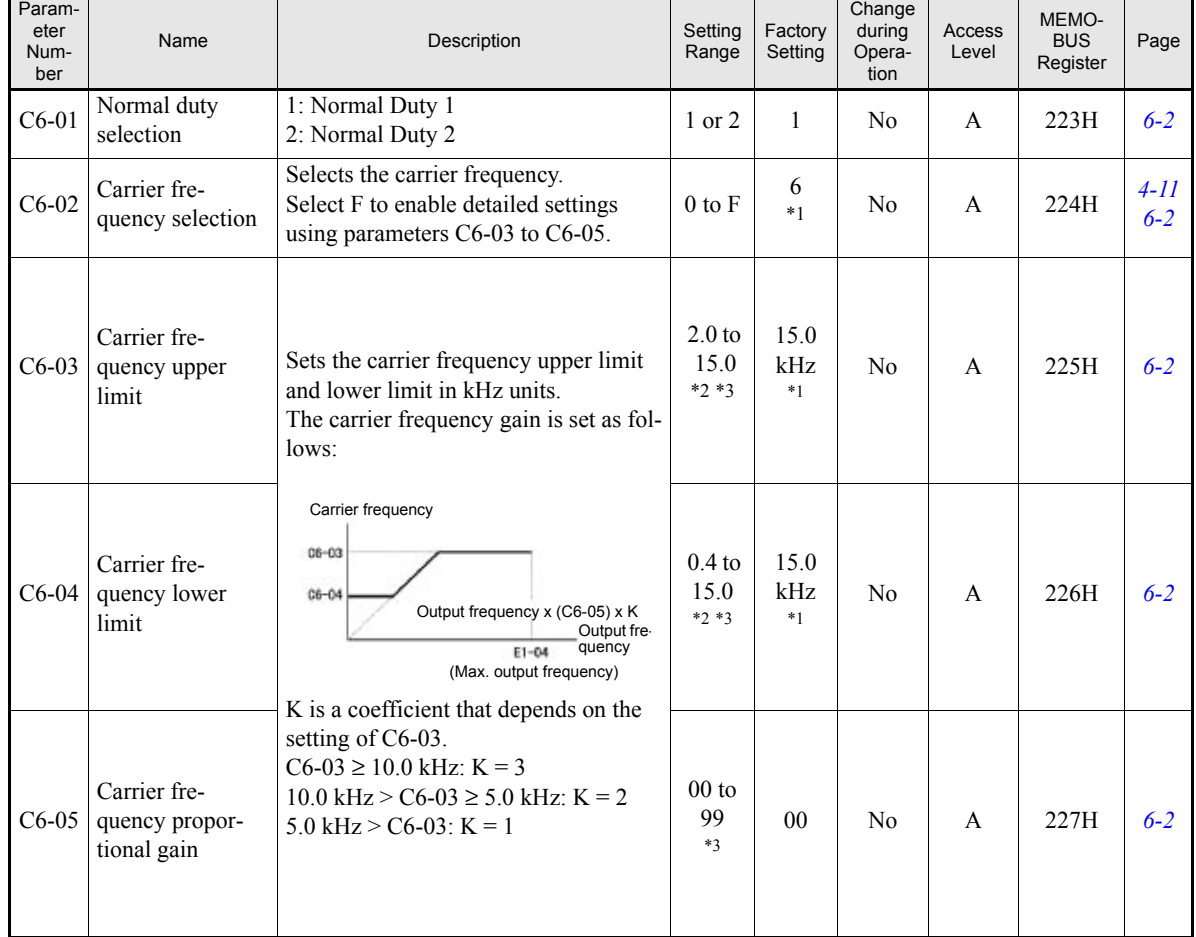

# <span id="page-123-0"></span>**Carrier Frequency: C6**

<span id="page-123-1"></span>\*1. The factory setting depends on the Inverter capacity and the protection class.

<span id="page-123-2"></span>\*2. The setting range depends on the Inverter capacity.

<span id="page-123-3"></span>\*3. This parameter can only be set when C6-02 is set to F.

# ◆ Reference Parameters: d

#### <span id="page-124-0"></span>**Preset Reference: d1**

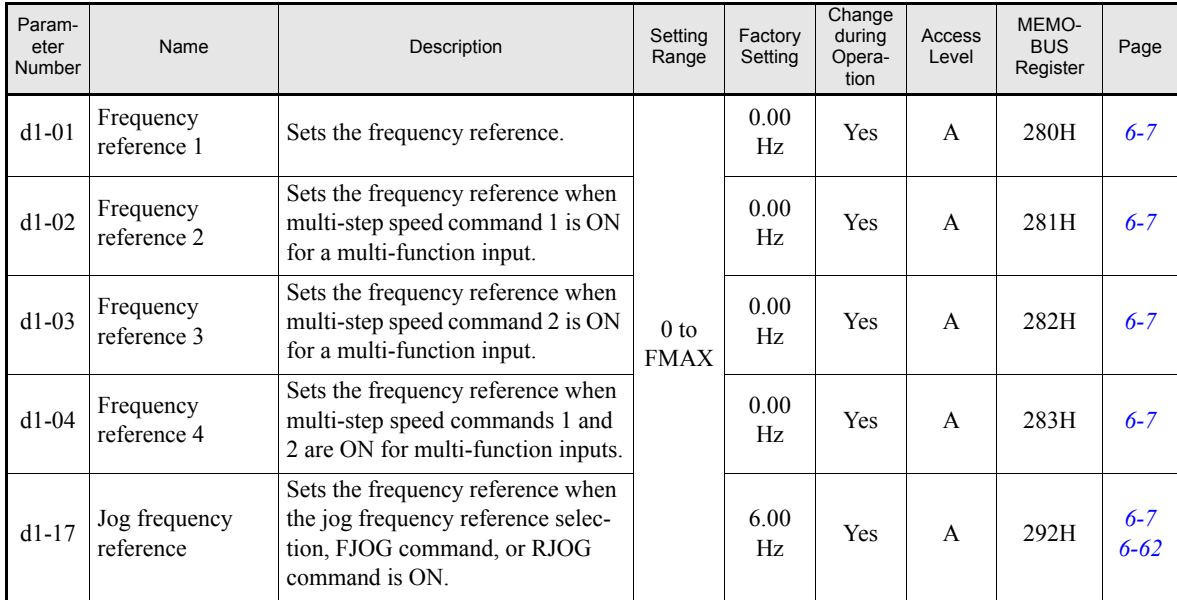

Note:The unit is set in o1-03 (frequency units of reference setting and monitor, default: 0.01 Hz).

#### <span id="page-124-1"></span>■Reference Limits: d2

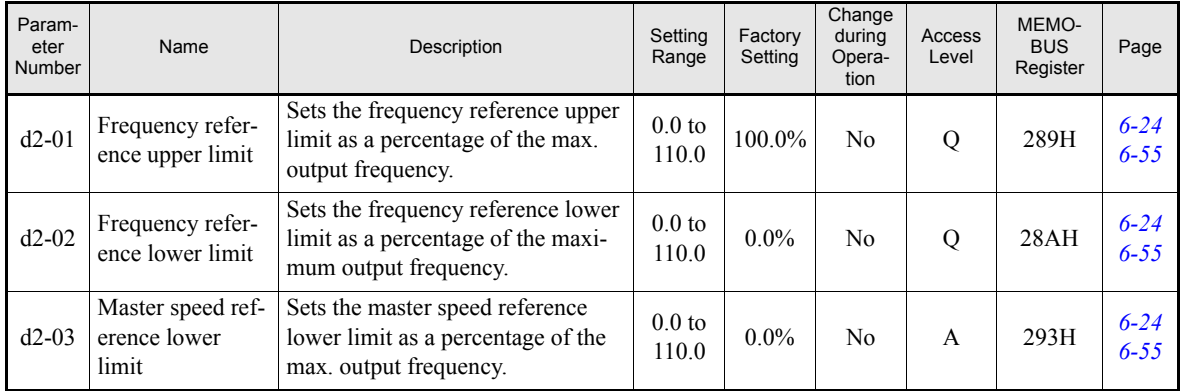

Note: The PI Sleep Function is also available and can be used without enabled PI controller. It can be used to let the inverter switch off automatically when a minimum output frequency (set in b5-15) has been output for a

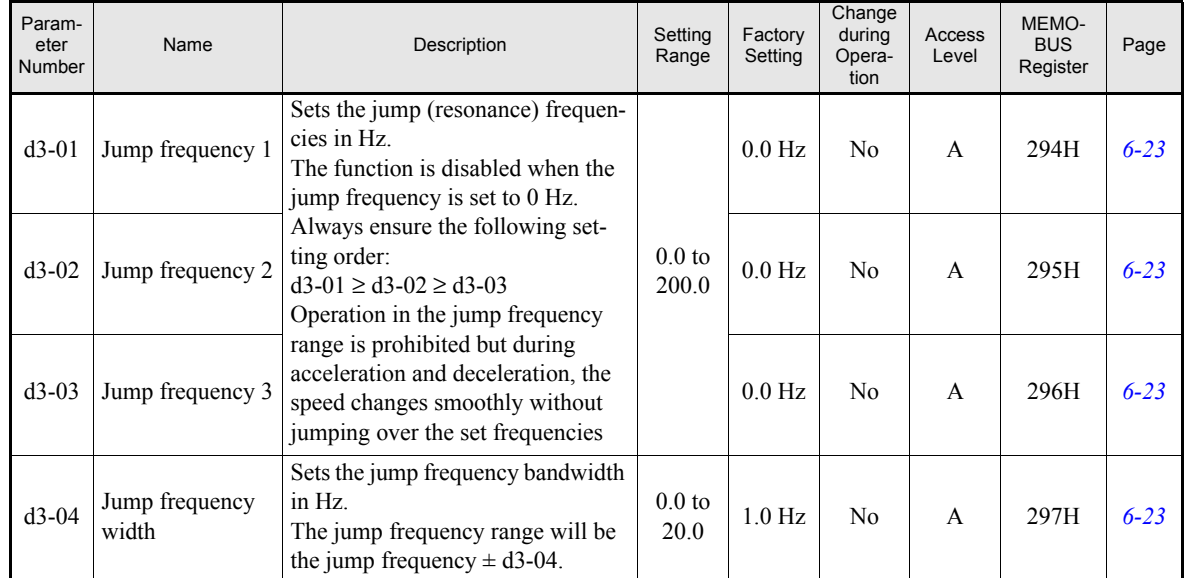

# <span id="page-125-0"></span>**Jump Frequencies: d3**

#### <span id="page-125-1"></span>**Reference Frequency Hold: d4**

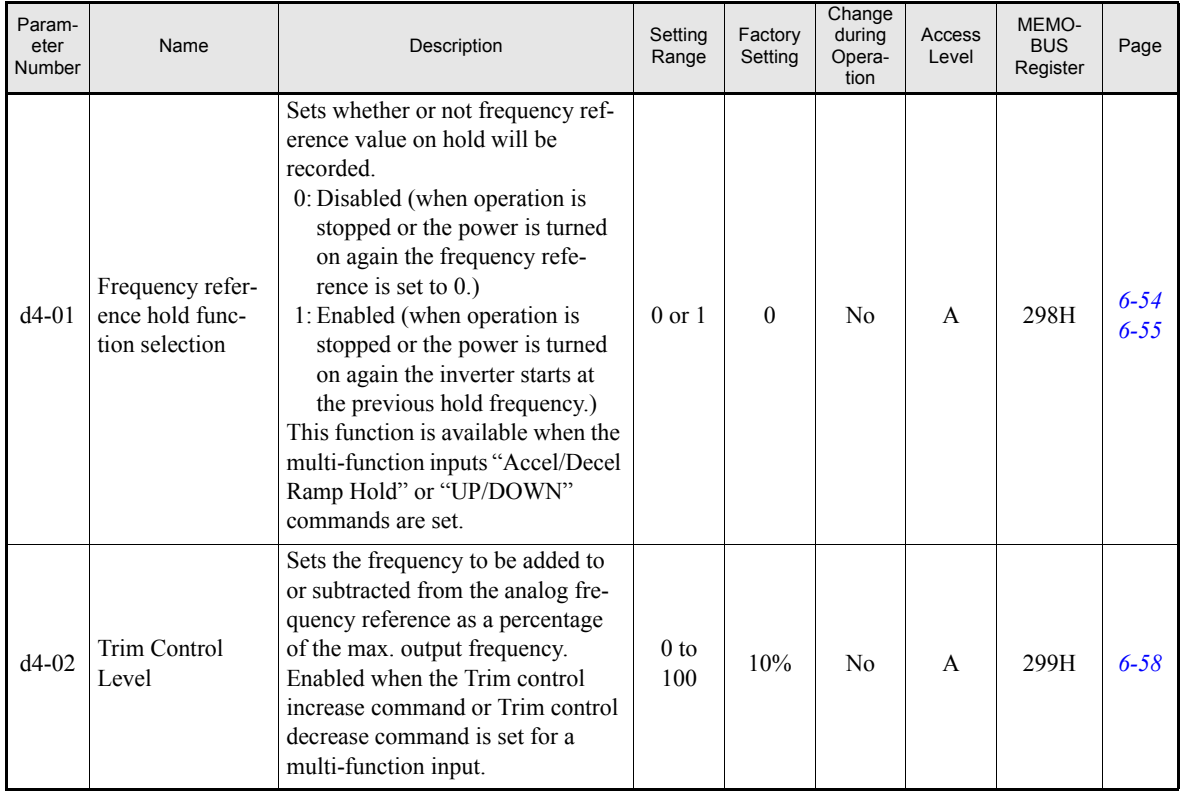

# **Motor Parameters: E**

#### <span id="page-126-0"></span>**V/f Pattern: E1**

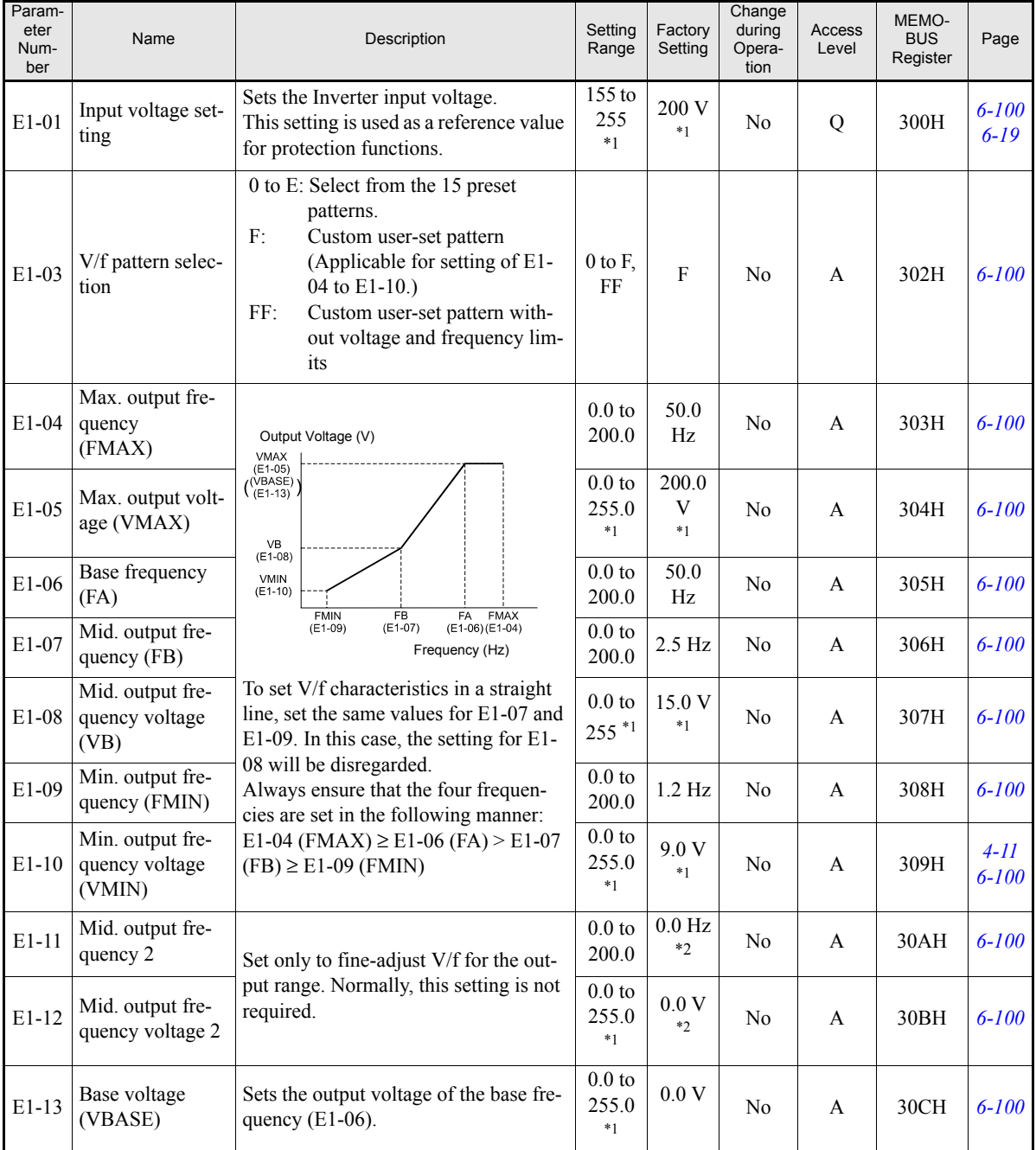

<span id="page-126-1"></span>\*1. Values for 200 V class Inverters are shown. For a 400 V class Inverter the values have to be doubled.

<span id="page-126-2"></span>\*2. Parameters E1-11 and E1-12 are disabled when set to 0.0

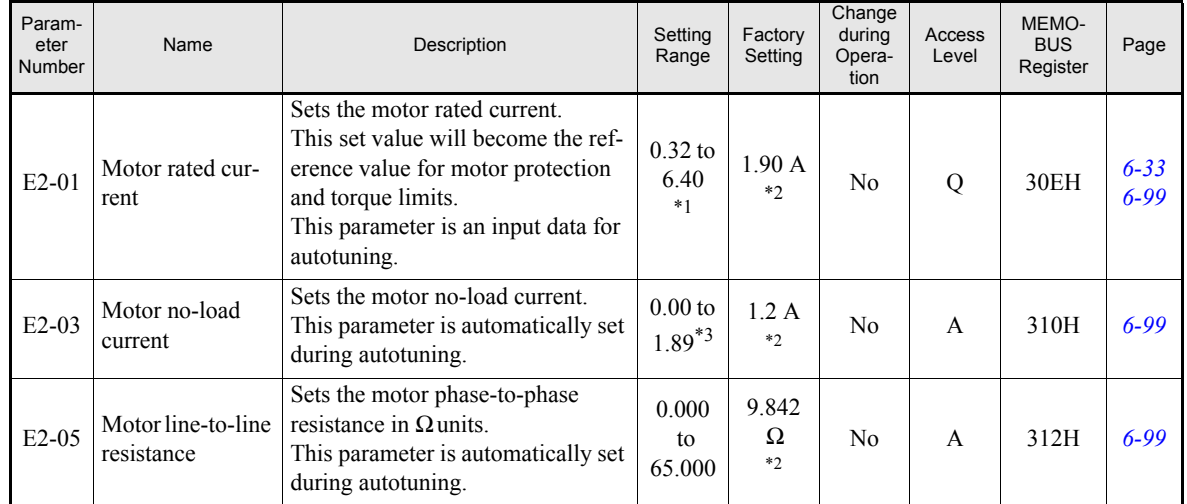

# <span id="page-127-0"></span>**Motor Setup: E2**

\*1. The setting range is 10% to 200% of the Inverter rated output current. The value for a 200 V class Inverter of 0.4 kW is given.

<span id="page-127-1"></span>\*2. The factory setting depends on the Inverter capacity. The value for a 200 V class Inverter of 0.4 kW is given

\*3. The setting range is  $0.00 \text{ A}$  to (E2-01 - 0.01 A).

# **Option Parameters: F**

# <span id="page-128-0"></span>**Communications Option Cards: F6**

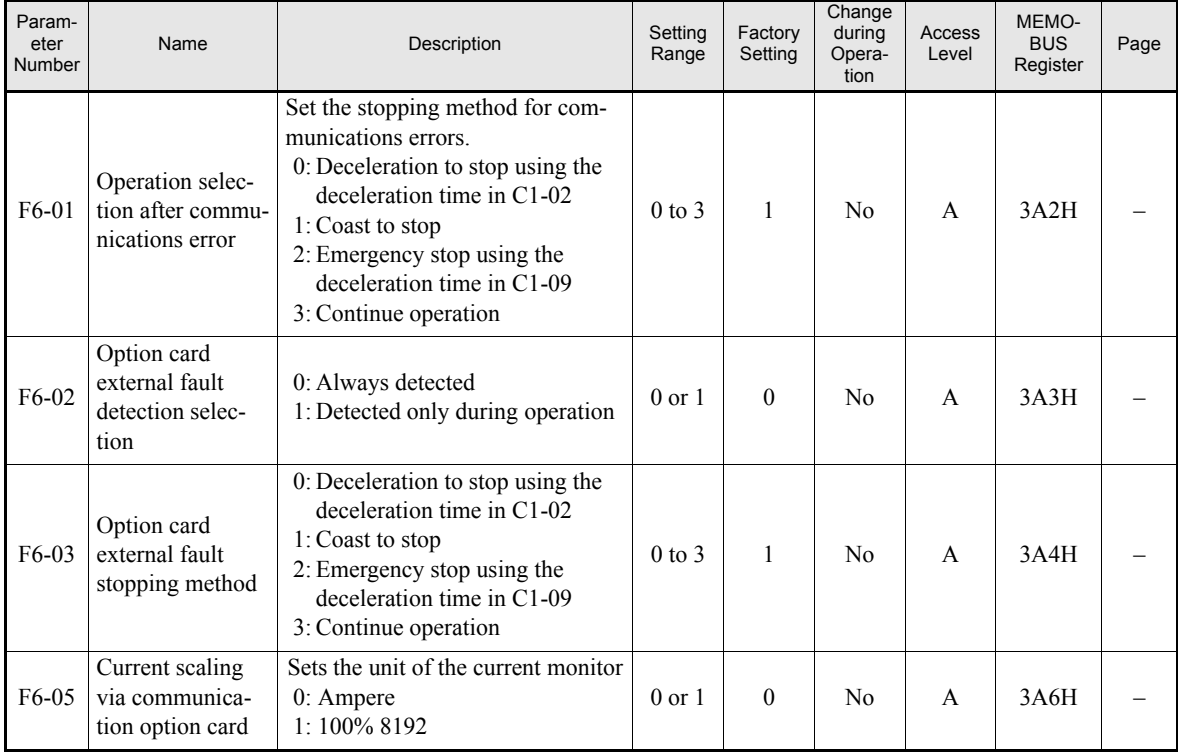

# **Terminal Function Parameters: H**

### <span id="page-129-0"></span>**Multi-function Digital Inputs: H1**

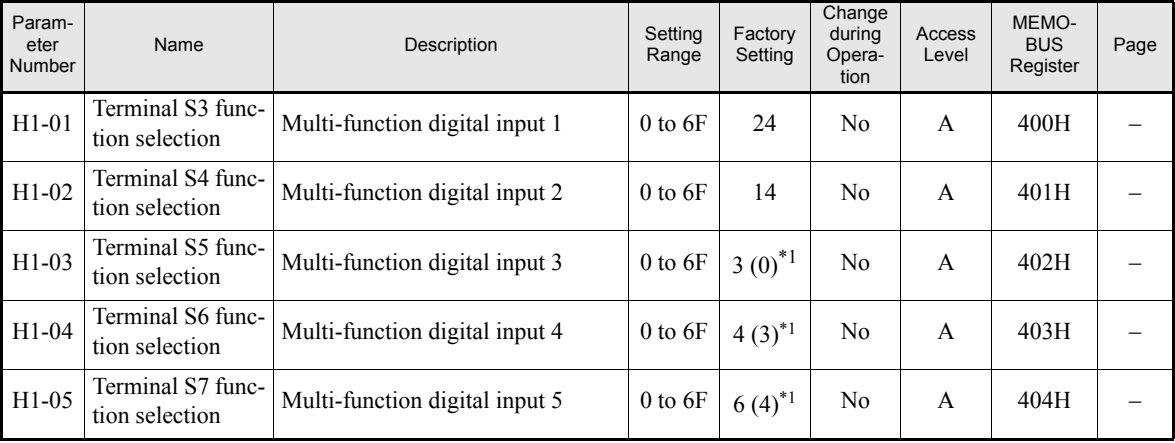

<span id="page-129-1"></span>\*1. The values in parentheses indicate initial values when initialized in 3-wire-sequence.

#### **Multi-function Digital Input Functions**

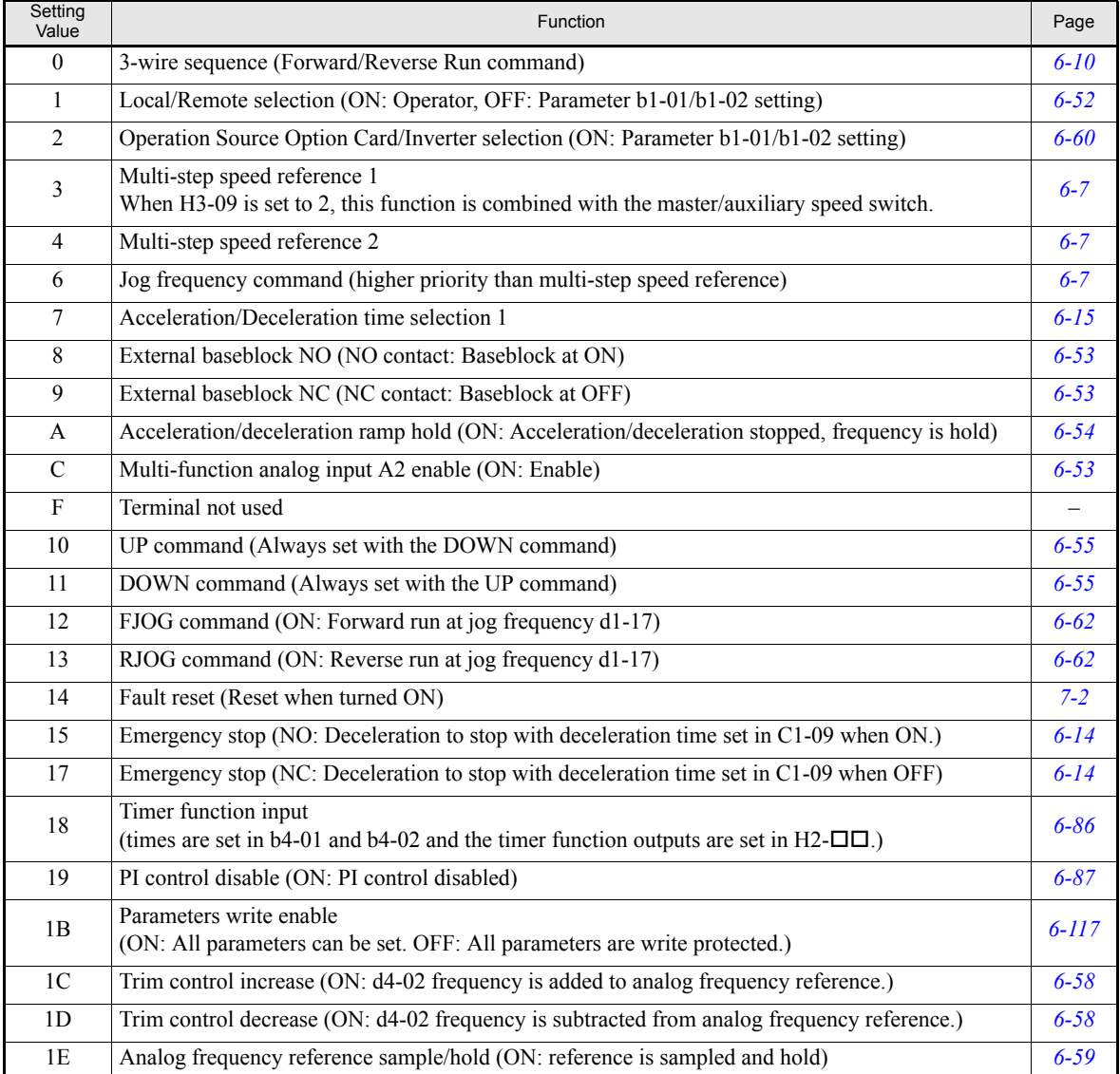

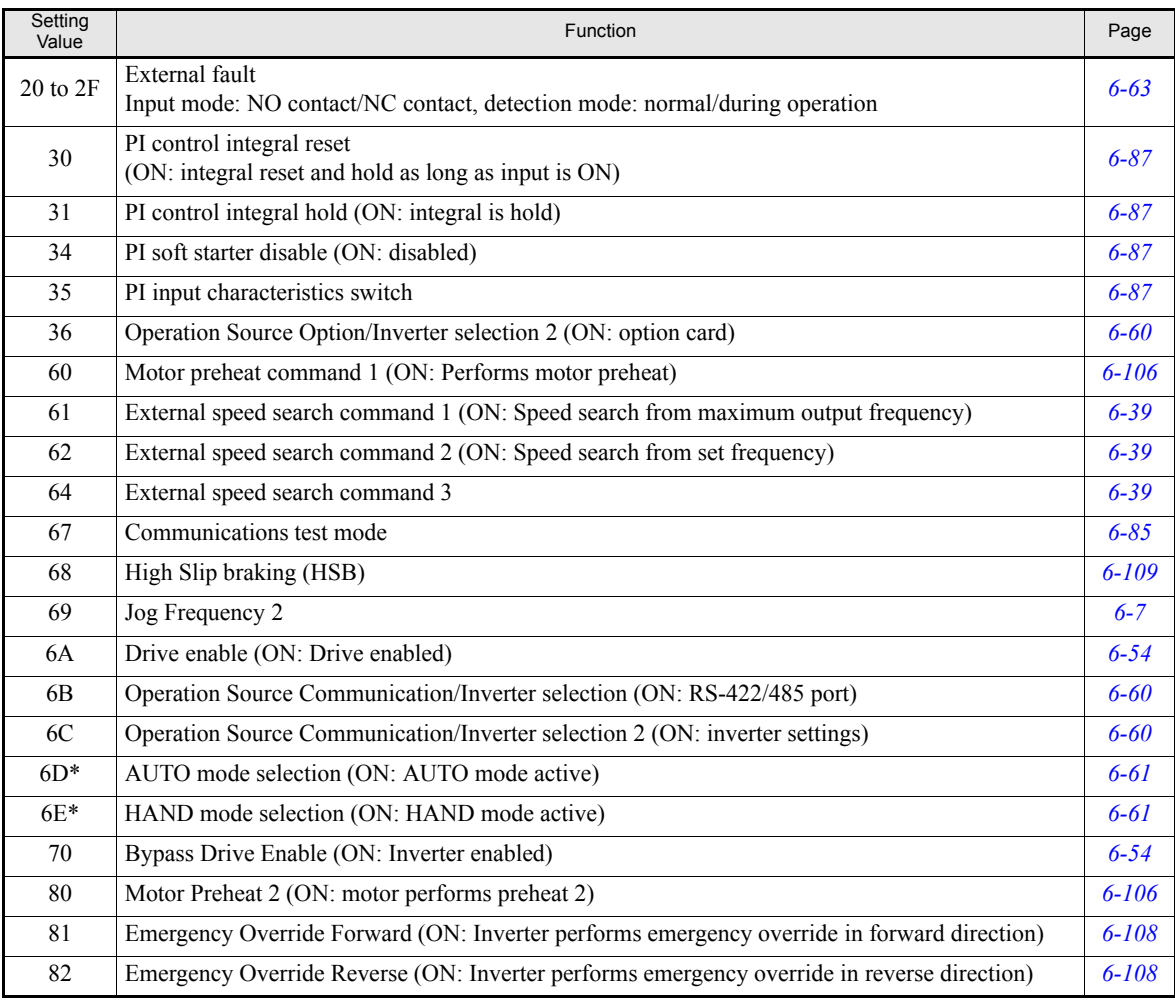

\* This setting is effective only, if the HOA operator JVOP-162 is used.

# <span id="page-130-0"></span>■ Multi-function Digital Outputs: **H2**

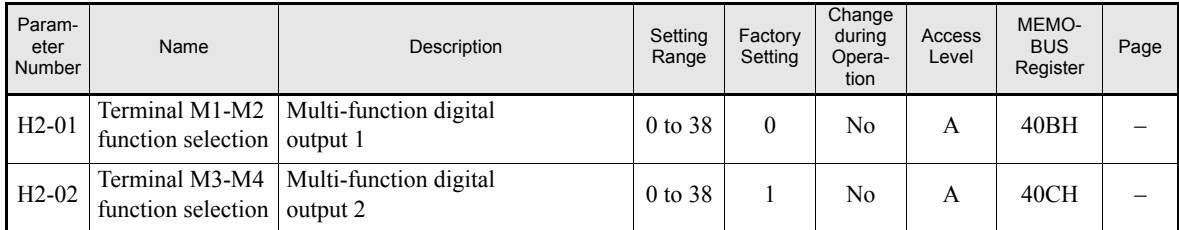

# **Multi-function Digital Output Functions**

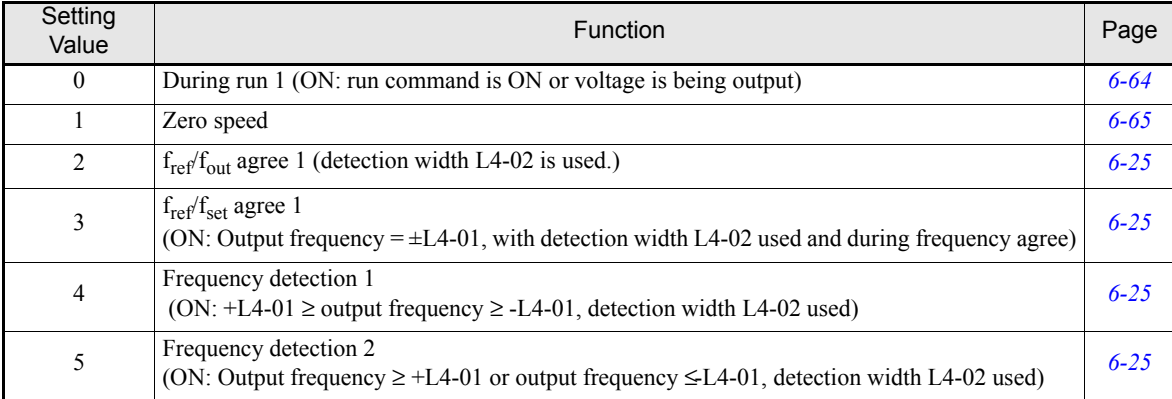

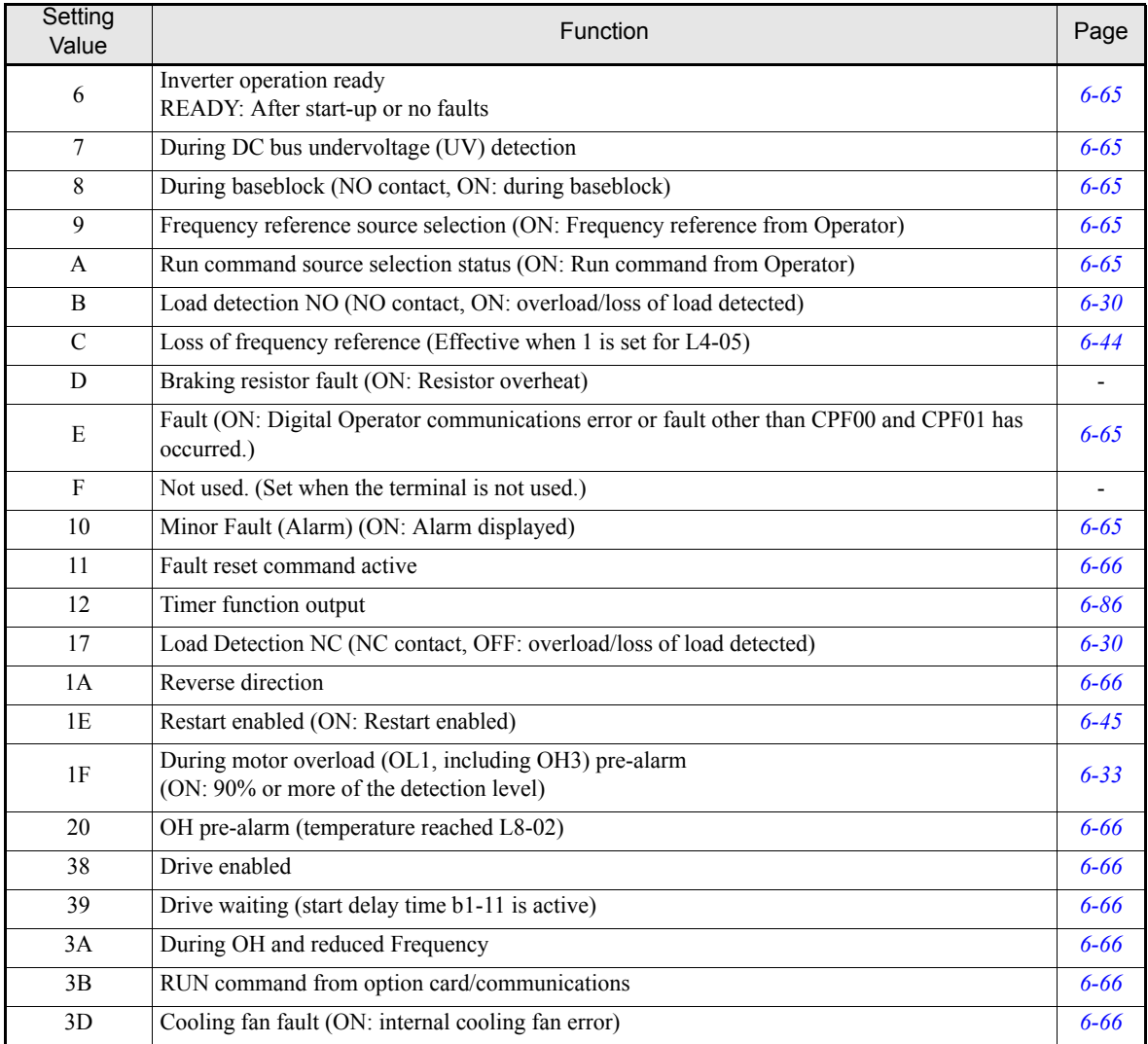

# <span id="page-131-0"></span>**Analog Inputs: H3**

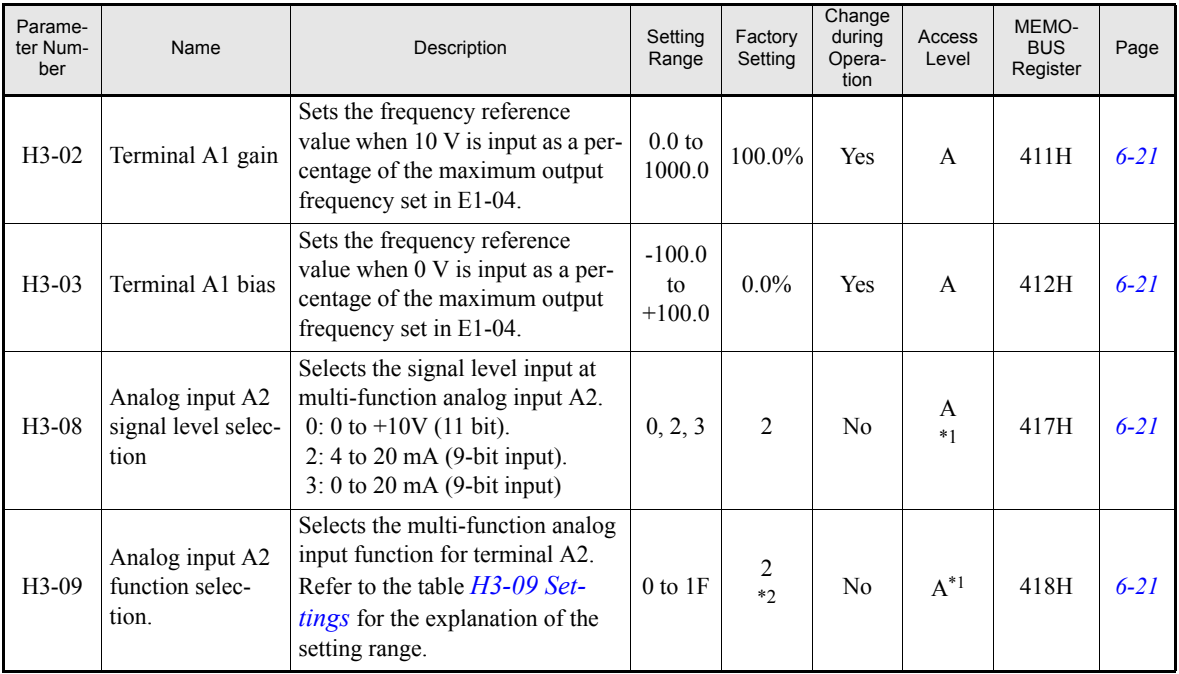

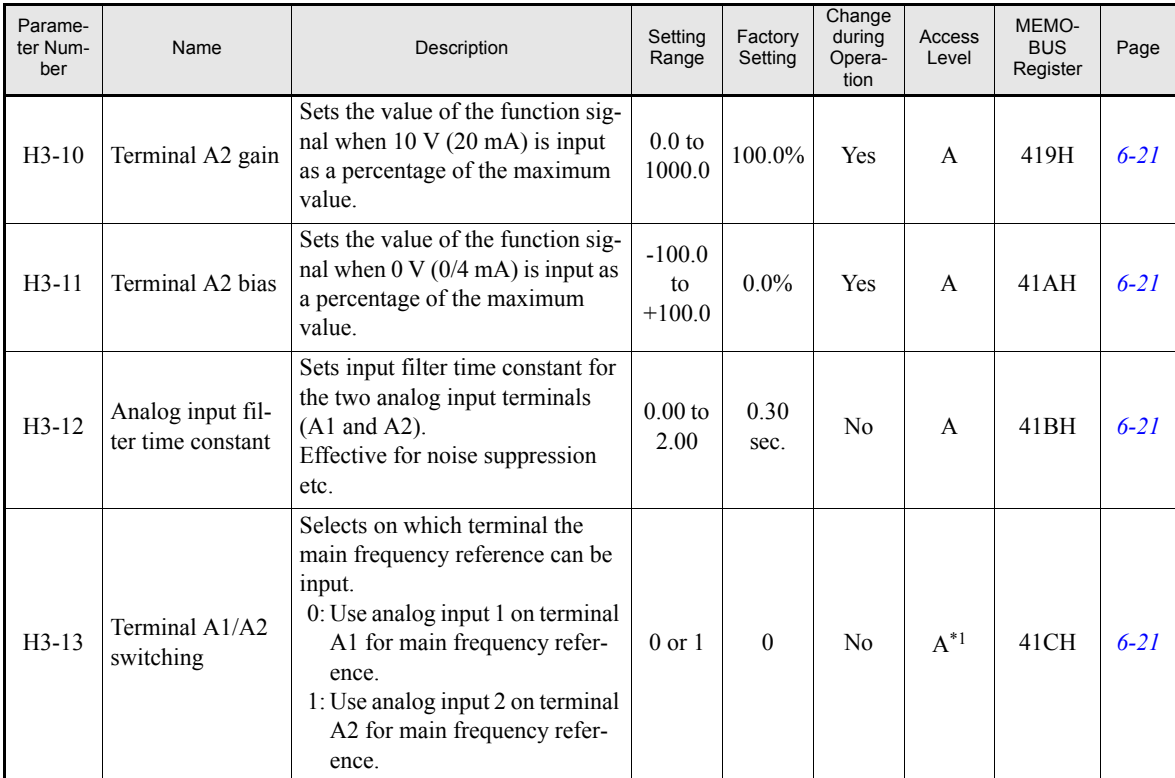

<span id="page-132-1"></span>\*1. Parameter is also available in Quick Programming Mode when PI controller is enabled, otherwise parameter is only available in Advanced Program-ming Mode.

\*2. Setting switched to "B" when PI controller is enabled

#### <span id="page-132-0"></span>**H3-09 Settings**

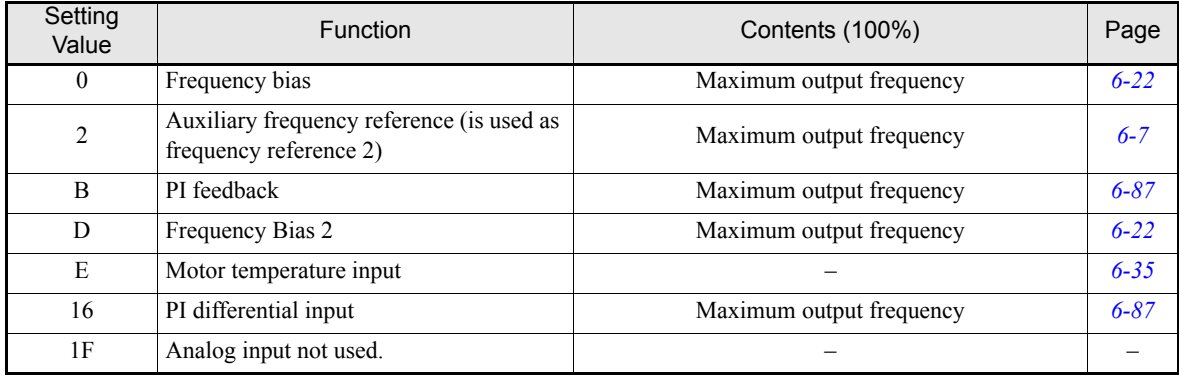

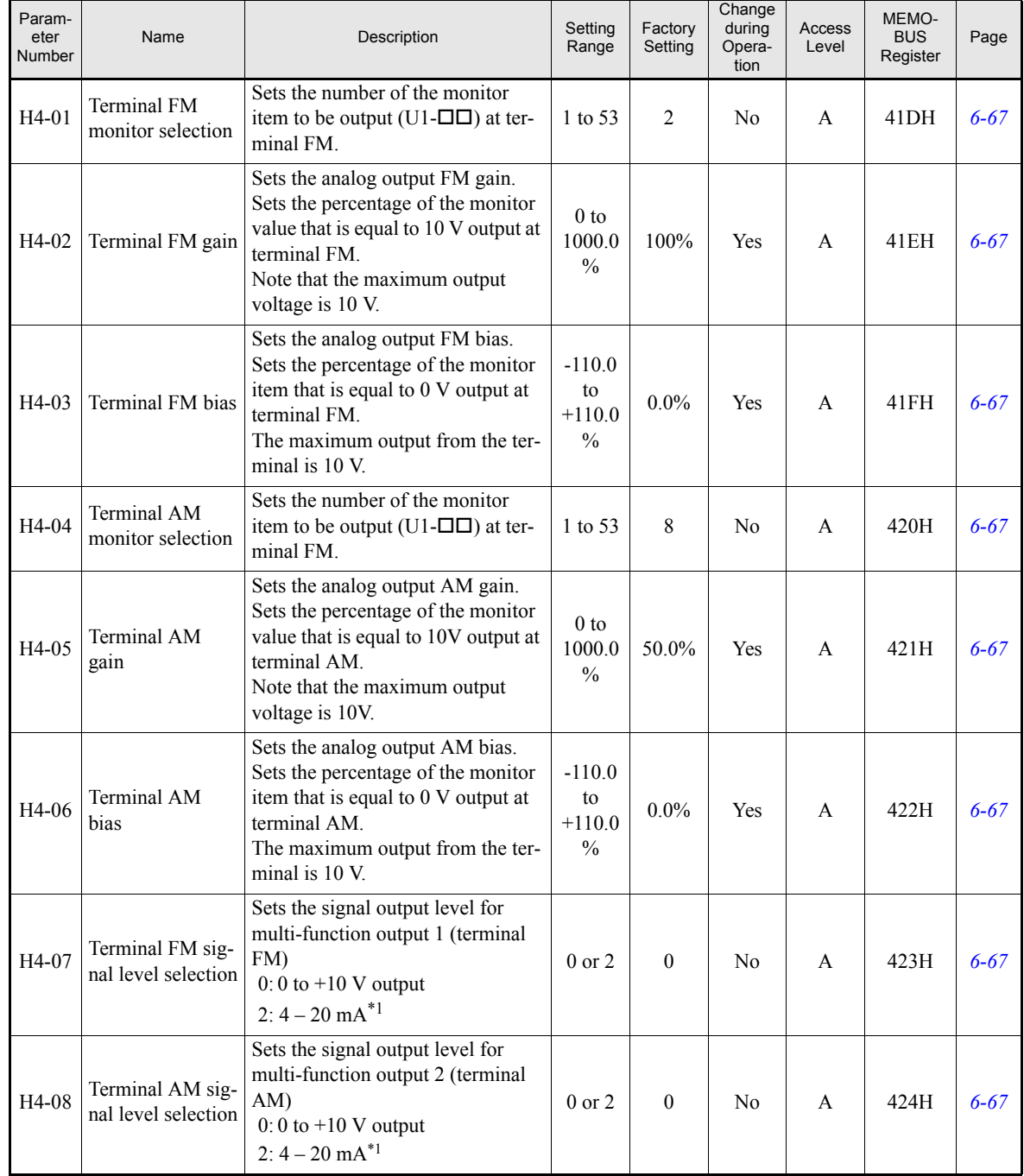

# <span id="page-133-0"></span>**Multi-function Analog Outputs: H4**

<span id="page-133-1"></span>\*1. An analog output signal of 4 - 20 mA requires an optional terminal board (ETC618121) for current output

### <span id="page-134-0"></span>**MEMOBUS Communications: H5**

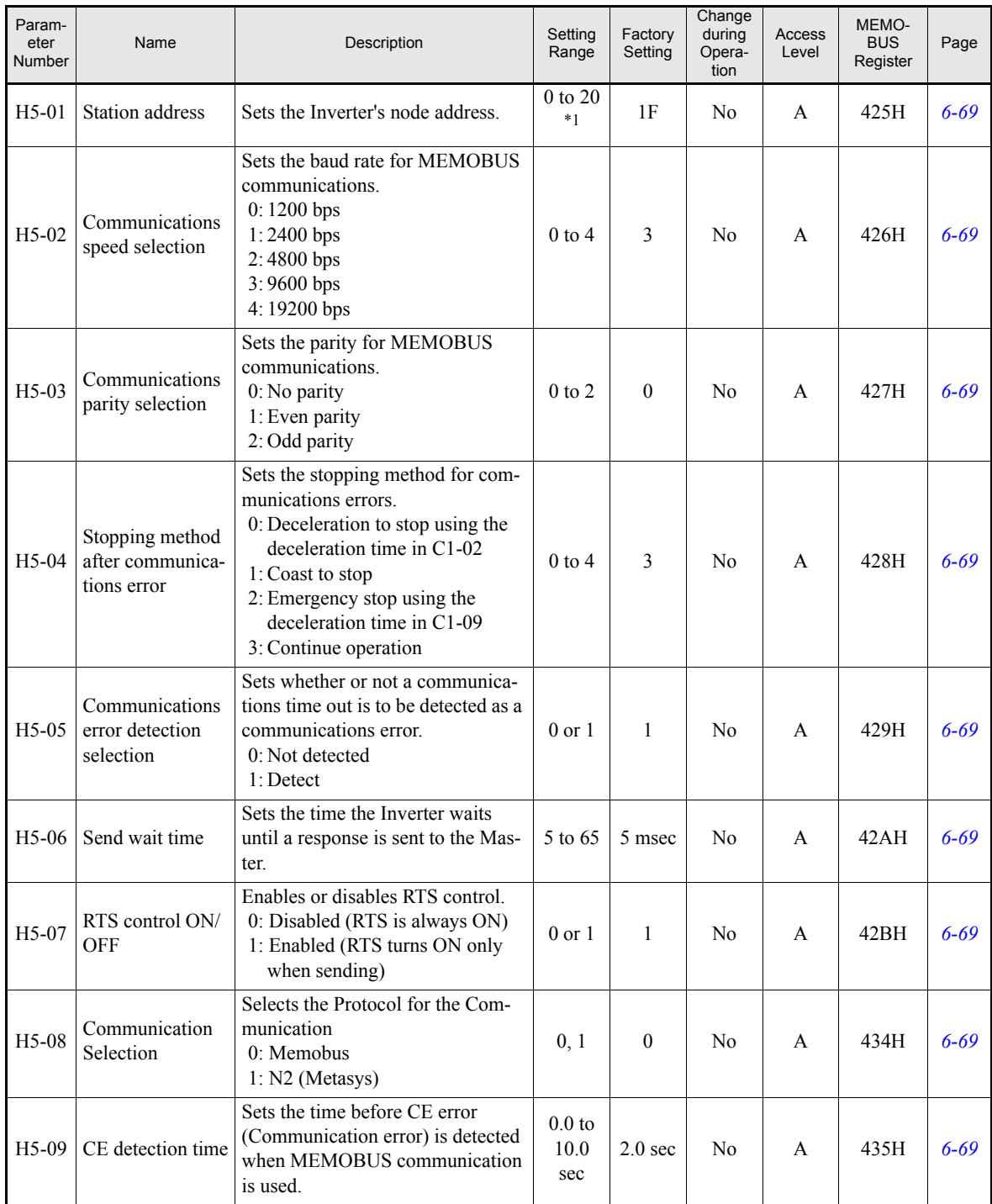

\*1. Set H5-01 to 0 to disable Inverter responses to MEMOBUS communications

# **Protection Function Parameters: L**

#### <span id="page-135-0"></span>**Motor Overload: L1**

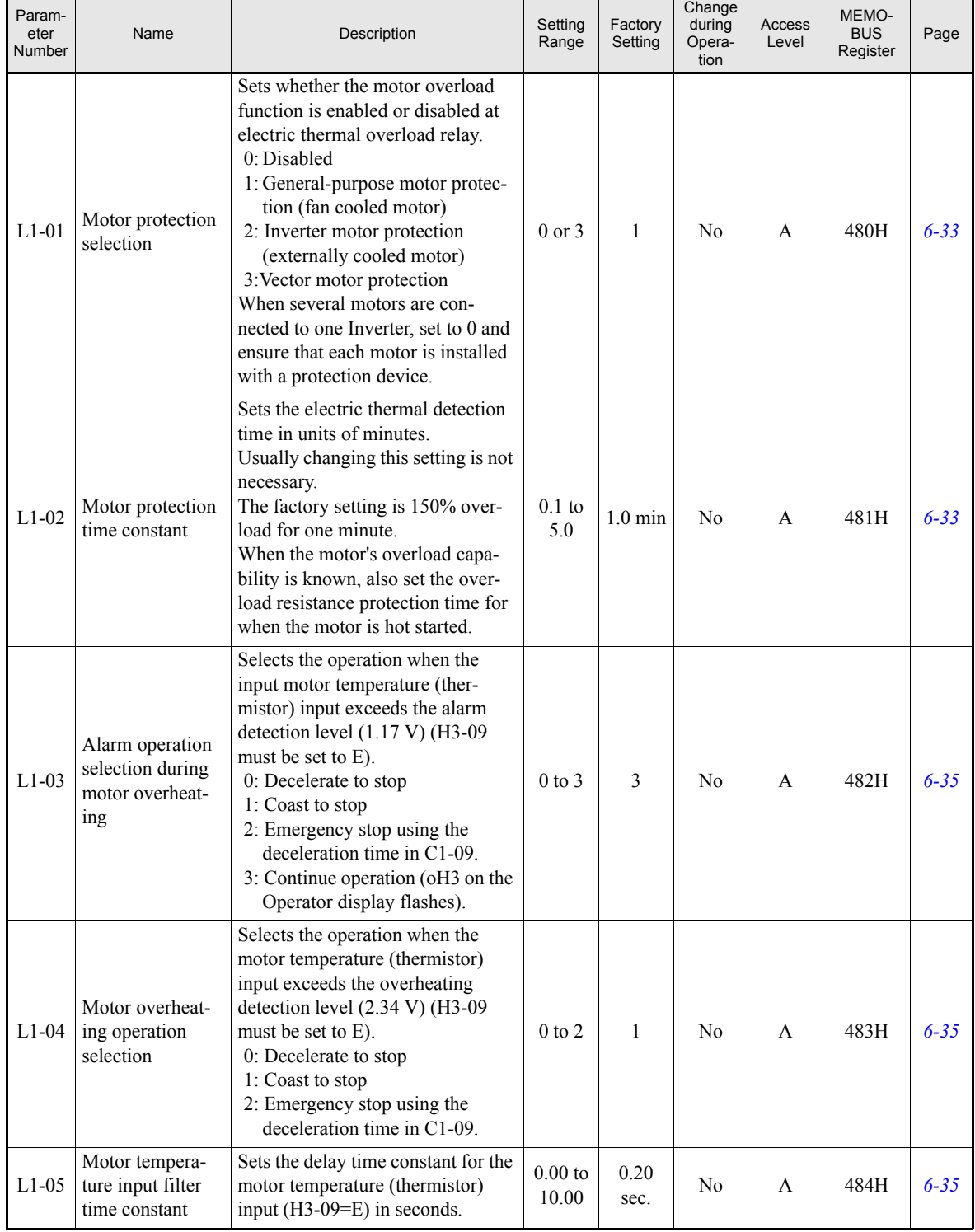

# <span id="page-136-0"></span>**Power Loss Ride Through: L2**

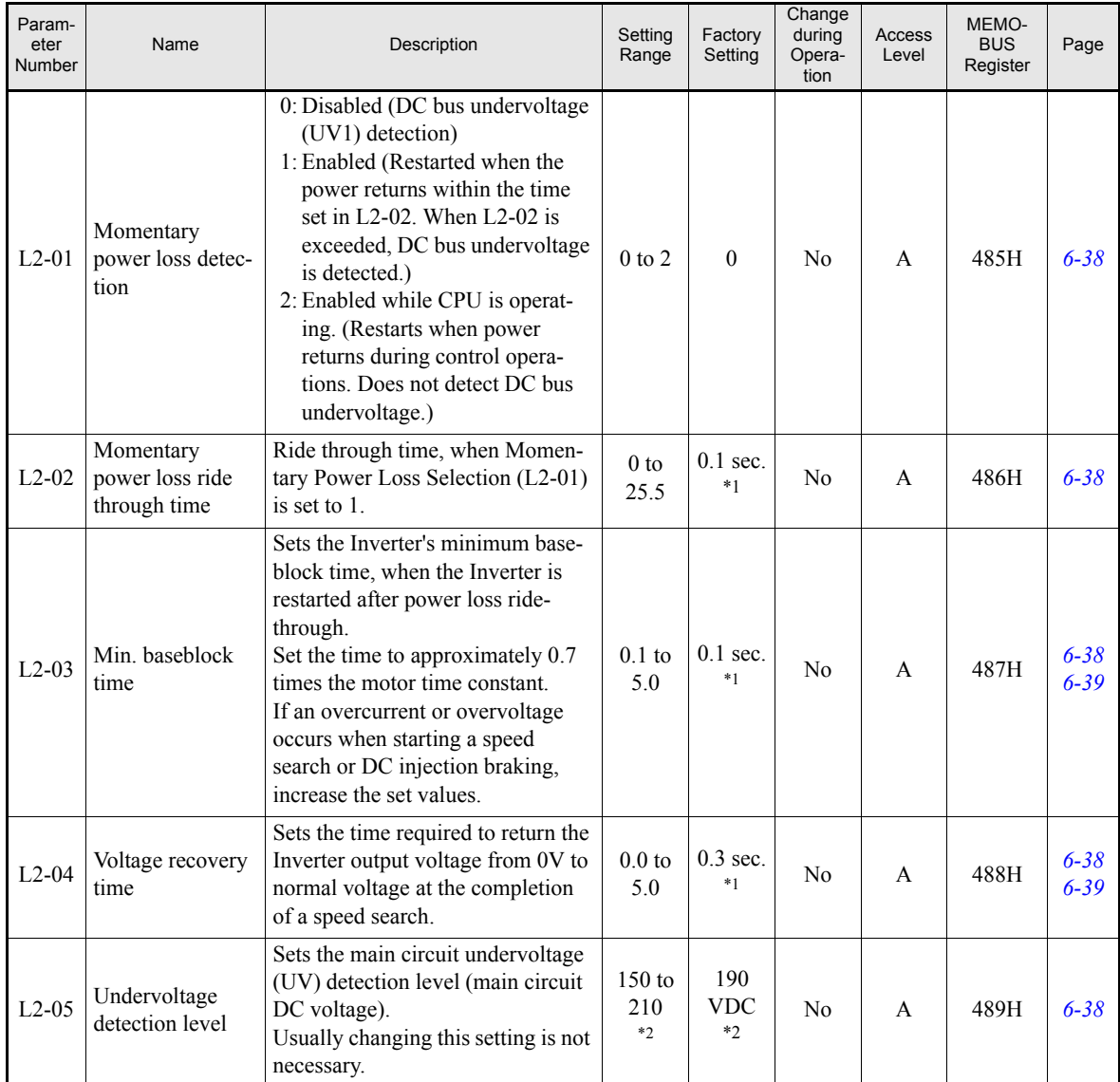

<span id="page-136-1"></span>\*1. The factory setting depends on the Inverter capacity. The value for a 200 V Class Inverter of 0.4 kW is given.

<span id="page-136-2"></span>\*2. These are values for a 200 V class Inverter. Values for a 400 V class Inverter are double

#### <span id="page-137-0"></span>■Stall Prevention: L3

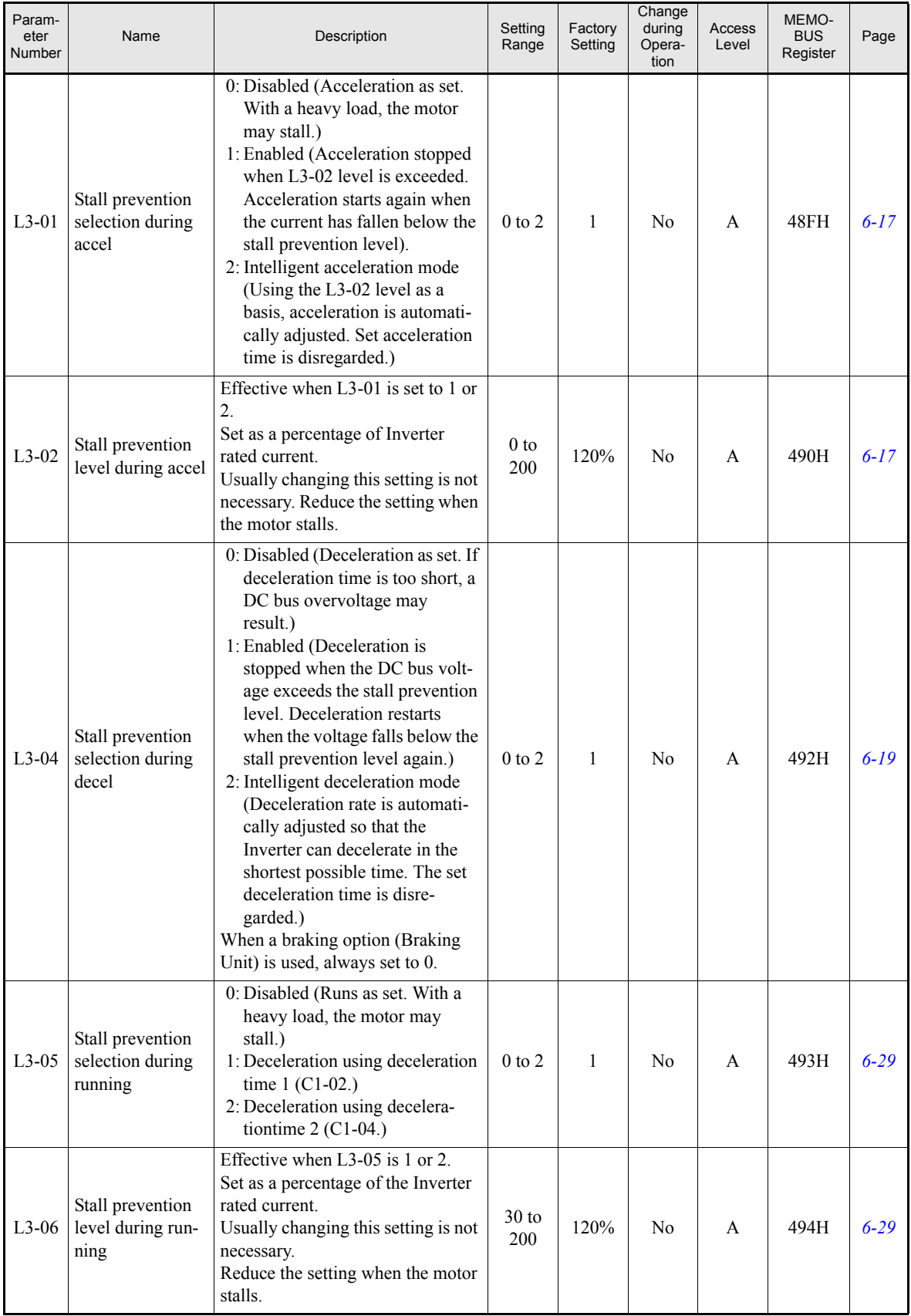

#### <span id="page-138-0"></span>■Reference Detection: L4

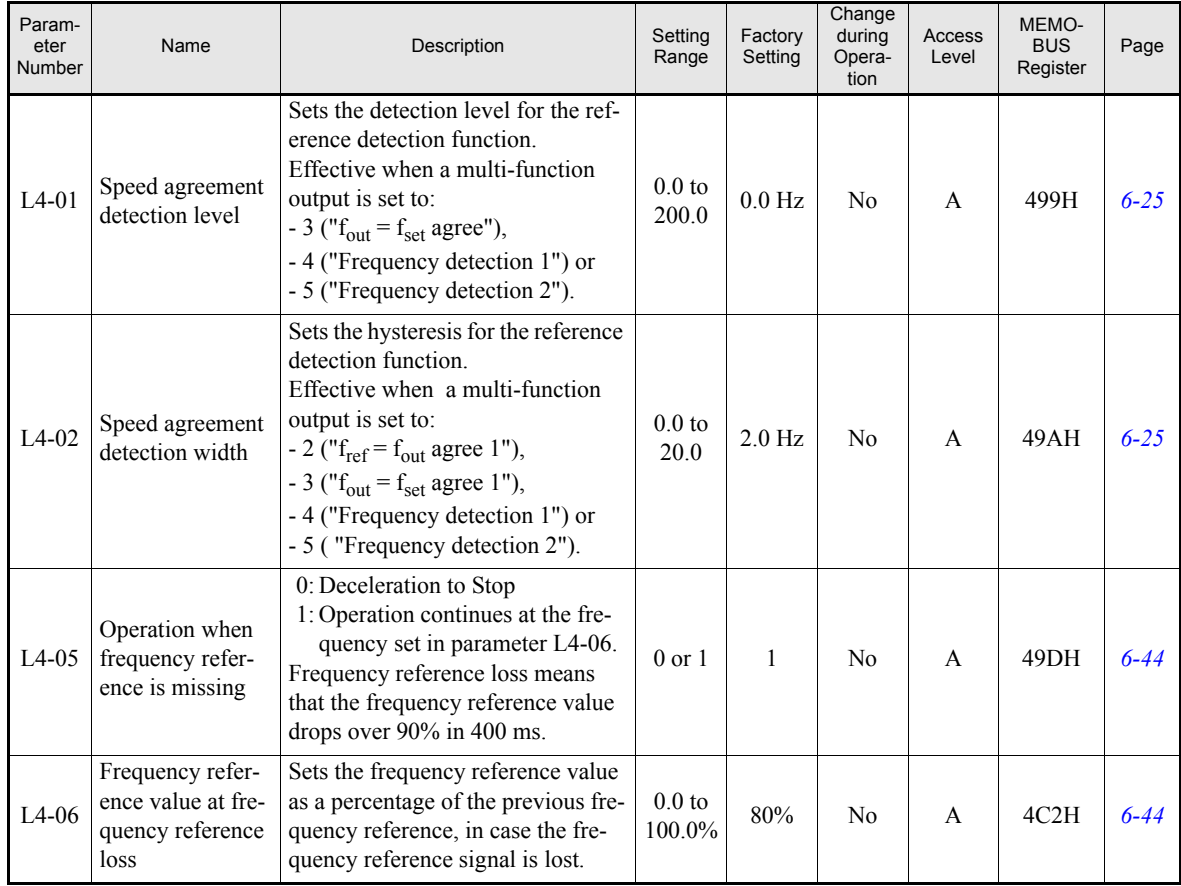

#### <span id="page-138-1"></span>**Fault Restart: L5**

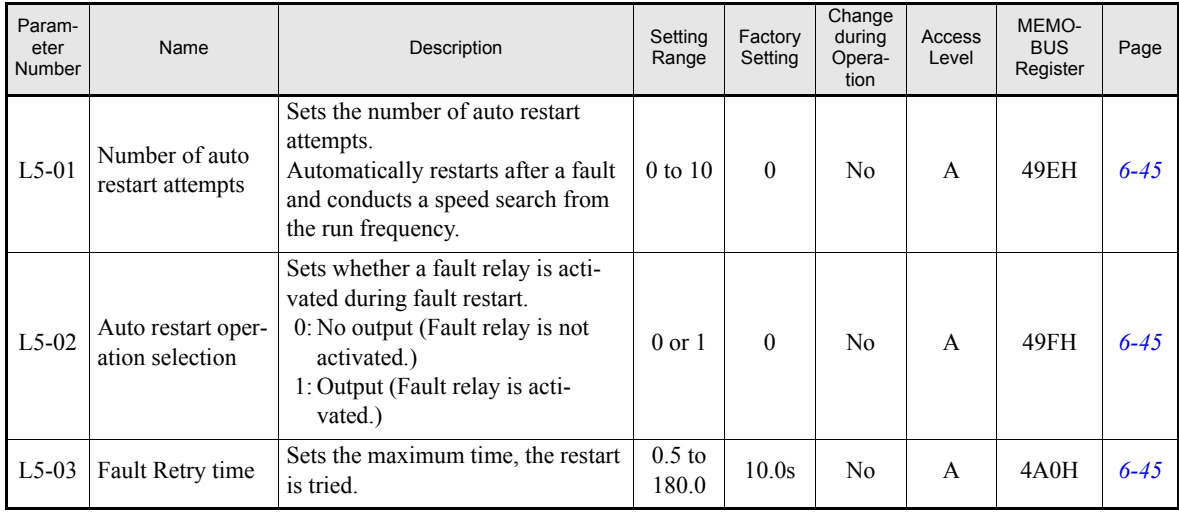

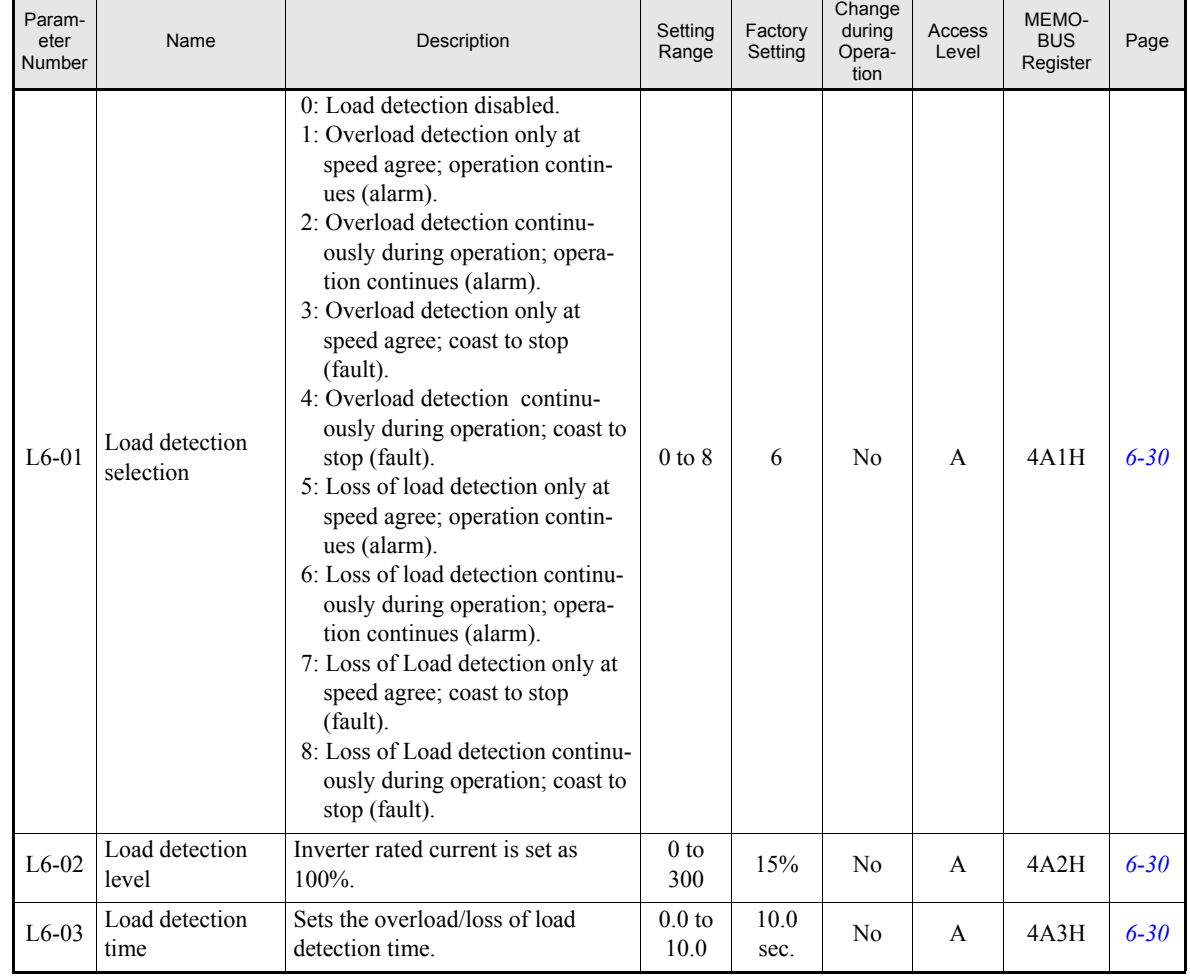

#### <span id="page-139-0"></span>**Load Detection: L6**

#### <span id="page-140-0"></span>**Hardware Protection: L8**

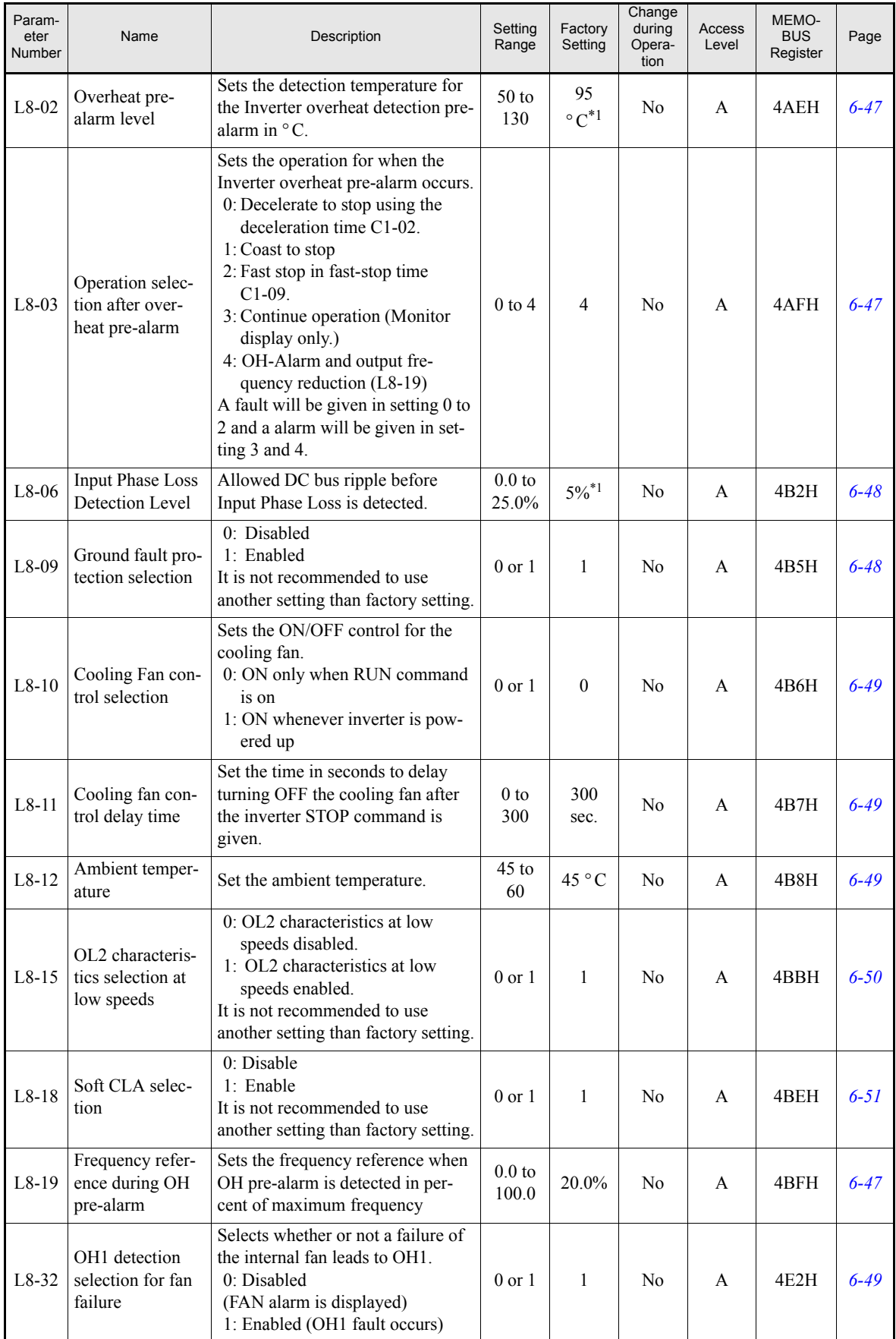

<span id="page-140-1"></span>\*1. The factory setting depends on the Inverter capacity and the protection class. The value for a 200 V Class Inverter of 0.4 kW in protection class IP00 or IP20 / NEMA 1 is given.

# **Special Adjustments: n**

#### <span id="page-141-0"></span>**Hunting Prevention Function: n1**

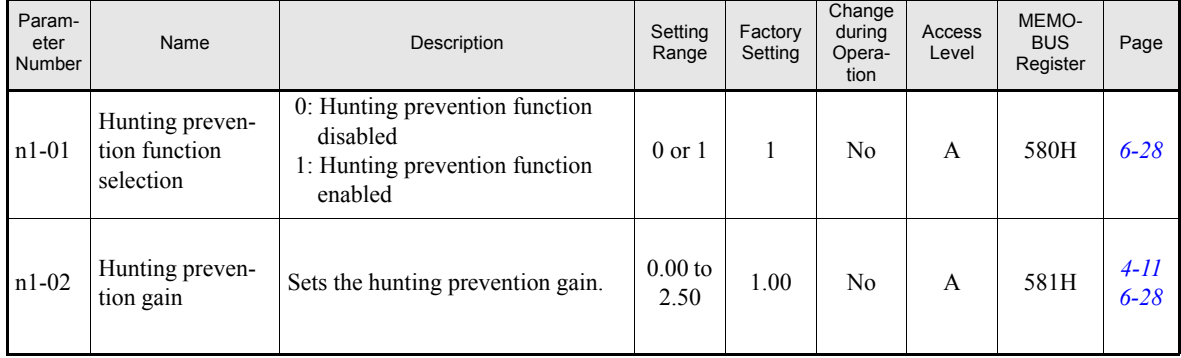

# <span id="page-141-1"></span>**High Slip Braking: n3**

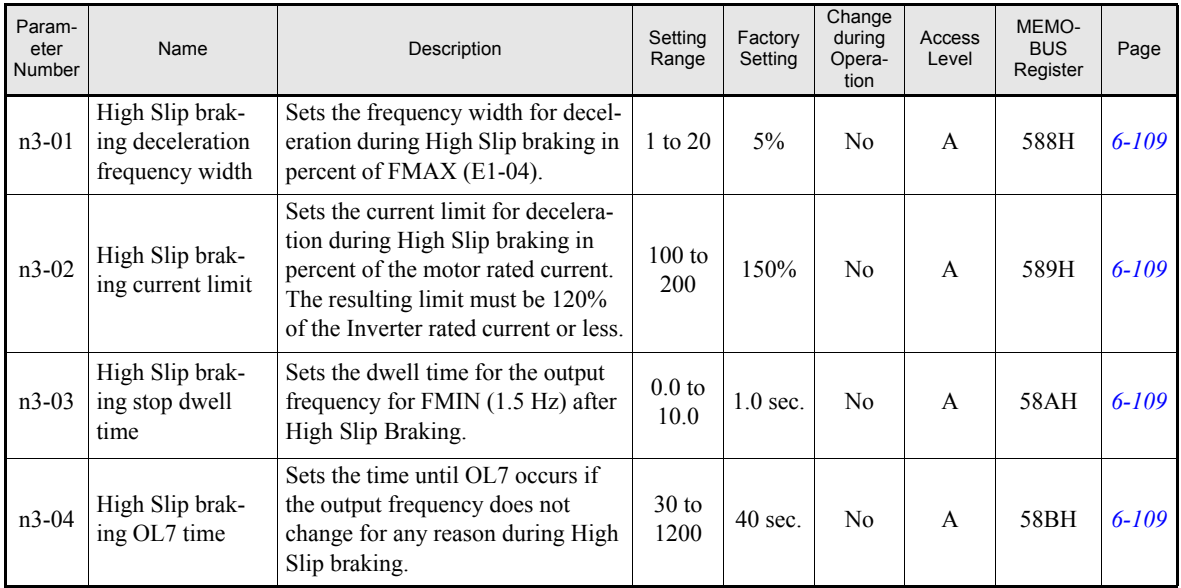

# **Digital Operator Parameters: o**

# <span id="page-142-0"></span>**Monitor Select: o1**

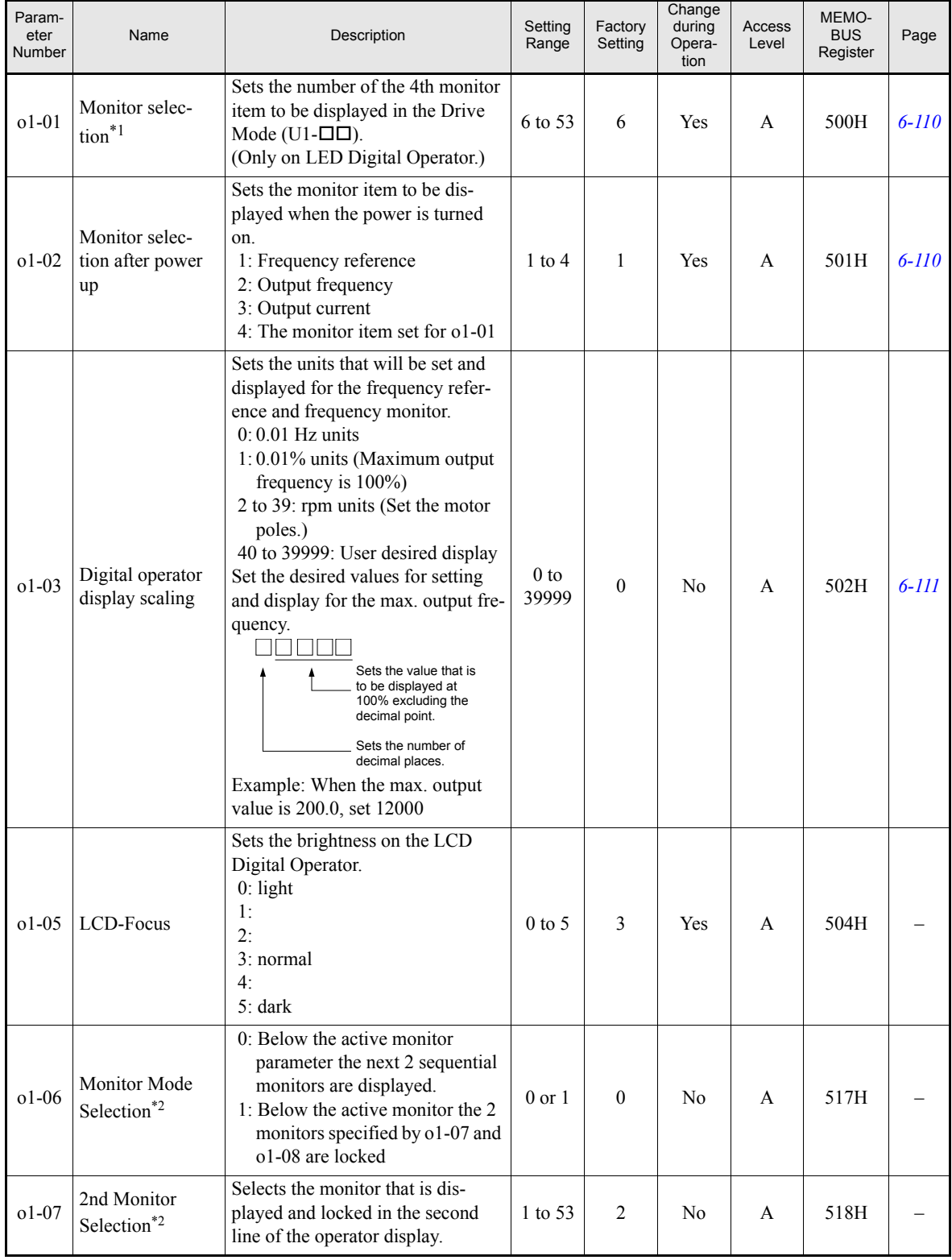

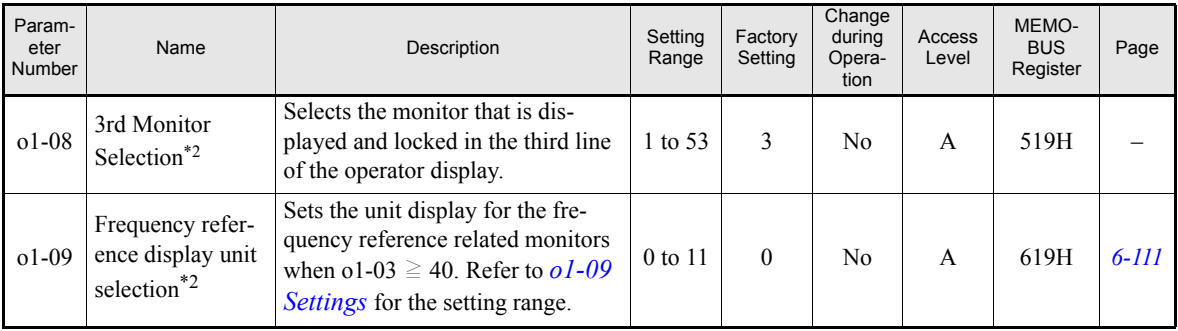

\*1. Parameter function is only valid if the LED Digital Operator is used.

<span id="page-143-0"></span>\*2. Parameter function is only valid if a Digital Operator with LCD clear text display is used (LCD or HOA Digital Operator).

#### <span id="page-143-1"></span>**o1-09 Settings**

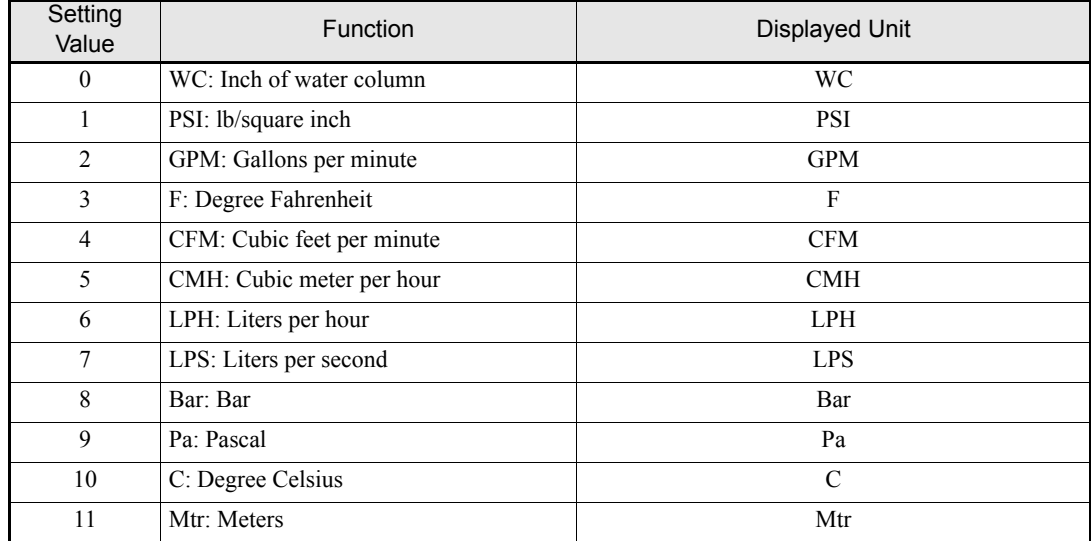
#### ■**Multi-function Selections: o2**

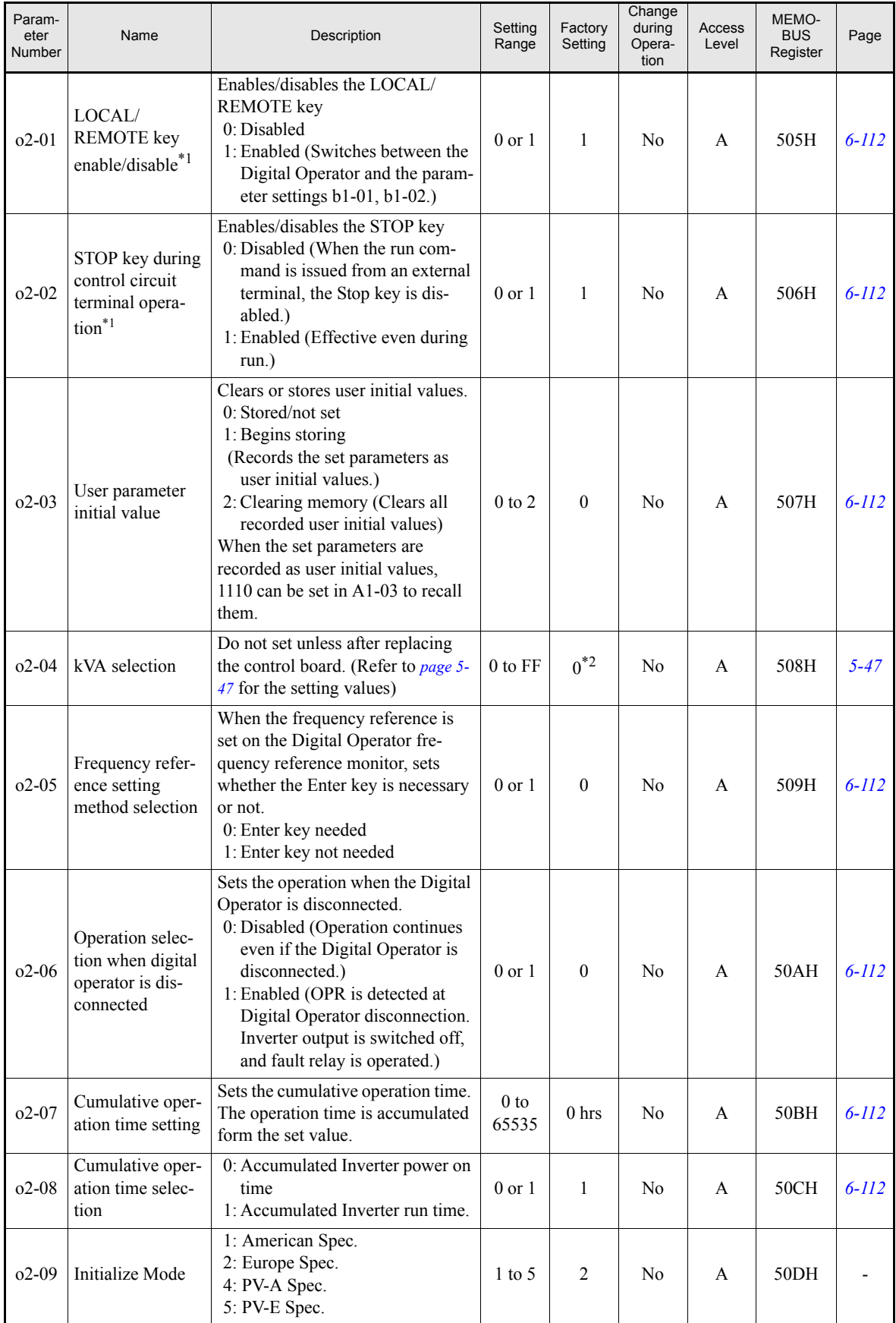

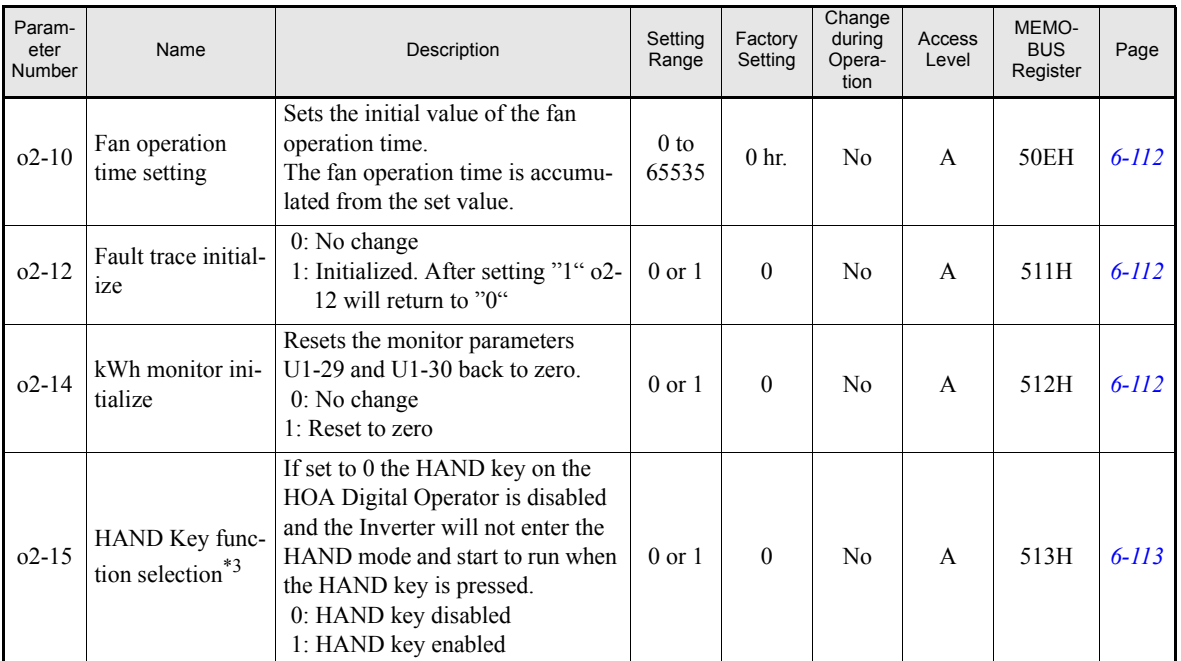

<span id="page-145-0"></span>\*1. This parameter is effective only when the LED or LCD Digital Operator is used.

\*2. The factory setting depends on the Inverter capacity. The value for a 200 V Class Inverter of 0.4 kW is given

\*3. This parameter is effective only when the HOA operator JVOP-162 is used

#### **Copy Function: o3**

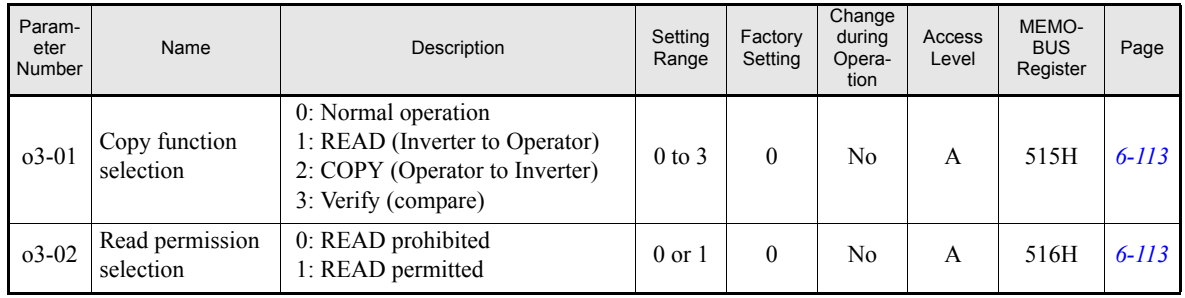

## ◆ Motor Autotuning: T

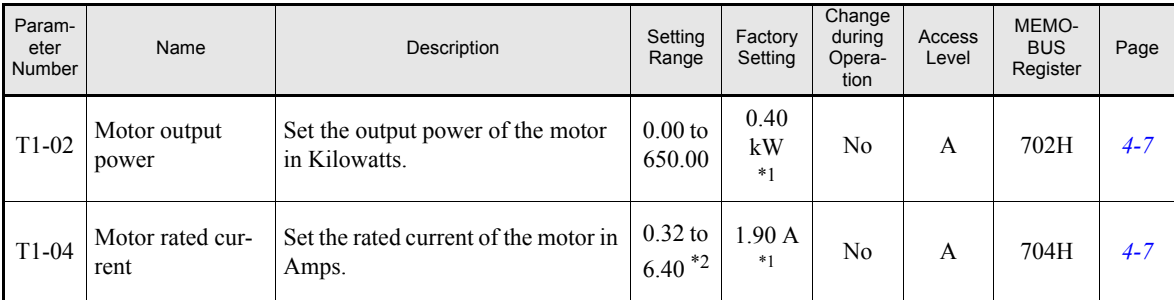

<span id="page-146-0"></span>\*1. The factory setting depends on the Inverter capacity. The value for a 200 V Class Inverter of 0.4 kW is given.

\*2. The setting range is 10% to 200% of the Inverter rated output current. The value for a 200 V class Inverter of 0.4 kW is given.

#### **Monitor Parameters: U**

#### **Status Monitor Parameters: U1**

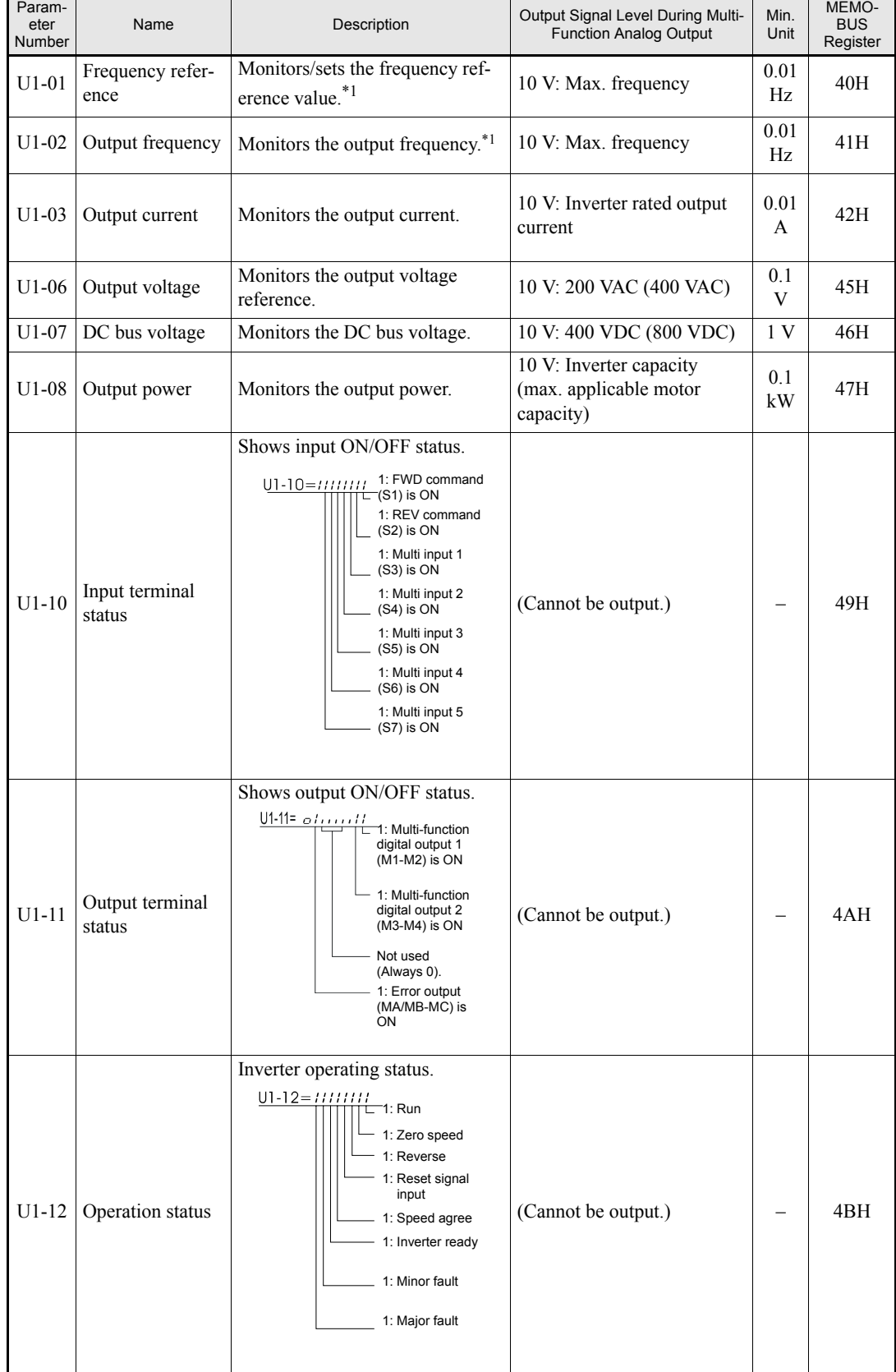

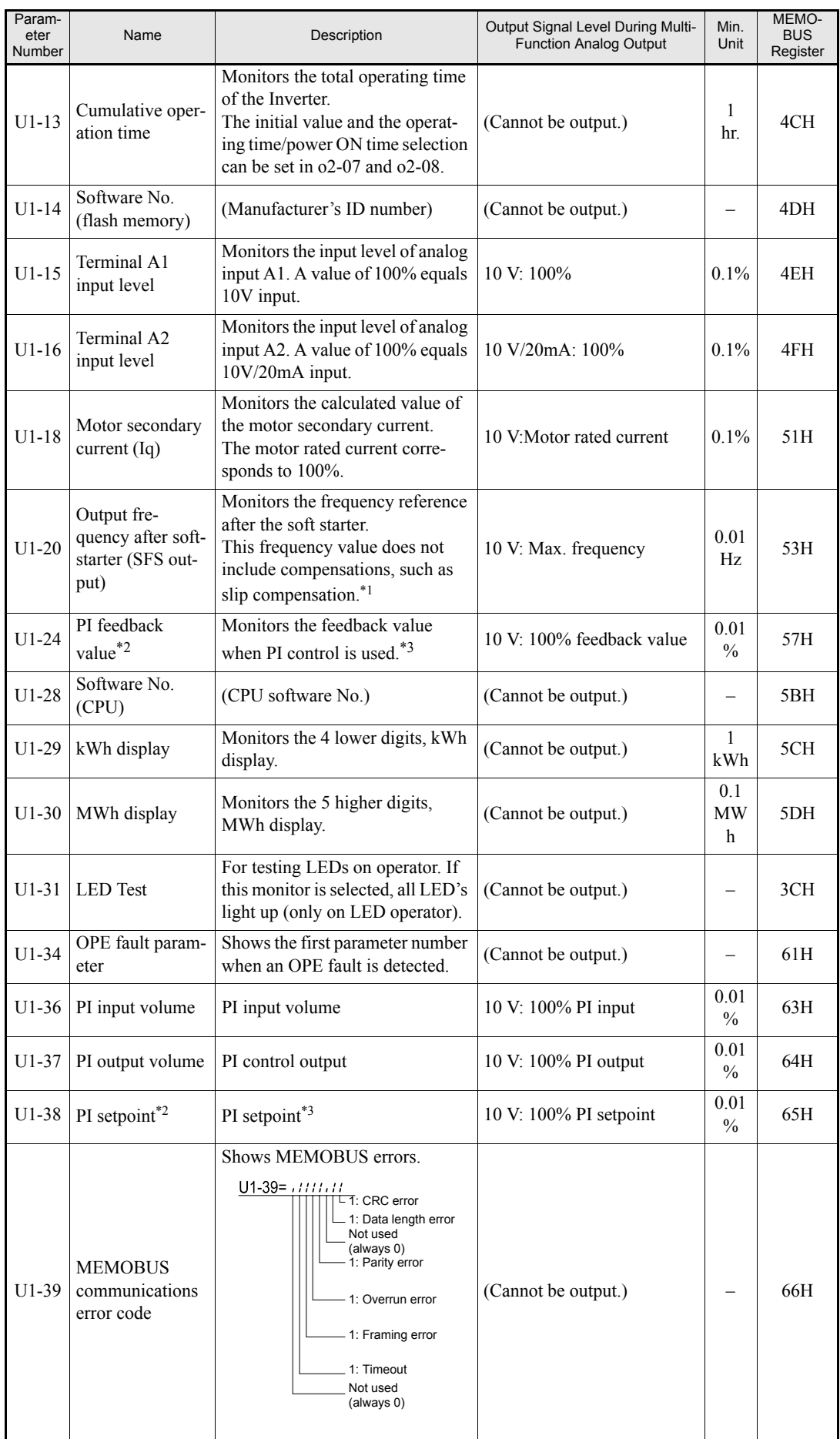

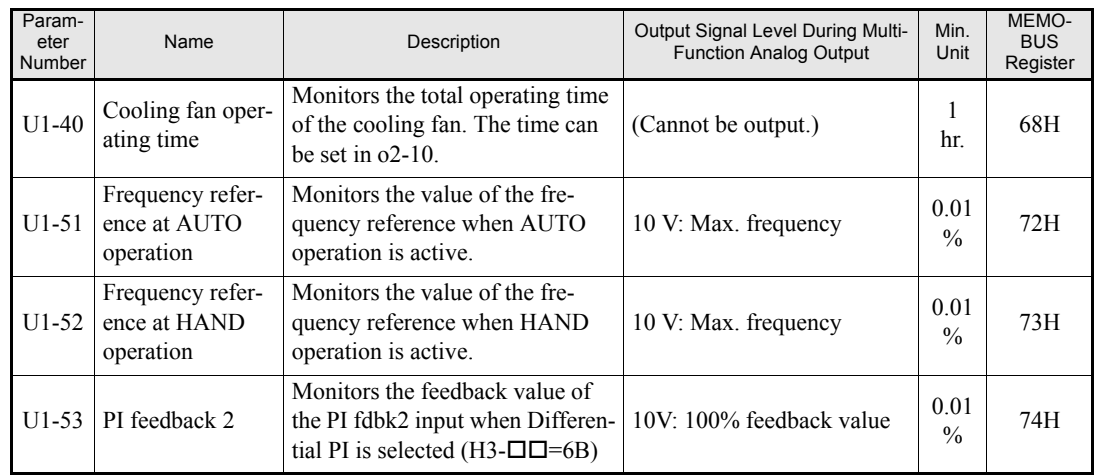

<span id="page-149-0"></span>\*1. The monitor parameter can be scaled in o1-03, the unit can be set in o1-09.

<span id="page-149-1"></span>\*2. The monitor parameters will be moved up to 2nd and 3rd position when the PI controller is enabled.

<span id="page-149-2"></span>\*3. The monitor parameter can be scaled in b5-20, the unit can be set in b5-31.

#### **Fault Trace: U2**

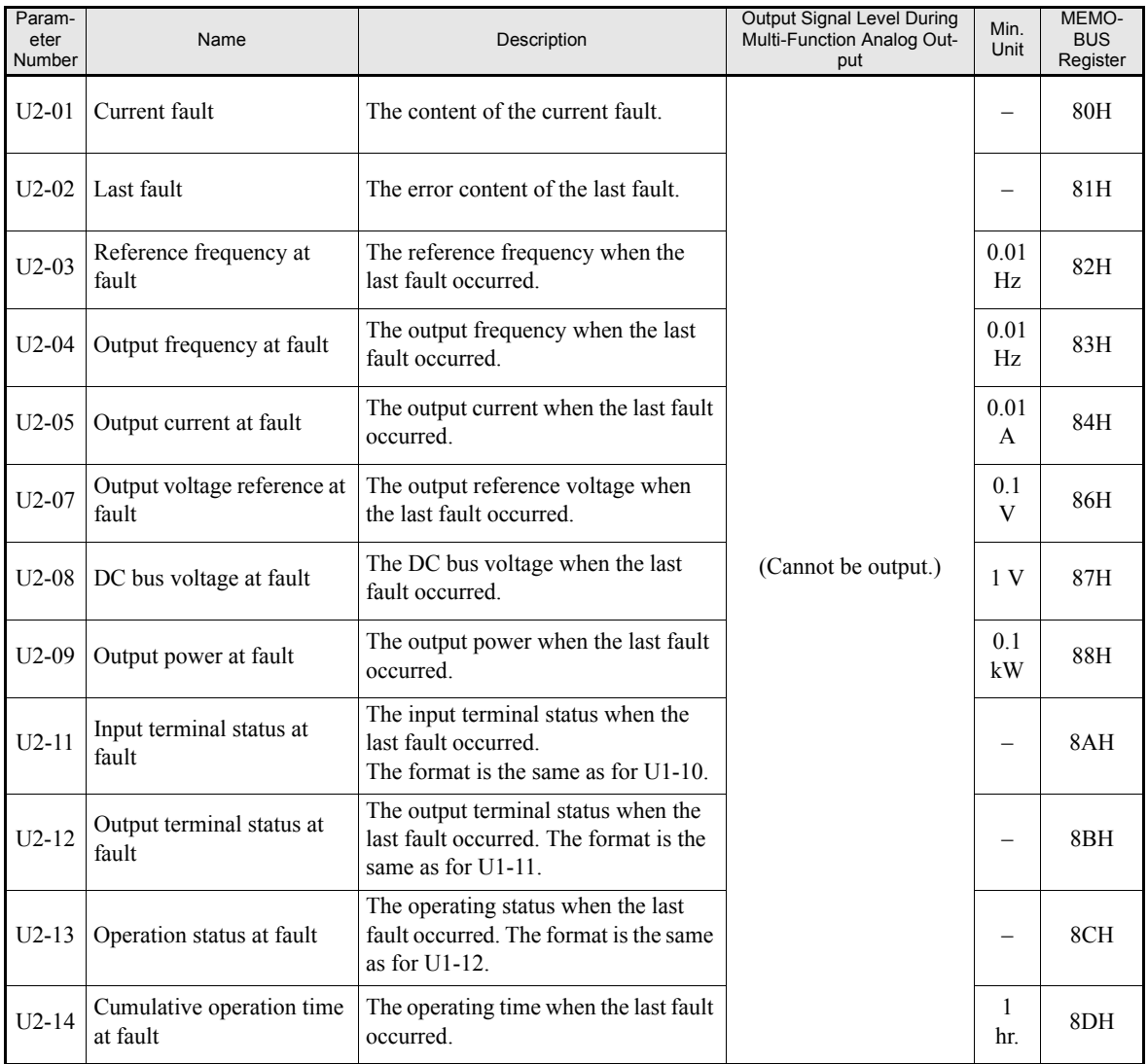

Note: The following errors are not included in the error trace: CPF00, 01, 02, 03, UV1, and UV2.

5-44

#### **Fault History: U3**

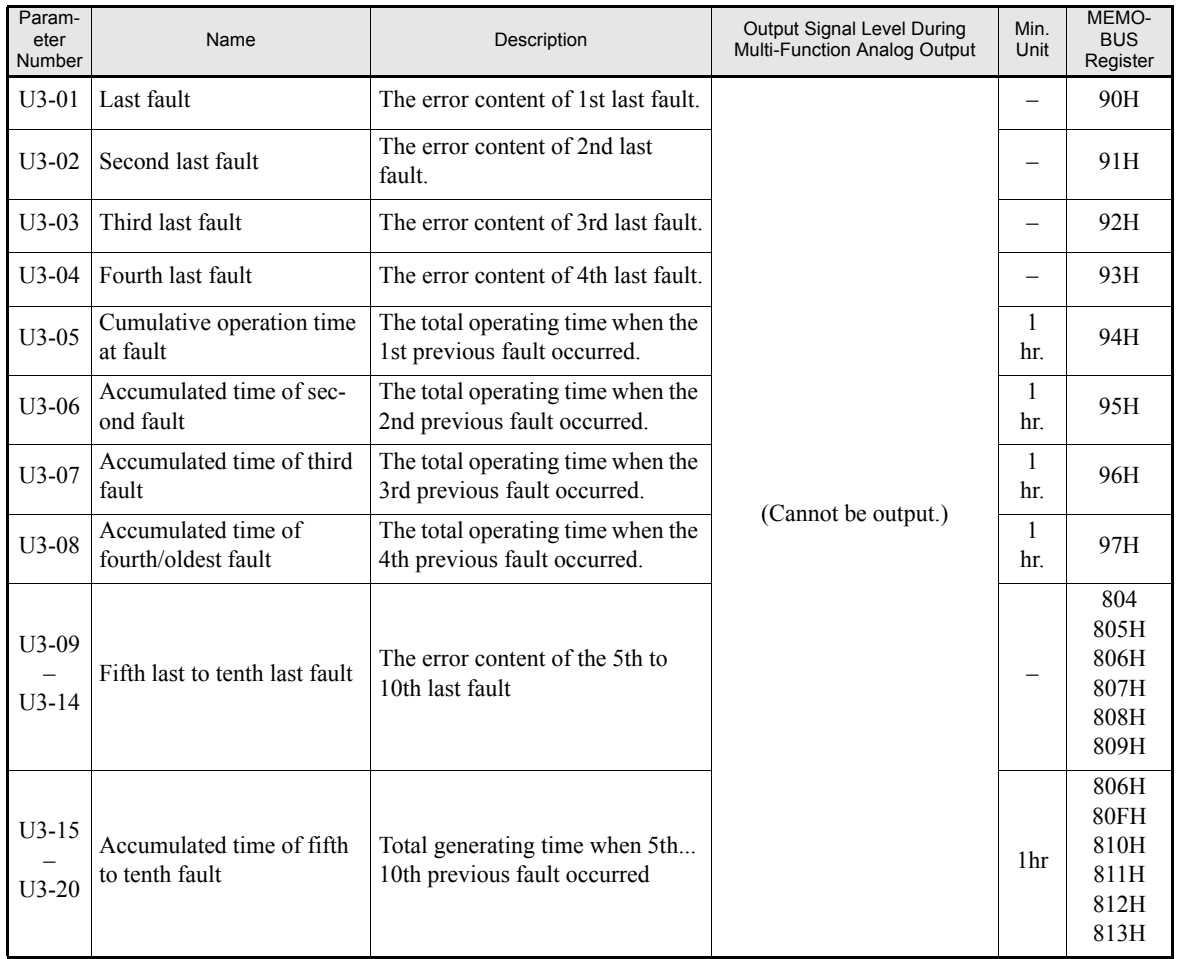

Note:The following errors are not recorded in the error log: CPF00, 01, 02, 03, UV1, and UV2.

#### **Setting Values that Change with the V/f Pattern Selection (E1-03)**

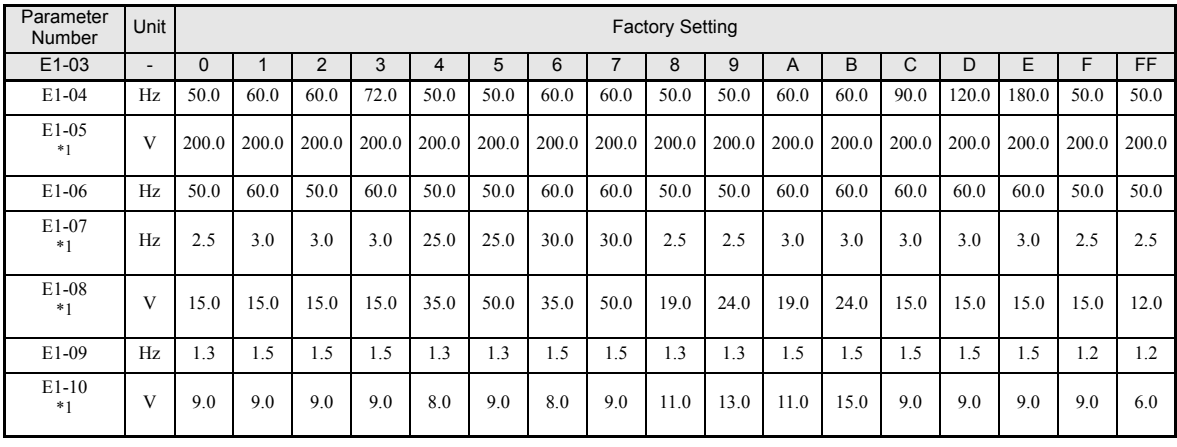

#### ■200 V and 400 V Class Inverters of 0.4 to 1.5 kW

<span id="page-152-0"></span>\*1. These are values for a 200 V class Inverter. Values for a 400 V class Inverter are double

#### ■200 V and 400 V Class Inverters of 2.2 to 45 kW

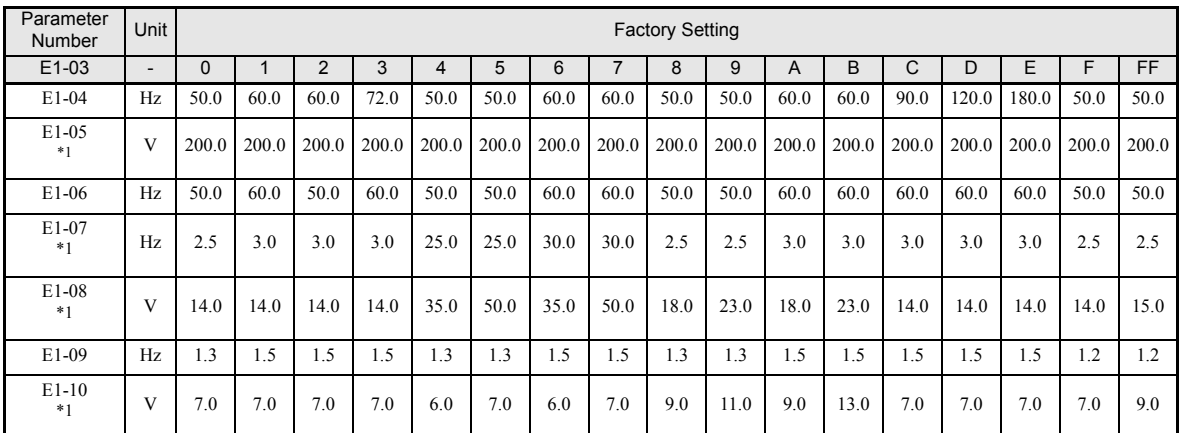

<span id="page-152-1"></span>\*1. These are values for a 200 V class Inverter. Values for a 400 V class Inverter are double

#### ■200 V Class Inverters of 55 to 110 kW and 400 V Class Inverters of 55 to 300 kW

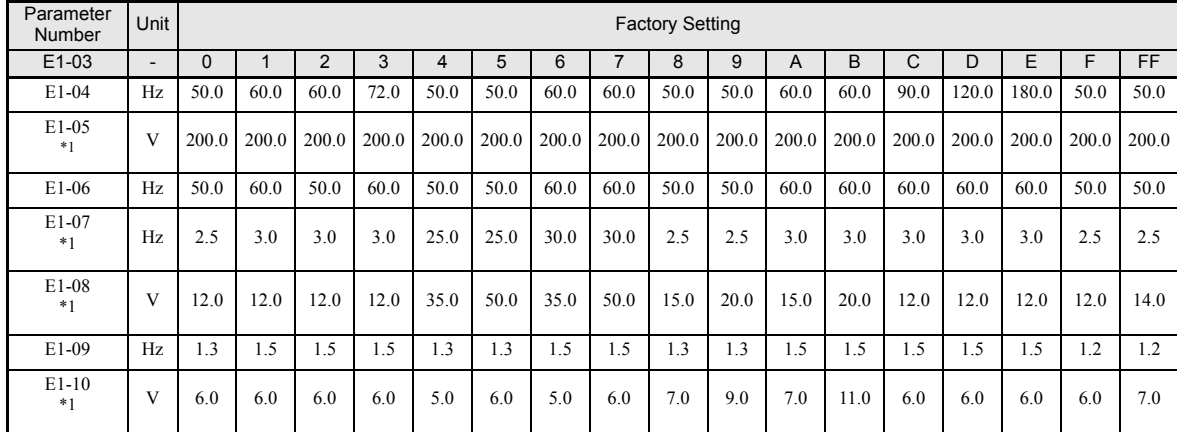

<span id="page-152-2"></span>\*1. These are values for a 200 V class Inverter. Values for a 400 V class Inverter are double

### <span id="page-153-1"></span><span id="page-153-0"></span>**Factory Settings that Change with the Inverter Capacity (o2-04)**

#### **200 V Class Inverters**

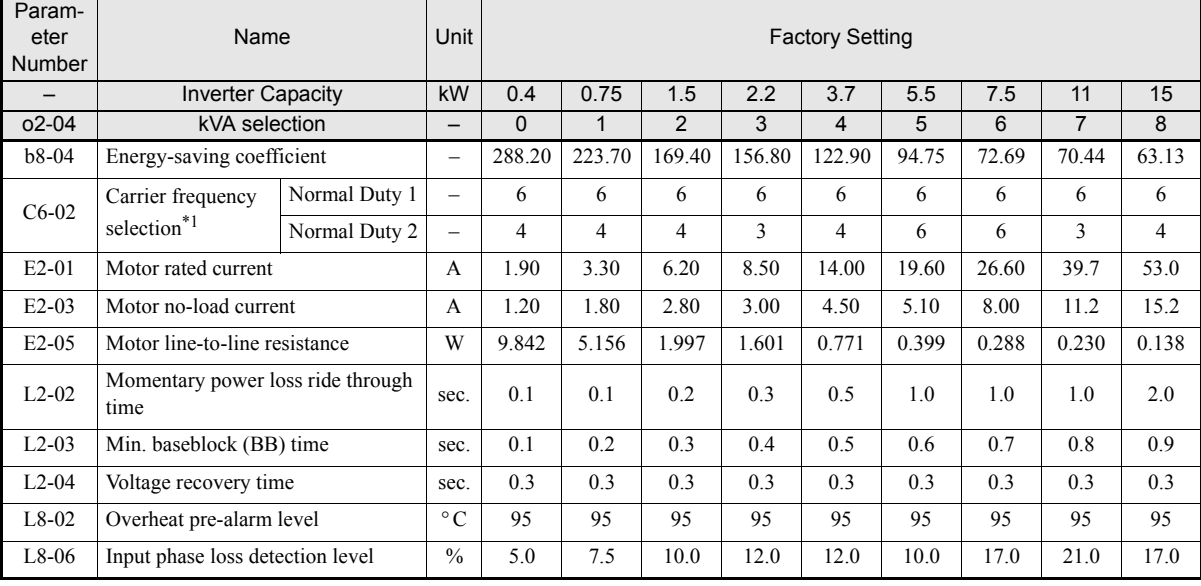

\*1. The initial settings for C6-02 are as follows: 2: 5.0 kHz, 3: 8.0 kHz, 4: 10 kHz, 5: 12.5 kHz, and 6: 15 kHz. If the carrier frequency is set higher than the factory setting for Inverters with outputs of 30 kW or more,

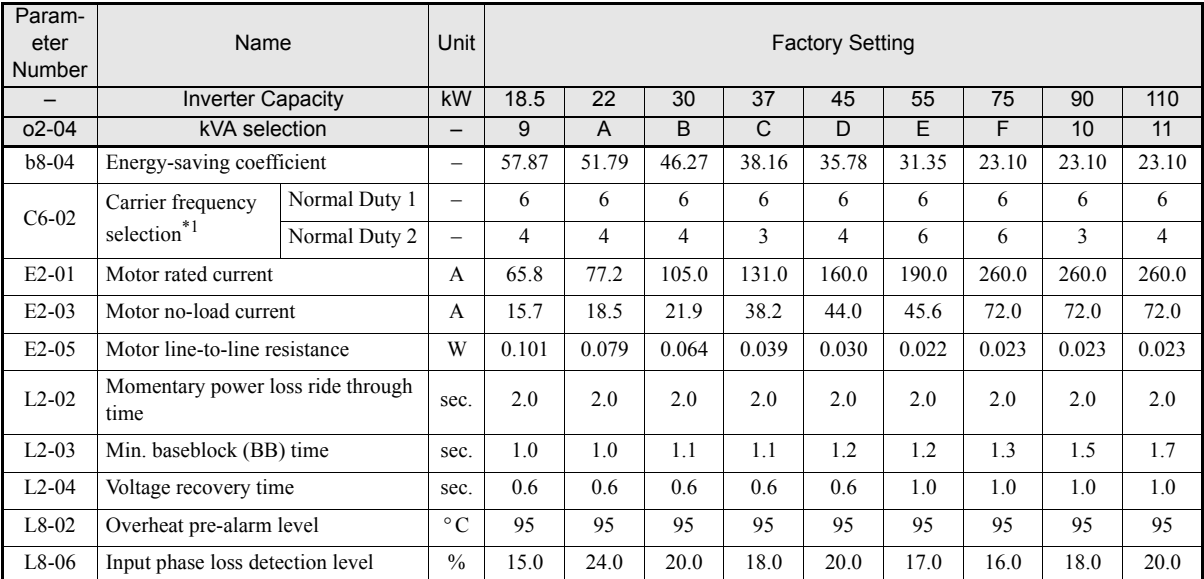

 $*1$ . The initial settings for C6-02 are as follows: 2: 5.0 kHz, 3: 8.0 kHz, 4: 10 kHz, 5: 12.5 kHz, and 6: 15 kHz. If the carrier frequency is set higher than the factory setting for Inverters with outputs of 30 kW or more, the Inverter rated current will need to be reduced.

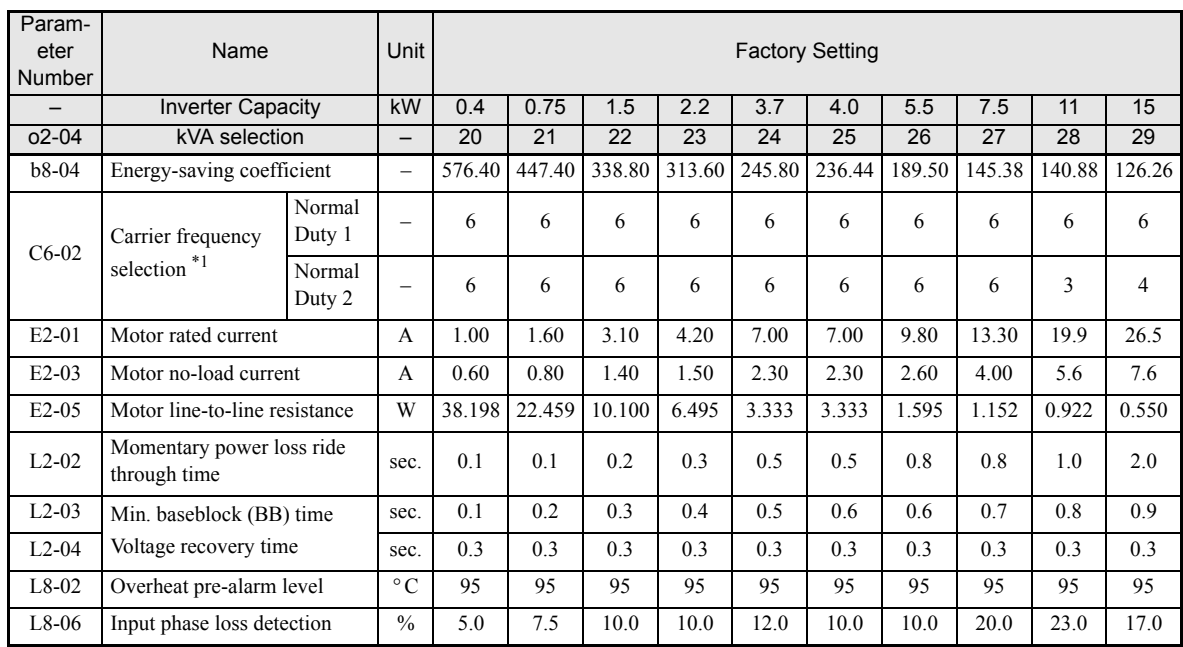

#### **400 V Class Inverters in Protection Class IP00 and NEMA 1 / IP20**

\*1. The initial settings for C6-02 are as follows: 2: 5.0 kHz, 3: 8.0 kHz, 4: 10 kHz, 5: 12.5 kHz, and 6: 15 kHz. If the carrier frequency is set higher than the factory setting for Inverters with outputs of 30 kW or more, the Inverter rated current will need to be reduced.

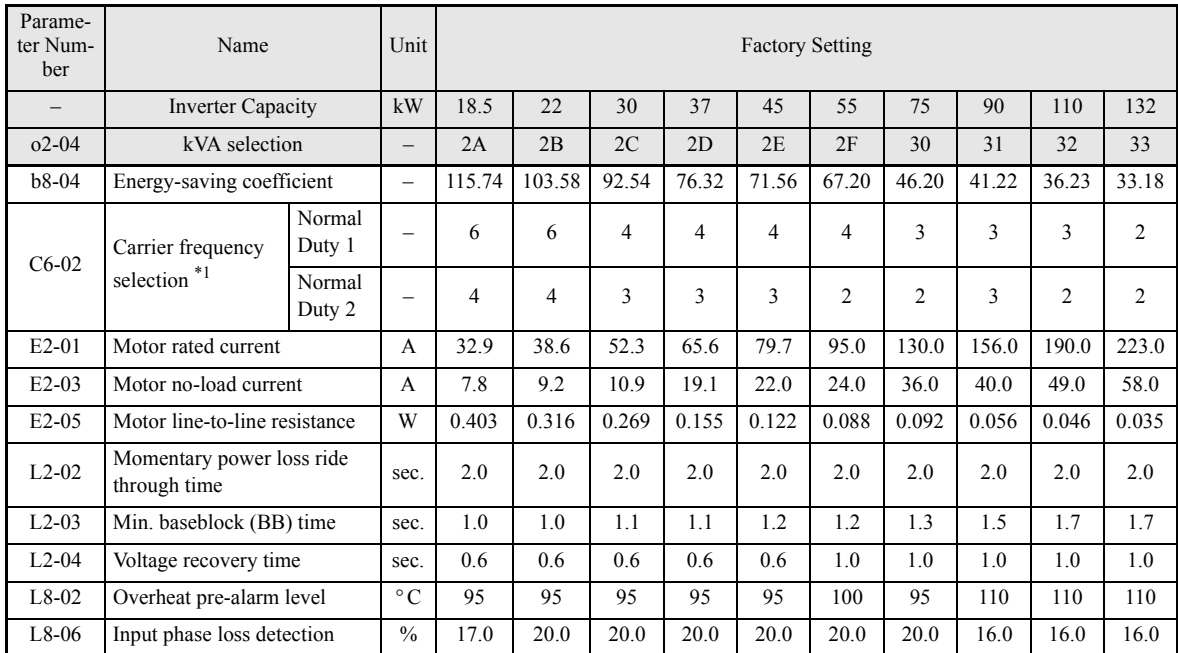

\*1. The initial settings for C6-02 are as follows: 2: 5.0 kHz, 3: 8.0 kHz, 4: 10 kHz, 5: 12.5 kHz, and 6: 15 kHz. If the carrier frequency is set higher than the factory setting for Inverters with outputs of 30 kW or more,

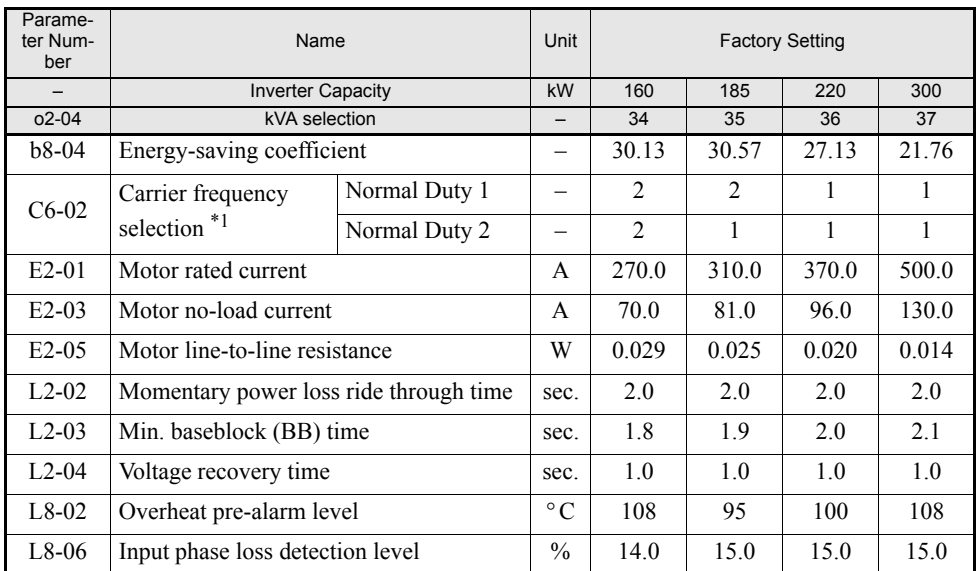

\*1. The initial settings for C6-02 are as follows: 2: 5.0 kHz, 3: 8.0 kHz, 4: 10 kHz, 5: 12.5 kHz, and 6: 15 kHz. If the carrier frequency is set higher than the factory setting for Inverters with outputs of 30 kW or more, the Inverter rated current will need to be reduced.

#### ■400 V Class Inverters in Protection Class IP54

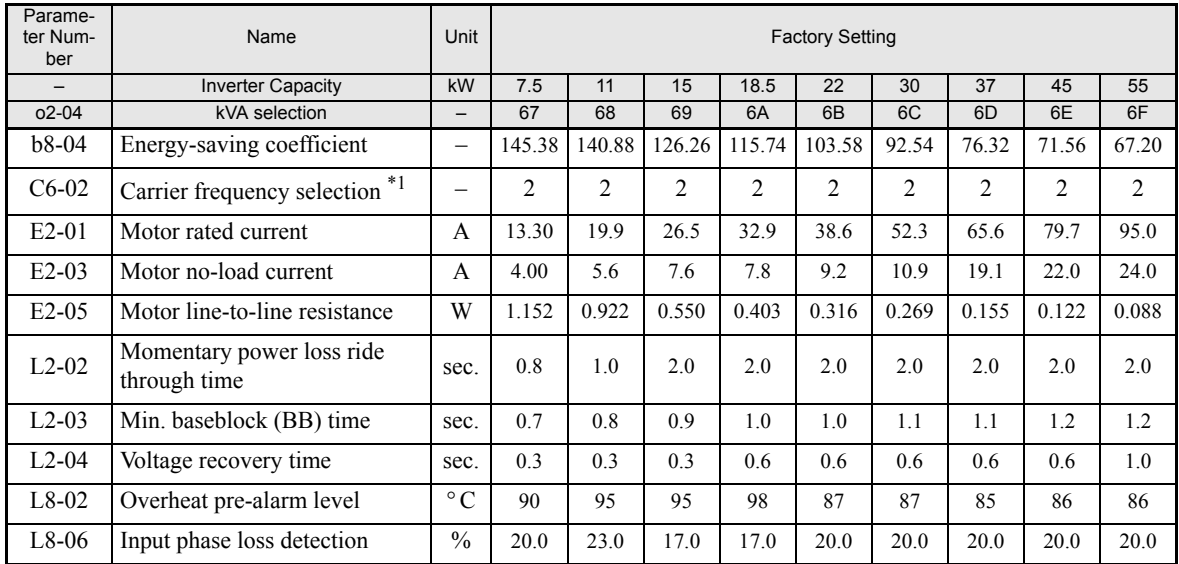

\*1. The initial settings for C6-02 are as follows: 2: 5.0 kHz, 3: 8.0 kHz, 4: 10 kHz, 5: 12.5 kHz, and 6: 15 kHz. If the carrier frequency is set higher than the factory setting for Inverters with outputs of 30 kW or more, the Inverter rated current will need to be reduced.

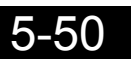

# **6**

# Parameter Settings by Function

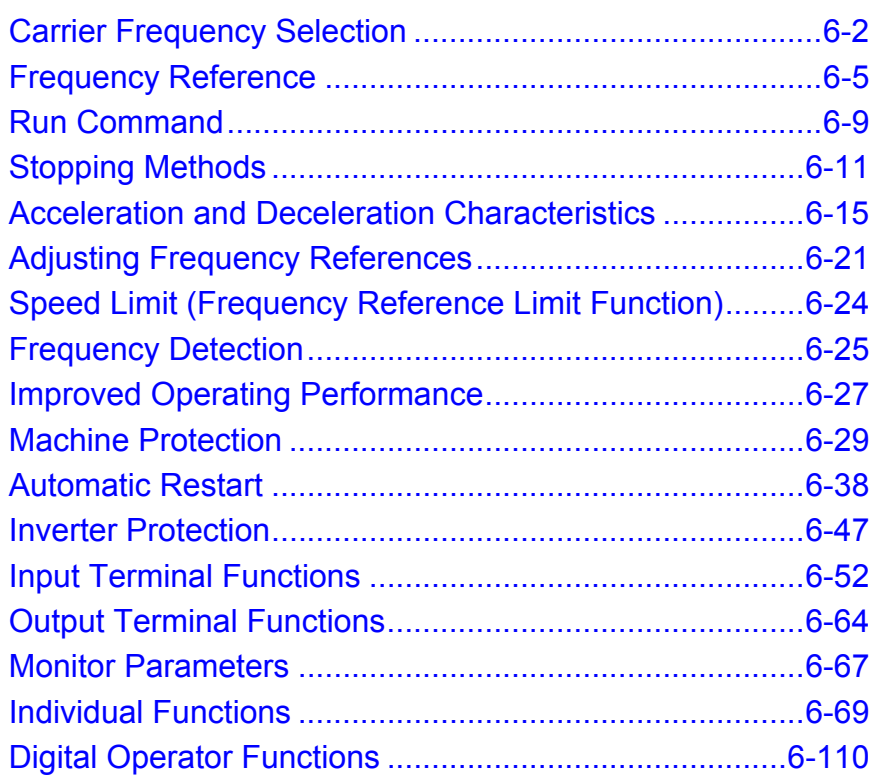

# <span id="page-158-0"></span>**Carrier Frequency Selection**

#### **Setting the Carrier Frequency**

Using the following parameters the carrier frequency setting can be fitted to the applications requirements.

#### **Related Parameters**

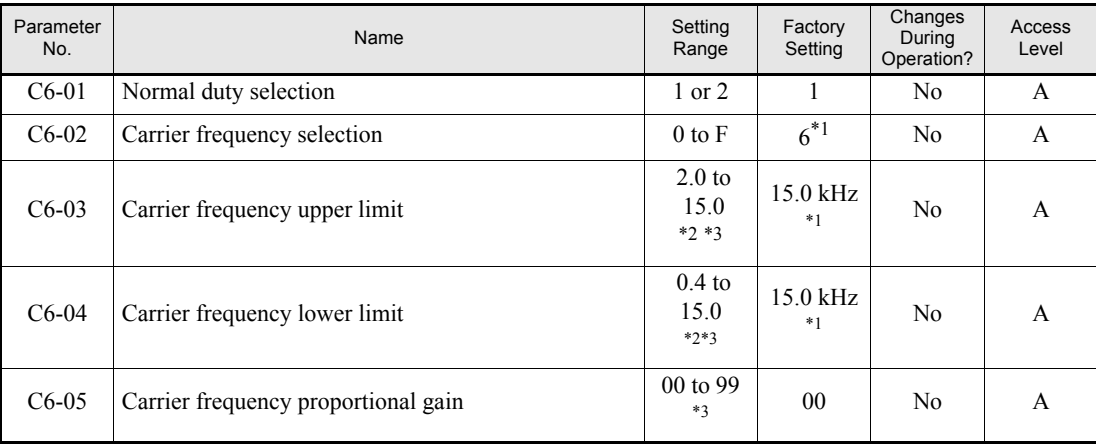

<span id="page-158-4"></span>\*1. The factory setting depends on the Inverter capacity.

<span id="page-158-1"></span>\*2. The setting range depends on the Inverter capacity.

<span id="page-158-2"></span>\*3. This parameter can only be set when C6-02 is set to F.

#### **Carrier Frequency, Current Derating and Overload Capability in Normal Duty 1 and 2**

The Inverter overload capability depends among other things on the carrier frequency setting. If the carrier frequency setting is higher than the factory setting, the overload current capability must be reduced.

Further, Normal Duty 2 enables a higher continuous output current before the Inverter overload calculation is started.

#### **Inverters in Protection Class IP00 and IP20 / NEMA 1 and Normal Duty 1**

In Normal Duty 1 the default carrier frequency depends on the Inverter capacity. With the default setting the overload capability is 120% of the rated output current for 1 minute. If the carrier frequency is set to a higher value, the overload capability is reduced as shown in *[Fig 6.1](#page-158-3)*.

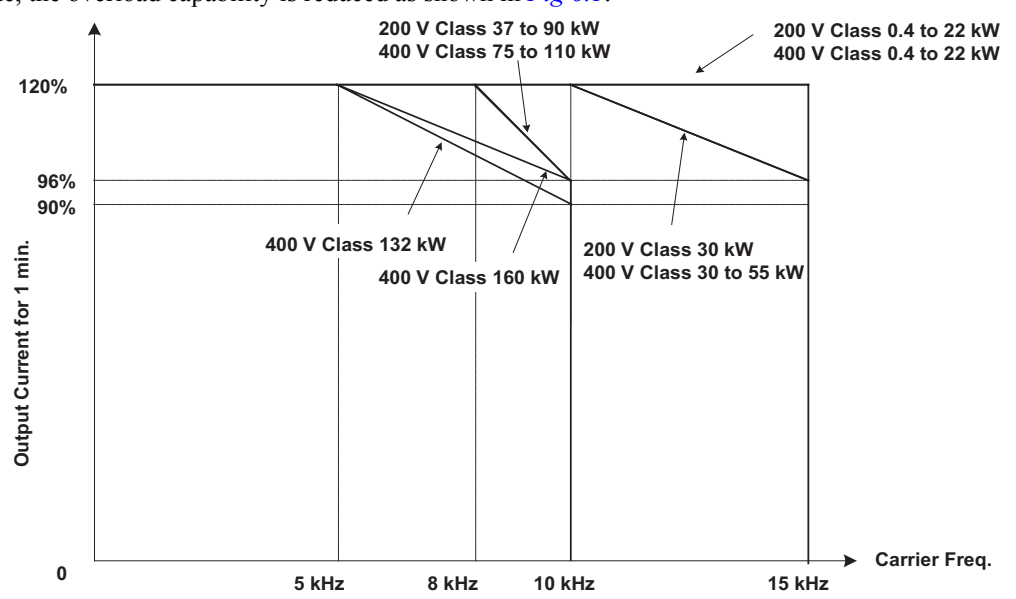

<span id="page-158-3"></span>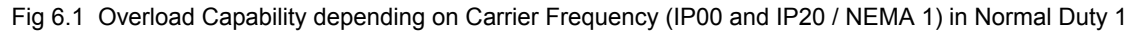

#### **Inverters in Protection Class IP00 and IP20 / NEMA 1 and Normal Duty 2**

In the Normal Duty 2 mode the maximum carrier frequency is decreased compared to the Normal Duty 1 mode but the short term overload capability is increased. No further increase of the carrier frequency is possible. Refer to *[Fig 6.2](#page-159-0)* for the overload capability of both modes and to *[page 5-47, Factory Settings that Change](#page-153-1) [with the Inverter Capacity \(o2-04\)](#page-153-1)* for the carrier frequency default settings in Normal Duty 2

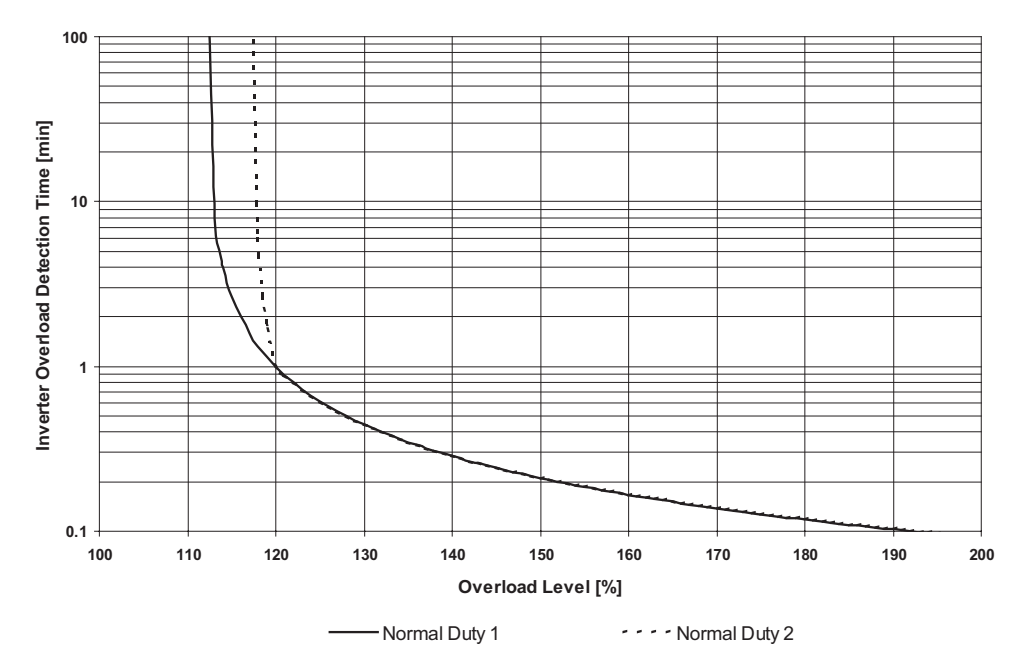

Fig 6.2 Normal Duty 1 and 2 Inverter Overload Detection Curve

#### <span id="page-159-0"></span>**Inverters in Protection Class IP54**

The default carrier frequency setting is 5kHz for all Inverters in protection class IP54. If the carrier frequency is set to a higher value than the factory setting, the overload capability is reduced as shown in *[Fig 6.3](#page-159-1)*. For IP54 Inverters the setting Heavy Duty 2 is not available.

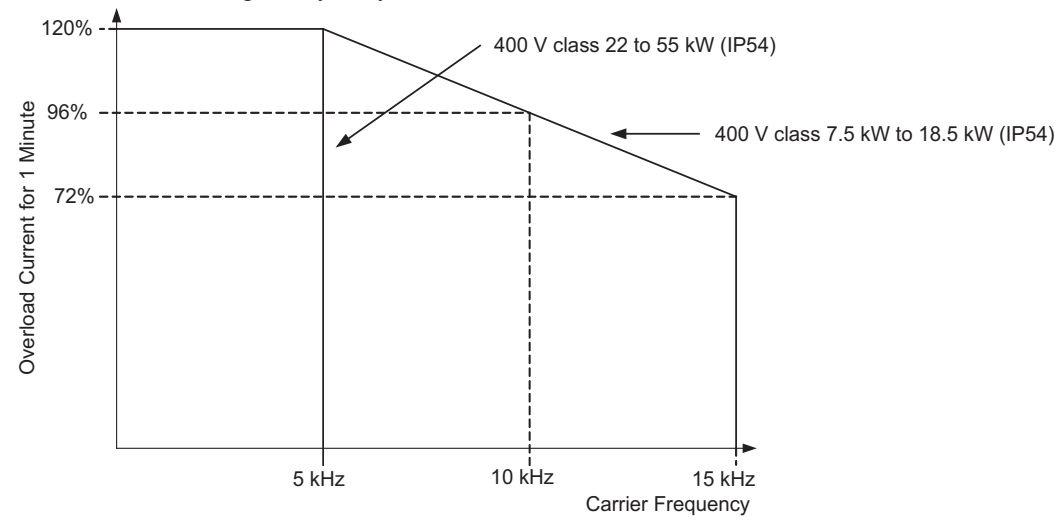

<span id="page-159-1"></span>Fig 6.3 Overload Capability depending on Carrier Frequency (IP54)

#### **Setting Precautions**

#### **Carrier Frequency Selection**

When selecting the carrier frequency, observe the following precautions:

• If the wiring distance between Inverter and motor is long: Set the carrier frequency low. (Use the following values as guidelines.

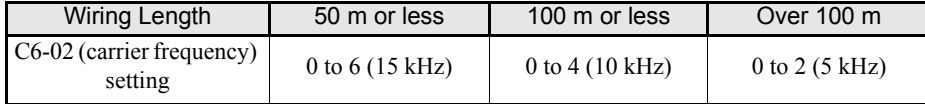

- **•** If speed and torque oscillate at low speeds: Decrease the carrier frequency.
- **•** If Inverter noise is affecting peripheral devices: Decrease the carrier frequency.
- **•** If leakage current from the Inverter is large: Decrease the carrier frequency.
- **•** If metallic noise from the motor is large: Increase the carrier frequency.
- The carrier frequency can be set to vary depending on the output frequency as shown in the following diagram, by setting C6-03 (Carrier Frequency Upper Limit), C6-04 (Carrier Frequency Lower Limit), and C6-05 (Carrier Frequency Proportional Gain).

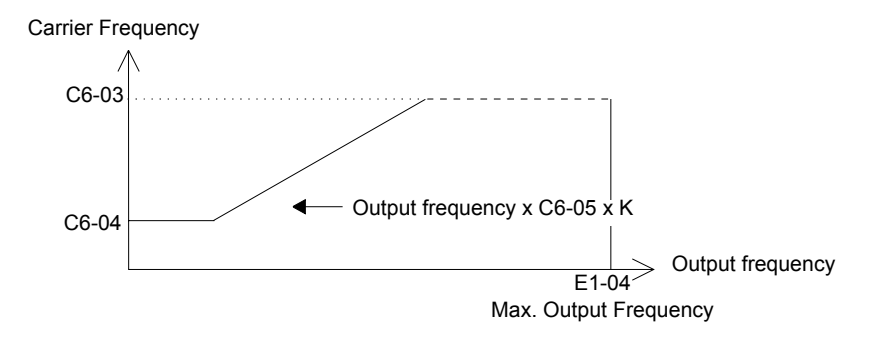

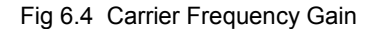

- \* K is the coefficient determined by the set value in C6-03.  $C6-03 \ge 10.0$  kHz: K=3 10.0 kHz > C6-03 ≥ 5.0 kHz: K=2 5.0 kHz > C6-03: K=1
- **•** To fix the carrier frequency to any desired value, set C6-03 and C6-04 to the same value, or set C6-05 to 0.

An OPE11 (Data setting error) will occur in the following cases:

- If Carrier Frequency Proportional Gain (C6-05) > 6 and C6-03 < C6-04
- If C6-02 is set from 7 to E.

# <span id="page-161-0"></span>**Frequency Reference**

This section explains how to input the frequency reference.

#### **Selecting the Frequency Reference Source**

Set parameter b1-01 to select the frequency reference source.

#### **Related Parameters**

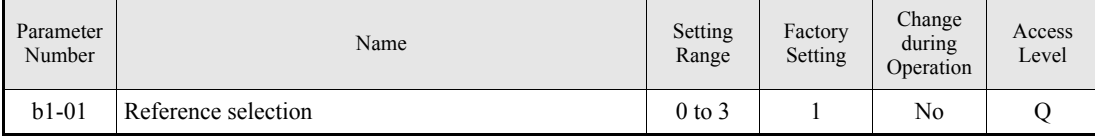

#### **Input the Frequency Reference from the Digital Operator**

When  $b1-01$  is set to 0, the frequency reference can be input from the Digital Operator.

For details on setting the frequency reference, refer to *[Chapter 3, Digital Operator and Modes](#page-77-0)*

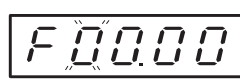

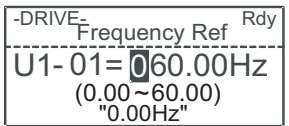

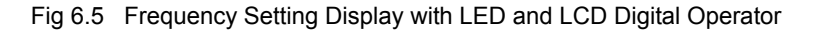

#### **Inputting the Frequency Reference Using Voltage (Analog Setting)**

When b1-01 is set to 1, the frequency reference can be input from the control circuit terminal A1 (voltage input), or control circuit terminal A2 (voltage or current input).

#### **Inputting Master Speed Frequency Reference Only**

If inputting the master speed frequency reference only, input the voltage reference to control circuit terminal A1.

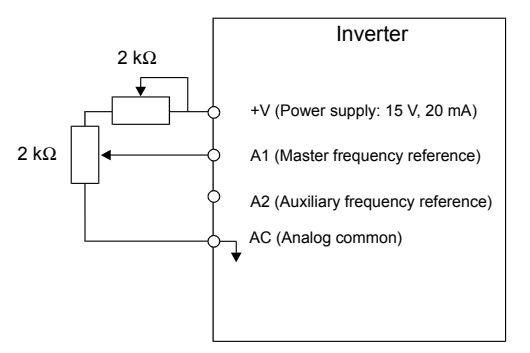

Fig 6.6 Master Speed Frequency Reference Input

#### **2-Step Switching: Master/Auxiliary**

If 2-step switching between master and auxiliary speed frequencies is performed, input the master speed frequency reference to control circuit terminal A1, and input the auxiliary speed frequency reference to A2.

When terminal S3 (multi-step speed command 1) is OFF, terminal A1 input (master speed frequency reference) will be the Inverter frequency reference, and when terminal S3 is ON, terminal A2 input (auxiliary speed frequency reference) will be the Inverter frequency reference.

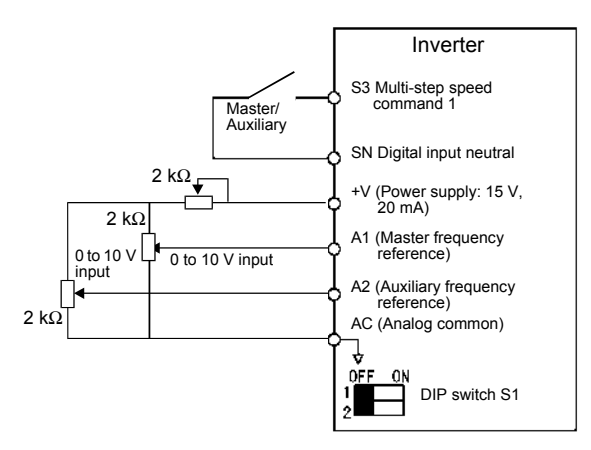

Fig 6.7 Master/Auxiliary Frequency Reference Input

#### **Setting Precautions**

When inputting a voltage signal to terminal A2, turn OFF pin 2 on DIP switch S1 to switch to voltage input (factory setting is ON).

#### **Inputting Frequency Reference Using Current**

When b1-01 is set to 1, the frequency reference can be input from control circuit terminal A2. Input the current (4 to 20 mA) in control circuit terminal A2.

When H3-09 (Multi-Function analog input terminal A2 function selection) is set to 0 (factory setting) the input on A2 is added to A1.

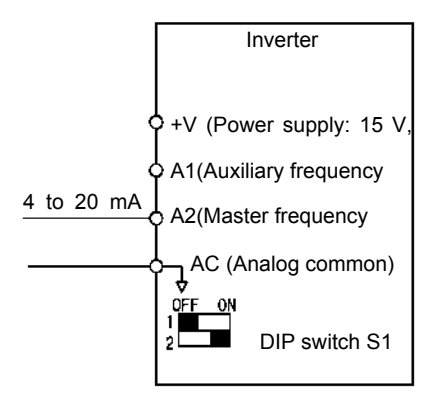

Fig 6.8 Frequency Reference Using Current

#### **Setting Precautions**

- When inputting a current signal to terminal A2, turn ON pin 2 on DIP switch S1 (factory setting: ON).
- If using terminal A2 to input the master speed reference and terminal A1 to input the auxiliary frequency reference, set H3-13 (Terminal A1/A2 Switching) to 1.

#### **Using Multi-Step Speed Operation**

With Varispeed E7 series Inverters the speed can be changed in a maximum of 5 steps, using 4 multi-step frequency references and one jog frequency reference.

The following example of a multi-function input terminal function shows a 5-step operation using multi-step references 1 and 2 and jog frequency selection functions.

#### **Related Parameters**

To switch frequency references, set multi-step references 1 and 2 and the jog reference selection in the multifunction digital inputs.

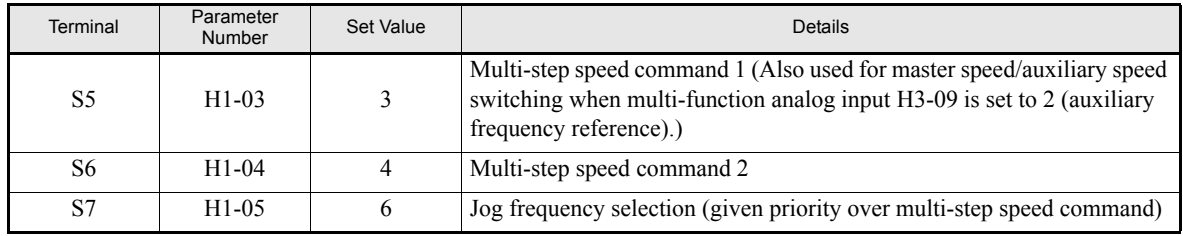

#### **Multi-function Digital Inputs (H1-01 to H1-04)**

#### **Combining Multi-Step Speed References and Multi-Function Digital Inputs**

The frequency reference can be changed by combining the ON/OFF status of S4 to S6 (multi-function digital input terminals). The following table shows the possible combinations.

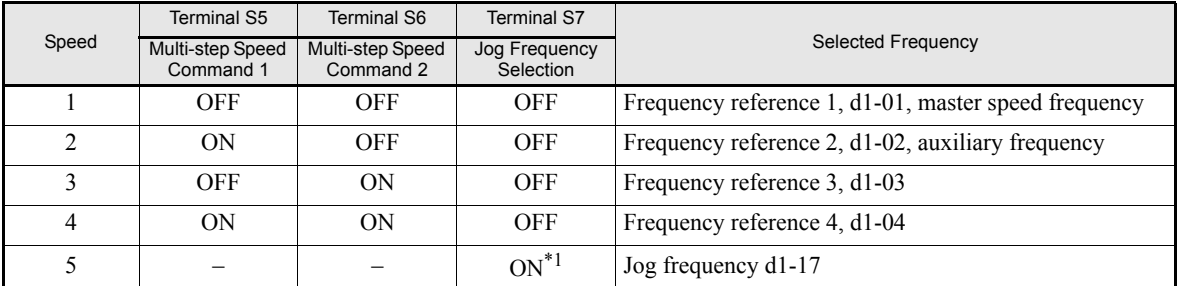

\*1. Terminal S6's jog frequency selection is given priority over multi-step speed commands.

#### **Setting Precautions**

When setting analog inputs to step 1 and step 2, observe the following precautions.

- When setting terminal A1's analog input to step 1 set b1-01 to 1, when setting d1-01 (Frequency Reference 1) to step 1 set b1-01 to 0.
- When setting terminal A2's analog input to step 2 set H3-09 to 2 (auxiliary frequency reference). When setting d1-02 (Frequency Reference 2) to step 2 set H3-09 to 1F (do not use analog inputs).

#### **Connection Example and Time Chart**

The following diagram shows a time chart and control circuit terminal connection example during a 9-step operation.

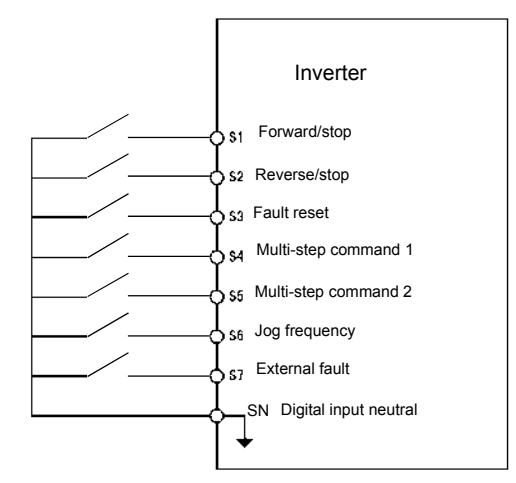

Fig 6.9 Control Circuit Terminal During 5-step Operation

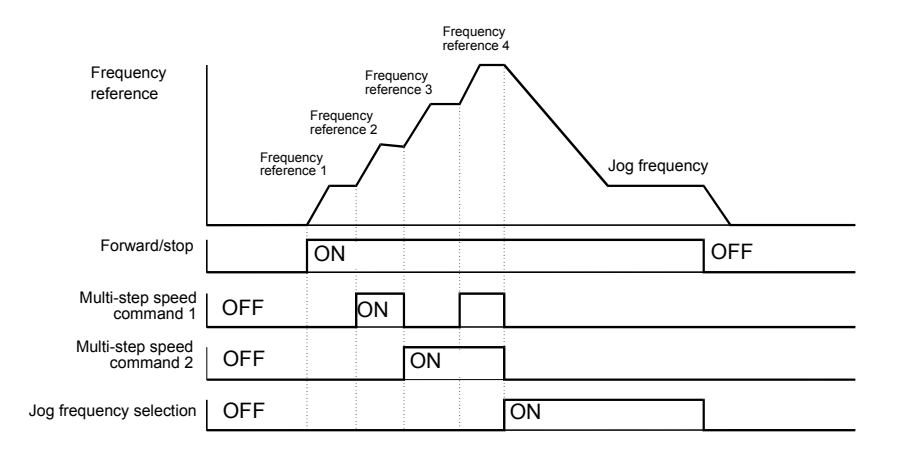

Fig 6.10 Multi-step speed command/Jog Frequency Selection Time Chart

Note:

• The multifunction input setting "Jog Frequency 2" (69) can be used for jog frequency selection when a 3-wire control is used for the control circuit. If it is selected while the inverter is initialized to 2-wire control an OPE03 alarm will be displayed.

<span id="page-165-0"></span>**Run Command**

This section explains input methods for the run command.

#### ◆ Selecting the Run Command Source

Set parameter b1-02 to select the source for the run command.

#### **Related Parameters**

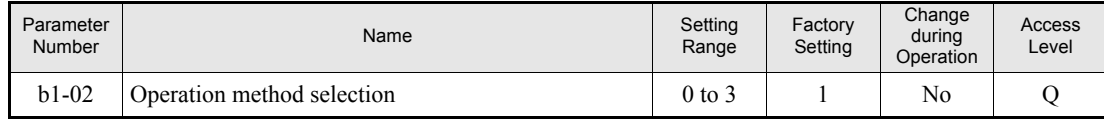

#### **Performing Operations Using a Digital Operator**

When b1-02 is set to 0, the Inverter can be operated using the Digital Operator keys (RUN, STOP, and FWD/ REV). For details on the Digital Operator, refer to *[Chapter 3, Digital Operator and Modes](#page-77-0)*.

#### **Performing Operations Using Control Circuit Terminals**

When  $b1-02$  is set to 1, Inverter operation can be performed using the control circuit terminals.

#### **Performing Operations Using a 2-wire Control**

The factory setting is set to a 2-wire control. When control circuit terminal S1 is set to ON, forward operation will be performed, and when S1 is turned OFF, the Inverter will stop. In the same way, when control circuit terminal S2 is set to ON, reverse operation will be performed, and when S2 is turned OFF, the Inverter will stop.

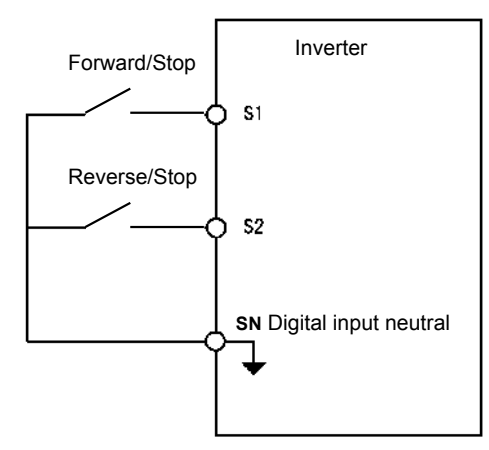

Fig 6.11 2-Wire Control Wiring Example with Positive Logic

#### **Performing Operations Using 3-Wire Control**

When any parameter from H1-01 to H1-05 (multi-function digital input terminals S3 to S7) is set to 0, terminals S1 and S2 are used for a 3-wire control, and the multi-function input terminal that has been set to 0 works as a forward/reverse selection command terminal.

When the Inverter is initialized for 3-wire control with A1-03, multi-function input 3 becomes the input terminal for the forward/reverse run command.

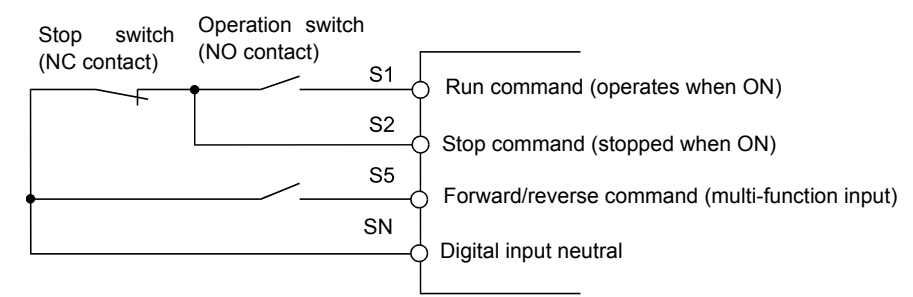

Fig 6.12 3-Wire Control Wiring Example

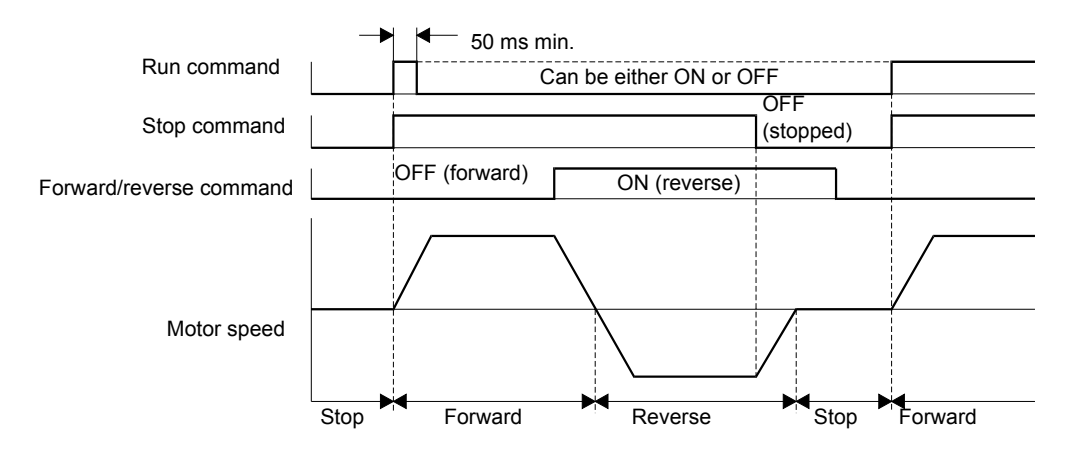

Fig 6.13 Three-wire Control Time Chart

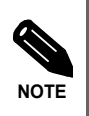

Use a control circuit that turns ON terminal S1 for 50 ms or longer for the run command. This will make the run command self-holding in the Inverter.

# <span id="page-167-0"></span>**Stopping Methods**

This section explains methods of stopping the Inverter.

#### **Selecting the Stopping Method when a Stop Command is Input**

There are four methods of stopping the Inverter when a stop command is input:

- **•** Deceleration to stop
- **•** Coast to stop
- **•** DC braking stop
- **•** Coast to stop with timer

Set parameter b1-03 to select the Inverter stopping method.

#### **Related Parameters**

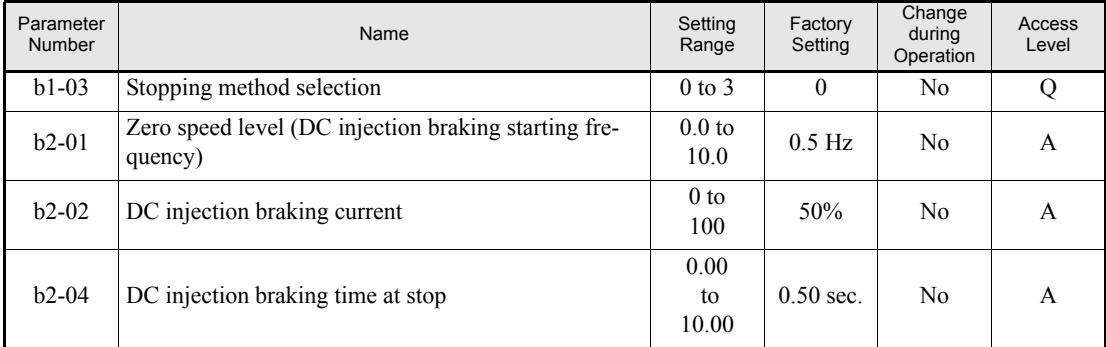

#### ■Deceleration to Stop

If the stop command is input (the run command is turned OFF) when b1-03 is set to 0, the motor decelerates to stop according to the deceleration time that has been set. (Factory setting: C1-02 (Deceleration Time 1)). If the output frequency when decelerating to stop falls below b2-01, the DC injection brake will be applied using the DC current set in b2-02 for the time set in b2-04.

For deceleration time settings, refer to *[page 6-15, Setting Acceleration and Deceleration Times](#page-171-1)*.

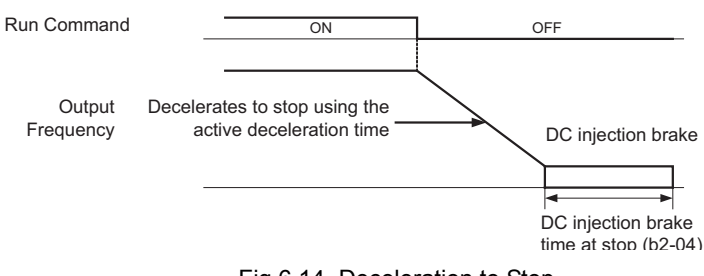

Fig 6.14 Deceleration to Stop

#### ■Coast to Stop

If the stop command is input (i.e., the run command is turned OFF) when b1-03 is set to 1, the Inverter output voltage is switched off. The motor coasts to stop.

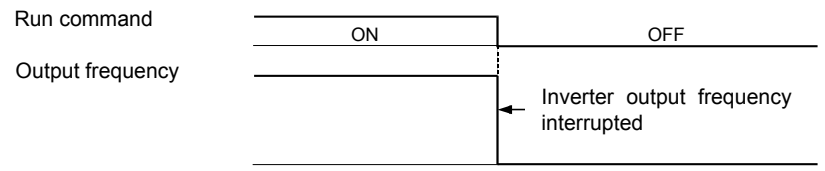

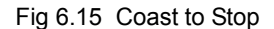

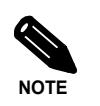

After the stop command is input, run commands are ignored until the Minimum Baseblock Time (L2-03) has elapsed.

#### ■DC Braking Stop

After the stop command is input and the minimum baseblock time (L2-03) has elapsed, DC injection will be applied to the motor. The applied DC injection current is programmed in parameter b2-02. The DC injection brake time depends on the set value of b2-04 and on the output frequency at the moment the stop command is input.If the output frequency was higher than 10% of the maximum output frequency (E1-04) the DC injection time is lengthened like shown in the figure below.

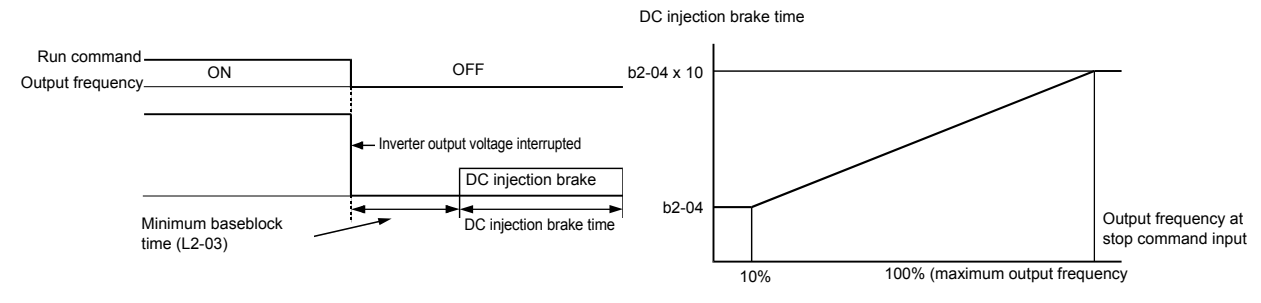

Fig 6.16 DC Injection Braking Stop

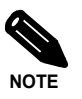

Lengthen the Minimum Baseblock Time (L2-03) when an overcurrent (OC) occurs during stopping.

#### **Coast to Stop with Timer**

If the stop command is input (i.e., the run command is turned OFF) when b1-03 is set to 3, the Inverter output is switched off so that the motor coasts to stop. After the stop command is input, run commands are ignored until the time T has elapsed. The time T depends on the output frequency when the stop command is input and on the deceleration time.

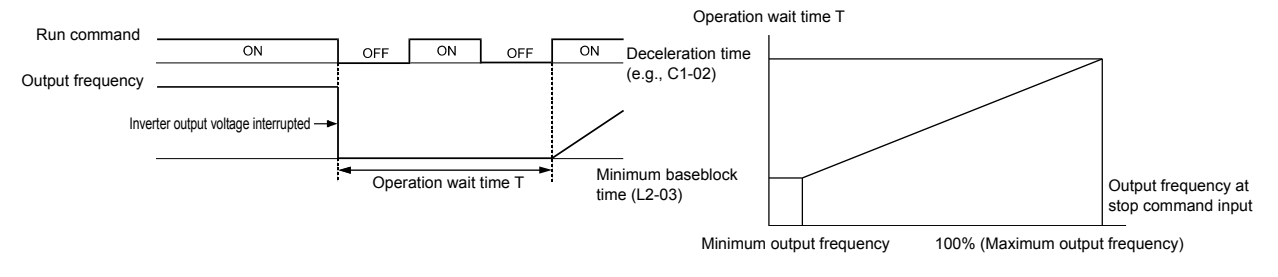

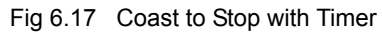

#### **Using the DC Injection Brake**

Set parameter b2-03 to apply DC injection to the motor, before it starts to accelerate. Applying DC injection at start will stop the motor before starting if it was coasting through inertia or wind mill effect.

Set b2-03 to 0 to disable the DC injection brake at start.

Set parameter b2-04 to apply a DC injection brake to the motor at stopping. It prevents the motor from coasting when it would not be stopped completely using the normal deceleration. This can occur if the inertia is very high. The DC injection brake can be disabled by setting b2-04 to 0.

Set the DC injection brake current using b2-02.

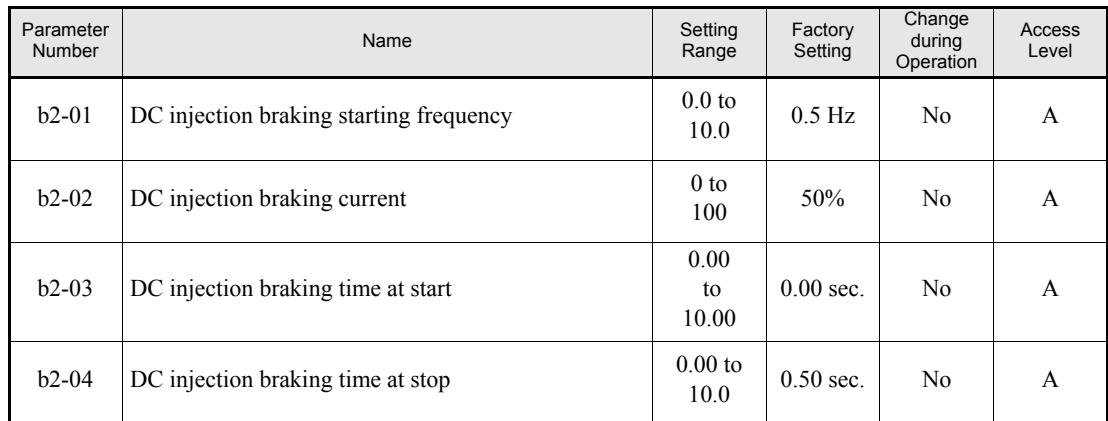

#### **Related Parameters**

#### **Using an Emergency Stop**

Set a multi-function input terminal (H1-01 to H1-05) to 15 or 17 (emergency stop) to decelerate to stop using the deceleration time set in C1-09. If inputting the emergency stop with an NO contact, use setting 15, and if inputting the emergency stop with an NC contact, use setting 17.

After the emergency stop command has been input, operation cannot be restarted until the Inverter has stopped. To cancel the emergency stop, turn OFF the run command and emergency stop command.

#### **Related parameters**

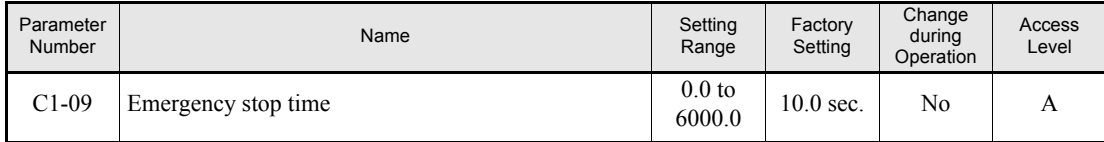

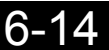

# <span id="page-171-0"></span>**Acceleration and Deceleration Characteristics**

This section explains the acceleration and deceleration characteristics of the Inverter.

#### <span id="page-171-1"></span>◆ Setting Acceleration and Deceleration Times

Acceleration time indicates the time to increase the output frequency from 0% to 100% of the maximum output frequency (E1-04). Deceleration time indicates the time to decrease the output frequency from 100% to 0% of (E1-04). The accel./decel. times 1 are used with the factory setting, the accel./decel. times 2 can be selected using a multifunction input.

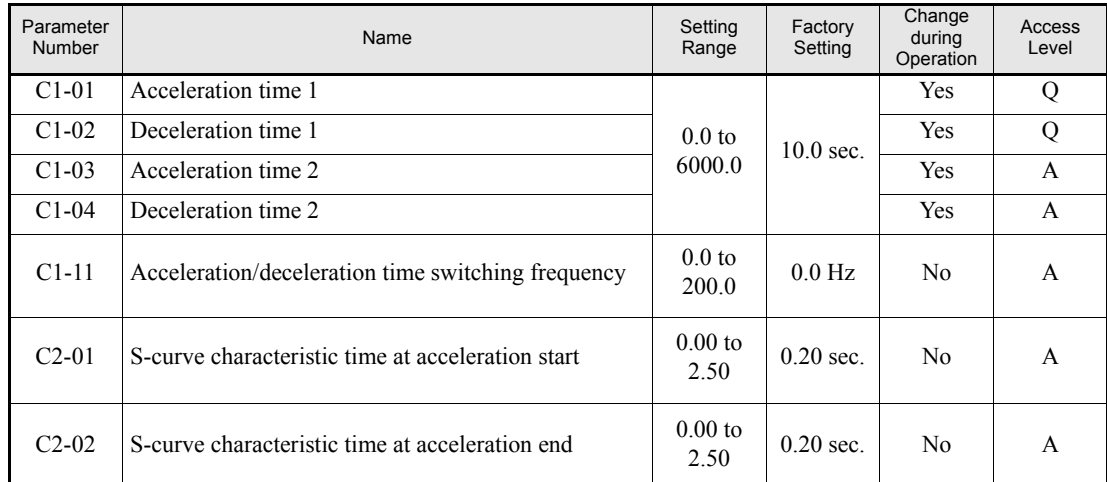

#### **Related Parameters**

#### ■Switching Acceleration and Deceleration Time Using Multi-Function Input Terminal **Commands**

Two different acceleration times and deceleration times can be set. When one multi-function input terminal  $(H1-\Box)$  is set to 7 (acceleration/deceleration time selection 1), the acceleration/deceleration time can even be switched during operation by changing the ON/OFF status of this terminal.

The following table shows the acceleration/deceleration time switching combinations.

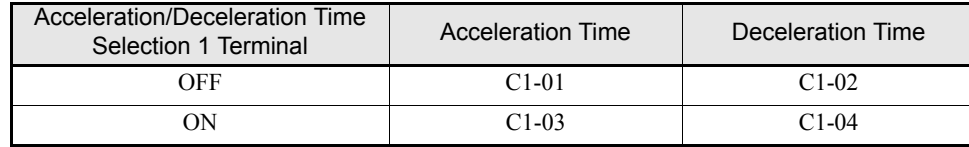

#### **Switching Acceleration and Deceleration Time Automatically**

Use this setting when the acceleration/deceleration time should be switched automatically depending on the output frequency.

When the output frequency reaches the set value in C1-11, the Inverter switches the acceleration/deceleration time automatically as shown in the following diagram.

Set C1-11 to a value other than 0.0 Hz. If C1-11 is set to 0.0 Hz, the function will be disabled.

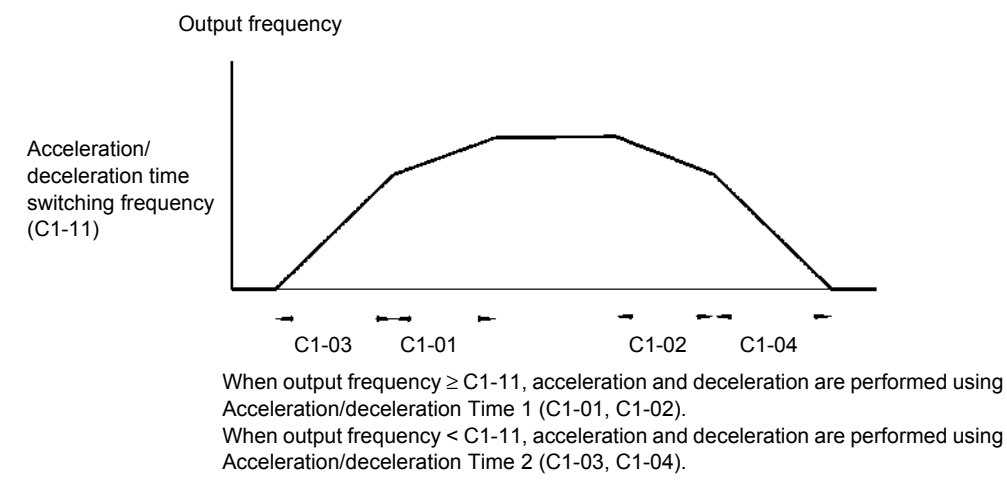

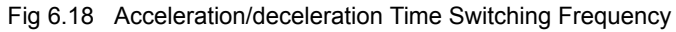

#### **Entering S-curve Characteristics in the Acceleration and Deceleration Time**

By performing acceleration and deceleration using an S-curve pattern, shock at start and stop of the machine can be reduced

Two S-curve characteristic times can be set: At acceleration start and at acceleration end. For deceleration start and end the S-curve times are fixed to 0.2 sec.

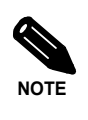

When S-curve is set, calculate acceleration/deceleration time as follows:

Accel.Time =  $\frac{C2-01 + C2-02}{2}$  + C1-01/03

Decel. Time =  $0.2$  sec + C1-02/04

#### **Setting Example**

The S-curve characteristic when switching operation (forward/reverse) is shown in the following diagram.

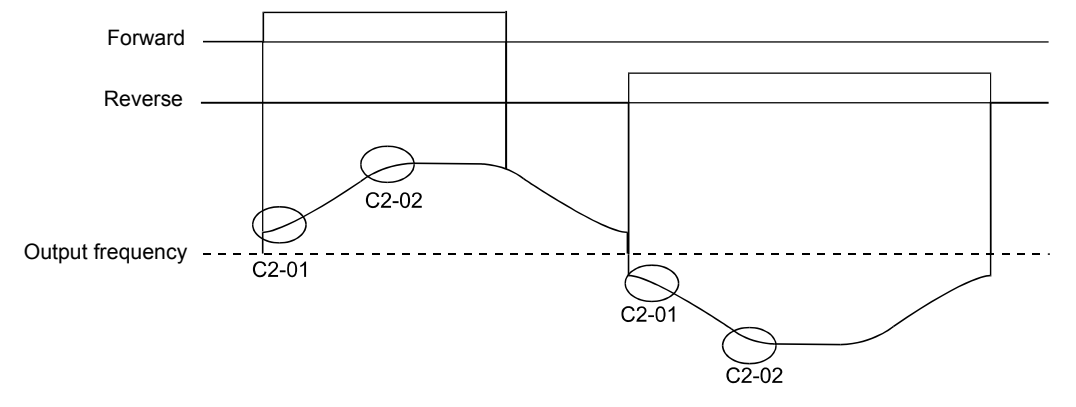

Fig 6.19 S-curve Characteristic during Operation Switching

#### **Preventing the Motor from Stalling During Acceleration (Stall Prevention During Acceleration Function)**

The Stall Prevention During Acceleration function prevents the motor from stalling if a heavy load is applied to the motor, or sudden rapid acceleration is performed.

If L3-01 is set to 1 (enabled) and the Inverter output current reaches 85 % of the set value in L3-02, the acceleration rate will begin to slow down. When L3-02 is exceeded, the acceleration will stop.

If L3-01 is set to 2 (optimum adjustment), the motor accelerates so that the current is held at a level of 50 % of the inverter rated current. With this setting, the acceleration time setting is ignored.

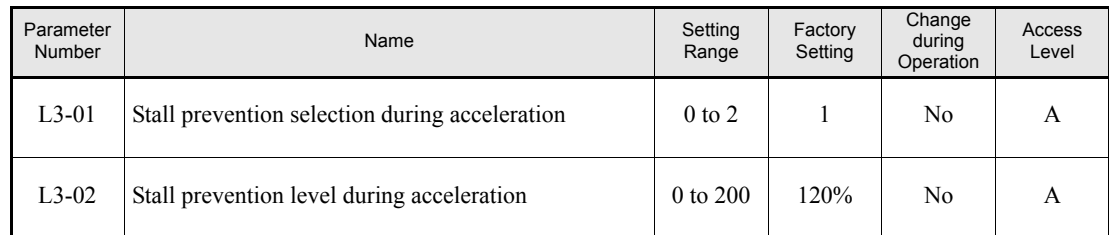

#### **Related Parameters**

#### **Time Chart**

The following figure shows the frequency characteristics when L3-01 is set to 1.

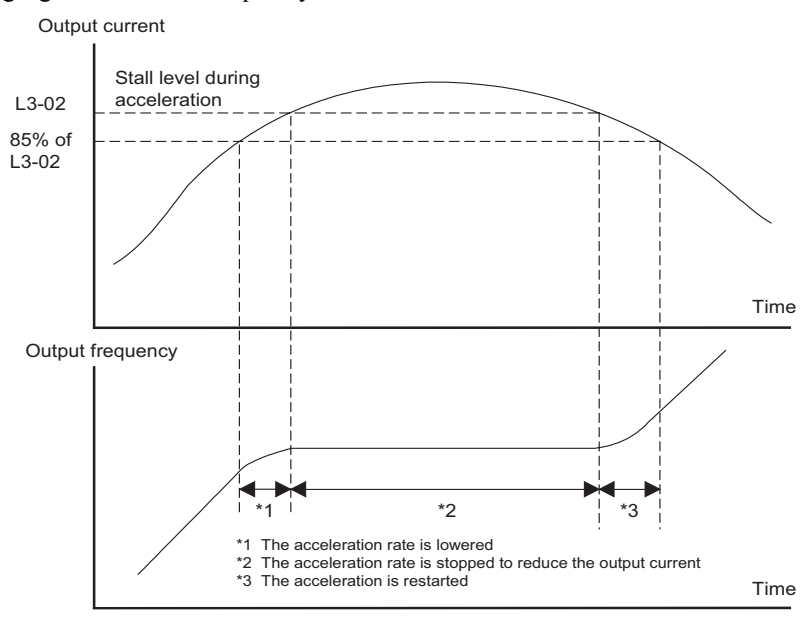

Fig 6.20 Time Chart for Stall Prevention During Acceleration

#### **Setting Precautions**

- If the motor capacity is small compared to the Inverter capacity or if the inverter is operated using the factory settings and the motor stalls, lower the set value of L3-02.
- **•** If using the motor in the field weakening range, L3-02 will be automatically lowered to prevent stalling. It will be reduced to a fixed value of 50 % of the inverter rated current.
- Set the parameters as a percentage taking the inverter rated current to be 100%.

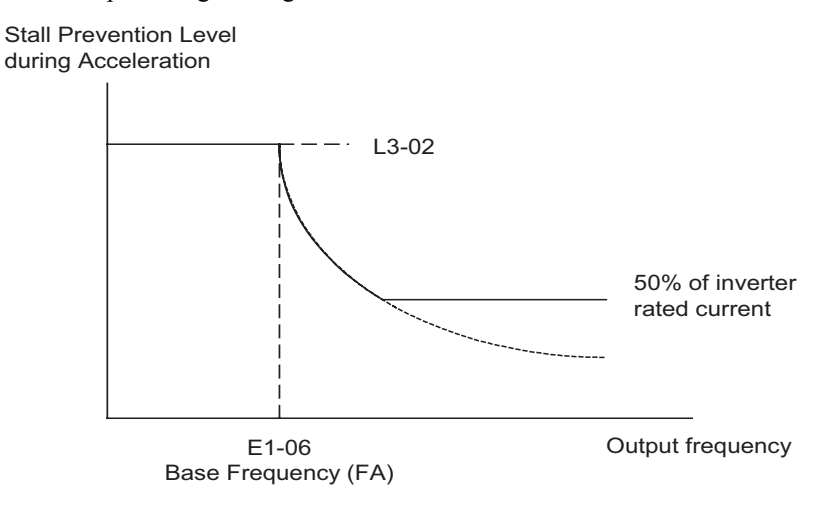

Fig 6.21 Stall Prevention Level and Limit During Acceleration

#### ◆ Stall Prevention During Deceleration Function

This function automatically lengthens the deceleration time with respect to the DC-bus voltage to avoid overvoltage tripping.

#### **Related Parameters**

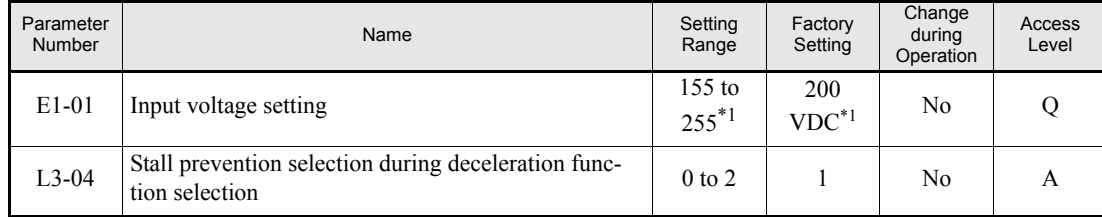

<span id="page-175-0"></span>\*1. Value for 200 V class Inverters are shown. For a 400 V class inverter the values have to be doubled.

#### ■Setting the Stall Prevention Selection During Deceleration (L3-04)

There are four different settings selectable for L3-04.

L3-04=0: This setting disables the stall prevention function during deceleration. The motor will be decelerated using the time set in C1-02 (C1-04). If the load inertia is very high and an OV fault occurs during deceleration a braking option has to be used or the deceleration time has to be lengthened.

L3-04=1: This setting enables the stall prevention during deceleration. The inverter tries to decelerate within the set deceleration time. It also observes the DC bus voltage. If the DC bus voltage reaches the stall prevention level the deceleration is stopped and the output frequency is held. When the DC bus voltage falls below the stall prevention level the deceleration will be continued.

L3-04=2: This setting enables the stall prevention during deceleration. The deceleration time set as C1- $\Box$  $\Box$  is taken as reference. The function automatically tries to optimize the deceleration time by observing the DC bus voltage and shortening the deceleration time. The function does not lengthen the deceleration time, i.e. if C1-  $\Box$  is set too short OV may occur.

#### **Setting Example**

An example of stall prevention during deceleration when L3-04 is set to 1 is shown below.

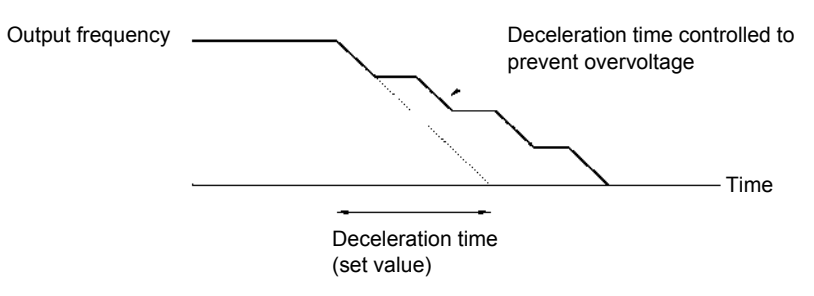

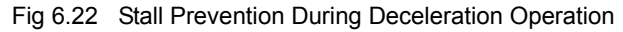

#### **Setting Precautions**

**•** The stall prevention level during deceleration differs depending on the inverter rated voltage and input voltage. Refer to the following table for details.

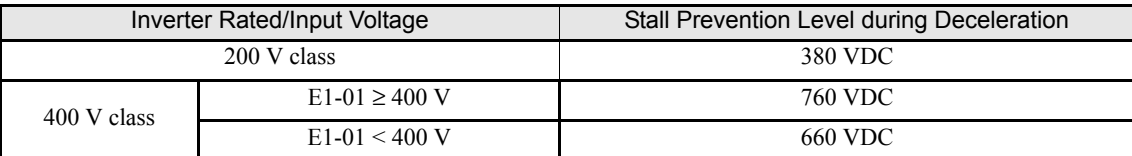

**•** When using a braking option, be sure to set parameter L3-04 to 0.

# <span id="page-177-0"></span>**Adjusting Frequency References**

#### **Adjusting Analog Frequency References**

The analog reference values can be adjusted using the gain and bias functions for the analog inputs.

#### **Related Parameters**

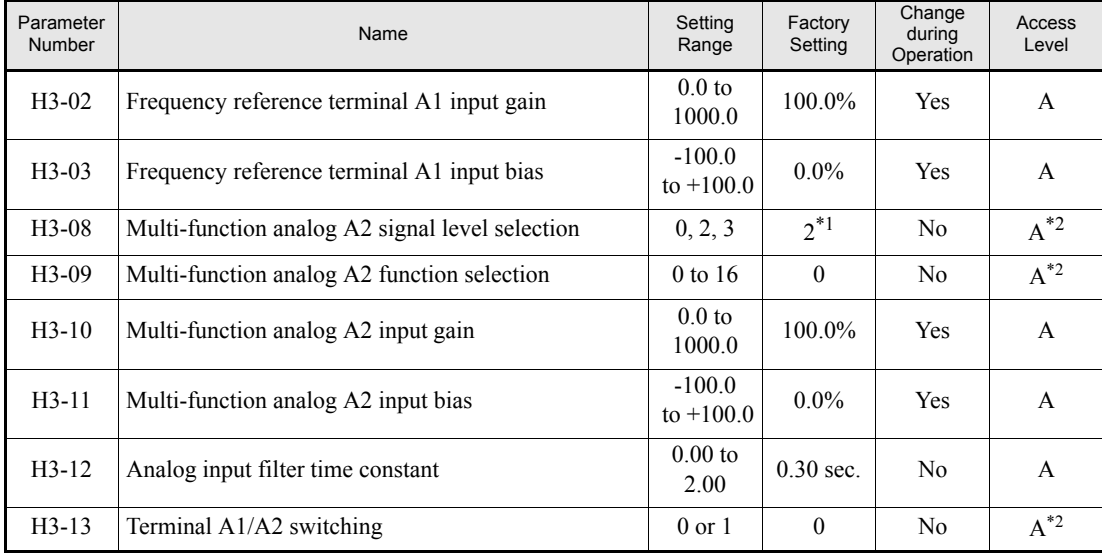

\*1. The setting is automatically switched to "B" when the PI controller is enabled

<span id="page-177-1"></span>\*2. Parameter is moved to Quick Programming Mode when PI controller is enabled.

#### **Adjusting Analog Frequency Reference Using Parameters**

The frequency reference can be input from the control circuit terminals using analog voltage or current signals (analog input A2 only).

The input signal levels can be selected using

- **•** H3-01 for the analog input A1
- **•** H3-08 for the analog input A2

Adjustments to the signals can be made using:

- **•** H3-02 (Gain) and H3-03 (Bias) if analog input A1 is selected to be the frequency reference input
- H3-10 (Gain) and H3-11 (Bias) if analog input A2 is selected to be the frequency reference input

Refer to *[Fig 6.23](#page-177-2)* for adjusting the signal using the gain and bias functions.

<span id="page-177-2"></span>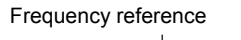

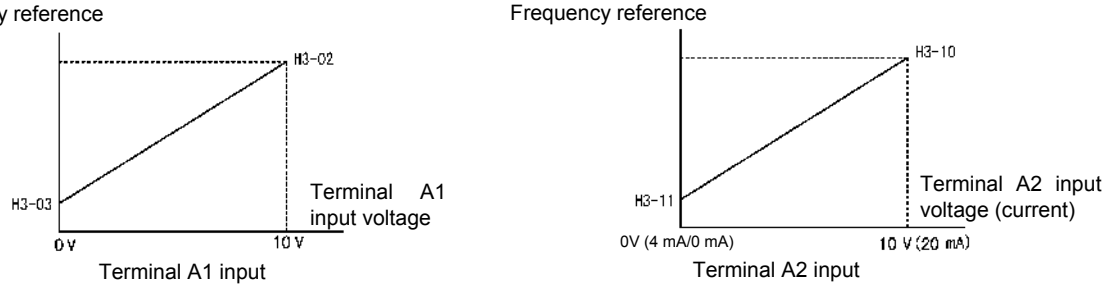

Fig 6.23 Terminals A1 and A2 Inputs

#### **Adjusting Frequency Bias Using an Analog Input**

#### **Frequency Bias (Setting: 0)**

When parameter H3-09 is set to 0 (Frequency Bias), the frequency equivalent to the terminal A2 input voltage is added to the analog master frequency input at terminal A1 as a bias.

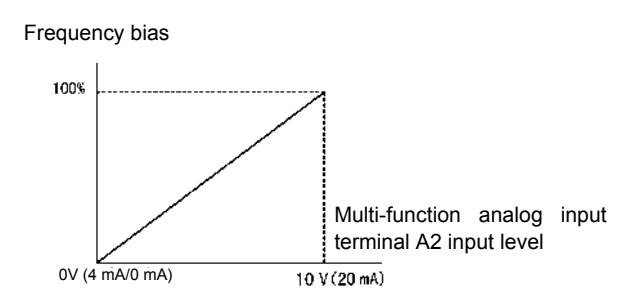

Fig 6.24 Frequency Bias Adjustment (Terminal A2 Input)

For example, if H3-02 is 100%, H3-03 is 0%, and terminal A2 is set to 1 V, the frequency reference when 0 V is input to A1 will be 10% of the maximum output frequency (E1-04).

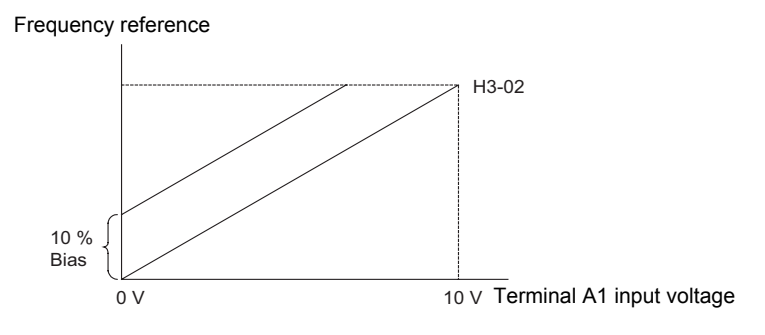

Fig 6.25 Example Operation for Frequency Bias via Terminal A2

#### **Frequency Bias 2 (Setting: D)**

In contrary to the frequency bias function (H3-09=0) the frequency bias 2 function adds the analog bias value to any master frequency value, either from the analog input, MEMOBUS communication or option boards. The bias value is not applied to multi-step speed references using the  $d1$ - $\square\square$  parameters.

#### **Setting Precautions**

- **•** When the PI controller is enabled the function setting for analog input A2 is automatically switched to PI feedback.
- If the Master Frequency Reference has to be input with a current signal (0/4 to 20 mA) the functionality of analog input A1 and A2 can be exchanged using parameter H3-13.
- **•** If the analog input A2 is used with a current signal ensure the proper setting of switch S1. Refer to *[page 2-](#page-68-0) [32, Switch S1 - Standard Terminal Board](#page-68-0)*.
- **•** In case a voltage reference signal is noisy a analog input filter time can be adjusted. By default a filter time of 0.3 sec. is set.

#### **Jump Frequency Function (Operation Avoiding Resonance)**

- This function allows the prohibition or "jumping" of certain frequencies within the Inverter's output frequency range so that the motor can operate without resonant oscillations caused by some machine systems.
- **•** It can also be used for deadband control.

#### **Related Parameters**

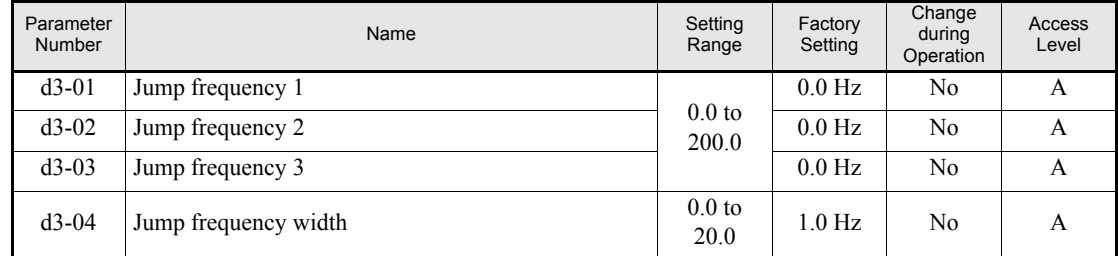

The relationship between the output frequency and the jump frequency reference is as follows:

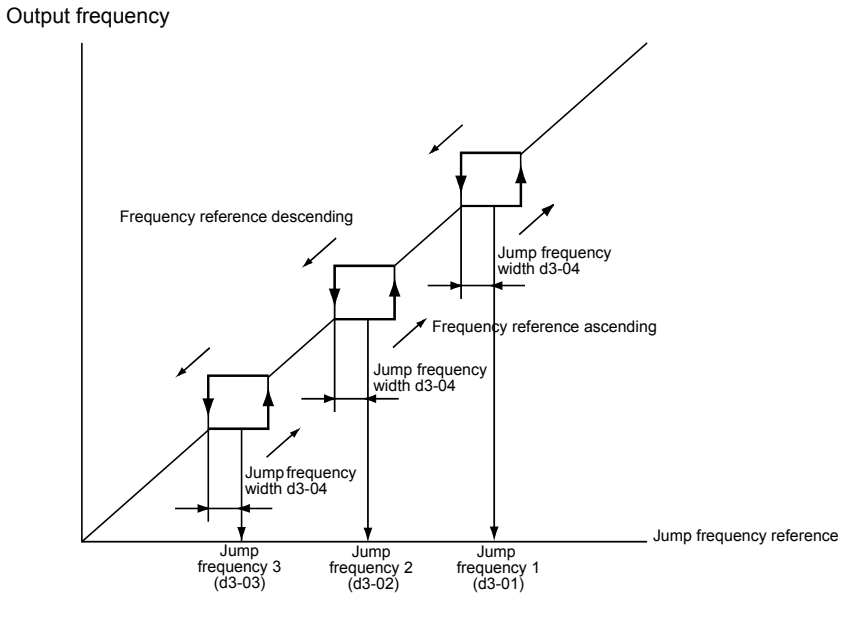

Fig 6.26 Jump Frequency

#### **Setting Precautions**

- Set the jump frequencies according to the following formula:  $d3-01 \ge d3-02 \ge d3-03$ .
- **•** When parameters d3-01 to d3-03 are set to 0 Hz, the jump frequency function is disabled.
# **Speed Limit (Frequency Reference Limit Function)**

This section explains how to limit the motor speed.

# **Limiting Maximum Output Frequency**

If the motor should not rotate above a given frequency, use parameter d2-01.

Set the upper limit value of the frequency reference as a percentage, taking E1-04 (Maximum Output Frequency) to be 100%.

## **Related Parameters**

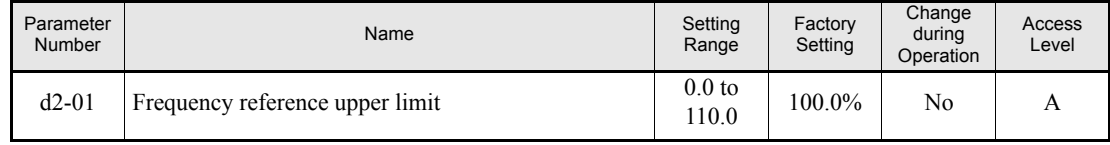

# **Limiting Minimum Frequency**

If the motor should not rotate below a given frequency, use parameters d2-02 or d2-03.

There are two methods of limiting the minimum frequency, as follows:

- **•** Adjust the minimum level for all frequencies.
- **•** Adjust the minimum level for the master speed frequency (i.e., the lower levels of the jog frequency, multistep speed frequency, and auxiliary frequency will not be adjusted).

## **Related Parameters**

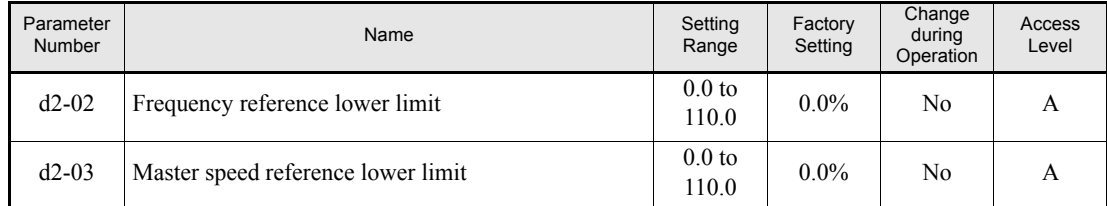

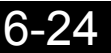

# **Frequency Detection**

# **Speed Agreement Function**

There are four different types of frequency detection methods available. The digital multifunction outputs M1 to M4 can be programmed for this function and can be used to indicate a frequency detection or agreement to any external equipment.

## **Related Parameters**

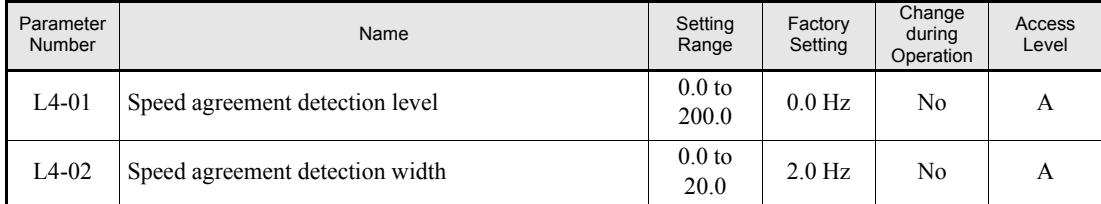

**•** With L4-01 an absolute speed agreement level is set, i.e. a speed agreement is detected in both directions (FWD and REV).

# ■Multifunction Output Settings: H2-01 to H2-02 **(M1 – M4 function selection)**

The table below shows the necessary H2-01 and H2-02 parameter setting for each of the speed agreement functions.

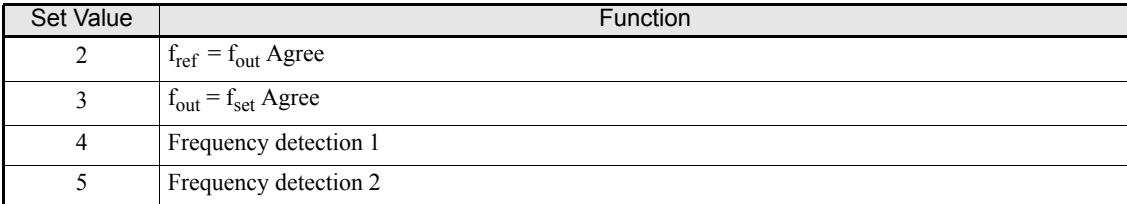

# **Time Charts**

The following table shows the time charts for each of the speed agreement functions.

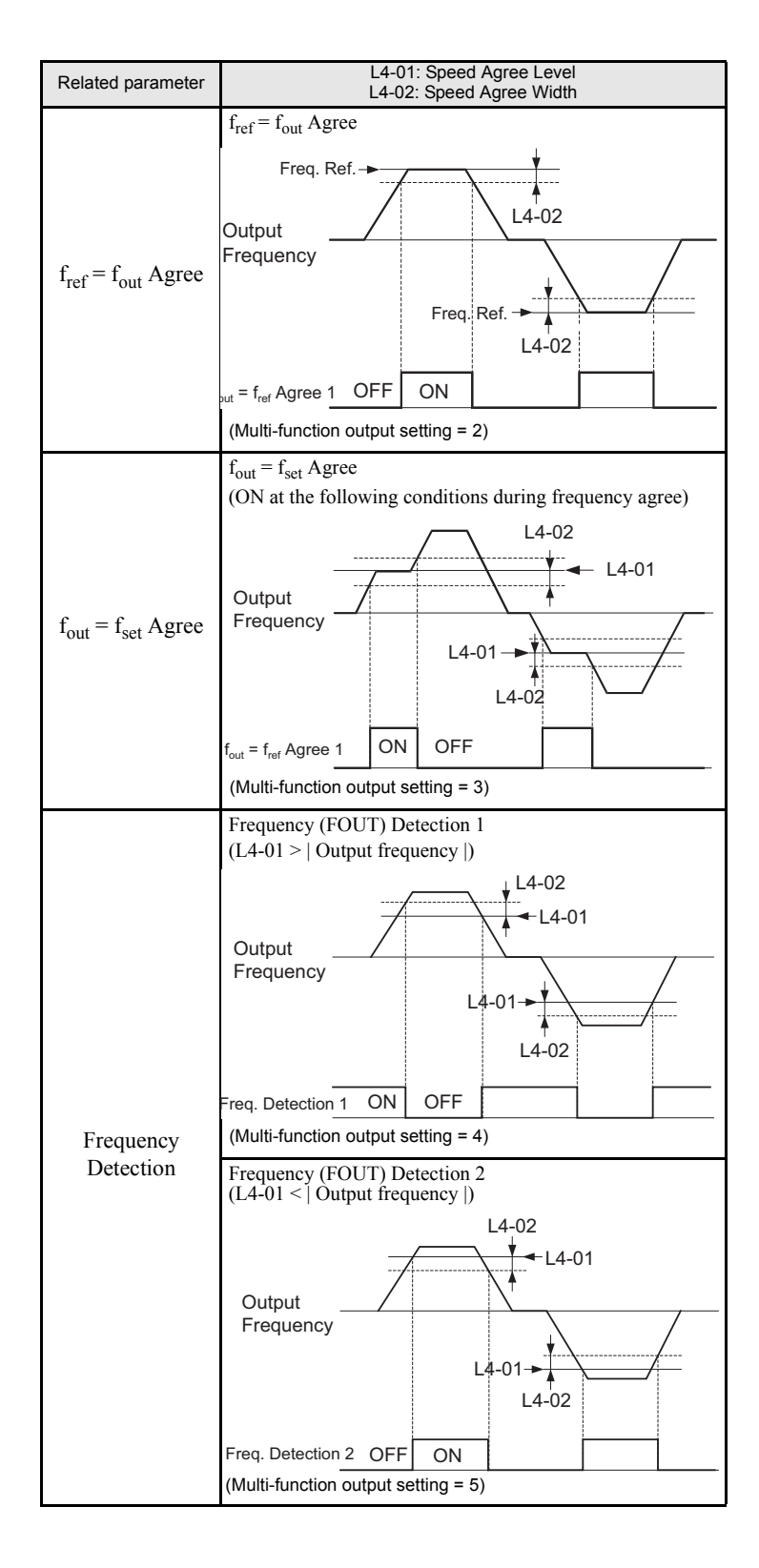

6-26

# **Improved Operating Performance**

This section explains functions for improving motor operating efficiency.

# **Torque Compensation for Sufficient Torque at Start and Low-speed Operation**

The torque compensation function detects a rising motor load, and increases the output torque.

The inverter calculates the motor primary loss voltage and adjusts the output voltage (V) to compensate insufficient torque at startup and during low-speed operation. The compensation voltage is calculated as follows: Motor primary voltage loss  $\times$  parameter C4-01.

#### **Related Parameters**

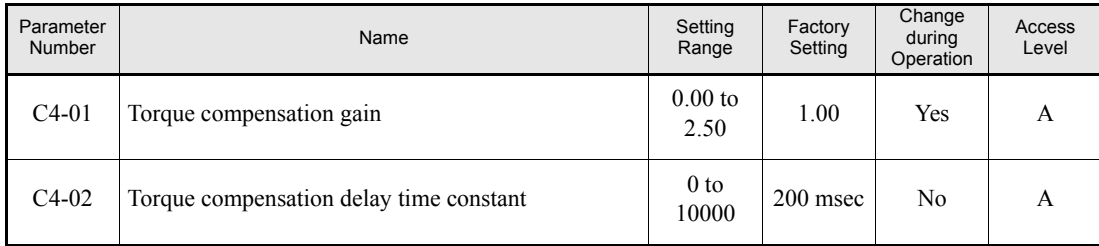

## **Adjusting Torque Compensation Gain (C4-01)**

Normally, there is no need to change this setting.

Adjust the torque compensation gain under the following circumstances.

- **•** If the cable is very long, increase the set value.
- If the motor capacity is smaller than the Inverter capacity (max. applicable motor capacity), increase the set value.
- If the motor is vibrating, reduce the set value.

Adjust this parameter so that the output current during low-speed rotation does not exceed the Inverter rated output current range.

## **Adjusting the Torque Compensation Primary Delay Time Constant (C4-02)**

Set the torque compensation function primary delay in milliseconds.

Normally, there is no need to change this setting. Adjust the parameter under the following circumstances:

- **•** If the motor is vibrating, increase the set value.
- **•** If the motor response is low, decrease the set value.

# **Hunting Prevention Function**

The hunting prevention function suppresses hunting when the motor is operating with a light load.

If high response has the priority to vibration suppression this function should be disabled (n1-01 = 0).

# **Related Parameters**

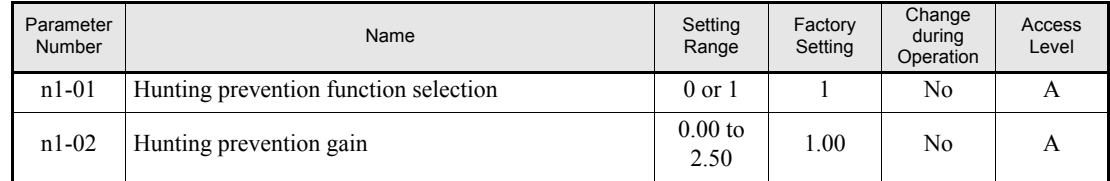

# ■Adjusting the Hunting Prevention Gain (n1-02)

Normally it is not necessary to change this setting. Adjust the value under the following circumstances:

- **•** If vibrations occur under light load condition increase the setting.
- **•** If the motor stalls reduce the setting.

# **Machine Protection**

# **Preventing Motor Stalling During Operation**

Stall prevention during operation prevents the motor from stalling by automatically lowering the Inverter's output frequency when a transient overload occurs while the motor is operating at a constant speed.

If the Inverter output current continues to exceed the setting in parameter L3-06 for 100 ms or longer, the motor speed is reduced. Set whether to enable or disable the stall prevention using parameter L3-05. Set the according deceleration times using C1-02 (Deceleration time 1) or C1-04 (Deceleration Time 2).

If the Inverter output current reaches the set value in  $L3-06-2\%$ , the motor will accelerate again to the set frequency.

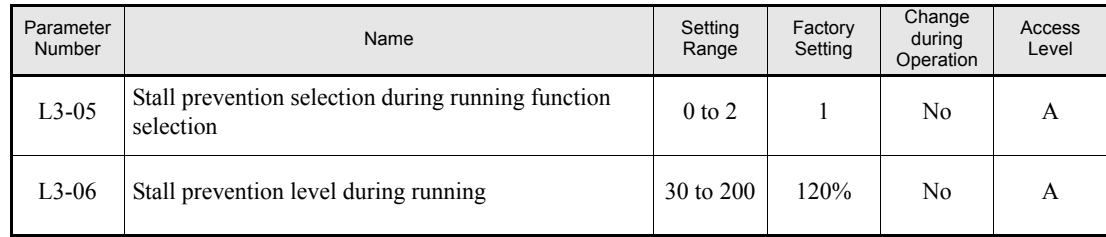

#### **Related Parameters**

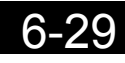

# **Load Detection**

If an excessive load is applied to the machinery (overload) or the load suddenly drops (loss of load), an alarm signal can be output via one of the output terminal M1-M2 or M3-M4.

To use the load detection function, set B or 17 (overload/loss of load detection NO/NC) in one of the parameter H2-01 and H2-02 (terminals M1-M2 and M3-M4 function selection).

The load detection level is set as a current level taking the inverter rated output current as 100%.

## **Related Parameters**

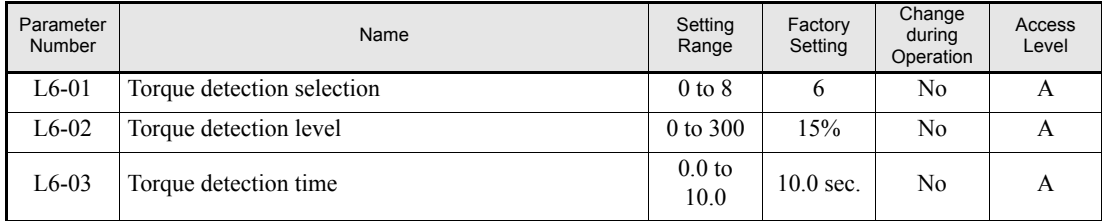

## **Multi-function Output (H2-01 and H2-02)**

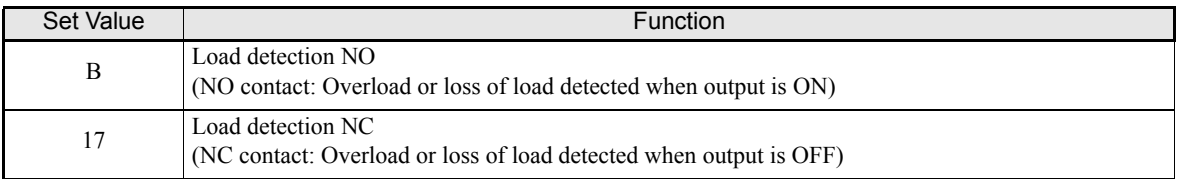

# **L6-01 Set Value and Digital Operator Display**

The relationship between alarms displayed on the Digital Operator when overload or loss of load is detected and the setting in L6-01 is shown in the following table.

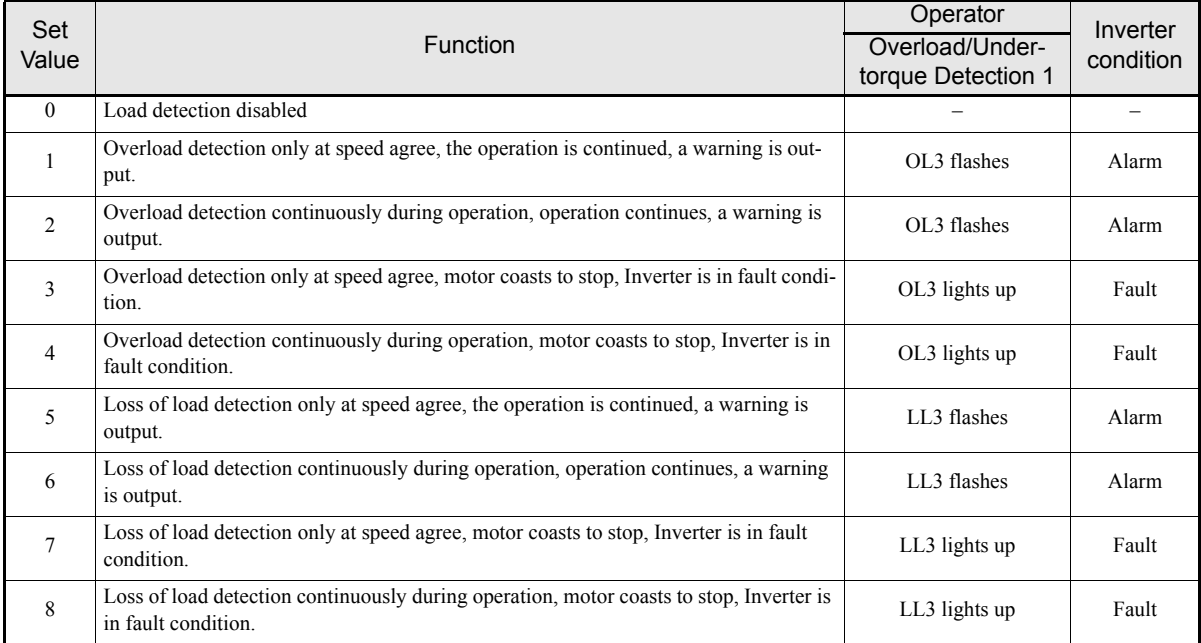

# **Setting Example**

The following diagram shows the time chart for overload and loss of load detection.

**•** Overload Detection

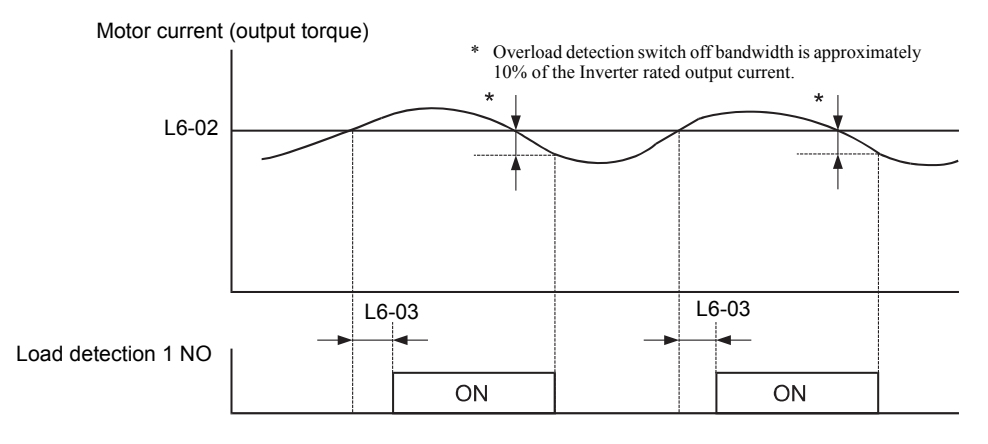

Fig 6.27 Example Operation for Overload Detection

**•** Loss of Load Detection

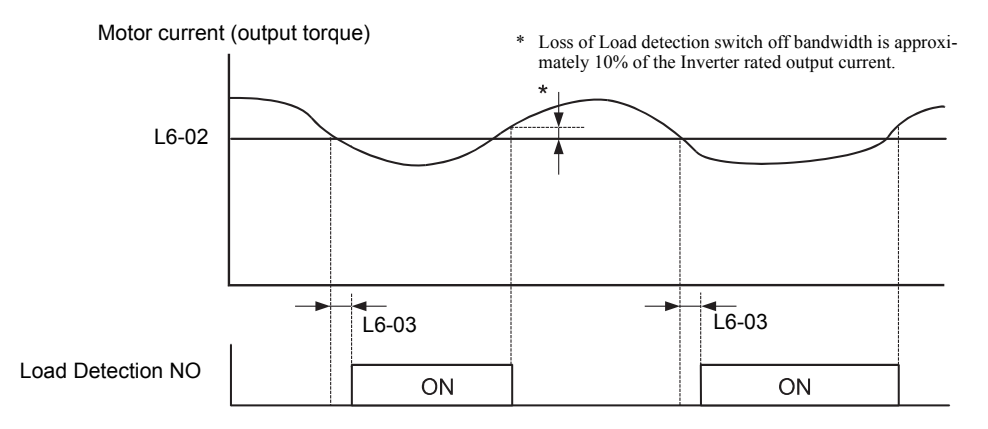

Fig 6.28 Example Operation for Loss of Load Detection

# **Motor Overload Protection**

The motor can be protected from overload using the Inverter's built-in electronic thermal overload relay function (I²t calculation).

## **Related Parameters**

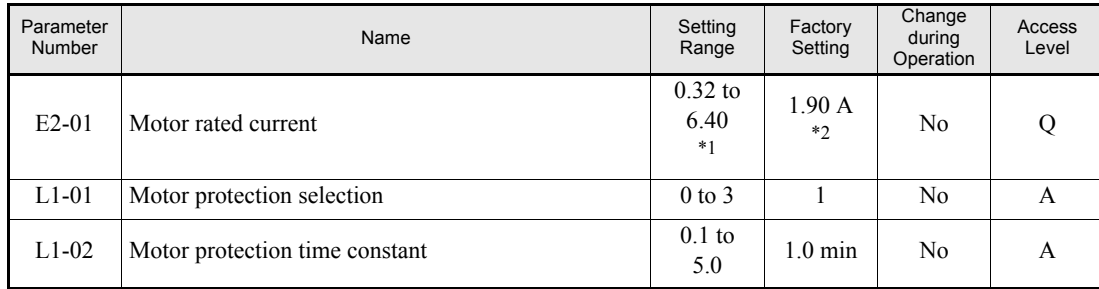

\*1. The setting range is 10% to 200% of the Inverter rated output current. The value for a 200 V class Inverter of 0.4kW is given.

\*2. The factory setting depends on the Inverter Capacity. The value for a 200 V class Inverter of 0.4 kW is given.

#### **Multi-Function Outputs (H2-01 to H2-02)**

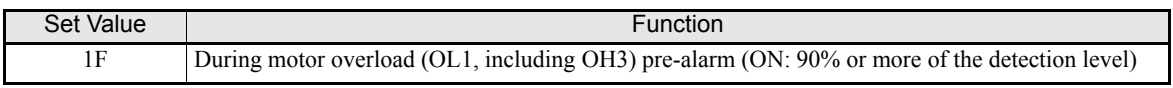

## **Setting Motor Rated Current (E2-01)**

Set the rated current value on the motor nameplate in parameters E2-01. This set value is the base current for the internal thermal overload calculation.

## **Setting Motor Overload Protection Characteristics (L1-01)**

Set the overload protection function in L1-01 according to the application.

Set L1-01 to:

0: to disable the thermal motor protection function.

1: to enable the thermal motor protection for a fan cooled general purpose motor (self-cooled).

2: to enable the thermal motor protection for Inverter motors (forced or externally cooled)

3: to enable the thermal motor protection for a special vector motor (externally cooled).

## **Application Precautions**

- **•** If a multi-function digital output is programmed to 1F the output will stay switched ON as long as the motor is overloaded. When the motor has been stopped to cool down the output will be switched OFF as soon as the Inverter's I² t calculation falls below 90% of the detection level.
- **•** The multi-function digital output programmed to 1F will also switch OFF when the Inverter itself is in fault condition. The fault has to be reset manually.

#### ■**Setting Motor Protection Operation Time (L1-02)**

Set the motor protection operation time in L1-02.

The motor protection operation time is the time for that the motor can handle a 150% overload when it was running with the rated load before (i.e. operating temperature was reached before applying the 150% overload). Set the motor protection operation time in L1-02. The factory setting is 60 sec.

The following diagram shows an example of the characteristics of the electronic thermal protection operation time (L1-02 = 1.0 min., operation at 50 Hz, general-purpose motor characteristics, when L1-01 is set to 1)

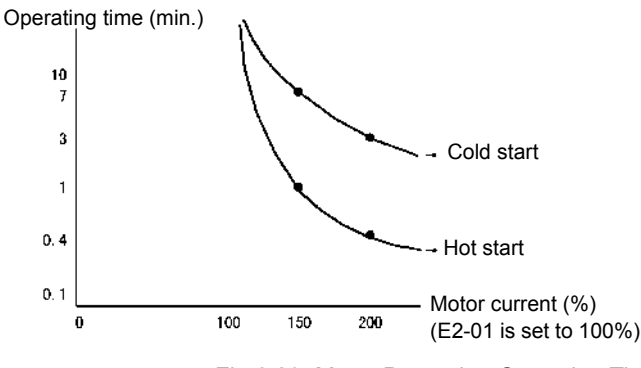

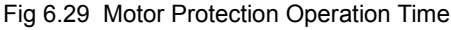

#### **Setting Precautions**

- **•** If multiple motors are connected to one inverter, set parameter L1-01 to 0 (disabled). To protect each of the motors, use a control circuit that switches off the inverter output when one of the motors overheats.
- **•** With applications where the power supply is often turned ON and OFF, there is a risk that the motor cannot be protected even if this parameter has been set to 1 (enabled), because the internally calculated thermal value will be reset after inverter power supply switch off.
- **•** For safe overload tripping, set the value in parameter L1-02 to a low setting.
- When using a general-purpose motor (standard motor), the cooling ability will be lowered by  $f^{1/4}$  (frequency). Consequently, a low output frequency may cause motor overload protection (OL1) to occur, even when the output current is below the rated current. If the motor is operated at the rated current at a low frequency, use a special motor which is externally cooled.

#### ■**Setting the Motor Overload Pre-Alarm**

To enable the Motor overload pre-alarm enable the motor overload protection function (i.e., L1-01 must be set to 1) and set H2-01 or H2-02 (multi-function output terminals M1-M2 and M3-M4 function selection) to 1F (motor overload OL1 pre-alarm). If the electronic thermal value reaches minimum 90% of the overload detection level, the output terminal that has been set will be turned ON.

#### **Application Precautions**

With applications where the power supply is often turned ON and OFF, there is a risk that the motor cannot be protected even if this parameter has been set to 1 to 3, because the thermal value will be reset.

# **Motor Overheat Protection Using PTC Thermistor Inputs**

This function provides a motor overheating protection using a thermistor (PTC characteristic – Positive Temperature Coefficient) that is built into the windings of each motor phase.

## **Related Parameters**

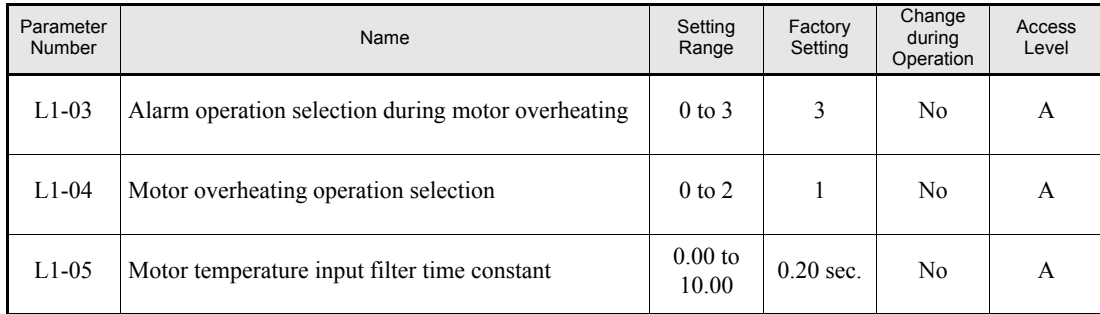

## **PTC Thermistor Characteristics**

The following diagram shows the characteristics of the PTC thermistor temperature to the resistance value. The shown resistance value is for one motor phase. Normally the 3 resistors (1 for each phase) are connected in series

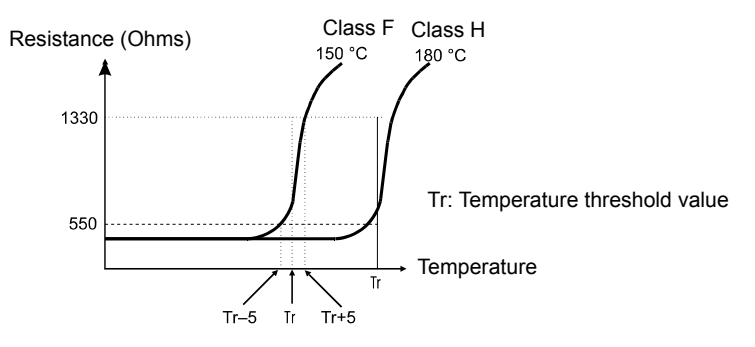

Fig 6.30 PTC Thermistor Temperature-Resistance Value Characteristics

## **Operation during Motor Overheating**

The operation when the motor overheats can be selected using the parameters L1-03 and L1-04. Set the motor temperature input filter time parameter in L1-05. If the motor overheats, the OH3 and OH4 error codes will be displayed on the Digital Operator.

#### **Fault Codes If the Motor Overheats**

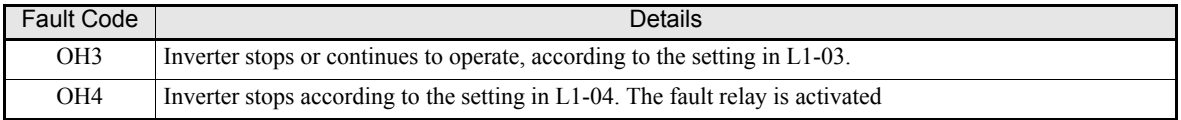

By setting H3-09 (Multi-function Analog Input Terminal A2 Function Selection) to E (Motor temperature input) the motor temperature can be detected and OH3 respectively OH4 can be output if the motor overheats. The terminal connections that are to be used are shown in *[Fig 6.31](#page-192-0)*.

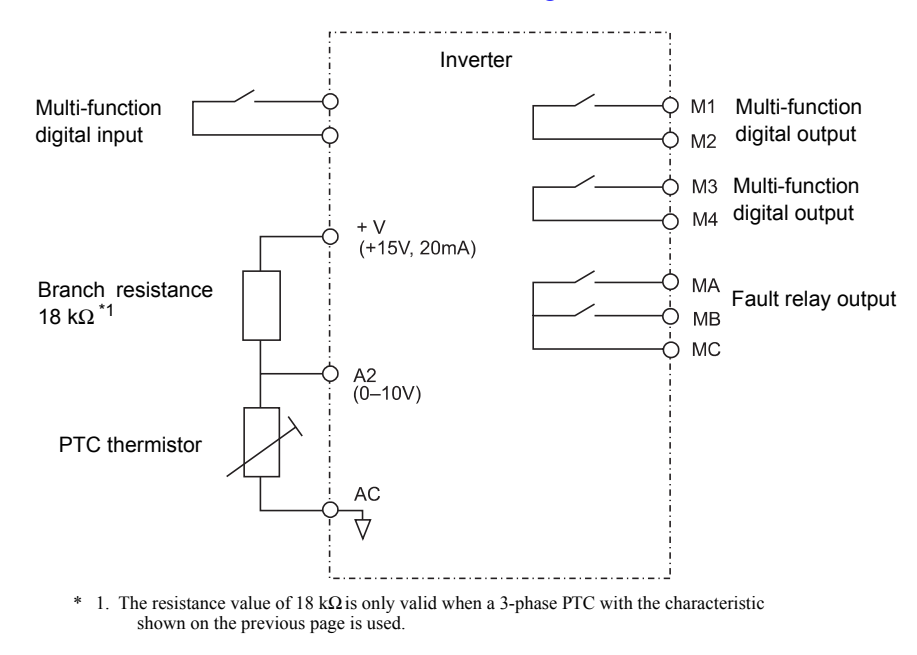

Fig 6.31 Terminal Connections for Motor Overheating Protection

#### <span id="page-192-0"></span>**Setting Precautions**

Because this function uses a voltage signal to terminal A2, pin 2 of the DIP-switch S1 on the control terminal board has to be turned to OFF for A2 voltage input. The factory setting is ON (A2 current input). Refer to *[Chapter 2, Switch S1 - Standard Terminal Board](#page-68-0)*.

For the same reason the parameter H3-08 (analog input terminal A2 signal level) has to be set to 0 (0-10V) input).

# **Limiting Motor Rotation Direction and Output Phase Rotation**

If the motor reverse rotation is prohibited, a reverse run command will not be accepted, even if it is input. Use this setting for applications in which reverse motor rotation can cause problems (e.g., fans, pumps, etc.)

It is also possible to change the output phase order by changing b1-04 to 2 or 3. This much easier and faster than changing the wiring if the motor rotational direction is wrong.

## **Related Parameters**

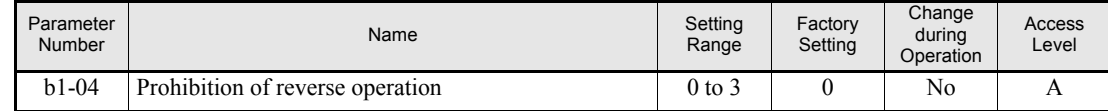

#### **Settings**

- **•** Setting 0: Both operation directions are enabled for the Inverter.
- **•** Setting 1: Reverse operation is not enabled, a reverse RUN command is disregarded.
- **•** Setting 2: Both operation directions are enabled, two output phases are exchanged
- **•** Setting 3: Reverse operation is not enabled, a reverse RUN command is disregarded. Additional two output phases are exchanged.

# **Automatic Restart**

This section explains functions for continuing or automatically restarting Inverter operation after a momentary power loss.

# **Restarting Automatically After Momentary Power Loss**

After a momentary power loss, the Inverter can be restarted automatically to continue motor operation.

To restart the Inverter after power is recovered, set L2-01 to 1 or 2.

If L2-01 is set to 1, the inverter will restart, when power is recovered within the time set in L2-02. If the power loss time exceeds the time set in L2-02, an UV1 fault (DC bus undervoltage) will be detected.

If L2-01 is set to 2, the inverter will restart, when the main power supply is recovered as long as the control power supply (i.e., power supply to the control circuit) is maintained. Consequently, alarm UV1 (DC bus undervoltage) will not be detected. Nevertheless, UV alarm is displayed.

## **Related Parameters**

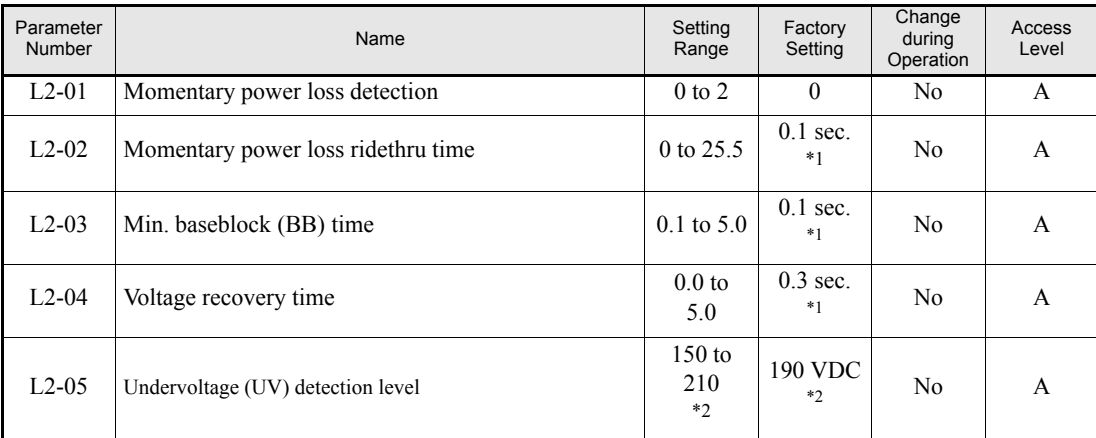

<span id="page-194-1"></span>\*1. The factory setting depends on the Inverter capacity. The value for a 200 V class Inverter of 0.4kW is given.

<span id="page-194-0"></span>\*2. Values for 200 V class Inverters are shown. For a 400 V class Inverter the values have to be doubled.

## **Setting Precautions**

- **•** Fault output signals are not output during momentary power loss recovery.
- **•** To continue Inverter operation after power has been restored, ensure that the RUN command stays ON during the power loss
- **•** L2-04 sets an acceleration time for the output voltage (from 0 V to normal voltage). After the power supply has returned the output voltage will be increased to the set value using the time set in L2-04.
- **•** L2-05 sets the level at which UV is detected.

# ◆ Speed Search

The speed search function finds the actual speed of a motor that is coasting and then starts smoothly from that speed. It is also activated after momentary power loss detection when L2-01 is set to 1 or 2.

# **Related Parameters**

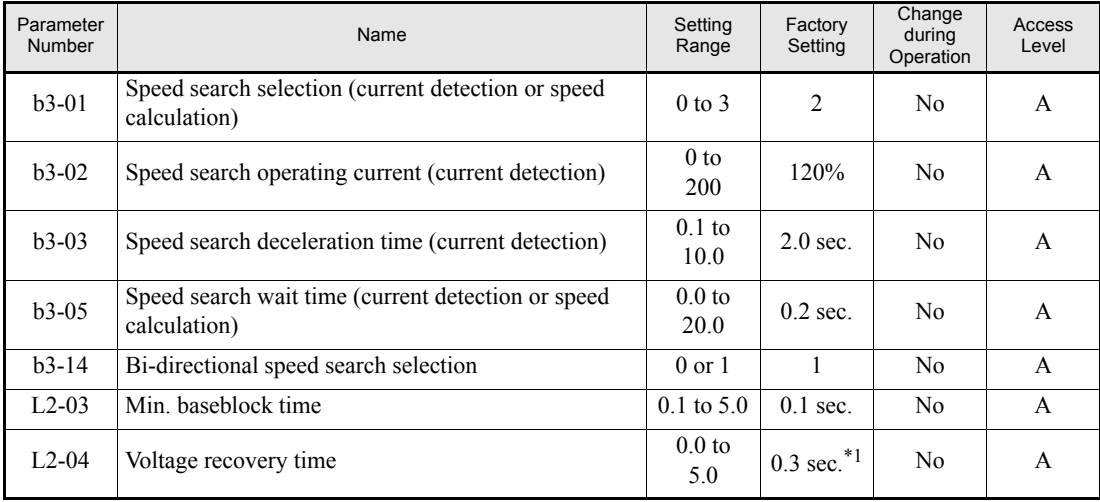

\*1. The factory setting depends on the Inverter capacity. The value for a 200 V class Inverter of 0.4kW is given.

## **Multi-function Digital Inputs**

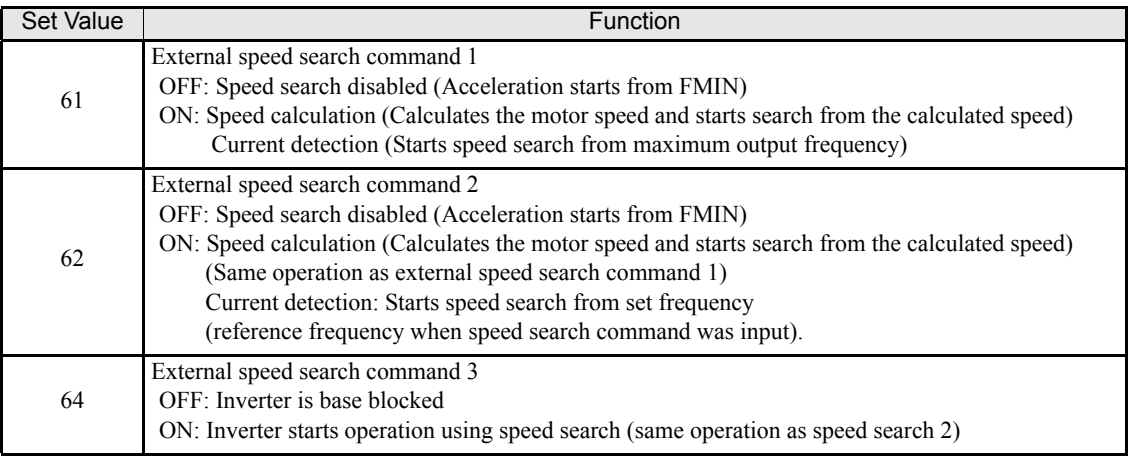

## **Setting Precautions**

- **•** When both external search commands 1 and 2 are set for the multi-function digital terminals, an OPE03 alarm will occur.
- If performing speed search using external search commands ensure that the RUN command and the external search command remain both ON.
- **•** If the Inverter output is equipped with a contactor, set the contactor operation delay time in the Speed Search Wait Time (b3-05). The factory setting is 0.2 sec. If no contactor is used the setting can be reduced to 0 sec.
- **•** Parameter b3-02 (current detection level for search completion) is effective only when current detection speed search is selected. When the current falls below the detection level, the speed search is supposed to be completed, and the motor accelerates or decelerates to the set frequency.
- Parameter b3-03 sets the time the output frequency is reduced during speed search until the actual motor speed is detected.
- If an overcurrent (OC) is detected when using speed search, lengthen the Minimum Baseblock Time (L2-03).
- **•** If speed search is only desired in the last known operation direction set b3-14 to 1.

## **Application Precautions for Speed Calculation Speed Search**

- **•** Always perform non-rotating autotuning for line-to-line resistance before using speed searches based on calculated speeds.
- If the cable length between the motor and Inverter is changed after autotuning has been performed, perform stationary autotuning for line-to-line resistance again.

## ■Speed Search Selection

The speed search method can be selected using b3-01. If b3-01 is set to 0 the search method is speed calculation. It has to be activated by a multi-function input (H1- $\Box$  $\Box$  set to 61 or 62).

If b3-01 is set to 1, the search method is speed calculation too, but speed search is performed at every RUN command and has not to be activated by a multifunction input.

The same is valid for setting b3-01 to 2 or 3, only the search method is current detection and not speed calculation.

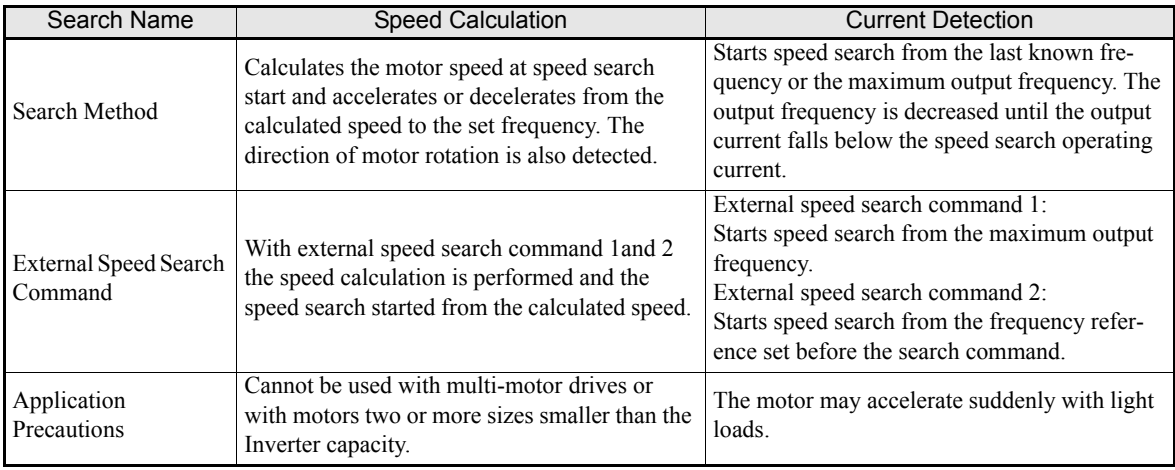

# **Examples for Speed Calculation**

#### **Search at Startup**

The time chart for when speed search at startup and speed search to multi-function input terminals is shown below.

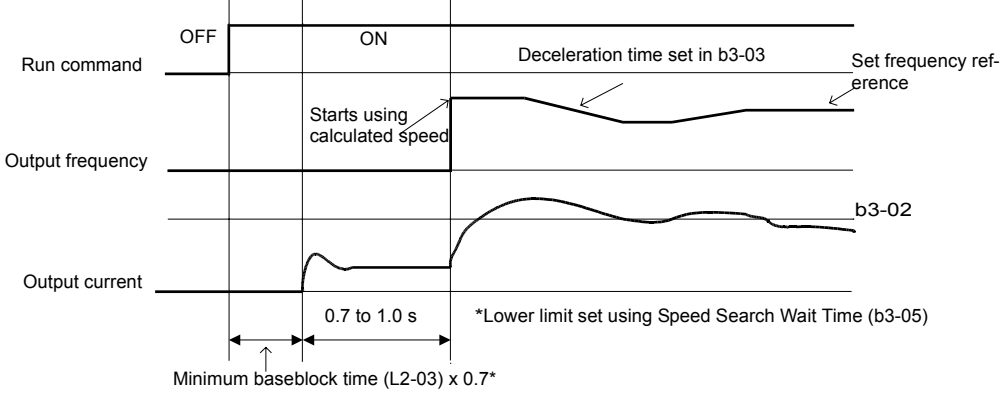

Note: If the stopping method is set to coast to stop, and the run command turns ON in a short time, the operation may be the same as the search in case 2.

Fig 6.32 Speed Search at Startup (Calculated Speed)

## **Speed Search after Short Baseblock (during Power Loss Recovery, etc.)**

1. Loss Time shorter than the Minimum Baseblock Time (L2-03)

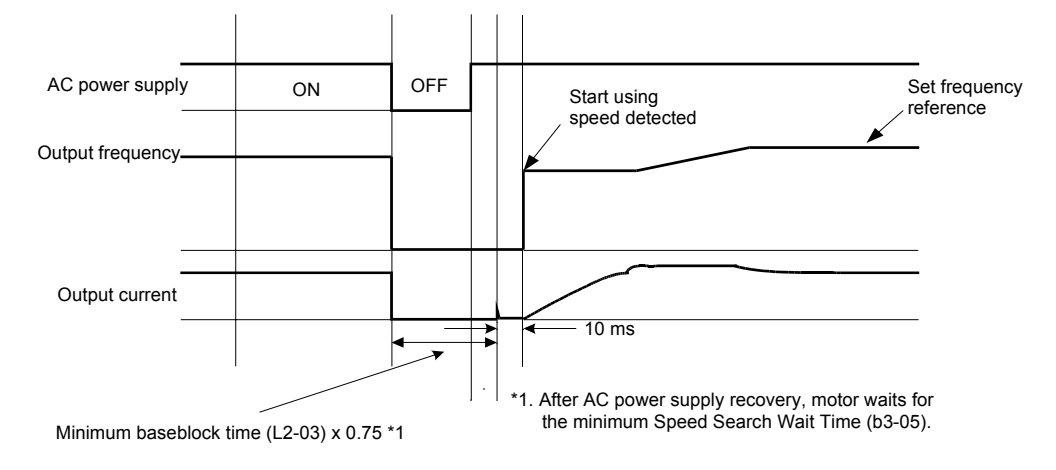

Fig 6.33 Speed Search after Baseblock (Calculated Speed: Loss Time Is Set in L2-03)

2. Loss Time longer than the Minimum Baseblock Time (L2-03)

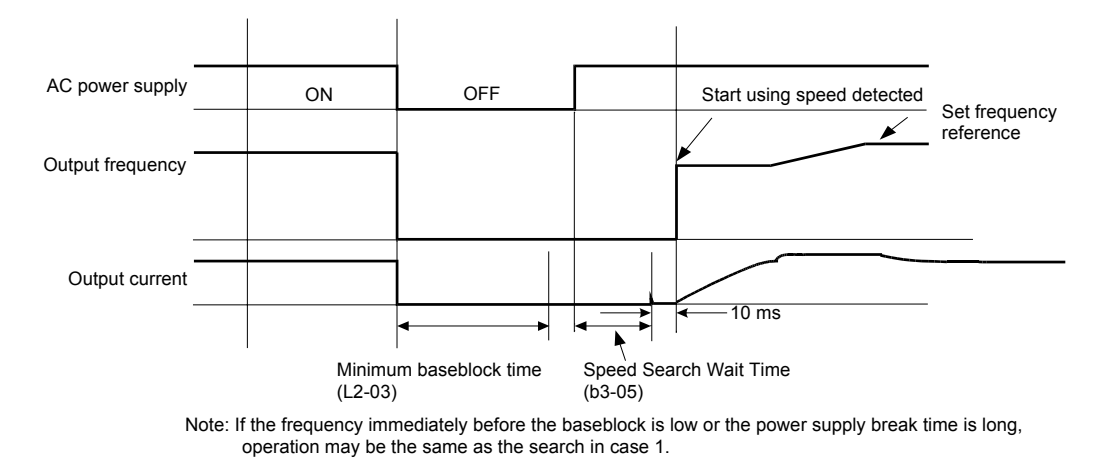

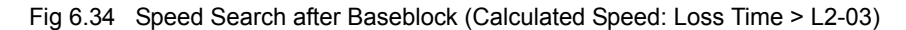

## **Examples for Current Detection**

## **Speed Search at Startup**

The time chart when speed search at startup or external speed search command is selected is shown below.

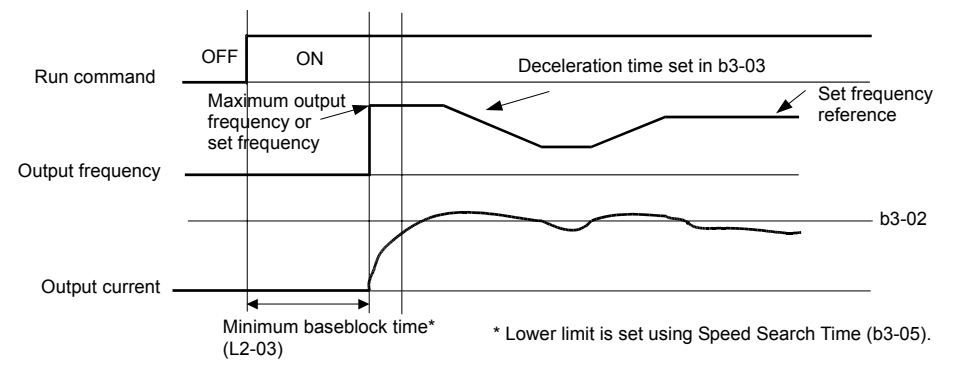

Fig 6.35 Speed Search at Startup (Current Detection)

#### **Speed Search after Short Baseblock (during Power Loss Recovery, etc.)**

1. Loss time shorter than minimum baseblock time

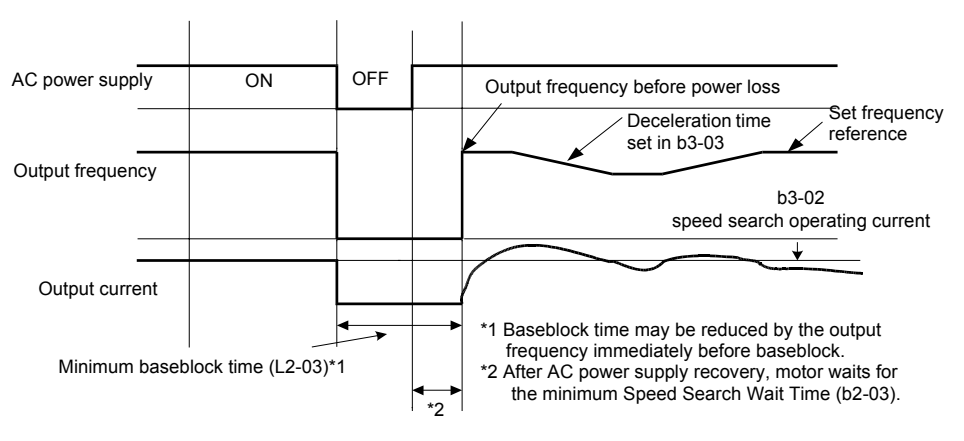

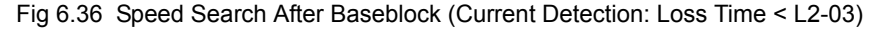

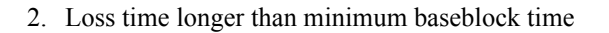

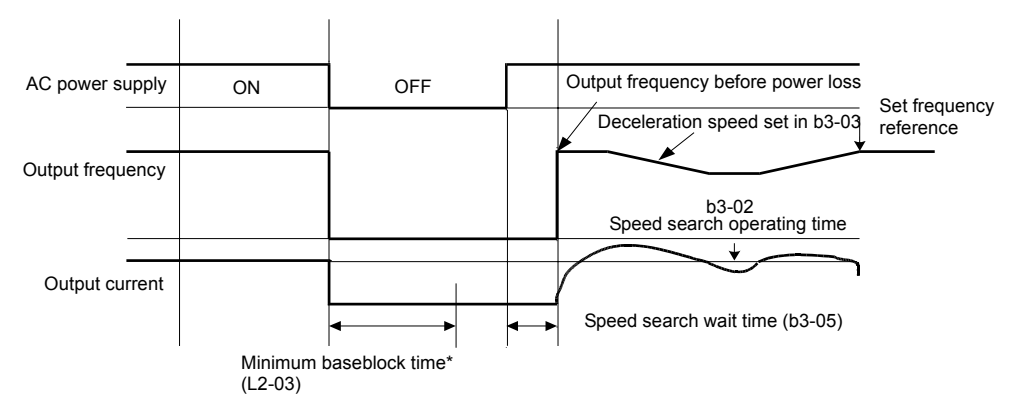

Fig 6.37 Speed Search After Baseblock (Current Detection: Loss Time > L2-03)

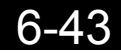

# ◆ Continuing Operation at Constant Speed When Frequency Reference Is **Lost**

The frequency reference loss detection function can be used to continue operation at reduced speed using the set value in parameter L4-06 as frequency reference value. When using an analog input as frequency reference source, a frequency reference loss is detected, when the reference value drops more than 90% in 400 msec or less.

When parameter L4-05 is set to 1 the Inverter will continue operation at the percentage in L4-06 of the last active frequency reference.

An fault signal during frequency reference loss can be output if H2-01 or H2-02 (Terminal M1-M2/M3-M4 function selection) to C (Loss of frequency reference).

## **Related Parameters**

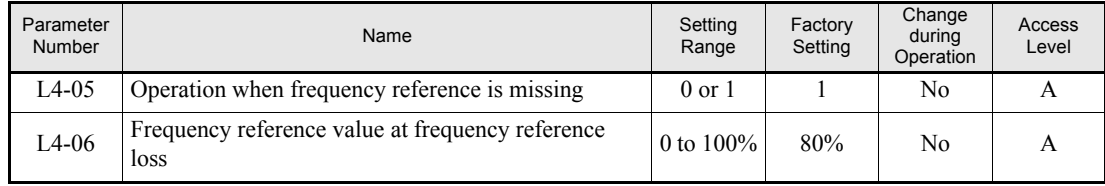

#### **Multi-function Digital Outputs (H2-01 to H2-02)**

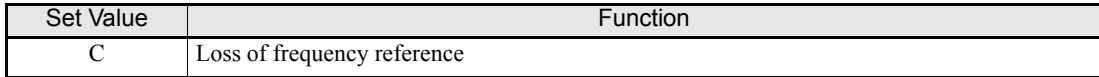

# **Restarting Operation After Transient Fault (Auto Restart Function)**

If an Inverter fault occurs during operation, the Inverter will perform self-diagnosis. If no fault is detected, the Inverter will automatically restart. This is called the auto restart function.

#### **Related Parameters**

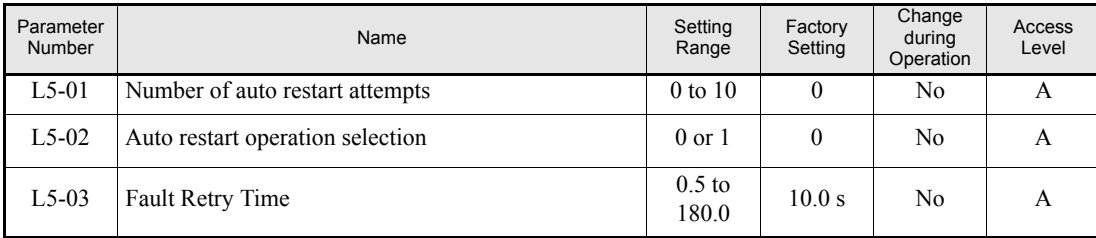

#### **Multi-function Digital Outputs (H2-01 to H2-02)**

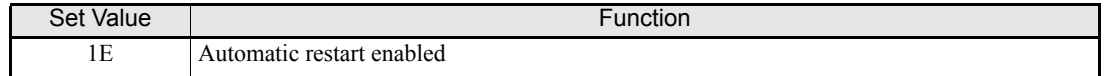

#### **Application Precautions**

**•** The auto restart function can be applied to the following faults.

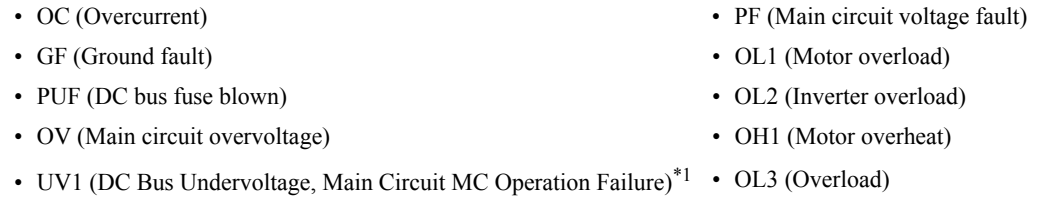

\*1. When L2-01 is set to 1 or 2 (continue operation during momentary power loss)

If an fault that is not listed above occurs the Inverter will not restart automatically and remain in fault condition.

- **•** If the fault output should be operated during auto restart L5-02 has to be set to 1
- **•** The number of auto restarts is set in parameter L5-01. If a fault occurs the inverter performs the auto restart corresponding to *[Fig 6.38](#page-202-0)*. The inverter tries to restart every 5 msec for the maximum time of L5-03. All retries performed during L5-03 are regarded as one restart attempt.

The internal counting of restart attempts is reset to 0 when the drive has run 10 minutes without fault.

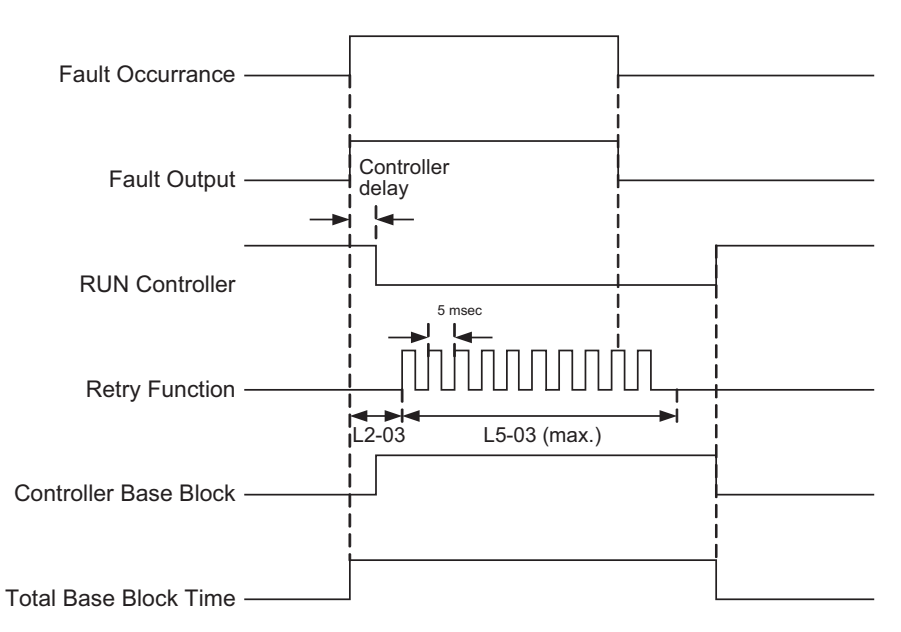

Fig 6.38 Timing Chart for Auto Restart Function

# <span id="page-202-0"></span> **Application Precautions**

The number of auto restarts counter is reset under the following conditions:

- **•** After auto restart, normal operation has continued for 10 minutes.
- **•** After the protection operation has been performed and an fault reset has been input.
- **•** After the power supply is turned OFF, and then ON again.

# **Inverter Protection**

# **Inverter Overheat Protection**

The Inverter is protected against overheating using a thermistor that detects the heatsink temperature.

#### **Related Parameters**

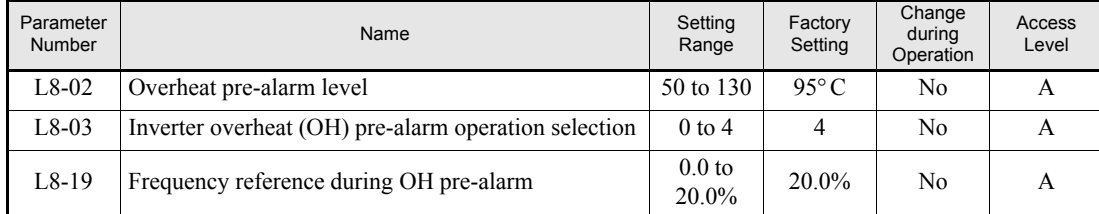

#### **Multi-function Digital Outputs (H2-01 to H2-02)**

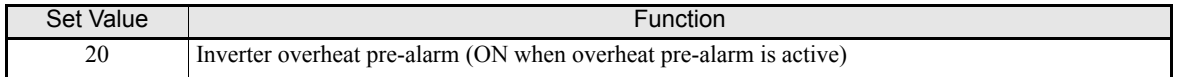

When the overheat temperature level is reached the inverter output is switched off.

To prevent a sudden and unexpected stop of the inverter due to an overtemperature, an overheating pre-alarm can be output. Parameter L8-02 selects the pre-alarm temperature level, parameter L8-03 selects the inverter reaction on the pre-alarm:

- **•** Setting 0: The Inverter decelerates to stop using deceleration time C1-02, OH fault is output.
- **•** Setting 1: The Inverter coasts to stop, OH fault is output.
- Setting 2: The Inverter decelerates to stop using the emergency stop time C1-09, OH fault is output.
- **•** Setting 3: The Inverter will continue operation and only display an OH alarm on the operator display.
- **•** Setting 4: The Inverter will continue operation but reduce the output frequency order to reduce the load. Parameter L8-19 defines the decrease in output frequency as a percentage of the maximum output frequency E1-04. An OH alarm is output.

# **Input Phase Loss Detection Level**

For the Input Phase Loss Detection the drive monitors the DC bus ripple. The drive integrates this ∆V value over 10 scans (appr. 10 seconds). If the integrated ∆V value of any consecutive ten scan range is greater than the voltage determined by multiplying L8-06 times the drives rated OV Trip point (400 VDC/800 VDC), a PF fault will occur and the Drive will coast to stop.

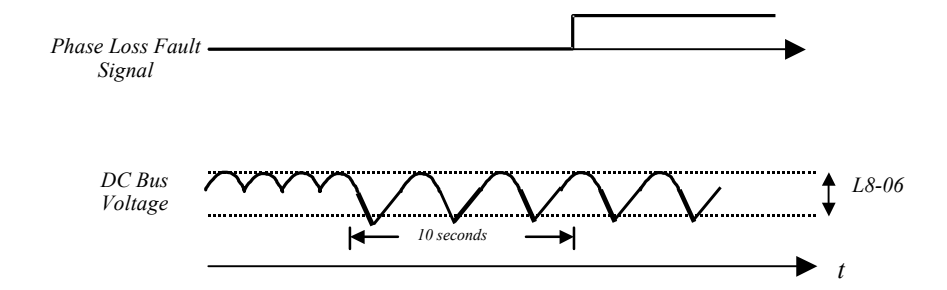

Fig 6.39 Input Phase Loss Detection

## **Related Parameters**

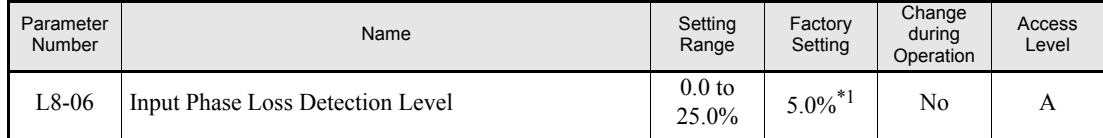

\*1. The factory setting depends on the Inverter capacity. The value for a 200 V class Inverter of 0.4 kW is given.

# **Ground Fault Protection**

The ground fault protection function detects the earth leakage current by calculating the sum of the three output currents. Normally this sum should be 0. If the sum exceeds 50% of the Inverter rated current a GF fault is detected and the motor coasts to stop.

The ground fault protection can be disabled by setting L8-09 to 0. It is not recommended to disable the ground fault protection.

#### **Related Parameters**

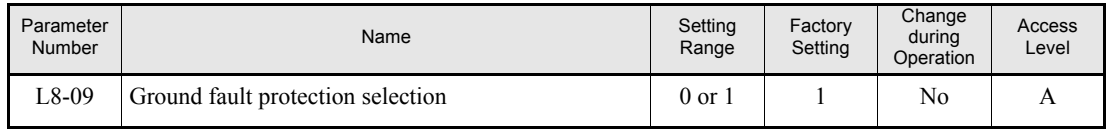

# ◆ Cooling Fan Control

This function controls the fan that is mounted to the inverters heatsink.

#### **Related Parameters**

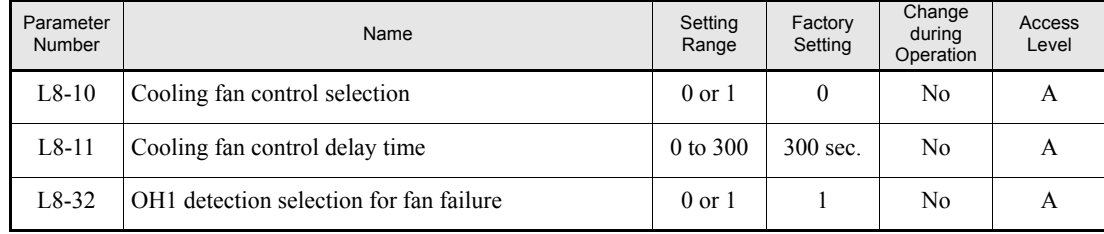

#### **Multi-function Relay Outputs (H2-01 to H2-02)**

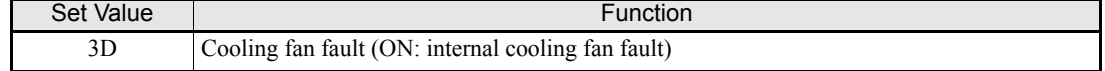

## ■Selecting the Cooling Fan Control

Using parameter L8-10 two modes can be selected:

0:The fan is ON only when the inverter output is ON, i.e. a voltage is output. This is the factory setting. 1:The fan is ON whenever the inverter power supply is switched ON.

If L8-10 is set to 0, the turn OFF delay time for the fan can be set in parameter L8-11. After switching OFF the RUN command the inverter waits for this time before the cooling fan is switched. The factory setting is 300 sec.

Parameter L8-32 selects whether failure of the internal cooling fan will lead to an OH1 fault or not. The factory setting is 0. This disables the OH1 fault in case of fan failure and displays a FAN alarm instead. Setting 1 activates the OH1 fault also in case of a internal fan failure.

#### **Application Precautions**

When L8-32 is set to 0 and the internal fan fails the Inverter's overload capability is automatically derated by 10%. The overload time at 100% of the Inverter rated current becomes 30 seconds and the overload time at 120% becomes 10 seconds.

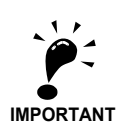

If using  $L8-32 = 0$  a multi-function output should be set to 10 (Alarm) or 3D (Cooling Fan Error) to indicate to peripheral equipment that the Inverter's internal cooling fan has failed. Under this condition the Inverter should be immediately stopped and serviced for fan replacement. If the Inverter continues to run in this state, its internal temperature will increase, resulting in a potential decrease of lifetime.

# **Setting the Ambient Temperature**

The overload capability of the inverter depends on the ambient temperature. At ambient temperatures higher than 45°C (40°C for Inverters in protection class IP20 / NEMA1) the output current capacity is reduced, i.e. the OL2 alarm level will be lowered. Refer to *[Fig 6.40](#page-206-0)* for the output current derating.

## **Related Parameters**

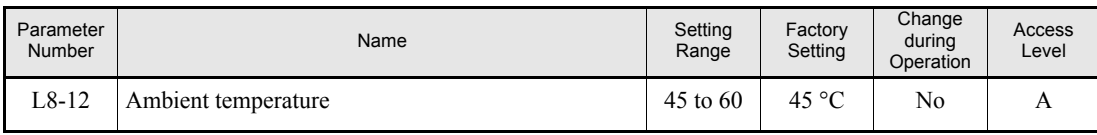

The ambient temperature must be set in parameter L8-12.

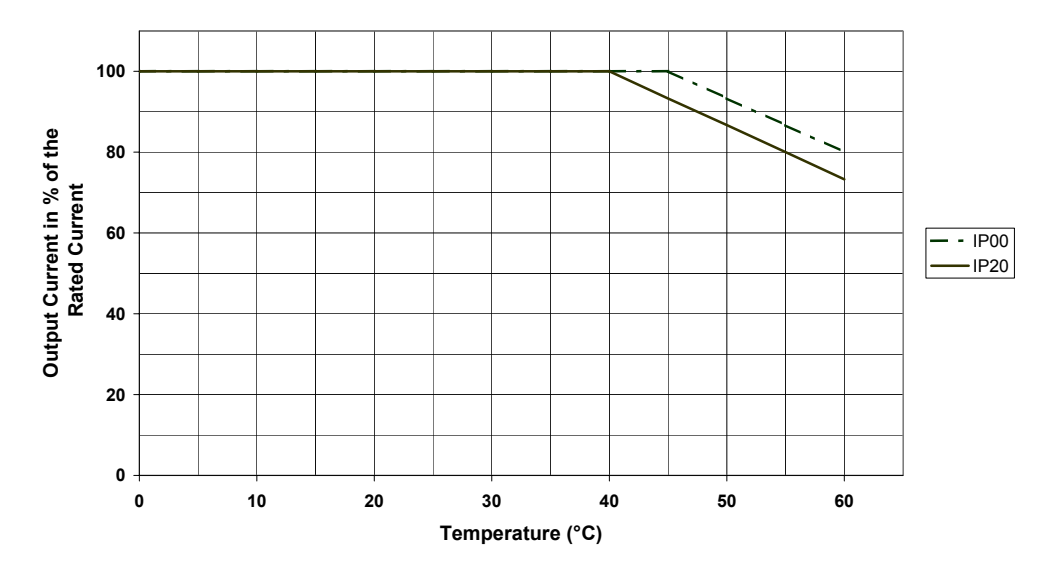

Fig 6.40 Ambient Temperature Derating Curve

# <span id="page-206-0"></span>**OL2 Characteristics at Low Speed**

At output frequencies below 6 Hz the overload capability of the inverter is lower than at higher speeds, i.e. an OL2 fault (inverter overload) may occur even if the current is below the normal OL2 current level (see *[Fig](#page-206-1) [6.41](#page-206-1)*).

The special OL2 characteristics can be disabled by setting parameter L8-15 to 0. Generally is not recommended to disable that function as the Inverter lifetime might be shortened.

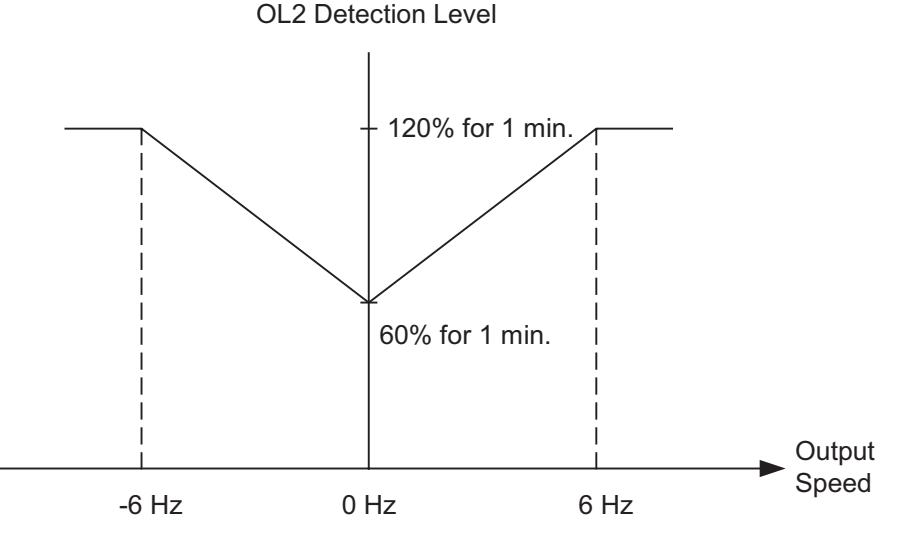

<span id="page-206-1"></span>Fig 6.41 OL2 Alarm Level at Low Frequencies

# **Related Parameters**

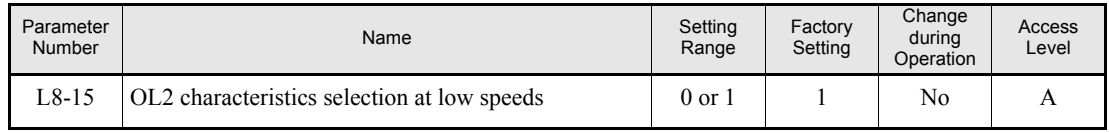

# ◆ Soft CLA Selection

Soft CLA (software current level A) is a current detection level for the output IGBT protection. It is only active during acceleration and lowers the output voltage quickly to reduce the current in order to protect the IGBTs.

The Soft CLA function can be disabled by setting parameter L8-18 to 0. Generally it is absolutely not recommended to disable this function.

#### **Related Parameters**

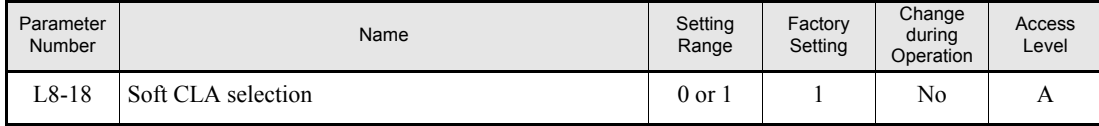

# **Input Terminal Functions**

# **Temporarily Switching Operation between Digital Operator and Control Circuit Terminals**

The Inverter's run command and frequency reference inputs can be switched between local (i.e., Digital Operator) and remote (input method set in b1-01 and b1-02).

If any parameter from H1-01 to H1-05 (terminal S3 to S7 function selection) has been set to 1 (local/remote selection), this input can be used to switch over between local and remote operation.

To set the frequency reference source and RUN command source to control circuit terminals, set b1-01 and b1-02 to 1.

#### **Related Parameters**

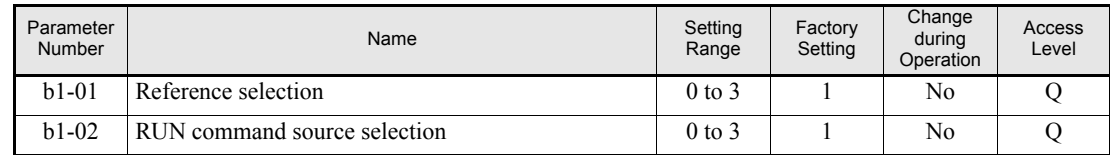

#### **Multi-function Digital Inputs (H1-01 to H1-05)**

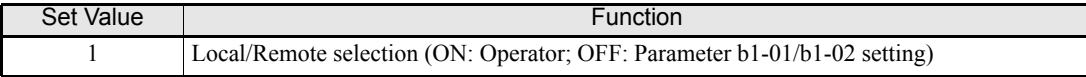

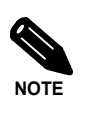

Local/remote switching can also be performed using the LOCAL/REMOTE key on the Digital Operator. When the local/remote selection has been set for one external terminal, the LOCAL/REMOTE key function on the Digital Operator will be disabled.

# **Blocking the Inverter Output (Baseblock Command)**

Set 8 or 9 (Baseblock command NO/NC) in one of the parameters H1-01 to H1-05 (terminal S3 to S7 function selection) to perform baseblock commands and thereby to block the inverter output.

Clear the baseblock command to restart the operation using the speed search method set in b3-01 (speed search selection). Otherwise the Inverter may trip as it will start at the same frequency reference again.

#### **Multi-function Digital Inputs (H1-01 to H1-05)**

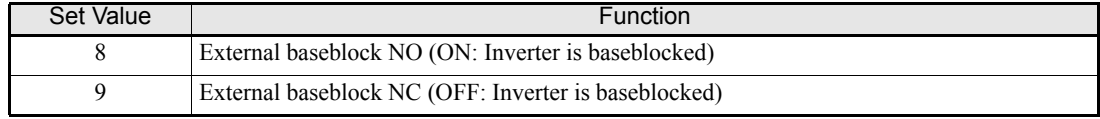

### ■Time Chart

The time chart when using a baseblock command is shown below.

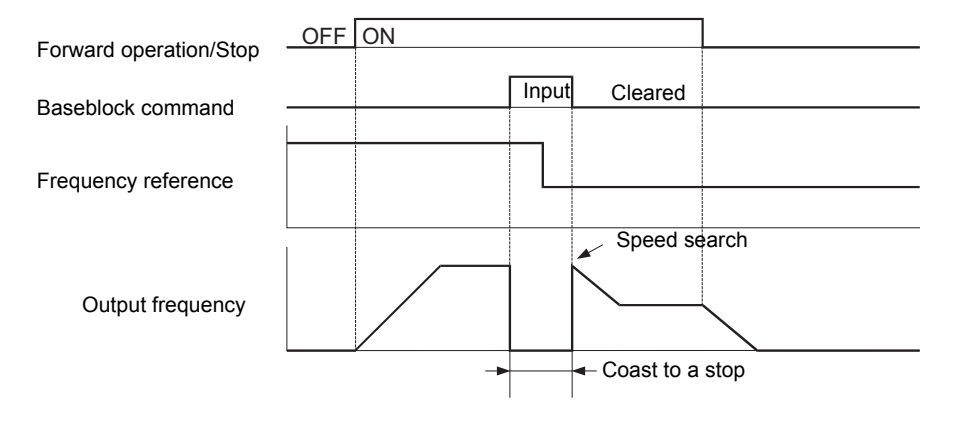

Fig 6.42 Baseblock Commands

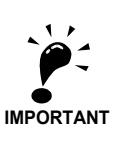

When a contactor between inverter and motor is used, always perform a base block command before opening the contactor.

# **Multifunction Analog Input A2 Disable/Enable**

If a digital input is programmed to setting C the analog input A2 can be enabled or disabled by switching the digital input.

#### **Multi-function Digital Inputs (H1-01 to H1-05)**

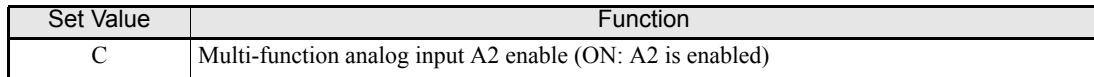

# ◆ Drive Enable/Disable

If a digital input is programmed to setting 6A the Inverter can be enabled or disabled by switching the digital input

If the input is switched OFF while a RUN command is active the inverter will stop using the stopping method set in b1-03.

The Drive Enable/Disable signal has to be ON before the RUN command is activated.

#### **Multi-function Digital Inputs (H1-01 to H1-05)**

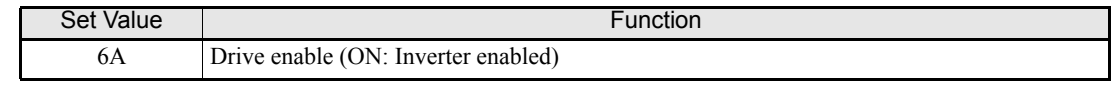

# **Bypass Drive Enable**

If a digital input is programmed to setting 70 the Inverter will not execute a RUN command until this input is closed.

Unlike the setting 6A (Drive Enable/Disable) the RUN command does not need to be cycled after closing the input. The Inverter will start whenever the digital input is closed a RUN command is active with the activated acceleration time.

If a RUN command is active and the Bypass Drive Enable input is OFF the digital operator shows the alarm message "dnE".

#### **Multi-function Digital Inputs (H1-01 to H1-05)**

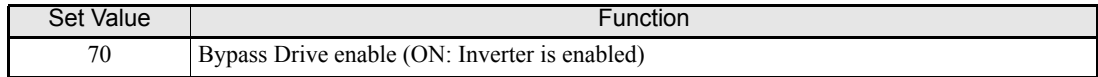

# ◆ Stopping Acceleration and Deceleration (Acceleration/Deceleration **Ramp Hold)**

- **•** If a digital input is programmed to setting A the Inverter will pause the acceleration or deceleration and hold the output frequency when the input is closed.
- **•** Acceleration/deceleration is restarted when the input is turned OFF.
- The motor will be stopped if a stop command is input while the acceleration/deceleration ramp hold input is ON.
- When parameter d4-01 (the frequency reference hold function selection) is set to 1, the held frequency will be stored in memory. This stored frequency will be retained as frequency reference even after a power loss and the motor will be restarted at this frequency when a run command is input again.

## **Related Parameters**

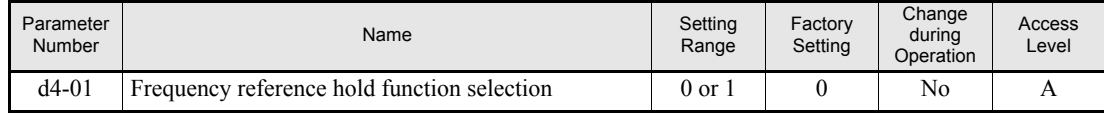

#### **Multi-function Digital Inputs (H1-01 to H1-05)**

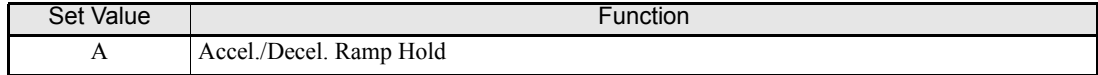

## ■Time Chart

The time chart when using Acceleration/Deceleration Ramp Hold commands is given below.

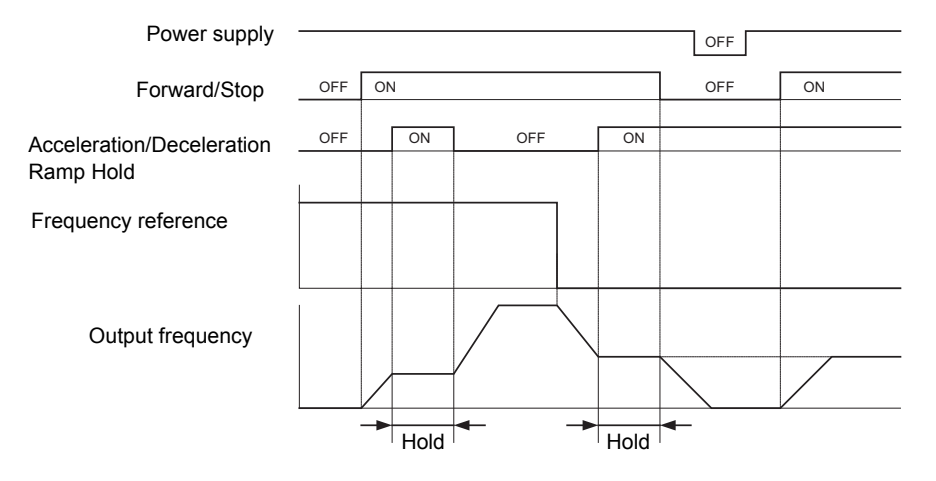

Fig 6.43 Acceleration/Deceleration Ramp Hold

# **Raising and Lowering Frequency References Using Digital Input Signals (UP/DOWN)**

The UP and DOWN commands raise and lower Inverter frequency references by turning ON and OFF a multifunction digital input terminal S3 to S7.

To use this function, set two of the parameters H1-01 to H1-05 (digital input terminal S3 to S7 function selection) to 10 (UP command) and 11 (DOWN command).

The table below shows the possible combinations of the UP and DOWN command and the corresponding operation.

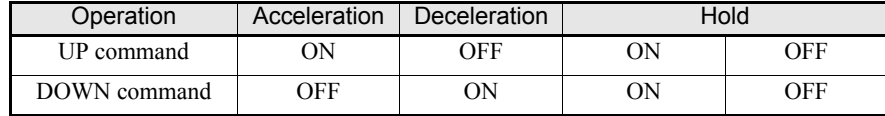

The change of the output frequency depends on the acceleration and deceleration times. Be sure to set b1-02 (Run command selection) to 1 (Control circuit terminal).

# **Related Parameters**

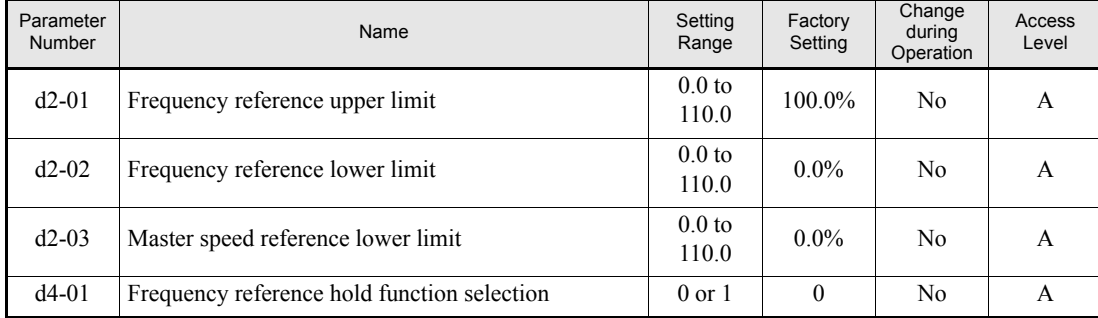

#### **Multi-function Digital Inputs (H1-01 to H1-05)**

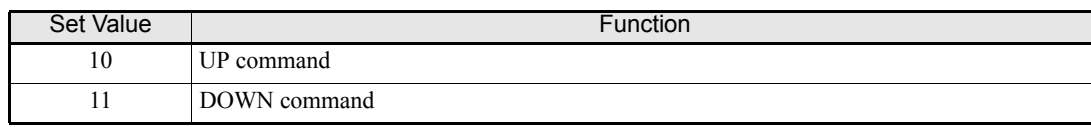

#### **Setting Precautions**

An OPE03 alarm will occur if one of the following settings are programmed:

- **•** Only either the UP command or DOWN command has been set.
- **•** UP/DOWN commands and Acceleration/Deceleration Ramp Hold have been programmed to digital inputs at the same time.

#### **Application Precautions**

- When the frequency reference is input by UP/DOWN commands the frequency is limited by the parameters d2-01 to d2-03 (Reference Limits, set in% of the maximum output frequency).
- **•** When the frequency reference is input by UP/DOWN commands the analog input A1 becomes the frequency reference lower limit. If a combination of the frequency reference from terminal A1 and the frequency reference lower limit is set in either parameter d2-02 or d2-03, the larger limit value will become the frequency reference lower limit.
- **•** If a frequency reference lower limit is set and the RUN command is activated the drive accelerates to the lower limit.
- **•** Multi-step operation is disabled when UP/DOWN commands are used.
- When d4-01 (Frequency Reference Hold Function Selection) is set to 1, the last frequency reference value is stored even after the power supply is turned OFF. When the power supply is turned ON and the run command is input, the motor accelerates to the frequency reference that has been stored. To reset (i.e., to 0 Hz) the stored frequency reference, turn ON the UP or DOWN command before the power is switched on.

# **Connection Example and Time Chart**

The time chart and settings example when the UP command is allocated to the multi-function Digital Input terminal S3, and the DOWN command is allocated to terminal S4, are shown below.

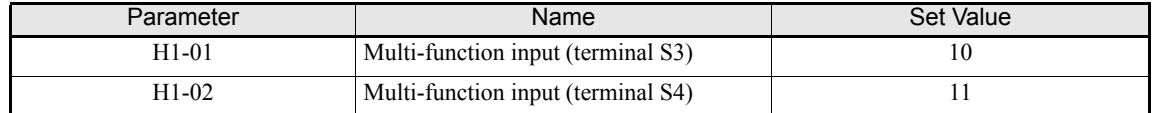

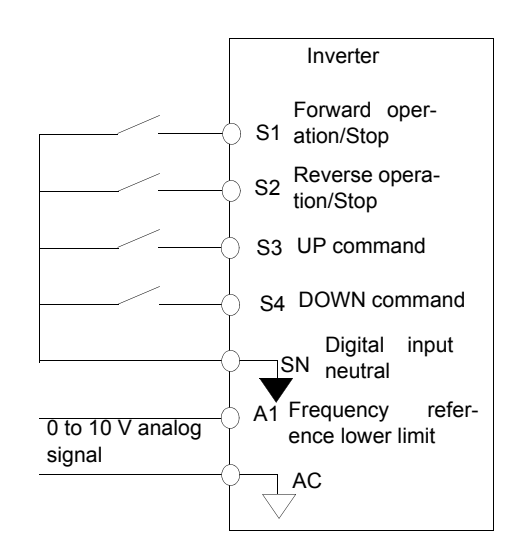

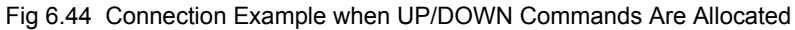

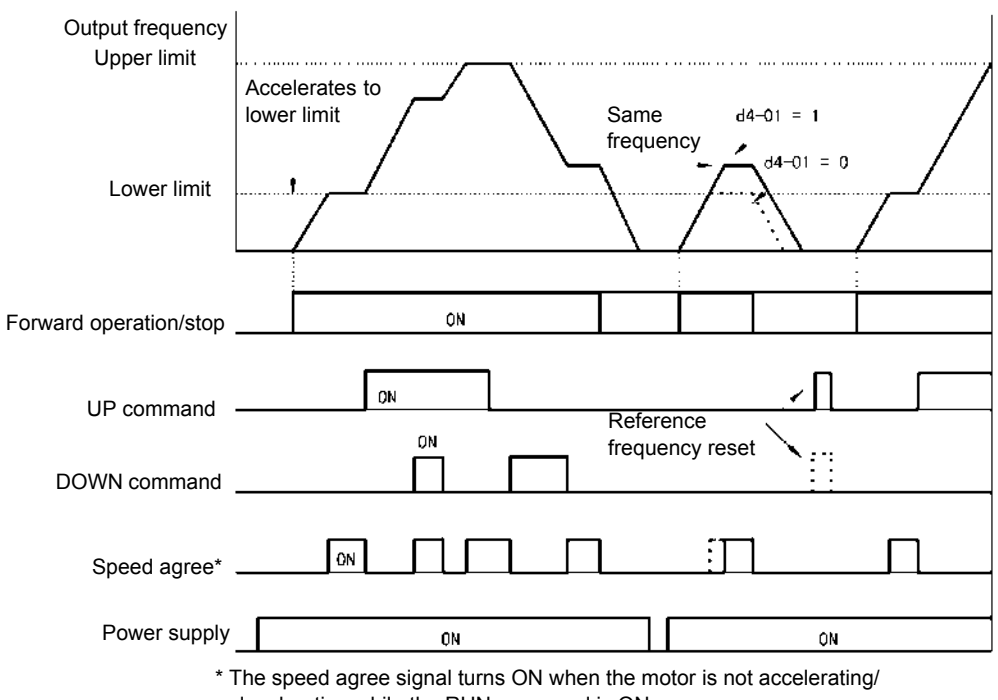

decelerating while the RUN command is ON.

Fig 6.45 UP/DOWN Commands Time Chart

# **← Trim Control Function**

The trim control function increments or decrements the frequency reference from analog input by the value set in parameter d4-02 (Trim control level, set in% of maximum output frequency) using two digital inputs.

To use this function, set two of the parameters H1-01 to H1-05 (digital input S3 to S7 function selection) to 1C (Trim Control Increase) and 1D (Trim Control Decrease).

### **Related Parameters**

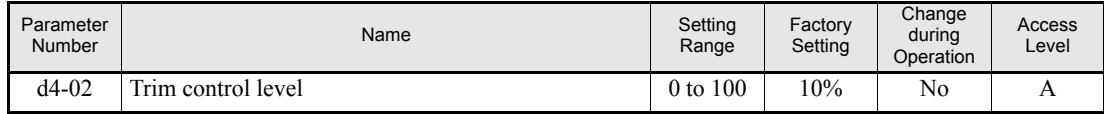

#### **Multi-function Digital Inputs (H1-01 to H1-05)**

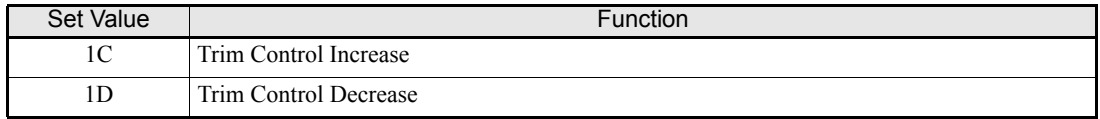

## **Trim Control Increase/Decrease Command and Frequency Reference**

The frequency references using Trim Control Increase/Decrease command ON/OFF operations are shown below.

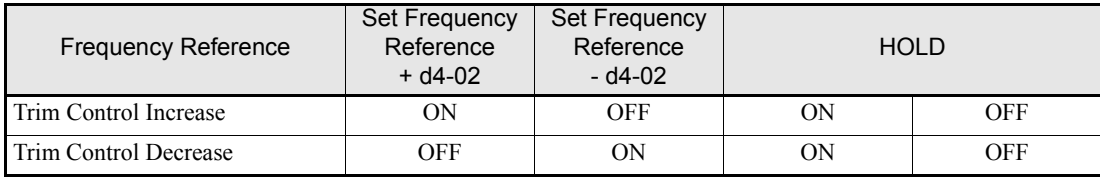

## **Setting Precautions**

An OPE03 alarm will occur if only one of the trim control commands is programmed.

## **Application Precautions**

- Trim Control Increase/Decrease command is enabled when speed reference  $> 0$  and the speed reference source is one of the analog input (A1 or A2).
- When the (analog frequency reference value  $d4-02$ ) < 0, the frequency reference is set to 0.

# **Analog Frequency Reference Sample/Hold**

If one of the parameters H1-01 to H1-05 (digital input terminal S3 to S7 function selection) is set to 1E (analog frequency reference sample/hold) the analog frequency reference will be sampled and held whenever the digital input remains ON for at least 100 miliseconds.

The analog value 100 ms after the command is turned ON is used as the frequency reference.

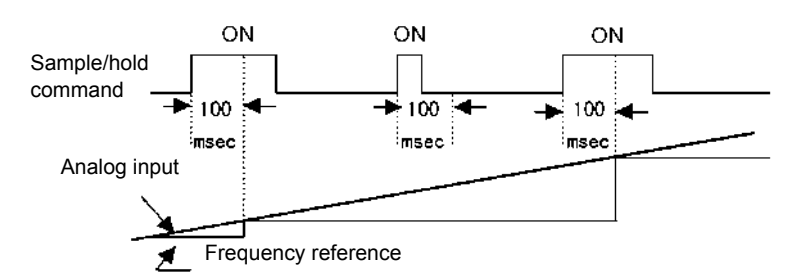

Fig 6.46 Sample/Hold Analog Frequency

#### **Related Parameters**

### **Multi-function Digital Inputs (H1-01 to H1-05)**

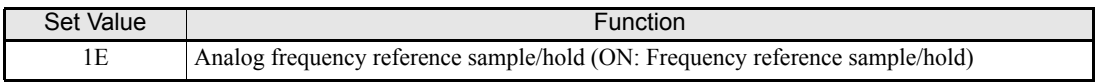

#### ■**Setting Precautions**

An OPE03 alarm will occur if the following functions are programmed to digital inputs additional to the analog frequency reference sample/hold function:

- **•** Acceleration/Deceleration Ramp Hold (setting A)
- UP/DOWN (settings 10/11)
- **•** Trim Control Increase/Decrease (settings 1C/1D)

#### **Application Precautions**

- When performing analog frequency reference sample/hold of, be sure to close the digital input for 100 msec or more. If the input is ON for less than 100 msec it will be ignored.
- **•** The frequency reference value that is held will be deleted when the power supply is turned OFF.
# **Switching Operation Source to Communication Option Card**

The source of frequency reference and RUN command can be switched between a Communication option card and the sources selected in b1-01 and b1-02. Set one of the parameters H1-01 to H1-05 (digital input S3 to S7 function selection) to 2 or 36 to enable operation source switchover.

If a RUN command is active, the switchover will not be accepted.

## **Related Parameters**

## **Multi-function Digital Inputs (H1-01 to H1-05)**

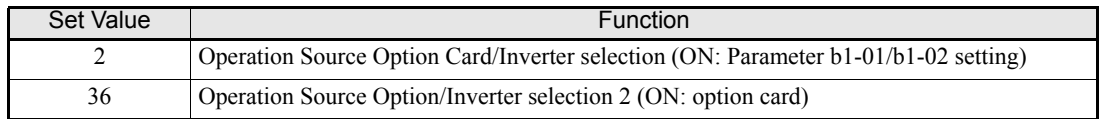

## **Setting Precautions**

To use the operation source switching function make the following settings:

- **•** Set b1-01 (frequency reference source) to a value different from 3 (option card).
- **•** Set b1-02 (RUN command source) to a value different from 3 (option card).
- **•** Set one of the parameters H1-01 to H1-05 to 2 or 36.

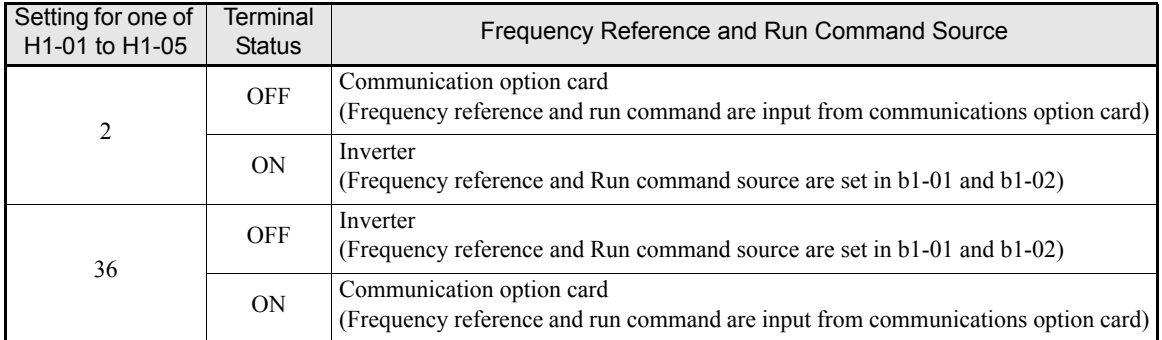

# **Switching Operation Source to MEMOBUS communication**

The frequency reference and RUN command source can be switched between the MEMOBUS communication via RS-422/485 and the inverter settings in b1-01 and b1-02. Therefore set one of the parameters H1-01 to H1-05 (digital inputs terminals S3 to S7 function selection) to 6B or 6C.

If a RUN command is active the switchover will not be accepted.

## **Related Parameters**

#### **Multi-function Digital Inputs (H1-01 to H1-05)**

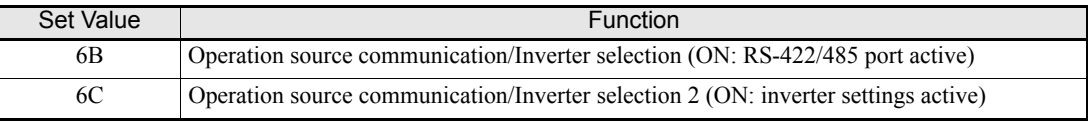

## **Setting precautions**

To use the operation source switching function make the following settings:

- Set b1-01 (Frequency reference source) to a value different from 2 (Memobus)
- **•** Set b1-02 (RUN command source) to a value different from 2 (Memobus)
- **•** Set one of the parameters H1-01 to H1-05 to 6B or 6C

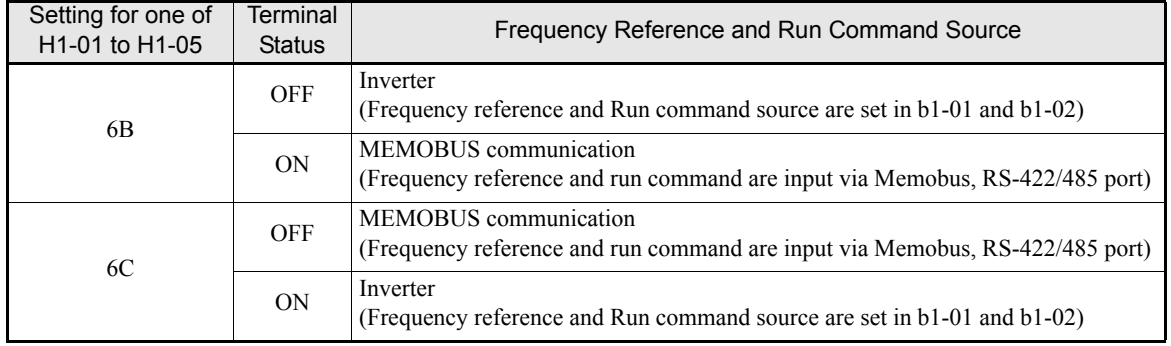

# **AUTO/HAND Mode Switching by Digital Input**

If the HOA Digital Operator (optional available) is connected the Inverter can be switched to AUTO or HAND mode with digital inputs.

If b1-13 (HAND/AUTO switching during run selection) is set to 1 this is also possible during run, otherwise the Inverter has to be stopped to enable the switchover. Depending on the setting of b1-13 the functionality of b1-12 (HAND frequency reference source selection) changes.

#### **Related Parameters**

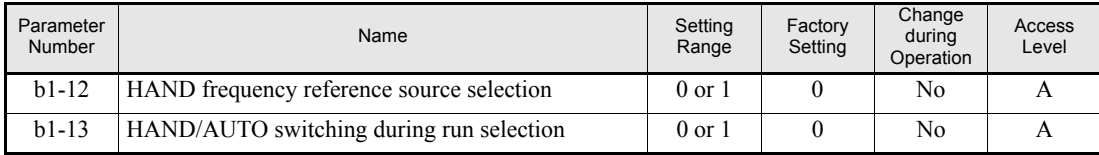

#### **Multi-function Digital Inputs (H1-01 to H1-05)**

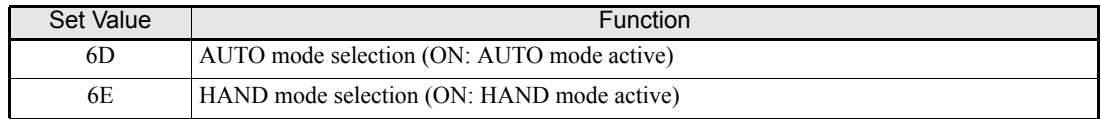

#### **Application Precautions**

Following table shows the behavior of the Inverter depending on the setting of b1-12 and b1-13.

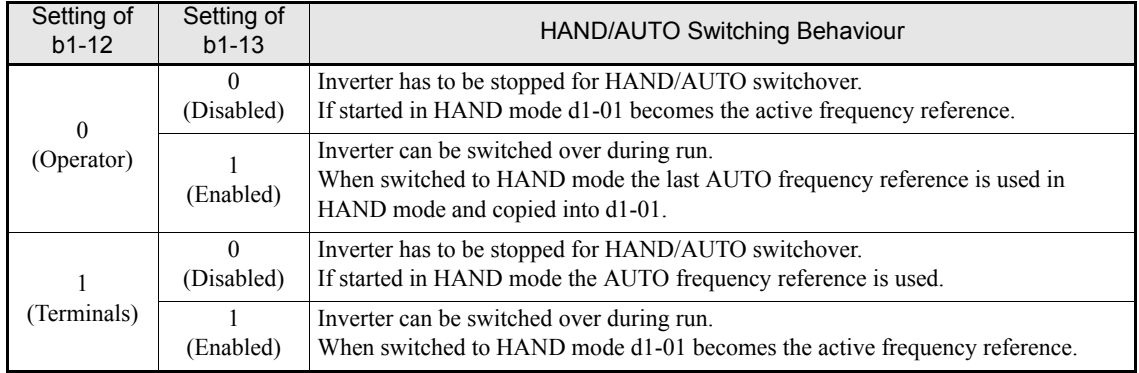

## **Setting Precautions**

- **•** The status of the digital inputs programmed to AUTO mode selection or HAND mode selection will override any digital operator selections.
- If a Digital Operator different from the HOA Digital Operator is connected to the Inverter the digital inputs AUTO mode selection and HAND mode selection will be ignored.
- **•** An OPE3 alarm will occur when AUTO mode selection and HAND mode selection are assigned to 2 digital inputs simultaneously.

# **Jog Frequency Operation without Forward and Reverse Commands (FJOG/RJOG)**

The FJOG/RJOG function operates the inverter at the jog frequency. This function includes a RUN command, it does not need to be set additionally.

## **Related Parameters**

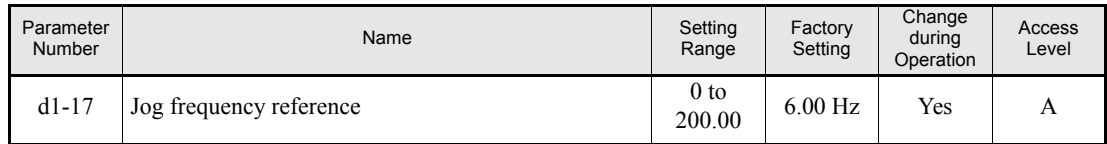

## **Multi-Function Digital Inputs (H1-01 to H1-05)**

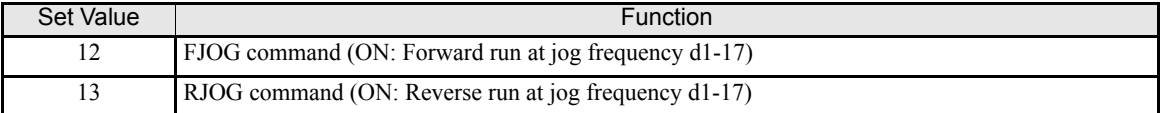

## **Application Precautions**

- **•** Jog frequencies using FJOG and RJOG commands will override any other frequency references.
- **•** When both FJOG command and RJOG commands are ON for 500 ms or longer at the same time, the Inverter stops according to the setting in b1-03 (stopping method selection).

# **Stopping the Inverter on External Faults (External Fault Function)**

The external fault function can activate the fault relay output and can stop the Inverter operation by a digital input. The Digital Operator will display EFx where x is the number of the digital input the fault signal is connected to.

To use the external fault function, set one of the values 20 to 2F in one of the parameters H1-01 to H1-05 (digital input terminal S3 to S7 function selection).

Select the value to be set in H1-01 to H1-05 from a combination of any of the following three conditions.

- **•** Signal logic from peripheral devices
- **•** External fault detection method
- **•** Operation during external fault detection

The following table shows the relationship between the combinations of conditions and the set value in H1-01 to H1-05.

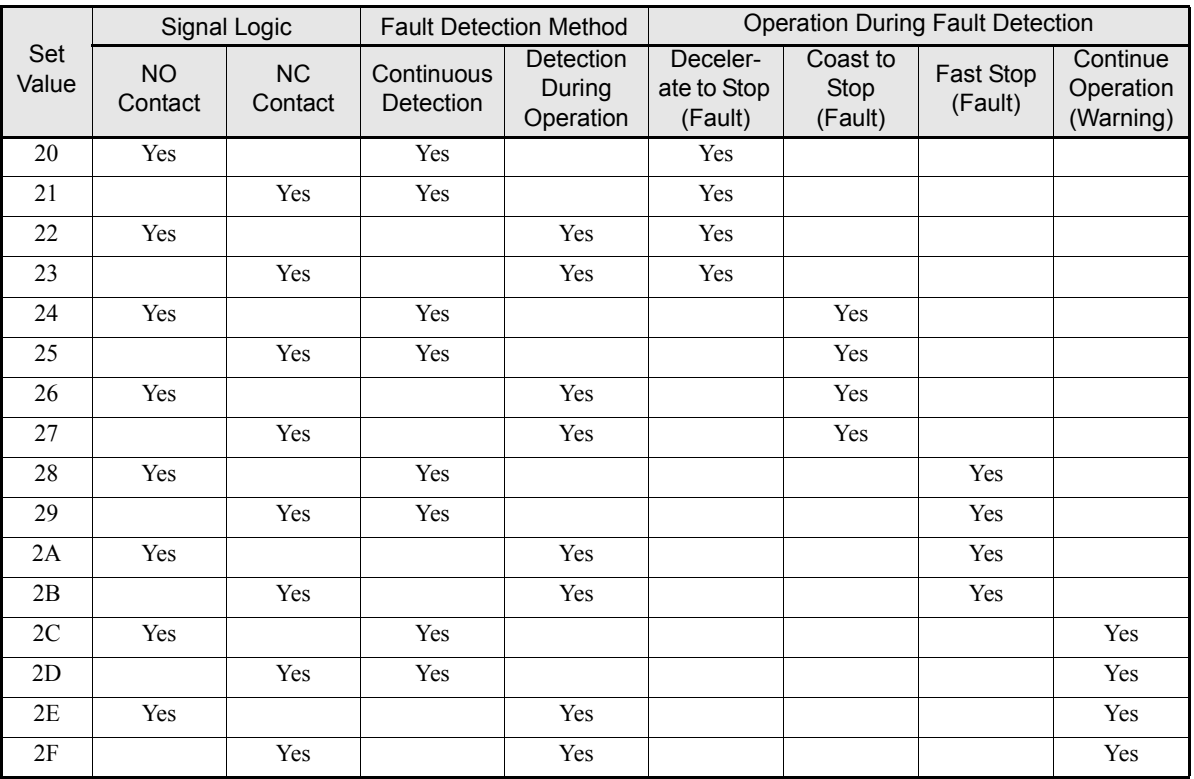

# **Output Terminal Functions**

The digital multifunction outputs can be set for several functions using the H2-01 and H2-02 parameters (terminal M1 to M4 function selection). These functions are described in the following section.

## **Related Parameters**

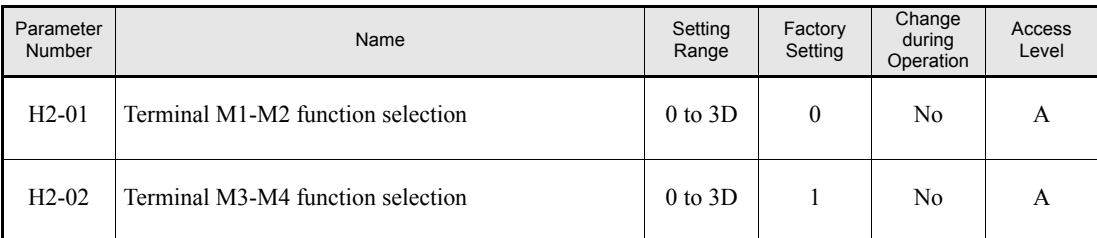

## **During Run (Setting: 0) and During Run 2 (Setting: 37)**

## **During Run (Setting: 0)**

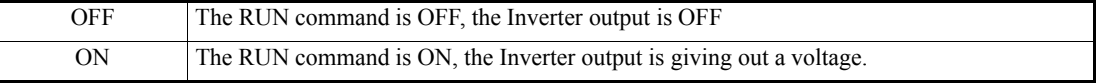

## **During Run 2 (Setting: 37)**

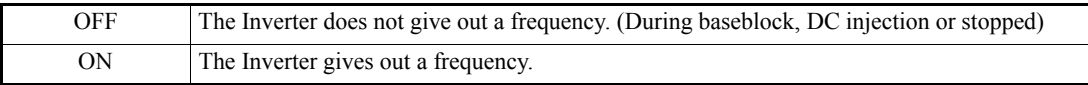

These outputs can be used to indicate the Inverter's operating status.

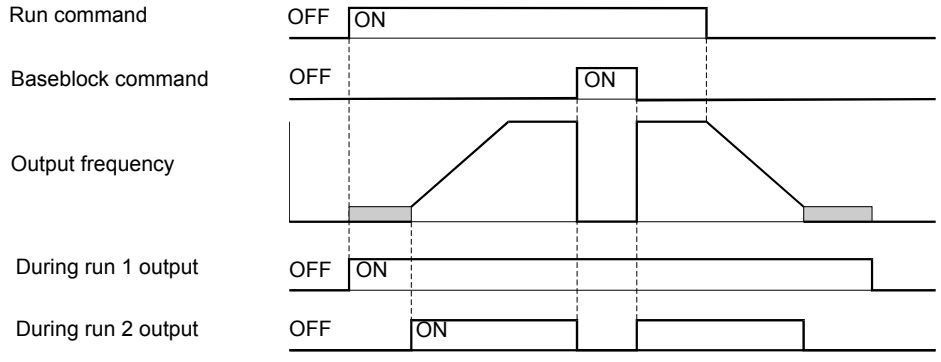

Fig 6.47 Timing Chart for During Run and During Run 2 Output

## ■Zero Speed (Setting: 1)

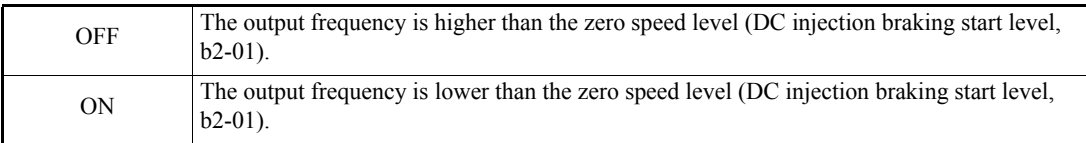

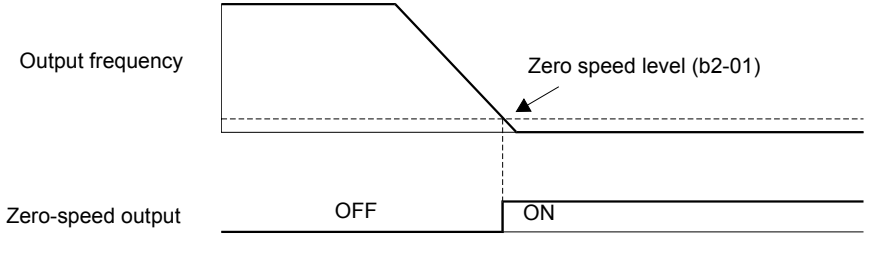

Fig 6.48 Timing Chart for Zero-speed

## **Inverter Operation Ready (Setting: 6)**

If a multi-function digital output is programmed to 6 the output will be switched ON when the initialisation of the Inverter at startup has finished without any faults.

## ■During DC Bus Undervoltage (Setting: 7)

If a multi-function digital output is programmed to 7 the output is switched ON as long as a DC bus undervoltage is detected.

## **During Baseblock (Setting: 8)**

If a multi-function digital output is programmed to 8 the output is switched ON as long as the Inverter output is base blocked.

## **Frequency Reference Source Selection (Setting: 9)**

If a multi-function digital output is programmed to 9 the output is ON when the Digital Operator is selected as frequency reference source. If any other frequency reference is selected the output is switched OFF.

## ■Run Command Source Selection Status (Setting: A)

If a multi-function digital output is programmed to A the output is switched ON when the digital operator is selected as RUN command source. If any other RUN command source is selected output is switched OFF.

## **Fault (Setting: E)**

If a multi-function digital output is programmed to E the output is switched ON when any fault different from CPF00 and CPF01 occurs. The output is also not switched in alarm condition. (Refer to *[Chapter 7, Trouble](#page-275-0)[shooting](#page-275-0)* for fault and alarm lists.)

## **Minor Fault (Alarm) (Setting: 10)**

If a multi-function digital output is programmed to 10 the output is switched ON when the Inverter is in alarm condition (refer to *[page 7-8, Alarm Detection](#page-282-0)* pp.).

#### **Fault Reset Command Active (Setting: 11)**

If a multi-function digital output is set to 11 the output is switched ON as long as a fault reset command is input at one of the digital inputs.

#### ■Reverse Direction (Setting: 1A)

If a multi-function digital output is programmed for this function the output is switched ON whenever the motor is rotating in reverse direction.

#### ■OH Pre-Alarm (Setting: 20)

The overheat fault function (OH) is designed to protect the Inverter from excessive temperature damage. Thermistors attached to the heatsink of the Inverter monitor the temperature and will make the Inverter trip if the temperature reaches 105 °C.

An OH pre-alarm digital output will be switched ON whenever the heatsink temperature reaches the level specified by parameter L8-02 (Overheat pre-alarm level). Parameter L8-03 (Operation selection after overheat pre-alarm) will determine the Inverter's response to reaching the OH pre-alarm level (besides switching the configured digital output).

#### **Drive Enabled (Setting: 38)**

If a multi-function digital output is programmed to 38 the output is switched ON when the Inverter is enabled. The Inverter can be enabled or disabled using a digital multifunction input (see also *[page 6-54](#page-210-0)*).

#### ■Drive Waiting (Setting: 39)

The digital output will close during the time-out period between the input of a RUN command and the expiring of the delay time specified by b1-11.

#### **During oH and Reduced Frequency (Setting: 3A)**

If a multi-function digital output is programmed to 3A the output is switched ON when an Inverter overheat alarm has occurred and the motor is running at reduced speed according to parameter L8-19 (Frequency reference during OH pre-alarm). See also *[page 6-47](#page-203-0)*.

#### ■RUN Command from Option Card/Communication Option (Setting: 3B)

If a multi-function digital output is programmed to 3B the output will be switched ON when the RUN command is input from the built-in communication (Memobus, N2) OR from a communication option card (SI-S1, SI-N1, etc.). If both RUN commands are off the output will be switched OFF.

#### **Cooling Fan Fault (Setting: 3D)**

If a multi-function digital output is programmed to 3D the output will be swathed ON when the internal cooling fan is faulty. Whenever this output is switched ON the Inverter should be immediately stopped and serviced for internal fan replacement. If the Inverter continues to run in this state, its internal temperature will increase, resulting in a potential decrease of lifetime.

# **Monitor Parameters**

This section explains the analog monitor and pulse monitor parameters.

# **Using the Analog Monitor Parameters**

## **Related Parameters**

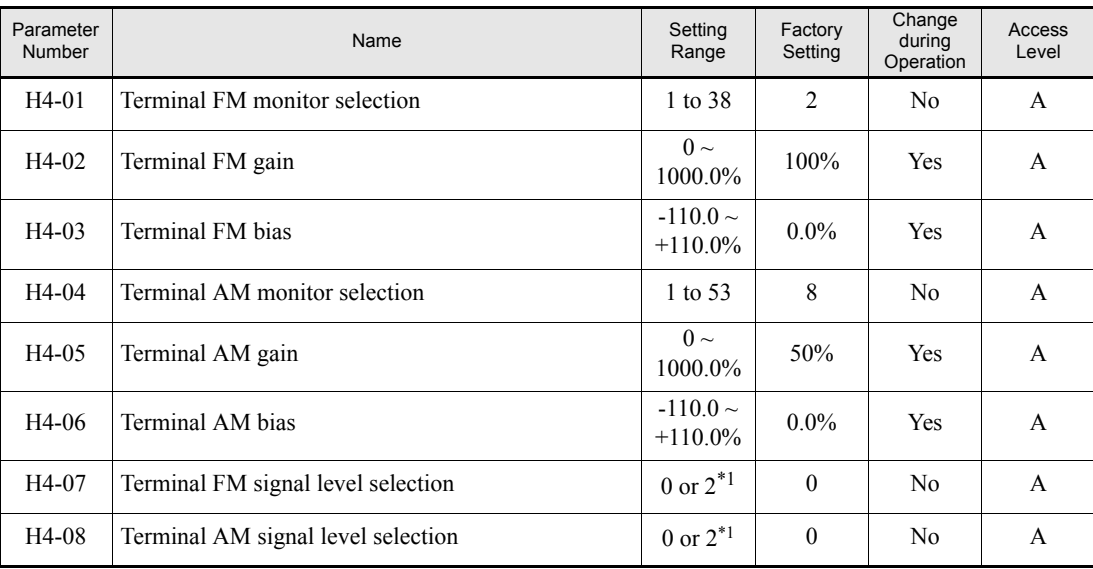

<span id="page-223-0"></span>\*1. An analog output signal of 4-20 mA (setting 2) requires an optional terminal board (ETC618121) for current output.

## **Selecting Analog Monitor Items**

Some of the Digital Operator monitor items (U1- $\square \square$  [status monitors]) can be output at the multi-function analog output terminals FM-AC and AM-AC. Refer to *[page 5-41, Monitor Parameters: U](#page-147-0)*, and set the parameter number of U1 group ( $\Box \Box$ ) part of U1- $\Box \Box$ ) for the parameters H4-01 respectively H4-04.

#### **Adjusting the Analog Monitor Items**

Adjust the output voltage for multi-function analog output terminals FM-AC and AM-AC using the gain and bias in H4-02, H4-03, H4-05, and H4-06.

The gain sets the analog output voltage value which is equal to 100% of the monitor item.

The bias sets the analog output voltage value which is equal to 0% of the monitor item.

Note that the maximum output voltage is 10V. A voltage higher than this value can not be output.

#### **Selecting the Signal Level**

Select the signal level for the analog outputs using parameters H4-07 and H4-08. The default setting is 0 to 10V. If a current output signal of 4 to 20mA should be used an optional terminal board (ETC618121) with additional analog current outputs is required.

# **Adjusting the Meter**

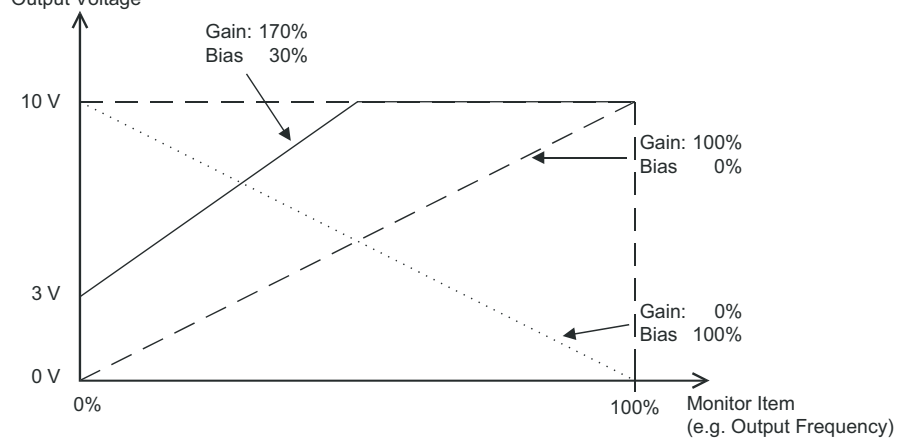

The influence of the settings of gain and bias on the analog outputs is shown on three examples in *[Fig 6.49](#page-224-0)*. Output Voltage

<span id="page-224-0"></span>Fig 6.49 Monitor Output Adjustment

# **Individual Functions**

# **Using MEMOBUS Communications**

The Varispeed E7 is equipped with a RS422/485 serial communication port using the MEMOBUS protocol

## **MEMOBUS Communication Configuration**

MEMOBUS enables a master device (e.g. PLC) to communicate with up to 31 slave devices (e.g. Inverters). Basically the slaves respond on messages sent from the master.

The master performs serial communications with only one slave at a time. Consequently, to every slave a address must be assigned.

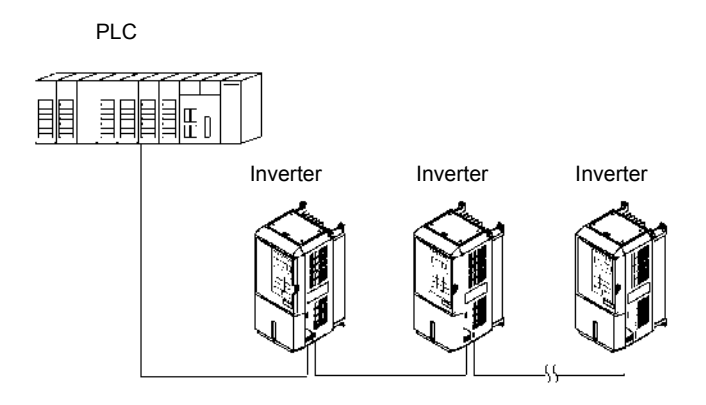

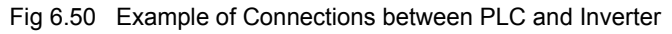

## **Communications Specifications**

The MEMOBUS communications specifications are shown in the following table.

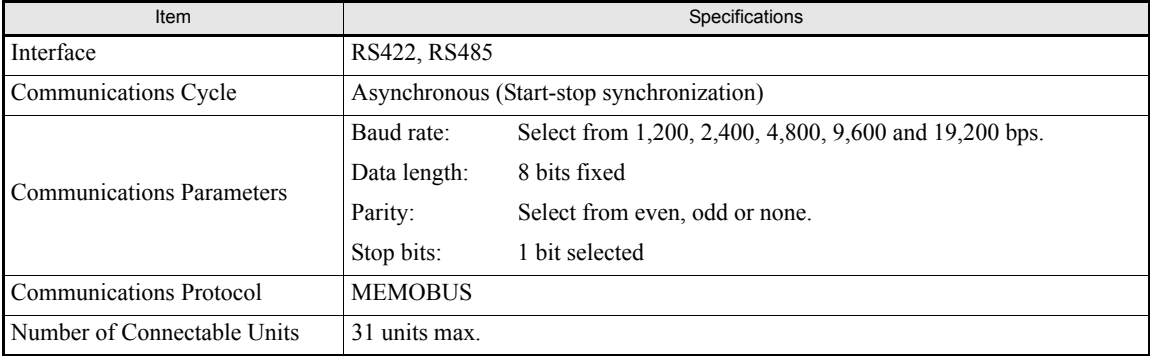

## **Communications Connection Terminal**

The MEMOBUS communication uses the following terminals: S+, S-, R+, and R-. Enable the terminating resistance by turning ON pin 1 of switch S1 for the last Inverter (seen from the PLC) only.

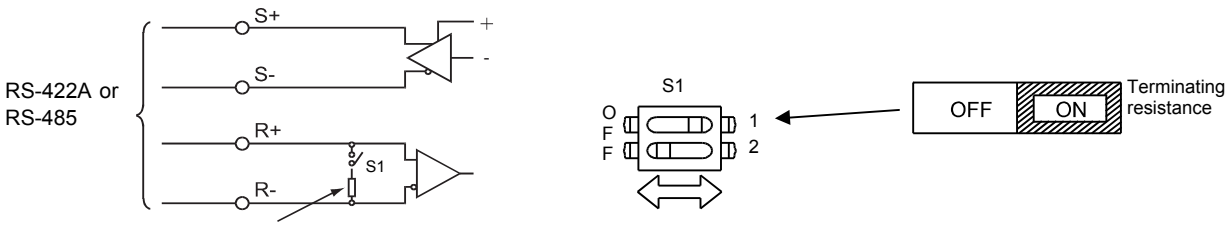

Terminating resistance (1/2W, 110 Ohms)

Fig 6.51 Communications Connection Terminal

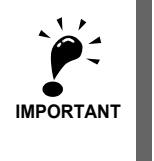

- Separate the communications cables from the main circuit cables and other wiring and power cables.
- Use shielded cables for the communications cables and use proper shielding clamps
- When using RS485 communication is used, connect  $S+$  to  $R+$ , and  $S-$  to  $R-$ , on the Inverter exterior. See *[Fig 6.52](#page-226-0)* below.

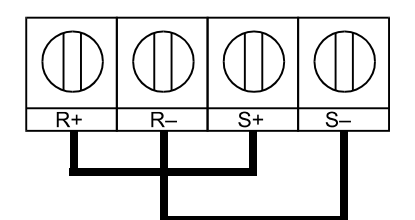

Fig 6.52 Connections when RS485 Communication is used

#### <span id="page-226-0"></span>**Procedure for Communicating with the PLC**

Use the following procedure to perform communications with the PLC.

- 1. Turn OFF the power supply and connect the communications cable between the PLC and the Inverter.
- 2. Turn ON the power supply.
- 3. Set the required communications parameters (H5-01 to H5-08) using the Digital Operator.
- 4. Turn OFF the power supply and check that the Digital Operator display has completely disappeared.
- 5. Turn ON the power supply once again.
- 6. Perform communications with the PLC.

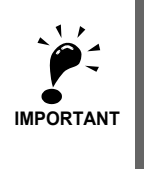

It is absolutely necessary to cycle the input power once when any of the serial communication parame-It is absolutely necessary to  $\epsilon_2$ ,  $\epsilon_3$  ters (H5-01 to H5-09) has been changed.

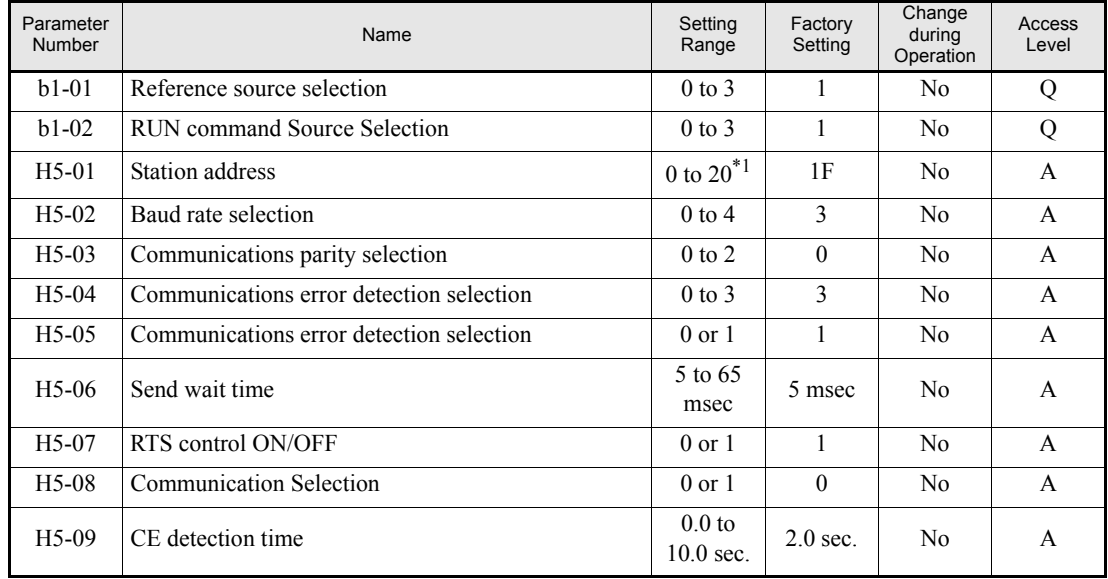

#### **Related Parameters**

\*1. Set H5-01 to 0 to disable Inverter responses to MEMOBUS communication

MEMOBUS communications can perform the following operations regardless of the settings in b1-01 and b1-02.

- **•** Monitoring operation status of the inverter
- **•** Setting and reading parameters
- **•** Resetting faults
- **•** Inputting digital input commands. (an OR operation is performed between the commands from MEMO-BUS communication and the signals input from multi-function digital input terminals S3 to S7.)

#### **Setting RUN Command and Frequency Reference by MEMOBUS**

If the RUN command or the frequency reference should be input directly by MEMOBUS communication parameter b1-01 respectively b1-02 have to be set to 3 (Serial communication)

#### **MEMOBUS Communication settings**

- Parameter H5-02 selects the communication speed. Following speeds are possible: 1200 bps (setting 0), 2400 bps (setting 1), 4800 bps (setting 2), 9600 bps (setting 3, default) and 19200 bps (setting 4).
- Parameter H5-03 selects the used parity between no parity (setting 0, default), even parity (setting 1) and odd parity (setting 2).
- **•** Parameter H5-04 selects the Inverter's behaviour when a communication error (CE) has occurred and H5-05 is set 1. Following settings are possible:
	- 0: Deceleration to stop using deceleration time c1-02, CE fault.
	- 1: Coast to stop, CE fault.
	- 2: Emergency stop using the emergency stop time c1-09, CE fault.
	- 3: Continue operation, CE alarm is displayed.

Parameter H5-05 selects whether communication error (CE) is detected or not. The default setting is 1, a time out from the master is detected after not receiving any message for the time set in H5-09.

- Parameter H5-06 specifies the delay time the Inverter waits until it sends the response on the received message from the master.
- **•** Parameter H5-07 configures whether the Inverter will implement RTS (Request To Send) messaging all the time  $(H5-07=0)$  or only when sending  $(H5-07=1)$ . It is recommended to set H5-07 to 0 when using RS485 and to 1 when using RS422.
- **•** Beside MEMOBUS the drive is also capable of using Metasys N2 communications via the RS485/422 port. Setting parameter H5-08 to 0 activates MEMOBUS communication, setting 1 enables Metasys N2. Note: A additional manual for the Metasys N2 protocol is available on request.
- **•** The setting of parameter H5-09 determines the length of time that serial communications must be lost before a CE fault occurs.

## **Setting Precautions**

- If the Inverter trips with CE faults with a communication speed setting of 19200 bps, lower the communication speed.
- If the Inverter trips with CE faults with lower communication speed selections lengthen the send wait time in parameter H5-06
- **•** If the Inverter's station address is set to 0 it will ignore all messages from the master.

## **Message Format**

In MEMOBUS communication the master sends commands to the slave and the slave responds. The message format is configured for both sending and receiving as shown below and the length of data packets depends on the command (function) content.

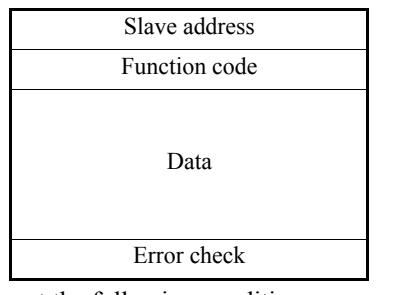

The space between messages must meet the following conditions:

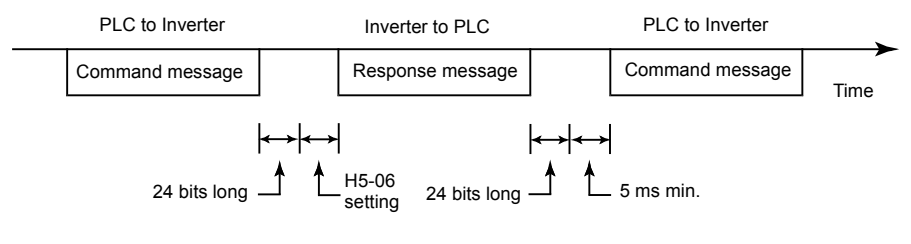

Fig 6.53 Message Spacing

#### **Slave Address**

Set the address from 0 to 32. If set to 0, commands from the master will be received by all slaves. (Refer to "Broadcast Data" on the following pages.)

#### **Function Code**

The function code specifies commands. The three function codes shown in the table below are available.

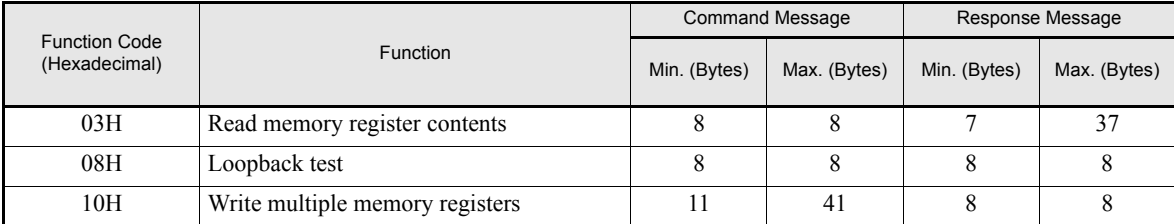

#### **Data**

Configure consecutive data by combining the memory register address (test code for a loopback address) and the data the register contains. The data length changes depending on the command details.

#### **Error Check**

Errors during communications are detected using CRC-16 (cyclic redundancy check, checksum method).

The result of the checksum calculation is stored in a data-word (16 bit), which starting value is FFFH. The value of this word is manipulated using Exclusive OR- and SHIFT operations together with the data package that should be sent (slave address, function code, data) and the fixed value A001H. At the end of the calculation the data-word contains the checksum value.

The checksum is calculated in the following way:

- 1. The starting value of the 16 Bit data-word, that is used for the calculation, has to be set to FFFFH.
- 2. An Exclusive OR operation has to be performed with the starting value and the slave address.
- 3. The result has to be shifted to the right until the overflow bit becomes 1.
- 4. When this bit becomes 1, an Exclusive OR operation with the result of step 3 and the fix value A001H has to be performed.
- 5. After 8 shift operations (every time when the overflow bit becomes 1, an Exclusive OR like in step 4 has to be done), perform an Exclusive OR operation with the result of the former operations and the next data package (8 bit function code). Again the result of this operation has to be shifted 8 times and if needed it has to be interconnected with the fix value A001H using an Exclusive OR operation.
- 6. The same steps have to be performed with the data, first with the higher byte and then with the lower byte until all data are proceeded.
- 7. The result of these operations is the checksum. It consists of a high and a low byte.

The following example clarifies the calculation method. It shows the calculation of a CRC-16 code with the slave address 02H (0000 0010) and the function code 03H (0000 0011). The resulting CRC-16 code is 40H for the lower and D1H for the higher byte. The example calculation in this example is not done completely (normally data would follow the function code).

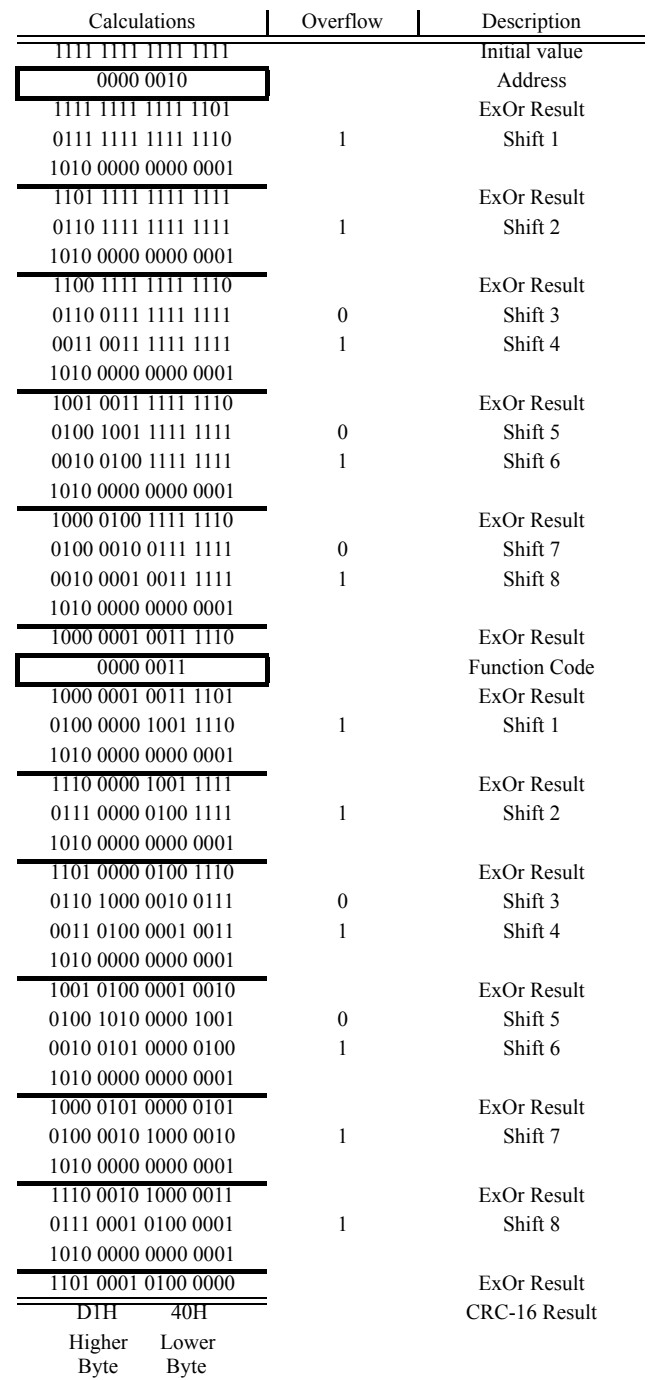

## **MEMOBUS Message Example**

An example of MEMOBUS command/response messages is given below.

#### **Reading Inverter Memory Register Contents**

The content of maximum 16 inverter memory registers can be readout at a time.

Among other things the command message must contain the start address of the first register that is to be read out and the quantity of registers that should be read out. The response message will contain the content of the first and the consecutive number of registers that has been set for the quantity.

The contents of the memory register are separated into higher 8 bits and lower 8 bits.

The following tables show message examples when reading status signals, fault details, data link status, and frequency references from the slave 2 Inverter.

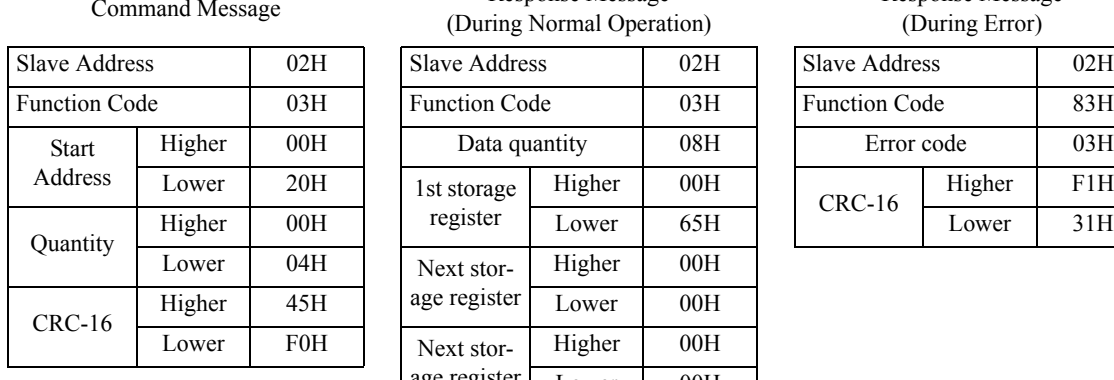

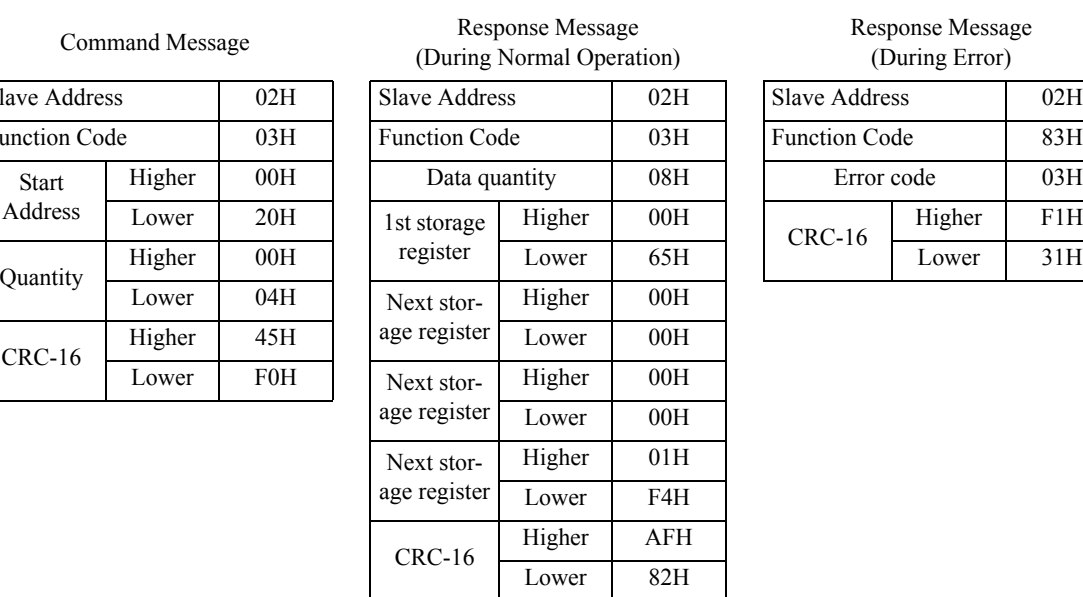

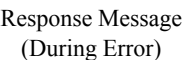

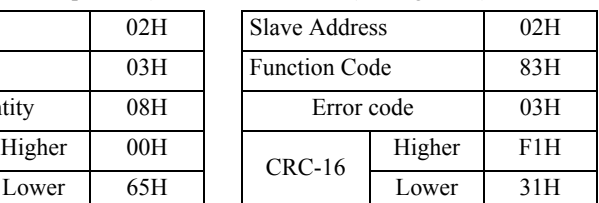

#### **Loopback Test**

The loopback test returns command messages directly as response messages without changing the contents to check the communications between the master and slave. A user-defined test code and data values can be set.

The following table shows a message example when performing a loopback test with the slave no. 1.

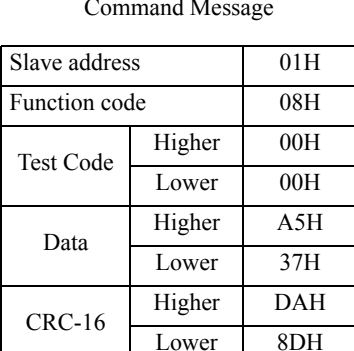

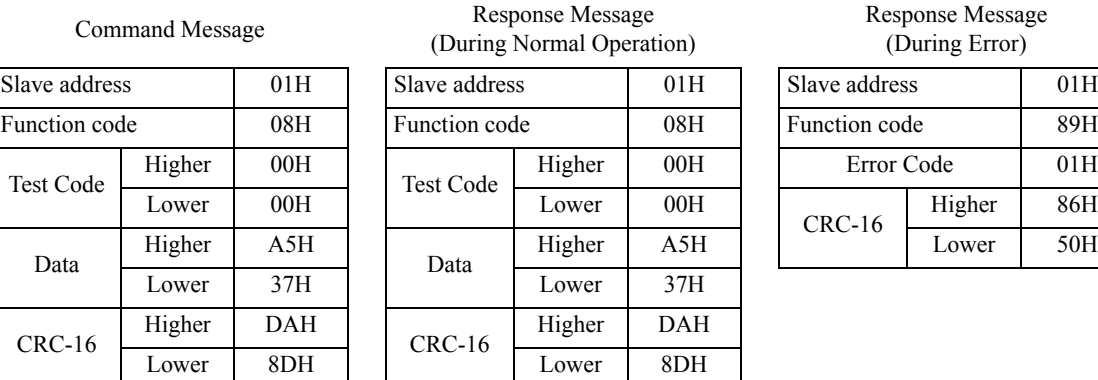

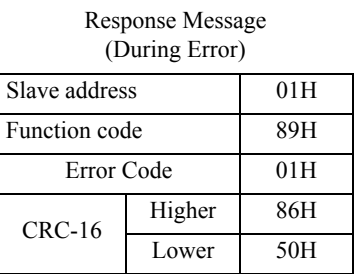

#### **Writing to Multiple Inverter Memory Registers**

The writing of inverter memory registers works similar to the reading process, i.e. the address of the first register that is to be written and the quantity of to be written registers must be set in the command message.

The to be written data must be consecutive, starting from the specified address in the command message. The data order must be higher 8 bits, then lower 8 bits. The data must be in memory register address order.

The following table shows an example of a message where a forward operation has been set with a frequency reference of 60.0 Hz for the inverter with the slave address 01H.

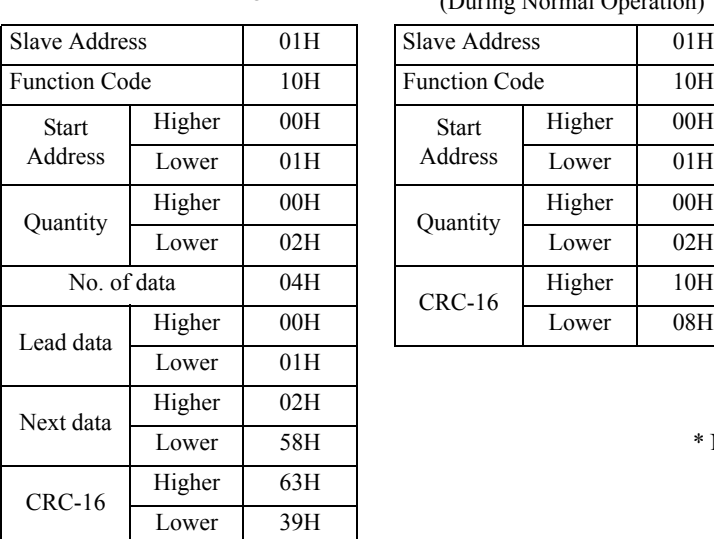

Command Message Response Message (During Normal Operation) Slave Address 01H Function Code 10H Start Address Higher 00H Lower 01H Quantity Higher 00H Quantity Higher 00H Lower C1H Quantity Lower 02H  $CRC-16$  Higher 10H<br>Lower 08H

Response Message (During Error)

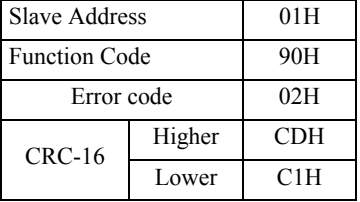

\* No. of data =  $2 \times$  (quantity)

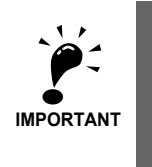

For the number of data value in the command message the double value of the data quantity must be used.

## **Data Tables**

The data tables are shown below. The types of data are as follows: Reference data, monitor data, and broadcast data.

#### **Reference Data**

The reference data table is shown below. These data can be read and written. They cannot be used for monitoring functions.

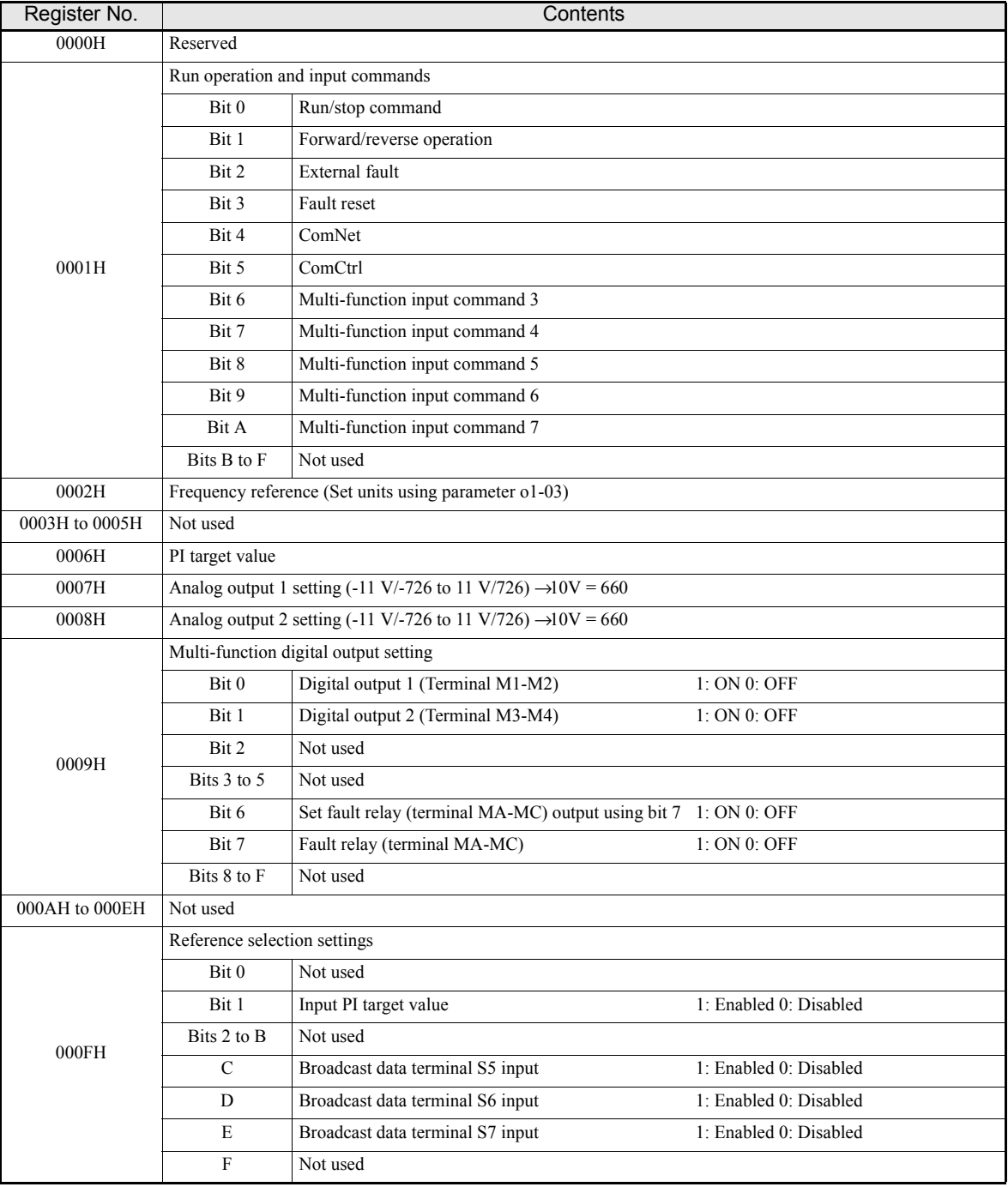

Note: Write 0 to all unused bits. Also, do not write data to reserved registers.

## **Monitor Data**

The following table shows the monitor data. Monitor data can only be read.

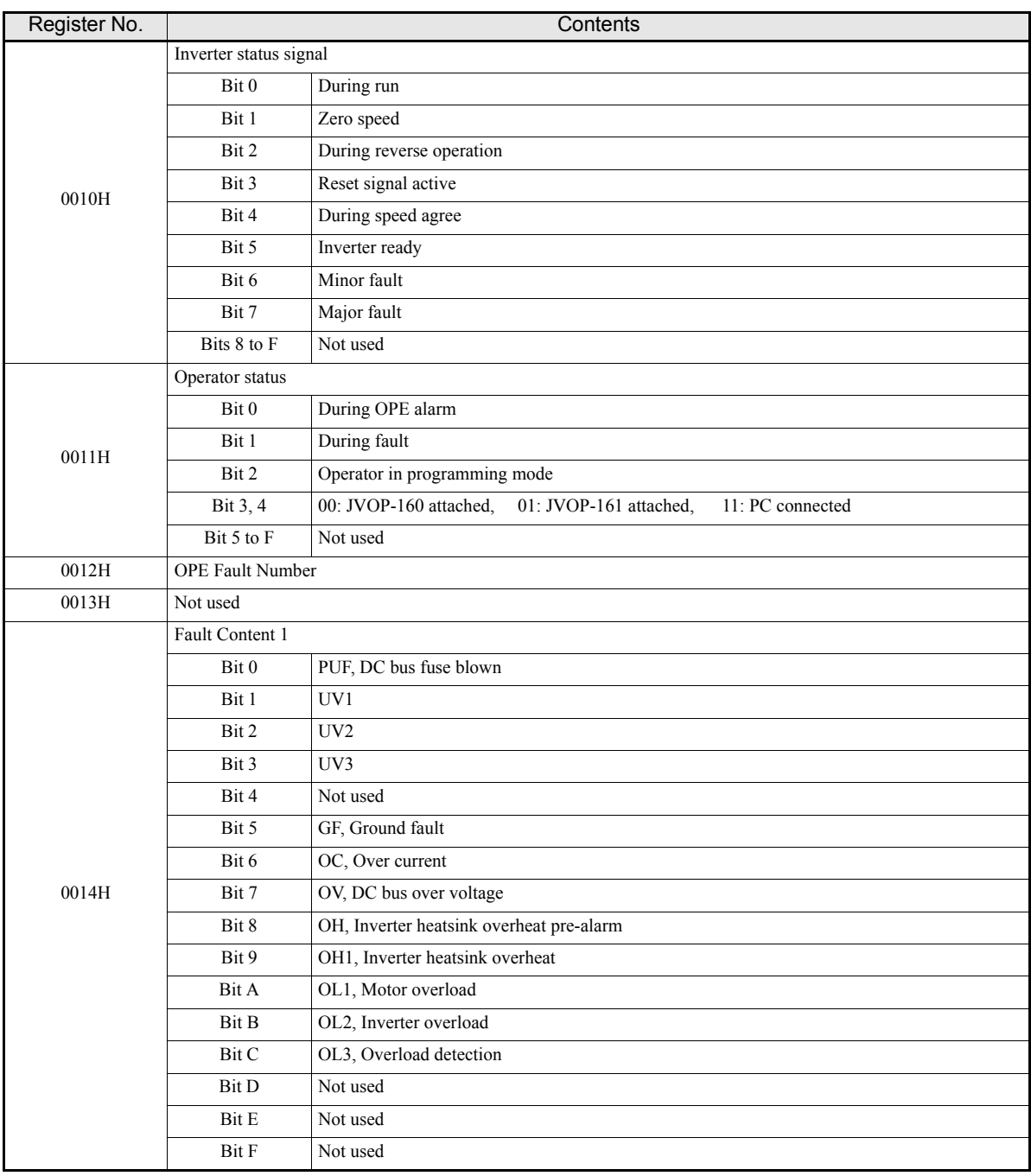

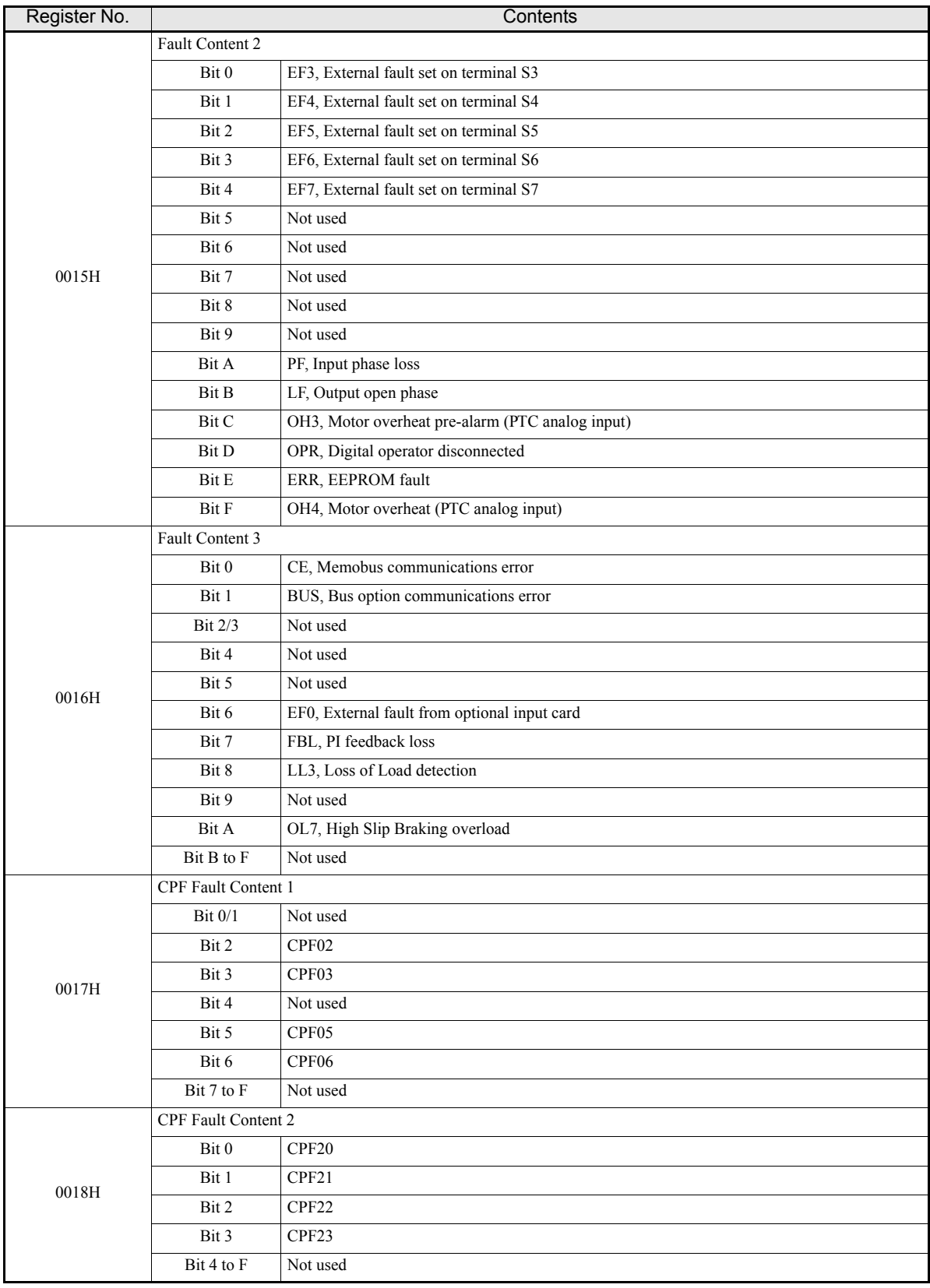

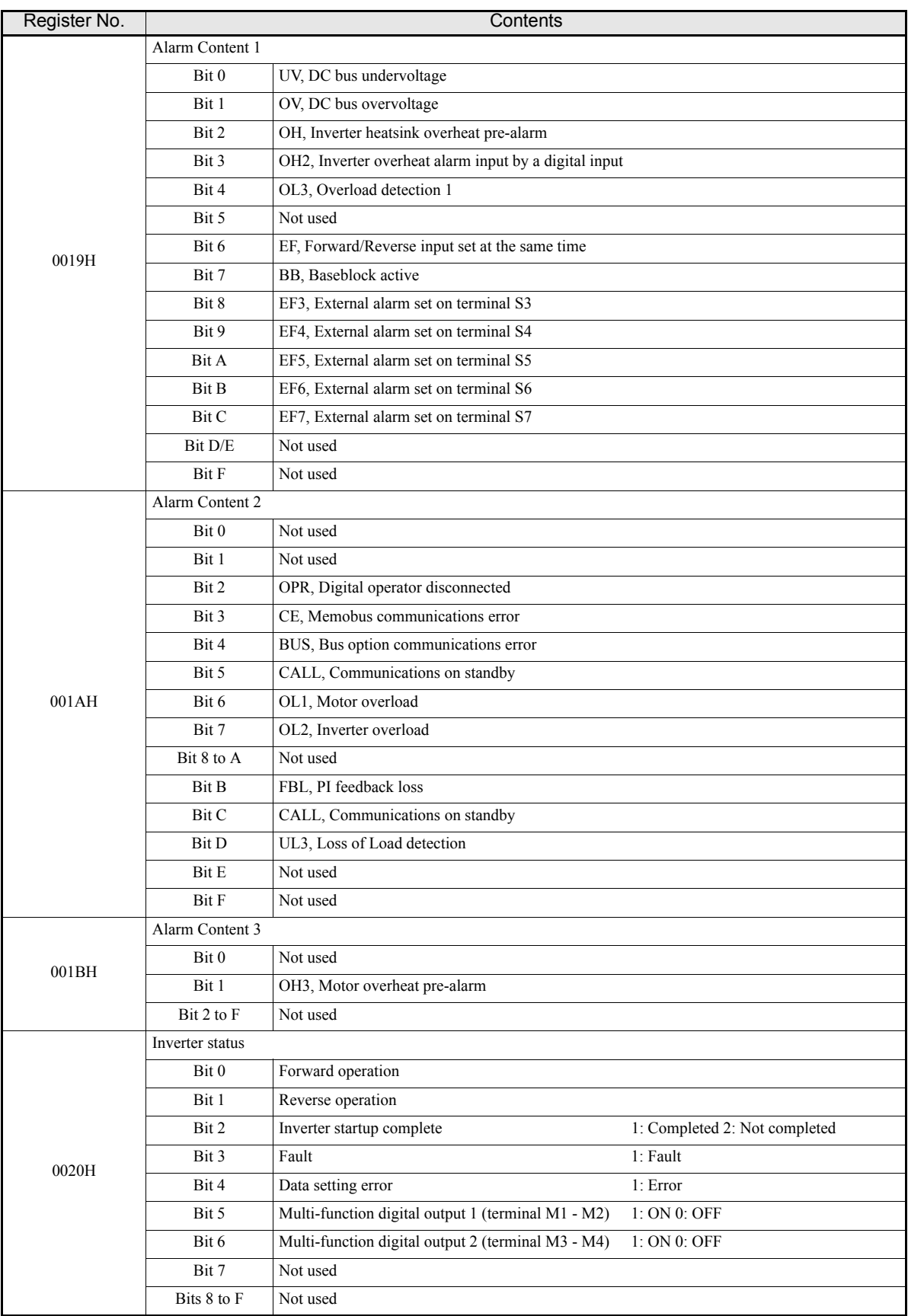

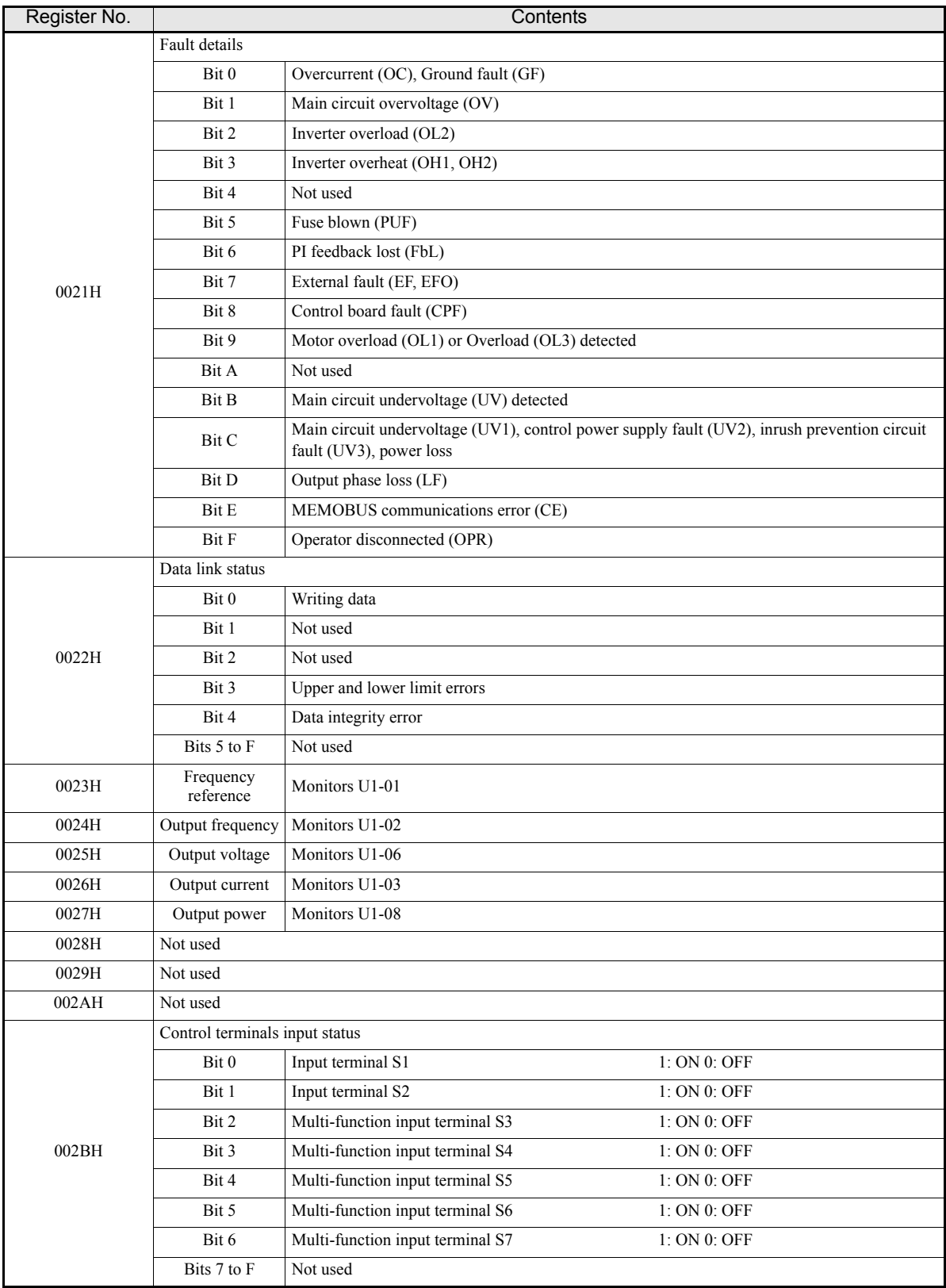

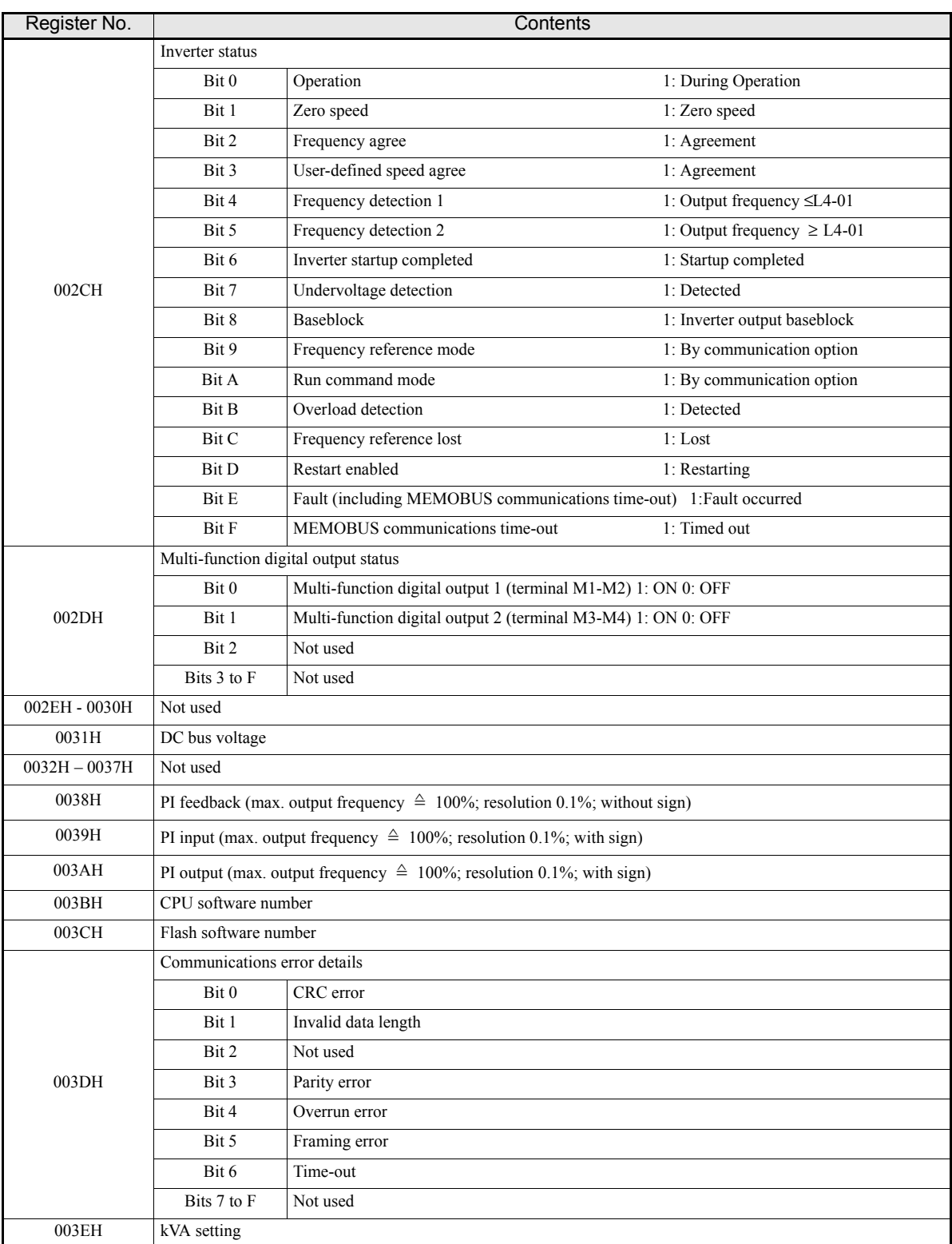

Note: Communications error details are stored until an fault reset is input (can also be reset during operation).

#### **Broadcast Data**

Using broadcast data a command can be given to all slaves at the same time. The message must be addressed to 00H. All slaves will receive the message, but will not respond.

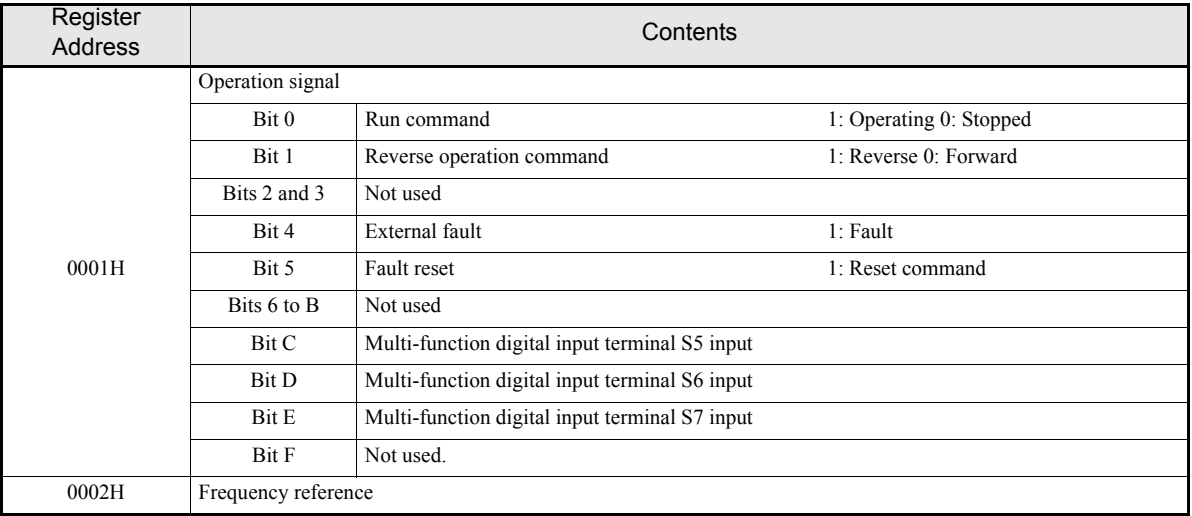

The following table shows the broadcast data. Theses data can also be written.

Note: Bit signals not defined in the broadcast operation signals use local node data signals continuously.

## **Inverter Fault Codes**

The content of a current fault and faults that have occurred earlier can be read out by Memobus using the Fault Trace (U2- $\square\square$ ) and the Fault History (U3- $\square\square$ ) parameters. The fault codes are shown in the table below.

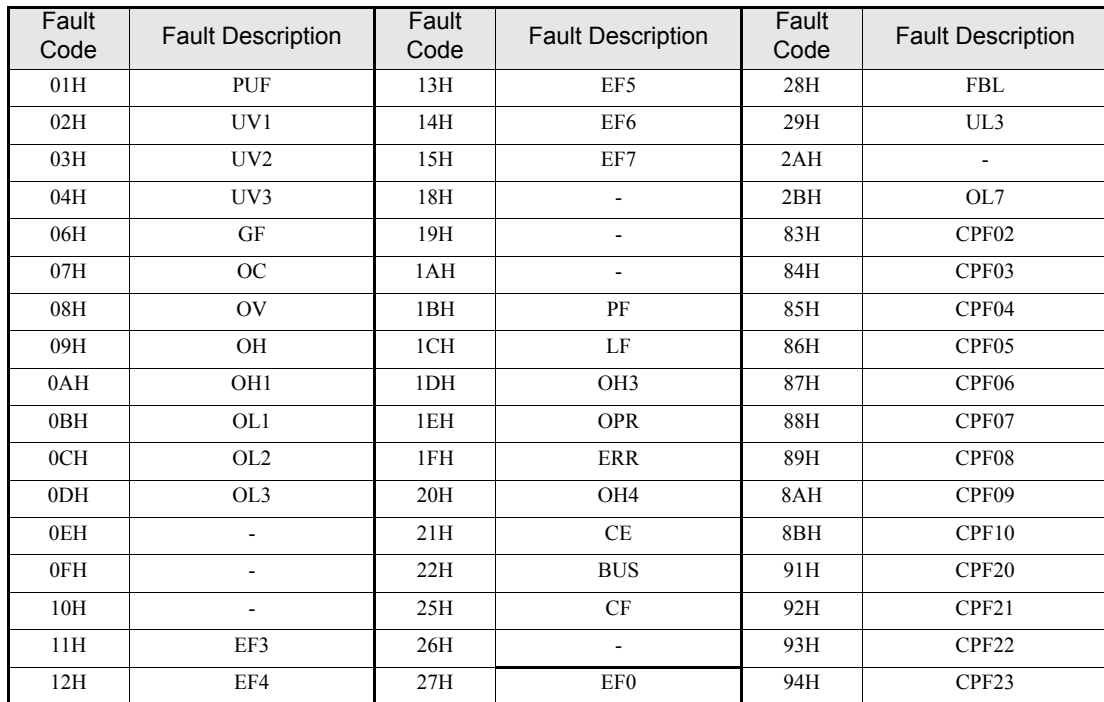

Refer to *[Chapter 7, Troubleshooting](#page-275-0)* for detailed fault descriptions and for corrective actions.

## **ENTER Command**

When writing parameters to the Inverter from the master using MEMOBUS communications the parameters are temporarily stored in the parameter data area in the Inverter. To enable these parameters the ENTER command must be used.

There are two types of ENTER commands: ENTER commands that enable parameter data in RAM and ENTER commands that write data into the EEPROM (non-volatile memory) in the Inverter at the same time as enabling the data in RAM.

The following table shows the registers used for ENTER commands. The ENTER command is enabled by writing 0 to register number 0900H or 0910H.

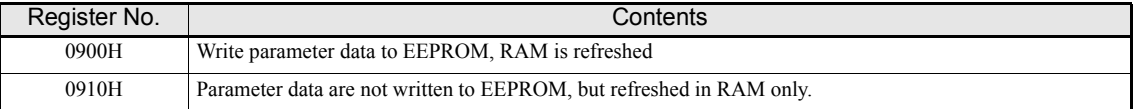

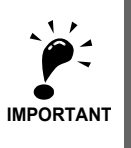

The maximum number of times it can be written to EEPROM is 100,000. Do not frequently execute ENTER commands (0900H) that write into EEPROM.

The ENTER command registers are write-only. Consequently, if these registers are read out, the register address will become invalid (Error code: 02H).

## **Communications Error Codes**

The following table shows MEMOBUS communications error codes.

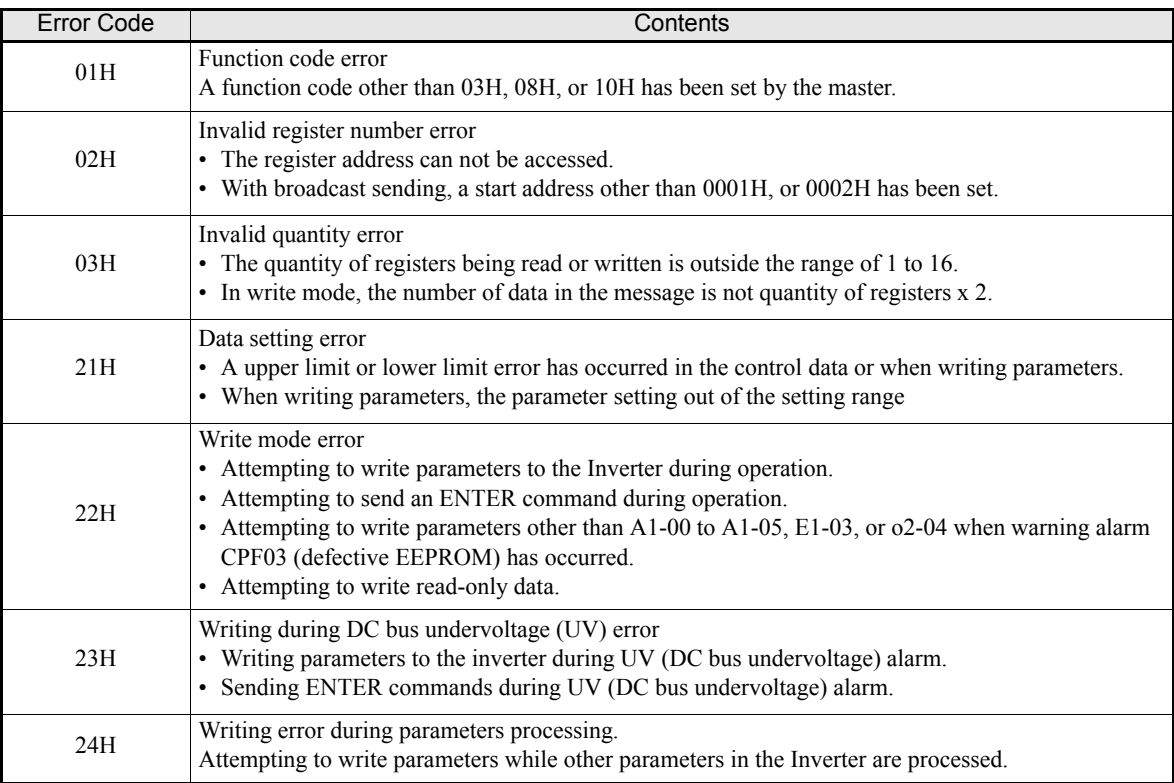

#### **Slave Not Responding**

In the following cases, the slave will ignore the write function.

- When a communications error (overrun, framing, parity, or CRC-16) is detected in the command message.
- **•** When the slave address in the command message and the slave address in the Inverter do not match.
- **•** When the gap between two blocks (8 bit) of a message exceeds 24 bits.
- **•** When the command message data length is invalid.

#### **Application Precautions**

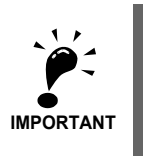

If the slave address specified in the command message is 0, all slaves execute the write function, but do not return response messages to the master.

#### **Self-Diagnosis**

The Inverter has a built-in function for self-diagnosing of the serial communication interface circuits. This function uses the interconnected send/receive terminals and emulates messages.

To perform the self-diagnosis function use the following procedure.

- 1. Switch ON the Inverter power supply, and set 67 (communications test mode) in parameter H1-05 (Terminal S7 Function Selection).
- 2. Switch OFF the Inverter power supply.
- 3. Perform the wiring according to *[Fig 6.54](#page-241-0)*.
- 4. Switch ON the terminating resistance. (Turn ON pin 1 on DIP switch 1.)
- 5. Switch ON the inverter power supply.

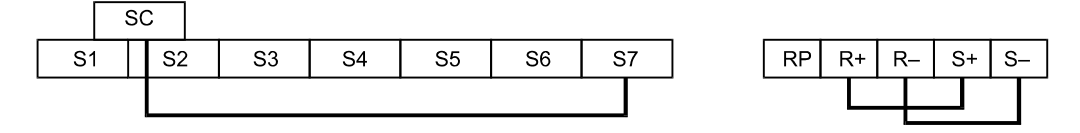

Fig 6.54 Communication Terminals Wiring for Self-Diagnosis

<span id="page-241-0"></span>If the serial port is working correctly the Digital Operator displays "PASS" on the display.

If an error occurs, a "CE" (MEMOBUS communications error) alarm will be displayed on the Digital Operator, the fault digital output will be turned ON and the Inverter operation ready signal will be turned OFF.

# **Using the Timer Function**

The digital input and output terminals can be used with a timer function: A digital output is switched ON with a set delay time after a digital input has been switched ON.

## **Related Parameters**

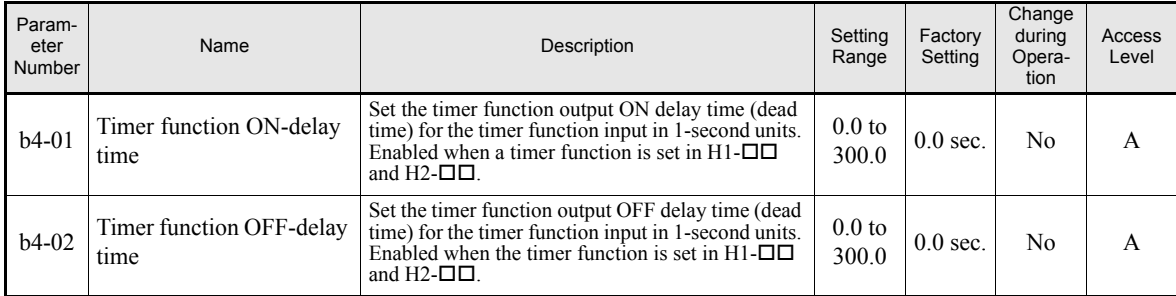

#### **Multi-Function Digital Inputs (H1-01 to H1-05)**

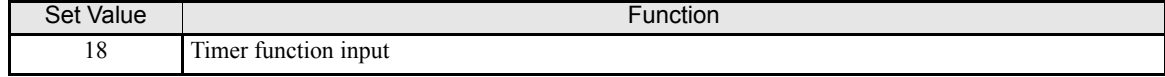

#### **Multi-Function Digital Outputs (H2-01 to H2-02)**

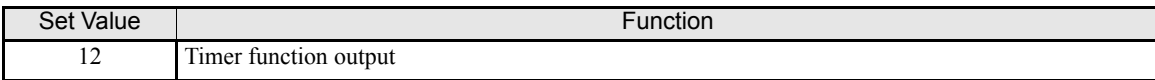

## **Setting Example**

When the timer function input remains switched ON for a time longer than the setting in b4-01, the timer output function is turned ON. When the timer function input remains switched OFF for a time longer than the setting in b4-02, the timer output function is turned OFF. An example of timer function operation is given in the following diagram.

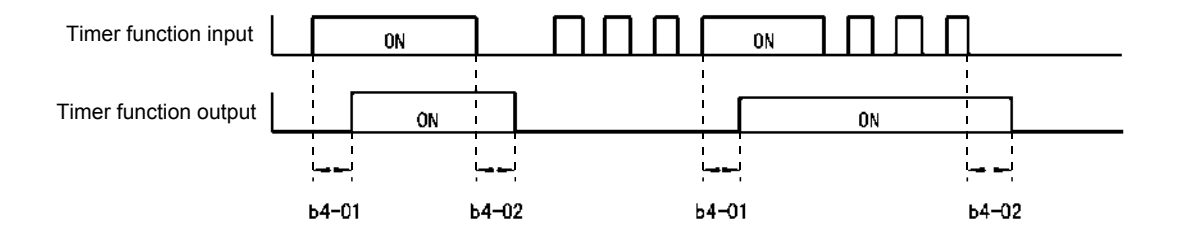

Fig 6.55 Timer Function Operation Example

# **Using PI Control**

PI control is a method of making the feedback value (detection value) match the set target value.

The characteristics of the PI control operations are given below.

- P element The output of a P-element is proportional to the input (deviation). With using a P-element alone it is not possible to eliminate the deviation completely.
- I element The output of an I-element is the time-integral of the input (deviation). With using a P-element and an I-element together the deviation can be eliminated completely.

## **PID Control Operation**

To understand the differences between the PI control operations P and I the output share of each operation is shown in the following diagram when the deviation (i.e., the difference between the target value and feedback value) is jumps to a certain value (step response).

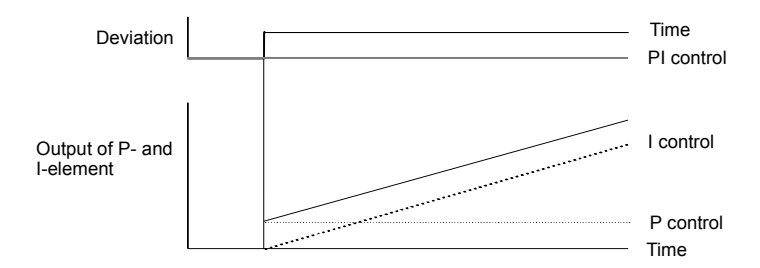

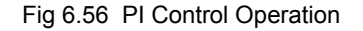

#### **PI Control Applications**

The following table shows examples of PI control applications using the Inverter.

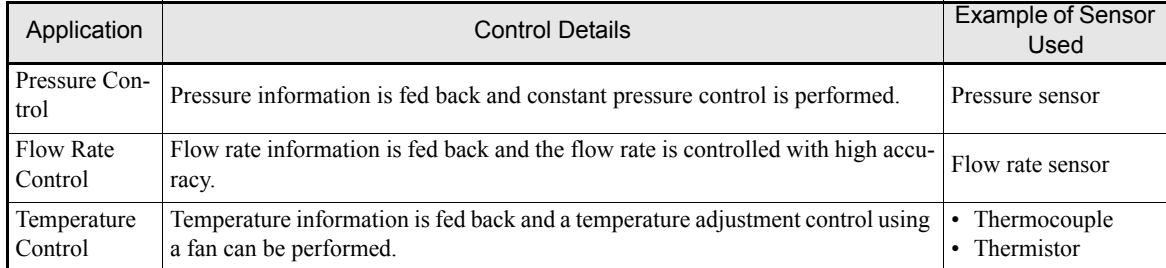

# **Related Parameters**

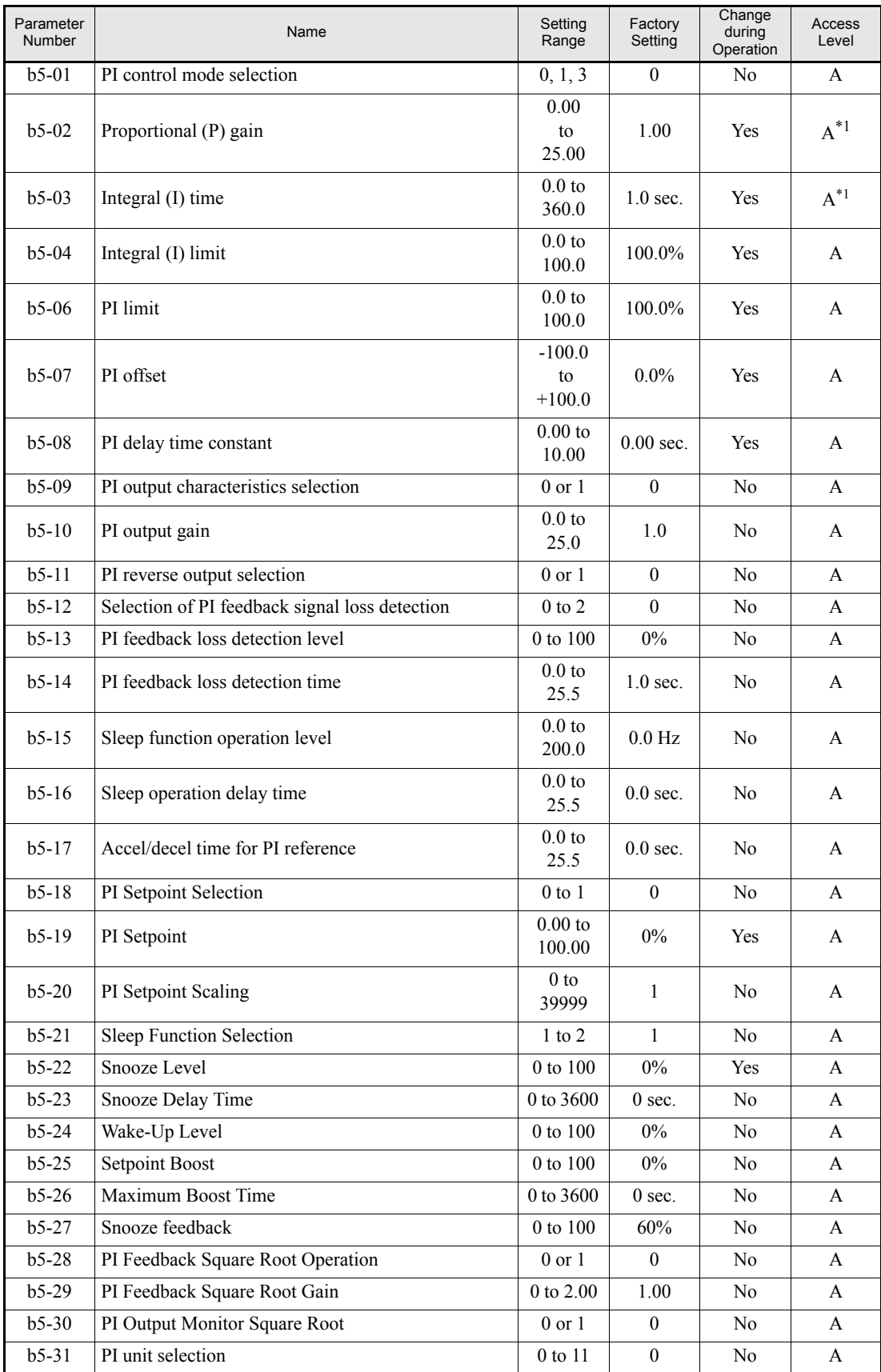

<span id="page-244-0"></span>\*1. Parameter is moved into Quick Programming Mode when PI controller is enabled, otherwise the parameter is available only in Advanced Programming Mode

# **Monitor Items (U1-** $\Box$  $\Box$ )

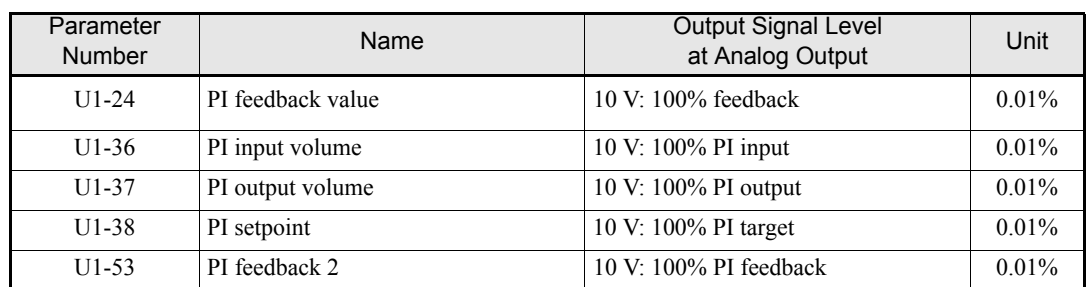

# **Multi-Function Digital Inputs (H1-01 to H1-05)**

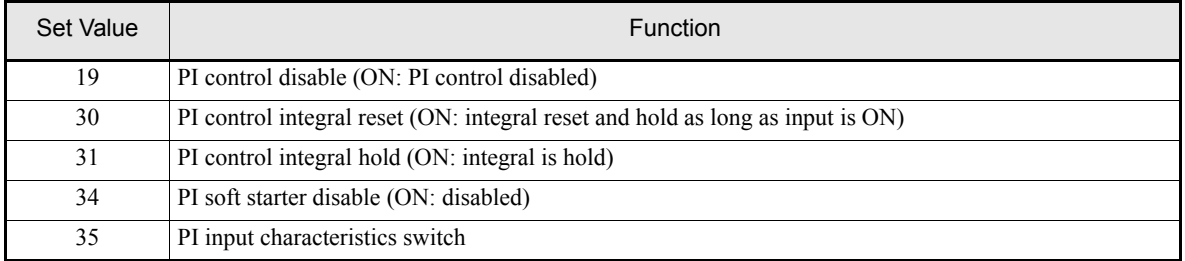

# **Multi-Function Analog Input (H3-09)**

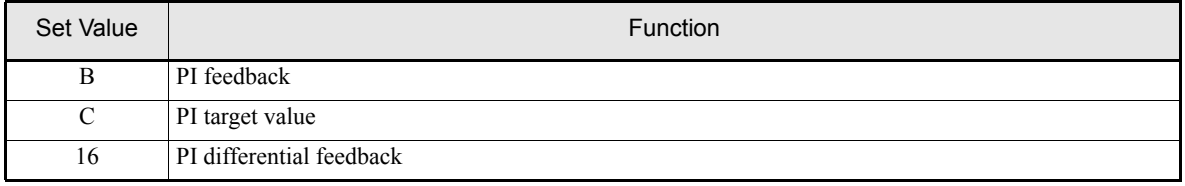

## **PI Control Methods**

There are two PI control methods. Select the method by setting parameter b5-01.

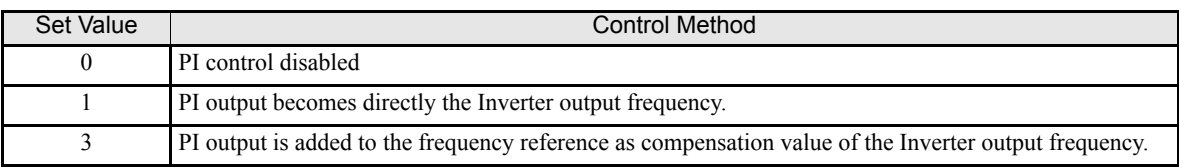

When the PI control is enabled (b5-01=1 or 3) further changes to other parameter settings occur automatically. Following parameters change their Access Level to Quick Access Level:

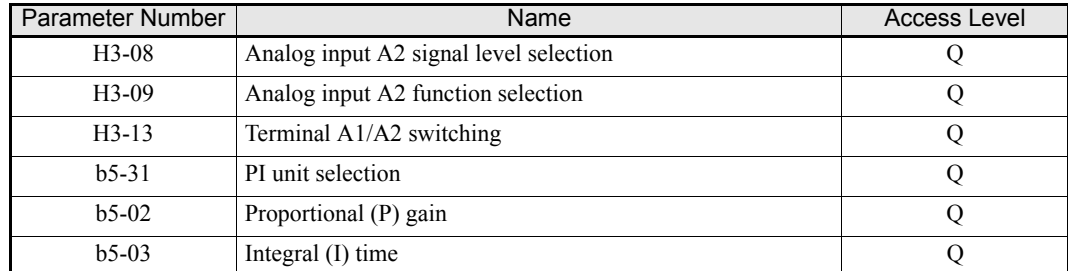

Following parameters change their Default Setting:

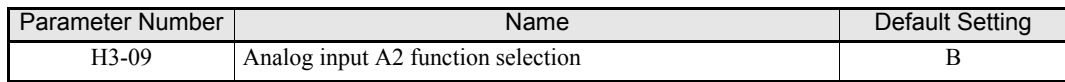

#### **PI Input Methods**

## **PI Target Value Input Methods**

Normally, the frequency reference selected in b1-01 is the PI target value, the PI target value can also be set as shown in the following table.

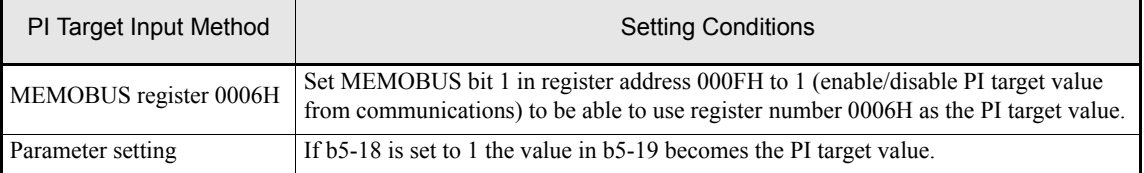

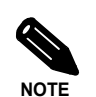

If the PI function is used the frequency reference value becomes the target value, which is set and shown in Hz on the operator. Nevertheless, internally the PI target value is used in percent. I.e. the following formula is used:

PI target value  $[\%] = \frac{\text{frequency reference [Hz]}}{\text{max output frequency [Hz]}}$ max. output frequency [Hz] • 100%

## **PI Feedback Input Methods**

Select one of the following PI control feedback input methods

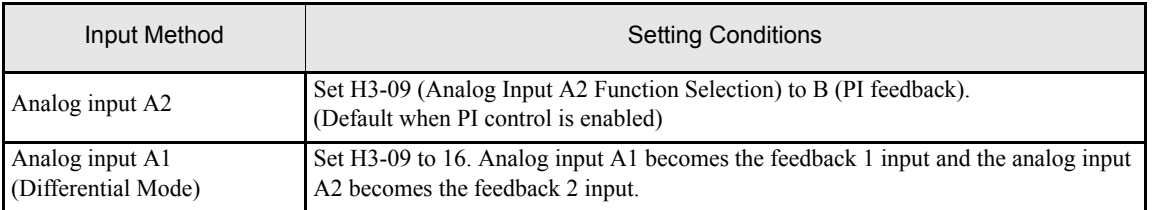

If H3-09 is set to 16, the PI differential mode is activated. Both analog inputs (A1 and A2) become feedback inputs and the difference between both (A1 - A2) becomes the feedback value for the PI controller. The monitor U1-24 becomes the feedback 1 monitor, U1-53 becomes the feedback 2 monitor.

In PI differential mode the PI target value can be set using parameter b5-07 (PI offset or PI differential setpoint).

## **PI Adjustment Examples**

#### **Suppressing Overshoot**

If overshoot occurs, reduce Proportional gain (P), and increase integral time (I).

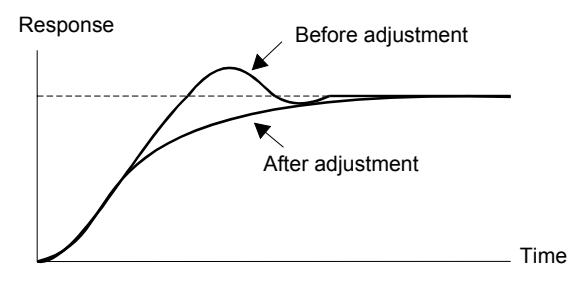

## **Set a Rapidly Stabilizing Control Condition**

To rapidly stabilize the control even if overshoot occurs, reduce integral time (I).

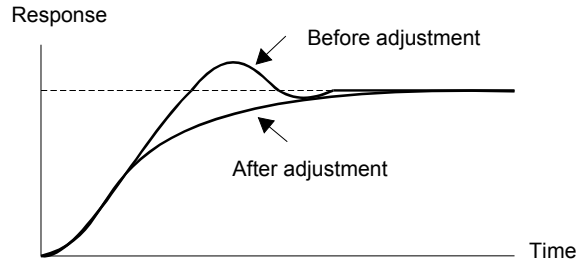

## **Suppressing Long-cycle Vibration**

If vibration occurs with a longer cycle than the integral time (I) set value, lengthen the integral time (I) to suppress the vibration.

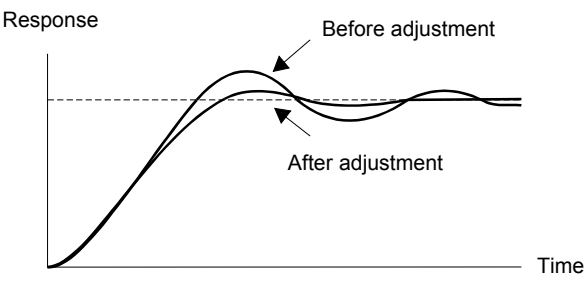

#### **Suppressing Short Cycle Vibration**

If short cycle vibration occurs reduce the proportional gain (P), or increase the PI delay time constant.

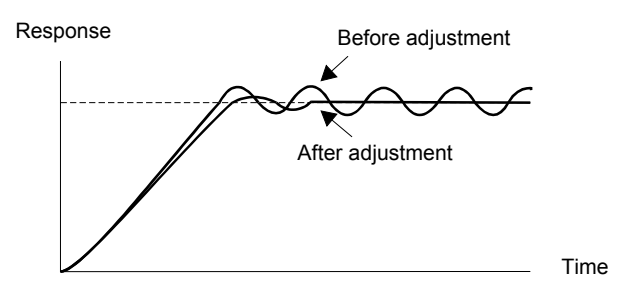

## **Setting Precautions**

- **•** Parameter b5-04 is used to prevent the calculated integral value from exceeding a specified amount and so from saturated control. Otherwise, when the load varies rapidly the Inverter response is delayed and the machine might be damaged or the motor may stall. In this case, reduce the set value to speed up Inverter response.
- **•** Parameter b5-06 is used to prevent the output value of the PI control calculation from exceeding a specified amount.
- **•** Parameter b5-07 is used to adjust the PI control offset. It is added to the PI output value. When differential PI feedback is selected (H3-09=16) parameter b5-07 becomes the PI Setpoint it is added to the difference between both feedback values.
- **•** Set the filter time constant for the PI control output in b5-08 to prevent machinery resonance when machinery friction is great or rigidity is poor. In this case, set the constant to a higher value than the resonance frequency oscillation period. Increase this time constant to reduce Inverter responsiveness.
- **•** Parameter b5-09, the PI output polarity can be inverted. If now the PI target value increases the output frequency will be lowered. This function is usable e.g. for vacuum pumps.
- **•** Parameter b5-10 a gain can be applied to the PI control output. Enable this parameter to adjust the amount of compensation if the PI control output is added to the set frequency reference (b5-01 = 3).
- **•** Parameter b5-11 can be used to determine what happens to the inverter output when the PI control output is negative: Setting 0 will limit the PI control output to 0 while setting 1 will allow negative output values. When b1-04 (Prohibition of Reverse Operation) is set to 1 or 3 (revers is disabled), however, the PI output is limited to 0.
- **•** Parameter b5-17 sets an accel./decel. ramp that raises/lowers the PI setpoint gradually (PI soft starter). The normally used accel./decel. function  $(C1-\Box \Box)$  parameters) is allocated after PI control so that, depending on the settings, resonance with the PI control and hunting in the machinery may occur. Using b5-17 this behaviour can be prevented.

The PI soft starter function can also be disabled or enabled using a digital input (H1- $\Box$  $\Box$  $=$  34).

## **PI Control Block**

The following diagram shows the PI control block in the Inverter.

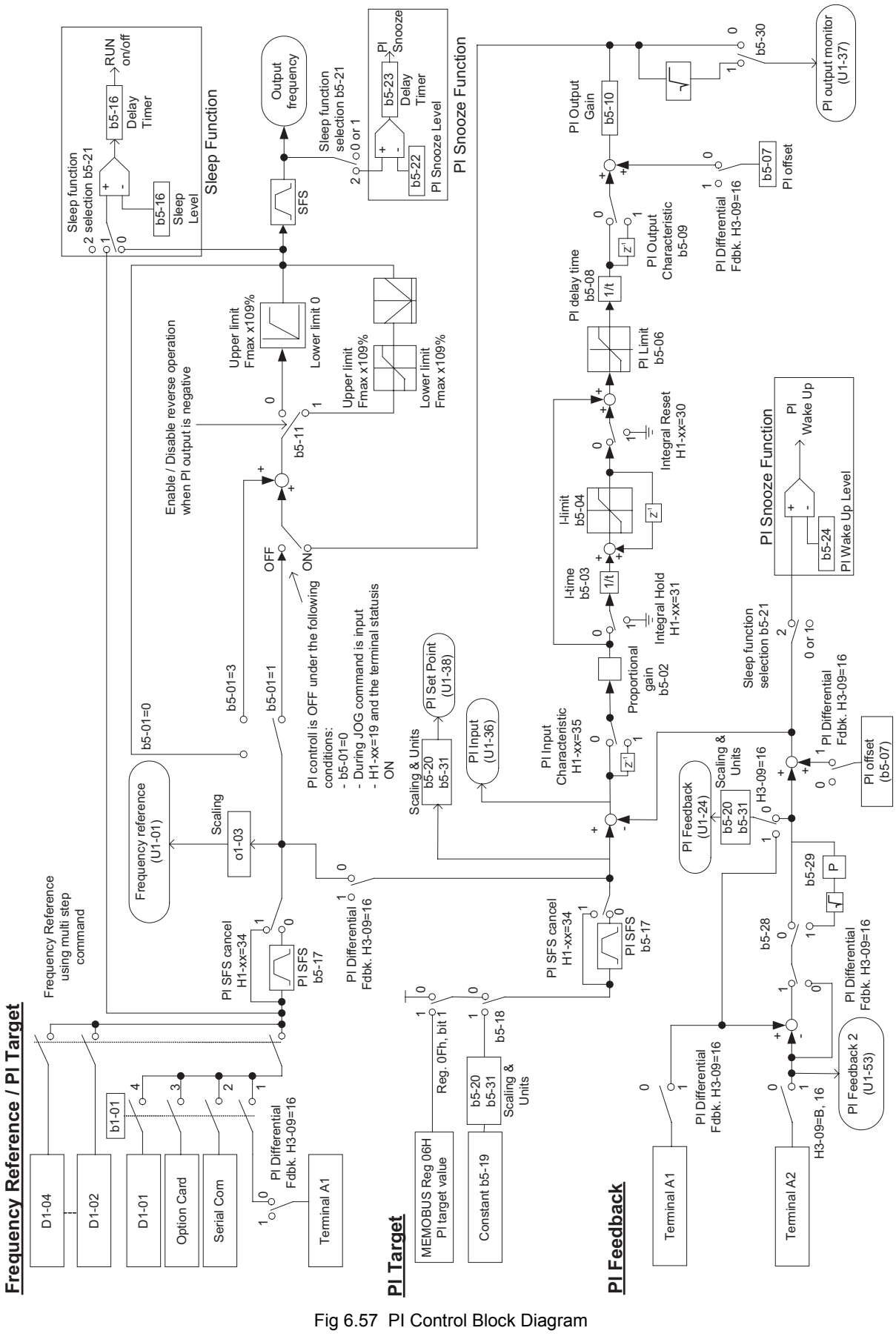

#### **PI Feedback Loss Detection**

When performing PI control be sure to use the PI feedback loss detection function. Otherwise, when the PI feedback gets lost, the Inverter output frequency may accelerate the motor to the maximum output frequency.

When b5-12 is set to 1 and the PI feedback value falls below the PI feedback loss detection level (b5-13) for a time longer than the PI feedback loss detection time (b5-14) a Fbl alarm (Feedback loss) will be displayed on the Digital Operator display and inverter operation is continued.

When the same happens and b5-12 is set to 2 a Fbl fault will be displayed on the display of the Digital Operator and the inverter operation will be stopped. The motor coasts to stop and the fault relay is operated.

The PI feedback loss function can be disabled by setting b5-12 to 0.

The time chart for PI feedback loss detection is shown below.

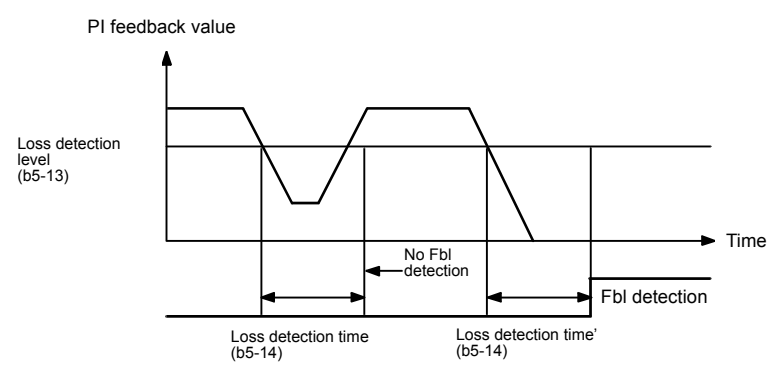

Fig 6.58 PI Feedback Loss Detection Time Chart

#### **PI Sleep Function**

The PI sleep function can be used in two different modes which depends on the setting of b5-21.

If b5-21 is set to 0, the frequency reference/PI target value is the input value for the sleep function. If b5-21 is set to 1, the output frequency before the softstarter (SFS input) is becomes the sleep function input value.

If this value falls below the sleep level b5-15 for a longer time than the sleep operation delay time b5-16, the inverter output will be stopped. If the value comes back to a value higher than b5-15 for a time longer than b5- 16, the inverter will resume operation. See also following timing chart.

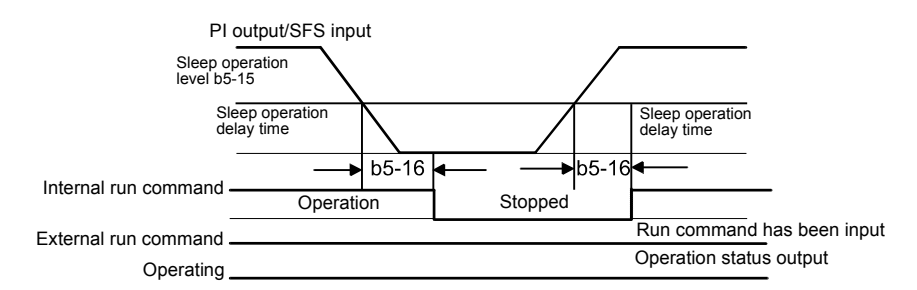

Fig 6.59 PI Sleep Timing Chart

The functionality of the sleep function is also available with deactivated PI controller.

#### **PI Snooze Function**

By setting b5-21 to 2 the PI snooze function can be enabled. This software observes the PI feedback value and the output frequency (Softstarter output) to switch the Inverter ON and OFF automatically as the system requires.

**•** Snooze Activation

The inverter stops operation when the output frequency (Softstarter output) falls below the snooze level b5-22 for a time longer than the snooze delay time b5-23 and when the feedback value is above the snooze feedback value in b5-27. Before stopping the inverter finally, the PI setpoint can be boosted up to temporarily over-satisfy the load and thereby to avoid a short cycle ON and OFF switching of the inverter. The boost level is set in parameter b5-25 and it is set as percentage of the PI setpoint value, but the maximum time for boost operation is set in b5-26.

**•** Wake up

The inverter resumes the normal PI operation when the PI feedback falls below the wake up level b5-24. The normal acceleration ramp is used.

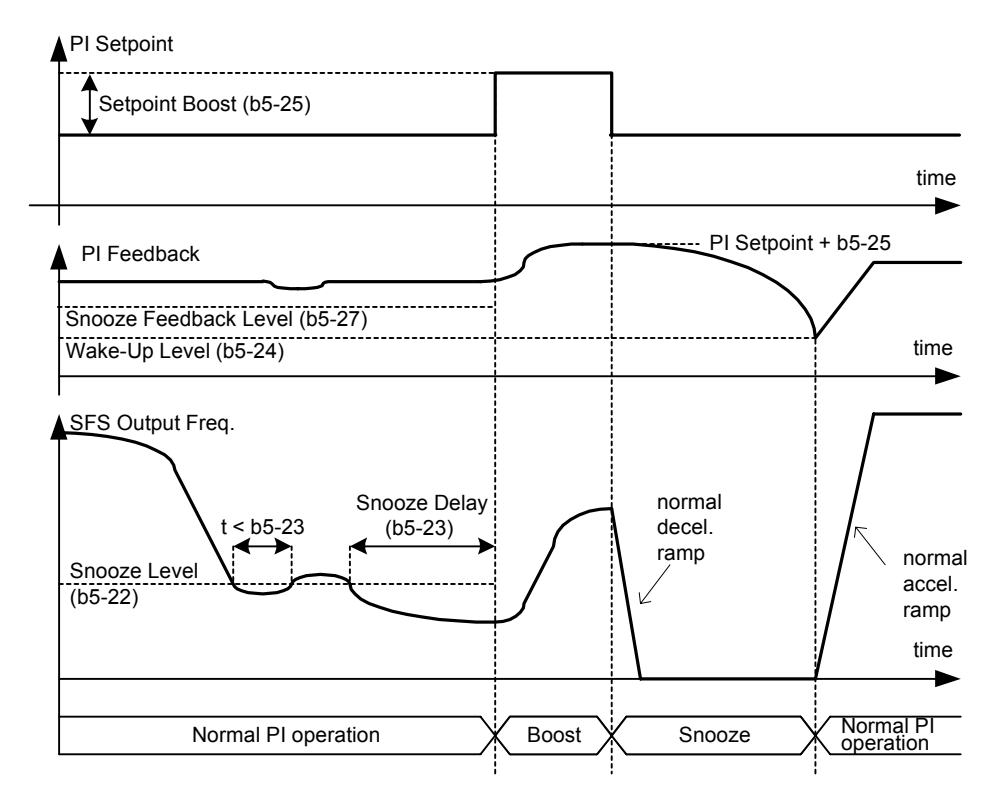

Fig 6.60 PI Snooze Time Chart

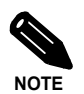

Using the parameter b5-21 either sleep operation or snooze operation can be enabled. It is impossible to enable both functions at the same time.
#### ■Square Root Feedback Operation

If parameter b5-28 is set to 1 the feedback value is converted into a value that equals the square root of the actual feedback. This can be used for example to control the flow rate when a pressure sensor is used to generate a feedback value. With parameter b5-29 the square root can be multiplied with a factor. Following formula applies:

flow rate = gain (b5-29)  $\times \sqrt{\text{pressure (head)}}$ 

So linear connection between the PI target value and the feedback can be realized.

With parameter b5-30 also the feedback monitor can be switched to show a square root value of the actual feedback.

#### **Scaling of PI Parameters and Monitors with Units**

The PI parameter b5-19 and the monitor parameters U1-24 and U1-38 can be scaled using parameter b5-20. Following setting can be applied:

- 0: 0.01 Hz units (default setting
- 1: 0.01% (Maximum output frequency is 100%)
- 2 to 39: rotation per minute (rpm) (Sets the motor poles)

40 to 39999: User desired display. Sets the maximum setting displayed using the setting rule in *[Fig 6.61](#page-252-0)*

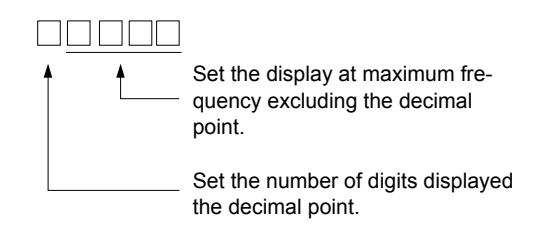

Fig 6.61 PI Scaling Setting Rule

<span id="page-252-0"></span>Example: When the max. PI value should be 200.0, set 12000: 2000 for the maximum display and 1 for the one digit behind the decimal point

Additional to the scaling also units can be displayed if a Digital Operator with LCD clear text display is used. The units are defined by parameter b5-31 and following units are available:

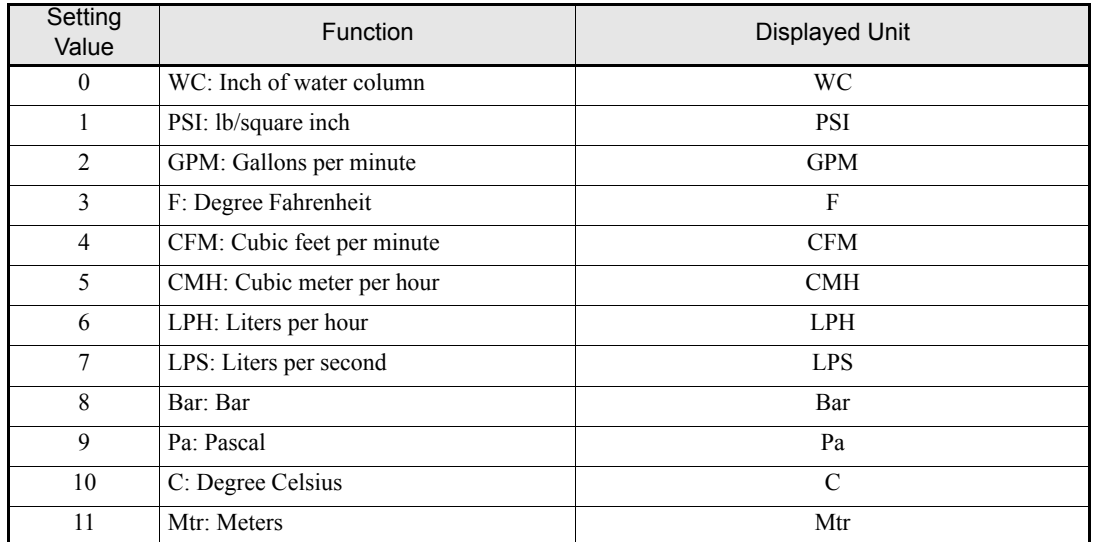

#### ■Multifunction Digital Input Settings: H1-01 to H1-05 (Terminal S3 to S7)

#### **PI Control Disable: 19**

- **•** When a multi-function digital input is set for this function it can be used to disable the PI function by switching the input to ON.
- **•** The PI target value becomes the frequency reference value.

#### **PI Control Integral Reset: 30**

- **•** Using this function the integral value of the PI control can be reset by setting a multi-function digital input to ON.
- **•** It will remain at 0 as long as the input is ON.

#### **PI Control Integral Hold: 31**

**•** Using this function the integral share value of the PI control can be hold by setting a multi-function digital input to ON. The value will be hold as long as the input is ON.

#### **PI Soft Starter Disable: 34**

**•** To disable the PI soft starter temporarily switch ON the multi-function digital input.

#### **PI Input Characteristic Switch: 35**

**•** Using this function the PI input characteristic can be inverted by switching the multi-function digital input ON.

# ◆ Energy-saving

When the Energy Saving Function is activated the output voltage is automatically lowered to run the motor at maximum efficiency.

#### **Related Parameters**

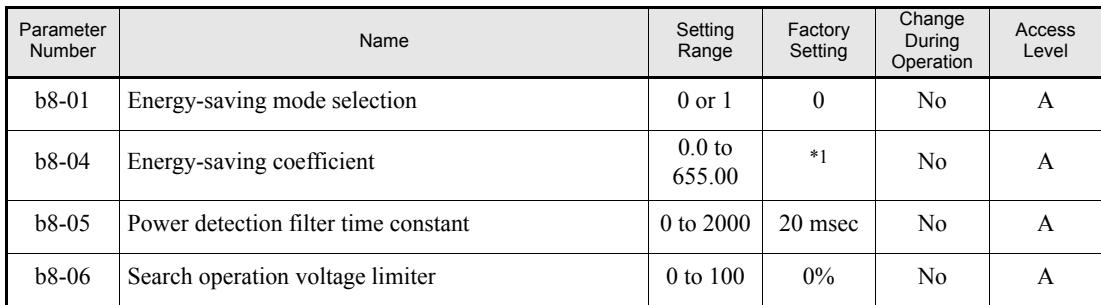

\*1. The factory setting depends on the Inverter capacity

#### **Adjusting Energy-saving Control**

- **•** To enable the energy saving function, set b8-01 (Energy Saving Mode Selection) to 1. The default setting is 0 (disabled).
- **•** b8-04 (Energy-saving Coefficient) is preset assuming that motor and inverter capacity are the same. Adjust b8-04 in steps of 5 % until the output power reaches its minimum. The higher the energy-saving coefficient, the higher is the output voltage.
- **•** To improve the responsiveness when the load fluctuates reduce the power detection filter time constant b8- 05. If b8-05 is set too small the motor rotations may become unstable under light load conditions.
- **•** Motor efficiency varies due to temperature fluctuations and differences in motor characteristics. Consequently the motor efficiency has to be controlled. To have optimized efficiency, the search operation varies the output voltage. Parameter b8-06 (Search Operation Voltage Limiter) limits the range for the voltage search operation. For 200 V Class Inverters, a range of 100% is equal to 200 V and for 400 V Class Inverters a range of 100% is equal to 400 V. Set to 0 to disable the search operation voltage limiter.

## ◆ Setting Motor Parameters

#### **Related Parameters**

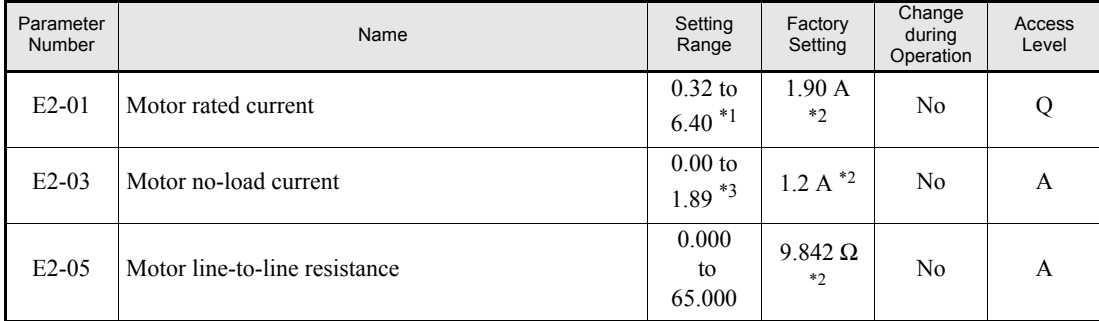

\*1. The setting range is 10% to 200% of the Inverter rated output current. The value for a 200 V class Inverter of 0.4 kW is given.

<span id="page-255-0"></span>\*2. The factory setting depends on the Inverter capacity. The value for a 200 V class Inverter of 0.4 kW is given

\*3. The setting range is  $0.00 A$  to  $(E1-01 - 0.01 A)$ .

#### **Manual Setting of the Motor Parameter**

#### **Motor Rated Current Setting**

Set E2-01 to the rated current value on the motor nameplate.

#### **Motor No-Load Current Setting**

Parameter E2-03 is measured automatically during motor line-to-line resistance auto-tuning. When auto-tuning can not be performed consult the motor manufacturer for the motor no-load current value.

#### **Motor Line-to-Line Resistance Setting**

Parameter E2-05 is measured automatically during motor line-to-line resistance autotuning. When auto-tuning can not be performed, consult the motor manufacturer for the line-to-line resistance value. Calculate the resistance from the line-to-line resistance value in the motor test report using the following formula and then make the setting accordingly.

- E-type insulation: [Line-to line resistance (Ω) at 75°C of test report] × 0.92 (Ω)
- B-type insulation: [Line-to line resistance ( $\Omega$ ) at 75°C of test repor]t  $\times$  0.92 ( $\Omega$ )
- **•** F-type insulation: [Line-to line resistance (Ω) at 115°C of test report] × 0.87 (Ω)

# ◆ Setting the V/f Pattern

Using the E1- $\Box$  $\Box$  parameters the Inverter input voltage and the V/f pattern can be set as needed. It is not recommended to change the settings when the motor is used in open loop vector control mode.

#### **Related Parameters**

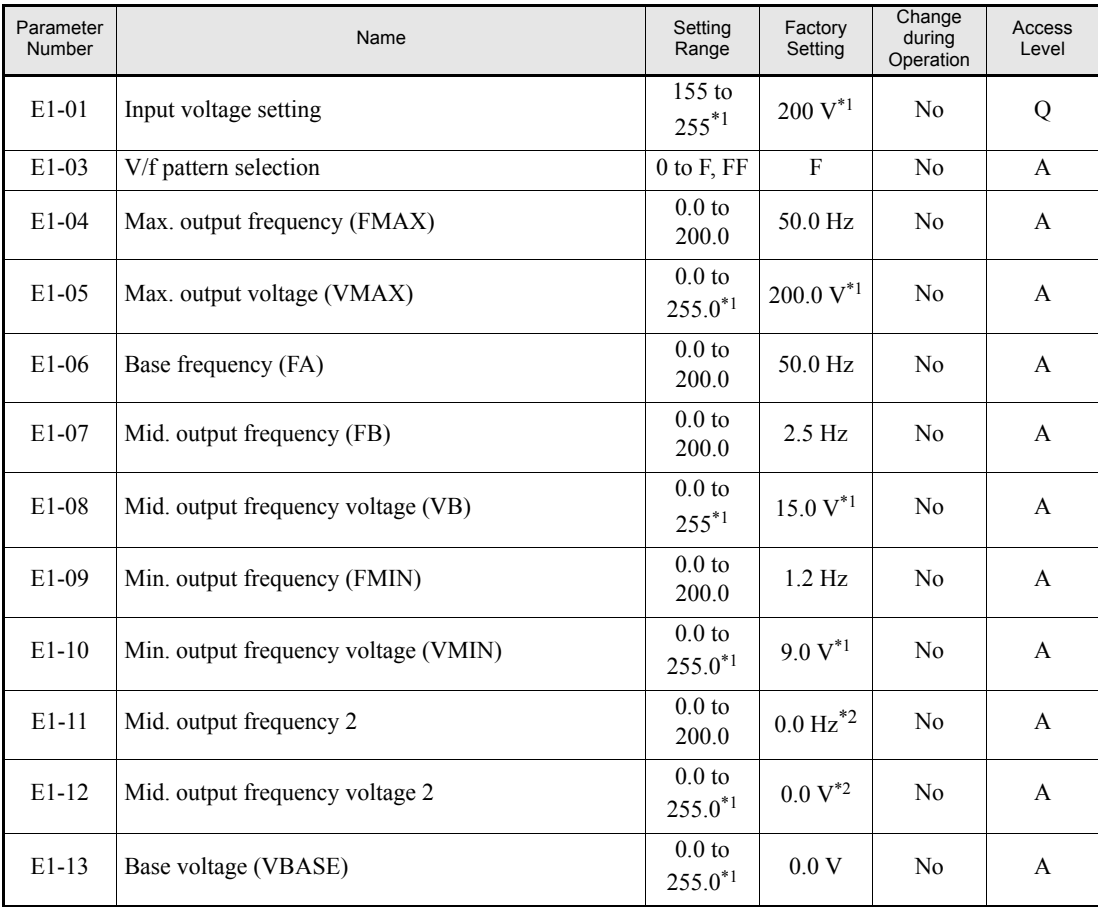

<span id="page-256-0"></span>\*1. Values for 200 V class Inverters are shown. For a 400 V class Inverter the values have to be doubled.

<span id="page-256-1"></span>\*2. Parameters E1-11 and E1-12 are disabled when set to 0.0

#### <span id="page-256-2"></span>**Setting Inverter Input Voltage**

Set the Inverter input voltage correctly in E1-01 so that it matches the power supply voltage. The set value becomes a reference value for the stall prevention during deceleration and the overvoltage level according to the table below.

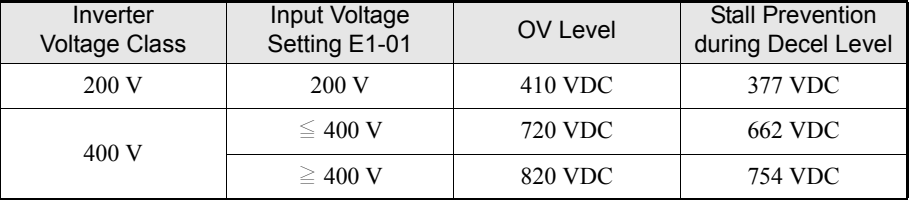

#### **Setting V/f Pattern**

The V/f pattern can be selected using parameter E1-03. There are two methods of setting the V/f pattern: Select one of the 15 preset pattern types (set value: 0 to E), or set a user-defined V/f pattern (set value: F).

The factory setting for E1-03 is F.

To select one of the existing patterns, refer to the following table.

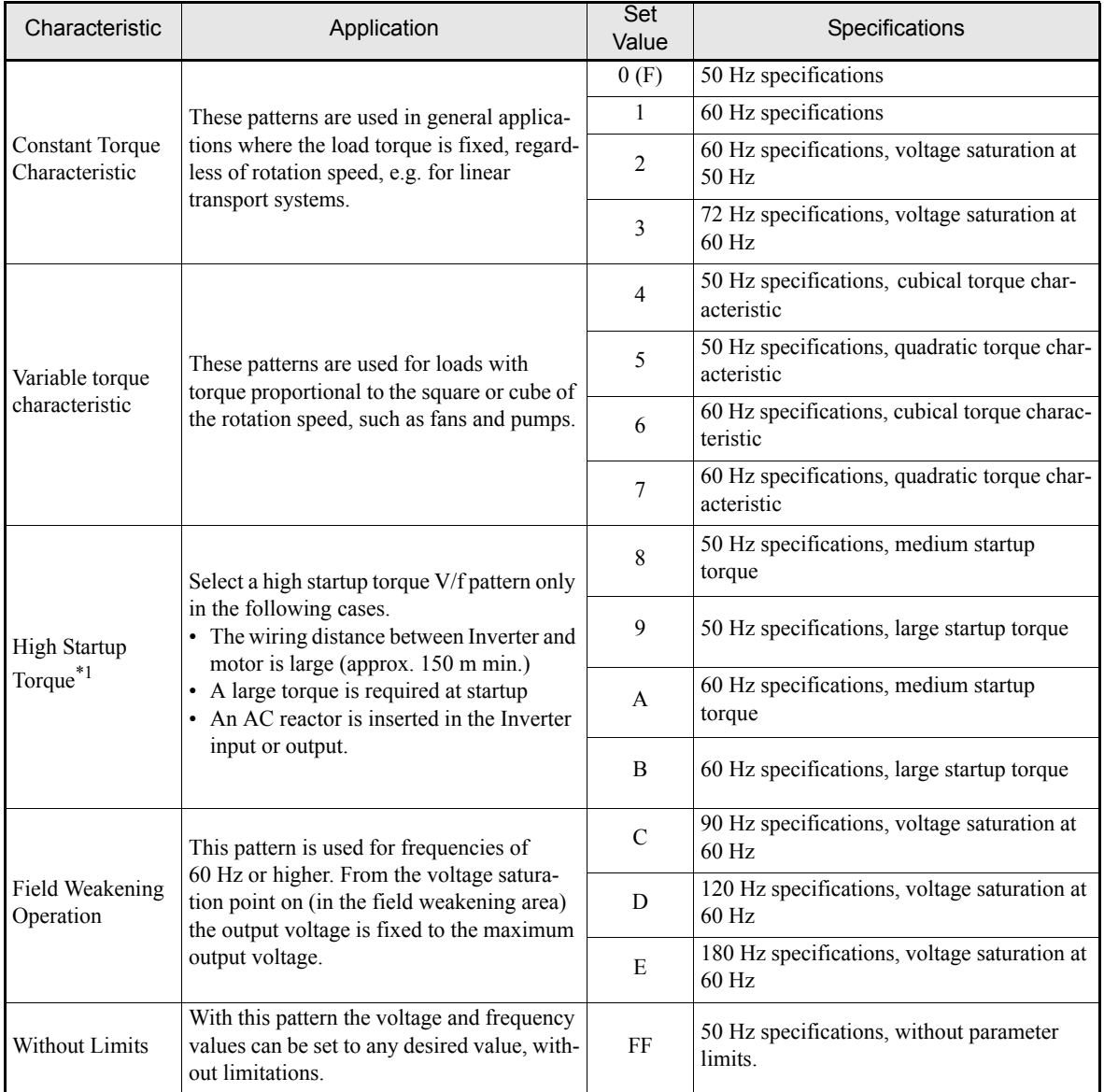

\*1. Usually sufficient starting torque is provided by the torque compensation function (automatic torque boost at low speed)

When one of these patterns is selected the values of parameters E1-04 to E1-10 are changed automatically. There are three different sets of values for E1-04 to E1-10, depending on the Inverter capacity.

- **•** 0.4 to 1.5 kW V/f pattern
- **•** 2.2 to 45 kW V/f pattern
- **•** 55 to 300 kW V/f pattern

The characteristics diagrams for each are shown in the following pages.

#### **0.4 to 1.5 kW V/f Pattern**

The diagrams show characteristics for a 200 V class Inverter. For a 400 V class Inverter, multiply all voltages with 2.

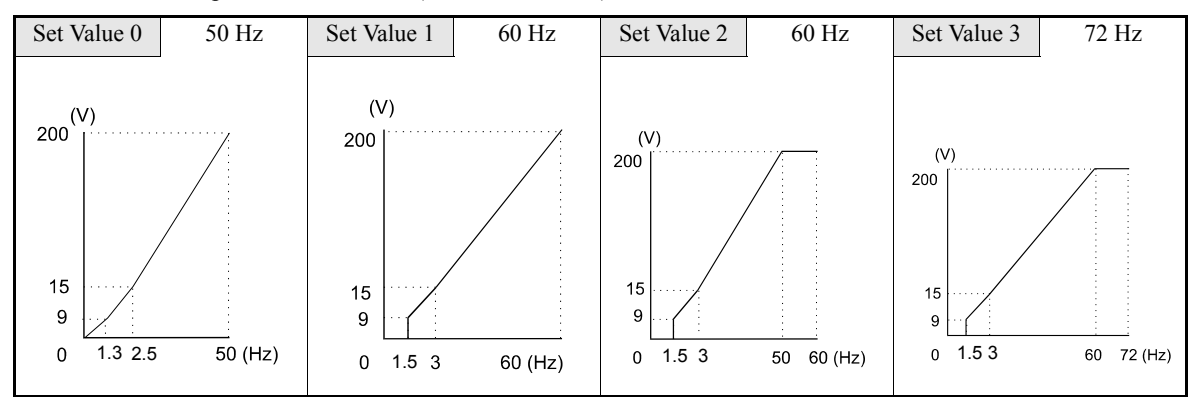

**•** Constant Torque Characteristics (Set Value: 0 to 3)

**•** Variable Torque Characteristics (Set Value: 4 to 7)

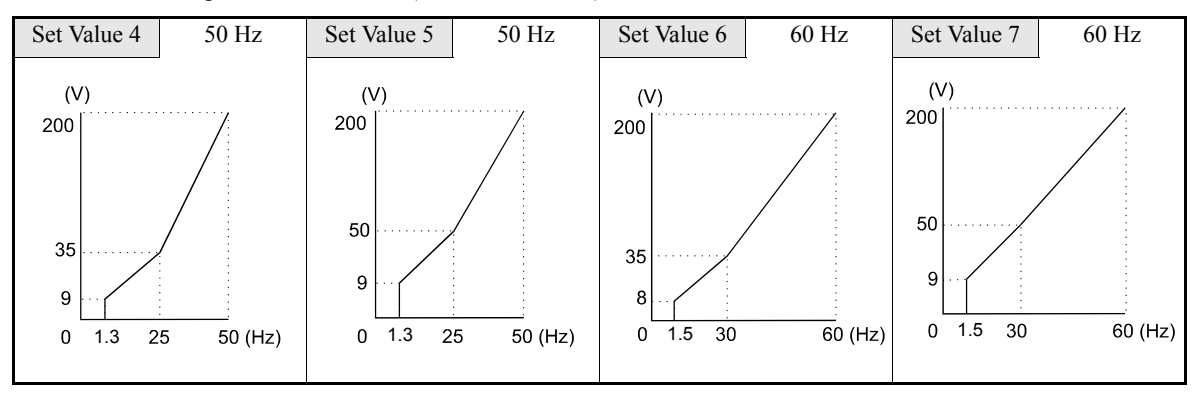

• High startup torque (Set value 8: to B)

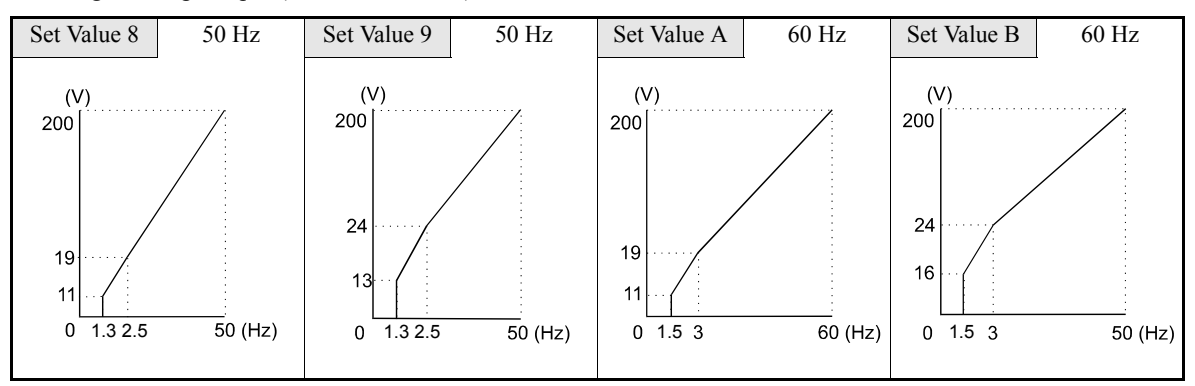

**•** Field Weakening Operation (Set Value: C to E)

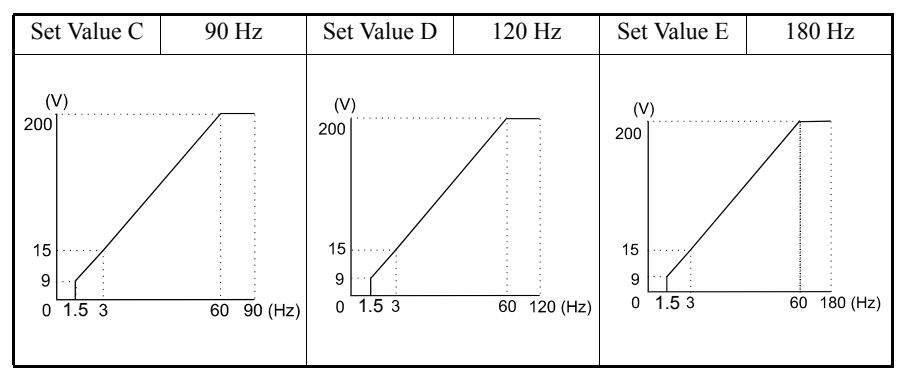

#### **2.2 to 45 kW V/f Pattern**

The diagrams show characteristics for a 200 V class Inverter. For a 400 V class Inverter, multiply all voltages with 2.

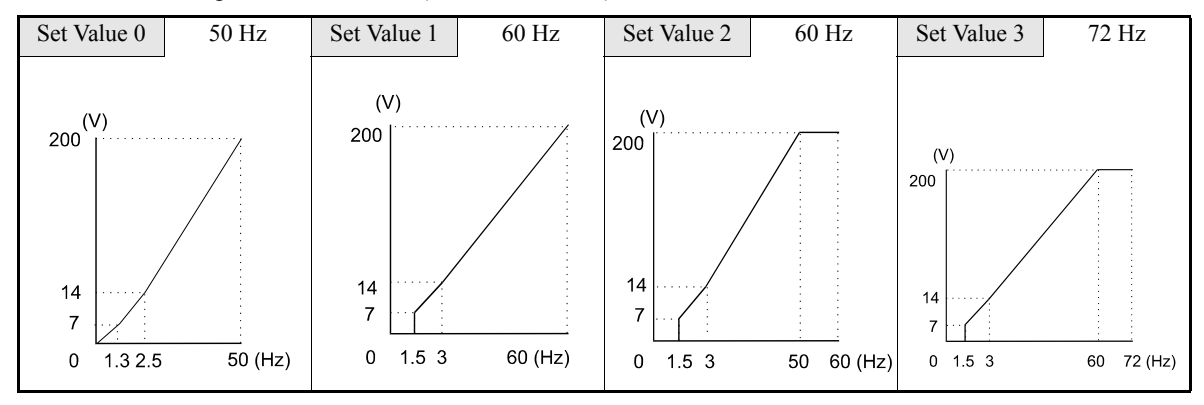

**•** Constant Torque Characteristics (Set Value: 0 to 3)

**•** Variable Torque Characteristics (Set Value: 4 to 7)

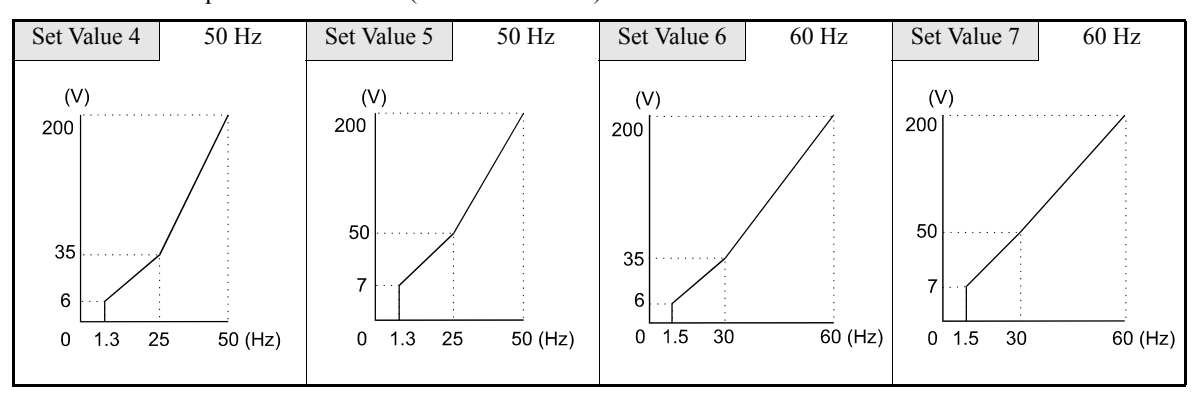

**•** High Startup Torque (Set Value: 8 to B)

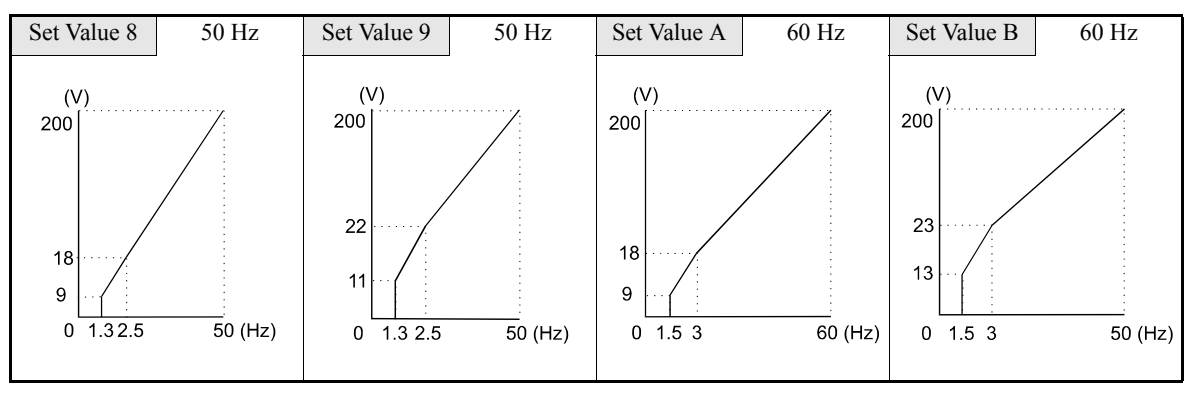

**•** Field Weakening Operation (Set Value: C to E)

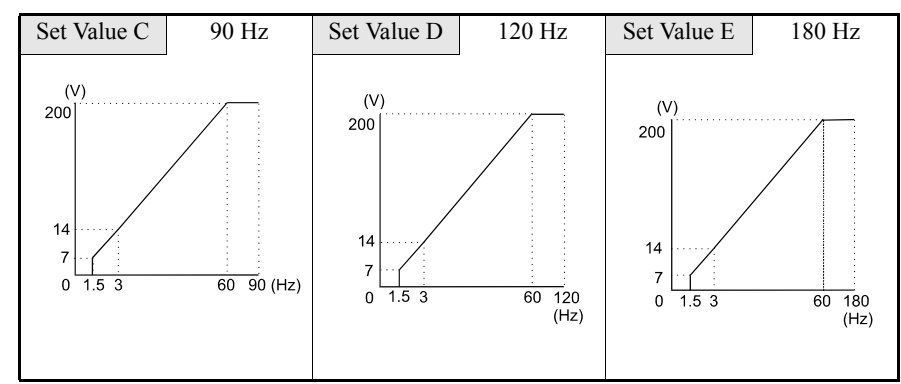

#### **55 to 300 kW V/f Pattern**

The diagrams show characteristics for a 200 V class Inverter. For a 400 V class Inverter, multiply all voltages with 2.

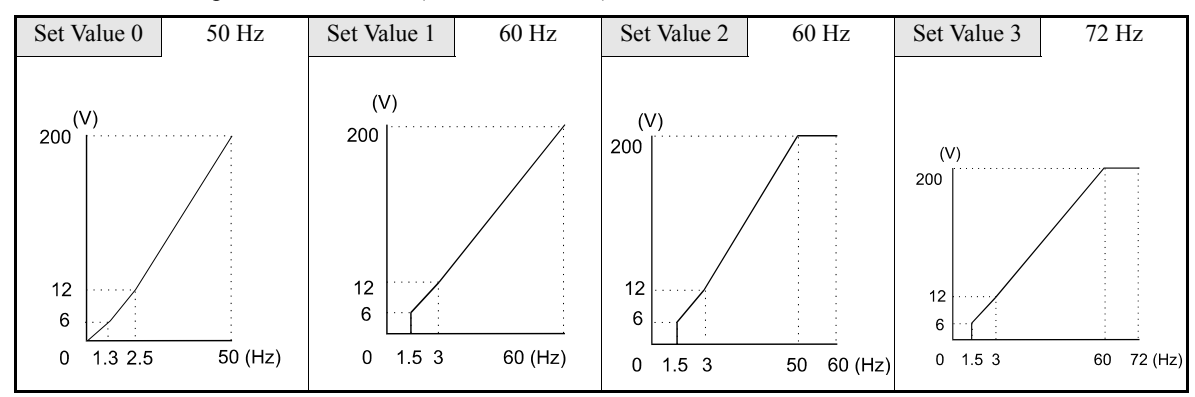

**•** Constant Torque Characteristics (Set Value: 0 to 3)

**•** Variable Torque Characteristics (Set Value: 4 to 7)

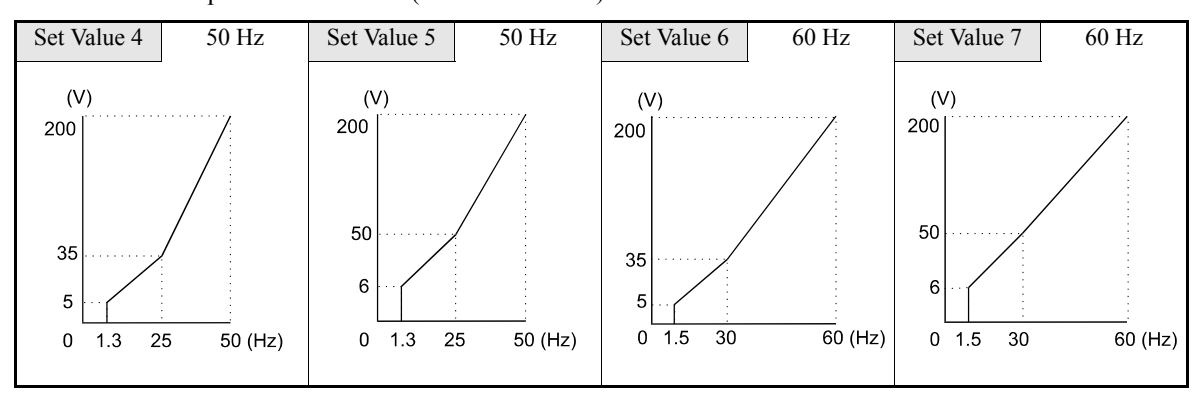

**•** High Startup Torque (Set Value: 8 to B)

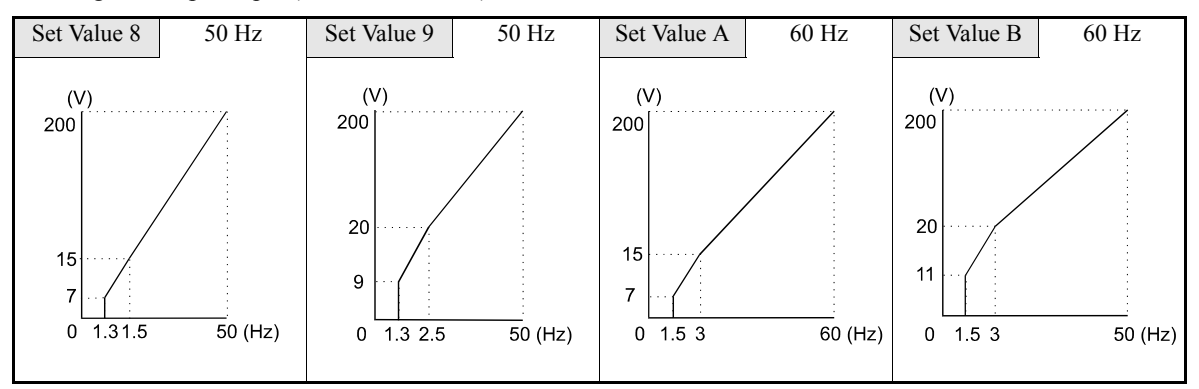

**•** Field Weakening Operation (Set Value: C to E)

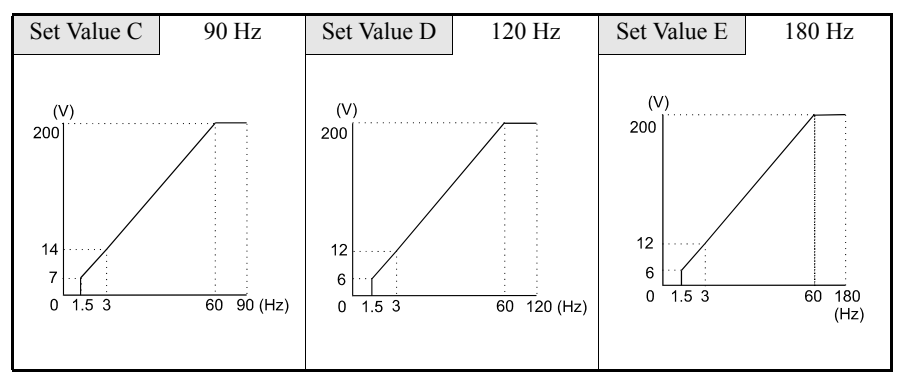

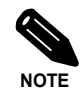

When E1-03 is set to F (User-defined V/f pattern) parameters E1-04 to E1-10 can be set. If E1-03 is set to anything other than F, parameters E1-04 to E1-13 can only be read. If the V/f characteristics are linear, set E1-07 and E1-09 to the same value. In this case, E1-08 will be ignored.

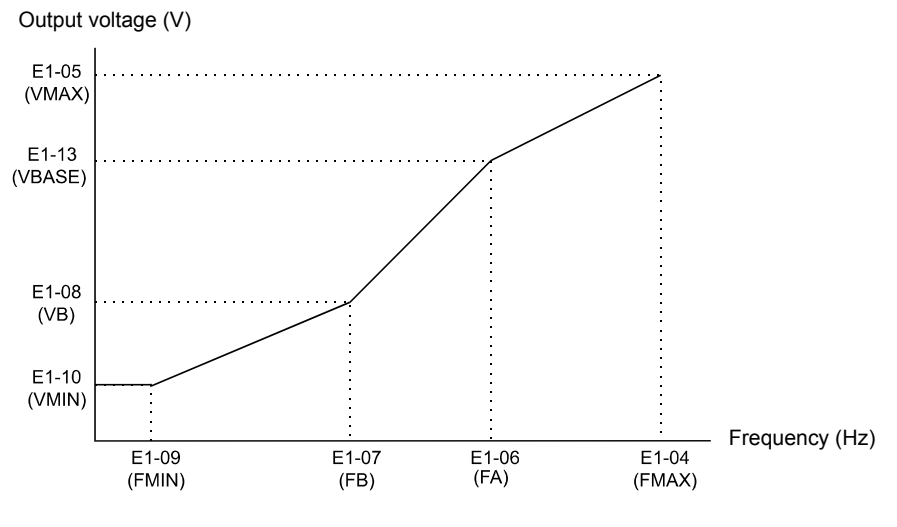

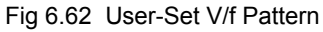

#### **Setting Precautions**

When the setting is to user-defined V/f pattern, beware of the following points:

- **•** Parameters E1-11 and E1-12 are set to 0.0 by default in all V/f patterns. If E1-03 is set to F they can be set to obtain another point defining the V/f pattern.
- **•** Be sure to set the four frequencies as follows: E1-04 (FMAX) ≥ E1-11 (FMID2) > E1-06 (FA) > E1-07 (FB) ≥ E1-09 (FMIN)

# ◆ Motor Preheat Function

The motor preheat function can be used to prevent e.g. moisture inside the motor due to condensation. Two different current levels are available. The preheat currents can be set in parameters b2-09 and b2-10 as a percentage of the Inverter rated current. Both functions are enabled by digital inputs. If the Drive Enable (H1-  $\Box$  $\Box$ =6A) or Bypass Drive Enable (H1- $\Box$  $\Box$ =70) function is used the motor preheat function 2 has to be used, the preheat function 2 can then also be activated without enabling the drive.

#### **Related Parameters**

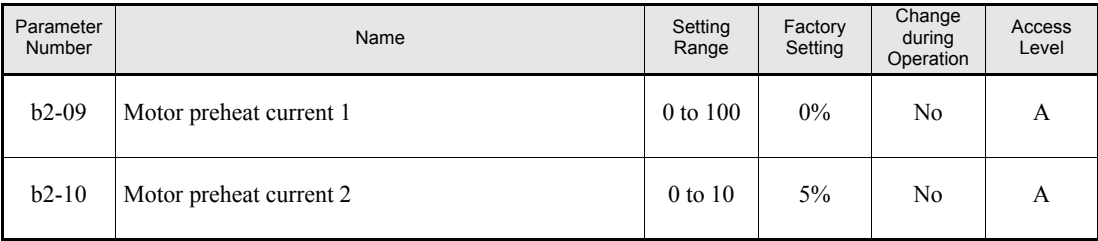

#### ■Multi-function Digital Inputs (H1-01 to H1-05)

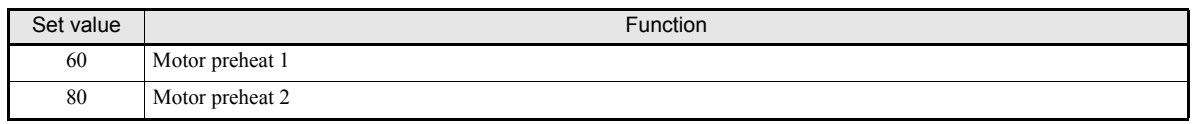

The time chart for motor preheat is shown below.

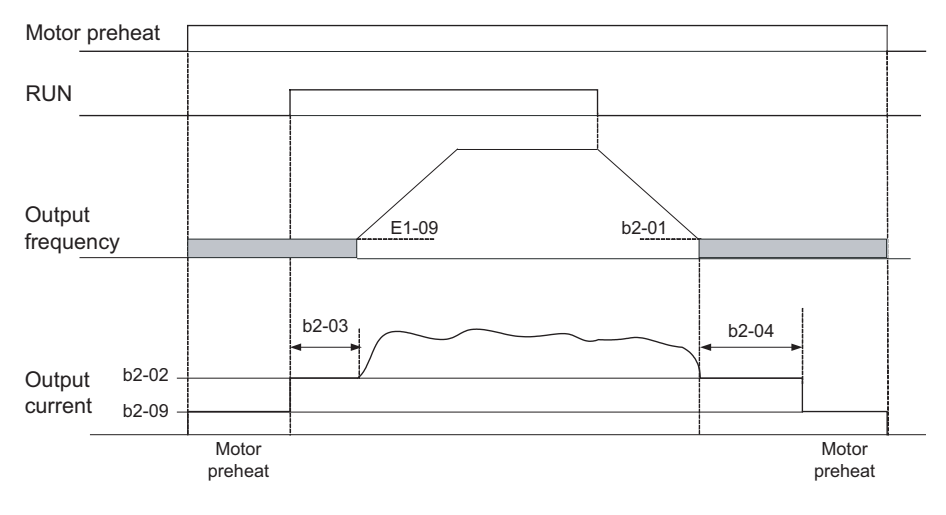

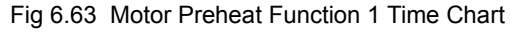

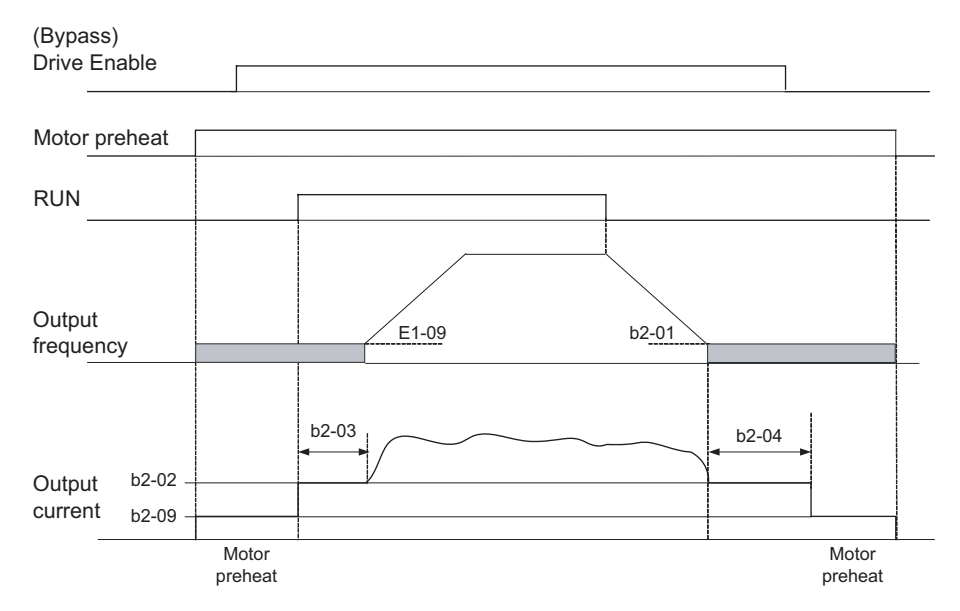

Fig 6.64 Motor Preheat Function 2 Time Chart

#### **Setting Precautions**

- **•** If the Motor Preheat command 1 and the Motor Preheat Command 2 are set simultaneously an OPE3 alarm will occur.
- If Motor Preheat command 1 and Drive Enable or Bypass Drive Enable are set simultaneously an OPE3 alarm will occur. Motor Preheat 2 has to be used instead.
- **•** During motor preheat operation the Digital Operator display will show PRHT alarm.

# **Emergency Override Function**

The emergency override function is used as a "smoke purge function. It will run the motor at the preset emergency override speed or at AUTO frequency reference in forward or reverse direction. See Fig for a timing chart.

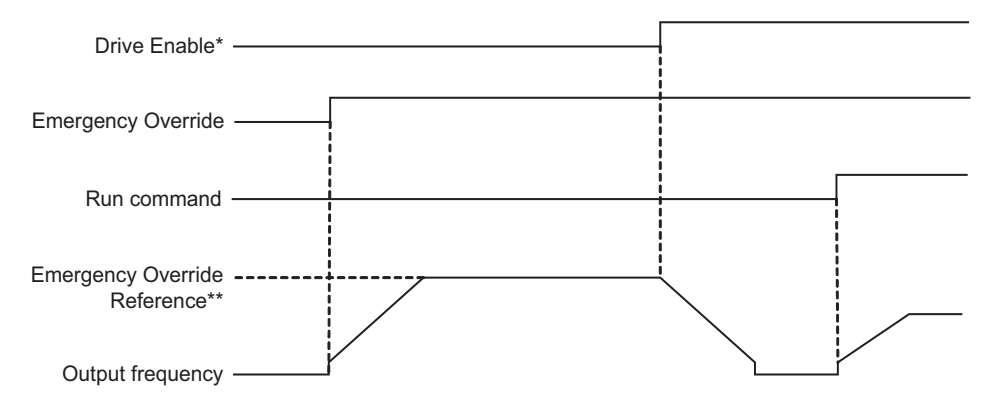

\* Applies for Drive Enable (H1-xx=6A) or Bypass Drive Enable (H1-xx=70) \*\* Either b1-14 or AUTO reference, depending on b1-15 setting

Fig 6.65 Timing Chart for Emergency Override Function

#### **Related Parameters**

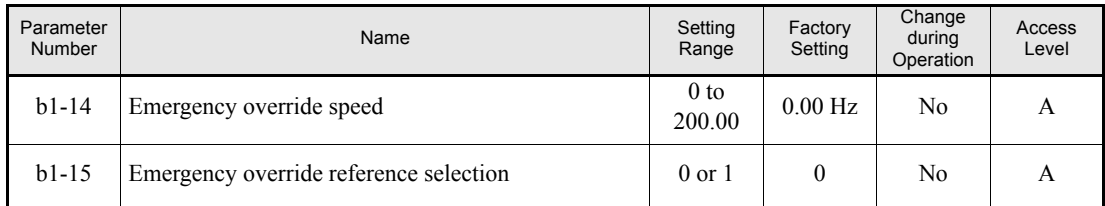

#### **Multi-Function Digital Inputs (H1-01 to H1-05)**

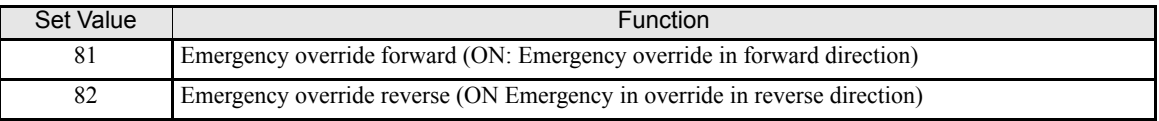

#### **Setting and Application Precautions**

- **•** An OPE3 alarm will occur when emergency override forward and emergency override reverse are programmed to digital inputs simultaneously.
- **•** During emergency override the Digital Operator display will show OVRD alarm.

#### ◆ High Slip Braking

The High Slip Braking function can shorten the deceleration times without using a braking option for emergency stops for example.

The function must be activated by a multifunction digital input.

Note the following:

- The HSB function is not comparable with the normal deceleration function. It does not use a ramp function.
- **•** HSB should not be used at normal operation instead of a deceleration ramp.

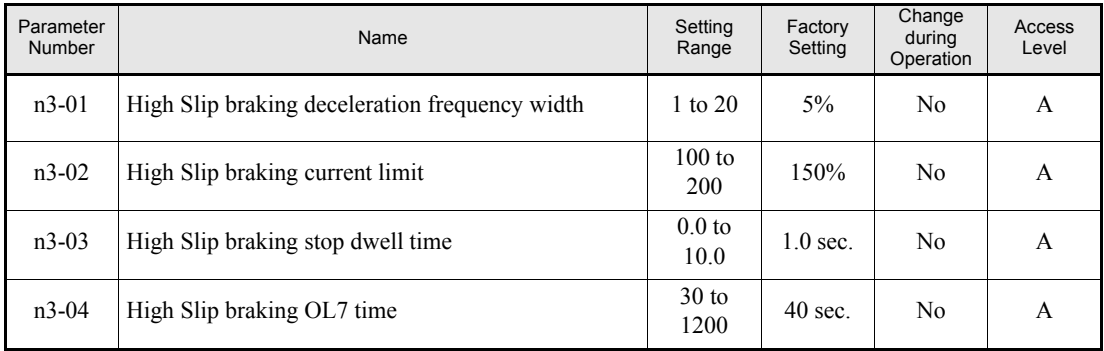

#### **Related Parameters**

#### **Adjusting the HSB Deceleration Frequency Width (N3-01)**

This parameter sets the step value (in percent of maximum output frequency) that is used for lowering the output frequency to achieve a large negative slip and thereby to brake the motor.

Normally no adjustments should be necessary. Increase the value if DC bus overvoltage faults occur.

#### **Adjusting the HSB Current Limit (N3-02)**

The setting of parameter N3-02 limits the output current while high slip braking is active. The current limit affects the achievable deceleration time. The parameter is set in percent of the motor rated current setting.

The lower the current limit the longer is the deceleration time.

#### **Setting the HSB Dwell Time at Stop (N3-03)**

At the end of a high slip braking the output frequency is held at the minimum output frequency for the time set in N3-03. Increase the time if the motor coasts after HSB.

#### **Setting the HSB Overload Time (N3-04)**

N3-04 sets the HSB overload time. If the output frequency does not change for any reason although an HSB command is given, an OL7 fault will be displayed and the fault relay will operate.

#### **Activating High Slip Braking**

If one of the multifunction inputs is set to "68" it can be used to activate the HSB function. The Inverter will brake the motor immediately after the HSB command was given. As the HSB function is activated by the positive edge of digital input signal HSB cannot be stopped, i.e. normal inverter operation cannot be resumed.

# **Digital Operator Functions**

# **Setting Digital Operator Functions**

#### **Related Parameters**

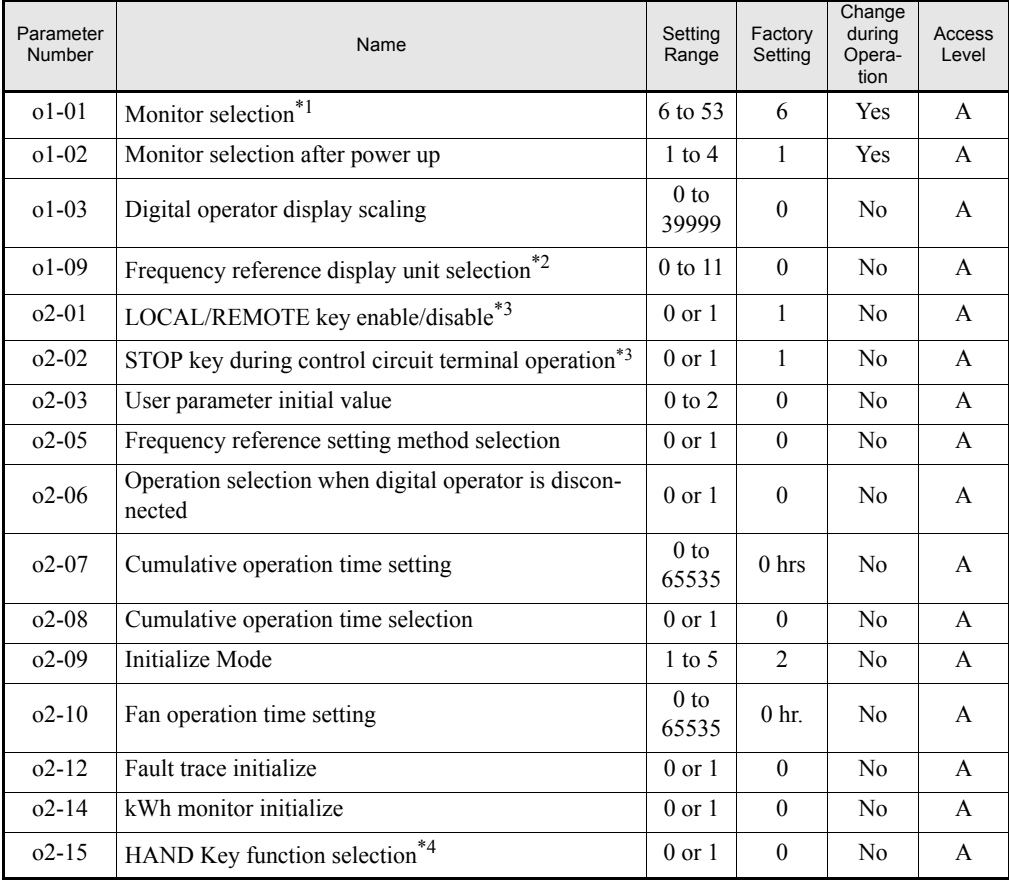

\*1. This parameter is effective only when the LED Digital Operator is used.

\*2. Parameter function is only valid if a Digital Operator with LCD clear text display is used (LCD or HOA Digital Operator).

<span id="page-266-0"></span>\*3. This parameter is effective only when the LED or LCD Digital Operator is used.

\*4. This parameter is effective only when the HOA operator JVOP-162 is used

#### **Monitor Selection (o1-01)**

Using parameter o1-01 the third monitor item that is directly displayed in Drive Mode can be selected. This parameter is only effective when the LED Digital Operator is used.

#### **Monitor Display when the Power Supply is Turned ON (o1-02)**

Using parameter o1-02 the monitor item (U1- $\square\square$ ) that is displayed on the Digital Operator when the power supply is turned ON can be selected.

#### **Changing Frequency Reference Scaling (o1-03)**

The frequency monitors can be scaled using parameter o1-03. The scaling will be applied to following monitor items and parameters:

- **•** U1-01 (Frequency reference)
- U1-02 (Output frequency)
- **•** U1-05 (Motor speed)
- **•** U1-20 (Output frequency after soft starter)
- d1-01 to d1-04 and d1-17 (Frequency references)

The following scaling settings can be applied:

- 0: 0.01 Hz units (default setting
- 1: 0.01% (Maximum output frequency is 100%)
- 2 to 39: rotation per minute (rpm) (Sets the motor poles)

40 to 39999: User desired display. Sets the maximum setting displayed using the setting rule in *[Fig 6.66](#page-267-0)*

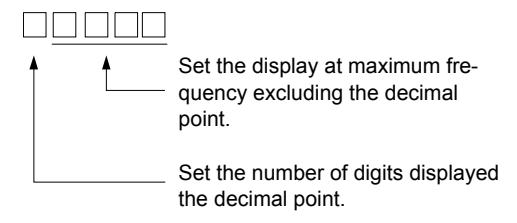

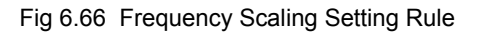

<span id="page-267-0"></span>Example: When the max. output frequency value should be 200.0, set 12000: 2000 for the maximum display and 1 for the one digit behind the decimal point

#### **Changing Frequency Reference Display Units (o1-09)**

Additional to the scaling also units can be displayed if a Digital Operator with LCD clear text display is used. The units are defined by parameter o1-09 and following units are available:

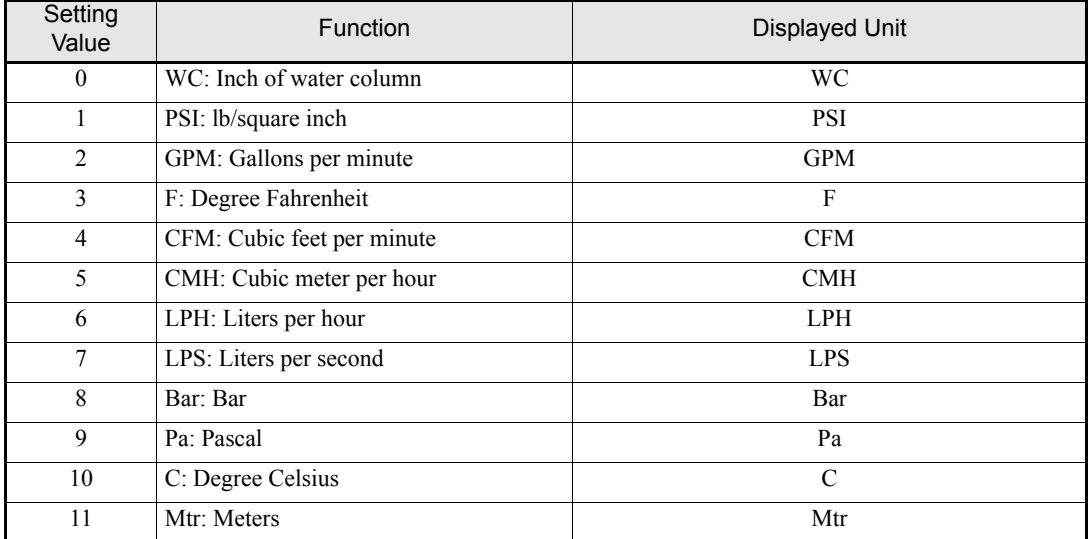

#### **Disabling the LOCAL/REMOTE Key (o2-01)**

Set o2-01 to 0 to disable the LOCAL/REMOTE Key on the LED or LCD Digital Operator.

If the key is disabled, it cannot be used anymore to switch over the frequency reference source or the RUN command source between Digital Operator and the settings in b1-01 and b1-02.

#### **Disabling the STOP Key (o2-02)**

This parameter is used to set whether the STOP key on the LED or LCD Digital Operator is active during remote control (b1-02  $\neq$  0) or not.

If o2-02 is set to 1 a STOP command from the operators STOP key will be accepted, the Inverter will stop according to the method set in parameter b1-03 (Stopping method). If o2-02 is set to 0 it will be disregarded.

#### **Initializing Changed Parameter Values (o2-03)**

The current Inverter parameter setting values can be saved as user-set parameter values. Therefore parameter o2-03 has to be set to 1.

To initialize the Inverter parameters using the user-set initial values in memory parameter A1-03 has to be set to 1110. To clear the user-set initial values in memory set o2-03 to 2.

#### ■Setting the Frequency Reference using the UP and DOWN Keys without Using the **Enter Key (o2-05)**

This function is active when the frequency reference is input from any Digital Operator. When o2-05 is set to 1 and the frequency reference is input via any Digital Operator the reference can be incremented or decremented using the UP and DOWN keys directly, pressing the ENTER button is not necessary.

#### **Operation Selection when the Digital Operator is Disconnected (o2-06)**

Parameter o2-06 selects whether a fault is detected when the Digital Operator is disconnected from the **Inverter** 

If o2-06 is set to 0 the operation is continued.

If o2-06 is set to 1 the output is switched off and the motor coasts to stop, the fault relay is operated and the Digital Operator Display shows an OPR fault when reconnected.

#### **Cumulative Operation Time (o2-07 and o2-08)**

The Inverter counts its operation time cumulatively.

Using parameter o2-07 the cumulative operation time can be changed, e.g. after a replacement of the control board. If parameter o2-08 is set to 0 the inverter counts the time whenever the power supply is switched ON. If o2-08 is set to 1 the time when a RUN command is active is counted only. The factory setting is 1.

#### **Cooling Fan Operation Time (o2-10)**

This function counts the operating time of the inverter mounted fan cumulatively.

Using parameter  $o2-10$  the counter can be reset, e.g. when the fan was replaced.

#### **Fault Trace Initialize (o2-12)**

This function can be used to initialize the fault trace by setting parameter o2-12 to 1. All previously stored faults are deleted.

#### **Energy Monitor Initialize (o2-14)**

This function can be used to initialize the energy monitor by setting parameter o2-14 to 1.

#### **HAND Key Function Selection (o2-15)**

With this parameter the HAND key can be enabled by setting parameter o2-15 to 1. The factory setting is 0, HAND key disabled. The parameter is effective only, if the optional HOA Digital Operator is used.

# **Copying Parameters**

The Digital Operator can perform the following three functions using a built-in EEPROM

- **•** Store 1 Inverter parameter set in the Digital Operator (READ)
- **•** Write 1 Inverter parameter set from the Digital Operator to the Inverter (COPY)
- **•** Compare 1 Inverter parameter set stored in the Digital Operator with the Inverter parameters settings (VERIFY)

#### **Related Parameters**

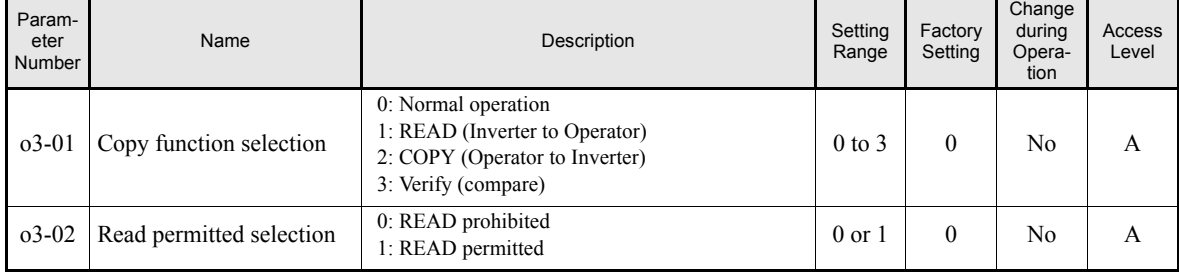

Refer to the following pages for the procedures for using the copy function.

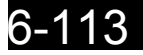

#### **Storing Inverter set values in the Digital Operator (READ)**

To store Inverter set values in the Digital Operator use the following method.

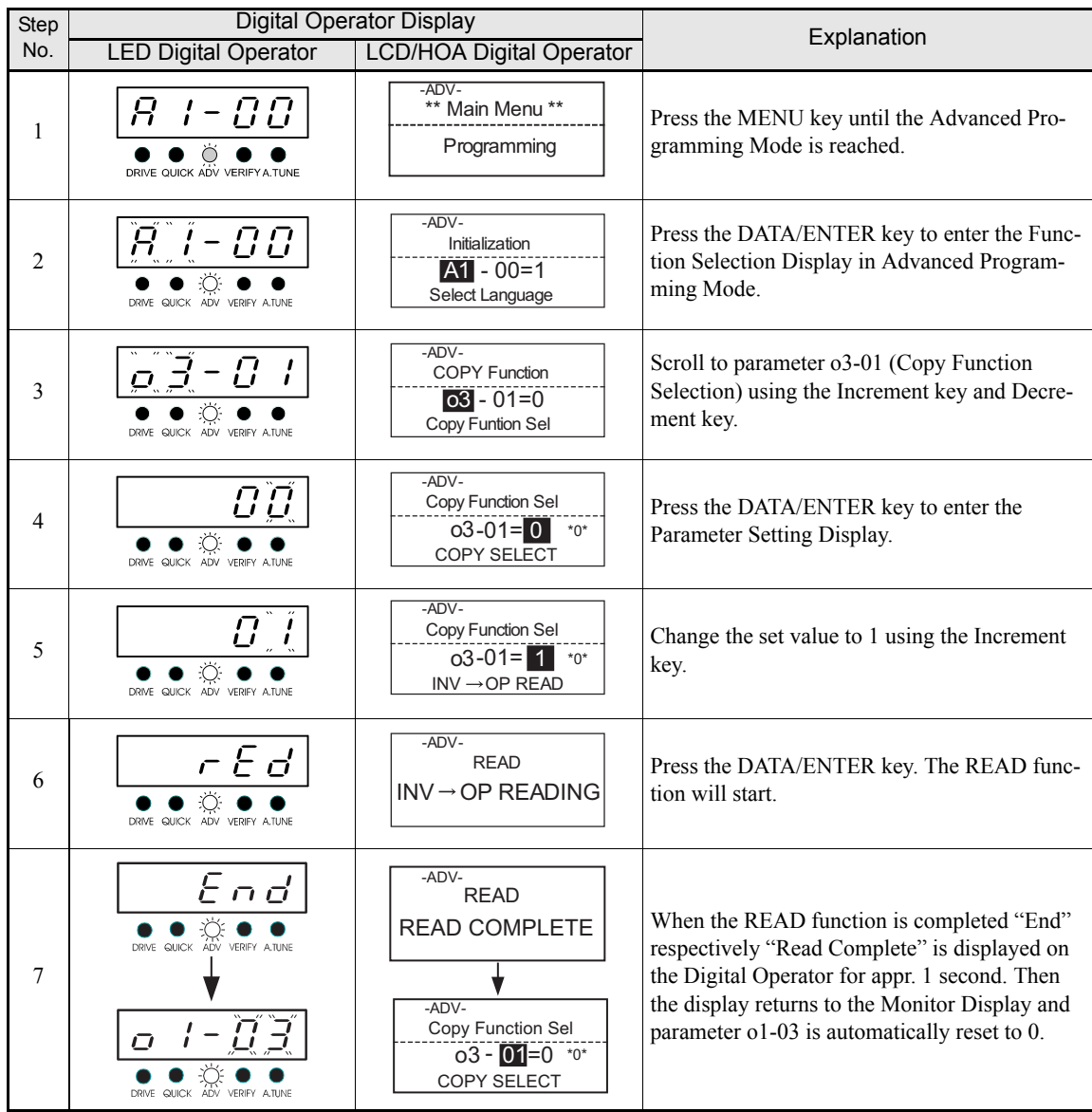

If a fault is displayed press any key to clear the fault display and return to the o3-01 display. Fault displays and their meanings are shown below.

#### **Select READ Prohibited**

This function prevents overwriting of the data that are stored in the EEPROM of the Digital Operator. When o3-02 is set to 0 and o3-01 is set to 1 to perform a write operation PrE will be displayed on the Digital Operator and the write operation will be stopped.

If it is safe to overwrite the parameter set stored in the Digital Operator set o3-02 to 1 and start the READ function again by setting o3-01 to 1.

#### **Writing Parameter Set Values Stored in the Digital Operator to the Inverter (COPY)**

To write parameter set values stored in the Digital Operator to the Inverter, use the following method.

| <b>Step</b>    | <b>Digital Operator Display</b>                                            |                                                                                                  | Explanation                                                                                                    |  |
|----------------|----------------------------------------------------------------------------|--------------------------------------------------------------------------------------------------|----------------------------------------------------------------------------------------------------|--|
| No.            | <b>LED Digital Operator</b>                                                | <b>LCD/HOA Digital Operator</b>                                                                  |                                                                                                    |  |
| 1              | 00<br>DRIVE OUICK ADV VERIFY A TUNE                                        | $-ADV -$<br>** Main Menu **<br>Programming                                                       | Press the MENU key until the Advanced Pro-<br>gramming Mode is reached.                                                                                                    |  |
| $\overline{2}$ | C C<br>DRIVE QUICK ADV VERIFY ATUNE                                        | $-ADV -$<br>Initialization<br>$A1 - 00 = 1$<br>Select Language                                   | Press the DATA/ENTER key to enter the Func-<br>tion Selection Display in Advanced Program-<br>ming Mode.                                                                                                    |  |
| 3              | QUICK<br>ADV VERIFY A.TUNE                                                 | -ADV-<br><b>COPY Function</b><br>$03 - 01 = 0$<br>Copy Funtion Sel                               | Scroll to parameter o3-01 (Copy Function<br>Selection) using the Increment key and Decre-<br>ment key.                                                                                                    |  |
| 4              | DRIVE QUICK ADV VERIFY ATUNE                                               | -ADV-<br>Copy Function Sel<br>$03 - 01 = 0$ *0*<br>COPY SELECT                                   | Press the DATA/ENTER key to enter the<br>Parameter Setting Display.                                                                                                    |  |
| 5              | DRIVE QUICK ADV VERIFY ATUNE                                               | $-ADV -$<br>Copy Function Sel<br>$03 - 01 = 2$<br>$*0*$<br>OP→INV WRITE                          | Change the set value to 2 using the Increment<br>key.                                                                                                    |  |
| 6              | $\digamma P$ '<br>DRIVE QUICK ADV VERIFY A.TUNE                            | $-ADV -$<br><b>COPY</b><br>OP → INV COPYING                                                      | Press the DATA/ENTER key. The COPY func-<br>tion will start.                                                                                                    |  |
| 7              | 互重<br>DRIVE QUICK ADV VERIFY ATUNE<br>O<br>DRIVE QUICK<br>ADV VERIFY ATUNE | -ADV-<br>COPY<br>COPY COMPLETE<br>-ADV-<br>Copy Function Sel<br>$03 - 01 = 0$ *0*<br>COPY SELECT | If the COPY function is completed "End"<br>respectively "Copy Complete" is displayed on<br>the Digital Operator. Then the display returns to<br>the Monitor Display and parameter o1-03 is<br>automatically reset to 0. |  |

If a fault is displayed press any key to clear the fault display and return to the o3-01 display. Fault displays and their meanings are shown on the following page.

#### **Comparing Inverter Parameters and Digital Operator Parameter Set Values (VERIFY)**

To compare Inverter parameters and Digital Operator parameter set values, use the following method.

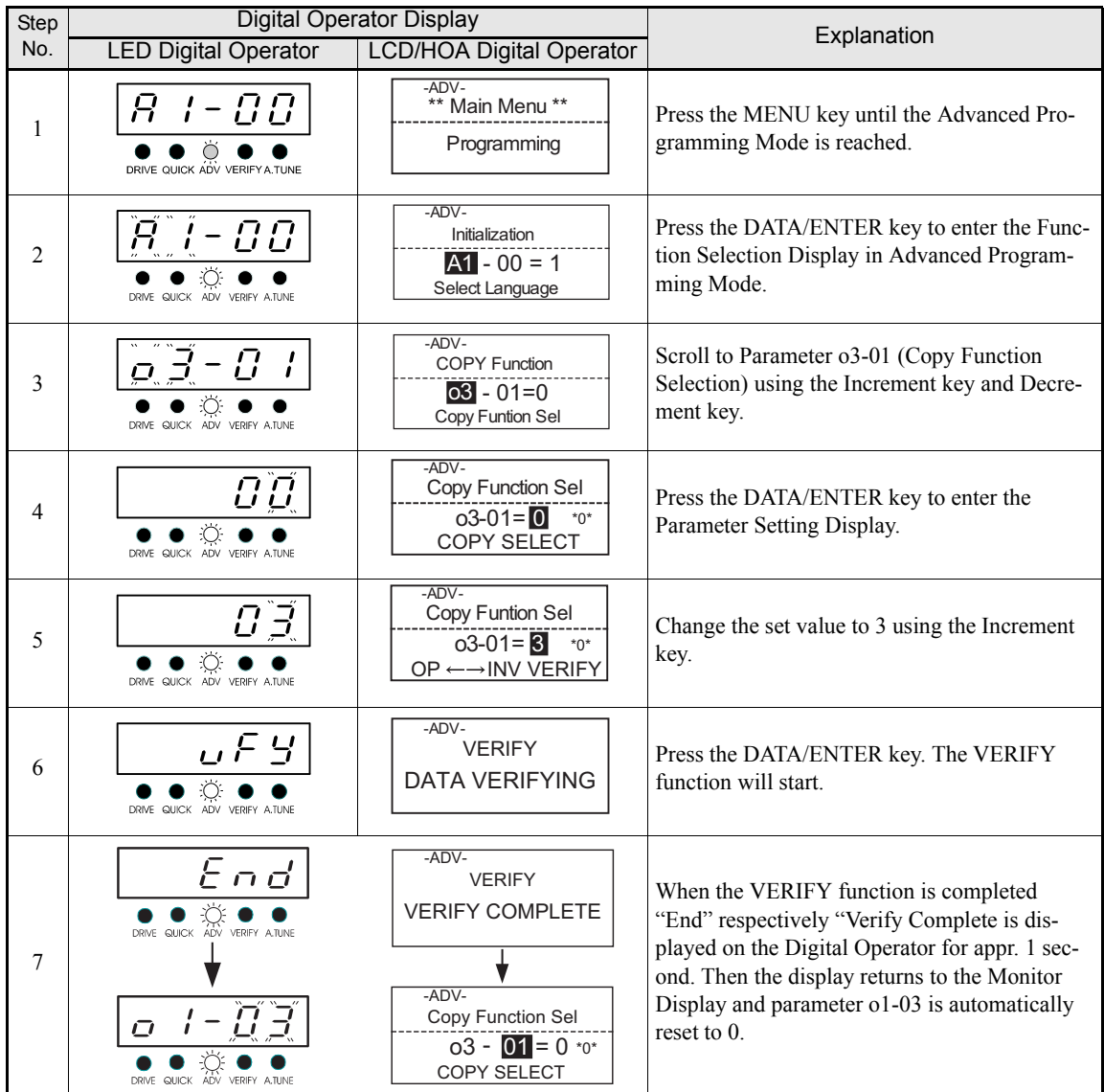

If an fault is displayed, press any key to cancel the fault display and return to the o3-01 display. Fault displays and their meanings are shown below. (Refer to *[Chapter 7, Digital Operator Copy Function Faults](#page-287-0).)*

#### **Application Precautions**

When using the copy function, check that the following settings are the same between the Inverter and the Digital Operator.

- **•** Inverter product and type
- **•** Software number
- **•** Inverter capacity and voltage

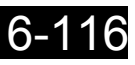

#### **Prohibiting Writing Parameters from the Digital Operator**

If A1-01 is set to 0 only the parameters A1-01 and A1-04 are displayed and can be set, U1- $\Box$  $\Box$ , U2- $\Box$  $\Box$  and  $U3$ - $\Box$  are displayed.

If A1-01 is set to 1 only the parameters A1-01, A1-04 and A2- $\square\square$  are displayed and can be set, U1- $\square\square$ , U2- $\Box$  and U3- $\Box$  are displayed.

If A1-01 is set to 2 all parameters are displayed and can be set.

When the parameter write enable function is programmed to one of the multi-function digital inputs (H1-  $\Box$  $\Box$ =1B) all parameters are write protected as long as this digital input is switched OFF. The moment it is switched ON the parameters can be changed.

#### **Related Parameters**

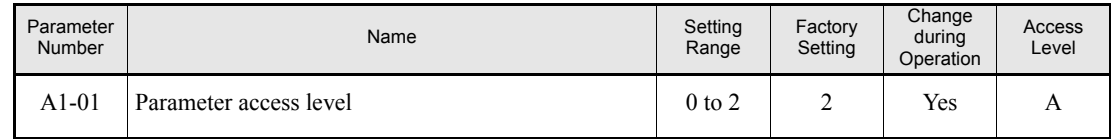

#### **Multi-Function Digital Inputs (H1-01 to H1-05)**

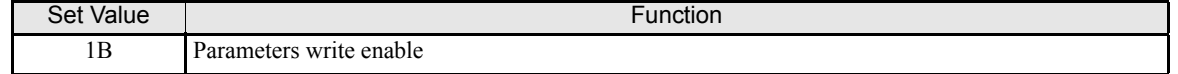

#### ◆ Setting a Password

When a password is set in A1-05, and if the set values in A1-04 and A1-05 do not match, the settings of parameters A1-01 to A1-03, or A2-01 to A2-32 can not be modified.

The setting of all parameters except A1-00 can be prohibited by using the password function in combination with setting A1-01 to 0 (Monitor only): As long as A1-04 does not match A1-05 parameter A1-01 can not be changed.

To set a password parameter A1-05 has to be accessed in following way:

Scroll to A1-04, hold the Shift/RESET key pressed and press the MENU key additional. A1-05 will be displayed and the Setting Display can be entered.

#### **Related Parameters**

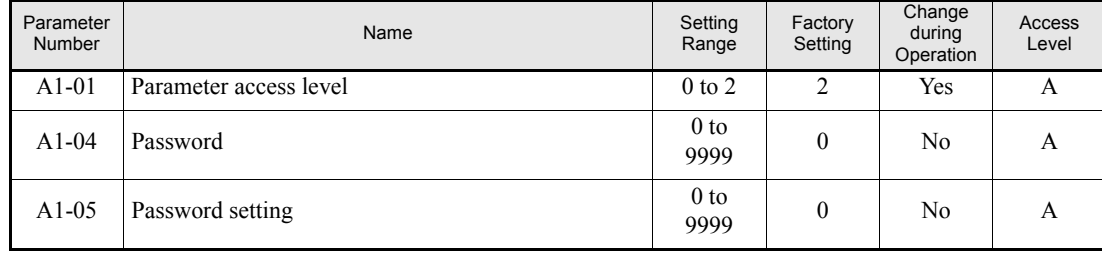

# **Displaying User-set Parameters Only**

The A2 parameters (user-set parameters) and A1-01 (parameter access level) can be used to establish a parameter set that contains only the most important parameters.

Set the of the parameters to which A2-01 to A2-32 should refer to and then set A1-01 to 1. In Advanced Programming Mode now only the parameters assigned to A2-01 to A2-32 are displayed and can be changed.

#### **Related Parameters**

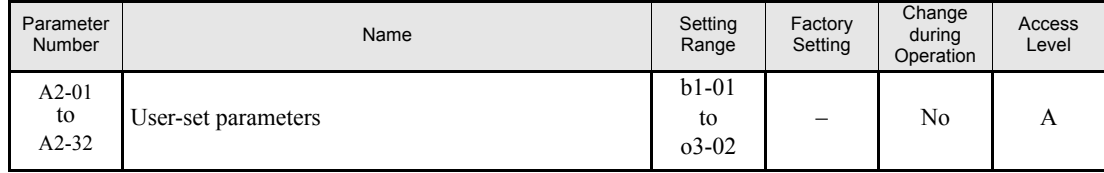

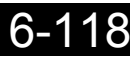

# **7**

# Troubleshooting

This chapter describes the fault displays and countermeasure for Inverter and motor problems.

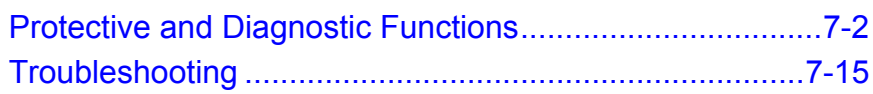

# <span id="page-276-0"></span>**Protective and Diagnostic Functions**

This section describes the alarm functions of the Inverter. The alarm functions include fault detection, alarm detection, operation error detection, and autotuning error detection.

# **Fault Detection**

When the Inverter detects a fault, the fault relay operates, and the Inverter output is switched OFF causing the motor to coast to stop. (The stopping method can be selected for some faults.) A fault code is displayed on the Digital Operator.

When a fault has occurred, refer to the following table to identify the fault and to correct the causes.

Use one of the following methods to reset the fault before restarting the Inverter:

- **•** Set a multi-function digital input (H1-01 to H1-05) to 14 (Fault Reset) and switch the input ON.
- **•** Press the Shift/RESET key on the Digital Operator.
- **•** Turn the main circuit power supply OFF and then ON again.
- **•** To reset a fault it is necessary to witch OFF the RUN command.

#### Table 7.1 Fault Detection

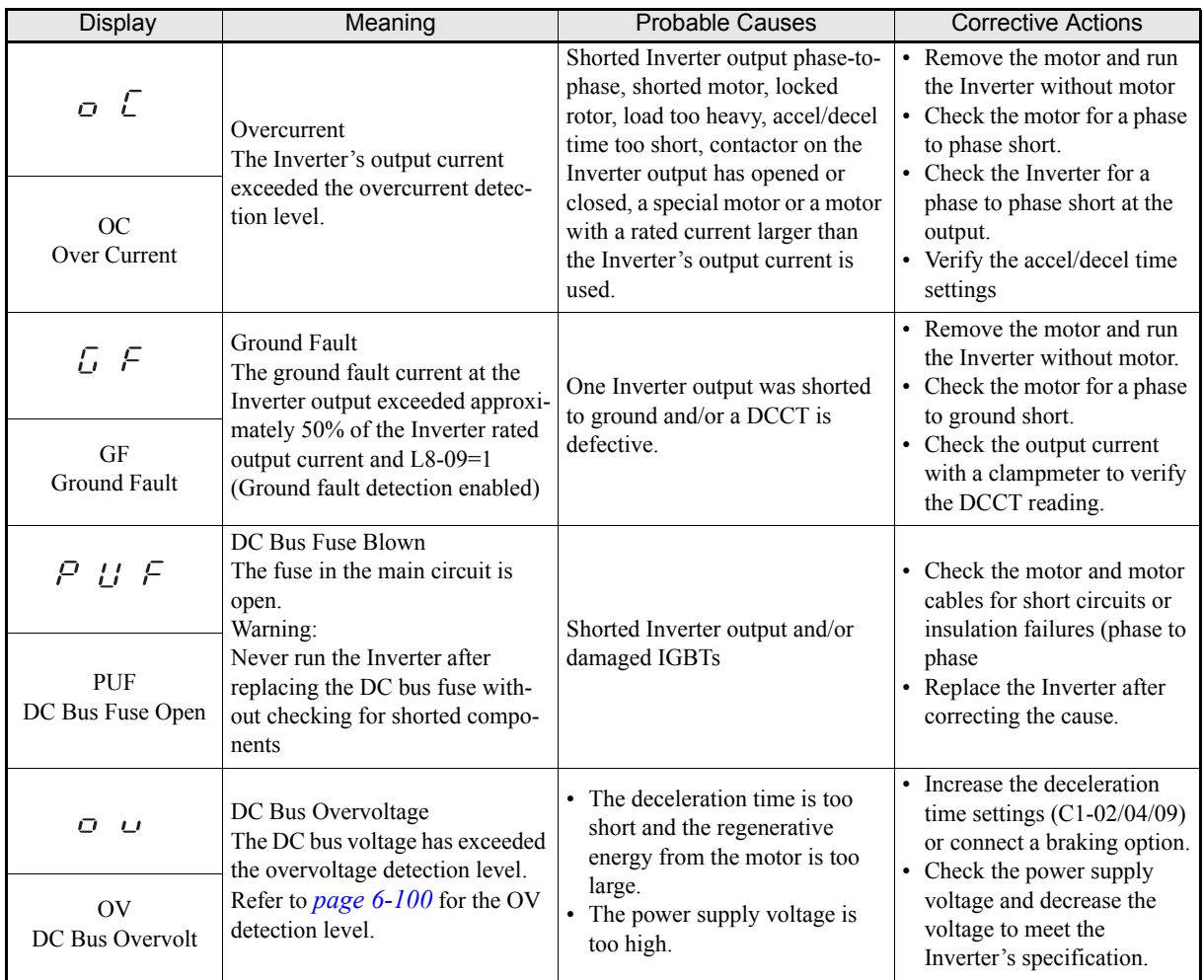

| <b>Display</b>                                  | Meaning                                                                                                    | <b>Probable Causes</b>                                                                                                    | <b>Corrective Actions</b>                                                                                                    |
|-------------------------------------------------|----------------------------------------------------------------------------------------------------|----------------------------------------------------------------------------------------------------|----------------------------------------------------------------------------------------------------|
| $U$ $U$<br>$\frac{1}{2}$<br>UV1                 | DC Bus Undervoltage<br>The DC bus voltage is below the<br><b>Undervoltage Detection Level</b><br>(L2-05). The default settings are:<br>200 V class: 190 VDC<br>400V class: 380VDC<br>Main Circuit MC Operation<br>Failure<br>The MC stopped responding dur- | • The voltage fluctuations of the<br>power supply are too high.<br>• A momentary power loss has<br>occurred.<br>• The terminal screws of the<br>input power supply are loose.<br>• An open-phase error occurred<br>at the input terminals.<br>• The acceleration time is set too<br>short. | • Check the input voltage.<br>• Check the wiring of the<br>input terminals.<br>• Increase the accel time set-<br>tings C1-01/03.<br>• In case of Main Circuit MC<br>Operation Failure replace<br>the Inverter. |
| DC Bus Undervolt                                | ing Inverter operation. (Applica-<br>ble Inverter Capacities<br>200 V class: 37 to 110 kW<br>400 V class: 75 to 300 kW)                                                                                                    | • A fault occurred in the inrush<br>current prevention circuit.<br>An external load at the control                                                                                                    | • Remove all connections to                                                                                                    |
| $U \cup \mathcal{Z}$<br>UV2<br>CTL PS Undervolt | Control Power Supply<br>Undervoltage<br>Undervoltage of the control cir-<br>cuit while the Inverter was run-<br>ning.                                                                                                    | terminals was pulling down the<br>Inverter's power supplies or there<br>was an internal short in the<br>power/gate drive board.                                                                                                    | the control terminals and<br>cycle the power to the<br>Inverter.<br>• Replace the Inverter.                                                                                                    |
| $U$ $\omega$ $\beta$                            | <b>Inrush Current Prevention Circuit</b><br>Fault<br>An overheating of the charging<br>resistor for the DC bus capacitors<br>occurred.                                                                                                    | The contactor of the inrush cur-                                                                                                    | • Cycle the power to the                                                                                                    |
| UV3<br>MC Answerback                            | The MC of the charging circuit<br>did not respond 10 sec. after the<br>MC ON signal has been output.<br>(Applicable Inverter Capacities:<br>200 V class: 37 to 110 kW<br>400 V class: 75 to 300 kW)                                                         | rent prevention circuit is defec-<br>tive.                                                                                                    | Inverter.<br>• Replace the Inverter                                                                                                    |
| $P$ $F$                                         | Main Circuit Voltage Fault<br>An unusual big ripple on the DC<br>bus voltage has been detected.                                                                                                    | • An open-phase occurred in the<br>input power supply.<br>• A momentary power loss<br>occurred.<br>The wiring terminals for the<br>input power supply are loose.                                                                                                    | Tighten the input terminal<br>screws                                                                                                    |
| PF<br><b>Input Phase Loss</b>                   | Only detected when L8-05=1, the<br>detection level is set by L8-06<br>(refer to <i>page</i> $6-48$ )                                                                                                    | • The voltage fluctuations in the<br>input power supply are too<br>high.<br>• The voltage balance between<br>the phases is bad.                                                                                                    | • Replace the Inverter                                                                                                    |
| o H                                             | Heatsink Overheat<br>The temperature of the Inverter's<br>cooling fin exceeded the setting<br>in L8-02 while L8-03 = 0 to 2.                                                                                                    | The ambient temperature is too<br>high.<br>• There is a heat source nearby.<br>The Inverter's cooling fan(s)                                                                                                    | • Check for dirt build-up on<br>the fans or heatsink.<br>• Install a cooling unit.                                                                                                    |
| OH<br>Heatsink Overtemp                         | Inverter's Cooling Fan Stopped                                                                                                    | stopped.<br>The Inverter's internal cooling<br>fan has stopped and $L8-32=1$                                                                                                    | • Remove the heat source.<br>• Replace the cooling $fan(s)$                                                                                                    |
| o H<br>$\cdot$                                  | <b>Heatsink Overheat</b><br>The temperature of the Inverter's<br>heatsink exceeded 105 °C                                                                                                    | • The ambient temperature is too<br>high.<br>• There is a heat source nearby.<br>The Inverter's cooling fan(s)                                                                                                    | • Check for dirt build-up on<br>the fans or heatsink.<br>• Install a cooling unit.                                                                                                    |
| OH <sub>1</sub><br>Heatsnk MAX Temp             | Inverter's Cooling Fan Stopped                                                                                                    | stopped.<br>The Inverter's internal cooling<br>fan has stopped.and L8-32=1                                                                                                    | • Remove the heat source.<br>• Replace the cooling fan(s)                                                                                                    |

Table 7.1 Fault Detection

| <b>Display</b>                                     | Meaning                                                                                                    | <b>Probable Causes</b>                                                                                                    | <b>Corrective Actions</b>                                                                                                    |
|----------------------------------------------------|----------------------------------------------------------------------------------------------------|----------------------------------------------------------------------------------------------------|----------------------------------------------------------------------------------------------------|
| $\sigma$ H $\beta$<br>OH3<br>Motor Overheat 1      | Motor Overheat<br>Detected when the level at A2,<br>programmed for motor tempera-<br>ture (thermistor input, H3-09=E),<br>exceeds 1.17 V for the time L1-<br>05 and L1-03 = 0 to 2.                                                                          | Overheating of the motor has<br>been measured by the motor ther-<br>mistor.                                                                   | • Check the cycle time and<br>the size of the load.<br>• Check the accel/decel times<br>$(C1-\square)$ .<br>• Check the V/f pattern<br>$(E1-\Box \Box)$                  |
| $O$ $H$ $H$<br>OH <sub>4</sub><br>Motor Overheat 4 | Motor Overheat<br>Detected when the level at A2,<br>programmed for motor tempera-<br>ture (thermistor input, H3-09=e),<br>exceeds 2.34 V for the time L1-<br>05.                                                                                             | Overheating of the motor has<br>been measured by the motor ther-<br>mistor.                                                                   | • Check the cycle time and<br>the size of the load.<br>• Check the accel/decel times<br>$(C1-\Box \Box)$ .<br>• Check the V/f pattern<br>$(E1-\Box \Box)$                |
| $\prime$<br>O(L)                                   | Motor Overload<br>Detected when $L1-01 = 1$ to 3 and<br>the Inverter's output current<br>exceeded the motor overload                                                                                                    | • The load is too large. The<br>acceleration time, deceleration<br>time and cycle time are too<br>short.<br>• The voltage settings of the V/f | • Check the cycle time, the<br>size of the load and the<br>accel/decel time settings<br>$(C1-\square)$ .<br>• Check the setting of the V/f                               |
| OL1<br>Motor Overload                              | curve.<br>Refer to <i>page 6-33</i> for parameter<br>settings.                                                                                                    | pattern is incorrect for the<br>application<br>The setting of the Motor Rated<br>Current (E2-01) is incorrect.                                | pattern $(E1-\Box \Box)$ .<br>• Check the setting of Motor<br>Rated Current (E2-01)                                                                                      |
| $O(L)/C^2$                                         | Inverter Overload<br>The internally calculated I <sup>2</sup> t value<br>(based on the Inverter rated cur-                                                                                                    | • The load is too large. The<br>acceleration time, deceleration<br>time and cycle time are too<br>short.<br>• The voltage settings of the V/f | • Check the cycle time, the<br>size of the load and the<br>accel/decel time settings<br>$(C1-\square)$ .<br>• Check the setting of the V/f<br>pattern $(E1-\Box \Box)$ . |
| OL <sub>2</sub><br>Inv Overload                    | rent) has exceeded its detection<br>level.                                                                                                    | pattern is incorrect for the<br>application<br>The capacity of the Inverter is<br>too small                                                   | • Check the setting of Motor<br>Rated Current (E2-01)<br>• Check if the Inverter rated<br>current matches the motor<br>rated current.                                    |
| $oL$ 3<br>OL3<br>Overtorque Det 1                  | Overload Detection<br>Inverter's output current<br>exceeded L6-02 for longer then<br>the time set in L6-03 and L6-<br>$01=3$ or 4.                                                                                                    | Motor was overloaded                                                                                                    | • Ensure the values in L6-02<br>and L6-03 are appropriate<br>• Check the application/<br>machine status to eliminate<br>fault.                                           |
| 7<br>o L<br>OL7<br>HSB OL                          | High Slip Braking OL<br>The output frequency stayed con-<br>stant for longer than the time set<br>in n3-04 during High Slip Brak-<br>ing.                                                                                                    | The inertia of the load is too<br>large.                                                                                                    | • Make sure the load is an<br>inertial load.<br>• If possible, reduce the load<br>inertia                                                                                |
| $L$ $L$ $\beta$<br>LL3<br>Loss of Load Det         | Loss of Load Detection<br>Inverter's output current was<br>below L6-02 for longer then the<br>time set in L6-03 and<br>L6-01= $7$ or 8.                                                                                                    | Motor lost its load                                                                                                    | • Make sure that the settings<br>in L6-02 and L6-03 are<br>appropriate.<br>• Check the mechanical sys-<br>tem (mechanical connection<br>of the load, e.g. belt).         |
| $F$ $b$ $t$<br><b>FBL</b><br>Feedback Loss         | PI Feedback Lost<br>This fault occurs when PI feed-<br>back loss detection is pro-<br>grammed to fault ( $b5-12=2$ ) and<br>the PI feedback fell below the PI<br>Feedback Loss Detection Level<br>(b5-13) for the PI Feedback Loss<br>Detection Time (b5-14) | PI feedback source (e.g. trans-<br>ducer, sensor, building automa-<br>tion signal) is not installed<br>correctly or is not working            | • Check the PI feedback sig-<br>nal source for correct opera-<br>tion.<br>• Check the wiring of the PI<br>feedback signal.                                               |

Table 7.1 Fault Detection

| <b>Display</b>                                | Meaning                                                                                                    | <b>Probable Causes</b>                                                                                                    | <b>Corrective Actions</b>                                                                                                    |
|-----------------------------------------------|----------------------------------------------------------------------------------------------------|----------------------------------------------------------------------------------------------------|----------------------------------------------------------------------------------------------------|
| $E \nvdash B$<br>EF0<br><b>External Fault</b> | External fault input from Com-<br>munications Option Card<br>$(F6-03=1 \text{ to } 2)$                                                                               | An external fault condition was<br>present, input from a communica-<br>tion option card.                                          | • Check for an external fault<br>condition<br>• Verify the parameters<br>• Verify communication sig-<br>nals                                                      |
| $E \nvdash \exists$<br>EF3<br>Ext Fault S3    | External fault at terminal S3                                                                                                    |                                                                                                    |                                                                                                    |
| $E$ $F$ $H$<br>EF4<br>Ext Fault S4            | External fault at terminal S4                                                                                                    |                                                                                                    |                                                                                                    |
| E F S<br>EF5<br>Ext Fault S5                  | External fault at terminal S5                                                                                                    | An "external fault" was input<br>from a multi-function input ter-<br>minal $(S3$ to S7).                                          | Remove the cause of the<br>external fault.                                                                                                    |
| E F B<br>EF6<br>Ext Fault S6                  | External fault at terminal S6                                                                                                    |                                                                                                    |                                                                                                    |
| $E F$ 7<br>EF7<br>Ext Fault S7                | External fault at terminal S7                                                                                                    |                                                                                                    |                                                                                                    |
| $P \in$<br><b>OPR</b><br>Oper Disconnect      | Digital Operator Connection<br>Fault<br>Detected when the Digital Opera-<br>tor is removed and if $o2-06 = 1$ .                                                      | The Digital Operator has been<br>disconnected from the Inverter.                                                                  | • Check the connection to the<br>Digital Operator.                                                                                                    |
| $E \nE$                                       | <b>MEMOBUS</b> Communication<br>Fault<br>Detected when control data was<br>not received correctly for 2 sec-                                                         | Connection is broken and/or the<br>master has stopped the communi-                                                                | • Check the connections and<br>all user-side software con-                                                                                                    |
| CE<br>Memobus Com Err                         | onds and H5-04=0 to 3 and H5-<br>$05=1$ .                                                                                                    | cation.                                                                                                    | figurations.                                                                                                    |
| 5 U 5<br><b>BUS</b><br>Option Com Err         | <b>Option Communication Fault</b><br>After initial communication was<br>established, the connection was<br>lost.                                                     | Connection is broken and/or the<br>master as stopped the communi-<br>cation.                                                      | • Check the connections and<br>al user-side software con-<br>figurations.                                                                                         |
| <i>CPFDD</i>                                  | Digital Operator Communication<br>Fault 1<br>Communication with the Digital<br>Operator could not be established<br>within 5 seconds after the power                 | • The Digital Operator's cable<br>was not securely connected.<br>• Digital Operator is defective.                                 | • Disconnect the Digital<br>Operator and then connect it<br>again.<br>• Replace the Inverter.                                                                     |
| CPF <sub>00</sub><br>COM-<br>ERR(OP&INV)      | was supplied to the Inverter.<br>CPU External RAM Fault                                                                                                    | • Control board is defective                                                                                                    | • Cycle the Inverter power<br>supply.<br>• Replace the Inverter.                                                                                                  |
| EPEBI<br>CPF01<br>COM-<br>ERR(OP&INV)         | Digital Operator Communication<br>Fault 2<br>After communication with the<br>Digital Operator was established<br>the communication stopped for 2<br>seconds or more. | • The Digital Operator's cable<br>was not securely connected.<br>• Digital Operator is defective.<br>• Control board is defective | • Disconnect the Digital<br>Operator and then connect it<br>again.<br>• Replace the Inverter.<br>• Cycle the Inverter power<br>supply.<br>• Replace the Inverter. |

Table 7.1 Fault Detection

| <b>Display</b>                                              | Meaning                                                                              | Probable Causes                                                                 | <b>Corrective Actions</b>                                                                                                    |
|-------------------------------------------------------------|--------------------------------------------------------------------------------------|---------------------------------------------------------------------------------|----------------------------------------------------------------------------------------------------|
| <i>CPFD2</i><br>CPF <sub>02</sub><br><b>BB</b> Circuit Err  | <b>Baseblock Circuit Fault</b><br>A baseblock circuit error<br>occurred at power-up. | Gate array hardware failure at<br>power-up.                                     |                                                                                                    |
| EPEB3<br>CPF03                                              | <b>EEPROM Fault</b><br>Checksum is not valid.                                        | Noise or spikes was on the con-<br>trol circuit input terminals or the          |                                                                                                    |
| <b>EEPROM Error</b>                                         |                                                                                      | control board is damaged.                                                       |                                                                                                    |
| ${\cal{L}}$ ${\cal{P}}$ ${\cal{F}}$ ${\cal{G}}$ ${\cal{H}}$ | CPU Internal A/D Converter<br>Fault                                                  | Noise or spikes was on the con-<br>trol circuit input terminals or the          |                                                                                                    |
| CPF04<br>Internal A/D Err                                   |                                                                                      | control board is damaged.                                                       |                                                                                                    |
| CPFOS                                                       | CPU External A/D Converter<br>Fault                                                  | Noise or spikes was on the con-<br>trol circuit input terminals or the          |                                                                                                    |
| CPF05<br>External A/D Err                                   |                                                                                      | control board is damaged.                                                       |                                                                                                    |
| CPEG5                                                       | Option Card Connection Error                                                         | • The Option Card is not con-<br>nected properly.                               | • Try to initialize the Inverter.<br>• Cycle the Inverter                                                                                     |
| CPF06<br>Option Error                                       |                                                                                      | • The Inverter or Option Card is<br>faulty.                                     | power.supply.<br>• Replace the Inverter.                                                                                                    |
| $EPEB$ 7                                                    | <b>ASIC Internal RAM Fault</b>                                                       | The control circuit is damaged.                                                 |                                                                                                    |
| CPF07<br>RAM-Err                                            |                                                                                      |                                                                                 |                                                                                                    |
| E P F B B                                                   | Watchdog Timer Fault                                                                 | The control circuit is damaged.                                                 |                                                                                                    |
| CPF08<br>WAT-Err                                            |                                                                                      |                                                                                 |                                                                                                    |
| EPEB9                                                       | CPU-ASIC Mutual Diagnosis<br>Fault                                                   | The control circuit is damaged.                                                 |                                                                                                    |
| CPF09<br>CPU-Err                                            |                                                                                      |                                                                                 |                                                                                                    |
| EPEIB                                                       |                                                                                      |                                                                                 |                                                                                                    |
| CPF10<br>ASIC-Err                                           | <b>ASIC Version Fault</b>                                                            | The control circuit is damaged.                                                 |                                                                                                    |
| <i>CPF20</i>                                                | Communications Option Card<br>A/D Converter Fault                                    | • The Option Card is not con-<br>nected properly.<br>The Option Card's A/D con- | • Turn off the power and re-<br>install the option board.<br>• Remove all inputs from the<br>option board.<br>Try to initialize the Inverter. |
| CPF <sub>20</sub><br>Option A/D Error                       |                                                                                      | verter is faulty.                                                               | • Cycle the power to the<br>Inverter.<br>• Replace the Option Board.<br>• Replace the Inverter.                                               |

Table 7.1 Fault Detection

| Display                                  | Meaning                                        | <b>Probable Causes</b>                                                                              | <b>Corrective Actions</b>                                                                                    |
|------------------------------------------|------------------------------------------------|----------------------------------------------------------------------------------------------------|----------------------------------------------------------------------------------------------------|
| EPEZI<br>CPF21<br>Option CPU Down        | Self-Diagnosis Fault of Option<br><b>Board</b> | Noise or spikes was on the con-<br>trol circuit input terminals or the<br>control board is damaged. | • Turn off the power and re-<br>install the option board.                                                    |
| <i>CPF22</i><br>CPF22<br>Option Type Err | <b>Option Board Code Number</b><br>Fault       | Unrecognizable option board is<br>connected to the control board.                                   | Remove all inputs from the<br>option board.<br>• Try to initialize the Inverter.<br>• Cycle the power to the |
| EPE23                                    | Option Board Interconnection                   | An option board was not cor-<br>rectly connected to the control                                     | Inverter.<br>Replace the Option Board.<br>Replace the Inverter.                                              |
| CPF23<br>Option DPRAM Err                | Fault                                          | board or an option board that was<br>not made for the Inverter is<br>attached to the control board. |                                                                                                    |

Table 7.1 Fault Detection

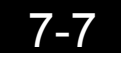

# **Alarm Detection**

Alarms are detected as a type of Inverter protection function that do not operate the fault relay output. The system will automatically return to its original status when the cause of the alarm has been removed.

The Digital Operator display and the Alarm LED flashes and the alarm can be output at the multi-function outputs (H2-01 or H2-02). As long as the Inverter remains in Alarm status it can not be started and will not accept parameter changes.

When an alarm occurs, take appropriate countermeasures according to the table below.

| <b>Display</b>                                                       | Meaning                                                                                                    | <b>Probable Causes</b>                                                                                                    | <b>Corrective Actions</b>                                                                                                    |
|----------------------------------------------------------------------|----------------------------------------------------------------------------------------------------|----------------------------------------------------------------------------------------------------|----------------------------------------------------------------------------------------------------|
| $E$ $F$<br>(flashing)                                                | Forward/Reverse Run Com-<br>mands Input Together<br>Both the forward and the reverse                                                                                                    | The external forward and reverse                                                                                                    | Check external sequence                                                                                                    |
| EF<br><b>External Fault</b><br>(flashing)                            | run commands are input simulta-<br>neously for 500 msec or more.<br>This alarm will decelerate the<br>motor stop                                                                                                    | command were input simulta-<br>neously.                                                                                                    | logic, so only one input is<br>received at a time.                                                                                                    |
| $H$ o<br>(flashing)                                                  | DC Bus Undervoltage<br>The DC bus voltage is below the<br><b>Undervoltage Detection Level</b><br>(L2-05). The default settings are:<br>200 V class: 190 VDC                                                                     | • The voltage fluctuations of the<br>power supply are too high.<br>• A momentary power loss has<br>occurred.<br>• The terminal screws of the<br>input power supply are loose.<br>• An open-phase error occurred<br>at the input terminals.<br>• The acceleration time is set too | Check the input voltage.<br>• Check the wiring of the<br>input terminals.<br>• In case of Main Circuit MC<br>Operation Failure replace<br>the Inverter. |
| UV<br>DC Bus Undervolt<br>(flashing)                                 | 400 V class: 380 VDC<br>The MC of the inrush current pre-<br>vention circuit opened.<br>The control power supply voltage<br>was below the CUV level.                                                                            | short.<br>• A fault occurred in the inrush<br>current prevention circuit.<br>• An external load at the control<br>terminals was pulling down the<br>Inverter's power supplies or<br>there was an internal short in<br>the power/gate drive board.                                | • Remove all connections to<br>the control terminals and<br>cycle the power to the<br>Inverter.<br>• Replace the Inverter.                              |
| ט ס<br>(flashing)<br>O <sub>V</sub><br>DC Bus Overvolt<br>(flashing) | DC Bus Overvoltage<br>The DC bus voltage exceeded the<br>overvoltage detection level.<br>Refer to <i>page</i> $6 - 100$ for the OV<br>detection level.<br>OV Alarm is only detected when<br>the drive is in a stopped condition | The power supply voltage is too<br>high.                                                                                                    | Check the power supply and<br>decrease the voltage to meet<br>the Inverter's specifications                                                             |
| o H<br>(flashing)<br><b>OH</b><br>Heatsnk Overtmp<br>(flashing)      | Heatsink Overheat Alarm<br>The temperature of the Inverter's<br>cooling fin exceeded the setting<br>in L8-02 while L8-03 = 3                                                                                                    | • The ambient temperature is too<br>high.<br>• There is a heat source nearby.<br>The Inverter cooling fan(s) has<br>stopped.                                                                                                    | • Check for dirt build-up on<br>the fans or heatsink.<br>• Install a cooling unit.<br>Remove the heat source.                                           |
| o H 3<br>(flashing)<br>OH3<br>Motor Overheat 1<br>(flashing)         | Motor Overheat Alarm<br>Detected when the level at A2,<br>programmed for motor tempera-<br>ture (thermistor input, H3-09=E),<br>exceeds 1.17 V for the time L1-<br>05 and L1-03 = 3                                             | Overheating of the motor has<br>been measured by the motor ther-<br>mistor.                                                                                                    | • Check for dirt build-up on<br>the fans or heatsink.<br>Install a cooling unit.<br>$\bullet$<br>• Remove the heat source.                              |

Table 7.2 Alarm Content

| <b>Display</b>                                                                   | Meaning                                                                                                    | <b>Probable Causes</b>                                                                                                    | <b>Corrective Actions</b>                                                                                                    |
|----------------------------------------------------------------------------------|----------------------------------------------------------------------------------------------------|----------------------------------------------------------------------------------------------------|----------------------------------------------------------------------------------------------------|
| $\sigma$ L $\beta$<br>(flashing)<br>OL3<br>Overtorque Det.1<br>(flashing)        | Overload Detection<br>The Inverter's output current<br>exceeded L6-02 for longer than<br>the time set in L6-03 and<br>$L6-01 = 1$ or 2.                                                                                                    | Motor was overloaded                                                                                                    | • Ensure that the values in<br>$L6-02$ and $L6-03$ are appro-<br>priate<br>• Check the application/<br>machine status to eliminate<br>the fault. |
| $L\,L\,B$<br>(flashing)<br>LL3<br>Loss of Load Det                               | Loss of Load Detection<br>Inverter's output current was<br>below L6-02 for longer then the<br>time set in $L6-03$ and $L6-01=5$ or<br>6.                                                                                                    | Motor lost its load                                                                                                    | • Make sure that the settings<br>in L6-02 and L6-03 appro-<br>priate<br>• Check the application/<br>machine status to eliminate<br>the alarm.    |
| $E \nvdash B$<br>(flashing)<br>EF <sub>0</sub><br>Opt External Flt<br>(flashing) | External Fault Input from Com-<br>munication Option Card (Alarm<br>only)<br>$(F6-03=3)$                                                                                                    | An external fault condition was<br>present, input from a communica-<br>tion option card while F6-03 is<br>set to Alarm only.                                                                                    | • Check for an external fault<br>condition.<br>• Verify the parameter set-<br>tings.<br>• Verify communication sig-<br>nals.                     |
| $E \nvdash \exists$<br>(flashing)<br>EF3<br>Ext Fault S3<br>(flashing)           | External fault at terminal S3<br>(Alarm only)                                                                                                    |                                                                                                    |                                                                                                    |
| $E$ $F$ $H$<br>(flashing)<br>EF4<br>Ext Fault S4<br>(flashing)                   | External fault at terminal S4<br>(Alarm only)                                                                                                    |                                                                                                    |                                                                                                    |
| E F S<br>(flashing)<br>EF5<br>Ext Fault S5<br>(flashing)                         | External fault at terminal S5<br>(Alarm only)                                                                                                    | An external fault was input from<br>a multi-function digital input<br>$(H1-01$ to $H1-05)$ that is pro-<br>grammed for external fault func-<br>tion that gives an alarm only and<br>continues to run the motor. | Remove the cause of the<br>external fault.                                                                                                    |
| E F B<br>(flashing)<br>EF <sub>6</sub><br>Ext Fault S6<br>(flashing)             | External fault at terminal S6<br>(Alarm only)                                                                                                    |                                                                                                    |                                                                                                    |
| $E \nvdash 7$<br>(flashing)<br>EF7<br>Ext Fault S7<br>(flashing)                 | External fault at terminal S7<br>(Alarm only)                                                                                                    |                                                                                                    |                                                                                                    |
| FЬL<br>(flashing)<br><b>FBL</b><br>Feedback Loss                                 | PI Feedback Lost<br>This alarm occurs when PI feed-<br>back loss detection is pro-<br>grammed to alarm $(b5-12=1)$ and<br>the PI feedback fell below the PI<br>Feedback Loss Detection Level<br>(b5-13) for the PI Feedback Loss<br>Detection (b5-14). | PI feedback source (e.g. trans-<br>ducer, sensor, building automa-<br>tion signal) is not installed<br>correctly or is not working.                                                                             | • Check the PI feedback sig-<br>nal source for correct opera-<br>tion.<br>• Check the wiring of the PI<br>feedback signal.                       |

Table 7.2 Alarm Content

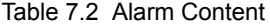

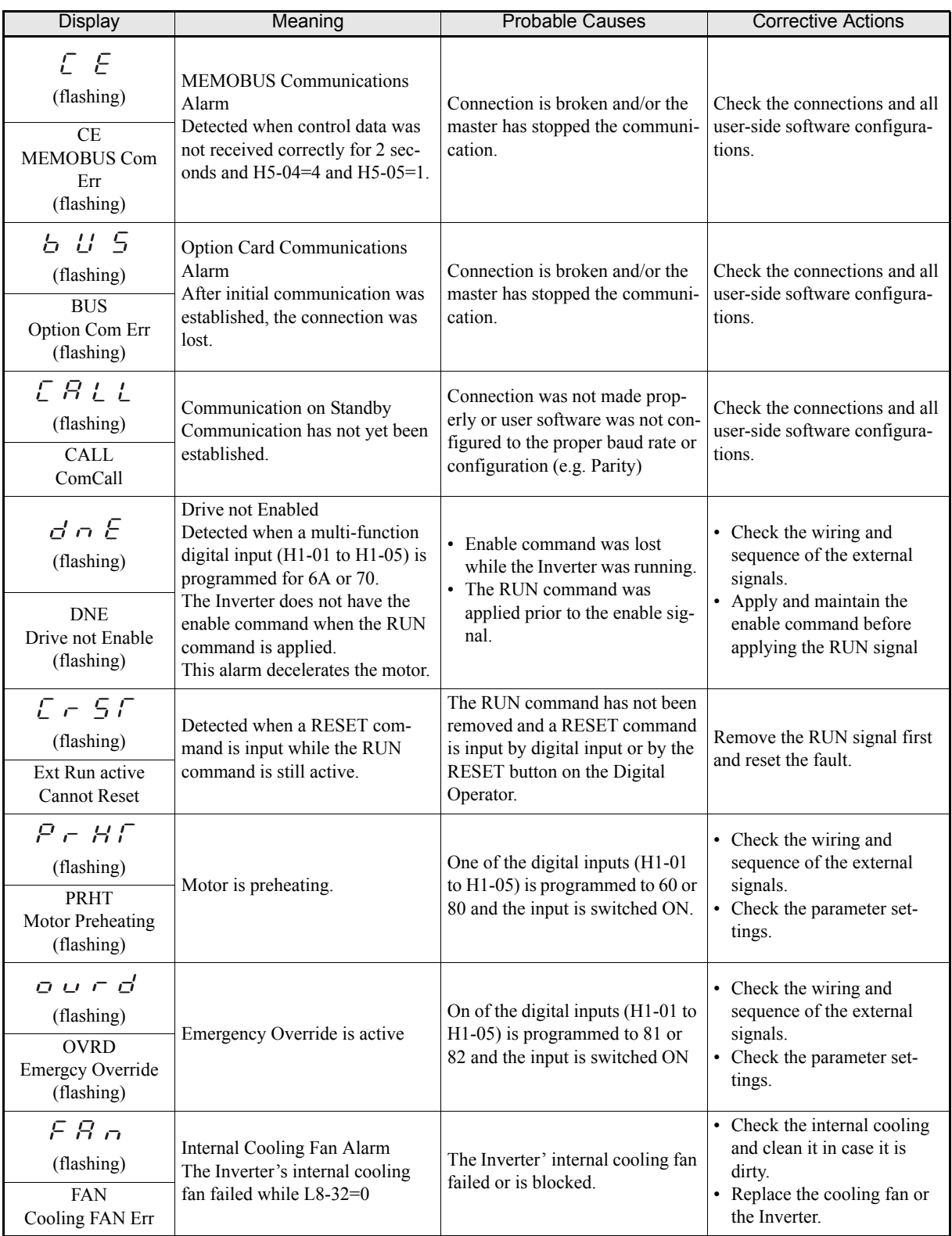

# **Operator Programming Errors**

An Operator Programming Error (OPE) occurs when an inapplicable parameter is set or an individual parameter setting is inappropriate. The Inverter will not operate until the parameter is set correctly; however, no alarm or fault outputs will occur. If an OPE occurs, change the appropriate parameter by checking the cause shown in Table 7.3. When OPE error is displayed, press the ENTER key to display U1-34 (OPE Detected). This monitor will display the parameter that is causing the OPE error.

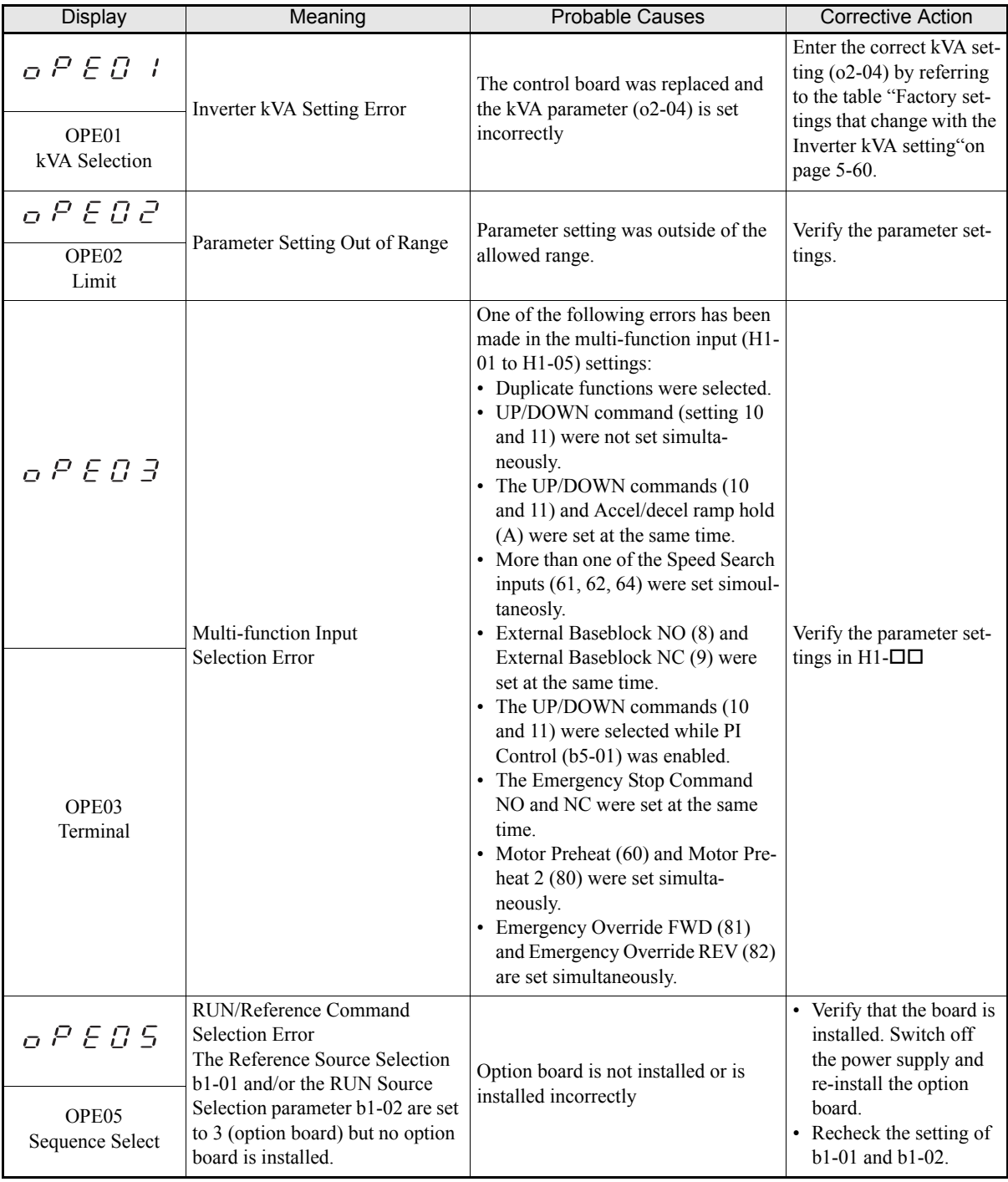

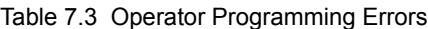

| <b>Display</b>                                            | Meaning                                                               | <b>Probable Causes</b>                                                                                                    | <b>Corrective Action</b>                                                                                 |
|-----------------------------------------------------------|-----------------------------------------------------------------------|----------------------------------------------------------------------------------------------------|----------------------------------------------------------------------------------------------------|
| Q P E T G                                                 | PI Control Setup Error                                                | The following settings have been<br>made at the same time.<br>• b5-01 (PI Control Mode Selection)<br>has been set to a value different<br>from $0$ .            | Check the settings of<br>parameters b5-01, b5-15                                                         |
| OPE09<br>PI Selection                                     |                                                                       | • b5-15 (PI Sleep Function Opera-<br>tion Level) has been set to a value<br>different from 0.<br>• b1-03 (Stopping Method Selection)<br>has been set to 2 or 3. | and $b1-03$                                                                                              |
| o P E + D                                                 | V/f Parameter Setting Error                                           | Parameters E1-04, E1-06, E1-07, E1-<br>09 and E1-11 do not satisfy the fol-<br>lowing conditions:                                                               | • Check the parameter<br>settings of $E1$ - $\Box$ $\Box$<br>• A frequency/voltage<br>value might be set |
| OPE10<br>V/f Ptrn Setting                                 |                                                                       | • E1-04 (FMAX) $\ge$ E1-11 (FMID2)<br>$>E1-06$ (FA) $>E1-07$ (FB) $\geq E1-09$<br>(FMIN)                                                                        | higher than the maxi-<br>mum frequency/volt-<br>age.                                                     |
| o P E + +                                                 | Carrier Frequency Parameter Set-                                      | One of the following parameter set-<br>ting errors exists:<br>• Carrier frequency Gain $C6-05 > 6$<br>and C6-03 (Carrier Frequency                              | Check the parameter set-                                                                                 |
| OPE11<br>CarrFrq/On-Delay                                 | ting Error                                                            | Upper Limit) < $C6-04$ (Carrier Fre-<br>quency Lower Limit)<br>• Upper/lower limit error in C6-03<br>and C6-04.                                                 | tings of C6-02 to C6-05.                                                                                 |
| $E \subset \Gamma$<br><b>ERR</b><br><b>EEPROM R/W Err</b> | EEPROM write error<br>The NV-RAM data do not match<br>the EEPROM data | A verification error occurred when<br>writing EEPROM.                                                                                                    | • Cycle the Inverter<br>power supply.<br>• Try to initialize the<br>Inverter.                            |

Table 7.3 Operator Programming Errors

# **Autotuning Faults**

Auto-tuning faults are shown below. When the following faults are detected, the fault is displayed on the digital operator and the motor coasts to stop. No fault or alarm outputs will be operated.

| Display                                                 | Meaning                                                                     | Probable causes                                                                                                    | <b>Corrective Actions</b>                                                                                               |
|---------------------------------------------------------|-----------------------------------------------------------------------------|----------------------------------------------------------------------------------------------------|----------------------------------------------------------------------------------------------------|
| $E = -B$ /<br>$Er - 01$<br>Fault                        | Motor data fault                                                            | • There is an error in the data input<br>for autotuning.<br>• There is an error in the relationship<br>between the motor power and the<br>motor rated current. | • Check the input data.<br>• Check the Inverter and<br>motor capacity.<br>• Check the motor rated cur-<br>rent setting. |
| $E - BZ$<br>$Er - 02$<br>Minor Fault                    | Alarm                                                                       | An alarm is detected during autotun-<br>ing.                                                                                                    | • Check the input data.<br>• Check wiring and the<br>machine<br>• Check the load.                                       |
| $E - -B$ 3<br>$Er - 03$<br>STOP key                     | STOP key input                                                              | The STOP key was pressed to cancel<br>autotuning.                                                                                                    |                                                                                                    |
| $E = -QH$<br>$Er - 04$<br>Resistance                    | Line-to-Line Resistance Fault                                               | • Autotuning was not completed in<br>the specified time.<br>• The autotuning result is outside the<br>parameter setting range.                                 | • Check the input data.<br>• Check motor wiring.                                                                        |
| $E \nightharpoonup d = 3$<br>$End - 3$<br>Rated FLA Alm | Rated current setting alarm.<br>Displayed after autotuning is<br>completed. | The rated current is set too high.                                                                                                    | Check the motor rated current<br>value.                                                                                 |

Table 7.4 Autotuning Faults

# <span id="page-287-0"></span>**Digital Operator Copy Function Faults**

These faults can occur during the digital operator COPY function. When a fault occurs, the fault content is displayed on the operator. A fault does not activate the fault relay output or alarm output.

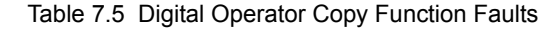

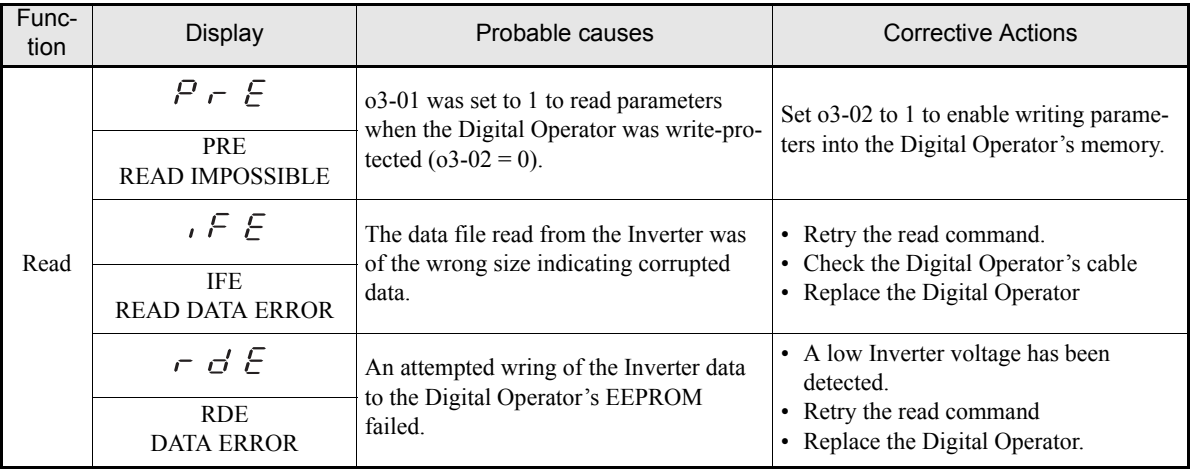
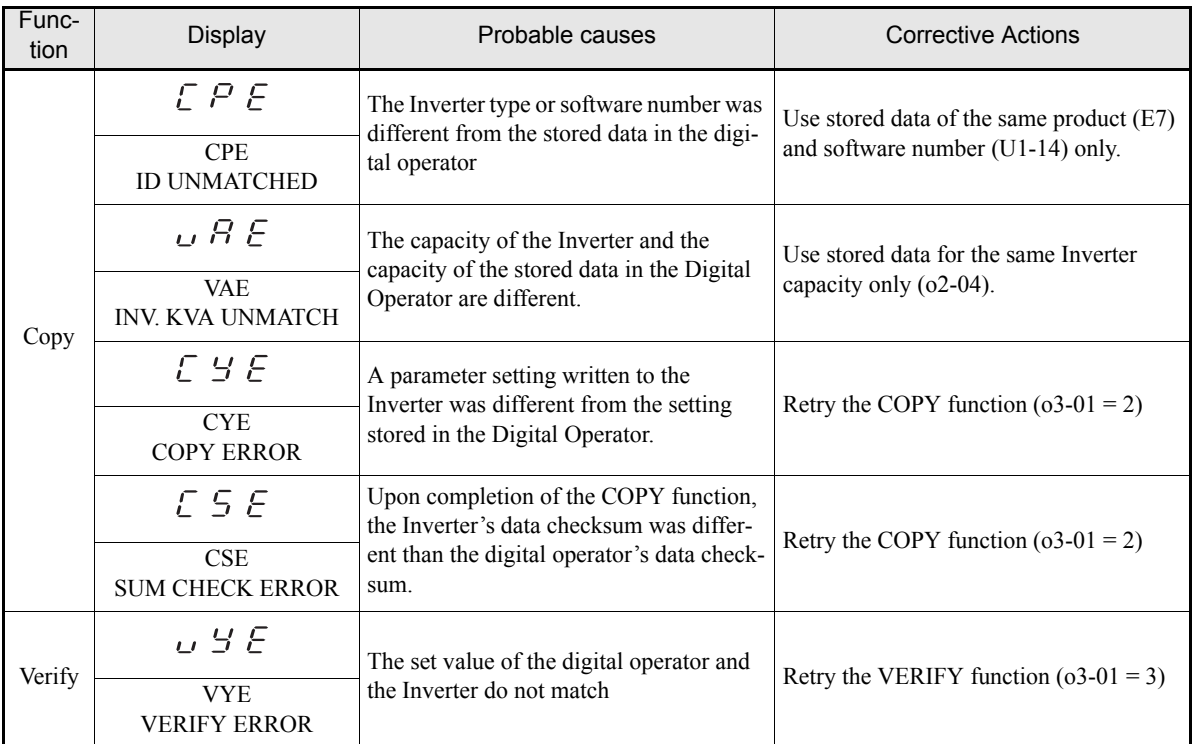

# Table 7.5 Digital Operator Copy Function Faults

# **Troubleshooting**

Due to parameter setting errors, faulty wiring, and so on, the Inverter and motor may not operate as expected when the system is started up. If that occurs, use this section as a reference and perform the appropriate counter measures.

If the contents of the fault are displayed, refer to *[Protective and Diagnostic Functions](#page-276-0)*.

# **If Parameters Cannot Be Set**

# **The display does not change when the Increment and Decrement keys are pressed.**

The following causes are possible.

# **The Inverter is operating (Drive Mode).**

There are some parameters that cannot be set during operation. Turn off the RUN command and then make the settings.

# **Parameter write enable is input.**

This occurs when "Parameters write enable" (set value: 1B) is set for a multi-function digital input (H1-01 to H1-05). If the parameter write enable input is OFF, the parameters cannot be changed. Turn it ON and then set the parameters.

#### **Passwords do not match. (Only when a password is set.)**

If the parameter A1-04 (Password) and A1-05 (Password Setting) numbers are different, the parameters for the initialize mode cannot be changed. Reset the password.

If you cannot remember the password, display A1-05 (Password Setting) by pressing the Shift/RESET key and the MENU key simultaneously while in the A1-04 display. Then reset the password. (Input the reset password in parameter A1-04.)

# ■OPE01 through OPE11 is displayed.

The set value for the parameter is wrong. Refer to *[page 7-11, Operator Programming Errors](#page-285-0)* in this chapter and correct the setting.

# ■CPF00 or CPF01 is displayed.

This is a Digital Operator communications error. The connection between the Digital Operator and the Inverter may be faulty. Remove the Digital Operator and then re-connect it.

# ◆ If the Motor Does Not Operate

# **The motor does not operate when the RUN key on the Digital Operator is pressed.**

The following causes are possible.

# **The operation method setting is wrong.**

If parameter b1-02 (RUN command source selection) is set to 1 (control circuit terminal), the motor will not operate when the RUN key is pressed. Either press the LOCAL/REMOTE key to switch to Digital Operator operation or set b1-02 to 0 (Digital Operator).

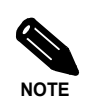

The LOCAL/REMOTE key can be enabled or disabled by setting o2-01. It is enabled when the Drive Mode is entered and o2-01 is set to 1.

# **The frequency reference is too low.**

If the frequency reference is set below the frequency set in E1-09 (Minimum Output Frequency), the Inverter will not operate.

Raise the frequency reference to at least the minimum output frequency.

# **The motor does not operate when an external operation signal is input.**

The following causes are possible.

# **The Inverter is not in Drive Mode.**

If the Inverter is not in drive mode, it will remain in ready status and will not start. Press the MENU key make the DRIVE LED flash, and enter the drive mode by pressing the DATA/ENTER key. The DRIVE LED will light up when Drive Mode is entered.

# **The RUN command source selection is wrong.**

If parameter b1-02 (reference selection) is set to 0 (Digital Operator), the motor will not operate when an external operation signal is input. Set b1-02 to 1 (control circuit terminal) and try again.

The motor will also not operate if the LOCAL/REMOTE key has been pressed to switch to Digital Operator operation. In that case press the LOCAL/REMOTE key again to return to the original setting.

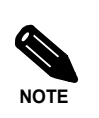

The LOCAL/REMOTE key can be enabled or disabled by setting o2-01. It is enabled when the drive mode is entered and o2-01 is set to 1.

# **3-wire control is enabled.**

The input method for a 3-wire control is different than when operating by forward/stop and reverse/stop (2 wire control). If a 3 wire control is selected, the motor will not operate when a wiring that is suitable for 2-wire control is used. When using a 3-wire control, refer to the wiring example and timing chart on *[page 6-10, Per](#page-166-0)[forming Operations Using 3-Wire Control](#page-166-0)* and input the proper signals.

When using a 2-wire control, set the multi-function digital input (H1-01 through H1-05, terminals S3 to S7) to a value other than 0.

#### **The frequency reference is too low.**

If the frequency reference is set below the frequency set in E1-09 (Minimum Output Frequency), the Inverter will not operate. Raise the frequency reference to at least the minimum output frequency.

## **The motor stops during acceleration or when a load is connected.**

The load may be too heavy. The Inverter has a stall prevention function and an automatic torque boost function (Torque Compensation), but the motor has a limited responsiveness which might be overloaded if acceleration is too rapid or if the load is too heavy. Lengthen the acceleration time or reduce the load. Also consider increasing the motor and/or Inverter capacity.

# ■The motor rotates in one direction only.

Reverse run is disabled. If b1-04 (Prohibition of reverse operation) is set to 1 or 3(reverse run prohibited), the Inverter will not accept reverse run commands. To use both forward and reverse operation, set b1-04 to 0 or 2.

# **If the Direction of the Motor Rotation is Reversed**

If the motor rotates in the wrong direction, the motor output wiring may be incorrect. When the Inverter operates in the forward direction, the forward direction of the motor will depend on the manufacturer and the motor type, so be sure to check the motor specification

The direction of the motor rotation can be reversed by switching two wires among U, V, and W. If using an encoder, the polarity will also have to be switched. Also parameter b1-04 can be used to change the rotational direction.

# **If the Motor Does Not Put Out Torque or If Acceleration is Slow**

# **The stall prevention level during acceleration is too low.**

If the value set for L3-02 (Stall Prevention Level during Acceleration) is too low, the acceleration time will be very long. Check to be sure that the set value is suitable.

# **The stall prevention level during run is too low.**

If the value set for L3-06 (Stall Prevention Level during Run) is too low, the speed may drop already at low output torque. Check to be sure that the set value is suitable.

# **If the Motor Operates at Higher Speed than the Frequency Reference**

# **The analog frequency reference bias or gain setting is wrong.**

The frequency reference bias or gain set in parameter H3-03 or H3-02 influence the frequency reference. Check to be sure that these set values are suitable.

# **PI control is enabled.**

If the PI control is enabled ( $b5-01 = 1$  or 2), the Inverter output frequency will change to regulate the process variable to the desired set point. The PID can command a speed up to Maximum Output Frequency (E1-04) even though the reference is much lower.

# **A signal is being input to the multifunction analog input terminal A2.**

When "0" (frequency bias) is set for parameter H3-09 (Analog Input A2 Function Selection) a frequency corresponding to the terminal A2 input voltage (current) is added to the frequency reference. Check to be sure that the set value and analog input value are suitable.

# ◆ If Motor Deceleration is Slow

# **The deceleration time is long even when a braking option is connected.**

The following causes are possible.

#### **Stall prevention during deceleration enabled is set.**

When a braking option is connected, set parameter L3-04 (Stall Prevention Selection during Deceleration) to 0 (disabled). When this parameter is set to 1 (enabled), the braking option will not work properly.

# **The deceleration time setting is too long.**

Check the deceleration time setting (parameters C1-02 and C1-04).

# **Motor torque is insufficient.**

If the parameters are correct and there is no overvoltage fault, maybe then the motor's power limit is reached. Consider increasing the motor capacity.

# **If the Motor Overheats**

# ■The load is too heavy.

If the motor load is too heavy and the motor is used continuously with a torque that exceeds the motor's rated torque, the motor will overheat. Reduce the load amount by lowering the load. Also consider increasing the motor capacity.

# **The ambient temperature is too high.**

The motor rating is determined within a particular ambient operating temperature range. The motor will burn out if it is run continuously at the rated torque in an environment in which the maximum ambient operating temperature is exceeded. Lower the motor's ambient temperature to be within its acceptable range.

# **If peripheral devices like PLCs or other are influenced by the starting or running inverter**

If electrical noise is generated by Inverter perform the following countermeasures:

- Change the Inverter's Carrier Frequency Selection (C6-02) to lower the carrier frequency. This will help to reduce the amount of transistor switching noise.
- **•** Install an Input Noise Filter at the Inverter's power input terminals.
- **•** Install an Output Noise Filter at the Inverter's motor terminals.
- **•** Use shielded cables or a conduit. Metal shields electrical noise.
- **•** Separate main circuit wiring from control circuit wiring.

# **If the Earth Leakage Breaker Operates when a RUN Command is Input**

The Inverter's output is pulse modulated, i.e. the output voltage consists of high frequency pulses (PWM). This high frequency signal causes a certain amount of leakage current which may cause the earth leakage breaker to operate and cut off the power supply. Change to a ground fault interrupter with a high leakage detection level (i.e., a sensitivity current of 200 mA or higher, with an operating time of 0.1 s or more), or one that incorporates high frequencies countermeasures (i.e., one designed for use with Inverters). It will also help to some extent to lower the Inverter's Carrier Frequency Selection (C6-02). In addition, remember that the leakage current increases as the cable is lengthened.

# **If There is Mechanical Oscillation**

# **The machinery is making unusual sounds.**

# **There may be resonance between the mechanical system's natural frequency and the carrier frequency.**

This is characterized by the motor running with no noise generation, but the machinery vibrates with a highpitched whine. To prevent this type of resonance, adjust the carrier frequency with parameters C6-02 to C6-05.

# **There may be resonance between a mechanical system's natural frequency and the output frequency of the Inverter.**

To prevent this resonance frequency use the Jump Frequency Function in parameters  $d3-\Box\Box$ , or have the driven motor and load balanced to reduce vibration.

#### **Oscillation and hunting occur.**

The torque compensation parameter settings may be incorrect for the machine. Adjust parameters C4-01 (Torque Compensation Gain) and C4-02 (Torque Compensation Delay Time). Decrease C4-01 carefully in steps of 0.05 and/or increase C4-02.

Furthermore the Hunting Prevention Gain (n1-02) can be increased if the problems occur in light load conditions and the Slip Compensation Delay Time (C3-02) can be decreased.

# ■Oscillation and hunting occur with PI control.

If there is oscillation or hunting during PI control, check the oscillation cycle and individually adjust P and I parameters (refer to *[page 6-87, Using PI Control](#page-243-0)*).

# **If the Motor Rotates Even When Inverter Output is Stopped**

If the motor coasts at low speed after a deceleration to stop has been executed, it means that the DC injection braking is not decelerating enough. Adjust the DC injection braking as follows:

- Increase the parameter b2-02 (DC Injection Braking Current) setting.
- Increase the parameter b2-04 (DC Injection Braking (initial excitation) Time at Stop) setting.

# ◆ If OV (Overvoltage) or OC (Overcurrent) is Detected When a Fan is **Started, or a Fan Stalls**

If a fan is windmilling (already rotating in an airstream) and the Inverter tries to start the motor from zero speed on OV (DC bus overvoltage) or OC (Overcurrent) might occur. This can be prevented by stopping the fan rotation using DC injection braking before starting the fan. Alternatively the speed search function can be used to catch the rotating motor.

# **If Output Frequency Does Not Rise to Frequency Reference**

# **The frequency reference is within the jump frequency range.**

When the jump frequency function is used, the output frequency does not change within the jump frequency range. Check to be sure that the Jump Frequency (d3-01 to d3-03) and Jump Frequency Width (d3-04) settings are suitable.

# **The frequency reference upper limit has been reached.**

The output frequency upper limit is determined by the following formula:

Freq Ref Upper Limit = Max. Output Frequency (E1-04)  $\times$  Frequency Reference Upper Limit (d2-01) / 100

Check to be sure that the parameter E1-04 and d2-01 settings are suitable.

# **8**

# Maintenance and Inspection

This chapter describes basic maintenance and inspection for the Inverter.

 [Maintenance and Inspection ..............................................8-2](#page-296-0)

# <span id="page-296-0"></span>**Maintenance and Inspection**

# **Periodic Inspection**

# **Periodic Inspection for Inverters of Protection Class IP00 and NEMA 1/ IP20**

Check the following items during periodic maintenance.

- **•** The motor should not vibrate or make unusual noises.
- **•** There should be no abnormal heat generation from the Inverter or motor.
- **•** The ambient temperature should be within the Inverter's specifications.
- The output current value shown in U1-03 should not be higher than the motor or the Inverter rated current for extended period of time.
- **•** The cooling fan in the Inverter should be operating normally.

Before attempting any maintenance checks, make sure that the three-phase power is disconnected. With power removed from the unit, the DC bus capacitors will stay charged for several minutes. The Charge LED in the Inverter will glow red until the DC bus voltage is below 10VDC. To ensure that the DC bus is completely discharged, measure between the positive and negative bus with a DC voltmeter set to the highest scale. Be sure not to touch terminals immediately after the power has been turned off. Doing so can result in electric shock.

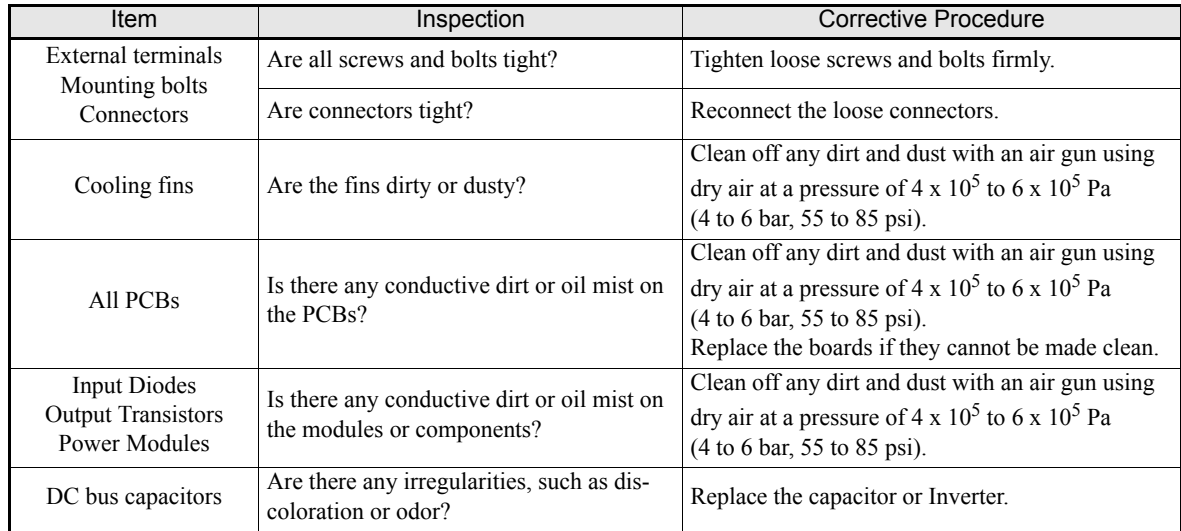

Table 8.1 General Inspection Items for Inverters of all Protection Classes

Apply power to the Inverter and conduct the following inspection:

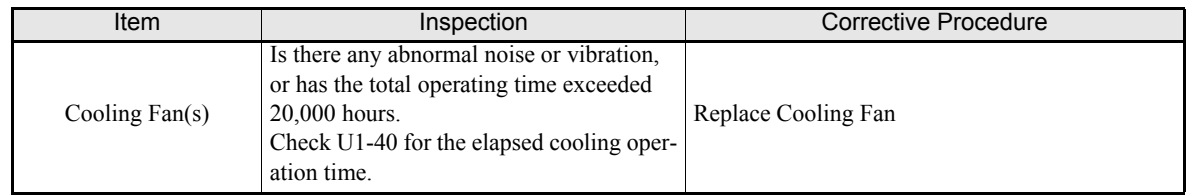

# **Additional Information for Inverters in Protection Class IP54**

After switching off the power supply wait at least for five minutes before beginning the inspection. Before opening the door ensure that the space around the Inverter is dry and clean. Water must not splash into the Inverter box as it may destroy the Inverter and can result in electric shock.

Keep any water or dust outside of the Inverter box during the Inspection

Refer to the following table for additional inspection items for IP54 Inverters.

| Item                                                                     | Inspection                                                                | <b>Corrective Procedure</b>                                                                                                    |
|--------------------------------------------------------------------------|---------------------------------------------------------------------------|----------------------------------------------------------------------------------------------------|
| <b>External terminals</b><br>Mounting bolts<br>Connectors                | Are all screws and bolts tight?                                           | Tighten loose screws and bolts firmly.                                                                                                    |
|                                                                          | Are connectors tight?                                                     | Reconnect the loose connectors.                                                                                                    |
| Cooling fins                                                             | Are the fins dirty or dusty?                                              | Clean off any dirt and dust with an air gun using<br>dry air at a pressure of $4 \times 10^5$ to $6 \times 10^5$ Pa<br>(4 to 6 bar, 55 to 85 psi).                                                                                                    |
| Cooling Fan                                                              | Are the cooling fans dirty or dusty                                       | 7.5 to 18.5 kW:<br>External cooling fan is attached on the lower<br>side in the wind tunnel.<br>Check the fan from the bottom and clean off<br>any dirt in the same way as cleaning the<br>cooling fin.<br>22 to 55 kW:<br>External cooling fan is attached on the upper<br>side in the wind tunnel.<br>Check the fan from the top and clean off any<br>dirt in the same way as cleaning the cooling<br>fin. |
| All PCBs                                                                 | Is there any conductive dirt or oil mist on<br>the PCBs?                  | Clean off any dirt and dust with an air gun using<br>dry air at a pressure of 4 x $10^5$ to 6 x $10^5$ Pa<br>(4 to 6 bar, 55 to 85 psi).<br>Replace the boards if they cannot be made clean.                                                                                                    |
| <b>Input Diodes</b><br><b>Output Transistors</b><br><b>Power Modules</b> | Is there any conductive dirt or oil mist on<br>the modules or components? | Clean off any dirt and dust with an air gun using<br>dry air at a pressure of $4 \times 10^5$ to $6 \times 10^5$ Pa<br>(4 to 6 bar, 55 to 85 psi).                                                                                                    |
| DC bus capacitors                                                        | Are there any irregularities, such as dis-<br>coloration or odor?         | Replace the capacitor or Inverter.                                                                                                    |
| Cable Glands                                                             | Are the cable glands tightened properly?                                  | Tighten the cable glands and locknuts.                                                                                                    |

Table 8.2 Inspection Items for IP54 Inverters

Apply power to the Inverter and conduct the following inspection:

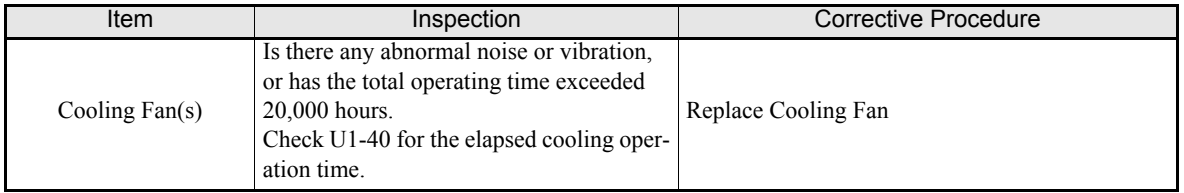

# **Periodic Maintenance of Parts**

In order to keep the Inverter operating normally over a long period of time, and to prevent down time due to an unexpected failure, it is necessary to perform periodic inspections and replace parts according to their service life.

The data indicated in the following table is to be used as a general guideline only. Periodic inspection standards vary depending on the Inverter's installation environment conditions and usage. The Inverter's suggested maintenance periods are noted below.

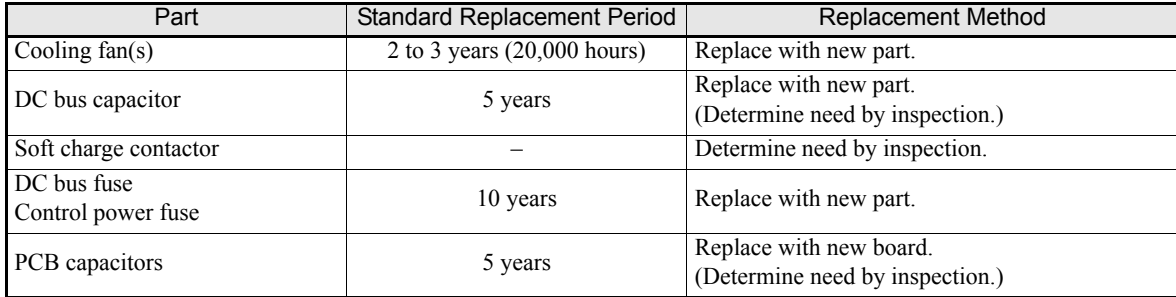

Note:The standard replacement period is based on the following usage conditions:<br>Ambient temperature: Yearly average of 30°C<br>Load factor: 80% max.

Operating rate: 12 hours max. per day

# **Cooling Fan Replacement Outline**

# ■200 V and 400 V Class Inverters of 18.5 kW or Less

A cooling fan is attached to the bottom of the Inverter.

If the Inverter is installed using the mounting holes on the back of the Inverter, the cooling fan can be replaced without removing the Inverter from the installation panel.

# **Removing the Cooling Fan**

- 1. Press in on the right and left sides of the fan cover in the direction of arrows 1 and when pull the fan out in the direction of arrow 2.
- 2. Pull out the cable connected to the fan from the fan cover and disconnect the cable.
- 3. Open the fan cover on the left and right sides and remove the fan cover from the fan.

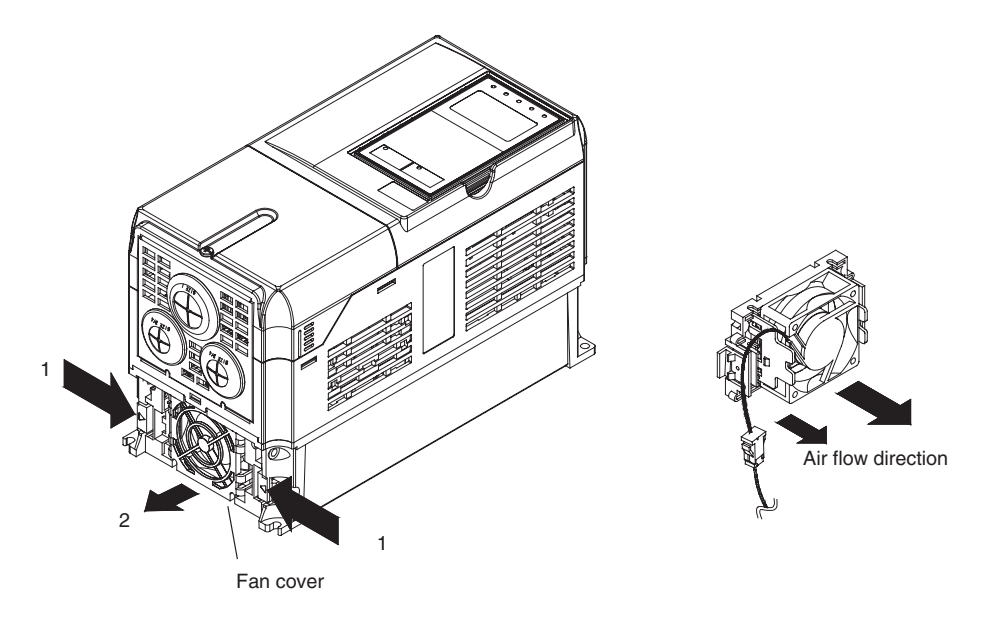

Fig 8.1 Cooling Fan Replacement (Inverters of 18.5 kW or Less)

# **Mounting the Cooling Fan**

- 1. Attach the fan cover to the cooling fan. Be sure that the air flow direction is correct (see figure above).
- 2. Connect the cables securely and place the connector and cable into the fan cover.
- 3. Mount the fan cover on the Inverter. Be sure that the tabs on the sides of the fan cover click into place on the Inverter heatsink.

# ■200 V and 400 V Class Inverters of 22 kW or More

A cooling fan is attached to the top panel inside the Inverter.

The cooling fan can be replaced without removing the Inverter from the installation panel.

# **Removing the Cooling Fan**

- 1. Remove the terminal cover, Inverter cover, Digital Operator, and front cover from the Inverter.
- 2. Remove the controller bracket to which the cards are mounted. Remove all cables connected to the controler.
- 3. Remove the cooling fan power cable connector (CN26 and CN27) from the gate driver positioned at the back of the controller.
- 4. Remove the fan cover screws and pull out the fan cover from the Inverter.
- 5. Remove the cooling fan from the fan cover.

# **Mounting the Cooling Fan**

After attaching a new cooling fan, use the above described procedure in reverse order to attach all of the components.

When attaching the cooling fan to the mounting bracket, be sure that the air flow direction faces the top of the Inverter.

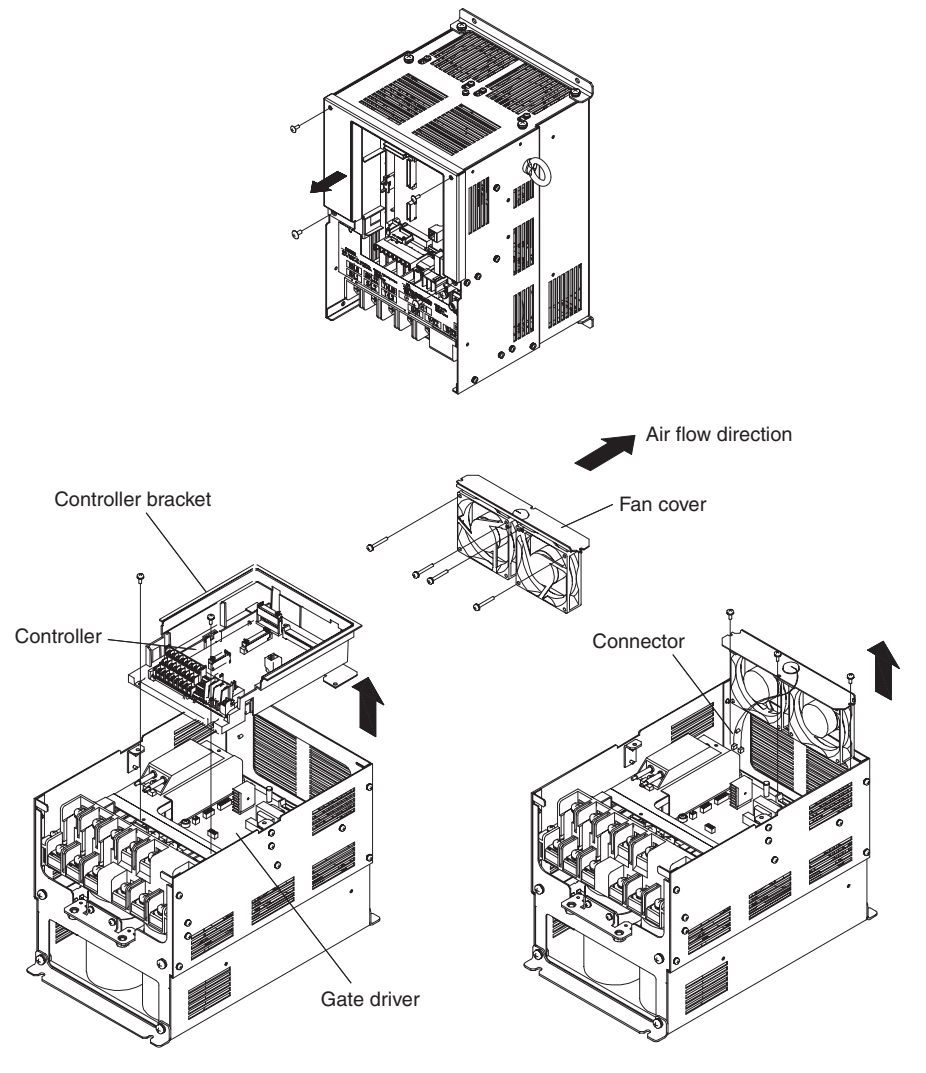

Fig 8.2 Cooling Fan Replacement (Inverters of 22 kW or More)

# **Removing and Mounting the Control Circuit Terminal Card**

# **Removing the Control Circuit Terminal Card**

- 1. Remove the Digital Operator and front cover.
- 2. Remove the connecting line connectors connected to FE and NC on the control circuit terminal card.
- 3. Loosen the mounting screws (1) on the left and right sides of the control terminals until they are free. (It is not necessary to remove these screws completely. They are self-rising.)
- 4. Pull the terminal card out downwards (in direction 2).

# ■Mounting the Control Circuit Terminal Card

Use the removal procedure in reverse order to mount the terminal card.

Confirm that the terminal circuit card and the controller card properly meet at connector CN5 before pressing into its plan.

The connector pins may be bent if the card is forced into place!

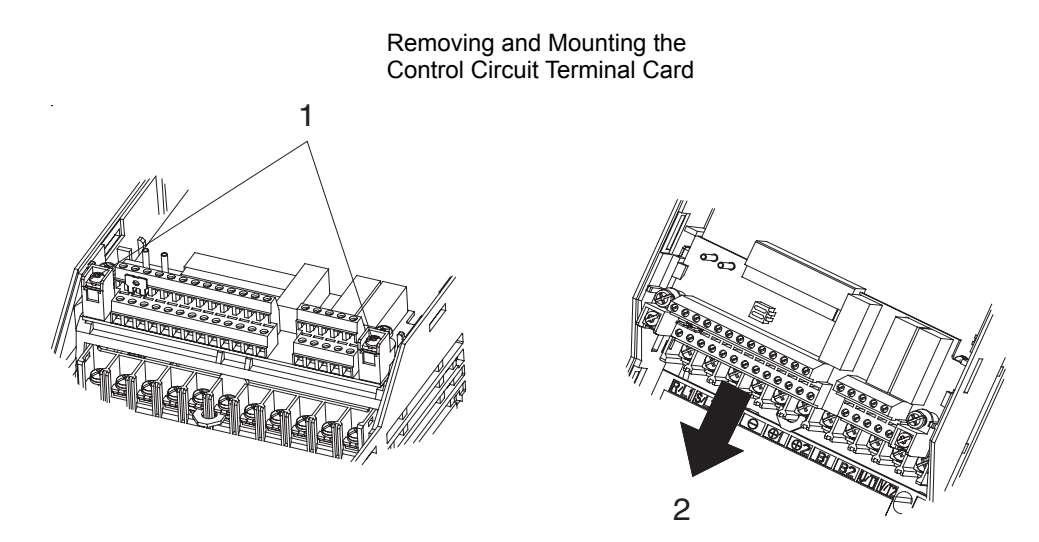

Fig 8.3 Removing the Control Circuit Terminal Card

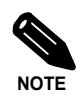

Always confirm that the charge indicator does not light anymore before removing or mounting the control circuit terminal card.

# **9**

# Specifications

This chapter describes the basic specifications of the Inverter and specifications for options and peripheral devices.

 [Standard Inverter Specifications ........................................9-2](#page-304-0)

# <span id="page-304-0"></span>**Standard Inverter Specifications**

The standard Inverter specifications are listed by capacity in the following tables.

# **Specifications by Model**

Specifications are given by model in the following tables.

# **200V Class**

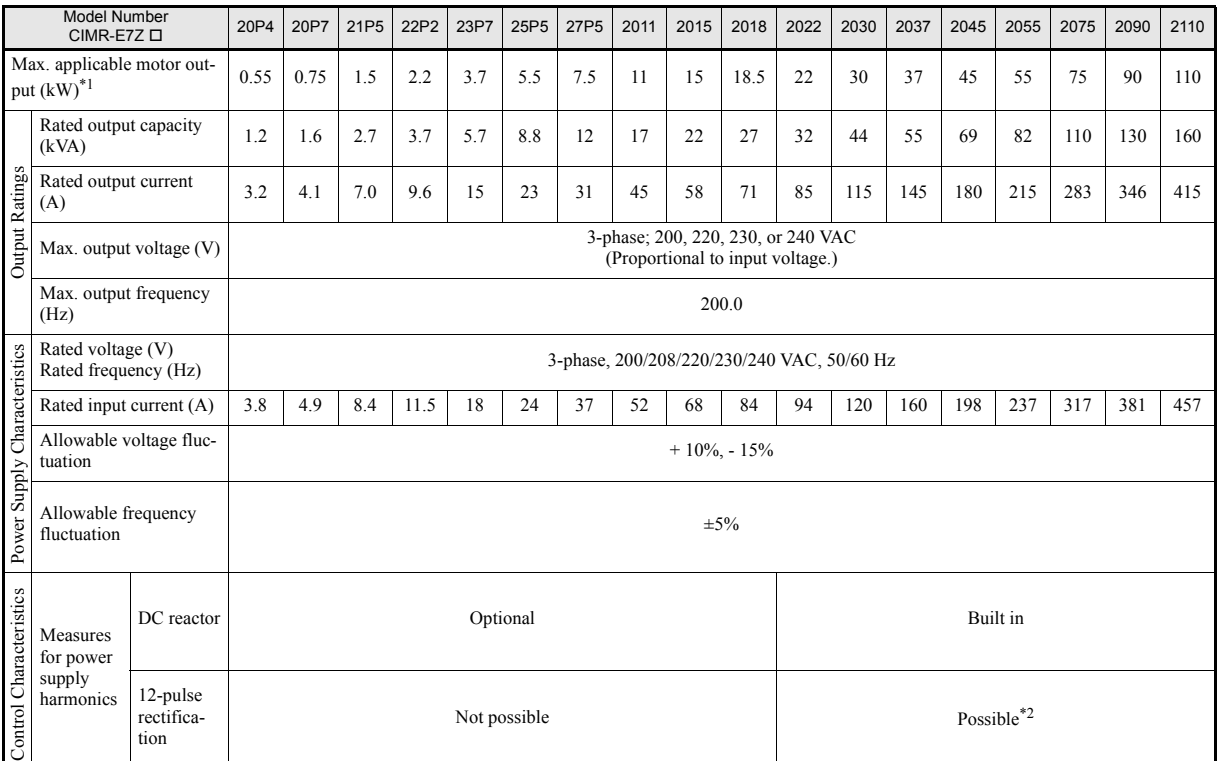

\*1. The maximum applicable motor output is given for a standard 4-pole Yaskawa motor. When selecting the actual motor and Inverter, be sure that the Inverter's rated current is applicable for the motor's rated current.

\*2. A transformer with dual star-delta secondary is required on the power supply for 12-pulse rectification.

# **400 V Class Inverters in Protection Class IP00 and NEMA 1 / IP20**

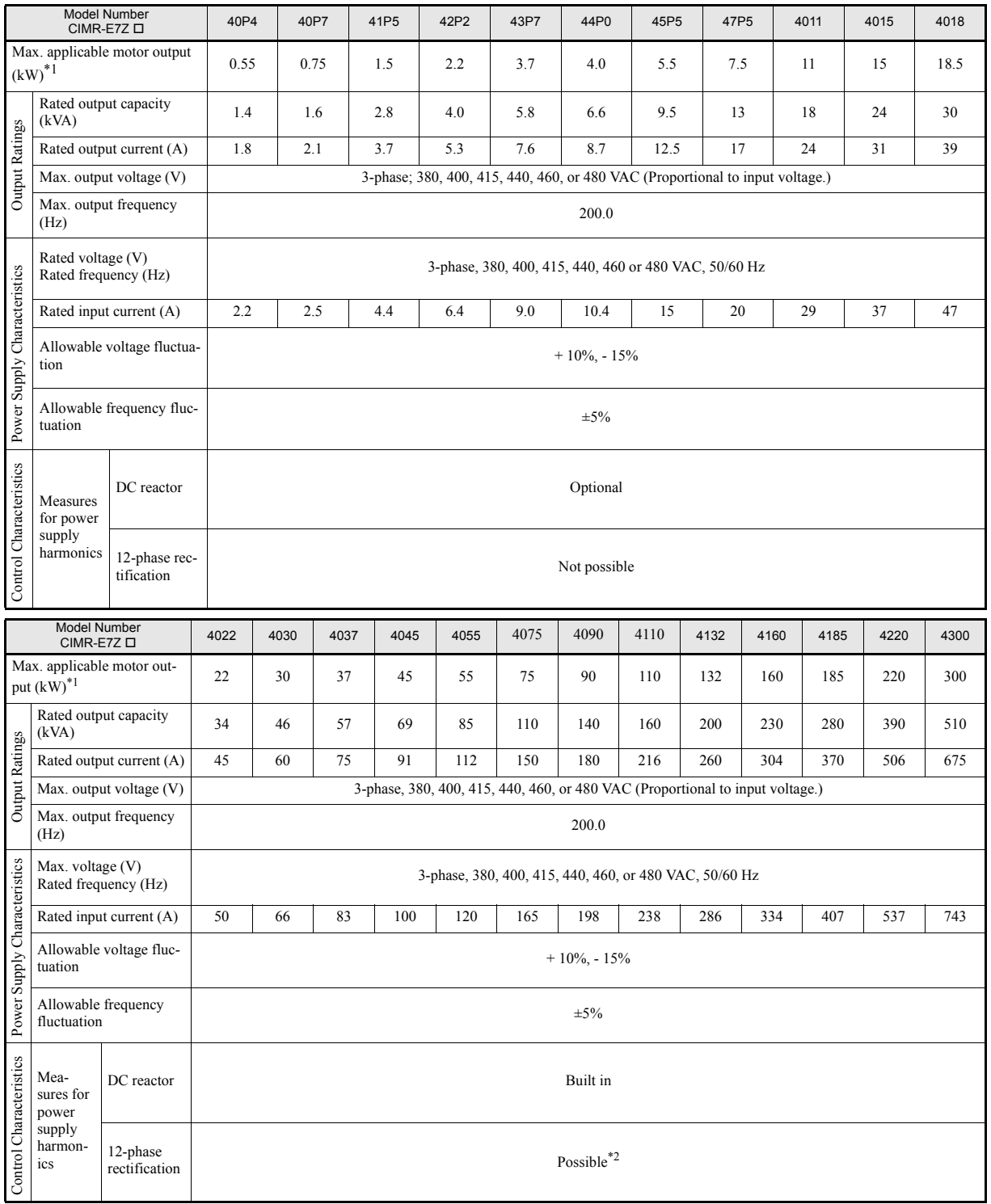

<span id="page-305-0"></span>\*1. The maximum applicable motor output is given for a standard 4-pole Yaskawa standard motor. When selecting the actual motor and Inverter, be sure that the Inverter's rated current is higher than the motor's rated current.

\*2. A transformer with dual star-delta secondary is required on the power supply for 12-pulse-rectification.

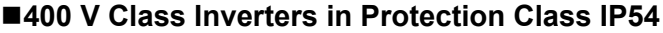

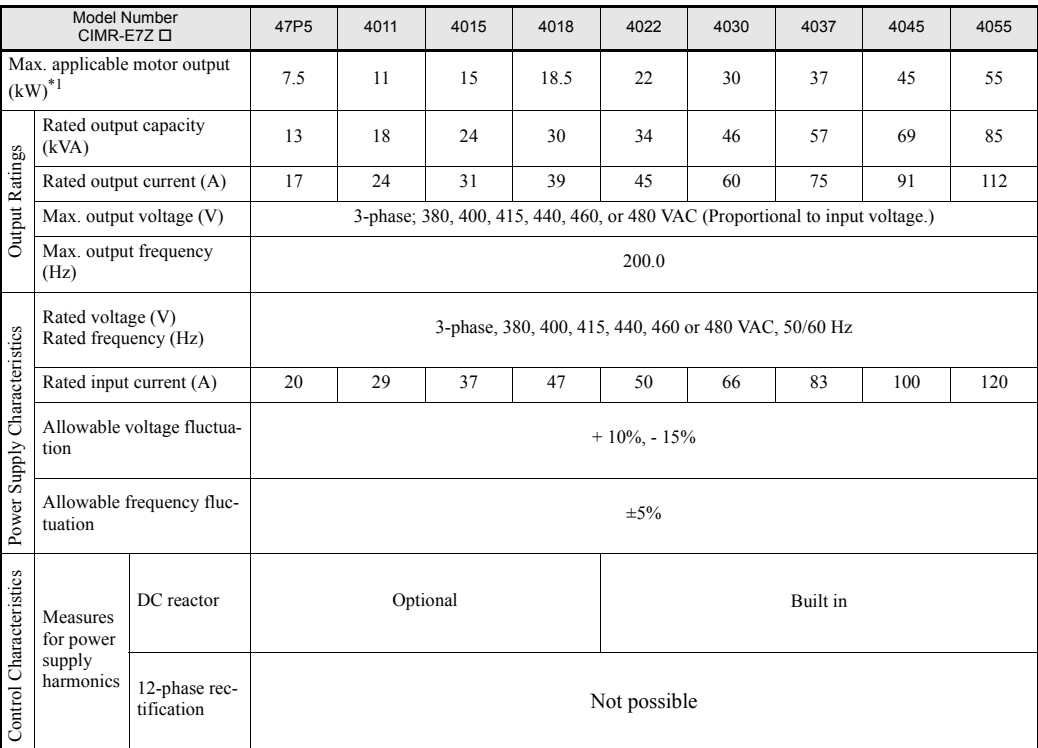

\*1. The maximum applicable motor output is given for a standard 4-pole Yaskawa standard motor. When selecting the actual motor and Inverter, be sure that the Inverter's rated current is higher than the motor's rated current.

# **Common Specifications**

The following specifications apply to both 200 V and 400 V Class Inverters.

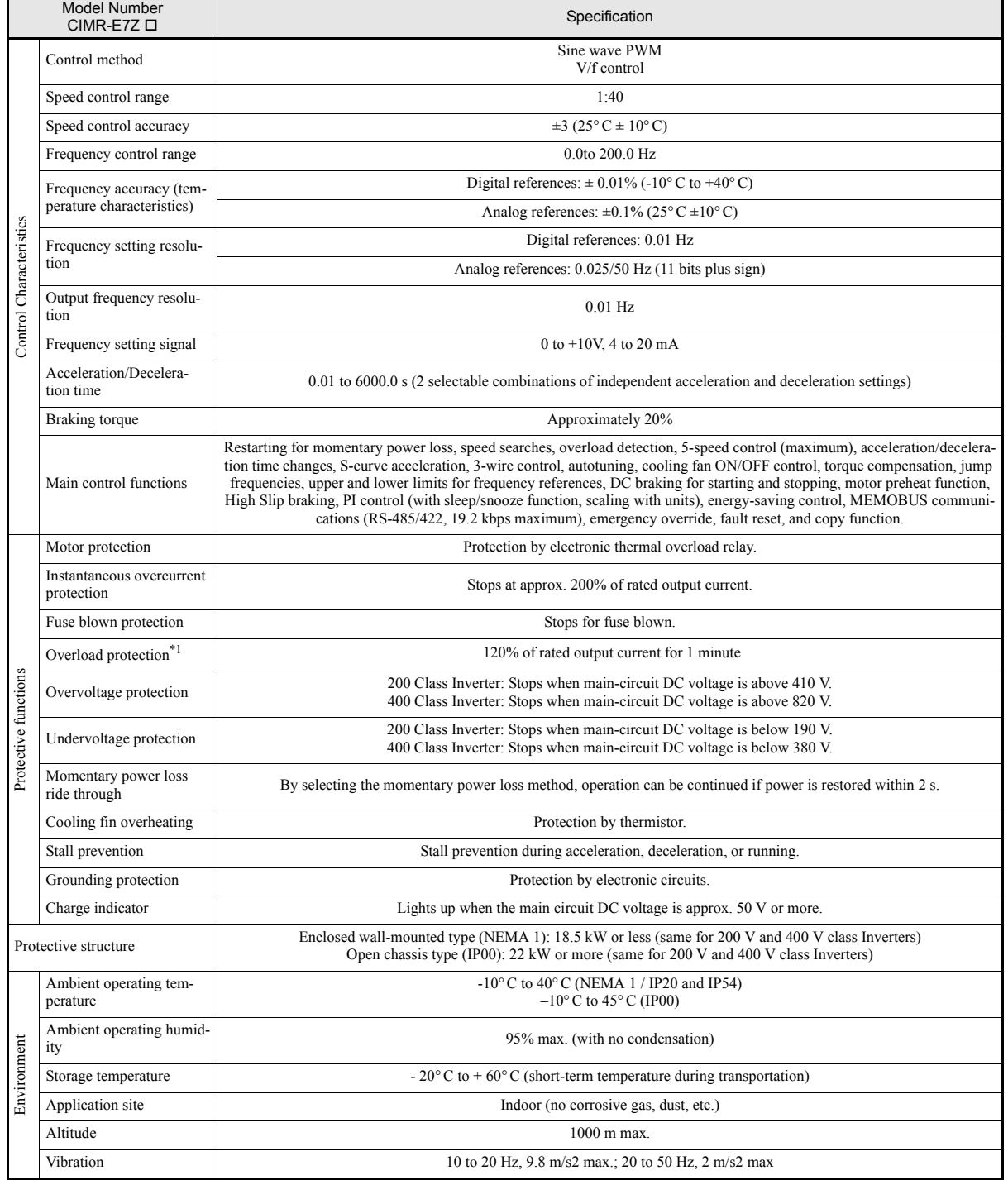

\*1. Increase the Inverter capacity if loads exceeding these current values are expected.

# **10**

# Appendix

This chapter provides precautions for the Inverter, motor, and peripheral devices and also provides lists of parameters.

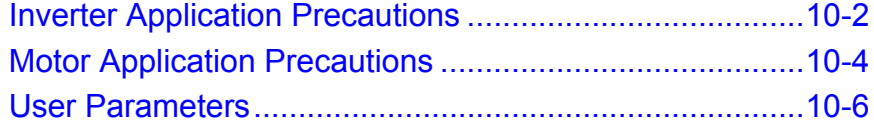

# <span id="page-310-0"></span>**Inverter Application Precautions**

# **Selection**

Observe the following precautions in selecting an Inverter.

# **Installing Reactors**

A large peak current will flow in the power input circuit when the Inverter is connected to a large-capacity power transformer (600 kVA or higher) or when switching a compensating capacitor. Excessive peak current can destroy the rectifier section. To prevent this, install a DC or AC reactor (optional) to improve the power supply power factor.

DC reactors are built into Inverters of 22 and more.

If a thyristor converter, such as a DC drive, is connected in the same power supply system, connect a DC or AC reactor regardless of the power supply conditions shown in the following diagram.

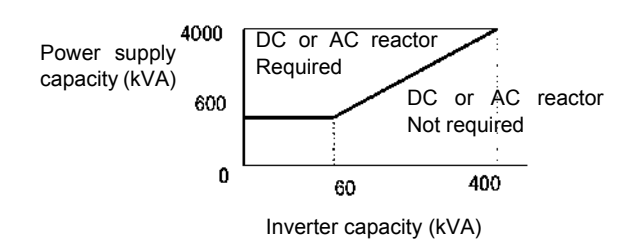

# **Inverter Capacity**

When connecting special motors or multiple motors in parallel to an Inverter, select the Inverter capacity so that the rated output current of the Inverter is minimum 1.1 times the sum of all the motor rated currents.

# **Initial Torque**

The startup and acceleration characteristics of the motor are restricted by the overload current ratings of the Inverter that is driving the motor. The torque characteristic generally is different from those when starting a motor on the power supply directly. If a large initial torque is required, select an Inverter one size bigger or increase the capacity of both, the motor and the Inverter.

# **◆ Installation**

Observe the following precautions when installing an Inverter.

# **Installation in Enclosures**

Install the Inverter in a clean location where it is not subjected to oil mist, dust, and other contaminants, or install the Inverter in a completely enclosed panel. Provide cooling measures and sufficient panel space so that the temperature surrounding the Inverter does not exceed the allowable temperature. Do not install the Inverter on wood or other combustible materials.

# **Installation Direction**

Mount the Inverter vertically to a wall or other vertical surface.

# ♦ Settings

Observe the following precautions when making settings for an Inverter.

# **Upper Limits**

The maximum output frequency can be set up to 120Hz. Setting the output frequency too high can damage the machine. So pay attention to the mechanical system and observe required limits for the output frequency.

# ■DC Injection Braking and Motor Preheat

If the DC injection braking current, the braking time or the motor preheat current or are set too high the motor can overheat what can damage the motor.

# **Acceleration/Deceleration Times**

The motor's acceleration and deceleration times are determined by the torque generated by the motor, the load torque, and the load's inertial moment  $\text{(GD}^2/4)$ . If the stall prevention functions are activated during acceleration or deceleration, it might be necessary to increase the acceleration or deceleration time.

To reduce the acceleration or deceleration times, increase the capacity of the motor and Inverter.

# **Handling**

Observe the following precautions when wiring or performing maintenance for an Inverter.

# **Wiring Check**

The Inverter will be internally damaged if the power supply voltage is applied to output terminal U, V, or W. Check wiring for any mistakes before supplying power. Check all wiring and control sequences carefully.

# **Magnetic Contactor Installation**

If a magnetic contactor is installed in the power supply line, do not exceed one start every 30 minutes. Switching more often can damage the inrush current prevention circuit.

### **Maintenance and Inspections**

After turning OFF the main circuit power supply it can take several minutes before the DC bus is discharged completely. The CHARGE LED, indicating if the DC bus is charged, glows above a voltage of 10VDC.

# <span id="page-312-0"></span>**Motor Application Precautions**

# **Using the Inverter for an Existing Standard Motor**

Observe the following precautions when using an Inverter for an existing standard motor.

# **Low Speed Ranges**

If a standard cooled motor is used at low speed the cooling effects are diminished. If the motor is used in constant torque applications in low speed area the motor may overheat. If full torque is required at low speed continuously an externally cooled motor must be used.

# **Installation Withstand Voltage**

If the Inverter is used with an input voltage of 440 V or higher and long motor cables, voltage spikes at the motor terminals may occur which can damage the motor windings. Ensure that the motor insulation class is sufficient.

# **Acoustic Noise**

The acoustic noise generated in the motor depends on the carrier frequency. The higher the setting, the less is the generated acoustic noise.

# **Using the Inverter for Special Motors**

Observe the following precautions when using a special motor.

# **Pole-changing Motor**

The rated input current of pole-changing motors differs from that of standard motors. Select an appropriate Inverter according to the maximum current of the motor.

# **Submersible Motor**

The rated input current of submersible motors is higher than that of standard motors. Therefore, always select an Inverter by checking its rated output current. When the distance between the motor and Inverter is long, use a motor cable with high cross section to prevent voltage drop and thereby motor torque reduction.

# **Explosion-proof Motor**

When an explosion-proof motor is used, it must be subjected to an explosion-proof test in conjunction with the Inverter. This is also applicable when an existing explosion-proof motor is to be operated with the Inverter. Since the Inverter itself is, however, not explosion-proof always install it in a safe place.

## **Gearmotor**

The speed range for continuous operation differs according to the lubrication method and motor manufacturer. In particular, continuous operation of an oil-lubricated motor in the low speed range may result in damaging. If the motor is to be operated at a speed higher than 50 Hz, consult the manufacturer.

#### ■Single-phase Motor

Do not use an Inverter for a single-phase motor. These motors are often equipped with phase-shift capacitors. Any capacitor directly connected to the inverter output may damage the Inverter.

# **Power Transmission Mechanism (Speed Reducers, Belts and Chains)**

If an oil-lubricated gearbox or speed reducer is used in the power transmission mechanism, oil lubrication will be affected when the motor operates only in the low speed range. The power transmission mechanism will be morey noisy and might experience problems with service life and durability if the motor is operated at low speeds continuously.

<span id="page-314-0"></span>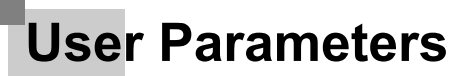

A complete parameter table with the factory default settings can be found in the following table. The factory settings are given for 200V class Inverter with 0.4 kW.

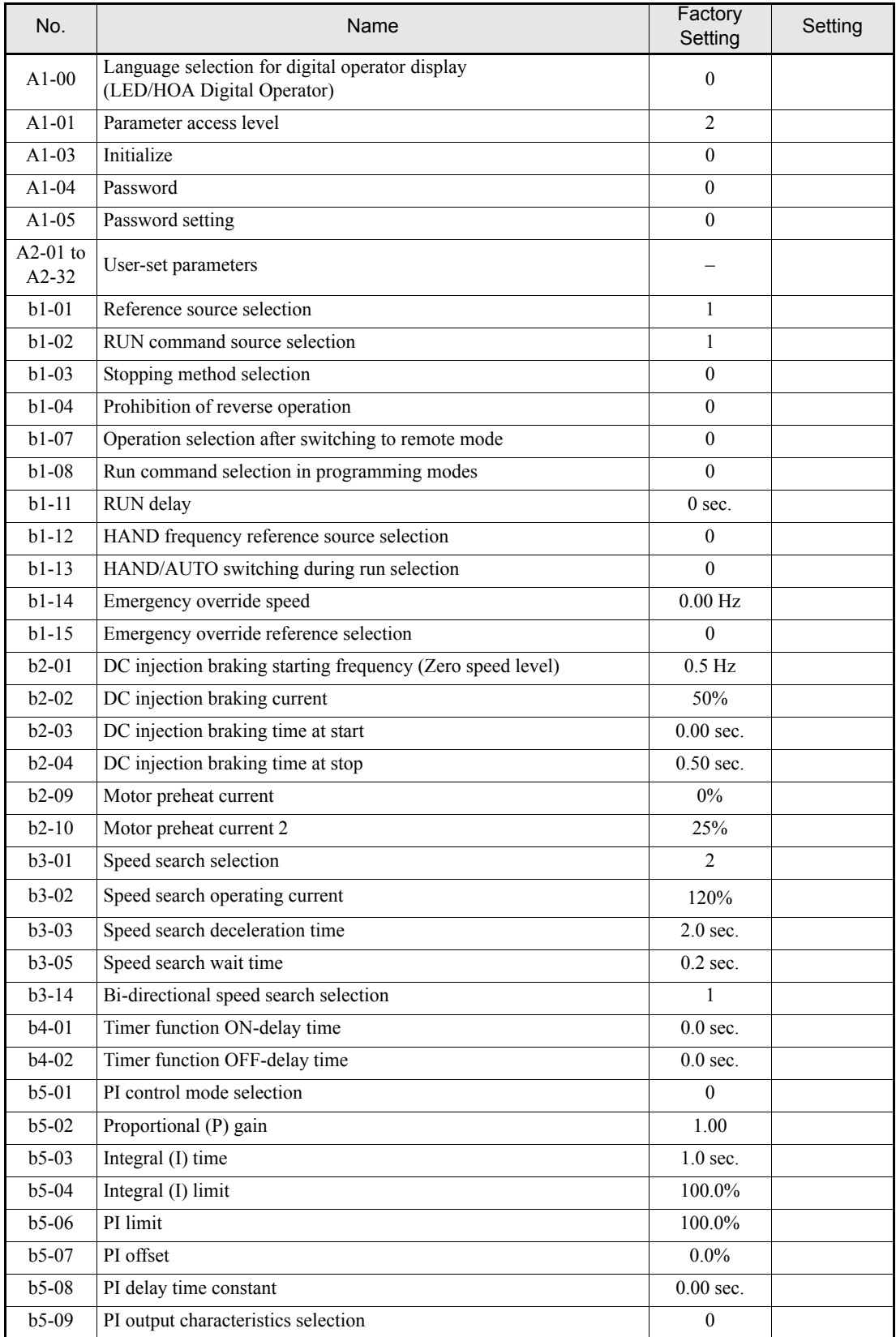

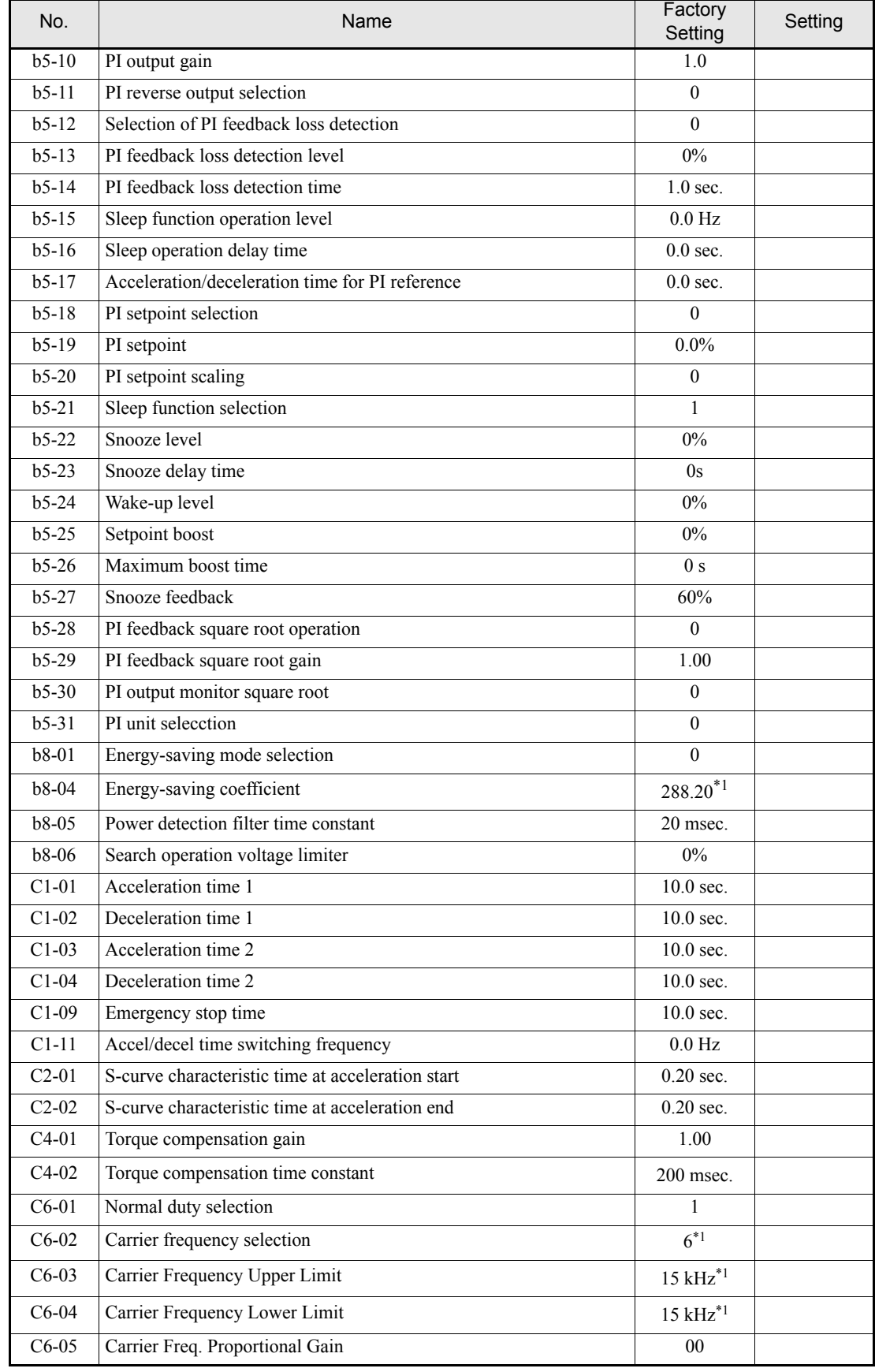

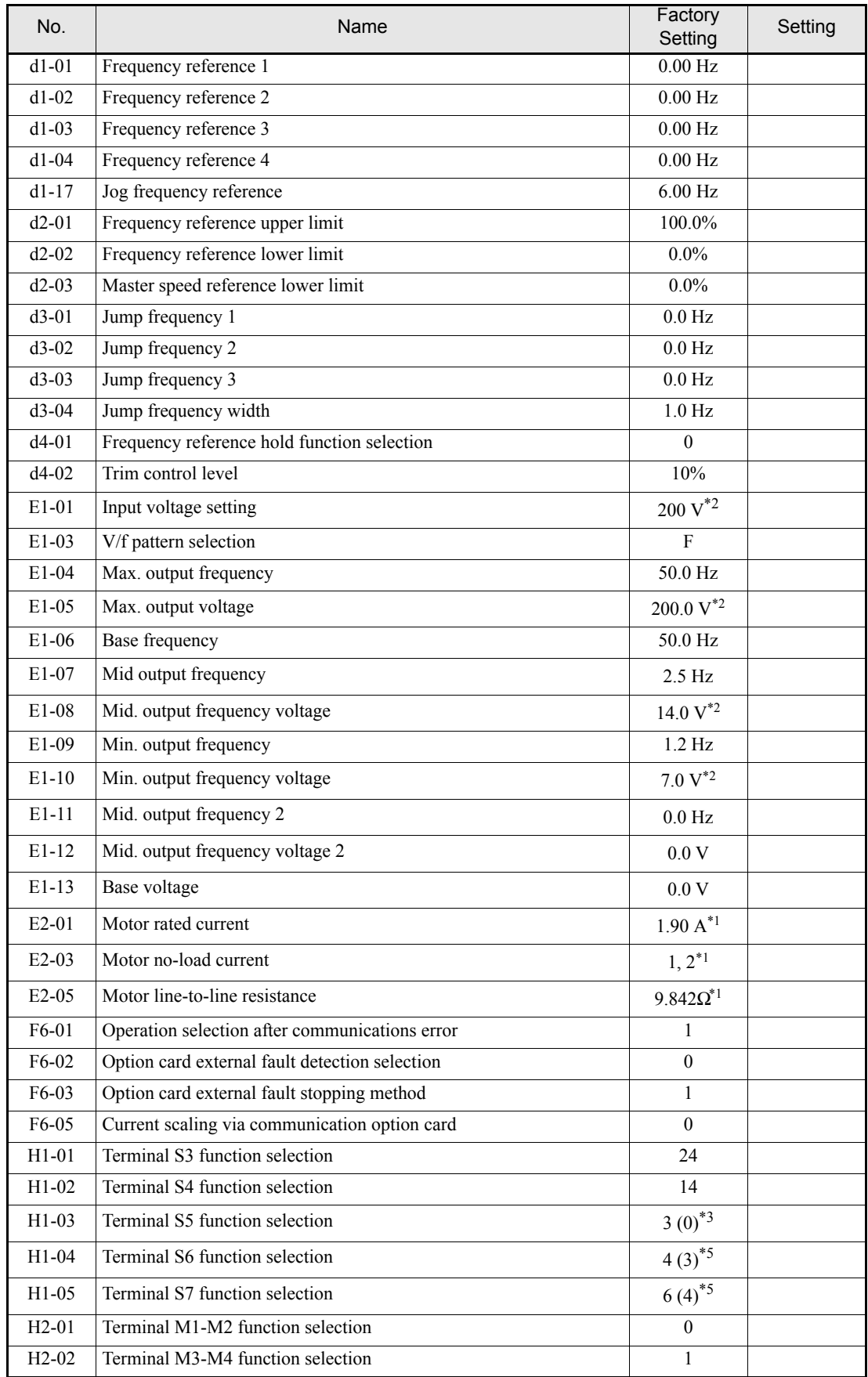

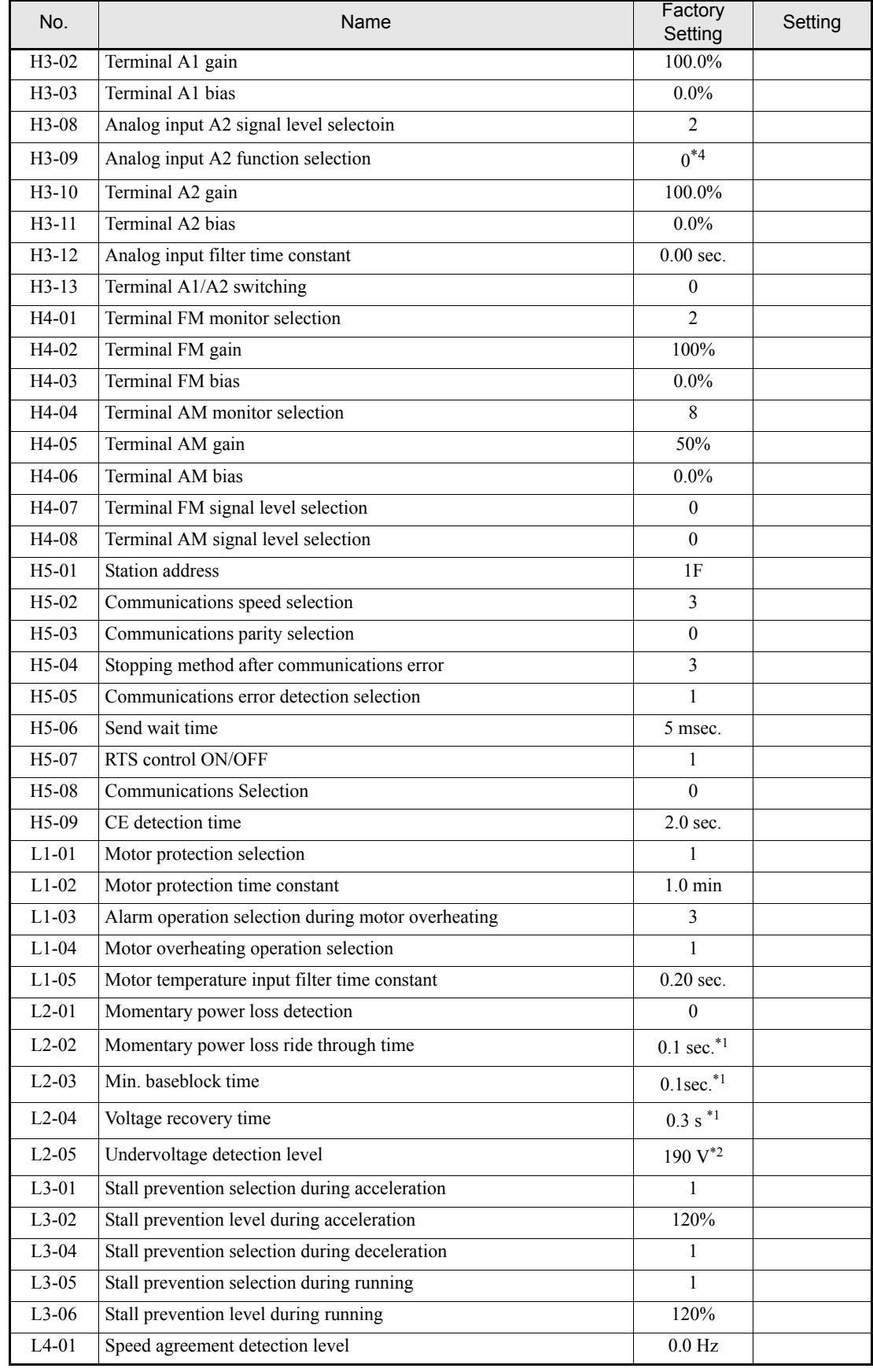

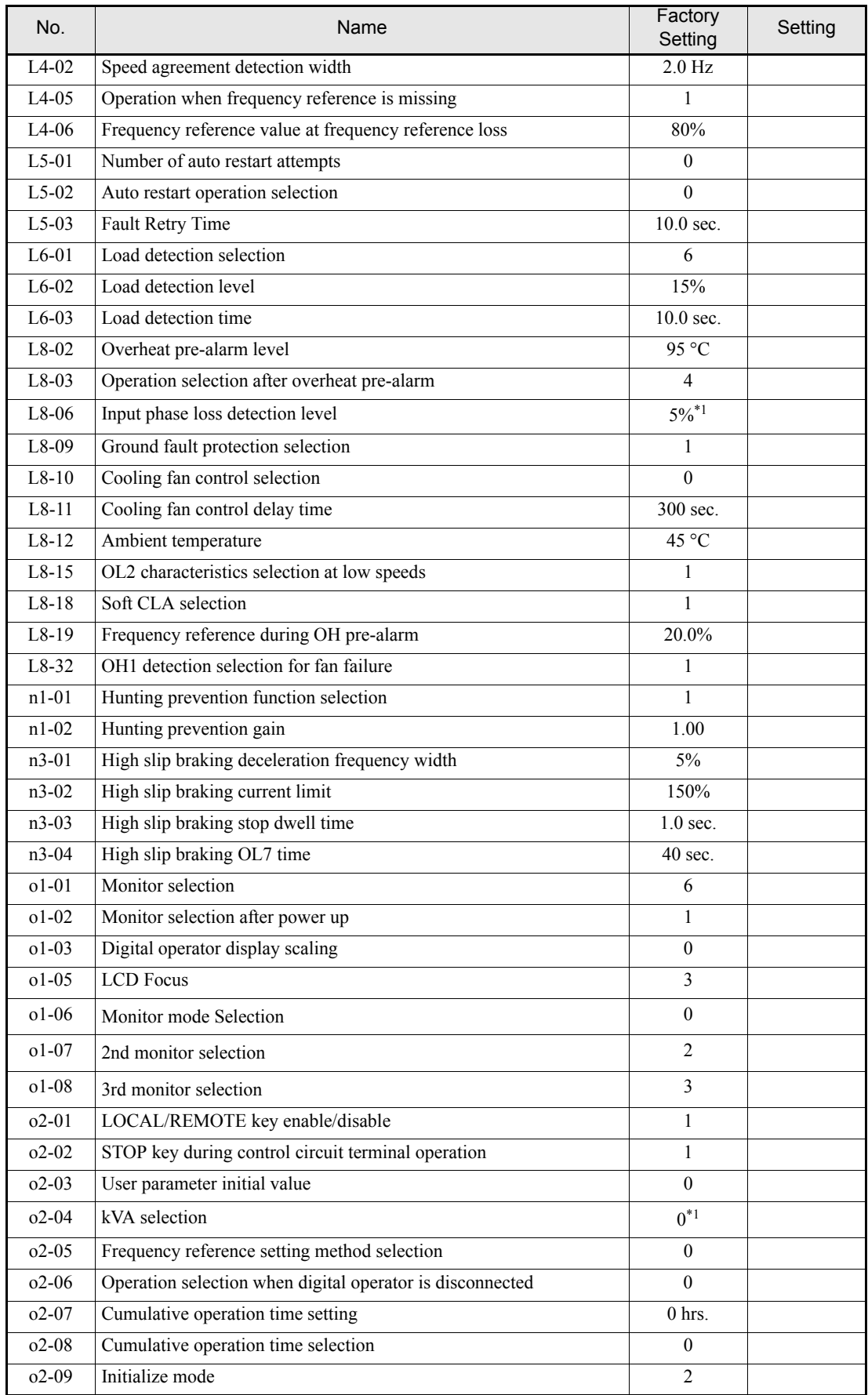

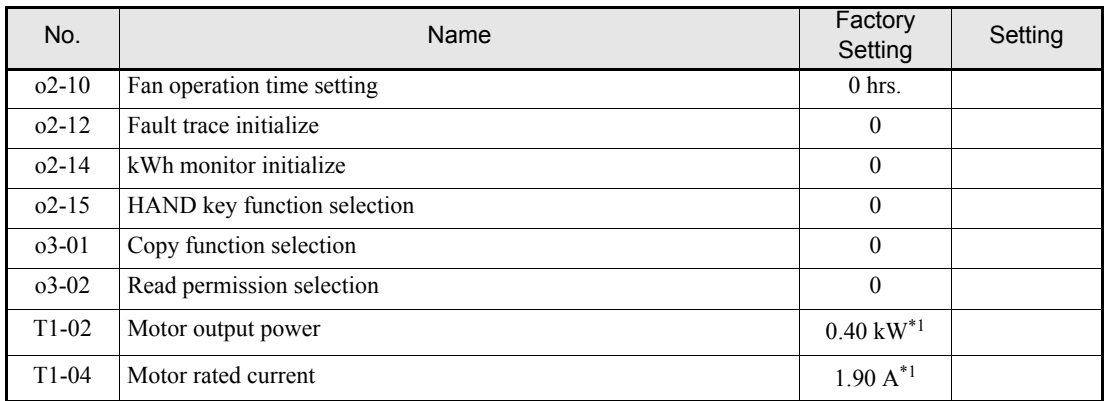

<span id="page-319-0"></span>\*1. The factory setting depends on the Inverter capacity. The value for a 200 V class Inverter with 0.4kW is given.

<span id="page-319-1"></span>\*2. Value for 200 V class Inverters are shown. For a 400 V class Inverters the value has to be doubled.

\*3. The value in parentheses indicates the initial setting when initialized in 3-wire sequence.

\*4. Initial setting is switched to "B" (PI feedback) when PI controller is enabled.

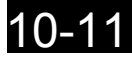

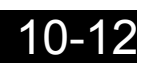